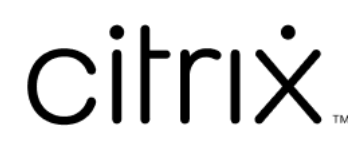

# **Profile Management 2212**

## **Contents**

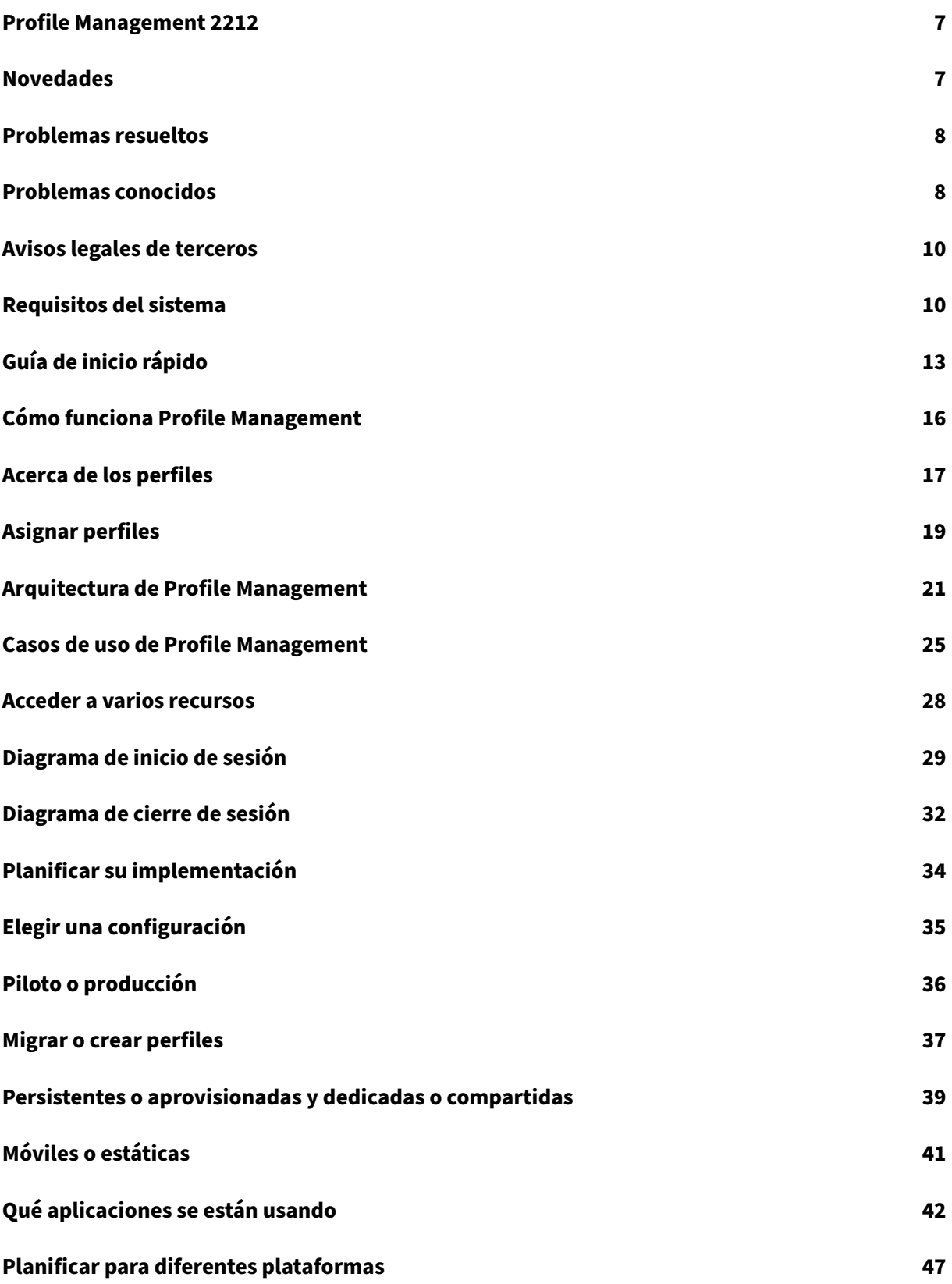

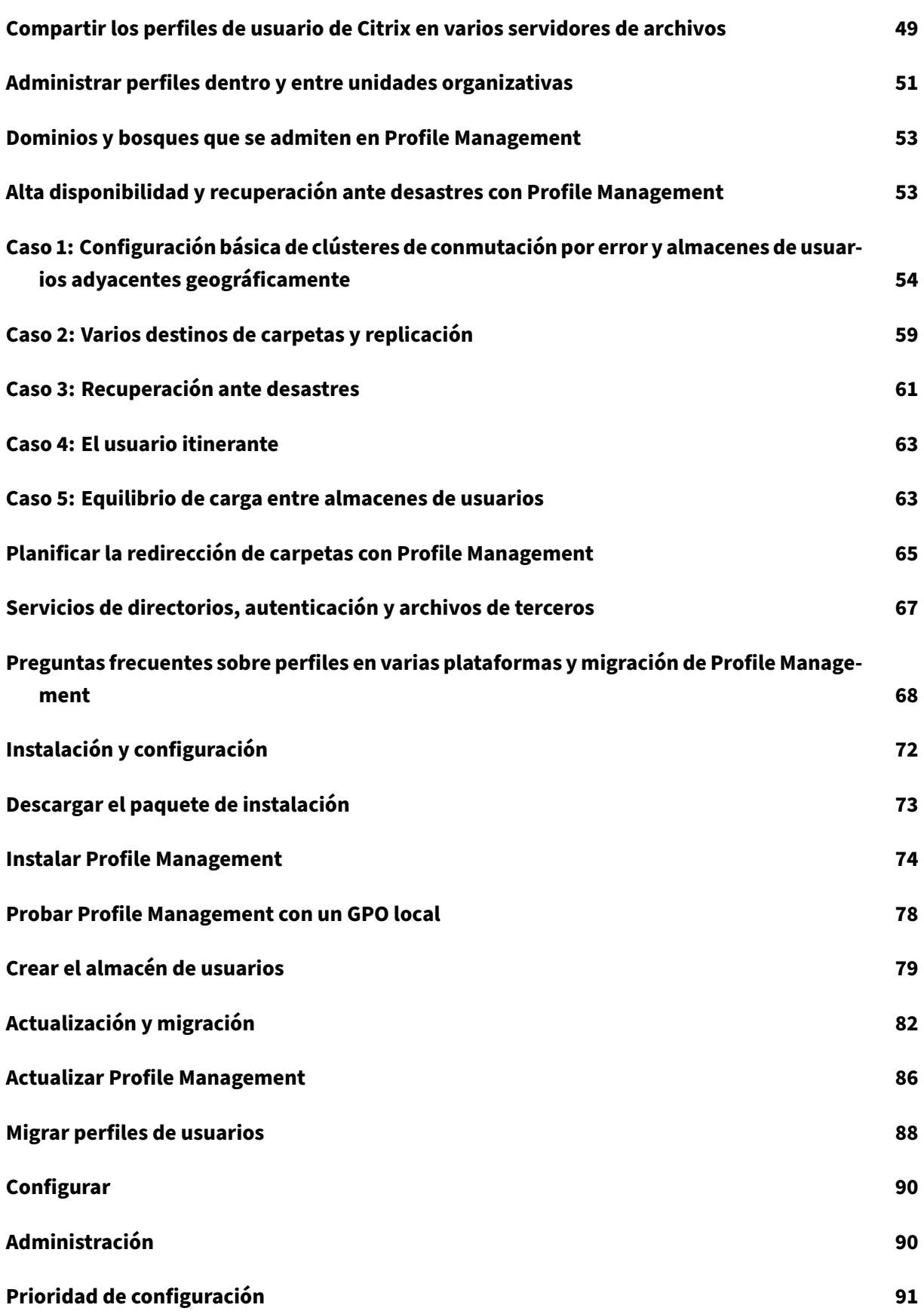

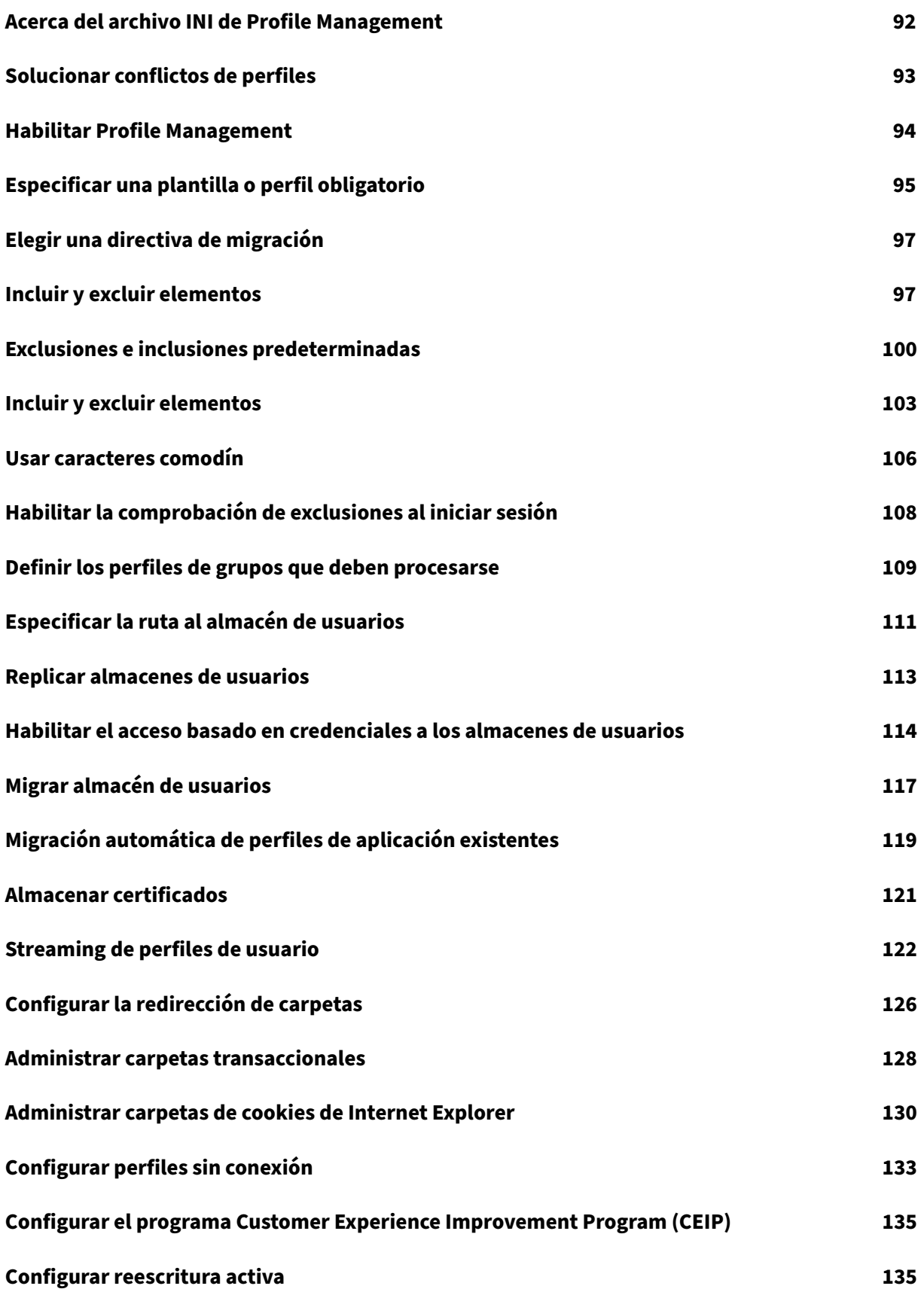

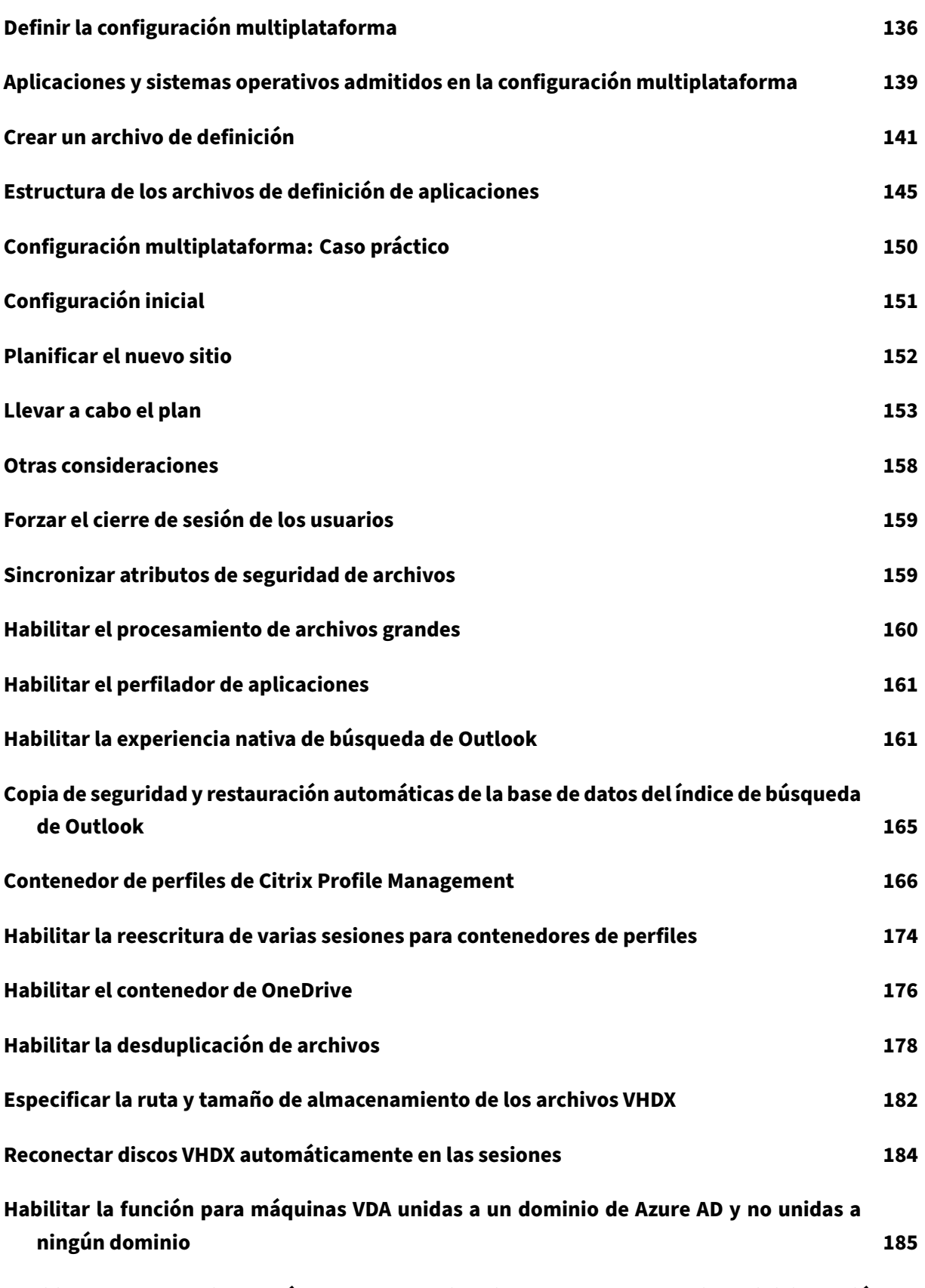

**[Habilitar el procesamiento asíncrono para la directiva de grupo de usuarios al iniciar sesió](#page-185-0)n186**

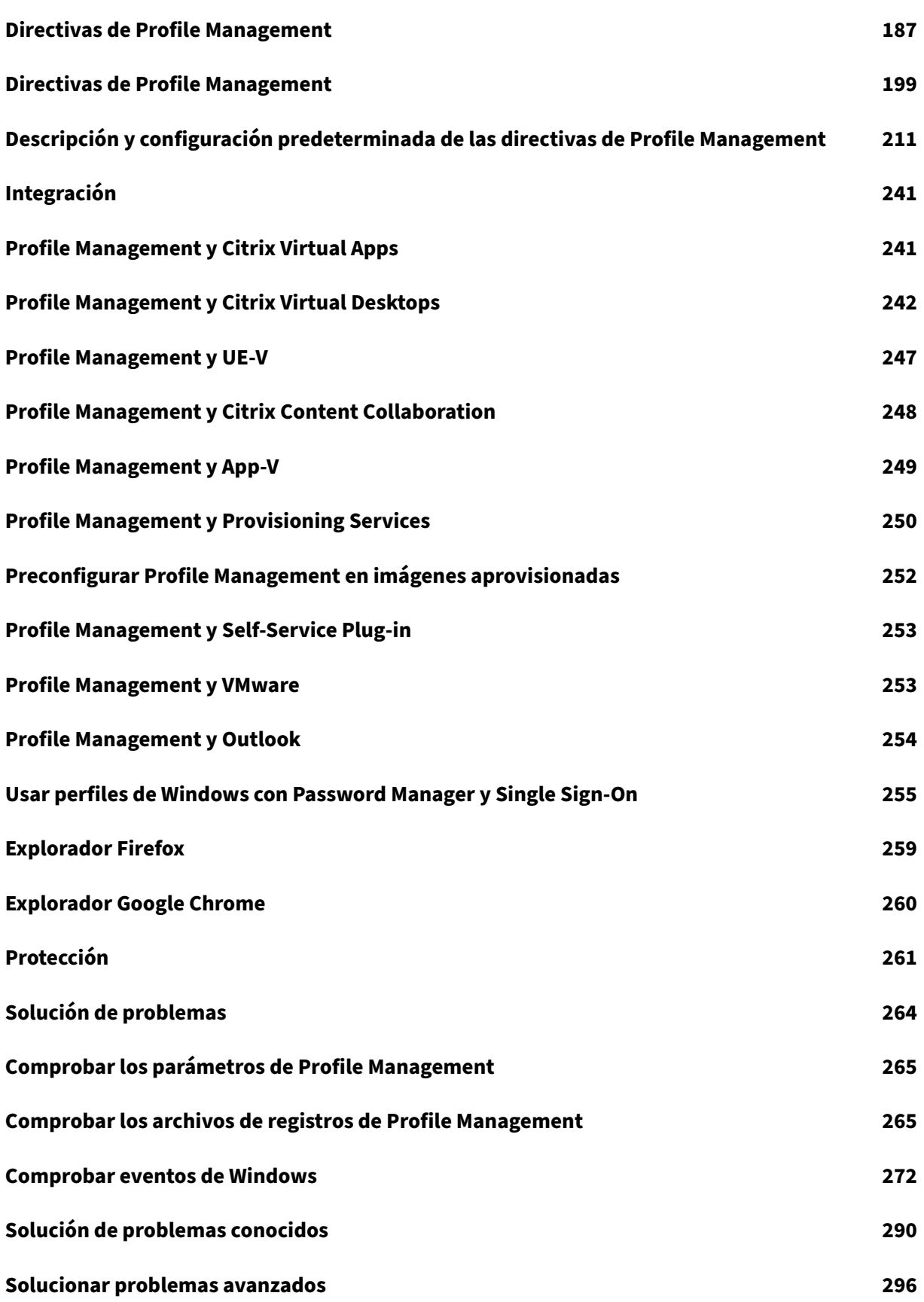

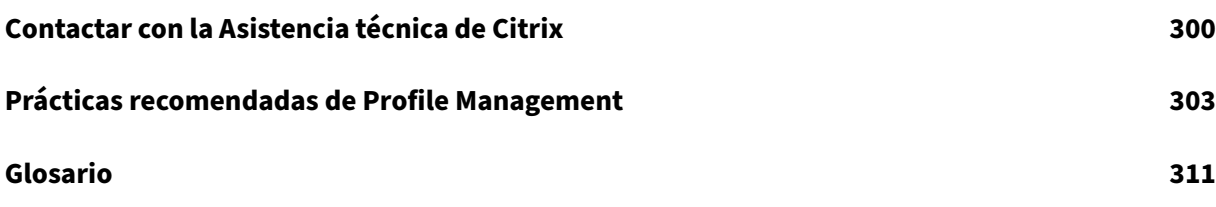

## **Profile Management 2212**

#### <span id="page-7-0"></span>March 27, 2023

Profile Management es una solución de administración de perfiles para los servidores de Citrix Virtual Apps, los escritoriosfísicos y los escritorios virtuales creados con Citrix Virtual Desktops. Instale Profile Management en cada uno de los equipos para los que quiere administrar los perfiles de usuario.

Los objetos de directiva de grupo de Active Directory le permiten controlar el comportamiento de los perfiles de usuarios de Citrix. Aunque hay muchos parámetros que se pueden ajustar, por lo general solo es necesario configurar unos pocos de ellos, según se describe en estos temas.

La mejor manera de elegir el conjunto correcto de elementos de directiva para ajustarlo al entorno propio es responder a las preguntas que se plantean en el artículo Elegir una configuración.

Los derechos de uso de Profile Management se describen en el contrato de licencia de usuario final (EULA o CLUF).

Para obtener más información sobre la terminología que se usa en [estos temas, consulte](https://docs.citrix.com/es-es/profile-management/2212/plan/configuration.html) Glosario.

#### **Novedades**

<span id="page-7-1"></span>March 27, 2023

#### **Novedades en la versión 2212**

Esta versión ofrece las siguientes mejoras y nuevas funciones: También resuelve varios problemas para mejorar el rendimiento y la estabilidad generales.

### **Posibilidad de acceder a almacenes de usuarios basados en archivos mediante credenciales**

Antes, suplantar los usuarios actuales era la única solución para acceder a almacenes de usuarios basados en archivos. Ahora, con la directiva **habilitar el acceso basado en credenciales a los al‑ macenes de usuarios**, puede habilitar Profile Management para acceder a almacenes de usuarios basados en archivos mediante las propias credenciales de los almacenes. Esta función le ofrece más flexibilidad a la hora de implementar y acceder a los almacenes de usuarios basados en archivos. Para obtener más información, consulte Habilitar el acceso basado en credenciales a los almacenes de usuarios.

### **Problemas resueltos**

#### <span id="page-8-0"></span>March 27, 2023

En Profile Management 2212 se han resuelto estos problemas, en comparación con Profile Manage‑ ment 2209:

- Tras instalar la actualización de Microsoft Windows KB5010342 o la actualización a la que reem‑ plaza, es posible que el proceso Explorer.exe provoque un uso elevado de la CPU. [CVADHELP‑ 21047]
- Es posible que no se pueda crear la carpeta VHD e[n el almacén](https://support.microsoft.com/en-au/topic/february-8-2022-kb5010342-os-builds-19042-1526-19043-1526-and-19044-1526-bd5c4434-bec4-42e9-991d-5810d4ec52d9) de usuarios para el contenedor de Microsoft Outlook. Como resultado, es posible que la función **Habilitar la itinerancia del índice de búsqueda de Outlook** no esté disponible para nuevos usuarios. [UPM‑4428]

#### **Problemas conocidos**

#### <span id="page-8-1"></span>May 6, 2023

Estos son los problemas conocidos de esta versión:

- Con el contenedor de perfiles completos o el contenedor de OneDrive habilitados, aparece este mensaje cuando un usuario inicia sesión en una máquina:
	- **–** El usuario ha estado usando la carpeta de OneDrive antes de habilitar el contenedor.
	- **–** Es la primera vez que el usuario inicia sesión en una máquina después de habilitar el con‑ tenedor.

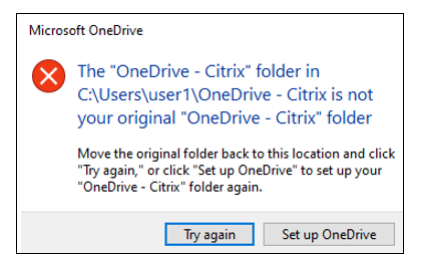

Para resolver el problema, haz clic en **Reintentar**. La carpeta de OneDrive se migrará correcta‑ mente al contenedor. [UPM‑4166]

- El mensaje "Acceso denegado a la carpeta"aparece cuando los usuarios mueven una carpeta a la Papelera de reciclaje en estas situaciones:
	- **–** Con el contenedor de perfiles parciales o el contenedor de OneDrive habilitados, los usuar‑ ios intentan eliminar una carpeta de uno de los contenedores.

**–** Con el contenedor de perfiles completos habilitado, los usuarios intentan eliminar una carpeta que no está en la carpeta del perfil del usuario, sino en el mismo disco que el perfil.

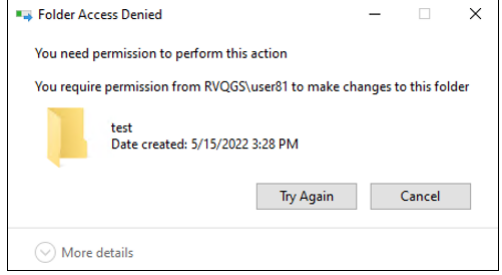

Para evitar este problema, elimínela permanentemente en su lugar:

- **–** Seleccione la carpeta y presione **Mayús + Supr** para eliminarla permanentemente.
- **–** Establezca **Propiedades de la Papelera de reciclaje** en**No mover archivos a la Papelera de reciclaje. Quite los archivos inmediatamente después de eliminarlos.** [UPM‑4165]

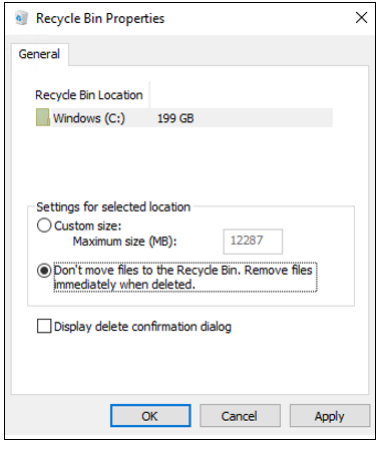

- Se le pide que reinicie la máquina después de instalar un VDA. Sin embargo, es posible que el servicio Profile Management no se inicie después de reiniciarla. Cuando se produce este problema, verá este mensaje sobre el evento 7000 en el registro de eventos del sistema: "The ctxProfile service failed to start due to the following error: The service did not respond to the start or control request in a timely fashion"(El servicio ctxProfile no se ha podido iniciar debido al siguiente error: El servicio no respondió a tiempo a la solicitud de inicio o control). Como solución temporal, cambie el valor de la siguiente clave de Registro a un número mayor (por ejemplo, 300 000):
	- **–** HKEY\_LOCAL\_MACHINE\SYSTEM\CurrentControlSet\Control\
	- **–** Nombre: ServicesPipeTimeout
	- **–** Tipo: REG\_DWORD
	- **–** Valor: 300000 [UPM‑1454]
- Es posible que algunas secciones del menú Inicio no se rellenen. Para solucionar este problema, ejecute el comando gpupdate /force desde el símbolo del sistema. [UPM‑1933]

## **Avisos legales de terceros**

<span id="page-10-0"></span>March 27, 2023

Es posible que la versión actual de Profile Management incluya software de terceros con licencia bajo las condiciones que se definen en este documento:

Profile Management Third Party Notices

## **[Requisitos del sistema](https://docs.citrix.com/en-us/profile-management/downloads/upm-third-party-notices.pdf)**

<span id="page-10-1"></span>March 27, 2023

#### **Requisitos de software**

Los sistemas con Profile Management deben usar uno de los siguientes sistemas operativos:

• **Escritorios:** Microsoft Windows 11, Windows 10, Windows 8.1 y Windows 7 Service Pack 1.

En entornos de aplicaciones virtuales de Citrix, se admiten aplicaciones de la Tienda Windows (también conocidas como aplicaciones UWP).

• **Servidores:** Ediciones Standard y Datacenter de Windows Server 2022, Windows Server 2019, Windows Server 2016, Windows Server 2012 R2, Windows Server 2012 y Windows Server 2008 R2 Service Pack 1.

Con el Modo protegido mejorado (EPM), las cookies en Microsoft Internet Explorer 10 o posterior no son compatibles con Windows 7 o posterior. Cuando el Modo protegido mejorado está habilitado, Profile Management no procesa ni gestiona las cookies.

Todos los usuarios deben tener acceso al almacén de usuarios, una carpeta de red en la que se alma‑ cenan los perfiles de manera centralizada. Si lo prefiere, los perfiles también pueden almacenarse en la unidad principal de cada usuario. Para obtener más información, consulte Arquitectura de Profile Management.

A menos que quiera utilizar XenDesktop 7, donde Profile Management está integrado en Citrix Studio, se necesitan objetos de directiva de grupo de Active Directory (AD) para la con[figuración. Se admiten](https://docs.citrix.com/es-es/profile-management/2212/how-it-works/architecture.html) [los niveles fun](https://docs.citrix.com/es-es/profile-management/2212/how-it-works/architecture.html)cionales de bosque de AD y los niveles funcionales de dominio del modo nativo de Win‑ dows Server 2008 y Windows Server 2012. Para obtener más información, consulte Compatibilidad con los niveles funcionales de dominio y bosque en Profile Management. También se puede usar un

archivo INI local para configurar los parámetros pero, en general, el archivo INI solo sirve para pruebas. Los parámetros del archivo INI se aplican a todos los parámetros que no están configurados en el objeto de directiva de grupo, es decir, cualquier configuración de directivas de grupo que tenga el estado "No configurada".

Si los nombres de archivo cortos (también conocidos como nombres de archivos 8.3) son obligatorios para un producto o componente Citrix que se usa con Profile Management, no inhabilite la compati‑ bilidad con nombres de archivo cortos durante la implementación de Profile Management. Si lo hace, puede haber problemas al copiar archivos desde y hacia el almacén de usuarios.

En equipos que ejecuten el servicio Profile Management Service, almacene los perfiles en un único discomontado con letra de unidad. Si el disco estámontado en una carpeta que se usa para almacenar el perfil de un usuario (por ejemplo, C:\Users), puede que se le oculte al servicio y no sea procesada por el mismo.

#### **Compatibilidad con productos Citrix**

Profile Management se puede usar con los siguientes productos Citrix:

- Citrix Virtual Desktops
- Citrix Virtual Apps
- Citrix Virtual Apps and Desktops
- Citrix DaaS (antes denominado Citrix Virtual Apps and Desktops Service)

Para ver una tabla de compatibilidad de Profile Management con Citrix Virtual Apps and Desktops, consulte Additional Lifecycle Information for Citrix Profile Management.

Para obtener más información sobre cómo utilizar esta versión Current Release (CR) en un entorno Long Ter[m Service \(LTSR\) y sobre otras preguntas frecuentes, consulte e](https://support.citrix.com/article/CTX201043)l artículo de Knowledge Center.

#### **[De](https://support.citrix.com/article/CTX205549)scargas**

Para descargar Profile Management

- 1. Vaya a la página de descargas de Citrix.
- 2. Inicie sesión en My Account. Su cuenta debe estar asociada a los derechos de licencias refer‑ entes a los productos Citrix que haya implementado. Si la cuenta no está asociada a los derechos de licencias, póngase en contacto con el servicio de asistencia al cliente de Citrix.
- 3. En Buscar descargas, seleccione el producto y Componentes como tipo de descarga.
- 4. Descargue la versión más reciente de Profile Management.

#### **Función de diagnóstico**

Antes de usar la herramienta de diagnóstico de Citrix (Citrix Diagnostic Facility) para capturar registros de seguimiento, asegúrese de que esté disponible con el producto o componente Citrix utilizado en el dispositivo, escritorio virtual o servidor Citrix cuyos perfiles quiere supervisar.

#### **Distribución de aplicaciones por streaming**

Si publica aplicaciones en aplicaciones virtuales de Citrix para distribuirlas por streaming a los dis‑ positivos de los usuarios, instale Citrix offline plug-in (antes denominado XenApp Plug-in para aplicaciones de streaming) 1.3.1 o una versión posterior en dichos dispositivos. La versión 1.2 de este plug‑in cambió la ubicación del almacenamiento de disco por usuario de los parámetros de las apli‑ caciones distribuidas por streaming, lo que provocó que se perdieran las preferencias del usuario al cerrar sesión. Con la versión 1.3.1 o posterior, estos parámetros se almacenan en %LOCALAPPDATA%, y se trasladan con el usuario, de dispositivo a dispositivo, sin que se produzca una pérdida de datos. No es necesario configurar Profile Management con esta versión posterior del plug‑in.

Aunque no ya no se desarrolla, si tiene que utilizar el plug‑in para aplicaciones de streaming 1.2 de XenApp, consulte CTX120006 de Knowledge Center para ver una solución temporal al problema de pérdida de datos.

#### **Configuración [multiplata](https://support.citrix.com/article/CTX120006)forma**

Para usar la función de configuración multiplataforma en esta versión, instale Microsoft Core XML Services (MSXML) 6.0 Service Pack 1 o posterior en todos los equipos que ejecuten el servicio Profile Management Service. Este componente forma parte de Microsoft .NET Framework 3.5 y es necesario para procesar los archivos de definición.

Use esta función solo con las aplicaciones y los sistemas operativos admitidos. Para obtener más información, consulte Aplicaciones y sistemas operativos admitidos en configuraciones multiplataforma.

#### **[Migrar perfiles](https://docs.citrix.com/es-es/profile-management/2212/configure/cross-platform-settings/operating-systems-and-applications-supported-by-cross-platform-settings.html) existentes [a perfiles de usuario de Citrix](https://docs.citrix.com/es-es/profile-management/2212/configure/cross-platform-settings/operating-systems-and-applications-supported-by-cross-platform-settings.html)**

La migración a perfiles de usuario de Citrix puede realizarse con los siguientes tipos de perfiles com‑ patibles:

- Perfiles itinerantes de Windows
- Perfiles locales basados en cualquiera de los siguientes sistemas operativos:
	- **–** Windows 11
- **–** Windows 10
- **–** Windows 8
- **–** Windows 7
- **–** Windows Vista
- **–** Windows XP
- **–** Windows Server 2022
- **–** Windows Server 2019
- **–** Windows Server 2016
- **–** Windows Server 2012 R2
- **–** Windows Server 2012
- **–** Windows Server 2008 R2
- **–** Windows Server 2008
- **–** Windows Server 2003
- Perfiles de usuario de Citrix creados con User Profile Manager 2.0

La migración a perfiles de usuario de Citrix no puede realizarse con los siguientes tipos de perfiles:

• Perfiles obligatorios de Microsoft.

Sugerencia: Puede utilizar la función del perfil de plantilla de Profile Management para config‑ urar un perfil obligatorio de Microsoft como perfil obligatorio de Citrix. Los perfiles obligatorios de Citrix se usan para todos los inicios de sesión y funcionan exactamente como los perfiles de usuario normales de Citrix, salvo que no se guardan los cambios de los usuarios. Para obtener más información, consulte

Especificar una plantilla o perfil obligatorio.

- Perfiles obligatorios de Citrix.
- Perfiles de usuario de Citrix creados con versiones Technical Preview o versiones Beta de User [Profile Manager.](https://docs.citrix.com/es-es/profile-management/2212/configure/template.html)
- Perfiles de terceros (incluido sepagoPROFILEs).

No es posible actualizar los perfiles de usuario de Citrix de 32 bits a perfiles de 64 bits.

## **Guía de inicio rápido**

#### <span id="page-13-0"></span>March 27, 2023

Este es un archivo de referencia rápida para la instalación y la configuración de Profile Management.

#### **Requisitos previos**

Compruebe que se cumplen todos los requisitos del sistema. Para obtener más información, consulte Requisitos del sistema.

#### **[Instalar Profile Man](https://docs.citrix.com/es-es/profile-management/2212/system-requirements.html)agement**

Profile Management se incluye con la instalación de Virtual Delivery Agent (VDA). En los VDA, para in‑ stalar o actualizar Profile Management, no tiene más que instalar o actualizar el software de su VDA.

La instalación de Profile Management consiste en instalar un archivo MSI y un archivo ADM o ADMX. Para instalar los archivos, siga los pasos indicados en Instalación y configuración.

#### **Decidir dónde configurar Profile Management [de manera centralizada](https://docs.citrix.com/es-es/profile-management/2212/install-and-set-up.html)**

Hay tres formas de configurar Profile Management de manera centralizada. Elija una de las siguientes opciones:

- Desde un GPO en Active Directory
- Desde directivas en Citrix Studio
- Usar Workspace Environment Management (WEM)

Para obtener instrucciones sobre cómo configurar Profile Management mediante un GPO en Active Directory, consulte el artículo CTX222893 de Knowledge Center.

Para obtener instrucciones sobre cómo configurar Profile Management mediante directivas en Citrix Studio, consulte el artículo CTX222893 de Knowledge Center.

Para obtener instrucciones sobre c[ómo configu](https://support.citrix.com/article/CTX222893)rar Profile Management mediante WEM, consulte el artículo CTX229258 de K[nowledge Ce](https://support.citrix.com/article/CTX222893)nter.

#### **Configurar Profile [Manageme](https://support.citrix.com/article/CTX229258)nt**

#### **Configurar los parámetros básicos**

1. Crear el almacén de usuarios

Las recomendaciones sobre la creación de almacenes de usuarios seguros, incluida la creación de un recurso compartido de archivos y la configuración de permisos de carpeta, están [disponibles en el artículo](https://docs.citrix.com/es-es/profile-management/2212/install-and-set-up/create-user-store.html) Deploying Roaming User Profiles de Microsoft. Estas recomendaciones mínimas aseguran un alto nivel de seguridad para un funcionamiento básico.

2. Especificar la ruta al almac[én de usuarios](https://docs.microsoft.com/es-es/windows-server/storage/folder-redirection/deploy-roaming-user-profiles)

- 3. Habilitar Profile Management
- 4. Verificar los parámetros básicos

[Para verificar los parámetros b](https://docs.citrix.com/es-es/profile-management/2212/configure/enable.html)ásicos, siga estos pasos:

- a) En Citrix Studio, establezca las directivas **Habilitar registro**, **Inicio de sesión** y **Cierre de sesión** en **Habilitado**.
- b) Inicie sesión en un VDA y ejecute gpupdate /force como administrador.
- c) Cierre la sesión y vuelva a iniciarla en el VDA.
- d) Vaya a la ruta predeterminada del archivo de registros C:\Windows\System32\ Logfiles\UserProfileManager, abra el archivo pm.log, busque eventos de inicio de sesión y compruebe que estén presentes los siguientes mensajes:

```
1 Starting logon processing…
2 Finished logon processing successfully in [s]:
3 <!--NeedCopy-->
```
#### **Planificar la configuración de Profile Management**

1. Para planificar una implementación de Profile Management, debe definir una serie de configuraciones de directiva que, juntas, formen una configuración apropiada para su entorno y sus usuarios. La función **Configuración automática** en los Perfiles de usuario facilita parte de la tom[a de decisiones para implementaciones de aplicaciones y](https://docs.citrix.com/es-es/profile-management/2212/plan.html) escritorios virtuales de Citrix.

Para determinar el enfoque recomendado de cara a la [implementación, re](https://docs.citrix.com/es-es/citrix-virtual-apps-desktops/manage-deployment/user-profiles.html)sponda a las siguientes preguntas básicas sobre su entorno:

- Piloto o producción
- Migrar o crear perfiles
- [Persistentes o aprov](https://docs.citrix.com/es-es/profile-management/2212/plan/pilot-or-production.html)isionadas y dedicadas o compartidas
- [Móviles o estáticas](https://docs.citrix.com/es-es/profile-management/2212/plan/new-or-existing.html)
- [Qué aplicaciones se están usando](https://docs.citrix.com/es-es/profile-management/2212/plan/upm-plan-decide-4a.html)
- 2. Haga [lo siguiente para co](https://docs.citrix.com/es-es/profile-management/2212/plan/mobile-or-static.html)nfigurar Profile Management en consecuencia:
	- [Para distribuir perfiles de usuari](https://docs.citrix.com/es-es/profile-management/2212/plan/applications-to-profile.html)o por streaming, consulte Streaming de perfiles de usuario.
	- Para habilitar la reescritura activa, consulte Configurar la reescritura activa.
	- [Para esp](https://docs.citrix.com/es-es/profile-management/2212/configure/stream-profiles.html)ecificar un perfil obligatorio, consulte Especificar una [plantilla o perfil obligatorio.](https://docs.citrix.com/es-es/profile-management/2212/configure/stream-profiles.html)
	- Para configurar exclusiones, consulte Inclui[r y excluir elementos.](https://docs.citrix.com/es-es/profile-management/2212/configure/active-write-back.html)
- Para configurar la redirección de carpetas, consulte Configurar la redirección de carpetas.
- Para configurar aplicaciones, consulte Habilitar la experiencia nativa de búsqueda de Out‑ look.
- 3. Verifique los parámetros de Profile Manage[ment.](https://docs.citrix.com/es-es/profile-management/2212/configure/enable-native-outlook-search-experience.html)
	- a) [Com](https://docs.citrix.com/es-es/profile-management/2212/configure/enable-native-outlook-search-experience.html)pruebe los parámetros básicos, como se indicó anteriormente en este artículo.
	- b) Consulte las configuraciones de directivas en el archivo pm\_configure.log. Verifique la presencia de los siguientes mensajes:

```
1 Configuration value read from Policy: LoggingEnabled=
2 Configuration value read from INI file: CEIPEnabled=
3 Configuration value PSAlwaysCache set neither in policy nor in
      INI file. Defaulting to:
4 <!--NeedCopy-->
```
#### **Solución de problemas**

Para obtener más información, consulte Solucionar problemas.

### **Cómo funciona Profile Mana[gement](https://docs.citrix.com/es-es/profile-management/2212/troubleshoot.html)**

#### <span id="page-16-0"></span>March 27, 2023

Profile Management se ocupa de paliar las deficiencias de los perfiles del usuario en entornos donde los usuarios inician sesiones de dominio simultáneas lo que provoca problemas de complejidad y co‑ herencia en sus perfiles. Por ejemplo, si un usuario inicia sesión en dos recursos virtuales distintos basados en un perfil itinerante, el perfil correspondiente a la última sesión que se cerró sobrescribe el perfil de la primera sesión. Este problema, conocido como "last write wins"(gana siempre la úl‑ tima escritura), significa que se descarta cualquier configuración personalizada que el usuario haya realizado en la primera sesión.

Se puede solucionar el problema mediante perfiles diferentes para cada silo de recursos. No obstante, este enfoque resulta en un aumento en las tareas administrativas y en los requisitos de capacidad de almacenamiento. Otra desventaja es que los usuarios se encuentran con parámetros distintos según los silos de recursos a los que accedan.

Profile Management optimiza los perfiles de manera sencilla y fiable. En las etapas intermedias y en el cierre de sesión, los cambios del Registro, además de los archivos y las carpetas en el perfil, se guardan en el almacén de usuarios para cada usuario. Si el archivo ya existe, como ocurre con frecuencia, ese archivo se sobrescribe si su marca de fecha y hora es anterior.

Durante el inicio de sesión, los archivos y las entradas de Registro de los usuarios se copian desde el almacén de usuarios. Si existe un perfil almacenado localmente en caché, se sincronizan ambas configuraciones. Como resultado, todas las configuraciones de todas las aplicaciones y silos están disponibles durante la sesión. Además, hace que no sea necesario mantener un perfil de usuario diferente para cada silo. Los perfiles de usuario distribuidos por streaming de Citrix pueden mejorar aún más los tiempos de inicio de sesión.

Profile Management ayuda a proteger las configuraciones de las aplicaciones para los usuarios móviles que sufren interrupciones de red (si está configurada la función de perfiles sin conexión) y para los usuarios que acceden a recursos desde diferentes sistemas operativos (si la función de configuración multiplataforma está configurada).

Nota: Profile Management procesa los inicios de sesión de usuarios de dominio, no de cuentas lo‑ cales.

Para una descripción más detallada de Profile Management, visite el blog de Profile Management en la página de inicio de Citrix Blogs.

Si utiliza perfiles basados en red, considere la posibilidad de utilizar Profile Management en su organización. Puede implementar otras soluciones, tales como perfiles obligatorios o itinerantes, y man‑ te[nerlos con el conocimiento est](https://www.citrix.com/blogs/)ándar de Microsoft Windows. No obstante, a menos que su instalación sea restringida (por ejemplo, un Centro de atención al cliente donde la personalización de los sistemas sea limitada y sean apropiados los perfiles obligatorios), Profile Management puede ser la opción preferida.

Citrix recomienda usar la redirección de carpetas de forma que los datos específicos de cada usuario se guarden en una ubicación separada de su perfil.

Las rutas de las plantillas y la carpeta principal deben configurarse solo con la ubicación de red.

## **Acerca de los perfiles**

#### <span id="page-17-0"></span>November 21, 2023

Un perfil de usuario de Windows es un conjunto de carpetas, archivos y parámetros de Registro y de configuración que definen el entorno de un usuario que inicia una sesión con una cuenta de usuario específica. Dependiendo de la configuración administrativa, los usuarios pueden personalizar o no estos parámetros. Por ejemplo, estos son algunos parámetros que generalmente pueden personalizarse:

- Parámetros de escritorio, como el papel tapiz y el protector de pantalla
- Parámetros del menú Inicio y de accesos directos
- La Página principal y los Favoritos de Internet Explorer
- La firma de Microsoft Outlook
- Impresoras

Algunos parámetros y datos de usuarios pueden redirigirse a través de la redirección de carpetas. Sin embargo, si no se utiliza la redirección de carpetas, estos parámetros se almacenan dentro del perfil de usuario.

#### **Tipos de perfiles**

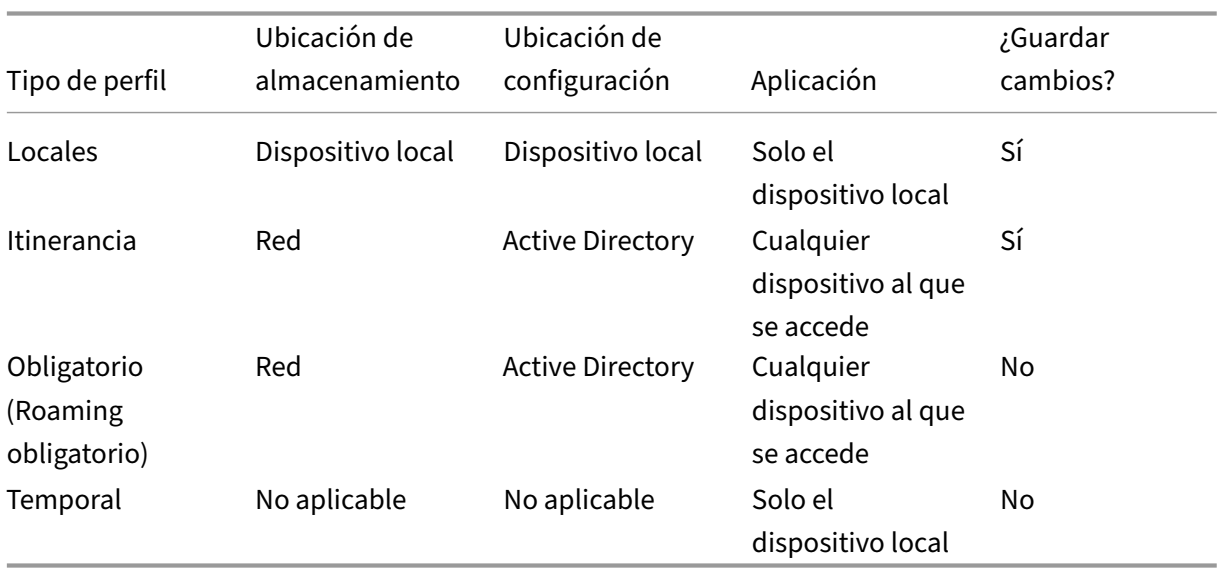

Windows incluye varios tipos de perfiles:

Los perfiles temporales se asignan únicamente cuando no es posible asignar un tipo de perfil específico. A excepción de los perfiles obligatorios, suele existir un perfil distinto para cada usuario. En los perfiles obligatorios, los usuarios no pueden guardar ninguna personalización.

Para los usuarios de Servicios de escritorio remoto es posible asignar un perfil itinerante u obligatorio, con el fin de evitar conflictos que podrían producirse si se asigna el mismo perfil a un usuario para una sesión de Servicios de escritorio remoto y para una sesión local.

#### **Versiones de perfiles**

Versiones de los perfiles de usuario de Microsoft Windows:

- Versión 6: Windows 10 1607 y versiones posteriores, Windows Server 2016, Windows Server 2019 y Windows Server 2022
- Versión 5: Windows 10 RTM
- Versión 4: Windows 8.1 y Windows Server 2012 R2
- Versión 3: Windows 8 y Windows Server 2012
- Versión 2: Windows Vista, Windows 7, Windows Server 2008 y Windows Server R2
- Versión 1: En los sistemas operativos anteriores a Windows Vista y Windows Server 2008:

La estructura de carpetas (o espacio de nombres) de los perfiles Versión 1 de Microsoft es, en su práctica totalidad, intercambiable. Por ejemplo, las carpetas en Windows XP y Windows Server 2003 son casi idénticas. Igualmente, la estructura de los perfiles Versión 2 es, en su práctica totalidad, inter‑ cambiable.

No obstante, el espacio de nombres es diferente entre los perfiles de Versión 1 y los de versiones posteriores. Esta estructura de carpetas se modificó en los sistemas operativos más recientes para proveer carpetas específicas de usuario que funcionen de manera aislada para los datos del usuario y de las aplicaciones. Los perfiles Versión 1 almacenan los datos en la carpeta raíz, **Documents and Settings**. Los perfiles Versión 2 almacenan los datos en una carpeta con un nombre más intuitivo, **Users**. Por ejemplo, el contenido de la carpeta **AppData\Local** en Windows Vista es el mismo que el contenido de **Documents and Settings\\<nombredeusuario>\Local Settings\Application Data** en Windows XP.

Para obtener más información acerca de las diferencias entre los perfiles de Versión 1 y los perfiles de versiones posteriores, consulte Managing Roaming User Data Deployment Guide.

### **Asignar perfiles**

<span id="page-19-0"></span>March 27, 2023

#### **¿Qué métodos puedo utilizar en Windows para asignar perfiles a los usuarios?**

Este artículo hace referencia a la asignación de perfiles en Microsoft Windows, no a Citrix Profile Management.

Existen varias maneras de asignar perfiles a los usuarios:

- A través de las propiedades de sus cuentas de usuario en Active Directory (AD)
- A través de las Directivas de grupo (GP)
- A través de los métodos anteriores para asignar perfiles específicos a sesiones de Servicios de escritorio remoto (anteriormente Servicios de Terminal Server)

Algunos de estos métodos solo están disponibles en determinados sistemas operativos:

• **Servicios de escritorio remoto**. Para asignar perfiles de Servicios de escritorio remoto en Win‑ dows Server 2008 R2, use la configuración de GPO Establecer ruta de acceso del perfil de usuario

móvil de Servicios de Escritorio remoto. Se encuentra en Configuración del equipo\Plantillas administrativas\Componentes de Windows\Servicios de Escritorio remoto\Host de sesión de Escritorio remoto\Perfiles. En sistemas operativos multisesión anteriores, utilice el parámetro Establecer ruta de perfiles itinerantes para Servicios de Terminal Server, que se encuentra en Configuración del equipo\Plantillas administrativas\Componentes de Windows\Terminal Ser‑ vices.

Para configurar perfiles para usuarios individuales, también puede recurrir al parámetro Es‑ tablecer ruta de perfiles itinerantes para Servicios de Terminal Server en las cuentas individ‑ uales de las páginas Propiedades de la cuenta de usuario en AD. Sin embargo, por lo general es mucho mejor realizar esta asignación en Directivas de grupo.

Puede utilizar el parámetro Usar perfiles obligatorios en Terminal Server para forzar el uso de perfiles obligatorios.

• **Windows 7, Windows 8 y Windows Server**: Configure perfiles itinerantes en cuentas individ‑ uales a través de las páginas de Propiedades de cuenta de usuario. Además, para AD en Win‑ dows Server 2008 y Windows 7, puede usar la configuración de objeto de directiva de grupo Establecer ruta de perfil itinerante para todos los usuarios conectados a este equipo. Esta con‑ figuración se encuentra en Equipo\Plantillas administrativas\Sistema\Perfiles de usuario. Para los usuarios que inician sesión en equipos con Windows 8 o Windows Server 2012, también puede establecer las carpetas principales de los usuarios mediante Active Directory en Windows Server 2012.

## **¿Cuál es el orden de prioridad para ofrecer perfiles a usuarios de dominio si se utiliza más de un método?**

Cuando se utiliza Profile Management para administrar el perfil de un usuario, tiene prioridad sobre el resto de los métodos de asignación de perfiles. Si los datos de perfil de un usuario no son administrados por Profile Management, el usuario puede recibir una asignación de perfil a través de varios métodos. El perfil real utilizado se basa en la siguiente prioridad:

- 1. El perfil de usuario de Citrix (es decir, un perfil creado por Profile Management)
- 2. El perfil de servicios de escritorio remoto asignado por un GPO
- 3. El perfil de servicios de escritorio remoto asignado por una propiedad de usuario
- 4. El perfil itinerante asignado por un GPO (solo en AD de Windows Server 2008 y Windows 7)
- 5. El perfil itinerante asignado por una propiedad de usuario

## **Arquitectura de Profile Management**

#### <span id="page-21-0"></span>March 27, 2023

Este artículo describe la estructura de carpetas del almacén de usuarios y del almacén de configuración multiplataforma. El almacén de usuarios es la ubicación central de los perfiles de usuarios de Citrix. El almacén de configuración multiplataforma está en una ubicación aparte.

#### **Información importante acerca de los almacenes de Profile Management**

Las estructuras del almacén de usuarios y del almacén de configuración multiplataforma se describen aquí con fines informativos y para facilitar tareas de localización y solución de problemas. Siga estas recomendaciones importantes para evitar en lo posible los problemas relacionados con los datos de los perfiles y mantener la seguridad:

- No cambie la estructura de ninguno de los almacenes.
- No escriba directamente en los archivos y carpetas de ninguna parte de un almacén. En este aspecto, el almacén de usuarios difiere de las carpetas redirigidas.
- Mantenga el almacén de usuarios separado de las carpetas redirigidas. Puede mantenerlos en recursos compartidos separados en un mismo servidor de archivos o espacio de nombres DFS; por ejemplo: \\servidor1\perfiles\%username% y \\servidor1\carpetas\%username%. Esta técnica facilita mucho más los perfiles Versión 1 y Versión 2 a la vez, y conjuntos único de carpetas redirigidas compartidas por los perfiles de ambas versiones.
- Los usuarios no tienen necesidad de ver el almacén de usuarios: no le asigne una letra de unidad.
- No imponga cuotas en el almacén de usuarios. Si limita el tamaño de los perfiles, considere la posibilidad de excluir algunos elementos, en lugar de aplicar cuotas máximas.

#### **Estructura de carpetas del almacén de usuarios**

El almacén de usuarios está de forma predeterminada en la carpeta **WINDOWS**, en el directorio prin‑ cipal del usuario. Esto simplifica las instalaciones piloto, pero para sistemas de producción conviene configurar el almacén de usuarios para que esté en un recurso de red compartido o (para una mejor escalabilidad) un espacio de nombres DFS. Las configuraciones compatibles con almacenes de usuar‑ ios de nivel empresarial se describen en Alta disponibilidad y recuperación ante desastres con Profile Management.

Encontrará recomendaciones sobre cómo crear almacenes de usuario seguros en el artículo Create a fileshare for roaming user profiles del sitio web de Microsoft TechNet. Estas recomendaciones míni[mas aseguran](https://docs.citrix.com/es-es/profile-management/2212/plan/high-availability-disaster-recovery.html) un alto nivel de seguridad para un funcionamiento básico. Además, se debe incluir el

grupo Administradores al configurar el acceso al almacén de usuarios, que es necesario para modificar o eliminar un perfil de usuario de Citrix.

**Nota:** En dispositivos cliente con Windows 7 o Windows 2008 R2, no marque la casilla **Cifrar acceso a datos** al crear un recurso compartido en un servidor de archivos con Windows 2012 R2.

Esta tabla muestra la estructura de carpetas del almacén de usuarios en el nivel raíz.

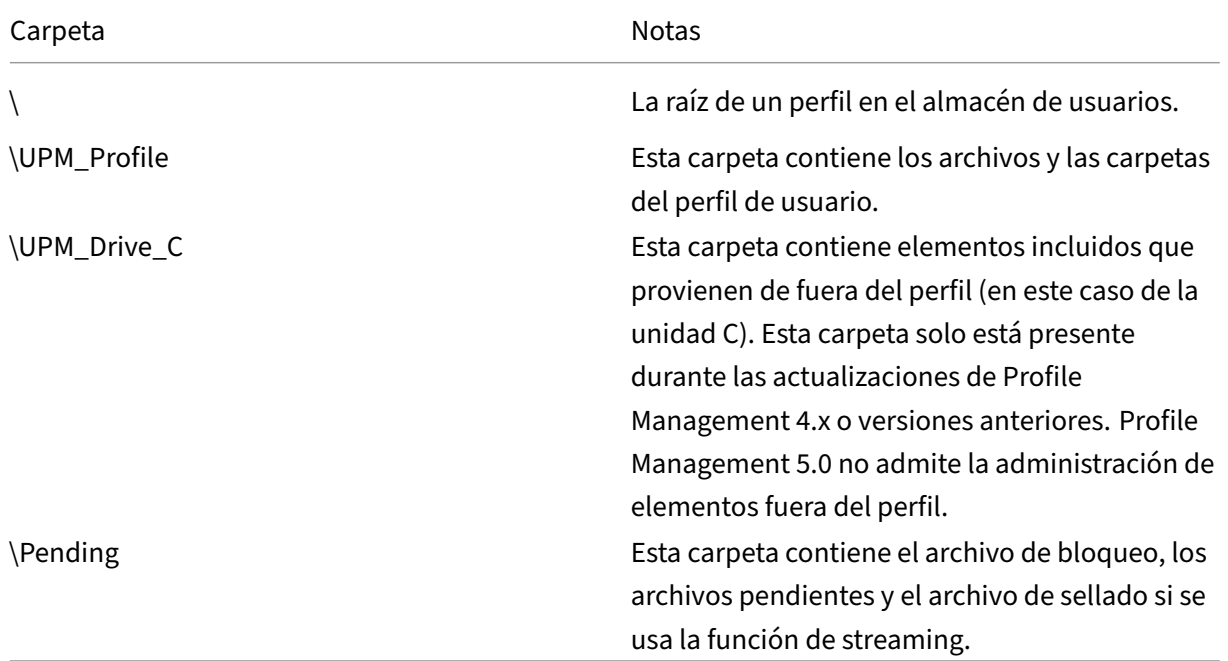

La siguiente tabla muestra algunos ejemplos.

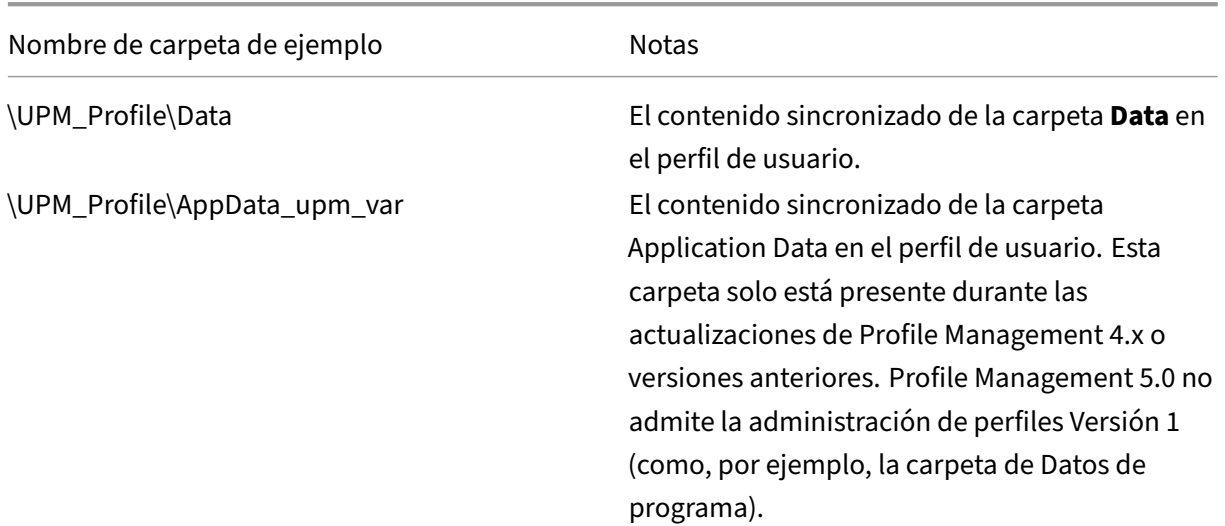

#### **Área de archivos pendientes**

El almacén de usuarios incluye un área de archivos pendientes. Se trata de una zona de retención utilizada por las funciones Perfiles de usuario de streaming y Reescritura activa. Todos los archivos se sincronizan desde esta área de archivos pendientes al almacén de usuarios después de que los usuar‑ ios cierran la última sesión a la que estaban conectados. Las sesiones nuevas descargan los archivos tanto del almacén de usuarios como del área de archivos pendientes, de manera que el usuario siempre recibe un perfil actualizado.

En caso de que un servidor no responda, puede definirse un tiempo de espera para que los archivos del área de archivos pendientes vuelvan a enviarse al almacén de usuarios (si se configura como parte de la funcionalidad Perfiles de usuario de streaming).

#### **Estructura de carpetas del almacén de usuarios con varias plataformas**

Cuando se usa la función de configuración multiplataforma es porque se procesan perfiles de varias plataformas distintas. Debe definir carpetas específicas de cada plataforma para separar los per‑ files correspondientes a cada una de ellas. Por lo general, este proceso se lleva a cabo con las vari‑ ables de Profile Management en la directiva Ruta al almacén de usuarios (por ejemplo, con %USER-NAME%\!CTX\_OSNAME!!CTX\_OSBITNESS! en la ruta).

El almacén de configuración multiplataforma guarda los parámetros de las aplicaciones compatibles una vez configurada la función de configuración multiplataforma. Durante la configuración se especifica el nombre y la ubicación del almacén (mediante la directiva Ruta del almacén de configuración multiplataforma). Este almacén guarda el subconjunto de parámetros del usuario que se mueven entre distintos sistemas operativos.

Por ejemplo, puede ser útil activar la itinerancia de perfiles entre Windows XP y Windows 7. Las carpetas específicas de cada plataforma contienen los parámetros del usuario que son exclusivos de Win‑ dows XP y de Windows 7. El almacén de configuración multiplataforma contiene un subconjunto de parámetros que se mueven entre estos sistemas operativos. Durante el inicio de sesión, este subconjunto se copia en las carpetas específicas de cada plataforma y queda como parte de ellas. Durante el cierre de sesión, cualquier cambio hecho en el subconjunto de parámetros se extrae y se vuelve a colocar en el almacén de configuración multiplataforma.

Cada carpeta específica de una plataforma contiene las subcarpetas estándar (por ejemplo, UPM\_Profile). Para obtener más información, consulte Estructura de carpetas del almacén de usuarios. Además, hay una subcarpeta UPM\_CPS\_Metadata. Esta carpeta creada por el sistema contiene parámetros temporales compartidos entre varios sistemas operativos.

#### **Almacén de usuarios y bosques de AD**

Los perfiles de usuario de Citrix no pueden administrarse a través de varios bosques. Pueden administrarse en dominios del mismo bosque, lo cual permite que varios usuarios con el mismo nombre de ini‑ cio de sesión accedan a los mismos recursos del bosque. Esto implica identificar de manera exclusiva los perfiles con las variables %USERDOMAIN% y %USERNAME% en la ruta al almacén de usuarios.

No obstante, en este caso debe usar variables para eliminar la ambigüedad del nombre de inicio de sesión idéntico al configurar la ruta al almacén de usuarios. Para eso, agregue la variable del nombre del dominio a la ruta. También debe definir permisos en el almacén de usuarios y habilitar el parámetro Grupos procesados de Profile Management mediante Grupos universales de Active Direc‑ tory.

Puede usar una variable de sistema definida manualmente, como %ProfVer%, para establecer la ver‑ sión del sistema operativo. También puede usar una variable de Profile Management para establecer el nombre del sistema operativo, el valor de bits o la versión del perfil. Para ver ejemplos de rutas a almacenes de usuarios en bosques de AD, consulte Especificar la ruta al almacén de usuarios.

#### **Adaptación de idioma en el almacén de usu[arios](https://docs.citrix.com/es-es/profile-management/2212/configure/specify-user-store-path.html)**

Esta tabla muestra un resumen de cómo Profile Management adapta el nombre de las carpetas según el idioma, cuando se mueven datos de perfiles hacia y desde el almacén de usuarios. Solo se adaptan los nombres de las carpetas. Por ejemplo, Profile Management no traduce las entradas en el menú Inicio ni los parámetros del Registro al idioma correspondiente.

Esta información es relevante solo en caso de actualizar Profile Management 4.x o una versión anterior, donde puede haber perfiles Versión 1. Profile Management 5.0 no admite la administración de perfiles Versión 1.

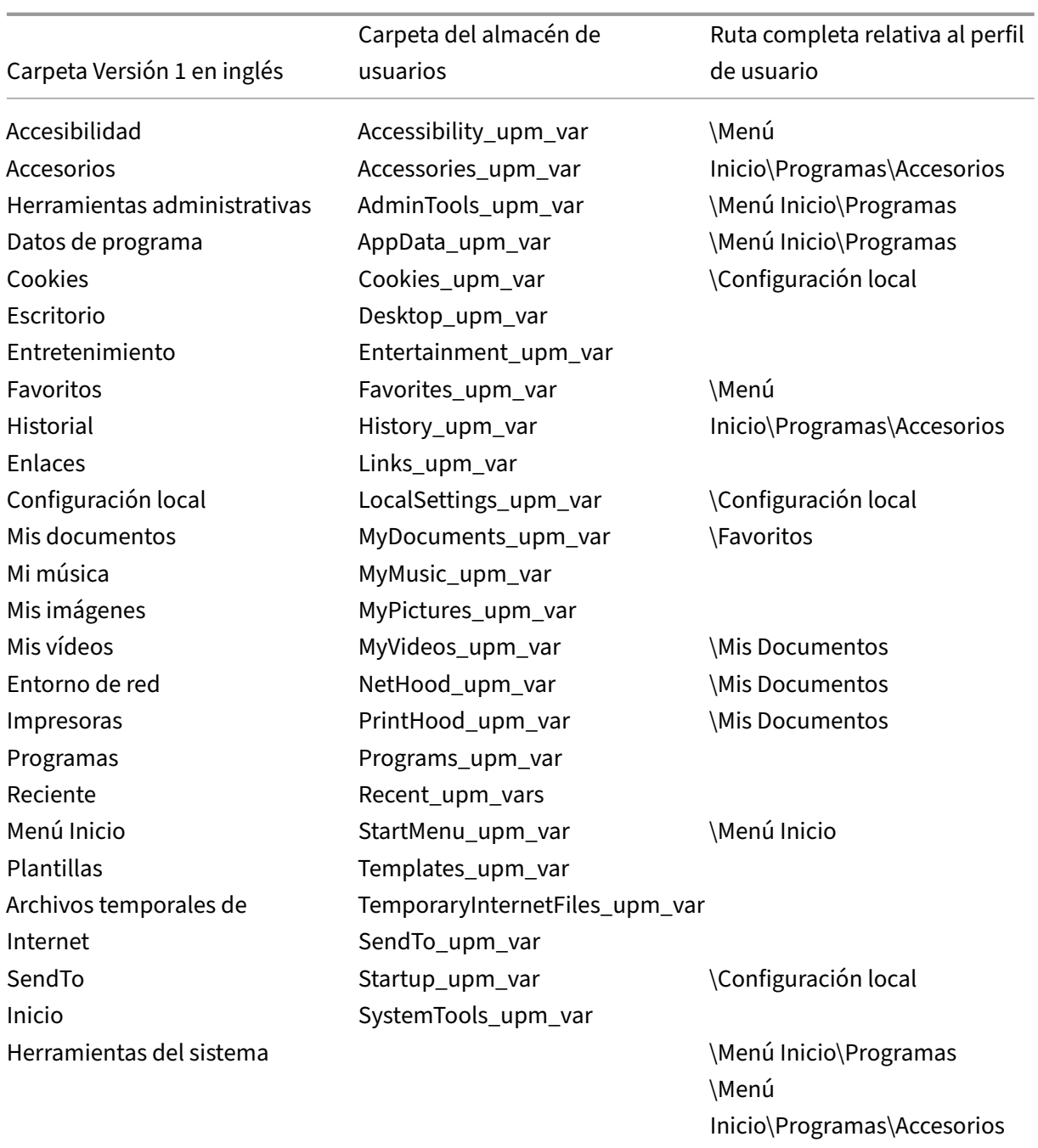

## <span id="page-25-0"></span>**Casos de uso de Profile Management**

#### May 6, 2023

Citrix Profile Management puede implementarse para administrar perfiles de usuario en distintos ca‑ sos, independientemente de cómo se entreguen las aplicaciones a los usuarios y de las ubicaciones

en las que se alojen éstas. A continuación se presentan algunos ejemplos de estos casos:

- Citrix Virtual Apps con aplicaciones publicadas
- Citrix Virtual Apps con escritorios publicados
- Citrix Virtual Apps con aplicaciones distribuidas por streaming a un entorno de aislamiento
- Aplicaciones distribuidas por streaming a escritorios virtuales de Citrix
- Aplicaciones instaladas en escritorios virtuales de Citrix
- Aplicaciones distribuidas por streaming a escritorios físicos
- Aplicaciones instaladas de manera local en escritorios físicos

De estos casos, Citrix considera que los siguientes son los más comunes:

- **Sesiones múltiples:** El usuario accede a varios silos de servidores de aplicaciones virtuales de Citrix y por ese motivo tiene varias sesiones abiertas. Tenga en cuenta que el aislamiento de aplicaciones y su distribución por streaming en el servidor son alternativas a los silos de servidores. Este caso se describe más detalladamente en este tema.
- **Problemas relativos a la regla de "la última escritura prevalece"y a la coherencia de los perfiles itinerantes:** La última escritura en el perfil itinerante hace que se guarden todas las configuraciones. Por eso, puede que los perfiles itinerantes no conserven los datos correctos si hay varias sesiones abiertas y se realizan cambios provisionales. Además, los parámetros pueden no escribirse correctamente en el perfil debido a problemas de red, almacenamiento u otros. Este caso se describe más detalladamente en este tema.
- **Perfiles de gran tamaño y velocidad de inicio de sesión:** La saturación de perfiles puede difi‑ cultar el uso de los perfiles de usuario y causar problemas de almacenamiento y administración. Normalmente, durante el inicio de sesión, Windows copia el perfil completo del usuario a través de la red en el dispositivo del usuario local. Si el perfil es demasiado grande, puede prolongarse el tiempo que se tarda en iniciar la sesión.

#### **Sesiones múltiples**

Especialmente en entornos extensos, los usuarios pueden necesitar abrir varias sesiones para acceder a distintas aplicaciones alojadas en varios servidores de aplicaciones virtuales de Citrix, en la misma comunidad o en varias. Cuando sea posible, considere el aislamiento o la distribución por streaming de las aplicaciones para alojarlas en el mismo servidor de aplicaciones virtuales de Citrix y de este modo permitir que los usuarios accedan a todas las aplicaciones desde un servidor y en una sola sesión. No obstante, esto no puede realizarse en situaciones donde una unidad de negocio controla servidores específicos o cuando no es posible realizar la distribución de aplicaciones por streaming.

Si se determina que es necesario que los usuarios accedan a aplicaciones de varios servidores de aplicaciones virtuales de Citrix, debe calcularse el impacto que esto tendrá en los perfiles.

El siguiente diagrama ilustra un ejemplo donde la configuración de la aplicación puede perderse cuando existen múltiples sesiones.

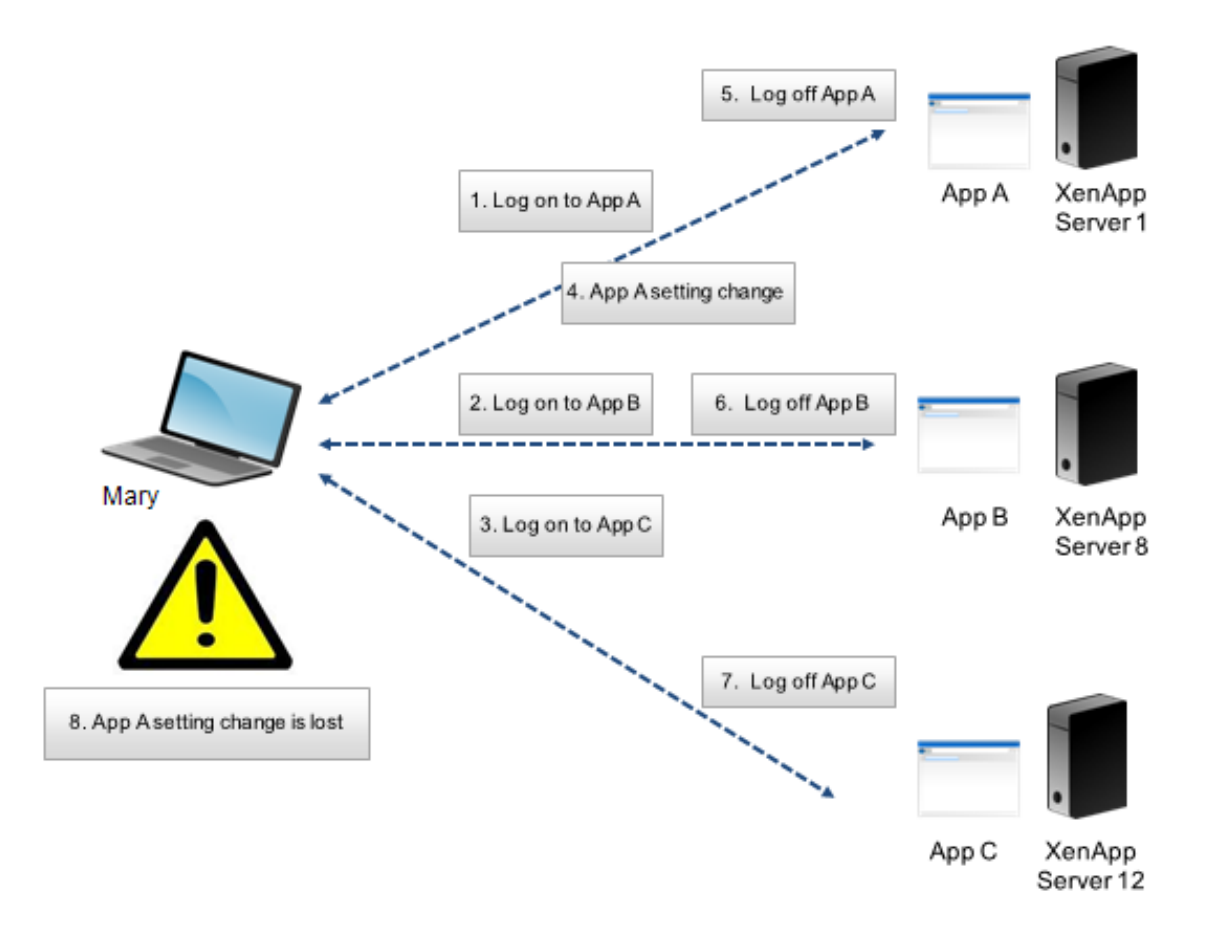

Por ejemplo, María necesita acceder a Apl. A, Apl. B y Apl. C, que se localizan en Servidor 1, Servidor 8 y Servidor 12 respectivamente. Al conectarse a las aplicaciones, el perfil itinerante de Servicios de Terminal Server de María se carga en cada uno de los servidores y se redirigen las carpetas para cada sesión. Cuando María está conectada a la Apl. A en el Servidor 1, cambia el Parámetro 1 y cierra esa sesión. Después, María completa el trabajo en las otras dos aplicaciones y cierra la sesión.

Cuando cierra la sesión, el cambio que realizó María dentro de la sesión en el Servidor 1 se sobrescribe porque se conservan los parámetros de la última sesión que se cierra, no el cambio intermedio. Cuando María inicie la sesión en Apl. A al día siguiente, se sentirá frustrada porque el cambio que realizó no puede verse.

Profile Management puede evitar que se produzcan este tipo de situaciones. Profile Management sobrescribe los parámetros específicos que se modificaron durante una sesión, el resto de los parámetros que no se modificaron permanecen igual. Por lo tanto, solo podría producirse un problema si María cambiara el Parámetro 1 dentro de otra sesión. No obstante, es probable que el usuario esperara que se mantuviera el cambio más reciente y esto es precisamente lo que ocurre cuando se usa Profile Management en una situación como esta.

## **Problemas relativos a la regla de "la última escritura prevalece"y a la coherencia de los perfiles itinerantes**

Este caso es similar al primero incluido en este tema. Los problemas del tipo "la última escritura prevalece"pueden presentarse de varias formas, y la frustración del usuario puede acumularse a me‑ dida que aumenta la cantidad de dispositivos a los que se accede.

Debido a que el perfil itinerante conserva todos los datos del perfil, excepto las carpetas que se redirigieron, el tamaño del perfil del usuario puede aumentar demasiado. Además de hacer más lento el inicio de sesión de los usuarios debido a que debe descargarse el perfil, hay un mayor riesgo de que se produzcan conflictos de coherencia durante la fase de escritura en el cierre de sesión, en especial si hay problemas en la red.

Profile Management permite excluir datos específicos del perfil de usuario y, de esta manera, mantener un tamaño mínimo de los perfiles. Debido a que solo se escriben las diferencias en el perfil, la fase de escritura en el cierre de sesión usa menos datos y es más rápida. Profile Management puede ser ventajoso para aplicaciones que usan perfiles para datos temporales pero no los limpian una vez cerrada la aplicación.

## <span id="page-28-0"></span>**Acceder a varios recursos**

#### May 6, 2023

Los perfiles se tornan más complejos a medida que los usuarios acceden a varios recursos. Con per‑ files almacenados en una red, Microsoft Windows usa el Registro para almacenar configuraciones de usuario. Los perfiles se copian desde la red en el dispositivo local durante el inicio de sesión y se vuelven a copiar en la red al cerrar la sesión. Cada día, los usuarios acceden a varios equipos, cambian entre escritorios y portátiles, y acceden a recursos virtuales creados con Citrix Virtual Apps and Desktops o Citrix DaaS (antes denominado Citrix Virtual Apps and Desktops Service).

Este diagrama ilustra cómo un único perfil de usuario de Citrix sigue el trayecto de un usuario que inicia sesiones en varios recursos.

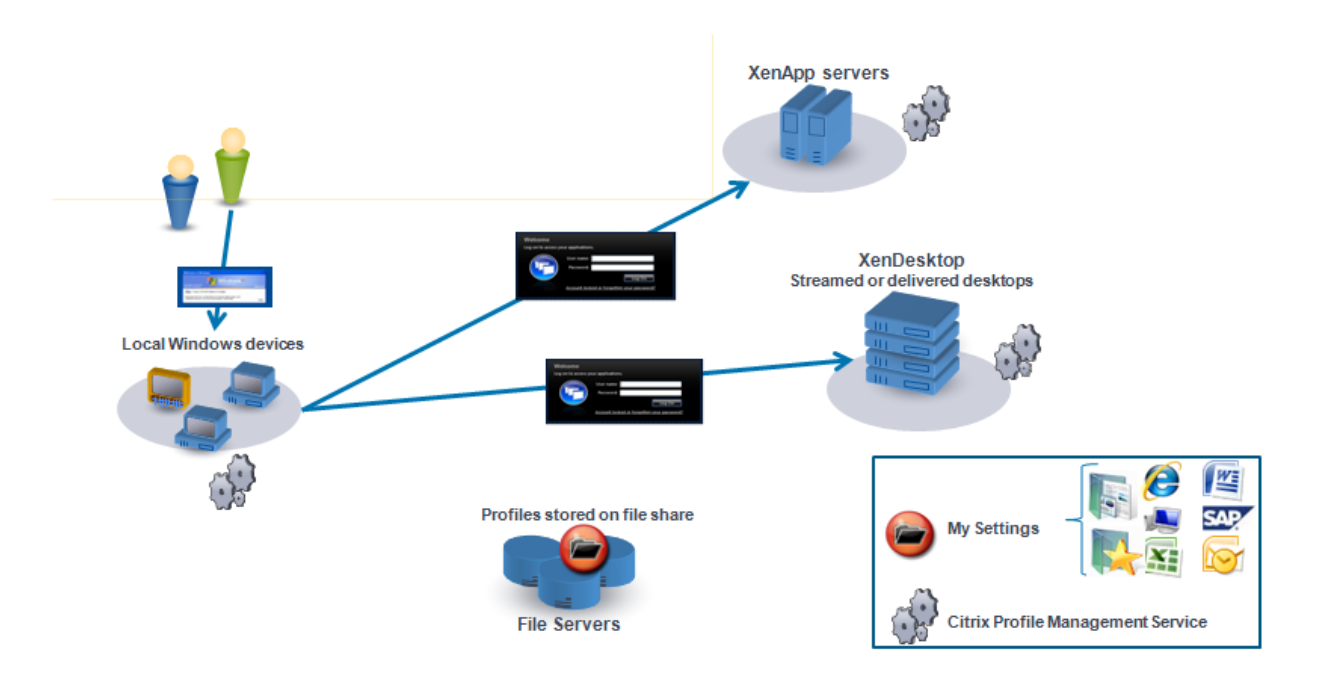

Por ejemplo, un usuario tiene un escritorio local físico desde el cual accede a aplicaciones publicadas con Citrix Virtual Apps. También accede a un escritorio virtual creado con Citrix Virtual Desktops. La configuración del usuario no será uniforme en todos los recursos a menos que esté configurada ade‑ cuadamente.

Además, cuando los usuarios acceden a recursos compartidos, el comportamiento de los perfiles itinerantes (roaming) significa que perdura siempre la última escritura. Por ejemplo, un administrador habilita un perfil itinerante y un usuario cambia el color de fondo del escritorio local. Después, el usuario inicia sesión en un escritorio virtual Citrix, cierra la sesión del escritorio local y luego la del escritorio virtual. Tanto el escritorio local como el virtual se utilizaron al mismo tiempo, y el último cierre de sesión fue desde el escritorio virtual. Por lo tanto, las configuraciones de la sesión de escrito‑ rio virtual fueron las últimas escritas en el perfil, y el cambio en el color de fondo se pierde.

## <span id="page-29-0"></span>**Diagrama de inicio de sesión**

#### May 6, 2023

Este diagrama ayuda a aclarar los detalles sobre la estrategia de migración del perfil del usuario. Además, explica los siguientes aspectos del rendimiento:

• Al migrar un perfil, se llevan a cabo dos copias de red, lo cual lentifica el proceso de inicio de sesión. Por ejemplo, la operación **Copiar perfil predeterminado al perfil PM local y al al‑ macén de usuarios** realiza las dos copias siguientes: una copia completa del perfil desde el almacén de perfiles itinerantes al equipo local y una segunda copia completa desde el equipo local al almacén de usuarios.

• Si se utiliza un perfil caché, no se lleva a cabo la copia de datos del perfil en la red.

Lea el diagrama de abajo hacia arriba. Compruebe las operaciones que quiere realizar en los cuadros de abajo (por ejemplo, **Copiar el perfil predeterminado al perfil PMlocal y al almacén de usuarios**). Haga un seguimiento de la ruta para identificar la configuración de migración requerida.

#### Profile Management 2212

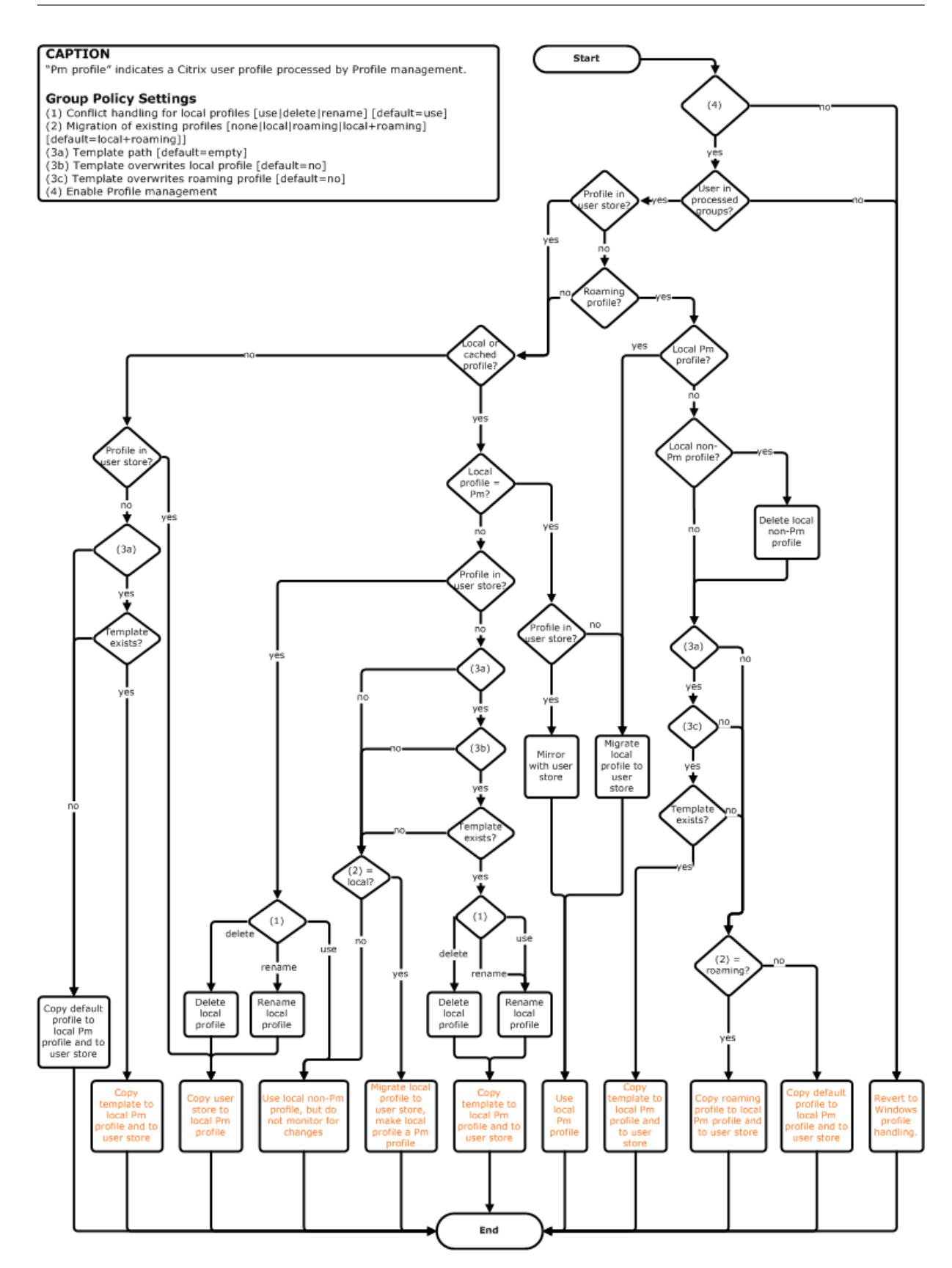

## <span id="page-32-0"></span>**Diagrama de cierre de sesión**

May 6, 2023

Este diagrama describe la lógica utilizada para copiar o combinar datos del perfil durante el cierre de sesión.

#### **CAPTION**

"Pm" indicates a Citrix user profile processed by Profile management.

- Group Policy Settings<br>(1) Conflict handling for local profiles [use|delete|rename] [default=use]<br>(2) Migration of existing profiles [none|local|roaming|local+roaming]
- [default=local+roaming]]
- 
- | deriaule=local=rroammy]<br>
(3a) Template path [default=empty]<br>
(3b) Template overwrites local profile [default=no]<br>
(3c) Template overwrites roaming profile [default=no]<br>
(4) Enable Profile management
- 
- 

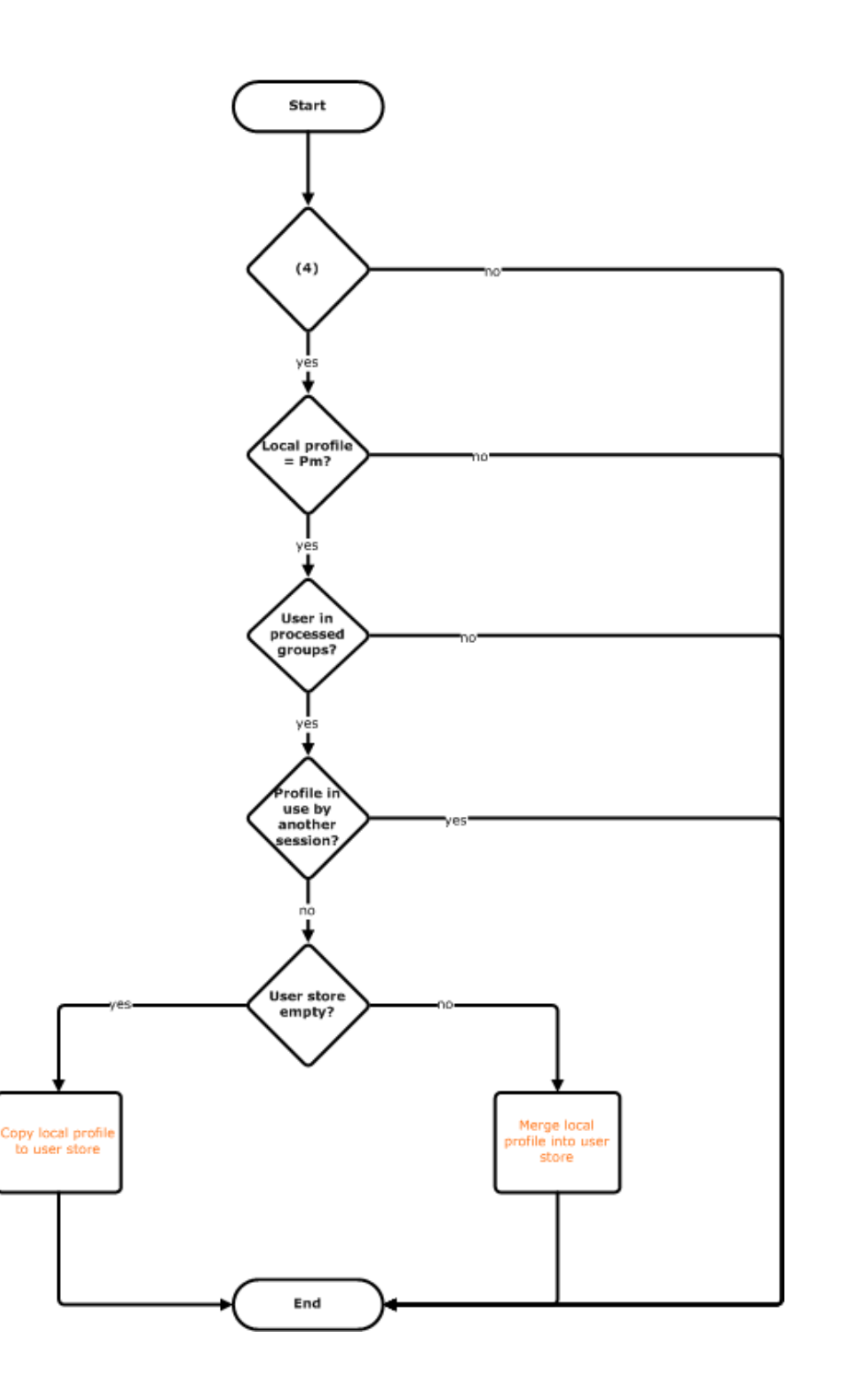

## **Planificar su implementación**

#### <span id="page-34-0"></span>March 27, 2023

La primera fase de la planificación de una instalación de Profile Management consiste en definir una serie de configuraciones de directiva que conjuntamente formen una configuración apropiada para el entorno y los usuarios. La función de configuración automática simplifica parte de la toma de de‑ cisiones para implementaciones de escritorios virtuales de Citrix. Como guía para llevar a cabo esta importante tarea de cualquier implementación, consulte Elegir una configuración.

Una vez decidida la configuración y después de revisarla y someterla a pruebas, una instalación típica consiste en:

- 1. Crear el almacén de usuarios
- 2. Instalar Profile Management
- 3. Habilitar Profile Management

#### **Organizar un estudio piloto con el archivo INI**

La información siguiente tiene como fin ayudarle a utilizar el archivo INI de Profile Management durante un estudio o evaluación piloto.

Importante: Si va a utilizar el archivo INI (UPMPolicyDefaults\_all.ini) con fines de evaluación, cambie el nombre del archivo antes de comenzar a utilizar directivas de grupo en un entorno de producción.Por ejemplo, cambie el nombre del archivo a UPMPolicyDefaults\_all\_old.ini. Al cambiar el nom‑ bre del archivo puede asegurarse de que solo se aplicará la configuración de producción y que no se utilizará la configuración realizada durante la evaluación.

Si no se cambia el nombre del archivo, Profile Management lo examina en busca de parámetros no configurados en la directiva de grupo y adopta los parámetros no predeterminados que encuentra. Por lo tanto, para eliminar el riesgo de introducir parámetros no deseados, configure todos los parámetros que quiera utilizar en el entorno de producción mediante la directiva de grupo, no mediante el archivo INI.

El archivo INI contiene las mismas directivas que los archivos ADM y ADMX, pero las directivas tienen nombres diferentes. Si conoce los nombres de las directivas de grupo y piensa realizar un estudio piloto con un archivo INI, compare los nombres mediante las tablas que encontrará en Directivas de Profile Management.

Para obtener más información sobre implementaciones con el archivo INI, consulte Act[ualizar Profile](https://docs.citrix.com/es-es/profile-management/2212/policies/settings.html) [Management](https://docs.citrix.com/es-es/profile-management/2212/policies/settings.html) y Probar Profile Management con un objeto de directiva de grupo local.

## **Elegir una configuración**

<span id="page-35-0"></span>March 27, 2023

Para configurar Profile Management, el enfoque recomendado es responder a estas preguntas básicas sobre el entorno:

- 1. Piloto o producción
- 2. Migrar o crear perfiles
- 3. Persistentes o aprovisionadas y dedicadas o compartidas
- 4. [Móviles o estáticas](https://docs.citrix.com/es-es/profile-management/2212/plan/pilot-or-production.html)
- 5. [Qué aplicaciones se es](https://docs.citrix.com/es-es/profile-management/2212/plan/new-or-existing.html)tán usando

En fu[nción de sus respuestas, configure Profile Management pa](https://docs.citrix.com/es-es/profile-management/2212/plan/upm-plan-decide-4a.html)ra su implementación. Puede dejar todas [las demás directivas como predete](https://docs.citrix.com/es-es/profile-management/2212/plan/applications-to-profile.html)rminadas.

#### **Siguientes pasos**

- Instalación y configuración
- Solución de problemas

#### **Suge[rencias](https://docs.citrix.com/es-es/profile-management/2212/install-and-set-up.html)**

Consulte las siguientes sugerencias cuando compruebe e implemente la configuración de Profile Man‑ agement.

#### **Comprobar la configuración con la herramienta UPMConfigCheck**

**UPMConfigCheck** es un script de PowerShell que examina un entorno activo de Profile Management y determina si está configurado óptimamente. Para obtener más información, consulte el artículo CTX132805 de Knowledge Center.

#### **[Agrupar lo](https://support.citrix.com/article/CTX132805)s equipos en unidades organizativas**

Si las respuestas a estas preguntas son las mismas para diferentes grupos de equipos, considere la posibilidad de agruparlos en una unidad organizativa (OU) de Active Directory. Plantéese también si configurar Profile Management mediante un único objeto de directiva de grupo (GPO) asignado a ella.

Si las respuestas a estas preguntas varían, agrupe los equipos en unidades organizativas separadas.
Si quiere, en los dominios que admiten el uso de filtros de WMI, se pueden agrupar todos los equipos en una misma unidad organizativa y luego usar filtros de WMI para seleccionar entre los objetos de directiva de grupo con la configuración apropiada.

## **Piloto o producción**

#### March 27, 2023

El objetivo de una implementación piloto es poder demostrar de manera rápida y fiable el fun‑ cionamiento de una solución. Un objetivo importante podría ser reducir la cantidad de componentes presentes en la implementación piloto. En el caso de Profile Management, dos componentes del sistema son el almacén de usuarios y una selección de usuarios cuyos perfiles se procesarán.

### **Directiva: Ruta al almacén de usuarios**

La configuración de una almacén de usuarios para perfiles de usuario de Citrix es exactamente igual que la configuración de un almacén de perfiles itinerantes de Windows.

Para instalaciones piloto, normalmente puede omitir estas consideraciones. El valor predeterminado de la directiva Ruta al almacén de usuarios es la carpeta de **Windows** en el directorio principal del usuario. Esto funciona bien en un sistema piloto de una sola plataforma mientras solo haya un sistema operativo (y, por tanto, una sola versión de perfil). Para obtener información sobre las versiones de los perfiles, consulte Acerca de los perfiles. Con esta opción, se presupone que hay suficiente espacio de almacenamiento en los directorios principales de los usuarios y que no se aplican cuotas de servidores de archivos. Citrix recomienda no usar cuotas de servidores de archivos con perfiles. Los motivos se explican en Com[partir los perfiles de us](https://docs.citrix.com/es-es/profile-management/2212/how-it-works/about-profiles.html)uario de Citrix en varios servidores de archivos.

En una instalación de producción, hay que pensar cuidadosamente en cuestiones de seguridad, equi‑ librio de carga, alta disponibilidad y recuperación ante desastres. Siga las recomendaciones de esta documenta[ción para crear y configurar el almacén de usuarios:](https://docs.citrix.com/es-es/profile-management/2212/plan/multiple-file-servers.html)

- Arquitectura de Profile Management
- Crear el almacén de usuarios
- Especificar la ruta al almacén de usuarios
- [Alta disponibilidad y recuperación an](https://docs.citrix.com/es-es/profile-management/2212/how-it-works/architecture.html)te desastres con Profile Management

#### **Dire[ctivas: Grupos procesados, grupos e](https://docs.citrix.com/es-es/profile-management/2212/configure/specify-user-store-path.html)[xcluidos](https://docs.citrix.com/es-es/profile-management/2212/plan/high-availability-disaster-recovery.html)**

Debido a la complejidad de las implementaciones de producción, puede ser necesario escalonar la implantación de Profile Management en varias fases, en lugar de hacerlo a todos los usuarios al mismo tiempo. También puede ser necesario notificar a los usuarios que tendrán diferentes experiencias de perfiles cuando se conecten a distintos recursos a medida que la implementación escalonada tiene lugar.

Por razones de rendimiento, Profile Management tiene licencia mediante un Contrato de licencia de usuario final (EULA) y no mediante una verificación integrada de licencia. Puede elegir administrar la asignación de licencias mediante Active Directory (AD), asignando usuarios a un grupo de usuarios de AD o mediante un grupo de AD ya existente si es adecuado.

En implementaciones piloto, el uso de Profile Management se restringe mediante el envío de invitaciones a un pequeño grupo de usuarios, posiblemente de distintos departamentos, donde no se puede usar un grupo de AD único que sea representativo. En este caso, deje las directivas Grupos procesados y Grupos excluidos sin configurar. Profile Management no realiza ninguna comprobación sobre pertenencias a grupos y se procesan todos los usuarios.

Para obtener más información sobre estas directivas, consulte Definir los perfiles de grupos que deben procesarse.

Importante: En todos los casos, la cantidad de usuarios proce[sados por Profile Management no debe](https://docs.citrix.com/es-es/profile-management/2212/configure/define-group-profiles-to-process.html) [superar el l](https://docs.citrix.com/es-es/profile-management/2212/configure/define-group-profiles-to-process.html)ímite establecido en el contrato EULA que corresponda.

## **Migrar o crear perfiles**

#### May 6, 2023

Puede aprovechar la implementación de Profile Management para actualizar los perfiles de la organización. Para ello, utilice inicialmente un tipo de perfil pequeño, personalizado, y controle estricta‑ mente lo que se le va agregando. O es posible que necesite migrar los perfiles existentes en el entorno de Profile Management sin perder las personalizaciones que se hayan acumulado a lo largo de varios años.

Si decide migrar los perfiles existentes, configure las directivas Migración de perfiles existentes y Gestión de conflictos de perfiles locales.

El diagrama siguiente ilustra cómo configurar estas directivas según cómo responda a esta pre‑ gunta.

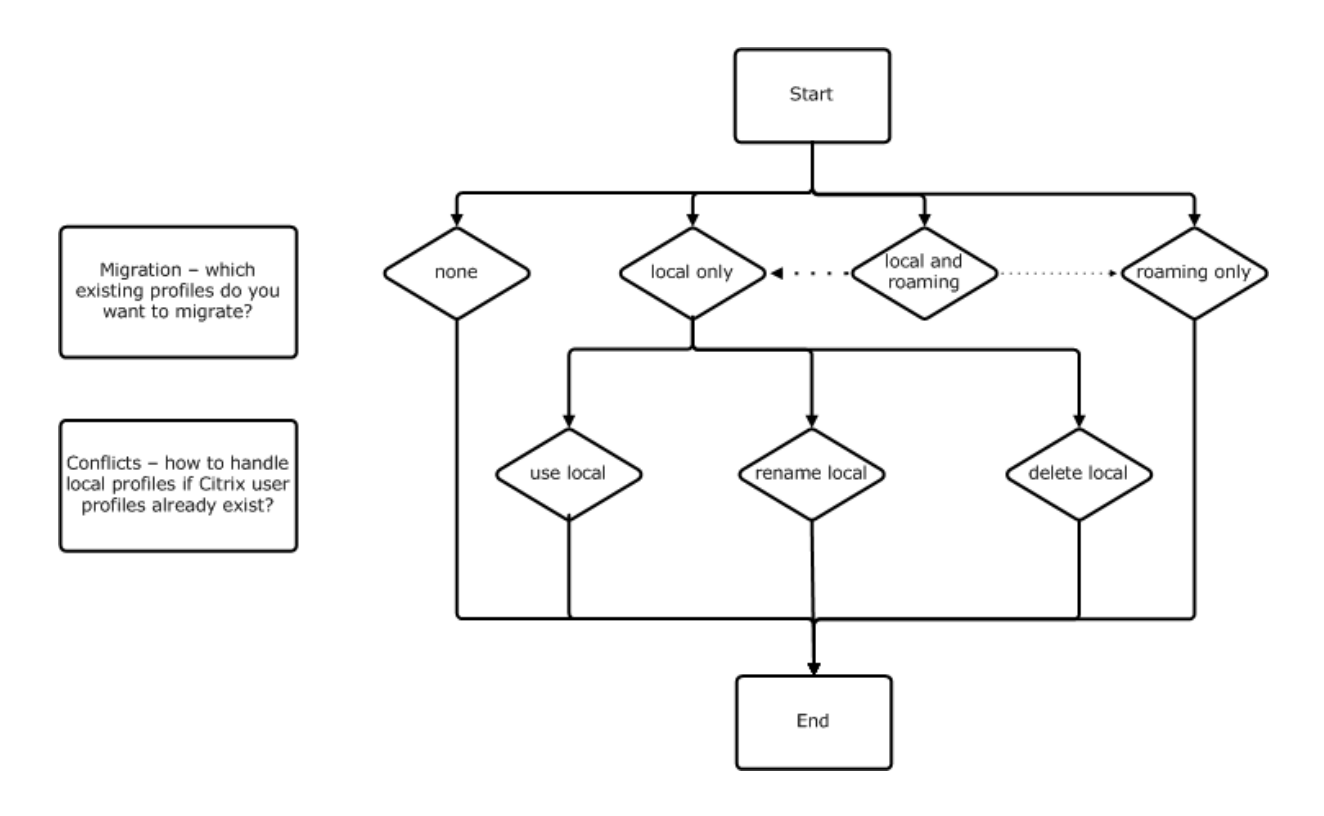

### **Directiva: Perfil de plantilla**

Si decide crear un conjunto de perfiles totalmente nuevo, considere la posibilidad de crear una plantilla para este fin (para ello, dispone de la directiva Perfil de plantilla). Para obtener más información, consulte Especificar una plantilla o perfil obligatorio. Si no crea una plantilla, Profile Management proporciona a los usuarios el perfil predeterminado de Windows. Si no necesita ninguna plantilla, deje esta directiva sin habilitar.

La directiva **Perfil de plantilla** [es parecida a la directiv](https://docs.citrix.com/es-es/profile-management/2212/configure/template.html)a **Ruta al almacén de usuarios**. Esta directiva especifica la ubicación de un perfil que puede usarse como base para crear un perfil de usuario nuevo la primera vez que un usuario inicia sesión en un equipo administrado con Profile Management.

De manera optativa, puede usar la plantilla como un perfil de Citrix obligatorio para todos los inicios de sesión. Durante la planificación de la implementación, debe realizar tareas tales como identificar las aplicaciones a las que los usuarios accederán. Asimismo, debe configurar parámetros de escritorio, accesos directos y estados del Registro en el perfil según corresponda. Debe definir permisos para las carpetas de perfiles y modificar los scripts de inicio de sesión de los usuarios.

#### **Nota:**

Al seleccionar perfiles obligatorios en implementaciones de escritorios virtuales de Citrix, se re‑ comienda usar Citrix Studio, en lugar del archivo ADM o ADMX de Profile Management.

## **Persistentes o aprovisionadas y dedicadas o compartidas**

### March 27, 2023

El tipo de máquina que crea los perfiles afecta a las decisiones de configuración que se tomen. Los factores principales son si las máquinas son persistentes o aprovisionadas y si están compartidas por varios usuarios o son máquinas dedicadas a un solo usuario.

Los sistemas persistentes tienen un tipo de almacenamiento local, cuyo contenido se conserva (persiste) cuando el sistema se apaga. Los sistemas persistentes pueden emplear tecnología de almacenamiento, como las redes de área de almacenamiento SAN (Storage Area Network) para proveer de imitaciones de discos locales. En cambio, los sistemas aprovisionados se crean "en el momento"a partir de un disco base y algún tipo de disco de identidad. Un disco RAM o un disco de red imitan el almacenamiento local; una red SAN suministra normalmente el disco de red con un enlace de alta velocidad. La tecnología de aprovisionamiento es normalmente Provisioning Services o Machine Creation Services (o un producto equivalente de terceros). Algunas veces, los sistemas aprovisionados tienen un almacenamiento local persistente que puede estar compuesto de discos virtuales person‑ ales (Personal vDisk). Están clasificados como persistentes.

Juntos, estos dos factores definen los siguientes tipos de máquinas:

- **Persistentes y dedicadas:** Por ejemplo, máquinas con SO de sesión única con una asignación estática y un disco Personal vDisk, creadas con Machine Creation Services (en escritorios virtuales de Citrix); escritorios con Personal vDisk creados con estaciones de trabajo físicas y equipos portátiles
- **Persistentes y compartidas:** Por ejemplo, máquinas con SO multisesión creadas con Machine Creation Services (en escritorios virtuales de Citrix) y servidores de aplicaciones virtuales de Citrix.
- **Aprovisionadas y dedicadas:** Por ejemplo, máquinas con SO de sesión única con una asi‑ gnación estática pero sin Personal vDisk, creadas con Provisioning Services (en escritorios virtuales de Citrix).
- **Aprovisionadas y compartidas:** Por ejemplo, máquinas con SO de sesión única con una asi‑ gnación aleatoria creadas con Provisioning Services (en escritorios virtuales de Citrix); escritorios sin Personal vDisk creados con servidores de aplicaciones virtuales de Citrix.

Se sugieren las siguientes configuraciones de directiva de Profile Management para los distintos tipos de máquina. En la mayoría de los casos, funcionan correctamente, aunque puede cambiarlas para adaptarlas a su entorno.

Nota: En implementaciones de escritorios virtuales de Citrix, Eliminar perfiles guardados en caché local al cerrar la sesión, Streaming de perfiles y Guardar siempre en caché se configuran de manera obligatoria mediante la función de configuración automática.

#### Profile Management 2212

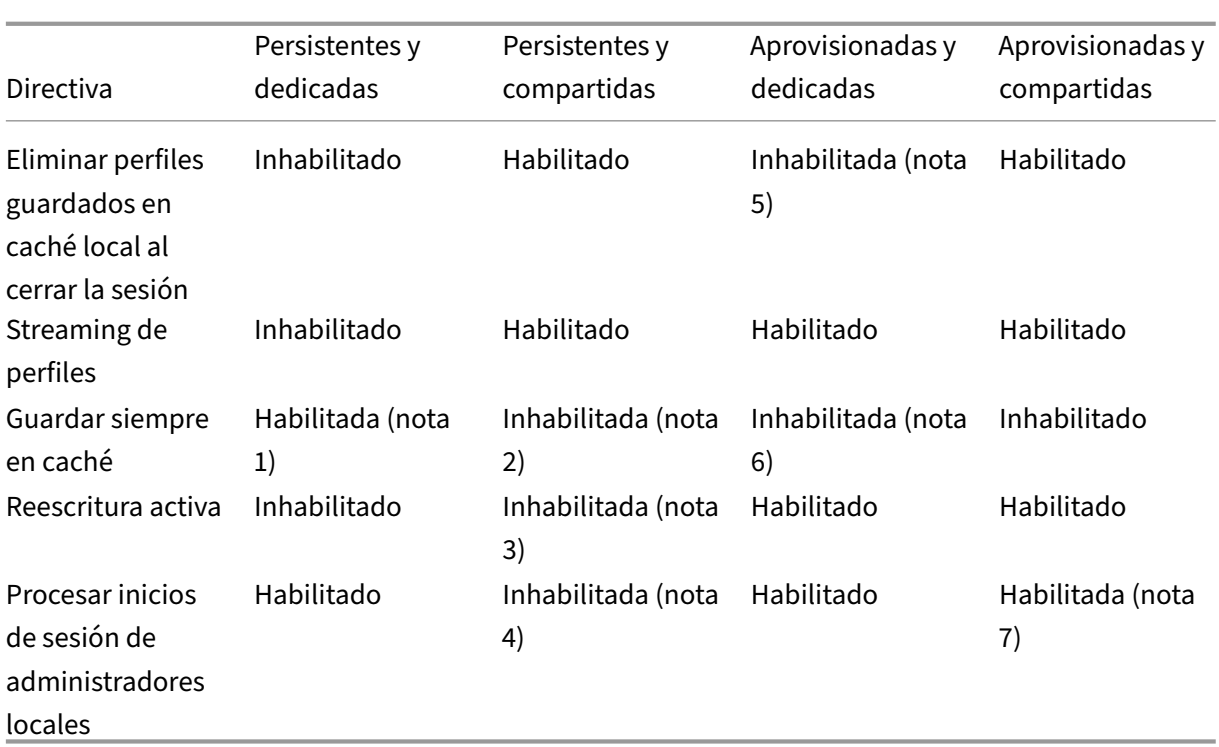

#### **Notas**

- 1. Puesto que Streaming de perfiles está inhabilitado para este tipo de máquina, el parámetro Guardar siempre en caché se omite siempre.
- 2. Inhabilite Guardar siempre en caché. No obstante, para asegurarse de que los archivos de gran tamaño se cargan en los perfiles tan pronto como sea posible después de iniciar la sesión, puede habilitar esta directiva y usarla para definir un límite de tamaño de archivo (en MB). Todos los archivos de este tamaño o más grandes se almacenarán en el caché local tan pronto como sea posible.
- 3. Inhabilite Reescritura activa excepto para guardar cambios en los perfiles de los usuarios que se mueven entre servidores de aplicaciones virtuales de Citrix. En ese caso, habilite esta directiva.
- 4. Inhabilite Procesar inicios de sesión de administradores locales excepto para escritorios alojados compartidos. En ese caso, habilite esta directiva.
- 5. Inhabilite Eliminar perfiles guardados en caché local al cerrar la sesión. Esto conserva los per‑ files guardados en caché local. Puesto que las máquinas están asignadas a usuarios individuales, los inicios de sesión son más rápidos si sus perfiles se guardan en caché.
- 6. Inhabilite Guardar siempre en caché. No obstante, para asegurarse de que los archivos de gran tamaño se cargan en los perfiles tan pronto como sea posible después de iniciar la sesión, puede habilitar esta directiva y usarla para definir un límite de tamaño de archivo (en MB). Todos los archivos de este tamaño o más grandes se almacenarán en el caché local tan pronto como sea posible.

7. Habilite Procesar inicios de sesión de administradores locales, excepto para perfiles de usuarios que se mueven entre varios servidores de aplicaciones virtuales de Citrix. En ese caso, inhabilite esta directiva.

## **Móviles o estáticas**

#### March 27, 2023

¿Están sus equipos permanentemente conectados al dominio de Active Directory? Los equipos portátiles y dispositivos móviles similares probablemente no. Del mismo modo, algunas imple‑ mentaciones pueden tener equipos fijos con almacenamiento local persistente, pero los equipos están separados del centro de datos durante períodos de tiempo significativos. Por ejemplo: una sucursal remota conectada a la sede central de la empresa mediante comunicación por satélite. Otro ejemplo es una situación de recuperación ante un desastre, donde mientras la infraestructura se restaura, las comunicaciones o el suministro de electricidad se ven interrumpidas intermitentemente.

Por lo general, Profile Management resiste interrupciones cortas de red (menos de 24 horas) con tal que el usuario no cierre la sesión mientras la red no está disponible. En esas circunstancias, Profile Management se puede optimizar de varias formas para acelerar el proceso de inicio de sesión. Este es el caso estático.

En situaciones donde los períodos de desconexión son frecuentes o donde los usuarios tengan que cerrar la sesión o apagar sus equipos mientras están desconectados de la red de la empresa, no se puede optimizar Profile Management. Cuando los usuarios se reconectan, los inicios de sesión son lentos mientras se obtiene el perfil de usuario entero desde el almacén de usuarios. Este es el caso móvil.

## **El caso móvil**

En caso de producirse períodos de desconexión prolongados (con períodos de conexión intermitentes al dominio de Active Directory), habilite la directiva Compatibilidad con perfiles sin conexión. Este enfoque inhabilita automáticamente el efecto de las directivas siguientes y controla optimizaciones que no están disponibles. Puede que las directivas no aparezcan como inhabilitadas en Directivas de grupo, pero en realidad no tendrán efecto:

- Streaming de perfiles
- Guardar siempre en caché

#### **Nota:** Si la

Compatibilidad con perfiles sin conexión está habilitada, la

**Reescritura activa** se puede aplicar, pero solo funciona cuando el equipo está conectado a la red.

### **El caso estático**

#### **Directiva: Compatibilidad con perfiles sin conexión**

En caso de períodos de desconexión cortos, inhabilite la directiva Compatibilidad con perfiles sin conexión. Esto permite configurar cualquiera de las directivas siguientes.

#### **Directiva: Grupos de perfiles de usuarios de streaming**

Defina la directiva Grupos de perfiles de usuarios de streaming con el valor No configurada Habilitar esta directiva solo tiene efecto si el streaming de perfiles también está habilitado. Grupos de perfiles de usuarios de streaming se usa para limitar el uso de perfiles de streaming a grupos de usuarios de Active Directory específicos. Es útil en algunas situaciones cuando se está migrando la instalación desde versiones más antiguas de Profile Management. Para obtener instrucciones sobre cómo con‑ figurar esta directiva, consulte Distribuir perfiles de usuario por streaming.

Para ver información sobre alta disponibilidad y recuperación ante desastres en relación con esta directiva, consulte Caso 4: El u[suario que viaja.](https://docs.citrix.com/es-es/profile-management/2212/configure/stream-profiles.html)

#### **Directiva: Tiemp[o de espera \(en días\) para b](https://docs.citrix.com/es-es/profile-management/2212/plan/high-availability-disaster-recovery-scenario-4.html)loqueo del área de archivos pendientes**

Defina la directiva **Tiempo de espera (en días) para bloqueo del área de archivos pendientes** como No configurada para aplicar el funcionamiento predeterminado, que es un tiempo de espera de un día para el bloqueo del área de archivos pendientes. Este es el único valor admitido; no ajuste esta directiva.

#### **Directiva: Reescritura activa**

Para obtener información sobre esta directiva, consulte ¿Persistentes? ¿Aprovisionadas? ¿Dedicadas? ¿Compartidas?

## **[Qué aplicac](https://docs.citrix.com/es-es/profile-management/2212/plan/upm-plan-decide-4a.html)iones se están usando**

March 27, 2023

Las aplicaciones utilizadas en la implementación afectan al modo en que debe configurarse Profile Management. Sin embargo, a diferencia de otras decisiones de configuración que también hay que tomar, aquí no hay simples recomendaciones de sí o no. Sus decisiones dependen de dónde almacene cada aplicación sus personalizaciones persistentes (en el Registro o en el sistema de archivos).

Es necesario analizar y entender en profundidad cómo funcionan las aplicaciones de los usuarios para determinar dónde guardan sus parámetros y personalizaciones de usuario. Use una herramienta como Process Monitor para supervisar los binarios de las aplicaciones. Google es otro recurso útil. Para obtener información sobre Process Monitor, consulte https://docs.microsoft.com/en-us/sysin ternals/downloads/procmon.

Cuando entienda el comportamiento de las aplicaciones, utilice inclusiones para definir qué archivos y parámetros se procesan. Use exclusiones para definir cu[áles no procesará Profile Management. De](https://docs.microsoft.com/en-us/sysinternals/downloads/procmon) [manera predeterminada, se p](https://docs.microsoft.com/en-us/sysinternals/downloads/procmon)rocesa todo el contenido de un perfil excepto los archivos dentro de Ap‑ pData\Local. Es posible que deba incluir las subcarpetas de AppData\Local de forma explícita cuando su implementación incluya cualquiera de estas aplicaciones:

- Dropbox
- Google Chrome
- Aplicaciones creadas con la publicación de un clic en Visual Studio

## **Aplicaciones simples**

Las aplicaciones simples son aquellas que tienen un comportamiento estándar. Guardan los parámetros de personalización en el subárbol HKCU del Registro de Windows y los archivos de personalización dentro del perfil. Las aplicaciones simples requieren una sincronización básica, lo que, a su vez, re‑ quiere la inclusión y exclusión de elementos mediante:

- Rutas relativas (relativas a %USERPROFILE%) en estas directivas:
	- **–** Directorios que sincronizar
	- **–** Archivos que sincronizar
	- **–** Lista de exclusión de directorios
	- **–** Lista de exclusión de archivos
	- **–** Carpetas que reflejar

Nota: Profile Management presupone %USERPROFILE%. No lo agregue explícitamente a estas directivas.

- Rutas relativas al Registro (relativas a la raíz HKCU) en estas directivas:
	- **–** Lista de exclusión
	- **–** Lista de inclusión

Para obtener instrucciones para incluir y excluir elementos, consulte Incluir y excluir elementos.

### **Aplicaciones antiguas**

Las aplicaciones antiguas no tienen un comportamiento estándar: guardan sus archivos de personalización en carpetas especiales fuera del perfil. La solución recomendada es no usar Profile Management con las aplicaciones antiguas, sino utilizar la función de disco Personal vDisk de Citrix Virtual Desktops.

### **Aplicaciones complejas**

Las aplicaciones complejas requieren un tratamiento especial. Los archivos de la aplicación pueden hacerse referencia mutuamente y deben tratarse como un grupo interrelacionado. Profile Management admite dos comportamientos asociados con aplicaciones complejas: administración de cookies y reflejo de carpetas.

La administración de cookies en Internet Explorer es un caso especial de sincronización básica donde siempre hay que especificar estas dos directivas:

- Procesar cookies de Internet al cerrar la sesión
- Carpetas que reflejar

Para obtener información sobre el reflejo de carpetas, la administración de cookies, así como instruc‑ ciones sobre cómo definir estas directivas, consulte Administrar carpetas de cookies y otras carpetas transaccionales.

#### **[Aplicaciones m](https://docs.citrix.com/es-es/profile-management/2212/configure/manage-cookies.html)ultiplataforma**

Las aplicaciones multiplataforma son aquellas que pueden alojarse en varias plataformas distintas. En el caso de versiones específicas de Internet Explorer y Microsoft Office, Profile Management per‑ mite compartir parámetros de personalización en todas las plataformas. Esos parámetros se almace‑ nan en el Registro o como archivos en el perfil.

Las configuraciones de directiva recomendadas para aplicaciones multiplataforma están documentadas en Configuración multiplataforma: caso práctico.

Si quiere compartir los parámetros de otras aplicaciones en varias plataformas, recomendamos usar Profile M[igrator de Sepago.](https://docs.citrix.com/es-es/profile-management/2212/configure/cross-platform-settings/cross-platform-settings-case-study.html)

#### **Aplicaciones de Java y web**

Las aplicaciones de Java pueden dejar muchos pequeños archivos en un perfil, lo que puede aumentar drásticamente el tiempo de carga del perfil. Por lo tanto, considere la posibilidad de excluir App‑ Data\Roaming\Sun\Java.

### **Resumen de directivas**

La tabla siguiente contiene un resumen de las directivas que se usan para configurar Profile Management para los distintos tipos de aplicaciones. En la tabla se usan los términos siguientes:

- **Relativa**. Una ruta relativa en un volumen local, relativa a %USERPROFILE% (que no debe especificarse). Ejemplos: AppData\Local\Microsoft\Office\Access.qat, App-Data\Roaming\Adobe\.
- **Absoluta**. Una ruta absoluta en un volumen local. Ejemplos: C:\BadApp\\*.txt, C:\BadApp\Database\info.db.
- **Relativa al Registro**. Una ruta dentro del subárbol HKCU. Ejemplos: Software\Policies, Soft‑ ware\Adobe.
- **Destacar**. Se usan marcas para habilitar o inhabilitar el procesamiento cuando no se necesita información de ruta. Ejemplos: Habilitado, Inhabilitado.

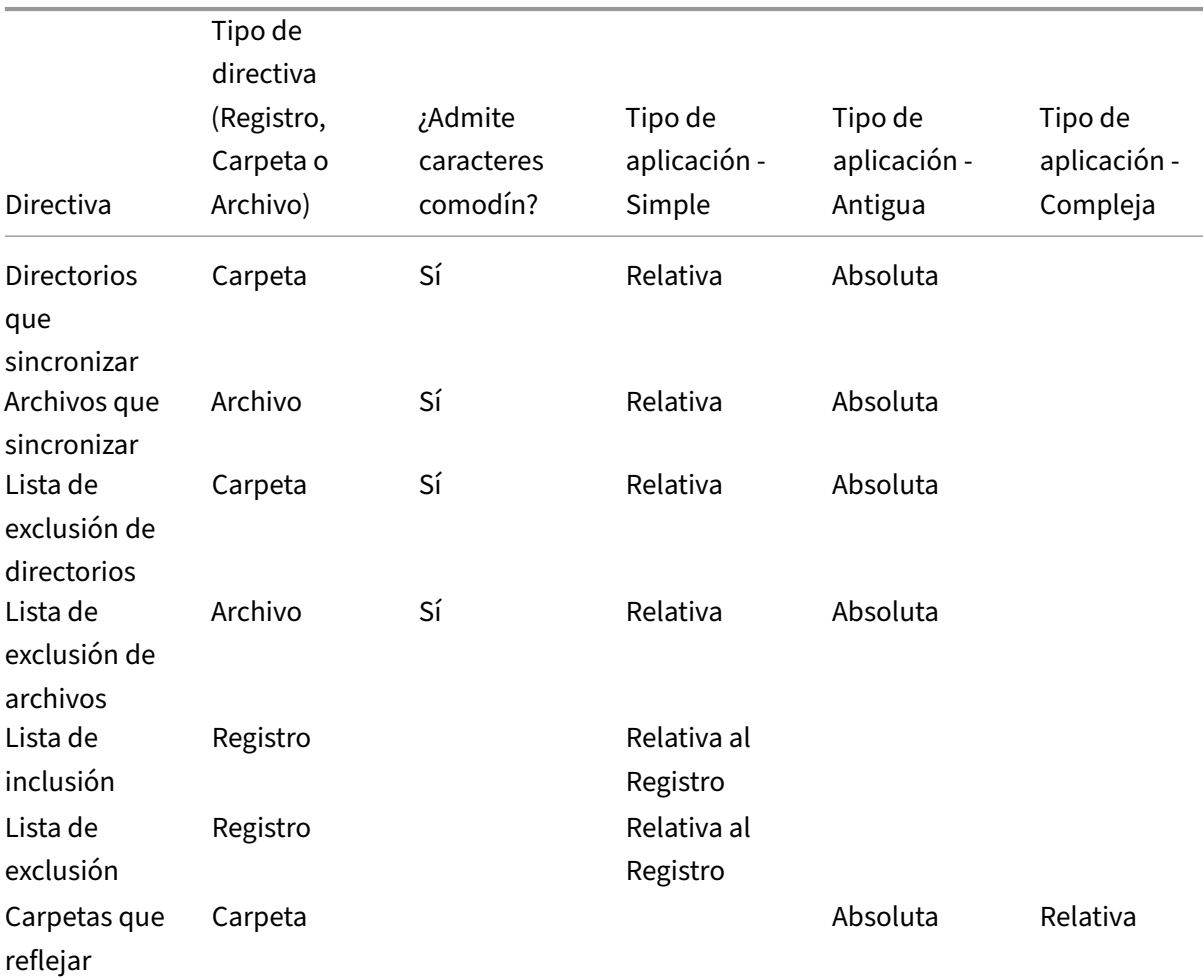

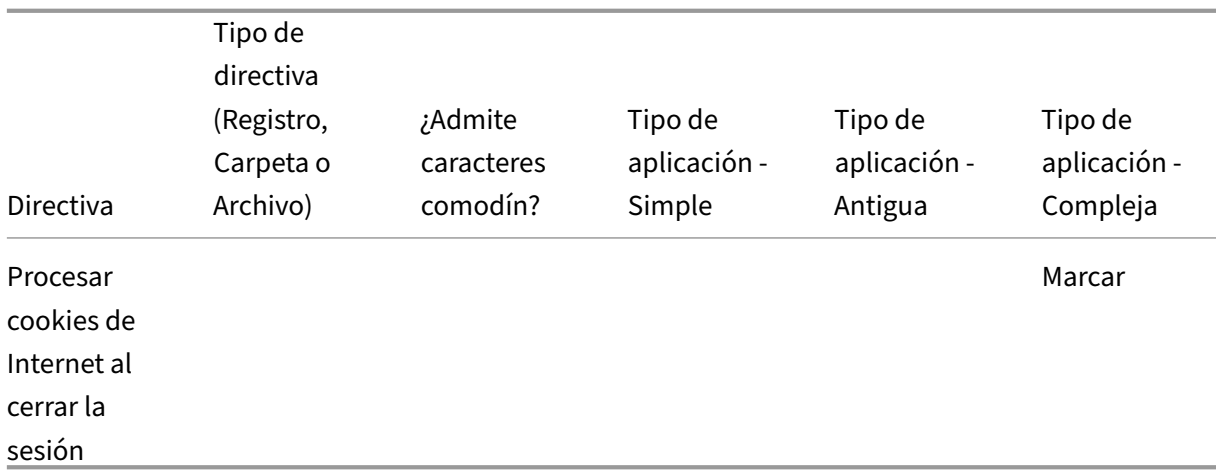

### **Procesamiento de caracteres comodín en nombres de archivos y carpetas**

Las directivas que hacen referencia a archivos y carpetas (en lugar de entradas del Registro) admiten el uso de caracteres comodín. Para obtener más información, consulte Usar comodines.

## **Reglas de inclusión y exclusión**

Profile Management usa reglas para incluir y excluir archivos, carpetas y claves de Registro que haya en los perfiles de usuario en el almacén de usuarios. Estas reglas obedecen a un comportamiento razonable e intuitivo. De forma predeterminada, todos los elementos están incluidos. Con este punto de partida, se pueden configurar excepciones de nivel superior como exclusiones, y luego configurar excepciones de inclusión dentro de las excepciones del nivel superior y así sucesivamente. Para obtener más información sobre estas reglas, junto con instrucciones para incluir y excluir elementos, consulte Incluir y excluir elementos.

## **Nombr[es de carpetas en distint](https://docs.citrix.com/es-es/profile-management/2212/configure/include-and-exclude-items.html)os idiomas dentro de los perfiles**

En los sistemas operativos de idiomas distintos del inglés que usen perfiles Versión 1, especifique las rutas relativas en las listas de inclusión y exclusión en el idioma correspondiente. Por ejemplo, en un sistema español, use **Documentos** (en lugar de **Documents**). Si ofrece múltiples configuraciones de idioma, agregue cada elemento incluido o excluido en cada idioma disponible.

## **Siguientes pasos**

1. Responda todas las preguntas en Elegir una configuración.

2. En función de sus respuestas, configure Profile Management para su implementación. Puede dejar todas las demás directivas como predeterminadas.

Para ver una lista de las directivas que no debe configurar, consulte **Directivas que no necesi‑ tan configuración** en Administrar.

3. Pruebe y revise los parámetros y, a continuación, habilite Profile Management como se describe en Probar Profile Man[agement con](https://docs.citrix.com/es-es/profile-management/2212/configure/manage.html) un GPO local.

## **Planif[icar para diferentes plataformas](https://docs.citrix.com/es-es/profile-management/2212/install-and-set-up/test-with-local-gpo.html)**

March 27, 2023

## **¿Por qué resulta difícil la gestión de perfiles de usuarios para plataformas diferentes?**

Es normal que los usuarios accedan a varios dispositivos informáticos. Para cualquier tipo de perfil itinerante, el desafío está dado por las diferencias entre los sistemas en esos dispositivos. Por ejemplo, si creo un acceso directo en mi escritorio a un archivo local que no existe al pasar a un dispositivo diferente, el resultado es un acceso directo que no funciona en mi escritorio.

Un problema similar existe al pasar de un sistema operativo (SO) de sesión única a un SO multisesión. Es posible que no se puedan aplicar ciertos parámetros en el servidor (por ejemplo, la configuración de energía o la de vídeo). Además, si las aplicaciones no se instalan análogamente en cada dispositivo, al pasar de un dispositivo a otro pueden surgir otros problemas.

Algunos parámetros personalizados (como Mis Documentos, Favoritos y otros archivos que funcionan independientemente del SO o la versión de la aplicación) son mucho más fáciles de administrar que otros. Pero incluso estos parámetros pueden ser difíciles de migrar cuando un tipo de documento solo es compatible con un sistema. Por ejemplo, un usuario tiene Microsoft Project instalado en un sistema, pero en otro dispositivo no se reconoce ese tipo de archivo. Esta situación se ve exacerbada si la misma aplicación está presente en ambos sistemas, pero en uno de ellos se han instalado complementos diferentes y un documento espera contar con ellos.

## **¿Cómo podrían producirse problemas al cambiar el modo en que se instala una aplicación?**

Aunque las plataformas estén instaladas de forma idéntica, si una aplicación está configurada de forma diferente en cada una de ellas, podrían producirse errores al iniciar la aplicación. Por ejemplo, podrían activarse una macro o un complemento de Excel en una plataforma pero no en la otra.

### **El menú Inicio**

El menú Inicio contiene enlaces (archivos LNK y LNK2). La parte específica del menú que definen los usuarios se almacena en el perfil, y los usuarios pueden modificarla. Es frecuente que se agreguen enlaces personalizados (a archivos ejecutables o documentos). Además, los enlaces que son específicos de cada idioma conducen a varias entradas del menú Inicio para una misma aplicación. Asimismo, los enlaces a documentos pueden no ser válidos en otros equipos, ya que la ruta al documento es relativa a otro sistema, o es una ruta de red inaccesible.

De forma predeterminada, Profile Management no guarda el contenido de la carpeta del menú Inicio, ya que los enlaces a archivos ejecutables, por lo general, dependen de cada equipo. No obstante, cuando los sistemas son parecidos, incluir el menú Inicio en la configuración de Profile Management mejora la coherencia entre los perfiles cuando los usuarios cambian de un escritorio a otro. Otro método es procesar el menú Inicio con redirección de carpetas.

**Nota:** Con frecuencia, pueden producirse efectos secundarios impredecibles a partir de lo que pare‑ cen ser cambios inofensivos. Por ejemplo, consulte el artículo del blog de Sepago, en https://helgek lein.com/blog/2009/09/citrix-user-profile-manager-upm-and-the-broken-rootdrive/.

Pruebe y verifique siempre el comportamiento del menú Inicio en las distintas platafo[rmas.](https://helgeklein.com/blog/2009/09/citrix-user-profile-manager-upm-and-the-broken-rootdrive/)

#### **[La barra de herramientas de Quick Launch](https://helgeklein.com/blog/2009/09/citrix-user-profile-manager-upm-and-the-broken-rootdrive/)**

La barra de herramientas de **Quick Launch** incluye enlaces y los usuarios pueden configurarla. De forma predeterminada, Profile Management guarda la barra de herramientas de **Quick Launch**. En algunos entornos, guardar la barra de herramientas de **Quick Launch** puede no ser conveniente, ya que los enlaces pueden depender del equipo.

Para excluir la barra de herramientas de los perfiles, agregue la siguiente entrada a la lista de exclusión de carpetas: AppData\Roaming\Microsoft\Internet Explorer\Quick Launch.

## **¿Qué tipos de perfiles crear?**

**Importante:** Debido a las diferencias existentes en su estructura, se recomienda crear perfiles dis‑ tintos de Versión 1 y Versión 2 para cada usuario en los entornos que contengan múltiples platafor‑ mas. Las diferencias de espacio de nombres de perfiles entre Windows Vista y Windows 7 hacen difícil poder compartir perfiles entre ambas plataformas. También puede haber fallos entre Windows XP y Windows Server 2003. Para obtener más información acerca de los perfiles Versión 1 y Versión 2, consulte

Acerca de los perfiles.

En "múltiples plataformas"no sólo se incluyen diferentes sistemas operativos (incluidas las ediciones de diferente número de bits) sino también múltiples versiones de aplicaciones ejecutadas en un mismo sistema operativo. El ejemplo siguiente ilustra los motivos para esta recomendación:

- Los sistemas de 32 bits pueden contener claves del Registro que indican al sistema operativo que inicie aplicaciones en ubicaciones específicas de los sistemas operativos de 32 bits. Si un perfil de usuario de Citrix usa estas claves en un sistema de 64 bits, es probable que en ese sistema la ubicación especificada no exista y las aplicaciones no puedan iniciarse.
- Microsoft Office 2003, Office 2007 y Office 2010 almacenan algunas configuraciones de Word en diferentes claves de Registro. Incluso aunque estas aplicaciones se ejecuten en un mismo sistema operativo, cree perfiles individuales para cada una de las tres versiones distintas de Word.

Se recomienda utilizar la redirección de carpetas de Microsoft con perfiles de usuario de Citrix para garantizar la interoperabilidad de los perfiles. Especialmente en un entorno donde deban coexistir Windows Vista o Windows 7 con Windows XP.

**Sugerencia:** En función de cómo sean las directivas de administración de datos de la organización, es una buena práctica eliminar los perfiles del almacén de usuarios y del almacén de la configuración multiplataforma correspondientes a cuentas de usuario que han sido eliminadas de Active Directory.

# **Compartir los perfiles de usuario de Citrix en varios servidores de archivos**

#### March 27, 2023

La implementación más sencilla de Profile Management es aquella en la que el almacén de usuarios está en un servidor de archivos que abarca a todos los usuarios de una única ubicación geográfica. Este tema describe un entorno más distribuido con varios servidores de archivos. Para obtener más información sobre entornos de alta distribución, consulte Alta disponibilidad y recuperación ante de‑ sastres con Profile Management.

Nota: Inhabilite las cuotas de archivos en los servidores para el almacén de usuarios, porque en el caso de alcanzarse las cuotas especificadas se perderían [datos y habría que restablecer los perfiles.](https://docs.citrix.com/es-es/profile-management/2212/plan/high-availability-disaster-recovery.html) [Es mejor limitar la cantidad de da](https://docs.citrix.com/es-es/profile-management/2212/plan/high-availability-disaster-recovery.html)tos personales guardados en los perfiles (por ejemplo, Documentos, Música e Imágenes) haciendo uso de la redirección de carpetas hacia un volumen aparte que sí que tenga habilitadas cuotas de archivos en el lado del servidor.

El almacén de usuarios puede ubicarse en varios servidores de archivos, lo cual resulta muy conve‑ niente en instalaciones de gran tamaño, donde es necesario compartir muchos perfiles a través de la

red. Profile Management define el almacén de usuarios con un solo parámetro, **Ruta al almacén de usuarios**, de modo que para definir varios servidores de archivos simplemente debe agregar atribu‑ tos a ese parámetro. Puede usar cualquiera de los atributos LDAP que se encuentran definidos en el esquema de usuario en Active Directory. Para obtener más información, consulte https://docs.micro soft.com/en‑us/windows/win32/adschema/attributes‑all?redirectedfrom=MSDN.

Supongamos que los usuarios se encuentran en escuelas ubicadas en distintas ciudades y el atributo #l# (la letra L minúscula) se configura para representar esto. Las ubicaciones s[on Londres, París y](https://docs.microsoft.com/en-us/windows/win32/adschema/attributes-all?redirectedfrom=MSDN) [Madrid. Hay que configurar la ruta al almacén de usuarios de la siguiente manera:](https://docs.microsoft.com/en-us/windows/win32/adschema/attributes-all?redirectedfrom=MSDN)

\\#l#.userstore.myschools.net\profile\#sAMAccountName#\%ProfileVer%\

Para París, se resuelve de la siguiente manera:

\\Paris.userstore.myschools.net\profile\JohnSmith\v1\

Ahora, debe dividir las distintas ciudades entre todos los servidores disponibles, por ejemplo, puede establecer Paris.userstore.myschools.net en el DNS para que apunte a Server1.

Antes de usar un atributo de estemodo, compruebe que todos los valores sean correctos. Solo pueden contener caracteres permitidos en los nombres de servidor. Por ejemplo, los valores para #l# podrían contener espacios o ser demasiado largos.

Si no puede usar el atributo #l#, consulte el esquema de usuario de AD para ver otros atributos como #company# (empresa) o #department# (departamento) que le permitan obtener una partición simi‑ lar.

También puede crear atributos personalizados. Use Active Directory Explorer, una herramienta de Sysinternals, para buscar los atributos que se han definido para cualquier dominio en particular. Active Directory Explorer está disponible en https://docs.microsoft.com/en‑us/sysinternals/downlo ads/adexplorer.

Nota: No utilice variables de entorno de usuario como %homeshare% para distinguir perfiles o servidores. Profile Management reconoce las v[ariables de entorno de sistema, pero no de usuario. No](https://docs.microsoft.com/en-us/sysinternals/downloads/adexplorer) [obstante, pued](https://docs.microsoft.com/en-us/sysinternals/downloads/adexplorer)e usar la propiedad de Active Directory relacionada: #homeDirectory#. Por lo tanto, si quiere almacenar perfiles en el mismo recurso compartido que los directorios principales (HOME) de los usuarios, establezca la ruta al almacén de usuarios de este modo: #homeDirectory #\profiles.

El uso de variables en la ruta al almacén de usuarios se describe en los temas siguientes:

- Especificar la ruta al almacén de usuarios
- Administrar perfiles dentro y entre unidades organizativas
- Alta disponibilidad y recuperación ante desastres con Profile Management

## **Administrar perfiles dentro y entre unidades organizativas**

March 27, 2023

## **Dentro de las unidades organizativas**

Puede controlar la forma en que Profile Management administra los perfiles dentro de una unidad organizativa (UO). En entornos de Windows Server 2008, use el filtrado de Windows Management In‑ strumentation (WMI) para restringir el archivo ADM o ADMX a un subconjunto de equipos en la unidad organizativa. El filtrado de WMI es una función de la Consola de administración de directivas de grupo con Service Pack 1 (GPMC con SP1).

Para obtener más información sobre el filtrado de WMI, vea https://docs.microsoft.com/en‑us/previ ous‑versions/windows/it‑pro/windows‑server‑2003/cc779036(v=ws.10) y https://docs.microsoft.c om/en-us/previous-versions/windows/it-pro/windows-server-2003/cc758471(v=ws.10).

Para obtener más información sobre GPMC con SP1, consulte [https://www.microsoft.com/en‑us/d](https://docs.microsoft.com/en-us/previous-versions/windows/it-pro/windows-server-2003/cc779036(v=ws.10)) [ownload/details.aspx?id=21895.](https://docs.microsoft.com/en-us/previous-versions/windows/it-pro/windows-server-2003/cc779036(v=ws.10))

[Los métodos siguientes permiten administrar equipos con diferentes sistemas operativ](https://docs.microsoft.com/en-us/previous-versions/windows/it-pro/windows-server-2003/cc758471(v=ws.10))os mediante un único objeto de directiva de grupo (GPO) en una única unid[ad organizativa. Cada método implica](https://www.microsoft.com/en-us/download/details.aspx?id=21895) [una definición diferente de la ru](https://www.microsoft.com/en-us/download/details.aspx?id=21895)ta al almacén de usuarios:

- Cadenas no modificables
- Variables de Profile Management
- Variables de entorno del sistema

Las cadenas no modificables (hard‑coded) especifican una ubicación que contiene equipos de un único tipo. Eso permite que Profile Management identifique los perfiles de dichos equipos de manera única. Por ejemplo, si tiene una unidad organizativa que contiene solo equipos con Windows 7, puede especificar \server\profiles\$\\%USERNAME%.%USERDOMAIN%\Windows7 en **Ruta al almacén de usuarios**. En este ejemplo, la carpeta Windows7 no se puede modificar. Las cadenas no modificables no necesitan ningún tipo de configuración en los equipos que ejecutan el servicio Profile Management Service.

El método preferido son las variables de Profile Management, porque pueden combinarse de forma flexible para identificar con exclusividad a los equipos y no requieren ningún tipo de configuración. Por ejemplo, si tiene una unidad organizativa que contiene perfiles de Windows 7 y Windows 8 ejecutándose en sistemas operativos de diferentes bits, puede especificar \server\profiles\$ \\%USERNAME%.%USERDOMAIN%!CTX\_OSNAME!!CTX\_OSBITNESS! en **Ruta al almacén de usuarios**. En este ejemplo, las dos variables de Profile Management pueden resolverse en las carpetas Win7x86 (que contiene los perfiles ejecutados en un sistema operativo Windows 7 de 32

bits) y Win8x64 (que contiene los perfiles ejecutados en un sistema operativo Windows 8 de 64 bits). Para obtener más información sobre las variables de Profile Management, consulte Directivas de Profile Management.

Las variables de entorno del sistema requieren cierta configuración, ya que deben definirse en cada equipo que ejecute el servicio Profile Management Service. Cuando no sea posible usa[r variables de](https://docs.citrix.com/es-es/profile-management/2212/policies/settings.html) [Profile Management](https://docs.citrix.com/es-es/profile-management/2212/policies/settings.html), considere la posibilidad de incorporar variables de entorno del sistema en la ruta al almacén de usuarios, según se explica a continuación.

En cada equipo, defina una variable de entorno del sistema con el nombre %ProfVer%. (No se ad‑ miten las variables de entorno de usuario). Posteriormente, configure la ruta al almacén de usuarios como:

## pre codeblock \upmserver\upmshare%username%.%userdomain%%ProfVer% <!--NeedCopy-->

Por ejemplo, defina el valor de %ProfVer% como Win7 para los equipos Windows 7 de 32 bits, y como Win7x64 para los equipos Windows 7 de 64 bits. Para equipos con Windows Server 2008 de 32 bits y 64 bits, use 2k8 y 2k8x64 respectivamente. Establecer estos valores de manera manual en varios equipos puede llevar mucho tiempo, pero si usa Provisioning Services, solo tiene que agregar la variable a la imagen base.

**Sugerencia:** En Windows Server 2008 R2 y Windows Server 2012, puede acelerar la creación y apli‑ cación de variables de entorno mediante la directiva de grupo. En el Editor de administración de directivas de grupo, haga clic en

**Configuración del equipo** > **Preferencias** > **Configuración de Windows** > **Entorno** y, a continuación, en **Acción** > **Nueva** > **Variable de entorno**.

#### **Entre varias unidades organizativas**

Puede controlar laforma en que Profile Management administra los perfiles entre diferentes unidades organizativas. Dependiendo de la jerarquía de unidades organizativas y de la herencia de los objetos de directiva de grupo (GPO), puede separar en un objeto de directiva de grupo un conjunto común de directivas de Profile Management que sean aplicables a varias unidades organizativas. Por ejemplo, **Ruta al almacén de usuarios** y **Habilitar Profile Management** deben aplicarse a todas las unidades organizativas. Por eso, puede guardarlas separadamente en un objeto de directiva de grupo dedicado, y habilitar esas directivas solamente ahí (dejándolas sin configurar en todos los demás objetos).

También se puede usar un objeto de directiva de grupo dedicado para sobrescribir directivas heredadas. Para obtener más información sobre la herencia de objetos de directiva de grupo, consulte el sitio web de Microsoft.

## **Dominios y bosques que se admiten en Profile Management**

#### March 27, 2023

Profile Management admite los niveles funcionales de dominio y bosque de Windows Server 2008 y Windows Server 2012. No se admiten versiones anteriores de sistemas operativos.

El uso de variables de entorno del sistema puede ayudar a eliminar la ambigüedad de nombres de usuario en varios dominios. Para obtener más información, consulte Administrar perfiles dentro y entre las unidades organizativas.

# **[Alta disponibilidad y re](https://docs.citrix.com/es-es/profile-management/2212/plan/administer.html)cuperación ante desastresc[on Profile](https://docs.citrix.com/es-es/profile-management/2212/plan/administer.html) Management**

#### March 27, 2023

Como requisito previo, familiarícese con la estructura del almacén de usuarios y cómo crearlo. Para obtener más información, consulte Arquitectura de Profile Management y Crear el almacén de usuar‑ ios.

En estos temas se describen los casos admitidos de alta disponibilidad y recuperación ante desas‑ tres en lo que respecta a Citrix Pro[file Management. Se relacionan los c](https://docs.citrix.com/es-es/profile-management/2212/how-it-works/architecture.html)a[sos con las tecnologías de](https://docs.citrix.com/es-es/profile-management/2212/install-and-set-up/create-user-store.html) [Mic](https://docs.citrix.com/es-es/profile-management/2212/install-and-set-up/create-user-store.html)rosoft subyacentes correspondientes y se identifican los elementos compatibles:

- Caso 1: Configuración básica de clústeres de conmutación por error y almacenes de usuarios adyacentes geográficamente
- Caso 2: Varios destinos de carpetas y replicación
- [Caso 3:](https://docs.citrix.com/es-es/profile-management/2212/plan/high-availability-disaster-recovery-scenario-1.html) Recuperación ante desastres
- Caso 4: El usuario móvil
- [Caso 5](https://docs.citrix.com/es-es/profile-management/2212/plan/high-availability-disaster-recovery-scenario-2.html): Equilibrio de carga entre almacenes de usuarios

Profil[e Mana](https://docs.citrix.com/es-es/profile-management/2212/plan/high-availability-disaster-recovery-scenario-4.html)gement presupone que funciona en un entorno confiable. Principalmente, esta fiabili‑ dads[e aplica](https://docs.citrix.com/es-es/profile-management/2212/plan/high-availability-disaster-recovery-scenario-5.html) a la disponibilidad de Active Directory (AD) y de un almacén de usuarios en red (NUS). Cuando alguno de estos elementos no se encuentra disponible, Profile Management no puede pro‑ porcionar un perfil y transfiere esa responsabilidad a Windows, que generalmente proporciona un perfil predeterminado.

## **Comparación con los perfiles itinerantes**

En los casos de alta disponibilidad y recuperación ante desastres, Citrix Profile Management puede verse afectado por los mismos problemas que afectan a los perfiles itinerantes de Microsoft. A menos que se indique lo contrario, Profile Management no resuelve estos problemas.

Tenga en cuenta especialmente lo siguiente:

- La funcionalidad que ofrece Profile Management se limita a casos en que los perfiles itinerantes también están disponibles.
- La opción de caché para los archivos sin conexión debe inhabilitarse en los recursos compar‑ tidos de perfiles de usuario móviles. Se aplica la misma restricción a los recursos compartidos de Profile Management.
- Un perfil itinerante no se carga desde un recurso compartido DFS. Se aplica la misma restricción a los recursos compartidos de Profile Management. Para obtener más información, consulte https://support.microsoft.com/en‑us/help/2533009.

# **Cas[o 1: Configuración básica de clústeres](https://support.microsoft.com/en-us/help/2533009) de conmutación por error y almacenes de usuarios adyacentes geográficamente**

#### May 6, 2023

"Deseo que mis usuarios utilicen siempre un almacén de usuarios en red (NUS) de preferencia adya‑ cente geográficamente para sus perfiles". En este caso, se aplican las opciones 1 y 2.

"Quiero que mis NUS se localicen en un clúster de conmutación por error para obtener una alta disponibilidad."En este caso, se aplica la opción 2.

En el siguiente gráfico se ilustra este caso. Los usuarios de América del Norte (NA) quieren utilizar los NUS de Nueva York, en lugar de los NUS de Brisbane. El objetivo es reducir la latencia y minimizar el tráfico que se envía a través del enlace intercontinental a Australia o Nueva Zelanda (ANZ).

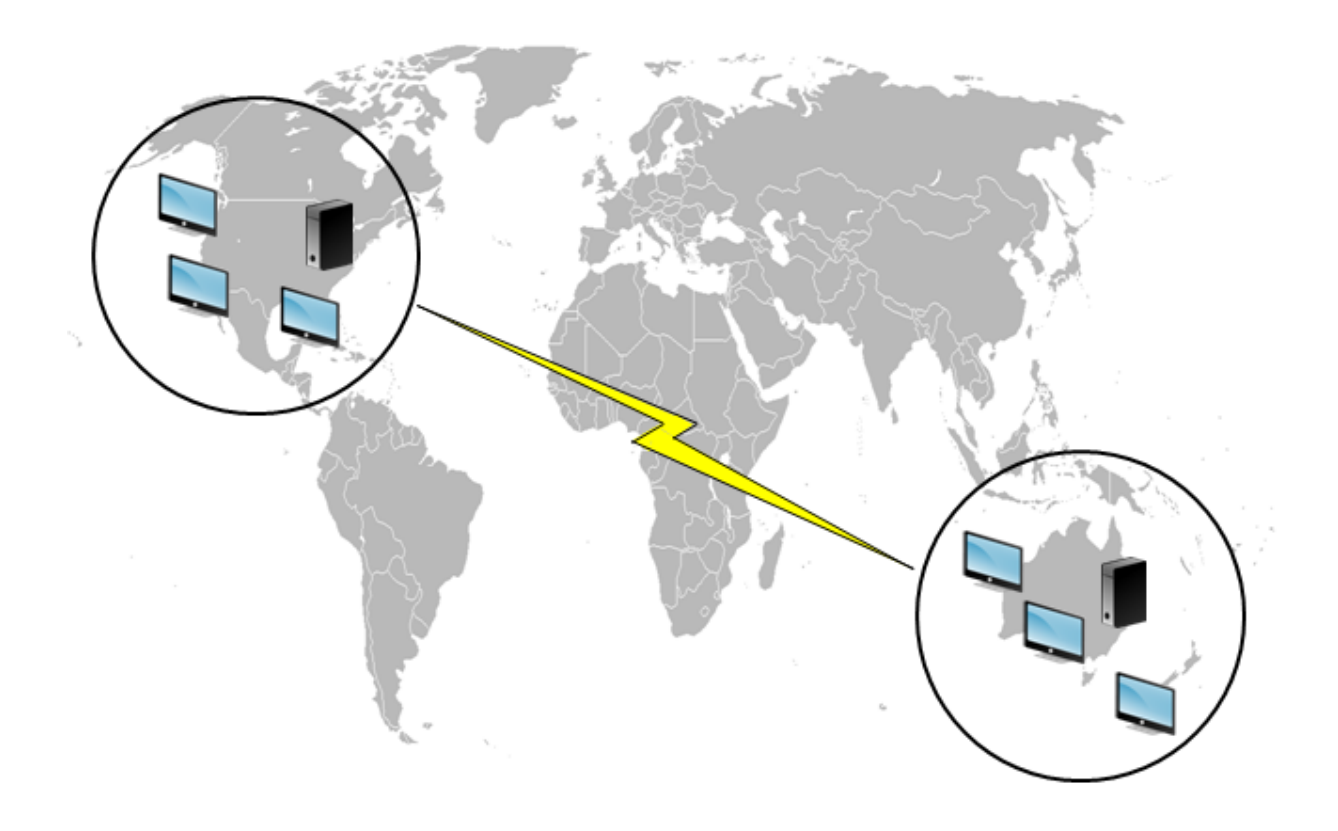

## **Opción 1: espacios de nombres DFS**

#### **Lectura recomendada**

- Para obtener una descripción general de la tecnología de espacios de nombres DFS de Microsoft, consulte DFS Namespaces overview.
- Para obtener consejos sobre el equilibrio de carga del almacén de usuarios , consulte el blog de Citrix en https://www.citrix.com/blogs/2009/07/21/profile-management-load-balancing-userstores/.

#### **Impl[ementa](https://www.citrix.com/blogs/2009/07/21/profile-management-load-balancing-user-stores/)c[ión de esta opción](https://www.citrix.com/blogs/2009/07/21/profile-management-load-balancing-user-stores/)**

Los espacios de nombres DFS pueden solucionar algunos de los problemas presentados en el artículo del blog.

Vamos a configurar un espacio de nombre para el NUS llamado \\MyCorp\Profiles. Esta es la raíz del espacio de nombres. Configuraremos servidores de espacios de nombres en Nueva York y Brisbane (y en cualquiera de los otros sitios). Cada servidor de espacios de nombres incluye carpetas para cada

#### Profile Management 2212

ubicación de Active Directory, que a su vez puede incluir destinos para un servidor en Nueva York o Brisbane.

Podemos disponer de las siguientes ubicaciones configuradas en Active Directory (parte de los registros del usuario).

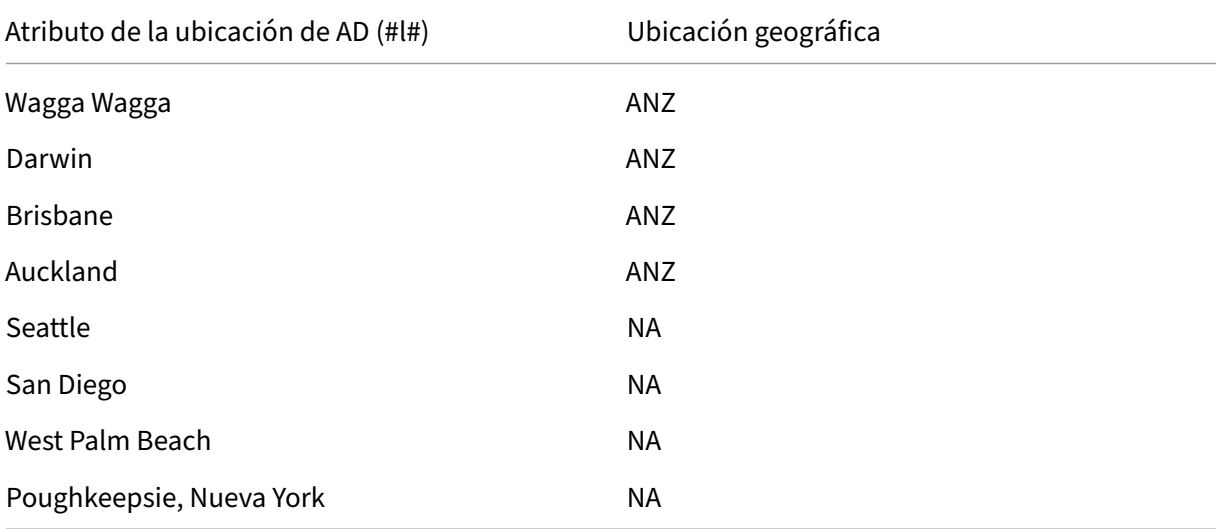

En el siguiente gráfico se muestra una forma de configurar este comportamiento mediante espacios de nombres DFS.

#### Profile Management 2212

Namespace

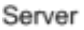

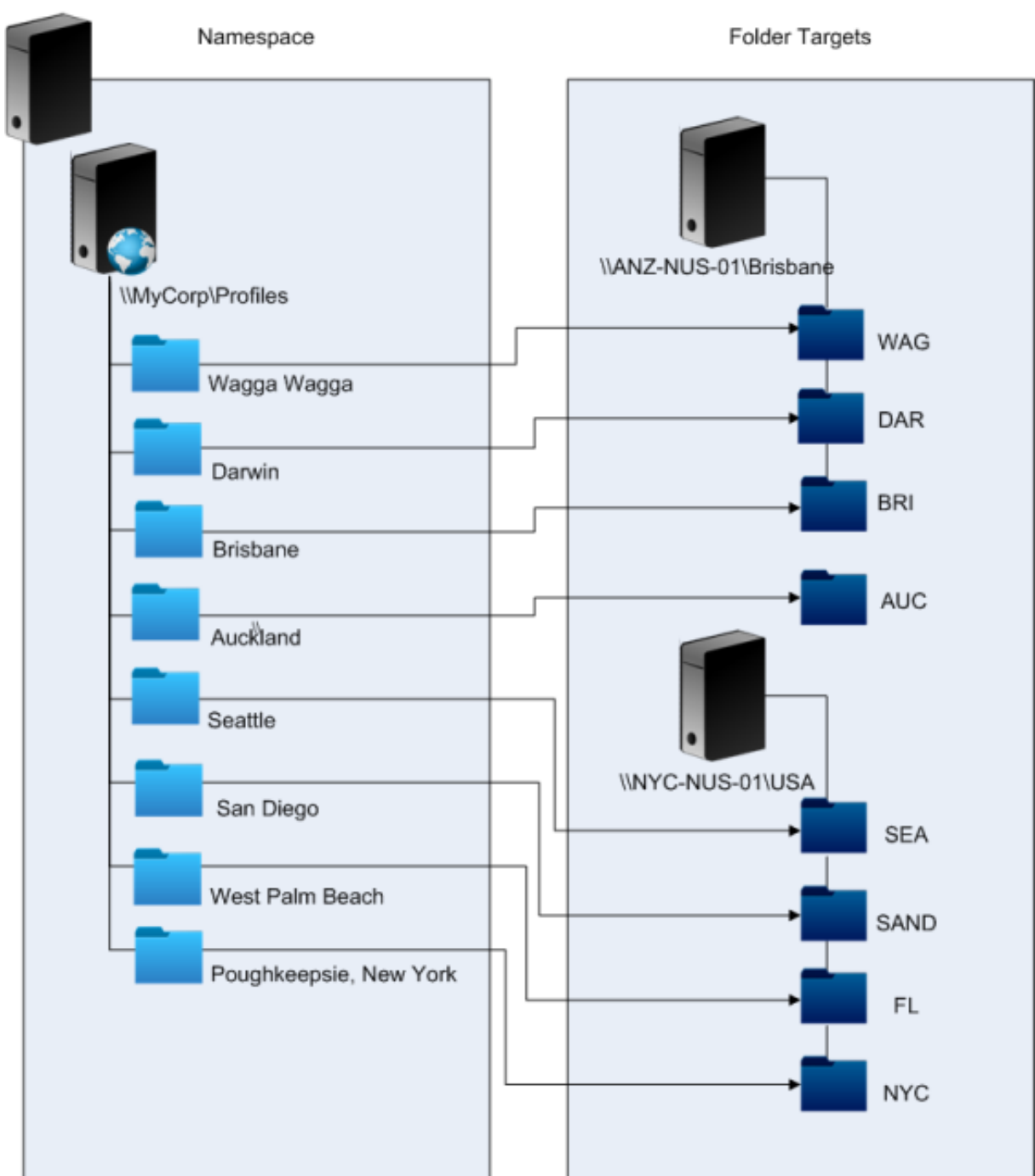

Al finalizar la configuración, definiremos el parámetro Ruta al almacén de usuarios como:

## \\MyCorp\Profiles\#l#

Los perfiles de los usuarios que pertenezcan a los ocho sitios se distribuirán solamente entre dos servidores, según los criterios de limitaciones geográficas requeridos en este caso.

#### **Alternativas**

Puede ordenar los destinos de espacios de nombres y utilizar las reglas de ordenamiento de la siguiente manera. Cuando los espacios de nombres DFS resuelvan qué destino utilizar, se podrá especificar que deben elegirse solo destinos en el sitio local. Este sistema funciona bien siempre y cuando uno tenga la garantía de que, para cualquier usuario, el escritorio y el servidor pertenecen al mismo sitio.

Este sistema falla si, supongamos, un usuario que normalmente reside en Poughkeepsie visita Wagga Wagga. Este perfil de equipo portátil puede provenir de Brisbane, pero el perfil utilizado en sus apli‑ caciones publicadas puede provenir de Nueva York.

El sistema recomendado, en el que se utilizan atributos de AD, garantiza que se seleccionen las mis‑ mas opciones de espacios de nombres DFS en cada sesión que el usuario inicie. Porque #l# deriva de la configuración de AD del usuario, en lugar de derivar de las configuraciones de los equipos.

### **Opción 2. Espacios de nombres DFS con clústeres de conmutación por error**

#### **Lectura recomendada**

- Si quiere una guía paso a paso para configurar un clúster de conmutación por error en un servi‑ dor de archivos de dos nodos, consulte Deploying a two-node clustered file server.
- Para obtener información sobre cómo elegir un tipo de espacio de nombres, consulte https: //docs.microsoft.com/en-us/windows-server/storage/dfs-namespaces/choose-a-namespacetype.

#### **Impl[ementación de esta opción](https://docs.microsoft.com/en-us/windows-server/storage/dfs-namespaces/choose-a-namespace-type)**

Agregar clústeres de conmutación por error le permite ofrecer una alta disponibilidad básica.

El punto clave de esta opción consiste en convertir los servidores de archivos en clústeres de con‑ mutación por error, de modo que los destinos de carpetas se alojen en un clúster de conmutación por error en lugar de en un solo servidor.

Si necesita que el servidor de espacios de nombres tenga una alta disponibilidad, debe seleccionar un espacio de nombres independiente. Los espacios de nombres basados en dominios no admiten el uso de clústeres de conmutación por error como servidores de espacios de nombres. Los destinos de carpetas pueden alojarse en clústeres de conmutación por error, independientemente del tipo de servidor de espacios de nombres.

Importante: Es posible que el estado de los bloqueos de archivos no se conserve si falla uno de los servidores del clúster de conmutación por error. Profile Management elimina los bloqueos de

archivos de los NUS en determinados puntos del procesamiento de perfiles. Una conmutación por error en un punto crítico puede dañar los perfiles.

## **Caso 2: Varios destinos de carpetas y replicación**

### March 27, 2023

"Si mi NUS local no se encuentra disponible, quiero que mis usuarios puedan obtener los datos de sus perfiles desde una ubicación de seguridad en otro punto de la red de la organización. Si realizan cambios, esos cambios deben aplicarse a sus NUS de preferencia cuando se restablezcan".

El requisito básico en este caso es ofrecer ubicaciones alternativas para los perfiles de la red. El caso de uso incluye el error parcial en la infraestructura de la red o la absoluta falta de disponibilidad de un destino de carpeta, como un clúster de conmutación por error.

Las opciones que debe tener en cuenta son el uso de varios destinos de carpetas y de la replicación DFS.

## **Opción 1: referencias a varios destinos de carpetas**

### **Lectura recomendada**

Para obtener información sobre cómo ajustar un espacio de nombres, consulte https://docs.microso ft.com/en-us/windows-server/storage/dfs-namespaces/tuning-dfs-namespaces.

## **[Acerca de esta opción](https://docs.microsoft.com/en-us/windows-server/storage/dfs-namespaces/tuning-dfs-namespaces)**

Una referencia es una lista ordenada de destinos que un dispositivo de usuario prueba uno tras otro. Está diseñada para casos con destinos de solo lectura, como las bibliotecas de software. No existe conexión entre los destinos, por lo que el uso de esta técnica con perfiles puede crear varios perfiles que no puedan sincronizarse.

No obstante, es posible definir un método de ordenamiento y una prioridad de destino para los desti‑ nos de las referencias. La elección de un método de ordenamiento apropiado parece traer aparejada una elección consistente de destinos en todas las sesiones de usuarios. Sin embargo, en la práctica, incluso cuando todos los dispositivos del usuario se encuentran en el mismo sitio, pueden surgir prob‑ lemas de enrutamiento dentro del sitio en los diferentes destinos que se seleccionan en las diversas sesiones. Este problema puede agravarse cuando los dispositivos almacenan las referencias en la memoria caché.

Importante: Esta opción no es adecuada para las implementaciones de Profile Management y, por lo general, no se admite. Sin embargo, la duplicación de archivos ha sido utilizada por algunas instala‑ ciones especializadas donde puede garantizarse solo una única sesión y donde la Reescritura activa está inhabilitada. Para obtener más información sobre estos casos especiales, pón‑ gase en contacto con Citrix Consulting.

## **Opción 2: replicación del sistema de archivos distribuido**

#### **Lectura recomendada**

- Para obtener una descripción general de la replicación del sistema de archivos distribuido (DFSR), consulte https://docs.microsoft.com/en-us/windows-server/storage/dfsreplication/dfsr‑overview.
- Para obtener una declaración de disponibilidad sobre los datos de los perfiles del usuario du‑ plicados, consulte https://techcommunity.microsoft.com/t5/ask-the-directory-servicesteam/microsoft-8217-s-support-statement-around-replicated-user/ba-p/398230.
- Para comprender el motivo por el cual DFSR no admite el bloqueo de archivos distribuidos, con‑ sulte https://blogs.technet.com/b/askds/archive/2009/02/20/understanding-the-lack-ofdistributed-file-locking-in-dfsr.aspx.

#### **Impl[ementación de esta opción](https://blogs.technet.com/b/askds/archive/2009/02/20/understanding-the-lack-of-distributed-file-locking-in-dfsr.aspx)**

La replicación DFS proporciona sincronización de carpetas en las conexiones de red de ancho de banda limitado. Esta opción parece solucionar los problemas de la opción 1, ya que sincroniza di‑ versos destinos de carpetas a los que hace referencia una sola definición de carpetas con espacio de nombres. De hecho, cuando se agregan carpetas como destinos a una definición de carpetas, es posible especificar que pertenecen a un grupo de replicación.

Existen dos formas de replicación para tener en cuenta:

- La replicación unidireccional (también conocida como replicación activa‑pasiva) está diseñada para realizar copias de seguridad de datos importantes en un repositorio seguro. Esta replicación la convierte en una opción adecuada para mantener un sitio de recuperación ante de‑ sastres, por ejemplo. Es posible combinarla con Profile Management siempre y cuando los des‑ tinos pasivos se encuentren desactivados para las referencias y solo sea posible invocarlos al activar el plan de recuperación ante desastres.
- La replicación bidireccional (también conocida como replicación activa-activa) está destinada a proporcionar acceso de solo lectura a los datos compartidos globales. La replicación instantánea no es necesariamente un requisito en este caso. Es posible que los datos compartidos se modifiquen con poca frecuencia.

Importante: No se admite DFSR activo‑activo.

Una planificación define la frecuencia con la que se duplican los datos. Una programación frecuente es más intensa en las CPU y el ancho de banda, pero no garantiza la ejecución de actualizaciones instantáneas.

En diversos puntos de sus procedimientos, Profile Management requiere el bloqueo de ciertos archivos en el NUS para coordinar las actualizaciones en el almacén de usuarios (compartido). Por lo general, estas actualizaciones se llevan a cabo al iniciar y finalizar una sesión, y durante una sesión si está activada la opción Reescritura activa. Debido a que el bloqueo de archivos distribuidos no es compatible con la replicación DFS, Profile Management solo puede seleccionar un destino como NUS. Esta configuración elimina de forma efectiva todos los valores de replicación bidirec‑ cional (replicación activa‑activa), que en consecuencia no es adecuada ni compatible con Profile Management. La replicación unidireccional (replicación activa‑pasiva) es adecuada para Profile Management solamente como parte de un sistema de recuperación ante desastres. Los demás usos no son compatibles.

## **Caso 3: Recuperación ante desastres**

#### May 6, 2023

"¿Cómo configuro un sitio de recuperación ante desastres completo para gestionar los perfiles de usuario de Citrix?"

Profile Management admite funciones clave necesarias para la recuperación ante desastres (DR):

- **Espacios de nombres DFS**. En este caso, es preferible utilizar servidores de espacios de nom‑ bres basados en dominios para que el sitio de DR tenga su propio servidor de espacios de nom‑ bres. (No puede duplicarse un servidor de espacios de nombres independiente, pero puede alojarse en un clúster de conmutación por error.)
- **Varios destinos de carpetas y replicación DFS**. Para cada NUS, debe proporcionar al menos dos destinos, pero solamente active uno para el funcionamiento normal. Debe configurar la replicación DFS unidireccional para asegurarse de que los destinos desactivados (en los sitios de DR) se mantengan actualizados.
- **Clústeres de conmutación por error para alojar destinos de carpetas individuales**. Op‑ cional. Podría representar un desperdicio de recursos en el sitio de DR.

En este diagrama, un espacio de nombre basado en dominios administra el NUS. (El diagrama en el caso 1 no incluye espacios de nombres deliberadamente.) Eso significa que es posible incluir un servidor de espacios de nombres en cada sitio, incluido el sitio de DR. Todos los servidores admiten la misma vista del espacio de nombre.

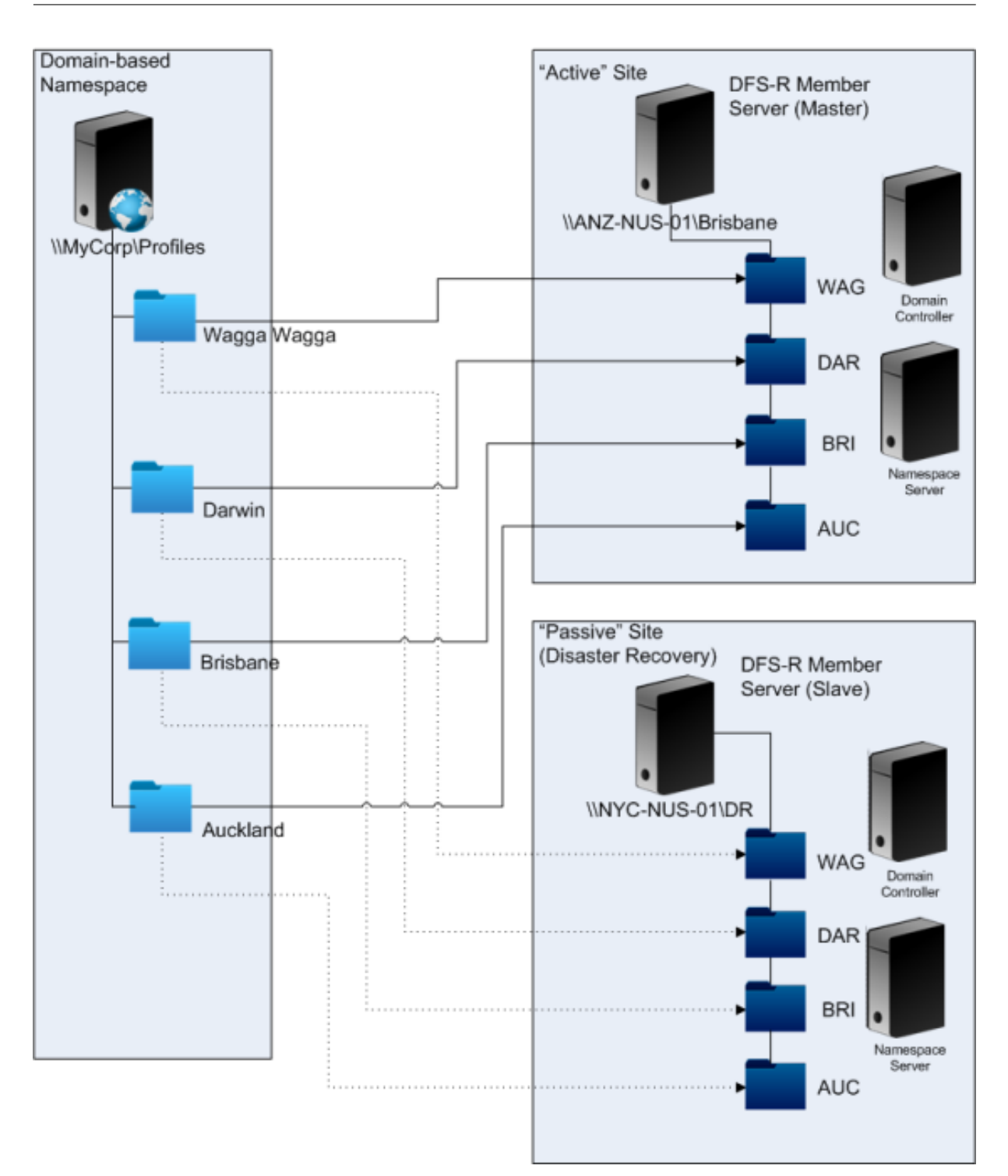

Si el plan de DR está activado, el NUS del sitio de DR estará actualizado con los cambios replicados del NUS maestro. Sin embargo, el servidor de espacios de nombres continúa reflejando una vista incorrecta del espacio de nombres, por eso es necesario actualizar su configuración. En cada carpeta, el destino de carpeta en el sitio maestro debe estar desactivado y el destino de carpeta en el sitio de DR debe estar activado.

Una vez propagadas las actualizaciones de AD, el servidor de espacios de nombres localiza correctamente los destinos de carpetas de DR para que el sitio de DR quede listo y Profile Management pueda utilizarlo.

#### **Nota:** La configuración

Ruta al almacén de usuarios hace referencia a las carpetas de espacios de nombres, no a los servidores reales, de modo que no es necesario actualizar la configuración de Profile Management.

En la práctica, la replicación unidireccional o bidireccional es posible porque el sitio DR no se usa normalmente para los perfiles. Una vez finalizado el desastre, una conexión desde el sitio de DR hasta el sitio maestro garantiza que los cambios realizados en el NUS durante el desastre se dupliquen en el sitio maestro.

## **Caso 4: El usuario itinerante**

#### March 27, 2023

"Cuando mi personal se desplace por diferentes oficinas, deseo que sus NUS de preferencia cambien para que continúen utilizando un NUS geográficamente adyacente".

La dificultad de este caso es que la sesión de inicio de un usuario puede incorporarse desde varias ubicaciones. Por lo general, los usuarios transfieren su sesión de escritorio de un sitio a otro. Sin embargo, muchas de las aplicaciones se encuentran alojadas en servidores "back‑end"que no conocen la ubicación actual del escritorio del usuario.

Además, el usuario puede volver a conectarse a sesiones desconectadas, probablemente alojadas en la ubicación de origen. Por eso, si las sesiones se ven obligadas de alguna manera a utilizar un NUS de la nueva ubicación del usuario, su rendimiento disminuye.

Para los usuarios que viajan y usan escritorios dinámicos, la mejor opción es utilizar los parámetros **Streaming de perfiles** y **Guardar siempre en caché**. Si utilizan un equipo fijo, aún pueden iniciar sesión rápidamente mediante los perfiles de usuarios distribuidos por streaming de Citrix. Si habilita el parámetro Guardar siempre en caché, el resto del perfil se carga en segundo plano.

## **Caso 5: Equilibrio de carga entre almacenes de usuarios**

May 6, 2023

"Quiero equilibrar la carga de mis usuarios en varios NUS geográficamente adyacentes".

#### **Lectura recomendada**

- Para obtener una descripción general de la tecnología de espacios de nombres DFS de Microsoft, consulte DFS Namespaces overview.
- Para obtener consejos sobre el equilibrio de carga del almacén de usuarios , consulte el blog de Citrix en https://blogs.citrix.com/2009/07/21/profile-management-load-balancing-userstores/.

A diferencia del c[aso 1, aquí existe un solo sitio lo suficientemente grande como para requerir varios](https://blogs.citrix.com/2009/07/21/profile-management-load-balancing-user-stores/) NUS. [Con los](https://blogs.citrix.com/2009/07/21/profile-management-load-balancing-user-stores/) espacios de nombres DFS, podemos mejorar la solución del caso 1.

En el caso 1 (opción 1), utilizamos espacios de nombres DFS para asignar varios sitios a diferentes carpetas del mismo servidor. Puede utilizar una técnica similar para asignar subcarpetas de un espacio de nombre a carpetas de diferentes servidores.

De forma ideal, necesita un atributo de AD que particiones las cuentas de usuario en porciones de tamaño similar, como #departamento#. Al igual que en el caso 1, #departamento# siempre debe definirse, y debe garantizarse que contenga un nombre de carpeta correcto.

Al igual que en el caso 1, configuraremos un espacio de nombre para el NUS llamado \\My-Corp\Profiles.

Este diagrama muestra cómo configurar el espacio de nombres.

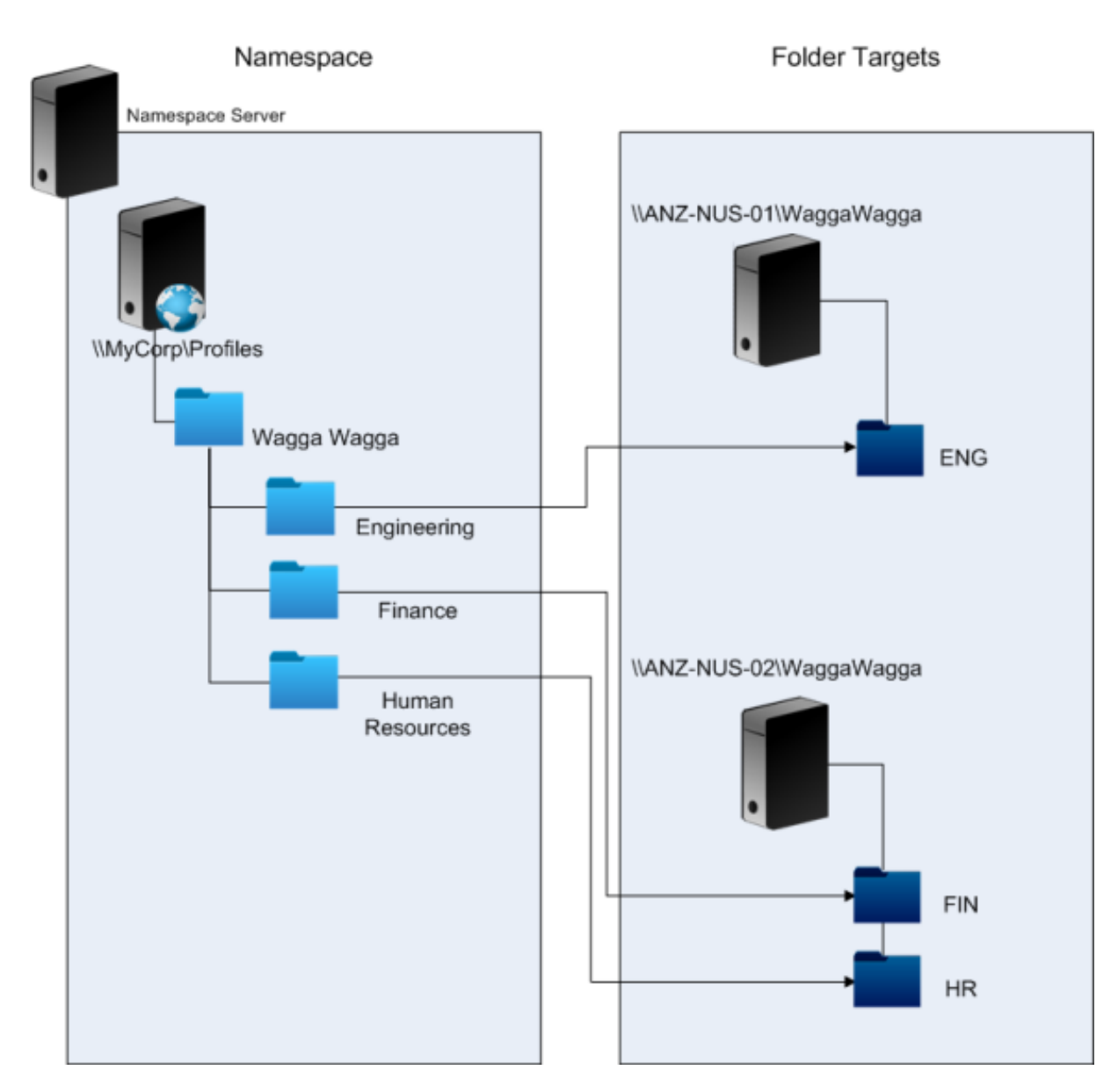

Una vez configurado, definiremos el parámetro Ruta al almacén de usuarios como:

\\MyCorp\Profiles\#l#\#department#

Con esta configuración, los usuarios en Wagga Wagga se distribuyen en dos servidores NUS, ambos locales.

# **Planificar la redirección de carpetas con Profile Management**

#### May 6, 2023

Profile Management es compatible con la redirección de carpetas y se aconseja usarla.

Active Directory (AD) permite guardar (redirigir) carpetas como Datos de programa y Documentos en una ubicación de red. El contenido de las carpetas se guarda en la ubicación redirigida y no se incluye dentro del perfil del usuario, reduciendo así su tamaño. Según la versión de AD, algunas carpetas pueden redirigirse, pero otras no. Además, la configuración de la redirección de carpetas permite que los usuarios con perfiles obligatorios puedan guardar algunos parámetros, archivos y otros datos al mismo tiempo que se restringe el uso del perfil.

Como indicación general, se recomienda habilitar la redirección de carpetas para todos los datos de usuarios a los que no se accede regularmente durante una sesión, siempre que lo permita el ancho de banda de la red.

No todas las carpetas que se puede redirigir son accesibles con Active Directory. Las carpetas que se pueden redirigir en un sistema operativo específico se encuentran en el Registro, en HKEY CURRENT USER\SOFTWARE\Microsoft\Windows\CurrentVersion\Explorer\ User Shell Folders.

## **Información importante acerca de la redirección de carpetas**

Tenga en cuenta estas cuestiones importantes antes de usar la redirección de carpetas con Profile Management:

- En XenDesktop 7, especifique las carpetas a redirigir en Studio mediante las directivas de Citrix Virtual Desktops. Para obtener más información, consulte la documentación de Citrix Virtual Desktops.
- Para configurar la redirección de carpetas correctamente, tenga en cuenta las diferencias de estructura de carpetas entre los perfiles de Versión 1 y Versión 2.
- Para obtener más información sobre cuestiones de seguridad adicionales que hay que tener en cuenta al usar la redirección de carpetas, consulte Seguridad y el artículo Folder Redirection Overview del sitio web de Microsoft TechNet.
- Trate el almacén de usuarios de distinta forma a como lo hace con el punto compartido para carpetas redirigidas.
- [No agregu](https://docs.microsoft.com/es-es/windows-server/storage/folder-redirection/folder-redirection-rup-overview)e carpetas redirigidas a las listas de exclusión.

## **Consulte este vídeo para obtener más información:**

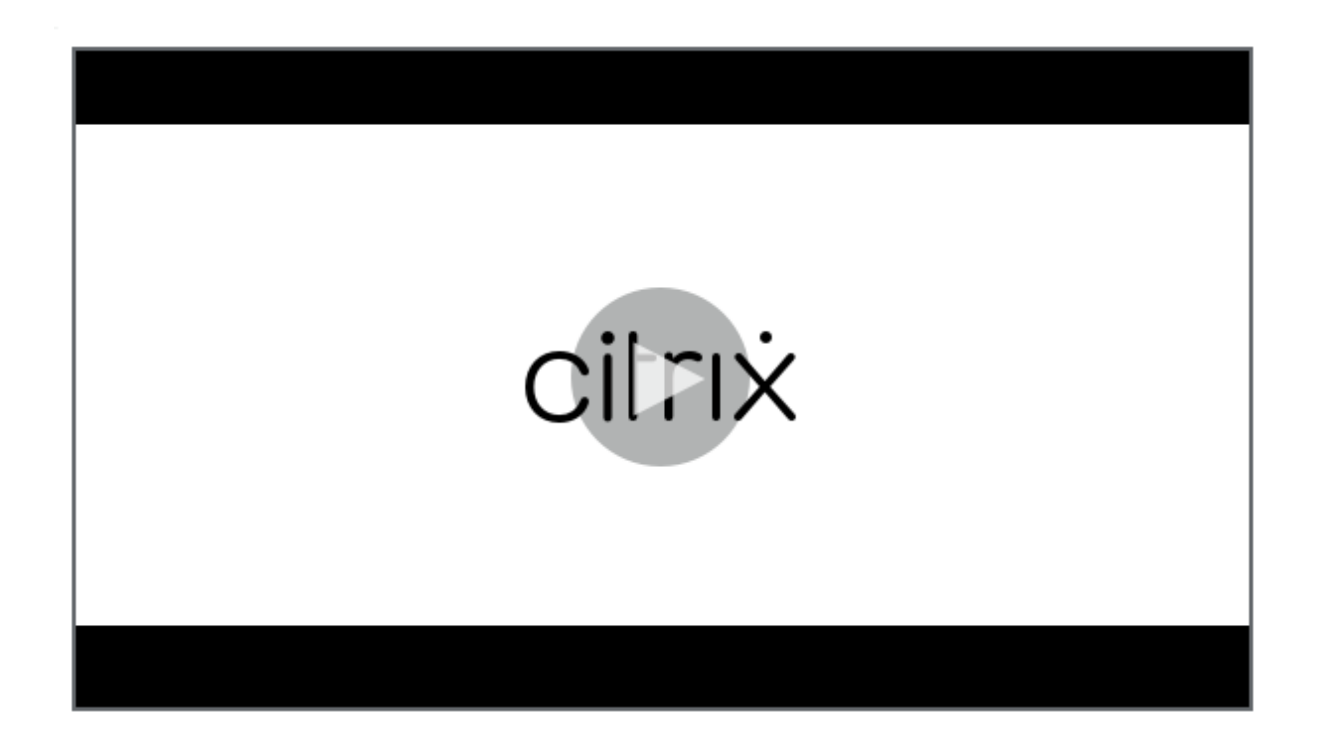

## **[Servicios de directorios, autenticación y archivos de terceros](https://share.vidyard.com/watch/L6uGGPDgdZRZrGY5FxHiAG?)**

March 27, 2023

Este artículo describe la asistencia técnica para servicios de directorios, autenticación y archivos no provistos por Microsoft.

### **Servicios de directorios**

**Importante:** Active Directory (AD) es un servicio fundamental para el funcionamiento de Profile Man‑ agement. No se admiten otros servicios de directorios. Estos servicios son:

- Novell eDirectory.
- Windows 2000 Server o sistemas operativos (SO) anteriores. Windows 2000 Server es compatible con AD, pero no al nivel requerido; para obtener más información, consulte Compatibilidad con los niveles funcionales de dominio y bosque en Profile Management. Microsoft Windows NT 4.0 es anterior a AD.
- Samba 4 o anteriores.

## **Servicios de autenticación**

Otros servicios de autenticación pueden coexistir con AD dentro de un dominio, pero Profile Manage‑ ment no los admite porque, al igual que Profile Management Service, pueden interactuar con winlogon.exe y originar problemas con el proceso de inicio de sesión de los usuarios. Por ejemplo, el servicio de autenticación de Novell permite que los usuarios accedan a recursos de Novell, como impresoras y archivos compartidos, pero no está disponible.

## **Servicios de archivos**

Pueden utilizarse servicios de archivos de terceros para el almacén de usuarios y la redirección de carpetas (si es compatible con el sistema operativo Windows que se utiliza). Los servidores de archivos deben ser del tipo bloque de mensajes de servidor (SMB) o sistema de archivos de Internet comunes (CIFS), y ser compatibles con el sistema de archivos NTFS. Por estos motivos, se admiten los sigu‑ ientes:

- Windows Server 2003 o posteriores
- Samba 3

**Importante:** El servicio de archivos de Novell no se admite porque requiere autenticación en el direc‑ torio de Novell.

# **Preguntas frecuentes sobre perfiles en varias plataformas y migración de Profile Management**

#### March 27, 2023

Esta sección contiene preguntas y respuestas sobre el uso de perfiles en entornos con varios sistemas operativos Windows o varias versiones y valores de bits de un solo sistema operativo.

## **¿Cómo asegurarme de evitar problemas de compatibilidad con mis perfiles?**

Requiere encontrar un equilibrio entre la necesidad de compatibilidad con entornos heterogéneos y la necesidad de contar con parámetros personalizados para mantener un registro de los usuarios y sus dispositivos. Por lo general, solo los administradores y los departamentos de TI pueden determinar el equilibrio entre estas dos necesidades. Debe administrar los distintos sistemas ajustando los perfiles de usuario como se describe a continuación. Cuando los perfiles son itinerantes, los conflictos deben solucionarse correctamente o, si es necesario, se deben ignorar los parámetros y no hacerse ningún seguimiento. Esta es la base de muchas soluciones de software de terceros.

Para minimizar la solución de problemas, mueva perfiles entre dispositivos que tengan una misma configuración (aplicaciones instaladas, versión del sistema operativo y así sucesivamente). En mu‑ chos casos del mundo real, sin embargo, esto no se logra fácilmente, lo que provoca una experiencia de usuario imperfecta. Por ejemplo, un usuario no tiene necesidad de duplicar Favoritos o Mis docu‑ mentos solo porque utiliza varios sistemas operativos. Los administradores pueden mejorar la expe‑ riencia de usuario en este caso mediante la redirección de carpetas. También se recomienda utilizar esta función de Microsoft en otros casos.

## **¿Puedo compartir perfiles en sistemas diferentes?**

Citrix recomienda tener un perfil base para cada plataforma. Esto no es necesariamente lo mismo que tener un perfil para cada sistema operativo. Para obtener más información sobre esta recomendación, consulte Planificar para diferentes plataformas. Minimiza la cantidad de configuraciones que pueden no funcionar juntas o que no se aplican a ningún sistema operativo dado. Por ejemplo, la configuración de energía del escritorio no se aplica en un caso de servidor ni en uno que se relacione con Servicios de [escritorio remoto \(anteriormente serv](https://docs.citrix.com/es-es/profile-management/2212/plan/multiple-platforms.html)icios de Terminal Server).

A medida que intente simplificar y reducir la cantidad de perfiles, y en tanto se utilicen en más de un SO, existirá un mayor riesgo de conflicto en los parámetros. Esto se exacerba cuando los sistemas no son los mismos. Por ejemplo, es posible que los complementos de Microsoft Office no existan en todos los dispositivos. Afortunadamente, los parámetros como este, que no se aplican en un dispositivo determinado, a menudo son ignorados. Cuando no son ignorados, surgen problemas de asistencia técnica. Si un complemento no está presente, Microsoft Excel no se iniciará.

## **¿Cómo habilita Profile Management parámetros en varias versiones o plataformas?**

Citrix ofrece la capacidad de activar la itinerancia de parámetros comunes entre varios perfiles base. Citrix habilita la itinerancia de parámetros tales como los de Microsoft Office, Internet Explorer y el fondo de escritorio. La capacidad para admitir estos tipos de situaciones se ve limitada por el grado en que las aplicaciones ofrezcan la itinerancia de parámetros entre plataformas. Los enlaces de la siguiente pregunta tratan de la postura de Microsoft al respecto y sus prácticas recomendadas.

#### **¿Cómo proporciona Microsoft los perfiles itinerantes entre plataformas y versiones?**

Para obtener información relevante, consulte Implementación de perfiles de usuario móviles.

Para obtener información sobre los parámetros de la barra de herramientas de Office 2007, consulte Personalizar la barra de herramientas de acce[so rápido.](https://docs.microsoft.com/es-es/windows-server/storage/folder-redirection/deploy-roaming-user-profiles)

En los casos donde las soluciones de perfiles estándar de Microsoft Windows no abordan por completo los requisitos técnicos, personalizados o comerciales, Profile Management representa una solución viable.

### **¿Es posible compartir un perfil entre plataformas x86 y x64?**

En general compartir un perfil entre Windows x86 y x64 puede funcionar pero pueden también surgir algunos problemas.

Existen varias razones para ello. Por ejemplo, una razón es que las asociaciones de archivos por uso se almacenan en HKEY\_CURRENT\_USER\SOFTWARE\Classes. Si un usuario no administrador configura Firefox como su explorador predeterminado, en un sistema de 32 bits se almacenará lo siguiente:

HKEY\_CURRENT\_USER\SOFTWARE\Classes\FirefoxHTML\shell\open\command -> "C:\Archivos de programa\Mozilla Firefox\firefox.exe"-requestPending -osint -url "%1"

Si se utiliza un perfil que incluye esta ruta en Windows x64, el SO buscará una versión de 64 bits de Firefox, que en realidad no existe. En su lugar, probablemente exista una versión de 32 bits instalada en C:\Archivos de programa (x86)\Mozilla Firefox. En este caso, el explorador no se iniciaría.

Lo contrario también puede darse si existe una ruta configurada en una plataforma x64, pero se utiliza una x86.

## **Quiero hacer pruebas para ver cómo se comporta un perfil en varias plataformas. ¿Por dónde empiezo?**

Las pruebas y la validación son fundamentales para experimentar con el uso de un perfil en varias plataformas distintas. El enfoque recomendado es tener un perfil para cada plataforma. Sin embargo, si quiere comprobar cómo se comporta un mismo perfil en varias plataformas, consulte la información siguiente.

Comience por identificar lo que podría causar problemas al responder la siguiente pregunta. Utilice las preguntas restantes en este tema para obtener ideas con las que detectar y resolver problemas.

Elementos que funcionan en diversas plataformas:

- Mis documentos y Favoritos
- Aplicaciones que almacenan su información de configuración (con las opciones predeterminadas) completamente dentro del perfil

Elementos que podrían no funcionar:

• Aplicaciones que almacenan datos integrados en el código, datos de ruta, etc.

- Parámetros específicos de plataformas x64 o x86
- Instalaciones de aplicaciones que no son idénticas, tales como los complementos de Excel que no están presentes en todos los sistemas. Estas instalaciones pueden provocar todo tipo de condiciones de error que varían según la aplicación.

### **¿Puedo asignar perfiles basados en el equipo en el que inicia sesión un usuario?**

Sí. Profile Management puede aplicar un perfil según el escritorio local, aplicaciones virtuales de Citrix, escritorios virtuales de Citrix o cualquier combinación entre ellos.

Con el parámetro correcto de Profile Management activado, se utiliza un perfil de Servicios de Escrito‑ rio remoto (anteriormente Servicios de Terminal Server) solo cuando el usuario tiene una sesión de Terminal Server o de aplicaciones virtuales de Citrix. Este parámetro cancela todos los perfiles existentes (excepto un perfil de usuario de Citrix) cuando el usuario inicia sesión a través de una sesión de servicios de escritorio remoto.

En Windows 7, puede usar una configuración de equipo de objeto de directiva de grupo para asignar un perfil basado en el equipo donde el usuario inicia la sesión. De nuevo, debido a que se basa en una directiva de grupo, la asignación de perfil depende de la unidad organizativa donde se aplique el objeto de directiva de grupo.

#### **¿Por qué es preferible asignar perfiles basados en equipos?**

Si lo que se busca es obtener una experiencia de usuario distinta, es útil asignarle un perfil al equipo en que inicia sesión un usuario. Por ejemplo, los administradores pueden decidir que los perfiles uti‑ lizados en las sesiones de Servicios de Escritorio remoto (anteriormente servicios de Terminal Server) se conserven aparte de los perfiles utilizados en escritorios.

## **¿Pueden migrarse los perfiles de usuario de Windows a perfiles de usuario de Citrix usando Profile Management?**

Puede configurar Profile Management para que migre automáticamente los perfiles itinerantes y locales existentes cuando los usuarios inicien sesión. También puede usar un perfil de plantilla o el perfil predeterminado de Windows como base para los nuevos perfiles de usuario de Citrix.

Para obtener información sobre la planificación y configuración de su migración de Profile Management, consulte Migrar o crear perfiles. Para obtener información acerca del modo en que el software migra los perfiles de usuario de Windows a perfiles de usuario de Citrix, consulte Diagrama de inicio de sesión.
## **¿Qué perfiles pueden migrarse a perfiles de usuario de Citrix?**

Profile Management puede migrar perfiles locales e itinerantes de Windows. Profile Management ig‑ nora los perfiles obligatorios (archivos .man), pero se pueden usar como plantillas para los perfiles de usuario de Citrix. Para que Profile Management funcione correctamente, desactive la asignación de perfiles obligatorios a todos los usuarios.

Para usar el perfil obligatorio de Windows existente como plantilla, consulte Especificar una plantilla o perfil obligatorio.

### **[¿Cómo se usa un](https://docs.citrix.com/es-es/profile-management/2212/configure/template.html) perfil de plantilla?**

Profile Management permite especificar un perfil de plantilla que puede usar como base para la creación de nuevos perfiles de usuario de Citrix. Por lo general, un usuario al que se asigna un perfil por primera vez recibe el perfil de usuario predeterminado del dispositivo Windows en el que inicia la sesión. Esto puede ser aceptable, pero quiere decir que cualquier variación existente entre los diferentes perfiles de usuario predeterminados correspondientes a distintos dispositivos ocasionará diferencias en el perfil base creado para el usuario. Es decir, que podrá considerar la función del perfil de plantilla como un perfil de usuario predeterminado global.

Si quiere evitar que los usuarios realicen cambios en los datos de sus perfiles, también puede identi‑ ficar un perfil de plantilla como un perfil obligatorio de Citrix.

Para obtener más información, consulte Especificar una plantilla o perfil obligatorio.

# **Instalación y configuración**

#### March 27, 2023

Este artículo muestra el flujo de trabajo general para instalar Profile Management mediante su instal‑ ador. También ofrece prácticas recomendadas para configurar Profile Management.

El flujo de trabajo general para instalar Profile Management es el siguiente:

- 1. Descargar el paquete de instalación
- 2. Instalar Profile Management

Cons[ulte las siguientes prácticas recomen](https://docs.citrix.com/es-es/profile-management/2212/install-and-set-up/files-in-download.html)dadas al configurar Profile Management:

- [Probar Profile Management c](https://docs.citrix.com/es-es/profile-management/2212/install-and-set-up/install.html)on un GPO local
- Crear el almacén de usuarios

# **Descargar el paquete de instalación**

March 27, 2023

Antes de empezar, asegúrese de tener una cuenta de Citrix válida.

Siga estos pasos para completar la descarga:

- 1. Acceda a la página de descargas de Citrix Virtual Apps and Desktops.
- 2. Busque y expanda la versión que quiere descargar (por ejemplo, la versión 2206) y, a contin‑ uación, haga clic en **[Sign in to access restricted downloads](https://www.citrix.com/downloads/citrix-virtual-apps-and-desktops/)**.
- 3. Inicie sesión con las credenciales de su cuenta de Citrix.
- 4. Seleccione **Citrix Virtual Apps and Desktops 7 <Version\_Number> > Product Software > Citrix Virtual Apps and Desktops 7 <Version\_Number>, All Editions**.
- 5. Expanda el nodo **Components that are on the product ISO but also packaged separately** y, a continuación, haga clic en **Download File**, en el subnodo **Profile Management**.
- 6. En el cuadro de diálogo **Download Agreement** que aparece, acepte el acuerdo para iniciar la descarga.

Una vez finalizada la descarga, el archivo ProfileMgmt\_<version\_number>.zip (por ejemplo, ProfileMgmt\_2206.zip) aparecerá en la carpeta Descargas.

## **Archivos incluidos en la descarga**

Descomprima el paquete descargado. Consulte esta tabla para ver los archivos incluidos en el paquete.

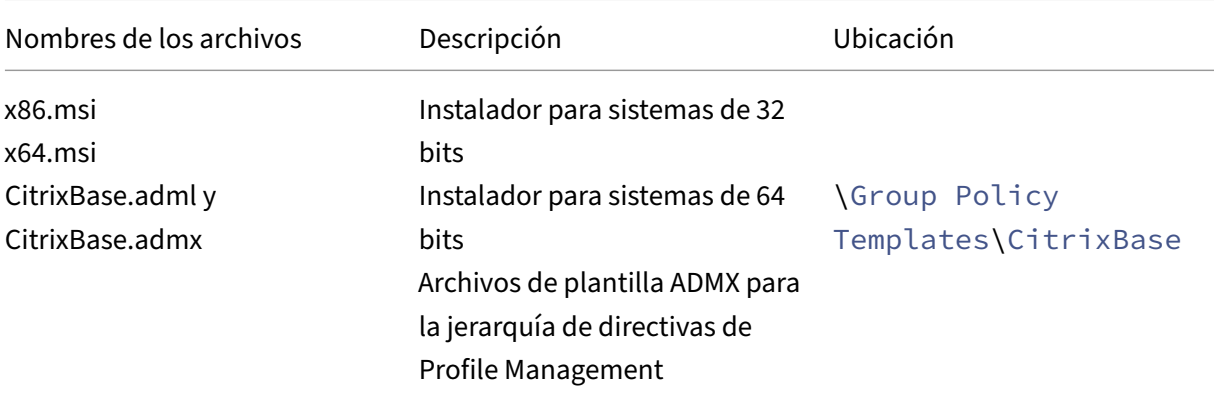

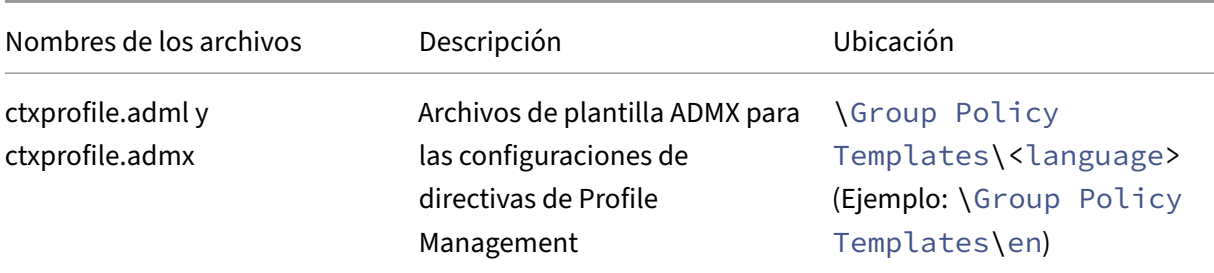

# **Instalar Profile Management**

### March 27, 2023

Profile Management es un componente opcional del instalador del VDA. Puede instalarlo junto con el VDA o por separado. Este artículo proporciona instrucciones sobre cómo instalar Profile Management con su propio instalador.

Para obtener más información sobre cómo instalar Profile Management junto con los VDA, consulte Instalar VDA en el documento Citrix Virtual Apps and Desktops.

## **[Informació](https://docs.citrix.com/es-es/citrix-virtual-apps-desktops/install-configure/install-vdas.html)n general**

Debe instalar Profile Management en cada uno de los equipos para los que quiere administrar los per‑ files de usuario. Normalmente, el instalador MSI se ejecuta en equipos que usan una herramienta de distribución, una solución de generación de imágenes o una tecnología de distribución por streaming. También puede instalarlo directamente en cualquier equipo. Las instalaciones automáticas también se admiten.

El procedimiento general de instalación es el siguiente:

- 1. Ejecute el instalador MSI.
- 2. Para configurar Profile Management mediante la directiva de grupo, agregue los archivos de plantilla ADMX a la directiva de grupo.

### **Nota:**

Se recomienda instalar la misma versión de Profile Management en todos los equipos de los usuarios. Además, agregue la misma versión de los archivos de plantilla ADMX a la directiva de grupo. De esta manera, se evita que se dañen los datos de los perfiles, que puede ocurrir cuando existen distintas estructuras del almacén de usuarios (de distintas versiones).

### **Ejecutar el instalador MSI**

Con este procedimiento, se instala Profile Management en un solo equipo:

- 1. Inicie una sesión en el equipo como administrador.
- 2. Ejecute el instalador MSI en la carpeta raíz del paquete de instalación. Aparecerá el asistente de instalación.
- 3. Siga las instrucciones que aparecen en la pantalla para completar la instalación.
- 4. Reinicie el equipo.

Además de las DLL y otros archivos, el instalador crea estos archivos en la ubicación de instalación (de forma predeterminada, C:\Archivos de programa\ Citrix\ User Profile Manager).

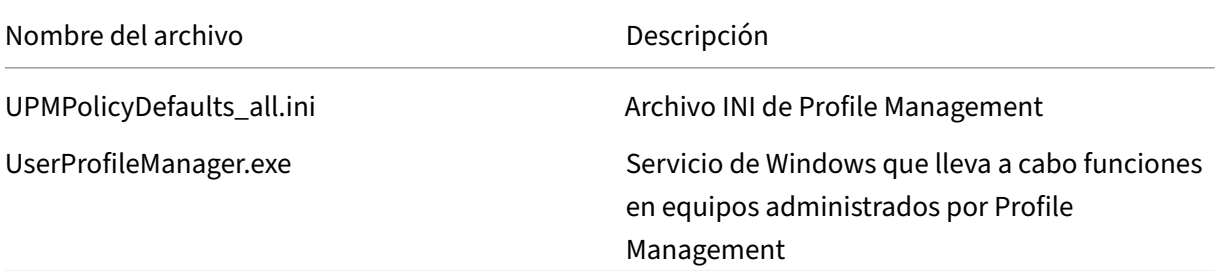

### **Ejecutar el instalador MSI desde la línea de comandos**

La ejecución del instalador MSI desde la línea de comandos le permite completar la instalación sin la intervención del usuario.

La instalación desde la línea de comandos también proporciona las siguientes opciones de instalación:

• Suprima el reinicio con la opción /norestart.

Según el sistema operativo, es posible que Profile Management no funcione hasta que se reini‑ cie el equipo. Por ejemplo, no necesita reiniciar las estaciones de trabajo Windows 7.

- Especifique INSTALLDIR si es necesario.
- Establézcala INSTALLPOLICYINIFILES ene no para impedir la instalación del archivo INI de Profile Management.

Si ha utilizado el archivo INI con una versión anterior y quiere usar los parámetros anteriores con esta versión, después de completar la instalación, transfiera cada parámetro de forma manual a la directiva equivalente de Profile Management en el Editor de directivas de grupo.

• Utilice la opción OVERWRITEINIFILES=yes de actualización. Para obtener más información, consulte Actualizar Profile Management.

En el siguiente ejemplo, se instala Profile Management sin mostrar una interfaz de usuario ni reiniciar. Si UAC está habilitado, ejecute el comando msiexec con privilegios elevados. Por ejemplo, desde un símbolo del sistema con privilegios elevados.

```
pre codeblock msiexec /i <path to the MSI file> /quiet [/norestart
] [INSTALLDIR=<installation directory>] [OVERWRITEINIFILES=yes] [
INSTALLPOLICYINIFILES=no] <!--NeedCopy-->
```
### **Desinstalar Profile Management**

Con este procedimiento, se desinstala Profile Management en un solo equipo. Antes de empezar, asegúrese de que es el administrador del equipo.

- 1. Para evitar la pérdida de datos, compruebe que todos los usuarios han cerrado sus sesiones.
- 2. En la lista de programas instalados en Programas y características, seleccione **Profile Manage‑ ment** y haga clic en **Desinstalar**.
- 3. Haga clic en **Sí**.
- 4. Reinicie el equipo.

También puede desinstalar Profile Management de manera automática.

## **(Opcional) Agregar archivos de plantilla ADMX a la directiva de grupo**

Según cómo configure Profile Management mediante la directiva de grupo, puede agregar archivos de plantilla ADMX a controladores de dominio o a equipos:

- Para configurar Profile Management de forma centralizada para los equipos de una unidad or‑ ganizativa, agregue los archivos de plantilla ADMX a todos los controladores de dominio.
- Para configurar Profile Management de forma individual para cada equipo, agregue los archivos de plantilla ADMX a cada equipo.

Copie los siguientes archivos del paquete de instalación y péguelos en las ubicaciones de los controladores de dominio o los equipos. Para obtener instrucciones detalladas, consulte la siguiente tabla.

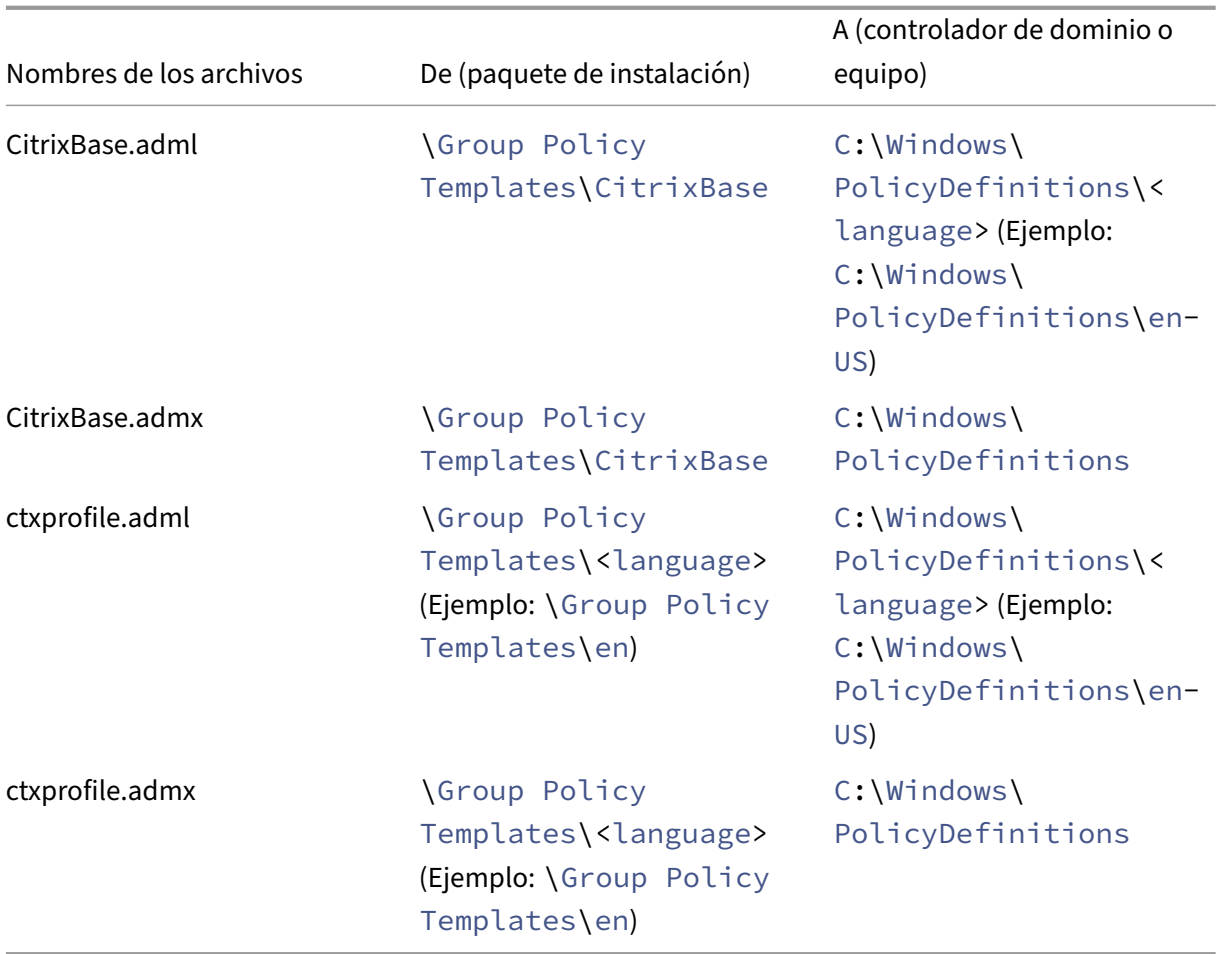

Para obtener más información sobre los archivos de plantilla ADMX, consulte este artículo de Microsoft.

### **[Configura](https://docs.microsoft.com/es-es/previous-versions/windows/desktop/policy/admx-schema)r directivas de Profile Management con objetos de directiva de grupo**

Después de agregar archivos ADMX a los controladores de dominio, siga estos pasos para ver y configurar las directivas de Profile Management:

- 1. En un controlador de dominio, abra **Usuarios y equipos de Active Directory**. Identifique las unidades organizativas que contienen los equipos donde está instalado Profile Management.
- 2. Abra **Administración de directivas de grupo**, haga clic con el botón secundario en una unidad organizativa, seleccione **Crear un GPO en este dominio y vincularlo aquí** y, a continuación, cree un objeto de directiva de grupo (GPO).

**Nota:**

Si aplica filtros de seguridad al GPO, use el grupo Usuarios autenticados o un grupo de

equipo. No use un grupo de seguridad que contenga solo usuarios individuales.

- 3. En**Objetos de directiva de grupo**, haga clic con el botón secundario delmouse en el GPO recién creado y, a continuación, seleccione **Modificar**. Aparecerá la ventana Editor de administración de directivas de grupo.
- 4. Seleccione **Configuración del equipo > Plantillas administrativas…> Componentes de Cit‑ rix > Profile Management**. Puede ver todas las directivas de Profile Management.
- 5. Configure Profile Management según sea necesario.

# **Probar Profile Management con un GPO local**

### March 27, 2023

Le recomendamos que configure un entorno de prueba antes de implementar Profile Management en un entorno de producción. Un medio más fácil y totalmente compatible de transferir la configuración a los objetos de directiva de grupo (GPO) del dominio se basa en una instalación local en una máquina.

El flujo de trabajo general es el siguiente:

- 1. Instale Profile Management en una máquina.
- 2. En función de las respuestas a las preguntas que aparecen en Elegir una configuración, configure las directivas de Profile Management con un GPO local.
- 3. Habilite Profile Management.
- 4. Pruebe el comportamiento de inicio y cierre de sesión.
- 5. [Ajuste la configuración de GP](https://docs.citrix.com/es-es/profile-management/2212/configure/enable.html)O local hasta que reciba resultados satisfactorios.

## **Información general**

Puede probar Profile Management de forma segura mediante un GPO local si la máquina es miembro de una unidad organizativa de producción. Las directivas de GPO surten efecto cuando las de las unidades organizativas y dominios no están disponibles. Al utilizar un GPO local, compruebe que no se utilicen GPO de Profile Management en otro lugar (por ejemplo, en el dominio o en los sitios).

Si no puede configurar directivas de grupo mediante GPO de dominio, puede usar los GPO locales como solución a largo plazo. Sin embargo, de esta manera se introducen complejidades en el entorno, tales como:

- Cada máquina debe tener instalados los archivos ADMX de Profile Management.
- Es posible que los usuarios del dominio no puedan mantener la configuración al acceder a varias máquinas.

### **Importante:**

No recomendamos el uso de GPO locales como solución empresarial a largo plazo.

### **Probar la experiencia de usuario**

Al implementar una solución de perfiles, se deben reducir al mínimo las diferencias en la experiencia de usuario cuando los usuarios acceden a los recursos desde distintas máquinas.

El Registro y los archivos de los usuarios pueden variar según la máquina física, la configuración del perfil y el sistema operativo. Por lo tanto, debe configurar Profile Management para solucionar las diferencias existentes entre las instalaciones de los sistemas en las máquinas entre las que alternarán los usuarios.

Para hacerlo, compruebe el acceso de los usuarios a los recursos de unamanera que simule su entorno de producción. Estos recursos pueden ser:

- Una máquina con aplicaciones instaladas localmente
- Un escritorio virtual que incluya aplicaciones distribuidas por streaming o instaladas local‑ mente
- Una aplicación virtual publicada o distribuida por streaming desde un servidor de aplicaciones virtuales
- Un cliente de Servicios de Terminal Server

### **Probar variantes de sistema operativo**

Los usuarios pueden acceder a aplicaciones desde distintos sistemas operativos. Los elementos que varían entre ellos pueden generar conflictos en los parámetros dentro de un mismo perfil de usuario.

Para obtener más información, consulte Versiones de perfiles.

# **Crear el almacén de usuarios**

May 6, 2023

Este artículo sirve de ayuda para crear el almacén de usuarios del modo que mejor se ajuste a una organización. Además de consultar la información incluida aquí, debe configurar la ruta al almacén de usuarios del modo más eficiente posible. Por ejemplo, configure la ruta haciendo un uso razonable de las variables. Para ver ejemplos y consejos al respecto, consulte Especificar la ruta al almacén de usuarios.

El almacén de usuarios es una ubicación de red centralizada donde [se guardan los perfiles de usuario](https://docs.citrix.com/es-es/profile-management/2212/configure/specify-user-store-path.html) [de Citrix.](https://docs.citrix.com/es-es/profile-management/2212/configure/specify-user-store-path.html)

Se puede utilizar cualquier punto compartido SMB (Server Message Block) o CIFS (Common Internet File System) para el almacén de usuarios. Se recomienda comprobar que:

- Las cuentas usadas con los perfiles de usuarios de Citrix pueden acceder al punto compartido.
- El punto compartido es lo suficientemente grande como para almacenar datos de perfiles.
- El punto compartido es robusto en caso de un fallo en el disco o en la red.

Este diagrama ilustra un ejemplo de almacén de usuarios en relación al almacenamiento de ele‑ mentos de carpetas redirigidas, el almacén de la configuración multiplataforma (en un servidor de archivos aparte) y escritorios virtuales Windows 11 (publicados con Citrix Virtual Desktops) que tienen Microsoft Office. Los dispositivos de usuario que acceden a los escritorios virtuales también se muestran como referencia.

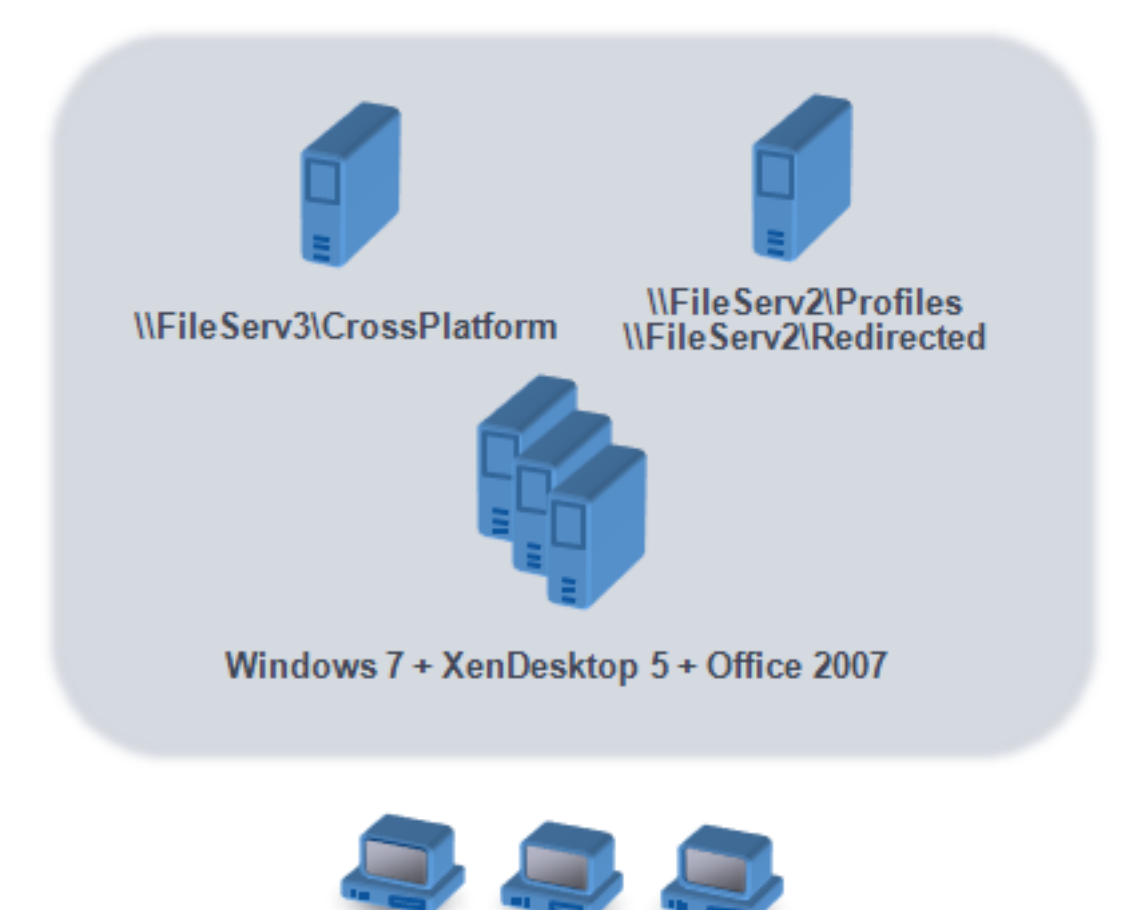

# **Windows user devices**

Encontrará recomendaciones sobre cómo crear almacenes de usuario seguros en el artículo Create a file share for roaming user profiles del sitio web de Microsoft TechNet. Estas recomendaciones mínimas aseguran un alto nivel de seguridad para un funcionamiento básico. Además, se debe incluir el grupo Administradores al configurar el acceso al almacén de usuarios, que es necesario p[ara modi‑](https://docs.microsoft.com/es-es/windows-server/storage/folder-redirection/deploy-roaming-user-profiles#step-3-create-a-file-share-for-roaming-user-profiles) [ficar o eliminar un perfil de usuario](https://docs.microsoft.com/es-es/windows-server/storage/folder-redirection/deploy-roaming-user-profiles#step-3-create-a-file-share-for-roaming-user-profiles) de Citrix.

Si existen varias plataformas en su implementación, consulte la información acerca de los tipos de perfil Versión 1 y Versión 2 en Planificar para diferentes plataformas.La estructura del almacén de usuarios se describe en Arquitectura de Profile Management.

**Nota:** Si una aplicación modifica la lista de control de acceso (ACL) de un archivo en el perfil del usuario, Profile Management [no duplica esos cambios en el almacé](https://docs.citrix.com/es-es/profile-management/2212/plan/multiple-platforms.html)n de usuarios. Este comportamiento es coherente [con el de los perfiles itinerantes de Wi](https://docs.citrix.com/es-es/profile-management/2212/how-it-works/architecture.html)ndows.

### **Consulte este vídeo para obtener más información:**

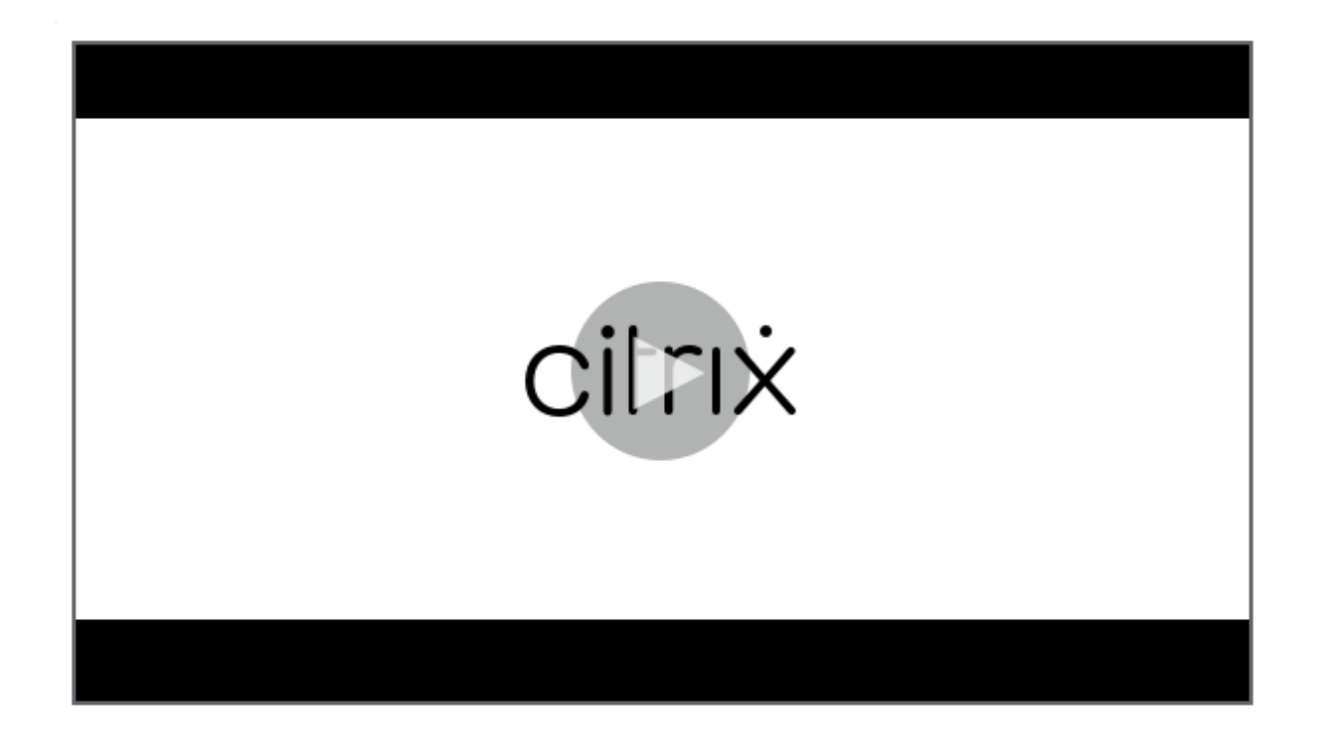

# **[Actualización y migración](https://share.vidyard.com/watch/pFRbRBdE4GaFwmkuP6ZfvK?)**

### March 27, 2023

En esta sección se describen los procedimientos para actualizar el software de Profile Management y se presenta información sobre cómo realizar la transición de los perfiles de usuario de Windows existentes a los perfiles de usuario de Citrix. Por ejemplo, puede actualizarfácilmente desde la versión 3.x a la versión 5.x siguiendo los procedimientos.

Antes de actualizar, es necesario entender qué funciones y parámetros de Profile Management están disponibles en la versión actual y en la versión a la que se actualiza. Para consultar esta información, consulte Directivas de Profile Management. Para facilitar actualizaciones desde archivos INI a Directi‑ vas de grupo, este tema también describe la correspondencia entre los parámetros del archivo INI y los de los archivos ADM y ADMX.

No confi[gure Profile Management \(ni en la](https://docs.citrix.com/es-es/profile-management/2212/policies/settings.html)s Directivas de grupo ni en el archivo INI) mientras está llevando a cabo una actualización. Separe estas dos tareas actualizando primero la implementación y configurando después los parámetros como sea necesario, preferentemente siguiendo las cuestiones planteadas en Elegir una configuración.

Sugerencia: Se puede actualizar a la versión más reciente para aplicar parches rápidos a la implementación de Profile Management 2.1.1 o una versión posterior. Después de la actualización, puede habilitar la nu[eva funcionalidad.](https://docs.citrix.com/es-es/profile-management/2212/plan/configuration.html)

### **Entornos mixtos**

Para entornos donde coexisten diferentes versiones de Profile Management, haga lo siguiente:

- Minimice el tiempo de coexistencia de ambas versiones.
- Agregue el archivo ADM o ADMX de la versión más reciente a cada objeto de directiva de grupo en todos los controladores de dominio. Asegúrese de que todas las funciones nuevas estén inhabilitadas y deje tiempo para que se propaguen las nuevas directivas.
- Actualice todos los equipos a la versión más reciente de Profile Management antes de habilitar cualquier directiva.

Las implementaciones mixtas que contienen las versiones 5.x y 3.2 son compatibles. No obstante hay que tratar dichos entornos como algo temporal que debe durar solo hasta que tiene lugar la migración completa desde la versión antigua a la más reciente.

**Importante:** Las implementaciones que contienen la versión 5.x con la versión 2.1.1 o versiones an‑ teriores, entre las que se incluyen versiones Citrix Technical Preview o Beta, no son compatibles. No obstante, si no puede realizar la actualización y esas versiones tienen que coexistir en la instalación, puede que le resulte útil consultar el resto de este tema.

## **Entornos mixtos con Profile Management 2.1.1 o versiones anteriores**

El resto de este apartado contiene información sobre la coexistencia de Profile Management 2.1.1, o una versión anterior, y Profile Management 3.x ó 5.x. Se indica cómo migrar de una versión a otra. En este tema, se usan los términos versión 2 y versión 5 como forma abreviada para referirse a estas versiones.

Aísle cada versión en una unidad organizativa aparte y mantenga almacenes de usuarios separados para los equipos que ejecuten cada versión. Por otro lado, si existe un solo almacén de usuarios para equipos que ejecutan ambas versiones, todos los parámetros de la versión 5 deben estar inhabilitados hasta que todos los equipos se hayan actualizado a dicha versión. Después de habilitar cualquier parámetro de la versión 4 en un almacén de usuarios "mixto", los usuarios aún pueden iniciar sesión en un equipo que ejecuta la versión 2. Sin embargo, reciben un perfil de usuario temporal de Windows (en lugar de su perfil de usuario de Citrix en la red), y los cambios que hagan en ese perfil no se guardan. Por eso, conviene mantener entornos mixtos únicamente como algo temporal, y tratar de reducir al mínimo el tiempo de coexistencia antes de completar la actualización.

El uso de unidades organizativas y almacenes de usuario distintos puede presentar inconvenientes. Para evitar estas limitaciones, puede usar alguna de estas dos estrategias. Configure cada grupo en la versión apropiada de Profile Management con el parámetro Grupos procesados. La estrategia 2 implica más trabajo que la estrategia 1. Con la primera, debe actualizar continuamente los grupos de usuarios procesados con la versión 5. Además, debe mantener dos conjuntos de aplicaciones y es‑ critorios (aunque puede automatizar este proceso exportando las definiciones de aplicaciones desde

las aplicaciones virtuales de Citrix). La ventaja es que puede demorarse todo lo necesario durante la migración.

Nota: Como alternativa a las estrategias siguientes, con Active Directory de Windows Server 2008 se pueden usar filtros de WMI para aplicar un objeto de directiva de grupo a un subconjunto de equipos de una unidad organizativa, y determinar qué versión de Profile Management está instalada. Con lo que puede ajustar automáticamente qué directiva hay que aplicar, en función de la versión.

# **Estrategia 1: Migración en un solo paso**

Este caso asume que va a haber cierto período de inactividad, y dicha situación es aceptable. Todos los equipos se migran al mismo tiempo.

La estrategia de migración es:

- 1. Sustituya el archivo ADM de la versión 2 con el archivo de la versión 5. Esta última versión es compatible con la versión anterior, de manera que los equipos con la versión 2 siguen funcio‑ nando normalmente.
- 2. Asegúrese de que todos los parámetros de la versión 5 estén inhabilitados. No confíe en el valor predeterminado **No habilitado**.
- 3. Inicie la actualización de todos los equipos desde la versión 2 a la versión 5. Incorpore esta tarea en su planificación normal de actualización y mantenimiento. Con una excepción, la versión 5 funciona como la versión 2 hasta que se habilita cualquier parámetro de la versión 5. La excepción es la siguiente. No es usual pero puede ocurrir si este paso de la actualización se alarga en el tiempo. Si un usuario accede a su perfil de usuario de Citrix desde varios servidores, se crean varias sesiones de la versión 4. Por ejemplo, primero usan una estación de trabajo para acceder a un escritorio virtual en un servidor y luego usan un portátil para acceder a una apli‑ cación publicada en otro. Profile Management debe usar el área de archivos pendientes para la segunda sesión, la del portátil. En ese momento, la unidad organizativa entera se considera como una implementación de versión 5 (aunque sin funciones de versión 5 configuradas). Y PmCompatibility.ini se actualiza para reflejar este cambio.
- 4. Opcionalmente, configure su grupo de usuarios procesados por la versión 5 para que incluya solo a los miembros de un pequeño grupo de prueba piloto. Espere a que los cambios de la directiva de grupo de AD se propaguen en toda la red (por ejemplo, a lo largo de un fin de semana). No necesita limitar el acceso a otros usuarios mientras se lleva a cabo este cambio. Realice una copia de seguridad de los perfiles del grupo piloto. Luego permita que el grupo piloto pruebe Profile Management.
- 5. Cuando esté satisfecho con los resultados del grupo piloto, asegúrese de haber realizado copias de seguridad de los otros perfiles de usuarios.
- 6. Use el próximo período de mantenimiento programado para agregar los demás usuarios al grupo de usuarios procesados por la versión 5. Deje suficiente tiempo para que se propaguen

los cambios de la directiva de grupo de AD y luego permita que los usuarios restantes inicien sesiones.

## **Estrategia 2: Migración por fases**

Este caso asume que no puede mover todas sus máquinas o usuarios a la nueva versión en un solo paso, de manera que debe seleccionar subconjuntos de usuarios para la migración por lotes. Es ideal para implementaciones con varios centros de datos o con usuarios distribuidos geográficamente por todo el mundo.

La estrategia de migración es:

- 1. Sustituya el archivo ADM de la versión 2 con el archivo de la versión 5. Esta última versión es compatible con la versión anterior, de manera que los equipos con la versión 2 siguen funcionando normalmente.
- 2. Asegúrese de que todos los parámetros de la versión 5 estén inhabilitados. No confíe en el valor predeterminado No habilitado.
- 3. Actualice algunos equipos (el primer lote) a la versión 5. También puede instalar la versión 5 en equipos nuevos. De forma predeterminada, el grupo de usuarios procesados por la versión 5 contiene un grupo vacío, para que ningún usuario sea procesado por dicha versión. Tenga en cuenta la excepción descrita en la estrategia 1, que también se puede aplicar cuando actualiza equipos en una migración por fases.
- 4. Publique las aplicaciones nuevas (mediante Citrix Virtual Apps) o los escritorios virtuales nuevos (mediante Citrix Virtual Apps o Citrix Virtual Desktops) desde los equipos de la versión 5. Estas aplicaciones y escritorios son idénticos a aquellos publicados previamente desde los equipos de la versión 2, excepto por sus nombres. Estos nombres los identifican como recursos para ser utilizados por usuarios de la versión 5.
- 5. Los usuarios seleccionados en este lote se conectan a las aplicaciones o escritorios (por ejemplo, con la Interfaz Web), y seleccionan las aplicaciones nuevas (utilice la Interfaz Web para forzar este uso, según el nombre de usuario o su pertenencia a un grupo). Como resultado, sus sesiones se ejecutan en los equipos de la versión 4 pero se procesan con los parámetros de la versión 2.
- 6. Asegúrese de haber realizado una copia de seguridad de los perfiles de todos los usuarios.
- 7. Mueva los usuariosfuera del grupo de usuarios procesados por la versión 2 al grupo de la versión 4. Espere a que se propaguen los cambios de la directiva de grupo de AD a los equipos de la versión 5. La próxima vez que se conecten, las sesiones de los usuarios se procesarán con los parámetros de la versión 5.
- 8. Actualice el lote siguiente de equipos y migre el lote siguiente de usuarios, como se ha descrito anteriormente.

# **Actualizar Profile Management**

### March 27, 2023

Este artículo le guiará en el proceso para actualizar la implementación de Profile Management medi‑ ante Active Directory.

Importante: Al realizar el proceso de actualización, es importante seguir los pasos en el orden indicado. Actualice el software en todos los equipos únicamente después de agregar el nuevo archivo ADM o ADMX a las directivas de grupo. Si actualiza de antemano, es posible que los archivos de reg‑ istros se almacenen en dos ubicaciones. Una contendrá los archivos de registros de la versión anterior y otra los de la nueva versión. Esta consideración afecta especialmente a las implementaciones de es‑ critorios virtuales de Citrix.

También es importante realizar las actualizaciones durante un período de mantenimiento programado. O bien, en un momento en que la replicación de Active Directory permita que los cambios se propaguen por la implementación. Por lo general, la actualización puede tardar hasta 24 horas.

El proceso de actualización consiste en lo siguiente:

- 1. Crear un objeto de directiva de grupo (GPO) y agregarle el nuevo archivo ADM o ADMX.
	- $-$  O  $-$

Actualizar un archivo ADM o ADMX existente tal como se describe más adelante en este artículo.

- 2. Actualizar el archivo MSI en todos los equipos como se describe más adelante en este artículo.
- 3. Aplicar el objeto de directiva de grupo.

# **Para actualizar un archivo ADM existente**

Si existe una versión anterior del archivo ADM de Profile Management en las directivas de grupo, ac‑ tualícela siguiendo este procedimiento. Todas las configuraciones de directiva de la versión anterior se mantienen durante la actualización.

- 1. En el controlador de dominio, realice una de las siguientes acciones:
	- Importe el archivo ADM. Este archivo está en la carpeta GPO\_Templates del paquete de descarga.
	- Copie el archivo ADMX desde la carpeta GPO\\_Templates del paquete de descarga a la carpeta C:\\Windows\\PolicyDefinitions y copie el archivo ADML en la carpeta C:\\Windows\\PolicyDefinitions\\\<carpeta de idioma\>. Por ejemplo, en los sistemas operativos en español la \<carpeta de idioma\> es "es‑ES".
- 2. En el equipo que utilice para configurar Profile Management, abra el Editor de objetos de direc‑ tiva de grupo.
- 3. En el Editor de objetos de directiva de grupo, haga clic con el botón secundario en **Plantillas administrativas** y seleccione **Agregar o quitar plantillas**.
- 4. Seleccione la versión existente del archivo ADM de Profile Management (por ejemplo, ctxprofile5.4.1), haga clic en **Quitar** y luego en **Cerrar**. Se elimina la carpeta Plantillas administrati‑ vas\Citrix.
- 5. Haga clic con el botón secundario en**Plantillas administrativas** y seleccione de nuevo **Agregar o quitar plantillas**.
- 6. Haga clic en **Agregar**, vaya a la ubicación de la versión nueva del archivo ADM o ADMX (por ejemplo, ctxprofile5.5.0), selecciónelo y haga clic en **Cerrar**. Se importa el nuevo archivo pero se mantiene la configuración anterior.

# **Para actualizar el archivo MSI**

Se recomienda instalar la misma versión de Profile Management en todos los dispositivos de usuario y agregar la misma versión del archivo ADM o ADMX a cada objeto de directiva de grupo en todos los controladores de dominio. De esta manera, se evita que se dañen los datos de los perfiles, que puede ocurrir cuando existen distintas estructuras del almacén de usuarios (de distintas versiones).

Se recomienda actualizar todos los equipos a la versión más reciente de Profile Management antes de habilitar cualquier nueva configuración. Para comprobar si un parámetro es nuevo en la versión que está usando, consulte Directivas de Profile Management.

- 1. Asegúrese de que todos los usuarios han cerrado sesión en los equipos que quiere actualizar.
- 2. Para instalar la nueva versión de Profile Management sobre la versión existente, ejecute el archivo MSI en cada [equipo. Para obtener más informa](https://docs.citrix.com/es-es/profile-management/2212/policies/settings.html)ción, consulte Instalar y configurar.

## **Para actualizar el archivo INI**

Modifique el archivo INI de la versión anterior de Profile Management y actualice a una versión más reciente. El software puede detectar que el archivo ha sido modificado y, de forma predeterminada, no lo sobrescribe. Si quiere mantener la configuración del archivo INI, pero también quiere utilizar las nuevas configuraciones disponibles en la versión más reciente, debe hacerlo de una de estas maneras:

- Agregue manualmente las nuevas configuraciones desde el archivo INI de la nueva versión al archivo INI modificado.
- Guarde una copia del archivo INI modificado de la versión existente. Use la opción de línea de comando OVERWRITEINIFILES=yes para forzar una sobrescritura del archivo durante la actual‑ ización. Agregue su configuración guardada al archivo INI actualizado. Por ejemplo:

msiexec /i <path to the MSI file\> /quiet [INSTALLDIR=<installation directory>] [OVERWRITEINIFILES=yes] [INSTALLPOLICYINIFILES=no]

### **Nota**

Para configurar la Directiva de Profile Management a través de HDX, debe:

- actualizar los Delivery Controllers. La razón es que HDX lee que la configuración de directivas de Profile Management desde el archivo UserProfileManager\_PowerShellSnapIn.msi, que se encuentra en la imagen de XenApp y XenDesktop: image-full\x64\Citrix Desktop Delivery Controller.
- actualizar los VDA para que obtengan la versión más reciente de Profile Management.

### Más recursos

- Directivas de Profile Management
- Instalación y configuración

# **Mig[rar perfiles de usuar](https://docs.citrix.com/es-es/profile-management/2212/install-and-set-up.html)ios**

### March 27, 2023

Este artículo contiene instrucciones para convertir perfiles de usuario de Citrix en perfiles itinerantes de Windows. También se describe cómo quitar los perfiles de usuario Citrix contenidos en los discos virtuales personales (una función de los escritorios virtuales de Citrix), de modo que Profile Manage‑ ment pueda procesarlos.

Para obtener más información sobre estrategias de migración, consulte Actualizar y migrar.

### **Para migrar a perfiles itinerantes**

Los perfiles de usuario de Citrix pueden migrarse a perfiles itinerantes de Windows en cualquier momento. Implica traspasar los datos de perfil a una ubicación de red donde se guardarán los perfiles itinerantes. Después de la migración, Profile Management no participa en el procesamiento de inicios de sesión ni parámetros de aplicación.

- 1. Todos los usuarios deben haber cerrado sus sesiones.
- 2. Quite el servicio Profile Management Service de todos los equipos administrados por este software.
- 3. En el almacén de usuarios, mueva el contenido de \UPM\_Profile a la ubicación de perfiles itin‑ erantes. No hay que mover el contenido del almacén de la configuración multiplataforma.

4. Además, solo para los perfiles Versión 1, quite el sufijo \_upm\_var de todas las subcarpetas de \UPM\_Profile.

Nota: Puede simplificar este paso con un script.

# **Para migrar desde discos Personal vDisk**

Si usa la función Personal vDisk de los escritorios virtuales de Citrix, los perfiles de usuario se guardan de manera predeterminada en la unidad P: del disco Personal vDisk, no en la unidad C: del escritorio virtual. Si quiere que los perfiles se procesen con Citrix Profile Management, en lugar de hacerlo con Personal vDisk, debe ajustar este valor predeterminado cuando instala Virtual Delivery Agent: modi‑ fique el Registro del sistema en la imagen maestra utilizada para un nuevo catálogo. En esta situación, al ser un catálogo nuevo, ningún usuario ha iniciado sesiones todavía, de manera que no aún no hay perfiles guardados en la unidad P:.

Importante: Una situación alternativa se produce cuando se habilita Profile Management en máquinas de catálogos ya existentes que cuentan con discos Personal vDisk. Puesto que el catálogo ya está siendo utilizado, ya habrá habido inicios de sesión y habrá ya perfiles en la unidad P:. Los perfiles permanecen allí después de modificar el Registro. Por lo tanto, hay que ajustar el valor predeterminado de otra manera.

Hay algunos problemas que indican la presencia de perfiles en unidades P: mientras Profile Man‑ agement está habilitado; por ejemplo, si los usuarios tienen que restablecer sus fondos de pantalla, tienen que reconfigurar sus aplicaciones o reciben perfiles temporales.

Siga estas instrucciones para ajustar los valores predeterminados en este tipo de situaciones.

- 1. Programe un período de inactividad para tareas de mantenimiento en las máquinas virtuales cuyos perfiles quiera migrar.
- 2. Cree un script de inicio (o modifique el script existente). Incluya un comando para ejecutar Delprof.exe, una herramienta de eliminación de perfiles para Windows XP de Microsoft; o Del‑ prof2.exe, una herramienta similar para sistemas operativos posteriores de Sepago. Después del comando de ejecución, ejecute uno de apagado:

```
pre codeblock \\<share name>\delprof.exe /q /i shutdown /s /t 0
<!--NeedCopy-->
```
Puede descargar Delprof.exe del sitio web de Microsoft. Para obtener más información sobre esta herramienta, consulte https://www.microsoft.com/en‑us/download/details.aspx?id=54 05.

3. En la imagen maestra, cam[bie este parámetro de Registro de 1 a 0:](https://www.microsoft.com/en-us/download/details.aspx?id=5405)

**[Pr](https://www.microsoft.com/en-us/download/details.aspx?id=5405)ecaución:** Una modificación incorrecta del Registro puede provocar problemas graves, que pueden obligar a la reinstalación del sistema operativo. Citrix no puede garantizar que los prob‑ lemas derivados de la utilización inadecuada del Editor del Registro puedan resolverse. Si utiliza el Editor del Registro, será bajo su propia responsabilidad. Haga una copia de seguridad del Registro antes de modificarlo.

HKEY\_LOCAL\_MACHINE\SOFTWARE\Citrix\personal vDisk\Config\EnableUserProfileRed

- 4. Actualice el inventario de la imagen maestra.
- 5. Durante el período programado de inactividad, distribuya la imagen maestra a las máquinas virtuales. A continuación, deben reiniciarse. En ese momento, el script se ejecuta, elimina los perfiles de las unidades P: y apaga las máquinas.
- 6. Cuando todas las máquinas estén apagadas, elimine el script de inicio (o borre la línea que agregó antes).
- 7. Inicie todas las máquinas o deje que los usuarios inicien sesión. A partir de este momento, los perfiles se guardarán en las unidades C: de los escritorios virtuales.

**Nota:** Para migrar perfiles en la dirección inversa, de forma que los administre el disco Personal vDisk (y no Profile Management), siga estas instrucciones. Pero cambie la configuración EnableUserProfil‑ eRedirection del Registro de 0 a 1. Este cambio carga los perfiles en la unidad P: del disco Personal vDisk.

# **Configurar**

### March 27, 2023

En este tema se indica cómo configurar las directivas de Profile Management para que se ajusten a los requisitos de su implementación.Para obtener instrucciones sobre cómo configurar una directiva, consulte Administración.

# **Admi[nistración](https://docs.citrix.com/es-es/profile-management/2212/configure/manage.html)**

### March 27, 2023

Importante: por lo general, la siguiente directiva no requiere configuración. A menos que el personal de Citrix le indique lo contrario, deje los parámetros predeterminados como están.

### **Directiva: Reintentos de acceso a archivos bloqueados**

Es poco probable que necesite habilitar esta directiva.

Durante el cierre de sesión, si hay archivos bloqueados, el servicio Profile Management Service intenta acceder a ellos un número especificado de veces para copiarlos en el almacén de usuarios. Por lo general, el servicio solo necesita leer los archivos, no escribir en ellos, para poder llevar a cabo la operación de copia. Si hay algún archivo bloqueado, el servicio no elimina el perfil local sino que lo deja en estado "retirado"(siempre y cuando se haya habilitado la directiva correspondiente).

Se recomienda no habilitar esta directiva.

# **Prioridad de configuración**

#### March 27, 2023

Puede configurar Profile Management a través de las directivas de grupo y el archivo INI. Los parámetros de configuración se aplican de la siguiente manera:

1. Las configuraciones definidas por las directivas de grupo tienen prioridad. El archivo INI solo se consulta si una configuración de directiva aparece como **No configurada**.

**Nota:** Si aplica un objeto de directiva de grupo de forma selectiva a sitios y dominios de una unidad organizativa, se aplica una prioridad adicional. Consulte Directiva de grupo: filtrado y permisos. Las directivas de grupo de la unidad organizativa y el dominio tienen prioridad sobre las directivas locales.

- 2. Si una directiva no define la configuración, Profile Management [intenta leer la configuración](https://social.technet.microsoft.com/wiki/contents/articles/51876.group-policy-filtering-and-permission.aspx) [desde el a](https://social.technet.microsoft.com/wiki/contents/articles/51876.group-policy-filtering-and-permission.aspx)rchivo INI.
- 3. Si un parámetro no se define ni por la directiva de grupo ni por el archivo INI, se utiliza el valor predeterminado.

Puede haber situaciones en las que le convenga definir la misma configuración de forma diferente en la directiva de grupo y el archivo INI. Por ejemplo, puede interesarle activar la captura de registros predeterminada con una configuración de directiva de grupo, pero también activar la captura de reg‑ istros detallada con fines de depuración mediante el archivo INI en un equipo específico que se utilice para solucionar problemas.

# **Acerca del archivo INI de Profile Management**

March 27, 2023

# **Configuración predeterminada**

Profile Management tiene una configuración predeterminada almacenada en un archivo INI. Este archivo debe estar en la carpeta de instalación para que el servicio Profile Management Service pueda reconocerlo. La configuración predeterminada es adecuada para la mayoría de los entornos. Procesa los perfiles de todos los usuarios en todos los grupos.

Si tiene una implementación de Profile Management que no está en inglés y se ejecuta en Windows XP o Windows Server 2003, debe crear una versión del archivo INI en el idioma correspondiente con UPMPolicyDefaults\_all.ini. Cambie el nombre de la copia de este archivo para adecuarlo a su idioma (por ejemplo, UPMPolicyDefaults\_all\_es.ini para español) y traduzca el nombre de las carpetas. Util‑ ice estos nombres de archivo:

- Para los sistemas operativos en francés, UPMPolicyDefaults\_all\_fr.ini
- Para los sistemas operativos en alemán, UPMPolicyDefaults all de.ini
- Para los sistemas operativos en español, UPMPolicyDefaults\_all\_es.ini
- Para los sistemas operativos en japonés, UPMPolicyDefaults all ja.ini
- Para sistemas operativos en chino simplificado, UPMPolicyDefaults\_all\_zh-CN.ini

### **Modificar el archivo INI**

Si agrega entradas a un archivo INI, compruebe que las variables y los valores tengan el formato cor‑ recto.

Los indicadores (habilitada/inhabilitada) deben tener este formato:

```
1 <variable>=<value>
2 <!--NeedCopy-->
```
Un valor de 1 permite una configuración y cualquier otro valor o ningún valor, la inhabilitan. Por ejemplo, la siguiente entrada habilita la configuración de ServiceActive:

```
1 ServiceActive=1
2 <!--NeedCopy-->
```
Cualquiera de estas entradas inhabilita la configuración:

```
1 ServiceActive=ON
2 ServiceActive=OFF
```

```
3 ServiceActive=TRUE
4 ServiceActive=FALSE
5 ServiceActive=
```

```
6 <!--NeedCopy-->
```
.Las entradas de lista deben tener este formato:

```
1 <value>=
2 <!--NeedCopy-->
```
La siguiente entrada especifica los archivos de Microsoft Office que se van a sincronizar:

```
1 [SyncFileList]
2 AppData\Local\Microsoft\Office*.OfficeUI
3 <!--NeedCopy-->
```
Los cambios realizados en los parámetros de la directiva de grupo surten efecto cuando una directiva se actualiza de forma manual o automática en los equipos de destino. Los cambios realizados en el archivo INI surten efecto cuando se emite el comando **gpupdate /force** (recomendado). Los cambios también surten efecto cuando se reinicia el servicio Profile Management Service en los equipos de destino.

# **Solucionar conflictos de perfiles**

### March 27, 2023

Cuando se incorpora Profile Management a una instalación existente, pueden producirse conflictos entre los perfiles de usuario locales de Windows y los perfiles de usuario de Citrix (en el almacén de usuarios). En ese caso, debe determinar cómo se gestionarán los datos en el perfil de Windows local.

- 1. En Profile Management, abra la carpeta Gestión de perfiles.
- 2. Haga doble clic en la directiva **Gestión de conflictos de perfiles locales**.
- 3. Seleccione **Enabled**.
- 4. Seleccione una de las siguientes opciones de la lista desplegable:
	- **Usar el perfil local**. Profile Management procesa el perfil de usuario local de Windows, pero no lo cambia de ningún modo.
	- **Eliminar el perfil local**. Profile Management elimina el perfil de usuario local de Windows y, a continuación, importa el perfil de usuario de Citrix desde el almacén de usuarios.
	- **Cambiar el nombre del perfil local**. Profile Management cambia el nombre del perfil de usuario local de Windows (para conservar una copia de seguridad) y, a continuación, importa el perfil de usuario de Citrix desde el almacén de usuarios.

Si el parámetro Gestión de conflictos de perfiles locales no se define aquí, se usa el valor del archivo INI. Si esta configuración no se define ni aquí ni en el archivo INI, se utilizan los perfiles locales exis‑ tentes.

Para que los cambios surtan efecto, ejecute el comando gpupdate / force desde el símbolo del sistema, como se describe en https://docs.microsoft.com/en-us/windows-server/administration/wi ndows‑commands/gpupdate.

# **[Habilitar Profile Management](https://docs.microsoft.com/en-us/windows-server/administration/windows-commands/gpupdate)**

### May 6, 2023

De forma predeterminada, para facilitar la instalación, Profile Management no procesa inicios de sesión ni cierres de sesión. Habilite Profile Management únicamente después de realizar todas las tar‑ eas de instalación y de probar de qué manera funcionan los perfiles de usuario Citrix en su entorno.

Para habilitar Profile Management mediante la directiva de grupo, siga estos pasos:

- 1. Abra el **Editor de administración de directivas de grupo**.
- 2. En **Configuración del equipo > Directivas > Plantillas administrativas: Definiciones de di‑ rectivas (archivos ADMX) > Componentes de Citrix > Profile Management**, haga doble clic en la directiva **Habilitar Profile Management**.
- 3. Seleccione **Enabled**.

También puede habilitar Profile Management mediante el archivo UPMPolicyDefaults\_all.ini. Para ello, siga estos pasos:

- 1. En la máquina donde está instalado Profile Management, vaya a C:\Program Files\ Citrix\User Profile Manager\UPMPolicyDefaults.ini.
- 2. Abra UPMPolicyDefaults.ini desde el Bloc de notas.
- 3. Modifique las configuraciones para adaptarlas a sus necesidades.

Si esta configuración no está definida en la directiva de grupo, se utiliza el valor del archivo INI. Si la configuración no está definida ni aquí ni en el archivo INI, Profile Management no procesa los perfiles de usuario de Windows de ninguna manera.

También puede optar por habilitar Profile Management mediante:

- Citrix Studio. Para obtener instrucciones sobre cómo habilitar Profile Management con Citrix Studio, consulte el artículo CTX222893 de Knowledge Center.
- Workspace Environment Management (WEM). Para obtener instrucciones sobre cómo habilitar Profile Management mediante WEM, consulte el artículo CTX229258 de Knowledge Center.

Para que los cambios surtan efecto, ejecute el comando gpupdate /force desde el símbolo del sistema, como se describe en https://docs.microsoft.com/en-us/windows-server/administration/wi ndows‑commands/gpupdate.

### **Consulte este vídeo para obtener [más información:](https://docs.microsoft.com/en-us/windows-server/administration/windows-commands/gpupdate)**

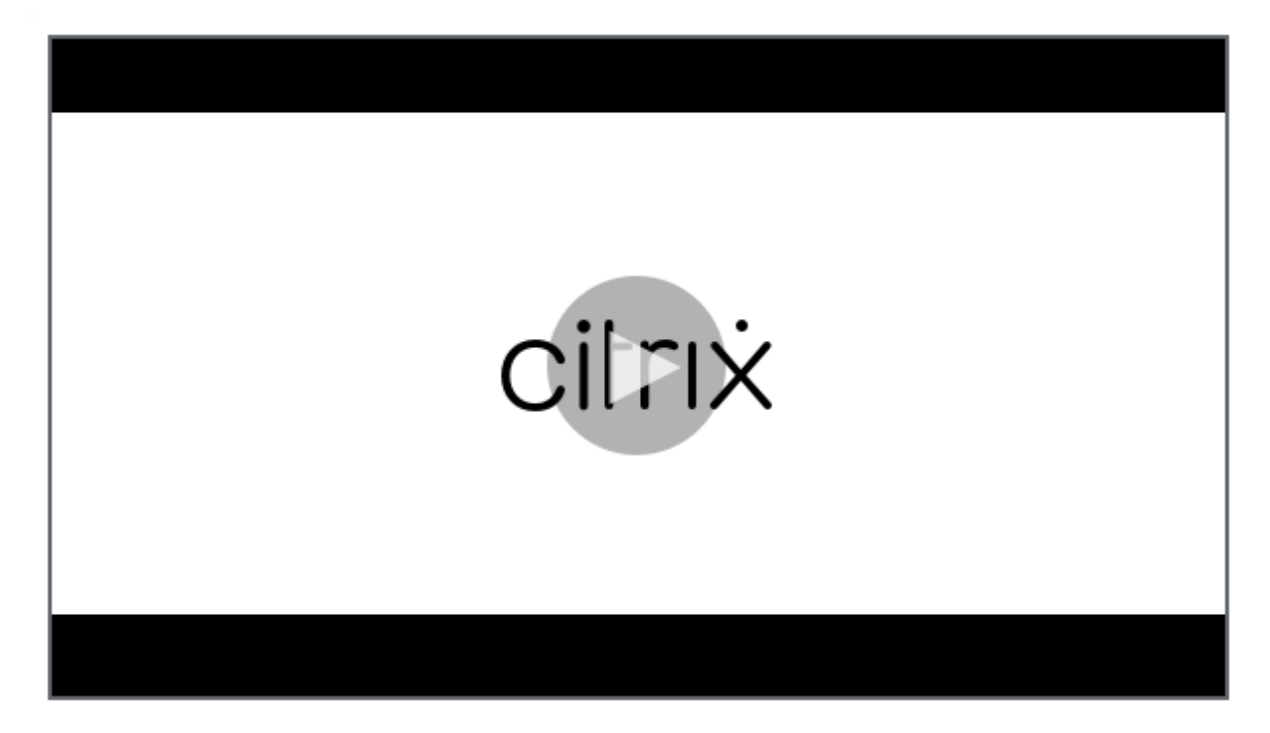

# **[Especificar una plantilla o perfil obligatorio](https://share.vidyard.com/watch/WcDAoaHvpGT5rj7MBefunu?)**

### March 27, 2023

De modo predeterminado, se crean perfiles de usuario de Citrix nuevos a partir del perfil de usuario predeterminado en el equipo en el que el usuario inicia sesión por primera vez. Profile Management puede optar por usar una plantilla almacenada localmente al crear perfiles nuevos. La plantilla puede ser un perfil estándar itinerante, local u obligatorio que resida en un punto compartido de la red.

Cualquier modificación de los perfiles de usuario predeterminados realizada en los dispositivos da lugar a diferencias en el perfil base creado para el usuario. Por lo tanto, puede considerar su selección de perfil de plantilla como un perfil de Usuario Predeterminado Global.

Como requisitos previos:

- El perfil de la plantilla no debe contener ningún dato específico del usuario
- Los usuarios deben contar con acceso de lectura al perfil de la plantilla
- Convierta un perfil obligatorio en un perfil de plantilla cambiando el nombre del archivo NTUSER.MAN a NTUSER.DAT
- Quite SACL de NTUSER.DAT en el perfil de plantilla

Para obtener información sobre cómo crear perfiles de plantilla personalizando los perfiles existentes de Microsoft, consulte https://support.microsoft.com/kb/959753 y https://support.microsoft.com/ kb/973289.

- 1. En Profile Mana[gement, abra la carpeta Gestión de perfiles.](https://support.microsoft.com/kb/959753)
- 2. [Haga](https://support.microsoft.com/kb/973289) doble clic en la directiva **Perfil de plantilla**.
- 3. Seleccione Enabled.
- 4. En **Ruta al perfil de plantilla**, introduzca la ubicación del perfil que quiere usar como plantilla o perfil obligatorio. Esta es la ruta completa a la carpeta que contiene el archivo de Registro NTUSER.DAT y todas las carpetas y los archivos necesarios para la plantilla.

Importante: Si la ruta consiste únicamente de NTUSER.DAT, asegúrese de no incluir el nombre del archivo en la ruta. Por ejemplo, para el archivo \\myservername\myprofiles\template\ntuser.dat, se definiría la ubicación como \\myservername\myprofiles\template.

Utilice rutas absolutas, ya sean rutas UNC o rutas del equipo local. Puede utilizar las últimas, por ejemplo, para especificar permanentemente un perfil de plantilla en una imagen de Citrix Provisioning Services. No se admite el uso de rutas relativas.

Esta directiva no admite la expansión de atributos de Active Directory, variables de entorno de sistema ni las variables %USERNAME% ni %USERDOMAIN%.

5. De forma opcional, seleccione una casilla para anular todos los perfiles de usuario de Windows existentes. Si un usuario no tiene ningún perfil de usuario de Citrix, pero existe un perfil de usuario local o itinerante de Windows, de forma predeterminada se utiliza el perfil local. Y este archivo se migra al almacén de usuarios, si no está inhabilitado. Puede cambiar este compor‑ tamiento. Para ello, marque la casilla **El perfil de plantilla sobrescribe el perfil local** o **El perfil de plantilla sobrescribe el perfil itinerante**. Además, identifique la plantilla como un perfil obligatorio de Citrix. Como en el caso de los perfiles obligatorios de Windows, los cambios no se pueden guardar en los perfiles obligatorios de Citrix.

Si el parámetro **Perfil de plantilla** no se define aquí, se usa el valor del archivo INI. Si este parámetro no está configurado aquí ni en el archivo INI, no se utilizará ninguna plantilla ni perfil obligatorio.

Para que los cambios surtan efecto, ejecute el comando gpupdate / force desde el símbolo del sistema, como se describe en https://docs.microsoft.com/en-us/windows-server/administration/wi ndows‑commands/gpupdate.

# **Elegir una directiva de migración**

### March 27, 2023

Cuando un usuario inicia sesión por primera vez después de habilitarse Profile Management, no ex‑ iste ningún perfil de usuario de Citrix para él. Sin embargo, puede migrar su perfil existente de usuario Windows "sobre la marcha"durante el inicio de sesión. Decida qué perfil de Windows existente (itinerante, local o ambos) copiará y utilizará Profile Management de ahí en adelante.

Para obtener más información sobre la planificación de una estrategia de migración, consulte Migrar o crear perfiles. Además, consulte los requisitos del sistema para migrar los perfiles existentes en Requisitos del sistema.

- 1. [En Profile](https://docs.citrix.com/es-es/profile-management/2212/plan/new-or-existing.html) Management, abra la carpeta Gestión de perfiles.
- 2. [Haga doble clic e](https://docs.citrix.com/es-es/profile-management/2212/system-requirements.html)n la directiva Migración de perfiles existentes.
- 3. Seleccione Enabled.
- 4. Seleccione una de las siguientes opciones de la lista desplegable:
	- Locales. Utilice esta configuración para migrar perfiles locales.
	- Locales e itinerantes. Utilice esta configuración para migrar perfiles locales e itinerantes (incluidos los perfiles de servicios de escritorio remoto, anteriormente conocidos como los perfiles de servicios de Terminal Server).
	- Itinerantes. Use este parámetro para migrar perfiles itinerantes o perfiles de Servicios de escritorio remoto.

Si el parámetro Migración de perfiles existentes no se define aquí, se usa el valor del archivo INI. Si este parámetro no se define ni aquí ni en el archivo INI, se migran los perfiles locales e itinerantes existentes. Si este parámetro está inhabilitado, no se migrará ningún perfil. Si este parámetro está inhab‑ ilitado y no hay ningún perfil de usuario de Citrix en el almacén de usuarios, se utiliza el mecanismo de Windows existente para la creación de perfiles, como ocurriría en un entorno sin Profile Management.

Para que los cambios surtan efecto, ejecute el comando gpupdate / force desde el símbolo del sistema, como se describe en https://docs.microsoft.com/en-us/windows-server/administration/wi ndows‑commands/gpupdate.

# **[Incluir y excluir elementos](https://docs.microsoft.com/en-us/windows-server/administration/windows-commands/gpupdate)**

November 21, 2023

En este artículo se describe el proceso que sigue Profile Management para incluir y excluir elementos de los perfiles de usuario. Debe conocer este proceso si decide modificar las listas predeterminadas de exclusión e inclusión para mejorar la experiencia de inicio y cierre de sesión de los usuarios. Para ayudarle a determinar si esto es necesario, consulte ¿Qué aplicaciones?

Por ejemplo, puede incluir Microsoft Word, ya que es una aplicación frecuentemente utilizada y muy personalizable, que debe presentar la misma experiencia a los usuarios itinerantes, independiente‑ mente de dónde la utilicen. Por el contrario, puede [excluir una aplicació](https://docs.citrix.com/es-es/profile-management/2212/plan/applications-to-profile.html)n de la empresa que determi‑ nados grupos no usen con frecuencia, de forma que sus datos de perfiles no tienen que descargarse cada vez que inicien o cierren sesión.

De forma predeterminada, todos los archivos y carpetas en los perfiles locales se sincronizan con el almacén de usuarios. Puede especificar las carpetas y los archivos que no quiere sincronizar agregán‑ dolos a una lista de exclusión. Si excluye una carpeta, pero quiere sincronizar algunas de sus subcar‑ petas, agréguelas a una lista de inclusión.

Puede incluir y excluir:

- Carpetas y archivos contenidos dentro de perfiles.
- Entradas del Registro en el subárbol HKCU que almacenan parámetros de personalización. Las entradas en el subárbol HKLM que no se procesan de forma predeterminada y no pueden con‑ figurarse para eso.

# **Antes de incluir y excluir elementos**

Antes de ajustar el contenido de los perfiles de los usuarios, considere la posibilidad de usar el conjunto de contadores de rendimiento integrados de Windows Performance Monitoring (Perfmon). Los contadores permiten entender mejor el comportamiento de los perfiles. Los contadores disponibles incluyen mediciones del tamaño de los perfiles y del tiempo empleado en crear perfiles de usuarios de Citrix en equipos locales.

Probablemente, deberá decidir si almacenar los archivos en la memoria caché local (en los equipos que ejecutan Profile Management). Algunos factores que se deben tener en cuenta para tomar esta decisión incluyen: qué productos Citrix existen en la instalación, cuál es el espacio disponible en los equipos locales y la cantidad de usuarios que hay en la instalación.

## **Archivos y carpetas**

Todos los nombres de las carpetas incluidas y excluidas son específicos del idioma. No obstante, los nombres de las carpetas que se encuentran en el almacén de usuarios tienen un formato independi‑ ente del idioma del sistema operativo.

Puede sincronizar los archivos o las carpetas en los discos considerados locales por el sistema operativos. No puede sincronizar archivos o carpetas ubicados en unidades de red asignadas.

## **El Registro**

Para los usuarios existentes, se copia todo el subárbol HKCU al almacén de usuarios. Para los usuarios nuevos, se copia el subárbol de su perfil de Microsoft local, itinerante, predeterminado o de plantilla. Se agregan inclusiones y se quitan exclusiones en el subárbol cuando se hacen cambios en el almacén de usuarios.

Si tiene un perfil de plantilla que contiene claves innecesarias, use una herramienta como Profile Nurse de Sepago para eliminarlas del almacén de usuarios.

## **Acerca de las exclusiones**

Las exclusiones se procesan en el cierre de sesión, no al iniciar la sesión. No borran datos ya existentes en el almacén de usuarios sino que evitan que se escriban nuevos datos en él.

Aparte de las exclusiones predeterminadas, no suele haber necesidad de excluir otros elementos cuando se distribuye Profile Management por primera vez. Más adelante, a medida que se hace un seguimiento del rendimiento de las aplicaciones y se obtiene la opinión de los usuarios, puede que convenga excluir otros elementos si hay un conflicto entre parámetros de varias aplicaciones o si el archivo NTUSER.DAT de un usuario se hace muy grande como resultado de la recopilación de parámetros innecesarios.

No agregue carpetas redirigidas a las listas de exclusión.

**Importante:** Citrix recomienda excluir la carpeta AppData\LocalLow de la sincronización. En la configuración predeterminada, la lista de exclusión ya contiene AppData\LocalLow. Además, también puede optar por excluir contenido parcial de la carpeta AppData\Local. Si no excluye AppData\LocalLow o AppData\Local, puede transferirse una gran cantidad de datos a través de la red y, como consecuencia, los usuarios pueden experimentar demoras en el inicio de sesión. Los perfiles itinerantes estándar de Windows no sincronizan las carpetas.

## **Reglas de inclusión y exclusión**

Cuando Profile Management incluye y excluye archivos, carpetas y claves de Registro, se aplican estas reglas:

- 1. De forma predeterminada, todos los elementos están incluidos
- 2. Si se configura una misma ruta para inclusión y para exclusión, la inclusión tiene prioridad
- 3. Una inclusión tiene prioridad sobre una exclusión en una misma carpeta
- 4. Una inclusión tiene prioridad sobre una exclusión en una carpeta de nivel superior
- 5. Una exclusión tiene prioridad sobre una inclusión en una carpeta de nivel superior

Estas reglas obedecen a un comportamiento razonable e intuitivo. De forma predeterminada, todos los elementos están incluidos. Con este punto de partida, se pueden configurar excepciones de nivel superior como exclusiones, y luego configurar excepciones de inclusión dentro de las excepciones del nivel superior y así sucesivamente.

# **Exclusiones e inclusiones predeterminadas**

### March 27, 2023

En este tema se describen los elementos predeterminados que Profile Management incluye y excluye de su procesamiento. Dependiendo de su implementación, es posible que quiera incluir o excluir el‑ ementos adicionales (no predeterminados). Para ayudarle a decidir qué elementos adicionales nece‑ sita incluir o excluir, consulte  $i$ Qué aplicaciones?

Importante: Si utiliza una directiva de grupo en lugar del archivo INI (o si realiza la implementación de una directiva de grupo después de obtener resultados positivos en la prueba con el archivo INI), a diferencia del archivo INI inst[alado, el archivo AD](https://docs.citrix.com/es-es/profile-management/2212/plan/applications-to-profile.html)M o ADMX no incluye ni excluye elementos de forma predeterminada. Por tanto, debe agregar los elementos predeterminados deforma manual al archivo. Esos elementos se muestran en las tablas incluidas en este tema. Tenga en cuenta lo siguiente:

- Utilice Directivas de Profile Management para asignar nombres de parámetros entre el archivo INI y el archivo ADM o ADMX, y para comprender cómo se expanden las variables de Profile Man‑ agement (por ejemplo, !ctx\_internetcache!).
- Al peg[ar inclusiones y exclusiones del arch](https://docs.citrix.com/es-es/profile-management/2212/policies/settings.html)ivo INI, borre el signo = (igual) ubicado al final de cada elemento.
- No agregue las barras invertidas iniciales a las inclusiones y exclusiones

### **Lista de inclusión del Registro**

Valor predeterminado

<vacío>

### **Lista de exclusión del Registro**

Valor predeterminado

Software\Microsoft\AppV\Client\Integration=

Software\Microsoft\AppV\Client\Publishing=

Software\Microsoft\Speech\_OneCore=

Nota: Si usa Microsoft App‑V, esta exclusión no es correcta. Se necesitan otras exclusiones, según se describe en

Profile Management y App‑V.

### **[Lista de inclusión de carp](https://docs.citrix.com/es-es/profile-management/2212/integrate/app-v.html)etas**

Valor predeterminado

<vacío>

Todas las carpetas del perfil se incluyen de forma predeterminada.

### **Lista de exclusión de carpetas**

Las carpetas que figuran en esta tabla se excluyen de la sincronización.

Valor predeterminado

!ctx\_internetcache!=

!ctx\_localappdata!\Google\Chrome\User Data\Default\Cache=

!ctx\_localappdata!\Google\Chrome\User Data\Default\Cached Theme Images=

!ctx\_localappdata!\Google\Chrome\User Data\Default\JumpListIcons=

!ctx\_localappdata!\Google\Chrome\User Data\Default\JumpListIconsOld=

!ctx\_localappdata!\GroupPolicy=

!ctx\_localappdata!\Microsoft\AppV=

!ctx\_localappdata!\Microsoft\Messenger=

!ctx\_localappdata!\Microsoft\Office5.0\Lync\Tracing=

!ctx\_localappdata!\Microsoft\OneNote=

Valor predeterminado

- !ctx\_localappdata!\Microsoft\Outlook=
- !ctx\_localappdata!\Microsoft\Terminal Server Client=
- !ctx\_localappdata!\Microsoft\UEV=
- !ctx\_localappdata!\Microsoft\Windows Live=
- !ctx\_localappdata!\Microsoft\Windows Live Contacts=
- !ctx\_localappdata!\Microsoft\Windows\Application Shortcuts=
- !ctx\_localappdata!\Microsoft\Windows\Burn=
- !ctx\_localappdata!\Microsoft\Windows\CD Burning=
- !ctx\_localappdata!\Microsoft\Windows\Notifications=
- !ctx\_localappdata!\Packages=
- !ctx\_localappdata!\Sun=
- !ctx\_localappdata!\Windows Live=
- !ctx\_localsettings!\Temp=
- !ctx\_roamingappdata!\Microsoft\AppV\Client\Catalog=
- !ctx\_roamingappdata!\Sun\Java\Deployment\cache=
- !ctx\_roamingappdata!\Sun\Java\Deployment\log=
- !ctx\_roamingappdata!\Sun\Java\Deployment\tmp=
- \$Recycle.Bin=
- AppData\LocalLow=
- Tracing=

# **Lista de inclusión de archivos**

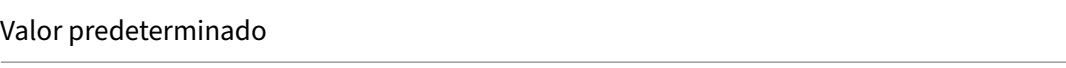

<vacío>

Todos los archivos del perfil se incluyen de forma predeterminada.

## **Lista de exclusión de archivos**

#### Valor predeterminado

<vacío>

No se excluye ningún archivo del perfil de forma predeterminada.

# **Incluir y excluir elementos**

#### March 27, 2023

Como requisito previo, debe entender cómo funcionan la inclusión y exclusión de elementos. Para obtener más información, consulte el tema general Incluir y excluir elementos. Para obtener información sobre los elementos incluidos y excluidos predeterminados, consulte Exclusiones e inclusiones predeterminadas.

Presione ENTRAR para separar varias entradas al in[cluir y excluir elementos.](https://docs.citrix.com/es-es/profile-management/2212/configure/include-and-exclude-items.html)

### **[Para excluir ele](https://docs.citrix.com/es-es/profile-management/2212/configure/include-and-exclude-items/defaults.html)mentos**

- 1. En **Profile Management** > **Registro del sistema**, haga clic en la directiva **Lista de exclusión**.
- 2. Seleccione **Enabled**.
- 3. Haga clic en **Mostrar** y agregue las claves de Registro del subárbol HKCU que no quiere que Profile Management sincronice al cerrar la sesión. Ejemplo: Software\Policies.
- 4. En **Profile Management** > **Sistema de archivos**, haga doble clic en la directiva **Lista de ex‑ clusión de directorios**.
- 5. Seleccione **Enabled**.
- 6. Haga clic en **Mostrar** y agregue las carpetas que no quiere que Profile Management sincronice.

Tenga en cuenta lo siguiente:

- Especifique las carpetas mediante rutas relativas al perfil de usuario (%USERPROFILE%) y omita las barras invertidas iniciales de las rutas.
- Use la variable %USERPROFILE% para ubicar el perfil, pero no la incluya en esta directiva.
- A partir de Profile Management 2112, se admiten comodines en los nombres de carpeta, pero no se aplican de forma recursiva.

Ejemplos:

- **–** Desktop. No sincroniza la carpeta Desktop.
- **–** MyApp\tmp. No sincroniza la carpeta %USERPROFILE%\MyApp\tmp.
- 7. En **Profile Management** > **Sistema de archivos**, haga doble clic en la directiva **Lista de ex‑ clusión de archivos**.
- 8. Seleccione **Enabled**.
- 9. Haga clic en **Mostrar** y agregue los archivos que no quiere que Profile Management sincronice.

Tenga en cuenta lo siguiente:

- Especifique los nombres de archivo con rutas relativas al perfil de usuario (%USERPRO‑ FILE%). No introduzca la variable (%USERPROFILE%) en esta directiva.
- Los comodines en los nombres de archivo se admiten y se aplican de forma recursiva. A partir de Profile Management 7.15, puede usar la barra vertical (|) para restringir la directiva a la carpeta actual solamente.
- A partir de Profile Management 2112, se admiten comodines en los nombres de carpeta, pero no se aplican de forma recursiva.

Ejemplos:

- **–** Desktop\Desktop.ini. Ignora Desktop.ini en la carpeta Desktop.
- **–** AppData\\*.tmp. Ignora todos los archivos con la extensión .tmp en la carpeta AppData y en sus subcarpetas.
- **–** AppData\\*.tmp|. Ignora todos los archivos con la extensión .tmp solamente en la carpeta AppData.
- **–** Downloads\\*\a.txt. Ignora a.txt en cualquier subcarpeta inmediata de la car‑ peta Downloads.

Si el parámetro **Lista de exclusión** está inhabilitado, no se excluye ninguna clave de Registro. Si esta configuración no se define aquí, se utiliza el valor del archivo INI. Si este parámetro no se define ni aquí ni en el archivo INI, no se excluirán claves de Registro.

Si el parámetro **Lista de exclusión de directorios** está inhabilitado, no se excluirá ninguna carpeta. Si esta configuración no se define aquí, se utiliza el valor del archivo INI. Si este parámetro no se define ni aquí ni en el archivo INI, no se excluirá ninguna carpeta.

Si el parámetro **Lista de exclusión de archivos** está inhabilitado, no se excluirá ningún archivo. Si esta configuración no se define aquí, se utiliza el valor del archivo INI. Si este parámetro no se define ni aquí ni en el archivo INI, no se excluirá ningún archivo.

Para que los cambios surtan efecto, ejecute el comando gpupdate /force desde el símbolo del sistema, como se describe en https://docs.microsoft.com/en-us/windows-server/administration/wi ndows‑commands/gpupdate.

### **Para incluir elementos**

### **Sugerencia:**

Puede incluir carpetas específicas de nivel superior. En un entorno de colaboración, este paso ofrece la ventaja de destacar las carpetas clave a otros administradores.

- 1. En **Profile Management** > **Registro del sistema**, haga doble clic en la directiva **Lista de in‑ clusión**.
- 2. Seleccione **Enabled**.
- 3. Haga clic en **Mostrar** y agregue las claves de Registro del subárbol HKEY\\\_CURRENT\\ \_USER relacionadas con los perfiles que quiere que Profile Management procese al cerrar la sesión. Ejemplo: Software\Adobe.
- 4. En **Profile Management** > **Sistema de archivos** > **Sincronización**, haga doble clic en la direc‑ tiva **Directorios para sincronizar**.
- 5. Seleccione **Enabled**.
- 6. Haga clic en Mostrar y agregue las carpetas que se encuentran dentro de las carpetas excluidas, pero que quiere que Profile Management sincronice. Ejemplo: Desktop\exclude\ include garantiza que la subcarpeta include se sincronice aunque la carpeta Desktop\ exclude no se sincroniza.

Tenga en cuenta lo siguiente:

- Especifique las carpetas mediante rutas relativas al perfil de usuario.
- A partir de Profile Management 2112, se admiten comodines en los nombres de carpeta, pero no se aplican de forma recursiva.
- 7. En **Profile Management** > **Sistema de archivos** > **Sincronización**, haga doble clic en la direc‑ tiva **Archivos para sincronizar**.
- 8. Seleccione **Enabled**.
- 9. Haga clic en **Mostrar** y agregue los archivos que se encuentran dentro de las carpetas excluidas, pero que quiere que Profile Management sincronice.

Tenga en cuenta lo siguiente:

- Especifique los archivos con rutas relativas al perfil de usuario.
- Los comodines en los nombres de archivo se admiten y se aplican de forma recursiva. No obstante, los comodines no se pueden anidar. A partir de Profile Management 7.15, puede utilizar la barra vertical (|) para restringir la directiva a la carpeta actual solamente, de modo que la directiva no se aplique a las subcarpetas.

• A partir de Profile Management 2112, se admiten comodines en los nombres de carpeta, pero no se aplican de forma recursiva.

Ejemplos:

- **–** AppData\Local\Microsoft\Office\Access.qat. Especifica un archivo de una carpeta que está excluida en la configuración predeterminada.
- **–** AppData\Local\MyApp\\*.cfg. Especifica todos los archivos con la extensión .cfg en la carpeta de perfil AppData\Local\MyApp y sus subcarpetas.
- **–** Downloads\\*\a.txt. Especifica a.txt en cualquier subcarpeta inmediata de la carpeta Downloads.
- Profile Management sincroniza el perfil completo de cada usuario entre el sistema en el que se instala y el almacén de usuarios. No es necesario agregar archivos del perfil del usuario a la lista para incluirlos.

Si la **Lista de inclusión** no está configurada aquí, se usa el valor del archivo INI. Si este parámetro no está configurado aquí ni en el archivo INI, se procesará el subárbol HKEY\_CURRENT\_USER com‑ pleto.

Si el parámetro **Directorios para sincronizar** no está configurado aquí, se utiliza el valor del archivo INI. Si este parámetro no se define ni aquí ni en el archivo INI, se sincronizarán solo las carpetas que no se han excluido del perfil de usuario. Inhabilitar este parámetro tiene el mismo efecto que habilitarlo con una lista vacía.

Si el parámetro **Archivos para sincronizar** no está configurado aquí, se utiliza el valor del archivo INI. Si este parámetro no se define ni aquí ni en el archivo INI, se sincronizan solo los archivos que no se han excluido del perfil de usuario. Inhabilitar este parámetro tiene el mismo efecto que habilitarlo con una lista vacía.

Para que los cambios surtan efecto, ejecute el comando gpupdate / force desde el símbolo del sistema, como se describe en https://docs.microsoft.com/en-us/windows-server/administration/wi ndows‑commands/gpupdate.

# **[Usar caracteres comodín](https://docs.microsoft.com/en-us/windows-server/administration/windows-commands/gpupdate)**

### March 27, 2023

Puede utilizar caracteres comodín al estilo DOS, como el signo de interrogación (?) y el asterisco (\*), en directivas que hacen referencia a archivos y carpetas. Los ejemplos incluyen listas de inclusión y exclusión de archivos y listas de inclusión y exclusión de carpetas. El signo de interrogación (?) coincide con un solo carácter. El asterisco (\*) coincide con cero o más caracteres.

A partir de Profile Management 7.15, puede usar la barra vertical (|) para restringir la directiva a la carpeta actual solamente.

Tenga en cuenta lo siguiente:

- Los caracteres comodín en nombres de archivo funcionan de forma recursiva, mientras que en los nombres de carpeta, no. Debe especificar una ruta válida cuando utilice caracteres comodín.
- Las directivas que admiten comodines no admiten ningún otro tipo de variable, como variables de entorno o atributos de Active Directory. No se pueden usar comodines en directivas que hagan referencia a entradas del Registro.

### **Ejemplos**

El comodín <path name>\h\*.txt coincide con house.txt, h.txt y house.txt.txt, pero no coincide con ah.txt.

El comodín  $\epsilon$  path name  $\alpha$  a?c.txt coincide con abc.txt, pero no coincide con ac.txt.

El comodín <path name>\a?c\*d.txt coincide con abcd.txt y abccd.txt, pero no coincide con acd.txt.

### **Configurar directivas en la carpeta raíz de perfil:**

- \*.txt especifica todos los archivos con la extensión .txt en la carpeta raíz y en sus subcarpetas.
- \*h.txt especifica todos los archivos que coinciden con este comodín en la carpeta raíz y en las subcarpetas.
- $\cdot$  h $\star$ . txt especifica todos los archivos que coinciden con este comodín en la carpeta raíz y en las subcarpetas.
- a?c.txt especifica todos los archivos que coinciden con este comodín en la carpeta raíz y en las subcarpetas.
- $\star$ .  $\text{txt}$  especifica todos los archivos con la extensión .txt solamente en la carpeta raíz.

### **Configurar directivas en carpetas raíz que no sean de perfil:**

- AppData\\*.txt especifica todos los archivos que coinciden con este comodín en la carpeta AppData y en sus subcarpetas.
- AppData $\setminus *h$ . txt especifica todos los archivos que coinciden con este comodín en la carpeta AppData y en sus subcarpetas.
## **Habilitar la comprobación de exclusiones al iniciar sesión**

#### March 27, 2023

La función **Habilitar comprobación de exclusiones al iniciar sesión** controla lo que hace Profile Management si un perfil del almacén de usuarios contiene archivos y carpetas excluidos cuando un usuario inicia sesión. De forma predeterminada, esta función está inhabilitada.

Los archivos y carpetas excluidos hacen referencia a los archivos y carpetas que se agregan a las directivas **Lista de exclusión de archivos** y **Lista de exclusión de directorios**, respectivamente. Cuando los usuarios cierran sesión, Profile Management no sincroniza los archivos y carpetas excluidos con el almacén de usuarios. Sin embargo, es posible que existan archivos y carpetas excluidos en el almacén de usuarios antes de agregarlos a las listas de exclusión. Con la directiva **Habilitar la verificación de exclusiones al iniciar sesión**, puede hacer que Profile Management ignore esos archivos y carpetas o los elimine del almacén de usuarios cuando los usuarios inicien sesión.

Para usar esta función, siga estos pasos:

- 1. Abra el Editor de administración de directivas de grupo.
- 2. En **Configuración del equipo > Directivas > Plantillas administrativas: Definiciones de di‑ rectivas (archivos ADMX) > Componentes de Citrix > Profile Management > Sistema de archivos**, haga doble clic en la directiva **Comprobación de exclusiones al iniciar sesión**.
- 3. Seleccione **Enabled**.
- 4. Seleccione una opción en el menú desplegable. De forma predeterminada, se selecciona **Elim‑ inar carpetas o archivos excluidos**.
- 5. Haga clic en **Aceptar**.

Esta función proporciona estas tres opciones:

- **Eliminar carpetas o archivos excluidos**. Elimina los archivos y carpetas excluidos del almacén de usuarios cuando un usuario inicia sesión.
- **Omitir carpetas o archivos excluidos**. Omite los archivos y carpetas excluidos del almacén de usuarios cuando un usuario inicia sesión.
- **Sincronizar carpetas o archivos excluidos**. Sincroniza en un perfil local los archivos y carpetas excluidos del almacén de usuarios cuando un usuario inicia sesión.

#### **Advertencia:**

Si selecciona **Eliminar carpetas o archivos excluidos**, Profile Management eliminará de forma permanente los archivos y carpetas excluidos del almacén de usuarios. Si vuelve a incluir los archivos y carpetas excluidos, Profile Management los elimina aun así del perfil local almace‑ nado en caché al iniciar sesión.

Para que los cambios surtan efecto, ejecute el comando gpupdate /force desde el símbolo del sistema. Cierre la sesión y vuelva a iniciarla. Para obtener más información, consulte https://docs.m icrosoft.com/en-us/windows-server/administration/windows-commands/gpupdate.

Parahabilitar la comprobación de exclusiones al iniciar sesión mediante el archivo INI, haga lo sigu[iente:](https://docs.microsoft.com/en-us/windows-server/administration/windows-commands/gpupdate)

- 1. Abra el archivo INI de Profile Management. Para obtener más información sobre el archivo INI, consulte Acerca del archivo INI de Profile Management.
- 2. Agregue el elemento EnableLogonExclusionCheck en la sección [General Settings].
- 3. Defina un valor para el elemento EnableLogonExclusionCheck de la siguiente manera:
	- Par[a omitir los archivos y carpetas excluidos qu](https://docs.citrix.com/es-es/profile-management/2212/configure/about-settings.html)e se han especificado en la lista de exclusión del almacén de usuarios, establezca el valor en "1"; por ejemplo, EnableLogonExclusionCheck=1.
	- Para eliminar los archivos y carpetas excluidos que se han especificado en la lista de ex‑ clusión del almacén de usuarios, establezca el valor en "2"; por ejemplo, EnableLogonEx‑ clusionCheck=2.
	- Para inhabilitar la comprobación, establezca el valor en 0; por ejemplo, EnableLogonEx‑ clusionCheck=0.
- 4. Guarde y cierre el archivo INI de Profile Management.
- 5. Ejecute el comando gpupdate /force para que los cambios surtan efecto.

Prioridad de la configuración:

- 1. Si esta configuración no está definida en Objetos de directiva de grupo (GPO), se utiliza el valor del archivo INI.
- 2. Si este parámetro no se define ni en GPO ni en el archivo INI, la directiva se inhabilita.

## **Definir los perfiles de grupos que deben procesarse**

#### March 29, 2023

Puede definir los usuarios cuyos perfiles se procesan y aquellos cuyos perfiles no se procesan. Se pueden utilizar tanto los grupos de usuarios locales de los equipos como grupos de dominio (local, global y universal). Especifique los grupos de dominio con el formato <NOMBRE DE DO‑ MINIO>\<NOMBRE DE GRUPO>. Especifique grupos locales con el formato NOMBRE DE GRUPO.

**Nota:** Los grupos locales de equipo deben ser grupos locales recién creados y los miembros deben ser usuarios de dominio.

1. En Profile Management, haga doble clic en la directiva **Grupos procesados**.

- 2. Seleccione **Enabled**.
- 3. Haga clic en **Mostrar**.
- 4. Agregue los grupos que contienen los usuarios cuyos perfiles quiere procesar en Profile Management. Presione Entrar para separar entradas múltiples.

Si esta configuración no se define aquí, se utiliza el valor del archivo INI. Si este parámetro no está configurado aquí ni en el archivo INI, los miembros de todos los grupos de usuarios se procesan a menos que los excluya mediante la directiva Grupos excluidos.

- 5. En Profile Management, haga doble clic en la directiva Grupos excluidos.
- 6. Seleccione **Enabled**.
- 7. Haga clic en **Mostrar**.
- 8. Agregue los grupos que contienen los usuarios que no quiere que Profile Management pro‑ cese.Presione Entrar para separar entradas múltiples.

Si esta configuración no se define aquí, se utiliza el valor del archivo INI. Si esta configuración no se define aquí ni en el archivo INI, no se excluye ningún miembro de ningún grupo.

9. Para administrar los perfiles de los administradores locales, en Profile Management, haga doble clic en la directiva **Procesar inicios de sesión de administradores locales** y haga clic en **Ha‑ bilitada**.

**Importante:** De forma predeterminada, Profile Management reconoce qué sistema operativo está en uso y procesa las cuentas de los administradores locales en los sistemas operativos de escritorio, no de servidor. Se debe a que normalmente los usuarios son miembros del grupo de administradores locales únicamente en escritorios, y excluir a los administradores locales del procesamiento en entornos de servidor ayuda a solucionar problemas. Por lo tanto, habilite esta directiva solo si quiere modificar el comportamiento predeterminado.

La directiva **Grupos excluidos** tiene prioridad sobre la directiva **Procesar inicios de sesión de administradores locales**. Si una cuenta aparece en ambas directivas, Profile Management no la procesa.

Si esta configuración no se define aquí, se utiliza el valor del archivo INI. Si este parámetro no está configurado aquí ni en el archivo INI, los perfiles de los administradores locales no se procesan.

Para que los cambios surtan efecto, ejecute el comando gpupdate / force desde el símbolo del sistema, como se describe en https://docs.microsoft.com/en‑us/windows‑server/administration/wi ndows‑commands/gpupdate.

# **Especificar la ruta al almacén de usuarios**

#### May 6, 2023

Antes de especificar la ruta al almacén de usuarios, consulte

Arquitectura de Profile Management y, si es relevante para su implementación, conozca los efectos de:

- El almacenamiento de perfiles multilingües.
- [La combinación de inclusiones](https://docs.citrix.com/es-es/profile-management/2212/how-it-works/architecture.html) y exclusiones.
- 1. En Profile Management, haga doble clic en la directiva Ruta al almacén de usuarios.
- 2. Seleccione Habilitada e introduzca la ruta al directorio (el almacén de usuarios) donde se guardan las configuraciones (cambios de Registro y archivos sincronizados) de los usuarios.

La ruta puede ser:

- **Una ruta relativa**. Esta ruta debe ser relativa al directorio principal (que se configura general‑ mente como el atributo #homeDirectory# para un usuario en Active Directory).
- **Una ruta UNC**. Esta ruta especifica generalmente un recurso compartido del servidor o un es‑ pacio de nombres DFS.
- **Inhabilitada o sin configurar**. En este caso, se asume el valor #homeDirectory#\Windows.

Se pueden usar los siguientes tipos de variable para este parámetro:

- Variables de entorno del sistema entre signos de porcentaje (por ejemplo, %ProfVer%). Las variables de entorno del sistema generalmente requieren una configuración adicional. Para obtener más información, consulte Administrar perfiles dentro y entre las unidades organizati‑ vas.
- Atributos del objeto de usuario de Active Directory, entre signos de almohadilla (por ejemplo, #sAMAccountName#).
- [Vari](https://docs.citrix.com/es-es/profile-management/2212/plan/administer.html)ables de Profile Management. Para obtener más información, consulte Directivas de Profile Management.

Las variables de entorno del usuario no se pueden utilizar, excepto en el caso de %username% y % userdomain%. También se pueden crear atributos personalizados de Active D[irectory para definir](https://docs.citrix.com/es-es/profile-management/2212/policies/settings.html) varia[bles de la orga](https://docs.citrix.com/es-es/profile-management/2212/policies/settings.html)nización, como ubicaciones o usuarios. Los atributos distinguen mayúsculas y minúsculas.

Ejemplos:

• \\server\share\#sAMAccountName# almacena la configuración del usuario en la ruta UNC \\server\share\JohnSmith (si #sAMAccountName# se resuelve como JohnSmith para el usuario actual)

• \\server\profiles\$\%USERNAME%.%USERDOMAIN%\!CTX\_OSNAME!!CTX\_OSBITNESS! podría expandirse como \\server\profiles\$\JohnSmith.Finance\Win8x64

Importante: Independientemente de los atributos o las variables que utilice, compruebe que este parámetro se expande hasta la carpeta del nivel inmediatamente superior al de la carpeta donde se encuentra NTUSER.DAT. Por ejemplo, si este archivo se encuentra en \\server\profiles\$\JohnSmith.Finance\Win8x64\UPM\_Profile, defina la ruta al almacén de usuar‑ ios como \\server\profiles\$\JohnSmith.Finance\Win8x64 (no la subcarpeta \UPM\_Profile).

Este diagrama ilustra los componentes de una ruta típica al almacén de usuarios incorporando atributos de Active Directory, variables de entorno y variables de Profile Management.

\\MyCorp\#geo#\\$Profiles\%USERNAME%.%USERDOMAIN%\!CTX\_OSNAME!\_!CTX\_OSBITNESS!

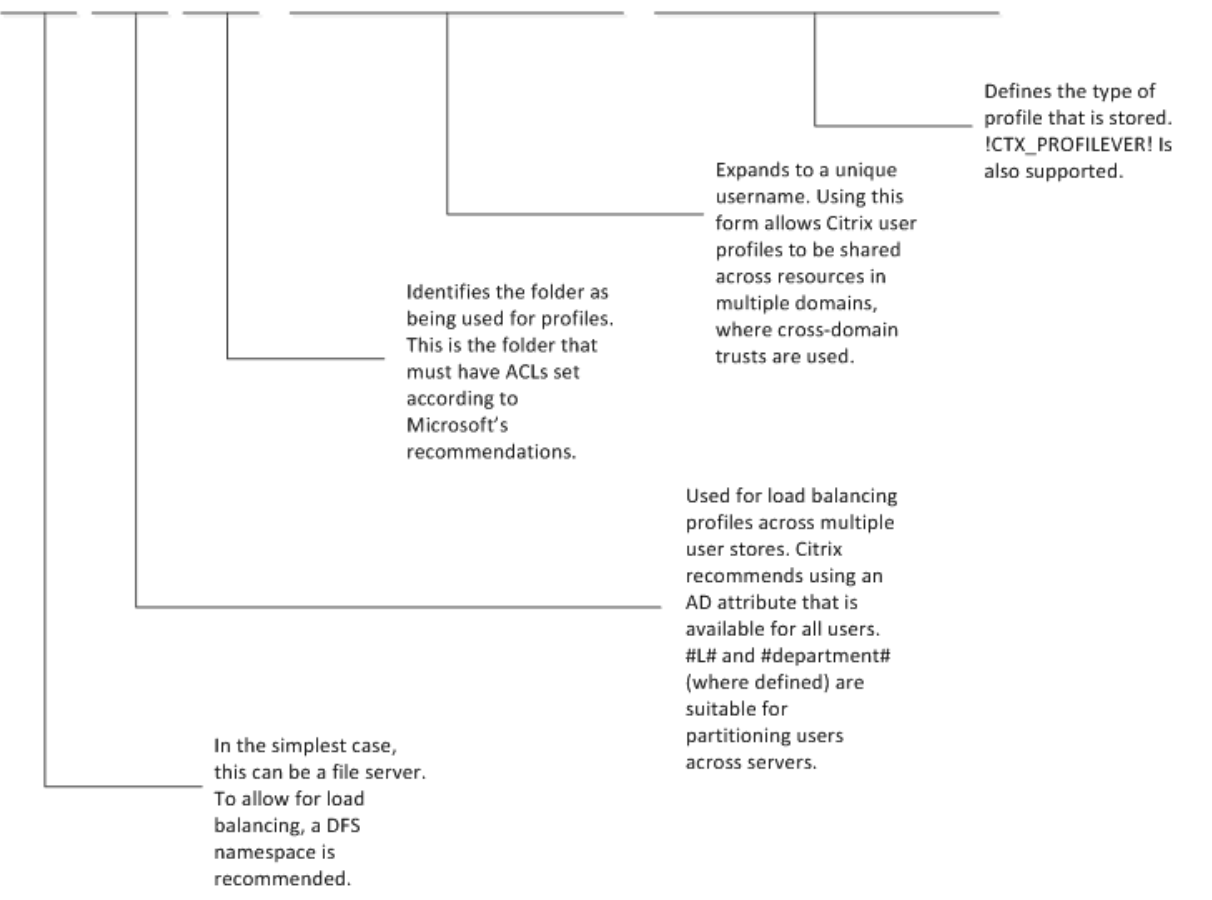

Para obtenermás información sobre el uso de variables para especificar la ruta al almacén de usuarios, consulte los temas siguientes:

- Compartir los perfiles de usuario de Citrix en varios servidores de archivos
- Administrar perfiles dentro y entre unidades organizativas
- Alta disponibilidad y recuperación ante desastres con Profile Management

Si laR[uta al almacén de usuarios está inhabilitada, la configuración del usuario se](https://docs.citrix.com/es-es/profile-management/2212/plan/multiple-file-servers.html) guarda en el subdi‑ recto[rio Windows del directorio principal.](https://docs.citrix.com/es-es/profile-management/2212/plan/high-availability-disaster-recovery.html)

Si esta configuración no se define aquí, se utiliza el valor del archivo INI. Si este parámetro no se define ni aquí ni en el archivo INI, se utiliza el directorio Windows de la unidad del directorio principal.

Para que los cambios surtan efecto, ejecute el comando gpupdate /force desde el símbolo del sistema, como se describe en https://docs.microsoft.com/en-us/windows-server/administration/wi ndows‑commands/gpupdate.

## **[Replicar almacenes de usuarios](https://docs.microsoft.com/en-us/windows-server/administration/windows-commands/gpupdate)**

#### March 27, 2023

Con la directiva **Replicar almacenes de usuarios**, puede replicar el almacén de perfiles de usuario remoto en varias rutas durante cada inicio y cada cierre de sesión de usuario. De este modo, Profile Management proporciona redundancia de perfiles para los inicios de sesión de los usuarios.

Habilitar la directiva aumenta la E/S del sistema y puede prolongar los cierres de sesión.

**Nota:**

- Esta función está disponible tanto para el almacén de usuarios como para el contenedor de perfiles completo.
- Los contenedores de perfiles replicados proporcionan redundancia de perfiles para los inicios de sesión de los usuarios pero no para la conmutación por error durante la sesión.

Para configurar la directiva **Replicar almacenes de usuarios** mediante la directiva de grupo, siga es‑ tos pasos:

- 1. Abra el Editor de administración de directivas de grupo.
- 2. Vaya a **Configuración del equipo > Plantillas administrativas > Componentes de Citrix > Profile Management > Configuración avanzada** y haga doble clic en la directiva **Replicar al‑ macenes de usuarios**.
- 3. **Habilite** esta directiva.
- 4. Haga clic en **Mostrar** junto a **Rutas para replicar un almacén de usuarios** y, a continuación, introduzca las rutas en los campos **Valor**. Si el contenedor de perfiles está habilitado para una parte del perfil de usuario, puede replicar el contenedor de perfiles y el almacén de usuarios en diferentes ubicaciones. Para ello, introduzca la ruta en este formulario: <path to the replicated profile container>|<path to the replicated user store> . Ejemplo: \path\_a|\path\_b indica que Profile Management replica el almacén de usuarios en \path\_a y el contenedor de perfiles en \path\_b.
- 5. Haga clic en **Aceptar** y en **Aceptar** nuevamente.

#### **Nota:**

Para sincronizar archivos y carpetas modificados durante una sesión con el almacén de usuarios, habilite la directiva Habilitar reescritura activa.

Para que los cambios surtan efecto, ejecute el comando **gpupdate /force**desde el símbolo del sistema en la máquina donde [está instalado Profile Mana](https://docs.citrix.com/es-es/profile-management/2212/configure/active-write-back.html)gement. Cierre todas las sesiones y vuelva a iniciar sesión.

## **Habilitar el acceso basado en credenciales a los almacenes de usuarios**

#### November 21, 2023

De forma predeterminada, Citrix Profile Management suplantará al usuario actual para acceder al al‑ macén del usuario. Este comportamiento requiere que el usuario actual tenga permiso para acceder directamente al almacén de usuarios. Por el contrario, la directiva **Habilitar el acceso basado en credenciales a los almacenes de usuarios** permite a Profile Management acceder al almacén de usuarios con las propias credenciales del almacén.

Esta directiva le ofrecemásflexibilidad a la hora de implementar y acceder al almacén de usuarios. Por ejemplo, esta directiva le permite implementar el almacén de usuarios en un recurso compartido de archivos al que el usuario actual no puede acceder, como Azure Files. Si no, también puede habilitar esta directiva si no quiere que Profile Management suplante al usuario actual al acceder a almacenes de usuarios.

**Nota:**

Hay dos tipos de almacenes de usuarios en cuanto a la forma en que se gestionan los perfiles:

- Por archivos. Los perfiles de usuario se obtienen del almacén de usuarios remoto al equipo local al iniciar sesión y se reescriben al cerrar la sesión.
- Por VHDX. Los perfiles de usuario se almacenan en archivos VHDX (denominados contenedores de perfiles). Esos archivos VHDX se conectan al iniciar sesión y se desconectan al cerrar sesión.

Esta directiva está disponible tanto para los almacenes de usuarios basados en archivos como para aquellos basados en VHDX. Para las versiones de Profile Management anteriores a 2212, esta directiva solo está disponible para almacenes de usuarios basados en VHDX.

Para obtenermás información sobre la creación de almacenes de usuario seguros, consulteCrear un recurso compartido de archivos para perfiles de usuario móviles en el sitio web de Microsoft TechNet.

Para permitir que Profile Management acceda al almacén de usuarios mediante las propias creden‑ ciales del almacén, debe realizar estas dos acciones:

- Habilite la directiva **Habilitar el acceso basado en credenciales a los almacenes de usuarios** en cada máquina en la que se ejecute Profile Management.
- Agregue las credenciales del almacén a esas máquinas.

Puede utilizar una de estas formas para lograr ese objetivo: Workspace Environment Management (WEM) Service y los GPO.

**Nota:**

Para asegurarse de que se conservan los permisos NTFS para los almacenes de usuarios basados en VHDX, debe colocar todo el perfil en un contenedor de perfiles. Para obtener más información, consulte Habilitar el contenedor de perfiles para todo el perfil de usuario.

#### **Habilitar [el acceso basado en credenciales mediante WEM Service](https://docs.citrix.com/es-es/profile-management/2212/configure/citrix-profile-management-profile-container.html#enable-the-profile-container-for-the-entire-user-profile)**

Con WEM ya no hace falta introducir las mismas credenciales para cada máquina en la que se eje‑ cute Profile Management. Solo debe habilitar la directiva e introducir las credenciales del almacén de usuarios una vez en la consola de WEM Service. A continuación, WEM Service aplica estos parámetros a cada máquina.

Estos son los pasos detallados:

- 1. En la consola de administración, vaya a **Policies and Profiles > Citrix Profile Management Settings > User Store Credentials**.
- 2. En la ficha **User Store Credentials**, active la casilla de verificación **Enable credential‑based access to user store**.

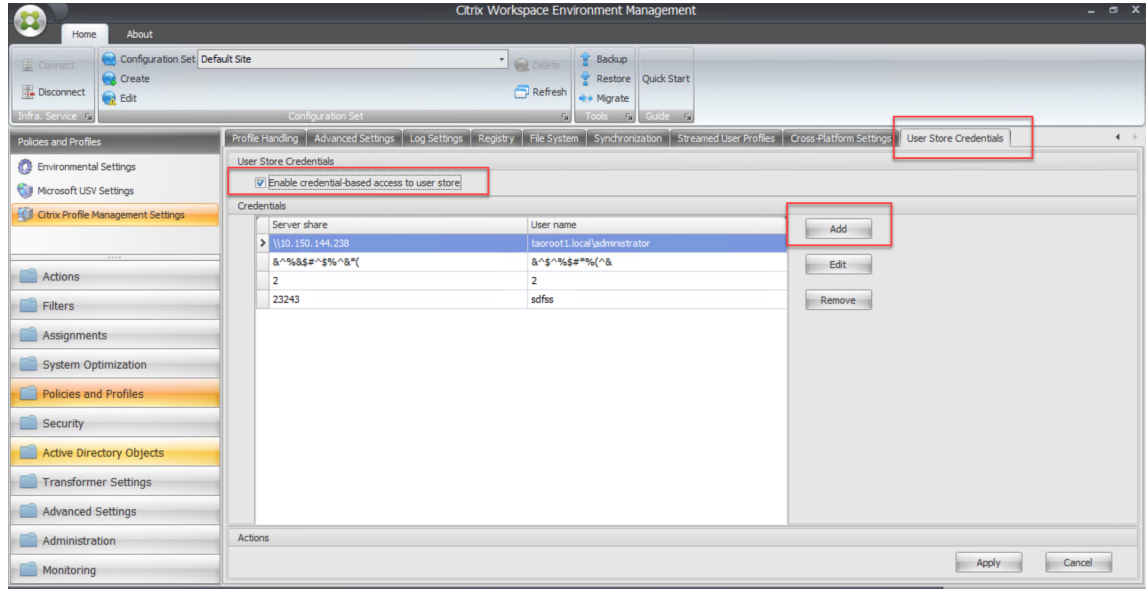

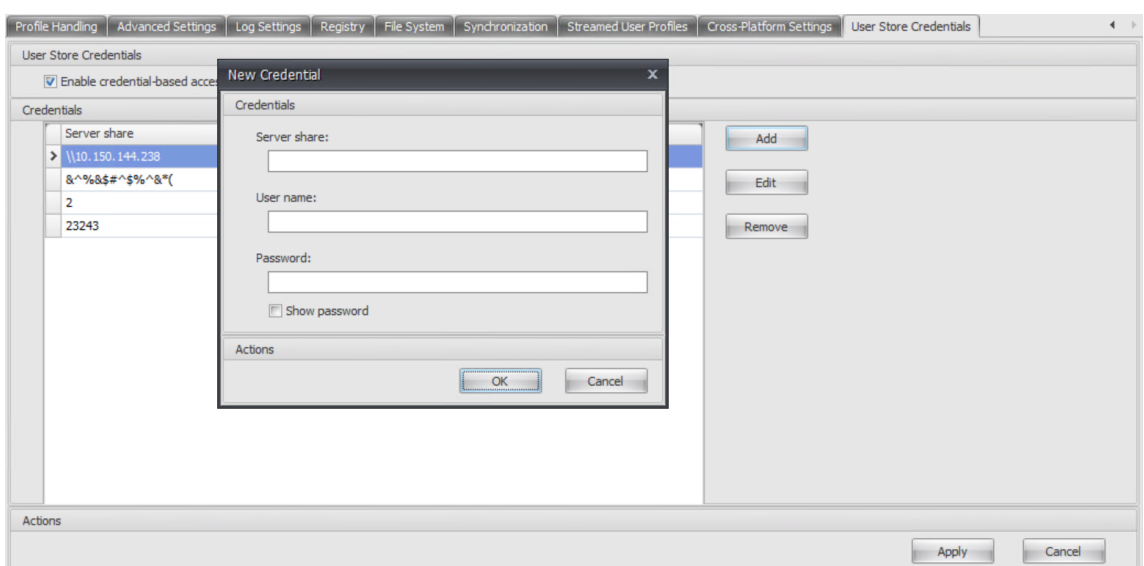

3. Haga clic en **Agregar**. Aparecerá el cuadro de diálogo **New Credential** .

- 4. Introduzca el nombre de dominio completo (FQDN) o la dirección IP del servidor de almacenamiento de perfiles y sus credenciales.
- 5. Haga clic en **Aceptar**.

### **Habilitar el acceso basado en credenciales mediante GPO**

Si decide habilitar la directiva mediante GPO, debe agregar manualmente las credenciales en cada máquina en la que se ejecute Profile Management.

#### **Habilitar la directiva**

Estos son los pasos detallados:

- 1. Abra el Editor de administración de directivas de grupo.
- 2. Acceda a **Directivas > Plantillas administrativas: Definiciones de directivas (archivos ADMX) > Componentes de Citrix > Profile Management > Parámetros avanzados** y haga doble clic en **Habilitar acceso basado en credenciales a almacenes de usuarios**.
- 3. Seleccione **Habilitado**.
- 4. Haga clic en **Aceptar**.

#### **Agregar las credenciales al Administrador de credenciales de Windows**

Profile Management utiliza las credenciales guardadas en la máquina para acceder al almacén de usuarios. Agregue las credenciales del almacén de usuarios al **Administrador de credenciales de**

Windows en cada máquina en la que se ejecute Profile Management. Estos son los pasos detallados:

- 1. Descargue **PsExec** del sitio web de Sysinternals y descomprima los archivos en C:\PSTools.
- 2. En el menú **Inicio**, haga clic con el botón secundario en el **símbolo del sistema** y seleccione **Ejecutar como administrador**. Se iniciará un shell de comandos.
- 3. Ejecute el comando C:\PSTools\PsExec -s -i cmd. Se iniciará otro shell de comandos.

**Nota:**

El parámetro -s indica que está ejecutando la herramienta con la cuenta del sistema local. Como resultado, las credenciales se pueden guardar de forma segura.

- 4. En el nuevo shell de comandos, ejecute el comando rundll32.exe keymgr.dll, KRShowKeyMgr. Aparecerá el cuadro de diálogo **Nombres de usuario y contraseñas almacenados**.
- 5. En el cuadro de diálogo **Nombres de usuario y contraseñas almacenados**, haga clic en **Agre‑ gar**.
- 6. Escriba el FQDN o la dirección IP del servidor de almacenamiento de perfiles y sus credenciales, deje el tipo de credencial predeterminado como está y, a continuación, haga clic en **Aceptar**.

## **Migrar almacén de usuarios**

#### March 27, 2023

Profile Management ofrece una solución para migrar el almacén de usuarios sin perder datos. Esta función puede ser útil cuando se quiere migrar el almacén de usuarios a un servidor de archivos que se pueda escalar mejor.

Para migrar el almacén de usuarios, utilice la directiva Migrar almacén de usuarios junto con la directiva Ruta al almacén de usuarios. La directiva Migrar almacén de usuarios permite especificar la ruta de acceso a la carpeta donde se guardó anteriormente (la ruta del almacén de usuarios que utilizó en su momento) la configuración del usuario (cambios del Registro y archivos sincronizados).

La ruta puede ser una ruta UNC absoluta o una ruta relativa al directorio principal. En los dos casos puede utilizar estos tipos de variables:

- Variables de entorno del sistema (entre signos de porcentaje)
- Atributos del objeto de usuario de Active Directory (entre signos de almohadilla)

Ejemplos:

- La carpeta Windows\\%ProfileVer% almacena la configuración del usuario en una subcarpeta denominada Windows\W2K3 del almacén de usuarios (si %ProfileVer% es una variable de entorno del sistema que se resuelve en W2K3).
- \\server\share\\#SAMAccountName# almacena la configuración del usuario en la ruta UNC\\server\share\<JohnSmith>(si#SAMAccountName#se resuelve en JohnSmith para el usuario actual).

En la ruta, no puede usar variables de entorno del usuario, excepto %username% y %userdomain %.

Si este parámetro está inhabilitado, la configuración del usuario se guarda en el almacén de usuarios actual.

Si esta configuración no se define aquí, se utiliza el valor del archivo INI.

Si este parámetro no se configura aquí ni en el archivo INI, la configuración del usuario se guarda en el almacén de usuarios actual.

Después de que surtan efecto los cambios en la configuración de directiva, la configuración del usuario guardada en el almacén de usuarios anterior se migra al almacén de usuarios actual especificado en la directiva **Ruta al almacén de usuarios**.

Para configurar la migración del almacén de usuarios en Directiva de grupo, siga estos pasos:

- 1. Abra el Editor de administración de directivas de grupo.
- 2. En **Directivas > Plantillas administrativas: Definiciones de directivas (archivos ADMX) > Componentes de Citrix > Profile Management**, haga doble clic en la directiva**Migrar almacén de usuarios**.
- 3. Seleccione **Enabled**.
- 4. En el panel **Opciones**, escriba la ruta del almacén de usuarios que utilizó anteriormente.
- 5. Haga clic en **Aceptar**.

Para que los cambios surtan efecto, ejecute el comando gpupdate / force desde el símbolo del sistema. Cierre todas las sesiones y, luego, inícielas de nuevo. Para obtener información detallada, consulte https://docs.microsoft.com/en‑us/windows‑server/administration/windows‑commands/g pupdate.

También [puede configurar las directivas de Profile Management en Citrix Studio. Para ello, siga estos](https://docs.microsoft.com/en-us/windows-server/administration/windows-commands/gpupdate) [pasos:](https://docs.microsoft.com/en-us/windows-server/administration/windows-commands/gpupdate)

- 1. En el panel izquierdo de Citrix Studio, haga clic en **Directivas**.
- 2. En la ventana **Crear directiva**, escriba la directiva en el cuadro de búsqueda. Por ejemplo, es‑ criba "Migrar almacén de usuarios".
- 3. Haga clic en **Seleccionar** para abrir la directiva **Migrar almacén de usuarios**.
- 4. Seleccione **Habilitada** y, a continuación, escriba la ruta del almacén de usuarios que utilizó anteriormente.

5. Haga clic en **Aceptar**.

## **Migración automática de perfiles de aplicación existentes**

#### March 27, 2023

Profile Management ofrece una solución que permite migrar automáticamente los perfiles de apli‑ cación existentes. Los perfiles de aplicación incluyen tanto los datos de aplicación de la carpeta **Ap‑ pData** como las entradas del Registro de HKEY\_CURRENT\_USER\SOFTWARE.

Esta función puede ser útil cuando se quiere migrar los perfiles de aplicación a través de varios sis‑ temas operativos (SO). Por ejemplo, supongamos que actualiza la versión 1803 del sistema operativo Windows 10 a la versión 1809 de Windows 10. Si esta función está habilitada, Profile Management migra automáticamente la configuración de la aplicación existente a la versión 1809 de Windows 10 la primera vez que cada usuario inicia sesión. Como consecuencia, se migran tanto los datos de apli‑ cación de la carpeta**AppData** como las entradas del Registro deHKEY\_CURRENT\_USER\SOFTWARE . Los usuarios ya no necesitan volver a configurar las aplicaciones.

#### **Nota:**

Esta función requiere que especifique el nombre corto del sistema operativo e incluya la variable !CTX\_OSNAME! en la ruta del almacén de usuarios.

Esta función admite actualmente Windows 10 1909 y versiones anteriores, Windows Server 2019, Windows Server 2016 y Windows Server 2012 R2.

Esta función está inhabilitada de forma predeterminada. Para habilitarla en Directiva de grupo, siga estos pasos:

- 1. Abra el Editor de administración de directivas de grupo.
- 2. En **Directivas > Plantillas administrativas: Definiciones de directivas (archivos ADMX) > Componentes de Citrix > Profile Management > Gestión de perfiles**, haga doble clic en la directiva **Migración automática de perfiles de aplicación existentes**.
- 3. Seleccione **Habilitada** y haga clic en **Aceptar**.

Para que los cambios surtan efecto, ejecute el comando gpupdate / force desde el símbolo del sistema. Cierre todas las sesiones y, luego, inícielas de nuevo. Para obtenermás información, consulte https://docs.microsoft.com/en‑us/windows‑server/administration/windows‑commands/gpupdat e.

[También puede configurar las directivas de Profile Management en Citrix Studio. Para ello, siga estos](https://docs.microsoft.com/en-us/windows-server/administration/windows-commands/gpupdate) [p](https://docs.microsoft.com/en-us/windows-server/administration/windows-commands/gpupdate)asos:

- 1. En el panel izquierdo de Citrix Studio, haga clic en **Directivas**.
- 2. En la ventana **Crear directiva**, escriba la directiva en el cuadro de búsqueda. Por ejemplo, es‑ criba "Migración automática de perfiles de aplicación existentes".
- 3. Haga clic en **Seleccionar** para abrir la directiva **Migración automática de perfiles de apli‑ cación existentes**.
- 4. Seleccione **Habilitada** y haga clic en **Aceptar**.

### **Funcionamiento**

Profile Management realiza la migración cuando un usuario inicia sesión y no hay perfiles de usuario en el almacén de usuarios. Antes de iniciar la migración, Profile Management localiza los perfiles de aplicación que se van a migrar. Lo hace a través de la detección automática. Localiza y migra automáticamente lo siguiente:

• Parámetros de aplicación ubicados en %userprofile%\Local\Appdata\ y %userprofile%\Roaming\Appdata. Se ignoran las siguientes carpetas de Microsoft que contienen la información actual de la plataforma del sistema operativo:

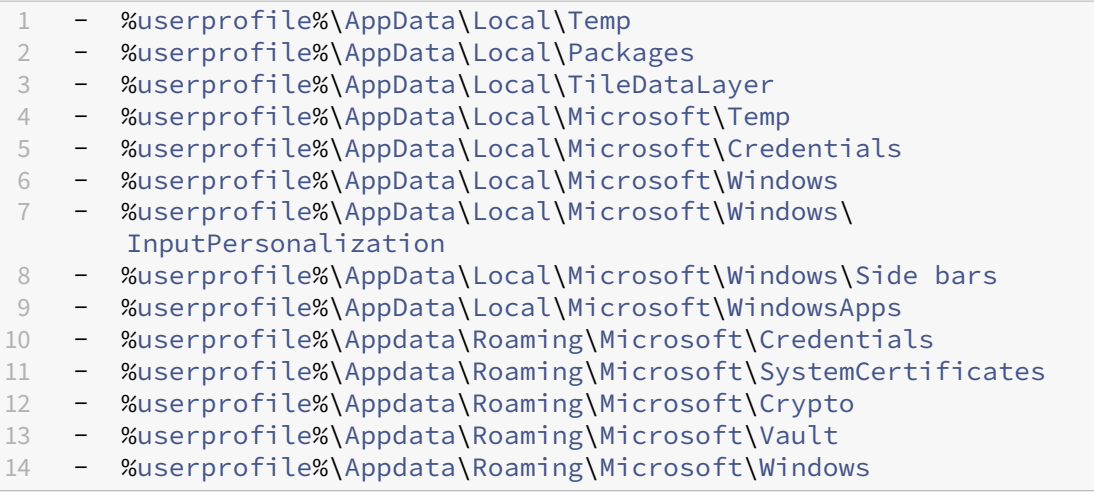

• Claves de registro de HKEY\_CURRENT\_USER\SOFTWARE y HKEY\_CURRENT\_USER\ SOFTWARE\Wow6432Node (excepto HKEY\_CURRENT\_USER\SOFTWARE\Microsoft y HKEY\_CURRENT\_USER\SOFTWARE\Classes)

Si existen varios perfiles de aplicación, Profile Management realiza la migración con esta prioridad:

- 1. Perfiles del mismo tipo de SO (SO de sesión única a SO de sesión única y SO multisesión a SO multisesión).
- 2. Perfiles de la misma familia de sistemas operativos Windows; por ejemplo, de Windows 10 a Windows 10 o de Windows Server 2016 a Windows Server 2016.
- 3. Perfiles de una versión anterior del sistema operativo; por ejemplo, de Windows 7 a Windows 10 o de Windows Server 2012 a Windows Server 2016.

#### 4. Perfiles del sistema operativo más cercano.

#### **Nota:**

Debe especificar el nombre corto del sistema operativo e incluir la variable ! CTX\_OSNAME! en la ruta al almacén de usuarios. Así, Profile Management puede localizar los perfiles de aplicación existentes.

Supongamos que configura la ruta del almacén de usuarios como \\fileserver\userstore \\%username%\!CTX\_OSNAME!!CTX\_OSBITNESS! y su sistema operativo es Windows 10, ver‑ sión 1803, de 64 bits (Win10RS4x64). Profile Management localiza primero la carpeta de perfiles anterior y, a continuación, la migra a la carpeta de perfiles de aplicación que hay en el almacén de usuarios en el siguiente orden:

- 1. \fileserver\userstore\user1\Win10RS3x64
- 2. \fileserver\userstore\user1\Win10RS2x64
- 3. \fileserver\userstore\user1\Win10RS1x64
- 4. \fileserver\userstore\user1\Win10x64
- 5. \fileserver\userstore\user1\Win10RS5x64
- 6. \fileserver\userstore\user1\Win10RS6x64
- 7. \fileserver\userstore\user1\Win8x64
- 8. \fileserver\userstore\user1\Win7x64
- 9. \fileserver\userstore\user1\Win2016
- 10. \fileserver\userstore\user1\Win2012R2
- 11. \fileserver\userstore\user1\Win2012
- 12. \fileserver\userstore\user1\Win2008
- 13. \fileserver\userstore\user1\Win2019

Si no hay ninguno disponible, Profile Management finaliza el proceso de migración y devuelve un error.

## **Almacenar certificados**

March 27, 2023

Siga este procedimiento para guardar certificados personales que se han importado en el almacén de certificados durante una sesión. De forma predeterminada, los certificados se sincronizan automáticamente.

1. Agregue la ruta de acceso Application Data\Microsoft\SystemCertificates\My al parámetro **Di‑ rectorios para sincronizar**. El idioma del sistema operativo determina la carpeta Datos de programa en esta ubicación. Si se utiliza una directiva para configurar sistemas en múltiples idiomas, agregue la ubicación del idioma a la lista.

#### **Ejemplo**

En un sistema en inglés, la ruta es Application Data\Microsoft\SystemCertificates\My. En un sistema en alemán, la ruta es Anwendungsdaten\Microsoft\SystemCertificates\My.

Para que los cambios surtan efecto, ejecute el comando gpupdate /force desde el símbolo del sistema, como se describe en https://docs.microsoft.com/en-us/windows-server/administration/wi ndows‑commands/gpupdate.

### **[Streaming de perfiles de usuario](https://docs.microsoft.com/en-us/windows-server/administration/windows-commands/gpupdate)**

#### February 15, 2024

De forma predeterminada, Citrix Profile Management obtiene el perfil de usuario completo del al‑ macén de usuarios en el equipo local cuando un usuario inicia sesión. Los archivos grandes del perfil de usuario pueden provocar un inicio de sesión lento. Para mejorar la experiencia de inicio de sesión de los usuarios, puede habilitar la función de streaming de perfiles.

Con esta función habilitada, Profile Management obtiene archivos y carpetas de perfil solo cuando se accede a ellos después del inicio de sesión.

**Nota:**

El perfil de usuario incluye archivos, carpetas y entradas del Registro. Esta función se aplica a archivos y carpetas, pero no a entradas del Registro. Las entradas del Registro siempre se ob‑ tienen en el inicio de sesión del usuario.

### **Habilitar la función de streaming de perfiles**

Habilite la función de streaming de perfiles mediante estas directivas:

- **Streaming de perfiles.** Con esta directiva habilitada, los *archivos* del perfil se obtienen en el equipo local cuando el usuario accede a ellos.
- **Habilitar el streaming de perfiles para carpetas.** Con esta directiva habilitada, las *carpetas* del perfil se obtienen en el equipo local cuando el usuario accede a ellas.

Siga estos pasos para habilitar las directivas:

1. Abra el Editor de administración de directivas de grupo.

- 2. Acceda a **Directivas > Plantillas administrativas: Definiciones de directivas (archivos ADMX) > Componentes de Citrix > Profile Management > Perfiles de usuario de streaming**.
- 3. Haga doble clic en **Streaming de perfiles**. Seleccione **Habilitada** y haga clic en **Aceptar**.
- 4. Haga doble clic en **Habilitar streaming de perfiles para carpetas**. Seleccione **Habilitada** y haga clic en **Aceptar**.

### **Habilitar mejoras para el streaming de perfiles**

Después de habilitar la función de streaming de perfiles, puede aplicar una serie de mejoras según sus necesidades.

Ejemplo 1: Los usuarios señalaron una carga lenta de archivos de perfil de gran tamaño. En este caso, habilite la directiva **Guardar siempre en caché** y especifique un tamaño mínimo para los archivos grandes. Profile Management almacena en la caché los archivos mayores que ese tamaño en el perfil local *durante* los inicios de sesión de los usuarios.

Ejemplo 2: En su organización, los usuarios acceden a ciertas carpetas de perfil con frecuencia. Por lo tanto, quiere que esas carpetas se obtengan en el perfil local en el inicio de sesión del usuario aunque el streaming de perfiles esté habilitado. Para ello, habilite la directiva **Lista de exclusión de stream‑ ing de perfiles: Directorios** y excluya las carpetas del streaming de perfiles.

Habilite las mejoras según sea necesario. Estos son los pasos detallados:

- 1. Acceda a **Directivas > Plantillas administrativas: Definiciones de directivas (archivos ADMX) > Componentes de Citrix > Profile Management > Perfiles de usuario de streaming**.
- 2. Para acortar los tiempos de carga de archivos grandes, habilite Profile Management para almacenar en la caché archivos grandes en el perfil local *durante* el inicio de sesión. Estos son los pasos detallados:
	- a) Haga doble clic en **Guardar siempre en caché**.
	- b) Seleccione **Habilitado**.
	- c) Establezca un límite inferior (en MB) del tamaño de los archivos de perfil que se almace‑ narán en la caché. Para almacenar en la caché todo el perfil, establezca el límite en cero.

#### **Notas:**

- Los archivos que superen el límite se almacenan en la caché en el perfil local tan pronto como Profile Management inicia el subproceso de procesamiento del back‑ end *durante* los inicios de sesión de los usuarios.
- Los archivos que estén por debajo del límite se seguirán obteniendo en el perfil local cuando los usuarios accedan a ellos.
- d) Haga clic en **Aceptar**.
- 3. Para aplicar el streaming de perfiles solo a ciertos grupos de usuarios de su dominio, siga estos pasos:
	- a) Haga doble clic en **Grupos de perfiles de usuarios de streaming**.
	- b) Seleccione **Habilitado**.
	- c) Introduzca una lista de grupos de usuarios. Presione Enter para separar las entradas.
	- d) Haga clic en **Aceptar**.

**Nota:** De forma predeterminada, la directiva está inhabilitada y el streaming de perfiles se aplica a todos los grupos de usuarios de su dominio.

- 4. Para excluir ciertos archivos y carpetas de perfil del streaming de perfiles, siga estos pasos:
	- a) Haga doble clic en la directiva **Lista de exclusión de streaming de perfiles: Directorios**.
	- b) Seleccione **Habilitado**.
	- c) Haga clic en **Mostrar**.
	- d) Agregue las carpetas que no quiere que Profile Management distribuya por streaming. Para obtener más información, consulte Habilitar la exclusión de streaming de perfiles más adelante en este artículo.
- 5. Para garantizar una experiencia óptima en los [inicios de sesión de sesiones simultáneas del](https://docs.citrix.com/es-es/profile-management/2212/configure/stream-profiles.html#enable-profile-streaming-exclusion) mismo usuario, siga estos pasos:
	- a) Haga doble clic en **Habilitar el streaming de perfiles para el área pendiente**.
	- b) Seleccione **Habilitado**.
	- c) Haga clic en **Aceptar**.

Para obtener más información, consulte Streaming de perfiles para el área pendiente más adelante en este artículo.

Para que los cambios surtan efecto, ejecute el comando gpupdate / force desde el símbolo del sistema. Para obtener más información, consulte https://technet.microsoft.com/en-us/library/bb4 90983.aspx.

### **[Prioridad](https://technet.microsoft.com/en-us/library/bb490983.aspx) de configuración**

La precedencia de configuración para cada directiva en **Perfiles de usuario de streaming** es la siguiente:

- Si **Streaming de perfiles** no está configurado ni en el GPO ni el archivo INI, el **streaming de perfiles** está inhabilitado.
- Si **Guardar siempre en caché** no está configurado en el GPO, se usa el valor del archivo INI. Si este parámetro no se define ni aquí ni en el archivo INI, se considera inhabilitado.
- Si el parámetro **Grupos de perfiles de usuarios de streaming** está inhabilitado, se procesan todos los grupos de usuarios. Si este parámetro no está configurado en el GPO, se usa el valor del archivo INI. Si este parámetro no está configurado ni en el GPO ni en el archivo INI, se procesarán todos los usuarios.
- Si **Habilitar el streaming de perfiles para carpetas** no está configurado ni en el GPO ni en el archivo INI, el streaming de perfiles para carpetas está inhabilitado.
- Si **Habilitar la exclusión de streaming de perfiles** no se configuró en el GPO ni en el archivo INI, todas las carpetas se envían por streaming.
- Si **Habilitar el streaming de perfiles para el área pendiente** no se configuró en el GPO ni en el archivo INI, se inhabilita el streaming de perfiles para el área pendiente.

### **Habilitar la exclusión de streaming de perfiles**

Cuando se habilita la exclusión de streaming de perfiles, Profile Management no envía por streaming carpetas de la lista de exclusiones. Todas las carpetas y los archivos de la lista de exclusión se ob‑ tienen inmediatamente del almacén de usuarios y se envían al equipo local cuando un usuario inicia sesión.

Para habilitar la exclusión de streaming de perfiles, siga estos pasos:

- 1. En Profile Management, haga doble clic en **Perfiles de usuario de streaming**.
- 2. Haga doble clic en la directiva **Lista de exclusión de streaming de perfiles: Directorios**.
- 3. Seleccione **Habilitado**.
- 4. Haga clic en **Mostrar**.
- 5. Agregue las carpetas que no quiere que Profile Management distribuya por streaming. Los nom‑ bres de las carpetas pueden especificarse como rutas absolutas o como rutas relativas al perfil de usuario (%USERPROFILE%). Use esa variable para encontrar el perfil pero no la incluya en esta directiva. Omita las barras invertidas iniciales de las rutas.

Por ejemplo:

- Desktop. La carpeta Escritorio se obtiene en el inicio de sesión de los usuarios.
- MyApp\tmp. La carpeta %USERPROFILE%\MyApp\tmp se obtiene en el inicio de sesión de los usuarios.

Si este parámetro no está configurado aquí, se excluyen las siguientes carpetas en el archivo INI de manera predeterminada:

- AppData\Local\Microsoft\Credentials
- Appdata\Roaming\Microsoft\Credentials
- Appdata\Roaming\Microsoft\Crypto
- Appdata\Roaming\Microsoft\Protect
- Appdata\Roaming\Microsoft\SystemCertificates

#### **Nota:**

- Esta directiva solo tiene efecto cuando está habilitado el streaming de perfiles.
- Esta directiva no admite comodines  $\star$  y ?.
- Presione Enter para separar las entradas.
- Cuando se modifica manualmente la lista de exclusión de perfiles para streaming, debe agregar las carpetas excluidas de forma predeterminada anteriores para evitar que los inicios de sesión se cuelguen.

#### **Streaming de perfiles para el área pendiente**

Profile Management utiliza el área pendiente para almacenar temporalmente archivos y carpetas de perfil cambiados en sesiones simultáneas del mismo usuario. De forma predeterminada, esa área es una excepción a la función de streaming de perfiles. Incluso con la función habilitada, los archivos y las carpetas de esa área se sig[uen obteniendo](https://docs.citrix.com/es-es/profile-management/2212/how-it-works/architecture.html#pending-area) en el perfil local cuando los usuarios inician sesión.

Para garantizar una experiencia óptima en los inicios de sesión de sesiones simultáneas del mismo usuario, habilite la función **Habilitar el streaming de perfiles para el área pendiente** como mejora de la función de streaming de perfiles. Con esta directiva habilitada, Profile Management obtiene archivos y carpetas del área pendiente y los envía al perfil local cuando los usuarios acceden a ellos en lugar de hacerlo cuando inician sesión. Si hay archivos grandes en esa área, el tiempo de inicio de sesión del usuario se acorta significativamente.

### **Configurar la redirección de carpetas**

#### March 27, 2023

### La redirección de carpetas es una función de Microsoft Windows y se puede usar con Profile Management.

#### **Importante:**

Configure la redirección de carpetas mediante solo uno de estos métodos, ya sean los objetos de directiva de grupo (GPO) de Microsoft Active Directory (AD) o las directivas de Citrix. El uso simultáneo de varios métodos para configurar la redirección de carpetas puede causar resultados impredecibles.

#### Para configurar la redirección de carpetas, siga estos pasos:

- 1. Mueva a los usuarios en cuestión a una unidad organizativa que Profile Management administre.
- 2. Cree un objeto de directiva de grupo (GPO) y ábralo para modificarlo.
- 3. Vaya a **Configuración de usuario > Plantillas administrativas > Componentes de Citrix > Profile Management > Redirección de carpetas** y, a continuación, seleccione la carpeta que quiere redirigir.
- 4. Habilite la directiva Redirigir la carpeta <folder name>y, a continuación, escriba la ruta redirigida. No agregue carpetas redirigidas a las listas de exclusión. No agregue nombres de usuario ni nombres de carpeta a esta ruta. Por ejemplo, si establece la ruta de acceso a la carpeta **Es‑ critorio** como \\server\share\, la carpeta en el entorno de usuario se redirige como \\ server\share\<user name>\Desktop.
- 5. Para que los cambios surtan efecto, ejecute el comando gpupdate /force desde el símbolo del sistema. Para obtener información detallada, consulte https://docs.microsoft.com/enus/windows‑server/administration/windows‑commands/gpupdate.

Se pueden redirigir las siguientes carpetas:

- [AppData\(Roaming\)](https://docs.microsoft.com/en-us/windows-server/administration/windows-commands/gpupdate)
- Escritorio
- Menú Inicio
- Documentos
- Imágenes
- Música
- Vídeos
- Favoritos
- Contactos
- Descargas
- Enlaces
- Búsquedas
- Partidas guardadas

Al redirigir carpetas, tenga en cuenta lo siguiente:

- La carpeta **Documentos**. Puede redirigirla al directorio de inicio del usuario.
- Las carpetas **Música**, **Imágenes** y **Vídeos**. Puede redirigirlas a carpetas relativas a la carpeta **Documentos**.

### **Cómo verificar que funciona la redirección de carpetas**

Para comprobar que la redirección de carpetas funciona, siga estos pasos:

- 1. En una sesión, vaya a la carpeta que haya dirigido, haga clic con el botón secundario en ella y, a continuación, seleccione **Propiedades**.
- 2. En la ventana de propiedades, vaya a la ficha **Acceso directo** y, a continuación, consulte el campo **Destino**. Si el campo muestra una ruta redirigida, la redirección de carpetas funciona. De lo contrario, la redirección de carpetas no funciona.

### **Registros de redirección de carpetas**

**Nota:**

Profile Management escribe información en el registro de eventos de Windows solo cuando se produce un error en la redirección de carpetas.

Profile Management escribe información en el registro de eventos de Windows. Puede ver los eventos en el panel **Aplicación** del Visor de eventos de Windows. La información tiene por objetivo ayudar a solucionar problemas que se dan al utilizar la función de redirección de carpetas.

## **Administrar carpetas transaccionales**

#### March 27, 2023

Una carpeta transaccional se refiere a una carpeta que contiene archivos interdependientes, donde un archivo hace referencia a otros archivos. La directiva **Carpetas que reflejar** garantiza la integri‑ dad de las carpetas transaccionales durante la sincronización de perfiles. Con esta directiva, Profile Management refleja toda la carpeta transaccional entre el almacén de usuarios y el perfil de usuario local.

La directiva **Acelerar el reflejo de carpetas** está disponible a partir de Profile Management 2106.

### **Cómo funciona el reflejo de carpetas**

Por lo general, cuando Profile Management sincroniza los perfiles de usuario entre el almacén de usuarios y los perfiles locales, sincroniza solo los archivos actualizados al comparar las marcas de tiempo. Sin embargo, en una carpeta transaccional, los archivos que contiene están asociados y Profile Management debe sincronizar toda la carpeta para evitar problemas de integridad. Un ejemplo de carpetas transaccionales es una carpeta que contiene archivos de registros de transacciones y los archivos de bases de datos correspondientes. La combinación de archivos de registros de transac‑ ciones y archivos de bases de datos de diferentes sesiones puede provocar problemas de integridad transaccional.

Para sincronizar correctamente las carpetas transaccionales, Profile Management proporciona la directiva **Carpetas que reflejar**. Al sincronizar una carpeta transaccional con el destino, Profile Man‑ agement refleja la carpeta en el destino mediante estos pasos:

- 1. Copia todo el contenido de la carpeta en el destino e ignora las marcas de tiempo.
- 2. Elimina cualquier contenido adicional del destino.

#### **Precaución:**

El reflejo de carpetas transaccionales significa que "la última escritura prevalece". Los archivos que se modifican en más de una sesión se sobrescriben con la última actualización, y es posible que se pierdan cambios en el perfil.

### **Especificar carpetas que reflejar**

Habilite la directiva **Carpetas que reflejar** y especifique las carpetas que se reflejarán.

Pongamos como ejemplo Google Chrome. Los archivos y subcarpetas relacionados con marcadores que hay en AppData\Local\Google\Chrome\User Data\Default son interdependientes y deben procesarse en su conjunto durante la sincronización del perfil. Para lograr este objetivo, debe agregar esta carpeta a la directiva **Carpetas que reflejar**.

También puede excluir archivos y subcarpetas de una carpeta que reflejar. En el ejemplo anterior, la carpeta AppData\Local\Google\Chrome\User Data\Default también contiene archivos y subcarpetas que no están relacionados con marcadores. Puede utilizar las directivas **Lista de ex‑ clusión de directorios** y **Lista de exclusión de archivos** para excluirlos.

Estos son los pasos detallados:

- 1. Vaya a **Profile Management > Sistema de archivos > Sincronización** y haga doble clic en la directiva **Carpetas que reflejar**.
- 2. Seleccione **Enabled**.
- 3. En el campo **Lista de carpetas que reflejar**, escriba la lista de carpetas que quiere reflejar en forma de rutas relativas al almacén de usuarios. Presione Enter para separar carpetas.

**Nota:**

Esta directiva funciona de forma recursiva. No agregue subcarpetas a la lista.

Por ejemplo, si agrega AppData\Roaming\Microsoft\Windows\Cookies, no agregue AppData\Roaming\Microsoft\Windows\Cookies\Low.

4. Haga clic en **Aceptar**.

- 5. Para excluir ciertos archivos y subcarpetas de una carpeta reflejada del proceso de reflejo, siga estos pasos:
	- a) Vaya a **Profile Management > Sistema de archivos** y, a continuación, haga doble clic en la directiva **Lista de exclusión de directorios** o en la directiva **Lista de exclusión de archivos** .
	- b) Especifique los archivos y subcarpetas que quiere excluir.

Prioridad de la configuración:

- 1. Si esta directiva no está configurada aquí, se utiliza el valor del archivo INI.
- 2. Si esta directiva no se configura ni aquí ni en el archivo INI, no se reflejará ninguna carpeta.

### **Acelerar el reflejo de carpetas**

A partir de Profile Management 2106, puede acelerar el reflejo de carpetas al habilitar la directiva **Acelerar el reflejo de carpetas**.

Con esta directiva habilitada, Profile Management almacena las carpetas reflejadas en un disco vir‑ tual basado en VHDX. Profile Management conecta el disco virtual durante los inicios de sesión y lo desconecta durante los cierres de sesión, lo que elimina la necesidad de copiar las carpetas entre el almacén de usuarios y los perfiles locales.

Para habilitar esta directiva, siga estos pasos:

- 1. En **Profile Management > Sistema de archivos > Sincronización**, haga doble clic en la direc‑ tiva **Acelerar el reflejo de carpetas**.
- 2. Seleccione **Enabled**.
- 3. Haga clic en **Aceptar**.

Prioridad de la configuración:

- 1. Si esta directiva no está configurada aquí, se utiliza el valor del archivo INI.
- 2. Si esto no se configura ni aquí ni en el archivo INI, la directiva se inhabilita.

## **Administrar carpetas de cookies de Internet Explorer**

September 19, 2023

Este artículo es aplicable a Profile Management 3.1 y versiones posteriores.

Al administrar la carpeta de cookies de Internet Explorer, debe garantizar la integridad transaccional y reducir la saturación de perfiles. Para lograr este objetivo, utilice las directivas **Carpetas que reflejar** y **Procesar cookies de Internet al cerrar la sesión**.

Estos son los pasos detallados:

- 1. Especificar carpetas de cookies que reflejar.
- 2. Si se produce el problema de saturación de perfiles, habilite la eliminación de cookies obsoletas en el cierre de sesión de los usuarios.

Para que los cambios surtan efecto, ejecute el comando gpupdate / force desde el símbolo del sistema, tal y como se documenta en este artículo de Microsoft.

### **Introducción**

En esta sección se explica cómo las dos directivas ayudan a administrar las carpetas de cookies.

Pongamos como ejemplo la carpeta de cookies de Internet Explorer 8. Esa carpeta contiene archivos de cookies e index.dat. Index.dat hace referencia a los archivos de cookies cuando los usuarios nave‑ gan por Internet. Por ejemplo, un usuario abre dos sesiones de Internet Explorer, cada una en un dispositivo diferente, y consulta sitios distintos en cada sesión. Las cookies de cada sitio se agregan a los dispositivos correspondientes.

### **Cómo garantizar la integridad transaccional**

Veamos qué sucede cuando el usuario cierra sesión de las dos sesiones del ejemplo anterior. Las cookies de las sesiones se combinan mientras el archivo index.dat se sincroniza con el archivo de la última sesión desconectada. Como resultado, los archivos de cookies y las referencias a esos archivos de cookies en index.dat no coinciden.

La directiva **Carpetas que reflejar** resuelve el problema. Con este conjunto de directivas, Profile Man‑ agement copia toda la carpeta en el destino durante la sincronización del perfil. Para obtener más información sobre cómo funciona esta directiva, consulte Administrar carpetas transaccionales.

### **Cómo evitar la saturación de perfiles**

Al navegar en sesiones nuevas, la carpeta de cookies se satura. Además, cuando se vuelven a visitar sitios web, se acumulan cookies obsoletas. La directiva **Procesar cookies de Internet al cerrar la sesión** resuelve el problema al quitar cookies obsoletas del perfil cuando el usuario cierra sesión.

### **Nota:**

La información de cookies y del historial de exploración en las versiones de Internet Explorer 9 y anteriores no es compatible con la información de cookies y del historial de exploración de Internet Explorer 10 y versiones posteriores. Se aconseja a los usuarios que no se muevan entre varios sistemas que tengan diferentes versiones de Internet Explorer instaladas. [#474200]

### **Especificar carpetas de cookies que reflejar**

Habilite la directiva **Carpetas que reflejar**. En la directiva, en función de las versiones del sistema operativo admitidas en su implementación, especifique las carpetas de cookies que quiere reflejar.

- 1. Vaya a **Profile Management > Sistema de archivos > Sincronización**.
- 2. Haga doble clic en la directiva **Carpetas que reflejar**.
- 3. Seleccione **Habilitado**.
- 4. En el campo **Lista de carpetas que reflejar**, agregue estas carpetas de cookies. Use Enter para separar carpetas.
	- AppData\Roaming\Microsoft\Windows\Cookies para perfiles de la Versión 2.
	- AppData\Local\Microsoft\Windows\INetCookies (carpeta de cookies para Windows 8.1 y versiones posteriores)
	- AppData\Roaming\Microsoft\Windows\Cookies (carpeta de cookies para Windows 7 y Windows 8)
	- AppData\Local\Microsoft\Windows\WebCache (carpeta disponible para Internet Explorer 10 y versiones posteriores donde se almacena el archivo Webcache01.dat de base de datos de cookies)
- 5. Haga clic en **Aceptar**.
- 6. Si usa Profile Management 2106 o una versión posterior, haga doble clic en la directiva **Acelerar el reflejo de carpetas** y, a continuación, **habilítela**.

### **(Opcional) Eliminar cookies obsoletas al cerrar sesión**

Para que Profile Management elimine cookies obsoletas al cerrar sesión, habilite la directiva **Procesar cookies de Internet al cerrar la sesión**.

La directiva prolonga el cierre de la sesión, por lo que debe habilitarla solo cuando tenga problemas de saturación de perfiles.

1. Vaya a **Profile Management** > **Parámetros avanzados**.

- 2. Haga doble clic en la directiva **Procesar cookies de Internet al cerrar la sesión**.
- 3. Seleccione **Habilitado**.
- 4. Haga clic en **Aceptar**.

## **Configurar perfiles sin conexión**

#### March 27, 2023

Los perfiles sin conexión de Citrix están diseñados para usuarios de dispositivos portátiles o móviles que viajan y tienen acceso intermitente a la red. Esta función permite que los perfiles se sincronicen con el almacén de usuarios en la primera oportunidad disponible. Cuando se produce una desconexión de red, los perfiles permanecen intactos en el equipo portátil o dispositivo itinerante, incluso luego de reiniciar o hibernar. A medida que los usuarios móviles trabajan, sus perfiles se actualizan de forma local, y finalmente se sincronizan con el almacén de usuarios cuando se vuelve a establecer la conexión de red.

Esta función solo funciona en equipos unidos a dominios (incluidos los que ejecutan Citrix XenClient). No está pensada para ser utilizada con servidores o equipos de escritorio, donde la conexión a la red tiende a ser permanente.

Por lo general, no se habilitan a la vez los perfiles sin conexión y los perfiles de usuario de streaming. Por esta razón, los perfiles sin conexión tienen preferencia sobre los perfiles distribuidos por streaming (y los inhabilitan) y sobre el parámetro Eliminar perfiles guardados en caché local al cerrar la sesión. Los usuarios deben tener siempre un perfil completo en su equipo portátil o dispositivo móvil cuando inician la sesión.

Los perfiles sin conexión pueden configurarse de estas maneras:

- **Con una directiva de grupo**. Esta directiva permite el control administrativo centralizado de esta función, pero es necesario crear una unidad organizativa aparte que contenga los equipos portátiles e itinerantes en los que se usarán los perfiles sin conexión.</span>
- **Con el archivo INI**. Es una opción más fácil si prefiere no crear una unidad organizativa especial solo para equipos portátiles y dispositivos móviles. Sin embargo y a efectos prácticos, cede el control de esta función a propietarios de dispositivos individuales. Esta opción requiere una configuración en cada equipo portátil o dispositivo móvil.</span>

Si el parámetro Compatibilidad con perfiles sin conexión no está configurado mediante una directiva de grupo, se utiliza el valor del archivo INI. Si este parámetro no está configurado ni en un directiva de grupo ni en el archivo INI, los perfiles sin conexión están inhabilitados.

#### **Con una directiva de grupo**

- 1. Cree una unidad organizativa que contenga todos los equipos administrados con Profile Man‑ agement. Incluya los equipos portátiles y dispositivos móviles donde se usan los perfiles sin conexión, los servidores de aplicaciones virtuales de Citrix y los escritorios virtuales.
- 2. Cree una unidad organizativa dependiente de la anterior que solo contenga los equipos portátiles y dispositivos móviles.
- 3. En Administración de directivas de grupo, cree un objeto de directiva de grupo (GPO) de base que aplique las directivas de todo el sitio y vincúlelo a ambas unidades organizativas.
- 4. Configure el GPO de base con los parámetros de Profile Management que sean comunes a todos los equipos.
- 5. Cree un segundo objeto GPO Sin conexión y vincúlelo a la unidad organizativa dependiente de la primera.
- 6. Configure el GPO Sin conexión de la siguiente forma:
	- a) En Profile Management, haga doble clic en Compatibilidad con perfiles sin conexión.
	- b) Seleccione Habilitada y haga clic en Aceptar.
	- c) Configure cualquier otro parámetro que quiera aplicar solo a equipos portátiles y dispositivos móviles.

Para que los cambios surtan efecto, ejecute el comando gpupdate / force desde el símbolo del sistema, como se describe en https://docs.microsoft.com/en-us/windows-server/administration/wi ndows‑commands/gpupdate.

#### **[Con el archivo INI](https://docs.microsoft.com/en-us/windows-server/administration/windows-commands/gpupdate)**

Como requisito previo, asegúrese de que la Compatibilidad con perfiles sin conexión no esté configurada (el valor predeterminado) ni en el GPO de línea de base ni en el GPO Sin conexión. Si estos parámetros están configurados, el parámetro correspondiente del archivo INI se anulará.

- 1. Busque el archivo INI que fue creado por el instalador de Profile Management en cada equipo portátil o dispositivo móvil. Para encontrar el archivo INI, consulte Archivos incluidos en la descarga.
- 2. Deje sin comentar esta línea (quitándole el punto y coma):

```
pre codeblock ;OfflineSupport= <!--NeedCopy-->
```
3. Guarde el archivo INI.

Para que los cambios surtan efecto, ejecute el comando gpupdate / force desde el símbolo del sistema, como se describe en https://docs.microsoft.com/en‑us/windows‑server/adminis tration/windows‑commands/gpupdate.

# **Configurar el programa Customer Experience Improvement Program (CEIP)**

#### March 27, 2023

Para configurar el programa CEIP, siga estos pasos:

- 1. Abra el Editor de administración de directivas de grupo.
- 2. En **Configuración del equipo > Directivas > Plantillas administrativas: Definiciones de di‑ rectivas (archivos ADMX) > Componentes de Citrix > Profile Management > Parámetros avanzados**, haga doble clic en **Customer Experience Improvement Program**.
- 3. Seleccione **Habilitado** o **Inhabilitado**, según proceda, y haga clic en **Aceptar**.
- 4. Para que los cambios surtan efecto, ejecute el comando gpupdate /force desde el símbolo del sistema, como se describe en https://docs.microsoft.com/en‑us/windows‑server/adminis tration/windows‑commands/gpupdate.

**Nota:**

- [Para las máquinas de regiones no euro](https://docs.microsoft.com/en-us/windows-server/administration/windows-commands/gpupdate)peas, si esta directiva no se configura en los GPO, se utiliza el valor del archivo INI. Si esta directiva no se configura en los GPO ni en el archivo INI, se habilita el CEIP.
- Para las máquinas de regiones europeas, si esta directiva no se configura en los GPO, el programa CEIP se inhabilita independientemente del valor del archivo INI.

Para obtener más información acerca del programa CEIP, consulte Acerca del programa Customer Experience Improvement Program de Citrix (CEIP).

## **[Configurar reescritura activa](https://www.citrix.com/community/cx/ceip.html?_ga=1.132974989.220607373.1476062399)**

#### March 27, 2023

Para garantizar la integridad de los perfiles, puede hacer copia de seguridad en el almacén de usuar‑ ios de los archivos y las carpetas que se modifican en el equipo local, durante la sesión antes de cer‑ rarla.

Si inicia una segunda sesión (por ejemplo, en un segundo equipo) las modificaciones que se realicen en un archivo durante la primera sesión estarán disponibles en la segunda sesión si ésta se inició antes de cerrar la primera.

1. En Profile Management, haga doble clic en **Reescritura activa**.

2. Seleccione **Habilitada** y haga clic en **Aceptar**.

Si **Reescritura activa** no está configurada en los objetos de Directiva de grupo y HDX, se usa el valor existente en el archivo INI. Si este parámetro no se define en ningún sitio, Profile Management la configurará dinámicamente.

Para que los cambios surtan efecto, ejecute el comando gpupdate / force desde el símbolo del sistema, como se describe en https://docs.microsoft.com/en-us/windows-server/administration/wi ndows‑commands/gpupdate.

**Nota:**

La reescritura activa de entradas del Registro de Windows está inhabilitada de manera predeterminada. Se puede habilitar esta función en **Profile Management** > **Registro de reescritura activa** cuando se haya habilitado la reescritura activa. Si no está configurada en los objetos de Directiva de grupo y HDX, se usa el valor existente en el archivo INI.

## **Definir la configuración multiplataforma**

#### March 27, 2023

**Importante:** Tenga en cuenta la siguiente información para esta función.

- La configuración multiplataforma de Profile Management es compatible con un conjunto de sistemas operativos y aplicaciones. Configure esta función solo en un entorno de producción.
- Los parámetros de Microsoft Office no se mueven entre las distintas versiones de esa aplicación. Para obtener más información, consulte Aplicaciones y sistemas operativos admitidos en configuraciones multiplataforma.
- Estafunción es adecuada para parámetros del Registro y de las aplicaciones. Sin embargo, no es adecuada para archivos ni carpetas, ni p[ara objetos utilizados normalmente con la redirección](https://docs.citrix.com/es-es/profile-management/2212/configure/cross-platform-settings/operating-systems-and-applications-supported-by-cross-platform-settings.html) [de carpetas \(por ejemplo los F](https://docs.citrix.com/es-es/profile-management/2212/configure/cross-platform-settings/operating-systems-and-applications-supported-by-cross-platform-settings.html)avoritos o marcadores del explorador Web y los parámetros del escritorio y del menú Inicio).
- Si usa esta función para migrar los perfiles de usuario entre sistemas con diferentes versiones de perfil, inhabilítela después de completar la migración de todos los usuarios. Hay un cierto impacto en el rendimiento, principalmente en los cierres de sesión, cuando se usa esta función. Por lo tanto, es mejor dejarla inhabilitada a menos que quiera ofrecer la itinerancia entre las versiones de perfiles.

Este tema contiene un ejemplo de los pasos necesarios para definir la configuración multiplataforma. Para ver un caso práctico con más detalle, consulte Configuración multiplataforma: caso práctico.

**Sugerencia:** Citrix recomienda restringir esta funcionalidad a un pequeño grupo de usuarios de prueba antes de pasarla al entorno de producción. Para ello, use la opción

**Grupos de usuarios de configuración multiplataforma**. Si se define esta configuración, la función Configuración multiplataforma de Profile Management procesará solo los miembros de estos grupos de usuarios. Si este parámetro está inhabilitado, la función procesa todos los usuarios especificados en el parámetro

Grupos procesados. Si

**Grupos de usuarios de configuración multiplataforma** no está configurado ni en una directiva de grupo ni en el archivo INI, se procesan todos los grupos de usuarios.

- 1. Para los parámetros que son comunes a todas las plataformas, cree un objeto de directiva de grupo común (GPO Común), vincúlelo al archivo ADM o ADMX de Profile Management y config‑ ure los parámetros según sea necesario. Se recomienda esta configuración porque reduce el riesgo de duplicación de parámetros, que luego podría dificultar la solución de problemas. De‑ pendiendo de sus requisitos, todos los parámetros de Profile Management funcionan en varias plataformas, excepto **Ruta al almacén de usuarios**.Configure Ruta al almacén de usuarios por separado para cada plataforma debido a las diferencias que presentan las estructuras del al‑ macén de usuarios en los perfiles Versión 1 y Versión 2. En el objeto de directiva de grupo común, deje este parámetro sin configurar.
- 2. Cree unidades organizativas separadas para las diferentes plataformas. Por ejemplo, si está mi‑ grando de Windows 7 a Windows 8, cree unidades organizativas para estos sistemas operativos, y defina la Ruta al almacén de usuarios como corresponda en cada caso.
- 3. Ubique los archivos de definición (XML) para las aplicaciones admitidas cuyas personalizaciones quiere implementar en varias plataformas. Estos archivos están en la carpeta CrossPlatform del paquete de descarga.Puede crear sus propios archivos de definición de aplicación. Para obtener más información, consulte Crear un archivo de definición.
- 4. Copie los archivos XML en una ubicación adecuada de la red.
- 5. Modifique el GPO común en el Editor de administración de directivas de grupo. En Profile Man‑ agement abra la carpeta Configuración multiplatafo[rma y configure estos parámet](https://docs.citrix.com/es-es/profile-management/2212/configure/cross-platform-settings/create-definition-files.html)ros:
	- Grupos de usuarios de configuración multiplataforma. Restringe a los usuarios que usan la configuración multiplataforma. Este parámetro es opcional. Es útil para realizar pruebas con esta función o aplicarla en fases.
	- Ruta de definiciones multiplataforma. Identifica la ubicación de red de los archivos de definición que se han copiado del paquete de descarga. Debe ser una ruta UNC. Los usuarios deben tener acceso de lectura en esa ubicación y los administradores deben tener ac‑ ceso de escritura. La ubicación debe ser un punto compartido de archivos SMB (Server Message Block) o CIFS (Common Internet File System).
	- Ruta al almacén de la configuración multiplataforma. Esta es la zona común del almacén de usuarios donde se ubican los datos de perfil compartidos por múltiples plataformas. Los usuarios deben contar con acceso de escritura en esta zona. La ruta puede ser una ruta

UNC absoluta o una ruta relativa al directorio principal. Puede usar las mismas variables que las de **Ruta al almacén de usuarios**.

6. Especifique una plataforma base asegurándose de que Origen para crear configuración multiplataforma esté configurado como Habilitado para la unidad organizativa de esa plataforma. Este parámetro migra los datos desde los perfiles de la plataforma base al almacén de configuración multiplataforma. En las unidades organizativas de las demás plataformas, deje esta directiva como Inhabilitada o No configurada. Los conjuntos de perfiles de cada plataforma se guardan en una unidad organizativa aparte. Esto significa que es necesario seleccionar de qué plataforma se quieren usar los datos de perfil como base para el almacén de configuración multiplataforma. La plataforma así seleccionada será la plataforma base. Si el almacén de configuración multiplataforma contiene un archivo de definición sin datos, o los datos en caché de un perfil de plataforma individual son más recientes que los datos de la definición en el al‑ macén, Profile Management migra los datos del perfil de la plataforma individual al almacén, a menos que se inhabilite este parámetro.

Importante: Si

Origen para crear configuración multiplataforma está habilitado en varias unidades organizati‑ vas, la plataforma en la que inicie sesión el primer usuario se convertirá en el perfil base.

- 7. Definir configuración multiplataforma como Habilitada. De manera predeterminada, para facilitar la instalación, el parámetro de configuración multiplataforma está inhabilitado hasta que se lo activa.
- 8. Ejecute una actualización de la Directiva de grupo.
- 9. Si está migrando perfiles entre plataformas pero no ofrece la itinerancia entre ellos, cuando complete la migración, defina Habilitar configuración multiplataforma como **Inhabilitada**.

Si la Ruta de definiciones multiplataforma no está configurada aquí, se utiliza el valor del archivo INI. Si este parámetro no se define ni aquí ni en el archivo INI, no se aplicará la configuración multi‑ plataforma.

Si la Ruta del almacén de configuración multiplataforma está inhabilitada, se usa la ruta predeterminada Windows\PM\_CP. Si esta configuración no se define aquí, se utiliza el valor del archivo INI. Si este parámetro no se define ni aquí ni en el archivo INI, se utilizará la ruta predeterminada.

Si Habilitar configuración multiplataforma no está configurado aquí, se usa el valor del archivo INI. Si este parámetro no se define ni aquí ni en el archivo INI, no se aplicará la configuración multiplataforma.

## **Ejemplo: Itinerancia de parámetros de Microsoft Office entre Windows Server 2008 y Windows 7**

Este ejemplo describe los pasos principales para permitir que los parámetros de aplicación de los usuarios se muevan entre dos sistemas operativos que crean perfiles Versión 2. Microsoft Office 2010 es la aplicación de ejemplo y la itinerancia tiene lugar entre Citrix XenApp 6.5 en Windows Server 2008 y Windows 7. Ambos sistemas operativos son de 64 bits.

- 1. Los usuarios están acostumbrados a acceder a Office 2010 e Internet Explorer 9 como aplicaciones publicadas en servidores de aplicaciones virtuales de Citrix y cambian algunos parámetros en estas aplicaciones. Por ejemplo, modifican sus firmas de correo electrónico en Office y eligen una nueva página de inicio en Internet Explorer.
- 2. Más tarde, se crean escritorios virtuales (con Citrix Virtual Desktops), pero no se entregan aún a los usuarios. Los escritorios ejecutan Windows 7 y están preconfigurados con Office 2010 e Internet Explorer 9.
- 3. Los usuarios esperan que los parámetros personalizados de sus aplicaciones sean los mismos en los nuevos escritorios. Para ello, debe definir la función de multiplataforma de acuerdo con el procedimiento explicado en este tema. Eso incluye habilitar Origen para crear configuración multiplataforma en la unidad organizativa para Windows Server 2008.
- 4. Cuando los usuarios ejecuten las versiones publicadas de las aplicaciones la próxima vez (no las de los nuevos escritorios virtuales), sus parámetros se copiarán en el almacén de configuración multiplataforma.
- 5. Después, se entrega a los usuarios los nuevos escritorios virtuales. Cuando inician sesión y eje‑ cutan las versiones locales de Office e Internet Explorer, se usan los parámetros de las sesiones anteriores de Windows Server 2008. Las firmas de correo electrónico y las páginas principales modificadas de los usuarios están, de ese modo, disponibles en sus máquinas Windows 7.
- 6. Los usuarios usan Internet Explorer desde el escritorio virtual y deciden cambiar su página principal otra vez.
- 7. Los usuarios cierran las sesión y se van de la oficina. No tienen acceso a su escritorio virtual desde casa, pero pueden ejecutar la versión publicada de Internet Explorer 9 de forma remota. Verán que su página principal más reciente, creada en Windows 7 en el paso anterior, se ha conservado.

# **Aplicaciones y sistemas operativos admitidos en la configuración multiplataforma**

#### March 27, 2023

En este artículo, se describen las aplicaciones y los sistemas operativos que admite la función de con‑ figuración multiplataforma en esta versión de Profile Management.

### **Acerca de los archivos de definición**

Los archivos de definición contienen personalizaciones comunes para aplicaciones Windows selec‑ cionadas. Cada archivo y las definiciones incluidas en él permiten a los usuarios conectar con la misma aplicación en varios sistemas operativos, presentando perfiles esencialmente idénticos en cada plataforma. Por ejemplo, los usuarios pueden acceder a dos instancias de Microsoft Office. Una está instalada en un escritorio virtual con Windows 7 y la otra está publicada con Citrix Virtual Apps en Windows Server 2003. Cualquiera que sea la instancia a la que accedan, la experiencia de Office será coherente.

Los archivos de definición preconfigurados son un aspecto fundamental de la función de configuración multiplataforma. Hay un archivo de definición para cada aplicación compatible. Los archivos de definición están en formato XML.

Importante: Sin un análisis profundo del comportamiento de una aplicación en distintos sistemas op‑ erativos y una comprensión profunda de cómo funciona esta función, la modificación de los archivos de definición puede dar lugar a cambios problemáticos e inesperados en los perfiles de los usuarios, que pueden ser difíciles de solucionar. Por este motivo, Citrix no admite la modificación de los archivos de definición suministrados con el producto ni la creación de otros nuevos. Además, tenga en cuenta que algunos parámetros de aplicación no pueden duplicarse de un sistema operativo a otro, debido a la naturaleza de los perfiles de usuario de Windows.

Asimismo, observe que aunque esta función es adecuada para parámetros del Registro de Windows y de aplicaciones, no es adecuada para archivos ni carpetas, ni para objetos utilizados normalmente con la redirección de carpetas (por ejemplo los Favoritos o marcadores del explorador Web y los parámetros del escritorio y del menú Inicio).

#### **Sistemas operativos compatibles**

Se pueden activar la itinerancia de perfiles entre todos los sistemas operativos de sesión única y entre todos los sistemas operativos multisesión admitidos.

Se admite lo siguiente (versiones x86 y x64 según corresponda):

- **Sistemas operativos de sesión única**. Windows XP, Windows 7 y Windows Vista.
- **Sistemas operativos multisesión**. Windows Server 2003, Windows Server 2008 y Windows Server 2008 R2.

### **Productos Citrix admitidos**

La función de configuración multiplataforma es compatible con los siguientes productos Citrix:

• XenApp 5 Feature Pack para Windows Server 2003 y posterior

• XenDesktop 4 y posterior

#### **Aplicaciones admitidas**

En esta versión se incluyen los siguientes archivos de definición. El nombre del archivo XML indica la aplicación y versiones compatibles.

- **Internet Explorer 7 Plus.xml**. Este archivo admite la itinerancia de perfiles entre las versiones 7, 8 y 9 de Internet Explorer (excepto los Favoritos) entre distintas plataformas. La itinerancia de Favoritos y feeds no está disponible.
- **Office 2007.xml**.
- **Office 2010.xml**.
- **Wallpaper.xml**. Con este archivo, se admite la itinerancia del fondo de pantalla de escritorio entre varias plataformas. No se admite la itinerancia de los temas entre plataformas.

**Importante:** Use los archivos de definición para cada aplicación solo en los casos admitidos descritos. Por ejemplo, Internet Explorer 7 Plus.xml mueve la configuración entre varias versiones de ese explorador Web. No obstante, no se puede usar Office 2007.xml ni Office 2010.xml para activar la itinerancia de parámetros entre distintas versiones de Office.

## **Crear un archivo de definición**

#### March 27, 2023

Los archivos de definición definen las carpetas, los archivos o los registros que se sincronizarán. Puede crear sus propios archivos de definición de aplicación.

Para crear un archivo de plantilla UE‑V, use el generador de plantillas UE‑V de Microsoft.

- 1. Descargue **Windows Assessment and Deployment Kit** (Windows ADK) de Windows 10 desde el sitio Web de Microsoft.
- 2. Instale Windows ADK. Seleccione **Microsoft User Experience Virtualization (UE‑V) Template Generator**. Haga clic en **Instalar**. Haga clic en **Finalizar** para cerrar el asistente tras comple‑ ta[rse la inst](https://developer.microsoft.com/es-es/windows/hardware/windows-assessment-deployment-kit)alación.
- 3. Haga clic en **Inicio**, haga clic en **Microsoft User Experience Virtualization** y, a continuación, haga clic en **Microsoft User Experience Virtualization Generator**.
- 4. Haga clic en **Create a settings location template**.
- 5. Siga los pasos del asistente para especificar parámetros relacionados con las aplicaciones. Haga clic en **Next** para continuar.

Vamos a utilizar el Bloc de notas como ejemplo. Especifique la ruta del archivo como **C:\Windows\System32\notepad.exe**.

- 6. Una vez iniciada la aplicación especificada, ciérrela.
- 7. Después de completarse el proceso, haga clic en **Next** para continuar.
- 8. Seleccione **Review Locations** en el panel izquierdo. Marque todas las casillas en las listas de registros o archivos estándar y no estándar.
- 9. Haga clic en **Create** para guardar el archivo XML de la plantilla. Vamos a utilizar el Bloc de notas como ejemplo. Guarde el archivo XML de la plantilla como **Notepad.xml**.

**Nota**

Puede haber varias aplicaciones que se definan en un solo archivo de plantilla UE‑V.

Para convertir el archivo de plantilla UE‑V a un archivo de definición multiplataforma, haga lo sigu‑ iente:

- 1. Descargue la herramienta de conversión aquí.
- 2. Desde un símbolo del sistema, ejecute el comando **convert show filename** para mostrar todos los nombres de las aplicaciones en el arc[hivo](https://support.citrix.com/article/CTX230786?download) de definición.
- 3. Ejecute este comando para convertir el archivo de plantilla UE‑V a un archivo de definición. **convert source destination [/Index] [/V]**

[/Index]: Convierta solo la aplicación especificada por número de índice.

De forma predeterminada, esta herramienta convierte todas las aplicaciones en la plantilla UE‑ V.

[/V]: Ver información detallada de la conversión.

Para la configuración multiplataforma, debe repetir los pasos anteriores para otros sistemas operativos y fusionar los archivos de definición en uno. Puede usar el elemento **Platform** con el atributo **OSVersionNumber** para fusionar los archivos. En Windows 7, hay una carpeta de parámetros de configuración en **AppData\Application\Win7\folder**. En Windows 10, está en **AppData\Application\Win10\folder**.

En Windows 7, el archivo de definición que creó tiene este aspecto:

```
1 <?xml version="1.0" encoding="utf-8"?>
2
3 <GroupDefinitions Version="4.0.0.0" GUID="93E41C6E-2091-1B9B-36BC-7
     CE94EDC677E">
4
5 <Group Name="Common Settings" GUID="32D83BB6-F3AD-985F-D4BC-655
         B3D9ACBE2">
6
7 <Object Name="!CTX_ROAMINGAPPDATA!\Application\Win7\folder"
             GUID="1B43DE3F-EC9C-463c-AC19-CD01D00219B6">
8
```

```
9 <Platform>
10
11 <Folder>
12
13 <Path>!CTX_ROAMINGAPPDATA!\Application\Win7\folder
                    </Path>
14
15 <Recurse/>
16<br>17</Folder>
18
19 </Platform>
20
        </Object>
22
     </Group>
24
25 </GroupDefinitions>
26 <!--NeedCopy-->
```
En Windows 10, el archivo de definición que creó tiene este aspecto:

```
1 <?xml version="1.0" encoding="utf-8"?>
2
3 <GroupDefinitions Version="4.0.0.0" GUID="93E41C6E-2091-1B9B-36BC-7
     CE94EDC677E">
4
5 <Group Name="Common Settings" GUID="32D83BB6-F3AD-985F-D4BC-655
         B3D9ACBE2">
6
7 <Object Name="!CTX_ROAMINGAPPDATA!\Application\Win10\folder"
            GUID="1B43DE3F-EC9C-463c-AC19-CD01D00219B6">
8<br>9
             9 <Platform>
10
11 <Folder>
12
13 <Path>!CTX_ROAMINGAPPDATA!\Application\Win10\folder
                       </Path>
14
15 <Recurse/>
16
17 </Folder>
18
19 </Platform>
20
21 </Object>
rac{22}{23}</Group>
24
25 </GroupDefinitions>
26 <!--NeedCopy-->
```
Después de la fusión, el contenido del archivo de definición aparece así:

```
1 <?xml version="1.0" encoding="utf-8"?>
2
3 <GroupDefinitions Version="4.0.0.0" GUID="93E41C6E-2091-1B9B-36BC-7
     CE94EDC677E">
\Delta5 <Group Name="Common Settings" GUID="32D83BB6-F3AD-985F-D4BC-655
        B3D9ACBE2">
6
7 <Object Name="!CTX_ROAMINGAPPDATA!\Application%osname%\folder"
           GUID="1B43DE3F-EC9C-463c-AC19-CD01D00219B6">
8
9 \leq -- Assuming that the folder locates differently when in
               different platforms -->
10
11 <Platform OSVersionNumber="6.1"> <!-- Win7 -->
12
13 <Folder>
14
15 <Path>!CTX_ROAMINGAPPDATA!\Application\Win7\folder
                     </Path>
16
17 <Recurse/>
18
19 </Folder>
20
21 </Platform>
22
23 <Platform OSVersionNumber="10.0"> <!-- Win10 -->
24
25 <Folder>
26
27 <Path>!CTX_ROAMINGAPPDATA!\Application\Win10\folder
                     </Path>
28
29 <Recurse/>
30
31 </Folder>
32
33 </Platform>
34
35 </Object>
36
37 </Group>
38
39 </GroupDefinitions>
40 <!--NeedCopy-->
```
Para obtener información acerca de la configuración de parámetros multiplataforma, consulte Configurar parámetros multiplataforma.

Para obtener información sobre la arquitectura de los archivos de definición, consulte Estructu[ra de](https://docs.citrix.com/es-es/profile-management/2212/configure/cross-platform-settings.html)

los archivos de definición de aplicaciones.

[Para obtener información](https://docs.citrix.com/es-es/profile-management/2212/configure/cross-platform-settings/application-definition-file-structure.html) acerca de cómo habilitar el generador de perfiles de la aplicación, vea Ha[bilitar el perfilador de aplicaciones.](https://docs.citrix.com/es-es/profile-management/2212/configure/cross-platform-settings/application-definition-file-structure.html)

# **[Estructura de los archivos](https://docs.citrix.com/es-es/profile-management/2212/configure/to-enable-xenapp-optimization.html) de definición de aplicaciones**

#### May 6, 2023

Este artículo describe la estructura XML de los archivos de definición de aplicaciones de Profile Management. Esta estructura se aplica tanto al perfil de aplicación como a la configuración multiplataforma.

# **Gráfico de la arquitectura**

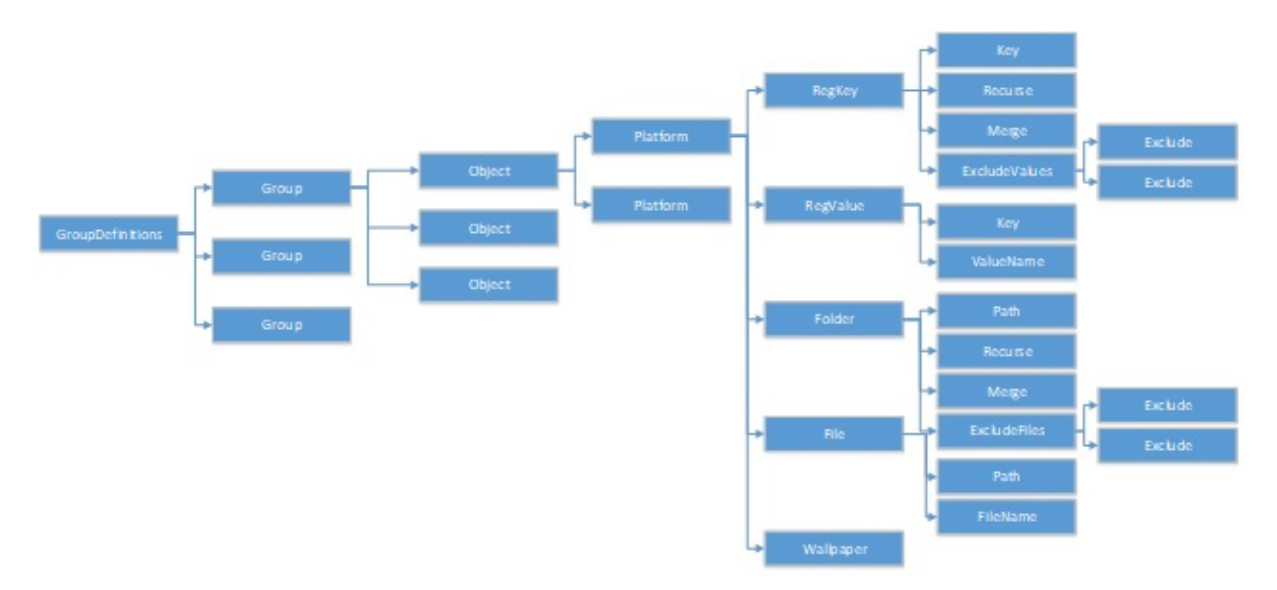

• Atributo de declaración XML y codificación

La declaración XML debe especificar el atributo <? xml version="1.0">.

Encoding = "UTF‑8"es un atributo recomendado.

• GroupDefinitions

Un contenedor de colecciones de grupos. Actúa como el elemento raíz del documento XML. Sus atributos incluyen versión y GUID. Son atributos obligatorios.

• Grupo

Define los parámetros de una subaplicación. Sus atributos son nombre y GUID. Son atributos obligatorios.

• Objeto

Define un parámetro de una subaplicación. Sus atributos son nombre y GUID. Son atributos obligatorios.

• Plataforma

Platform proporciona diferentes definiciones en diferentes sistemas operativos. Puede usar el atributo optativo OSVersionNumber para especificar el sistema operativo. Cuando no hay ningún atributo, todas las plataformas aceptan la definición interna del parámetro. La plataforma debe contener uno de los siguientes elementos: RegKey, RegValue, File, Folder y Wallpaper.

• RegKey

Define un parámetro como una clave de Registro. Debe contener un elemento Key. Incluye dos subelementos optativos: Recurse y Merge. Recurse y Merge definen el rendimiento cuando Profile Management transfiere la clave. Otro subelemento opcional es ExcludeValues. Exclude-Values define los valores del Registro que se pueden excluir.

• RegValue

Define un parámetro como un valor de Registro. Debe contener Key para especificar la ruta de su clave superior.

• Carpeta

Define un parámetro como una carpeta. Debe contener Path para especificar la ruta de la carpeta. Incluye subelementos optativos, Recurse y Merge. Recurse y Merge definen el rendimiento cuando Profile Management transfiere la carpeta. Otro subelemento optativo es ExcludeFiles, que define los archivos que se pueden excluir.

• Archivo

Define un parámetro como un archivo. Debe contener Path para especificar la ruta de su carpeta superior, y FileName, para especificar el nombre de un archivo.

• Wallpaper

Define todos los parámetros de tapiz de pantalla. No requiere atributos ni subelementos. Profile Management transfiere automáticamente estos parámetros.

• Clave

Especifica la ruta de la clave de Registro o la ruta de la clave de Registro superior. Key es el subelemento de RegKey y RegValue.

• ValueName

Especifica el nombre del valor de Registro. Es un subelemento de RegValue.

• Ruta

Especifica la ruta de la carpeta o la ruta de la carpeta superior. Es un subelemento de Folder y File. Las variables de Profile Management pueden ser adoptadas.

• FileName

Especifica el nombre de un archivo. Es un subelemento de File.

• Recurse

Subelemento optativo de RegKey y Folder. Si este elemento existe, Profile Management trans‑ fiere la clave y la carpeta de manera recursiva.

• Merge

Subelemento optativo de RegKey y Folder. Si este elemento existe, Profile Management fusiona (pero no sustituye) la clave y la carpeta.

• ExcludeValues

Subelemento optativo de RegKey. Especifica los valores que se pueden excluir al transferir la clave.

• ExcludeFiles

Subelemento optativo de Folder. Especifica los archivos que se pueden excluir al transferir la clave.

• Exclude

Subelemento de ExcludeValues y ExcludeFiles. Especifica los elementos excluidos de archivos o valores de Registro.

## **Nota**

Compruebe que su documento contiene un formato de sintaxis correcto. Profile Management verifica estos archivos mediante el archivo de validación CPSValidationSchema.xsd cuando se cargan. El archivo de validación se encuentra en la ruta de instalación de Profile Management. Profile Management ignora los archivos incorrectos y guarda registros de los mensajes de error.

# **Sample**

```
1 <?xml version="1.0" encoding="UTF-8"?>
\overline{\phantom{a}}3 <!-- Copyright 2011 Citrix Systems, Inc. All Rights Reserved. -->
4
5 <GroupDefinitions GUID="748E63D3-426E-4796-9C32-420B25DB2D9F" Version="
      4.0.0.0">
6
```

```
7 <!-- Application Settings -->
8
9 <Group GUID="0FCCCF29-0A0E-482d-A77E-3F39A8A854A6" Name="Application
       Settings">
10
11 <!-- Registry Key Setting Example -->
12
13 <Object GUID="637EC13C-2D47-4142-A8EB-3CEA6D53522A" Name="Software\
       Application\certain key">
14
15 <Platform>
16<br>17
  17 <RegKey>
18
19 <Key>Software\Microsoft\Office\certain key</Key>
20
21 <Merge/>
22
23 <Recurse/>
24
25 <ExcludeValues>
26
27 <Exclude>excluded value 1</Exclude>
28
   29 <Exclude>excluded value 2</Exclude>
30
31 <Exclude>excluded value 3</Exclude>
32
33 </ExcludeValues>
34
35 </RegKey>
36
37 </Platform>
38
39 </Object>
40
41 <!-- Registry Value Setting Example -->
42
43 <Object GUID="3C896310-10C4-4e5f-90C7-A79F4E653F81" Name="Software\
      Application\certain value">
44
45 <!-- Folder Setting Example -->
46
47 <Object GUID="7F8615D0-5E63-4bd0-982D-B7740559C6F9" Name="!
      CTX_ROAMINGAPPDATA!\Application\setting folder">
48
49 <Platform>
50
51 <Folder>
52
53 <!-- We can use Citrix variable if necessary -->
54
55 <Path>!CTX_ROAMINGAPPDATA!\Application\setting folder</Path>
```

```
56
57 <Merge/>
58
59 <Recurse/>
60
61 <ExcludeFiles>
62
63 <Exclude>excluded file 1</Exclude>
64
65 <Exclude>excluded file 2</Exclude>
66
67 <Exclude>excluded file 3</Exclude>
68
69 </ExcludeFiles>
70
71 </Folder>
72
73 </Platform>
74
75 </Object>
76
77 <!-- File Setting Example -->
78
79 <Object GUID="7F8615D0-5E63-4bd0-982D-B7740559C6F9" Name="!
       CTX_ROAMINGAPPDATA!\Application\file.txt">
80
81 <Platform>
82
83 <File>
84
85 <!-- We can use Citrix variable if necessary -->
86
87 <Path>!CTX_ROAMINGAPPDATA!\Application</Path>
88
89 <FileName>file.txt</FileName>
90
91 </File>
92
93 </Platform>
94
95 </Object>
96
97 <!-- Setting based on different OS -->
98
99 <Object GUID="1B43DE3F-EC9C-463c-AC19-CD01D00219B6" Name="!
       CTX_ROAMINGAPPDATA!\Application\%osname%\folder">
100
101 <!-- Assuming that the folder locates differently when in different
       platforms -->
102
103 <Platform OSVersionNumber="6.1">
104
105 <!-- Win7 -->
```

```
106
107 <Folder>
108
109 <Path>!CTX_ROAMINGAPPDATA!\Application\Win7\folder</Path>
110
111 <Recurse/>
112
113 </Folder>
114
115 </Platform>
116
117 <Platform OSVersionNumber="10.0">
118
119 <!-- Win10 -->
120
121 <Folder>
122
123 <Path>!CTX_ROAMINGAPPDATA!\Application\Win10\folder</Path>
124
125 <Recurse/>
126
127 </Folder>
128
129 </Platform>
130
131 </Object>
132
133 </Group>
134
135 </GroupDefinitions>
```
# **Configuración multiplataforma: Caso práctico**

## March 27, 2023

La configuración multiplataforma sirve principalmente para la migración desde Windows 7 y Windows Server 2008 a Windows 8 y Windows Server 2012. Es probable que esta migración sirva también para el proceso de pasar de Microsoft Office 2003 u Office 2007 a Office 2010. Dada la inversión típica que suponen los sistemas Windows 2003, es de esperar que haya una fase de coexistencia de sistemas considerable, de forma que esta función tenga que admitir tanto el proceso de migración como el de coexistencia.

Este caso práctico comienza con un entorno existente basado en Windows 7 y Windows 2008 con Office 2007, donde se agregan escritorios virtuales Windows 8 compartidos y aprovisionados.

El caso práctico consta de:

• Configuración inicial

- Planificar el nuevo sitio
- Llevar a cabo el plan
- Otras consideraciones

# **Con[figuración inicial](https://docs.citrix.com/es-es/profile-management/2212/configure/cross-platform-settings/cross-platform-settings-case-study/other-considerations.html)**

May 6, 2023

El siguiente gráfico ilustra la configuración del entorno en este caso práctico.

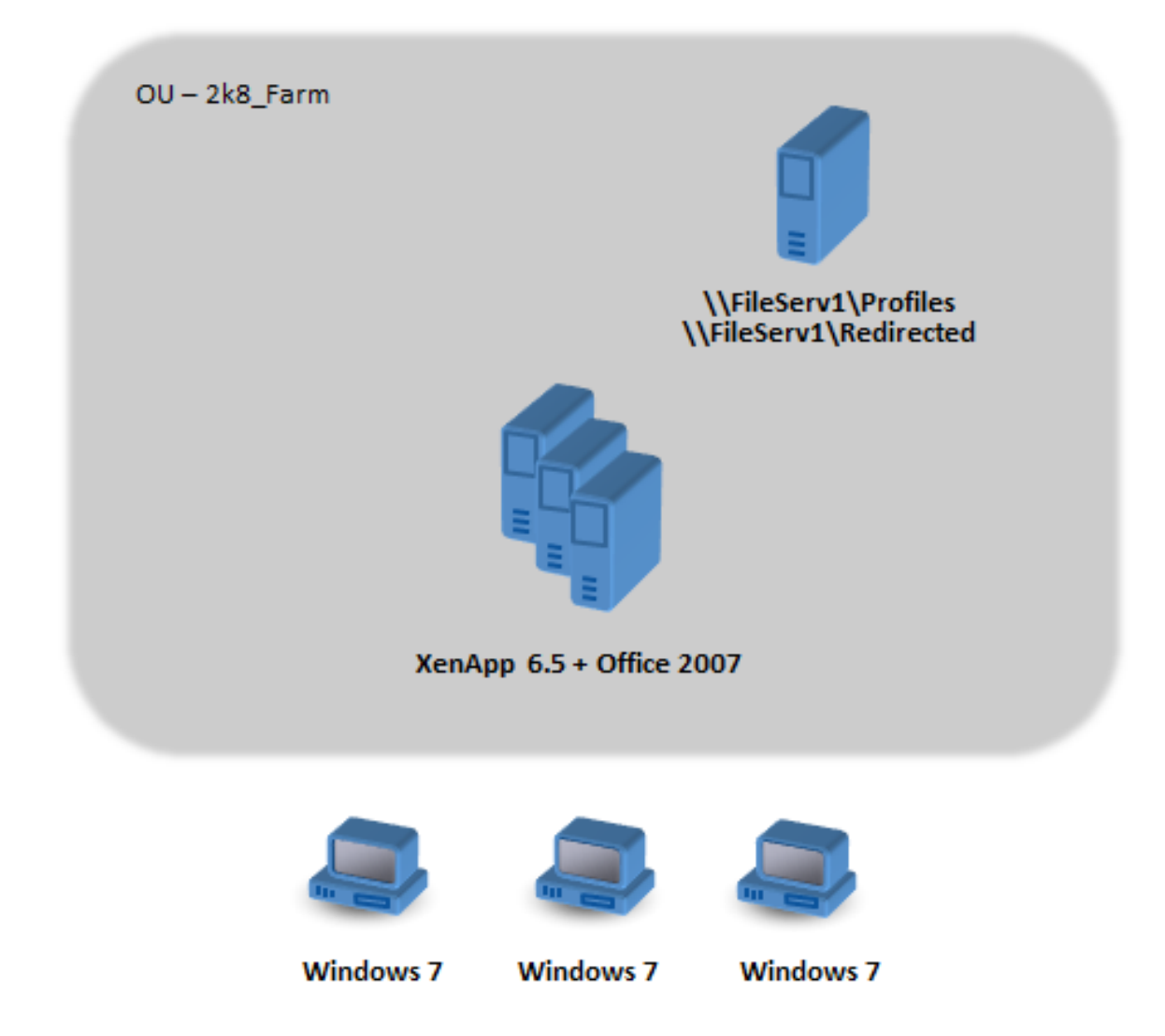

Las máquinas Windows 7 están configuradas para usar Office 2007 publicado en Citrix XenApp 6.5.

El dominio tiene controladores de dominio Windows 2008 que ejecutan Active Directory en el nivel de Windows 2008. Todas las máquinas pertenecen a una unidad organizativa llamada 2k8\_Farm y el archivo ADM de Profile Management 5.0 se agrega a un objeto de directiva de grupo llamado 2k8 Farm PO. Están configuradas las directivas siguientes:

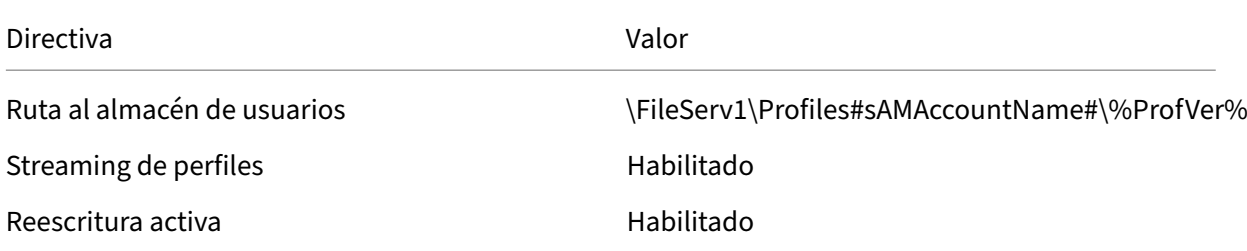

Un script de inicio de sesión de máquina, que define la variable de entorno %ProfVer%, se ejecuta en todas las máquinas de la unidad organizativa.

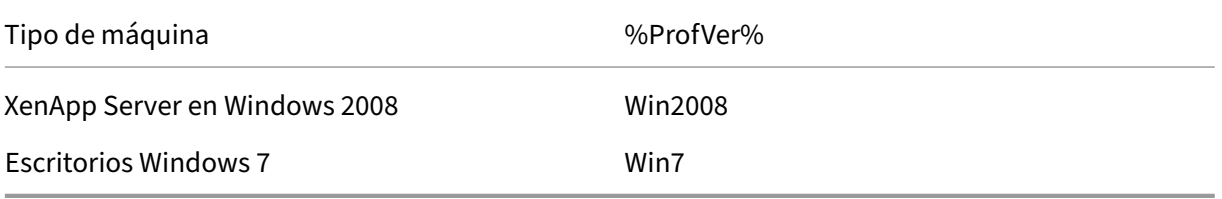

Así, por ejemplo, el usuario john.smith tiene su perfil en \\FileServ1\Profiles\john.smith\Win7 para el escritorio Windows 7 y en \\FileServ1\Profiles\john.smith\Win2008 para los servidores de aplicaciones virtuales de Citrix. Se mantienen perfiles diferentes para escritorios y para servidores. El ad‑ ministrador sabe que se dan algunos problemas cuando los perfiles se mueven entre los sistemas operativos de estación de trabajo y multisesión; por ello, toma precauciones.

La redirección de carpetas está configurada mediante una directiva de grupo en **Configuración de usuario** > **Directivas** > **Configuración de Windows** > **Redirección de carpetas**.

# **Planificar el nuevo sitio**

## May 6, 2023

Los administradores de red han decidido crear un nuevo dominio para el nuevo entorno, basado en controladores de dominio Windows Server 2012 y Active Directory 2012. En última instancia, se plan‑ ifica un nuevo sitio de aplicaciones virtuales, basado en Windows Server 2012 con aplicaciones virtuales. Pero, por ahora, el nuevo dominio solo se usa para el sitio Windows 7 de escritorios virtuales.

El sitio se basa en una imagen base compartida de Windows 7 alojada en un entorno de Citrix Hyper‑ visor y a la que acceden terminales de Windows. La imagen base incluye Office 2007.

Como los usuarios de ambos dominios van a usar el nuevo dominio, es necesario crear una relación de confianza bidireccional entre OldDomain y NewDomain. Ambos dominios deben pertenecer al mismo bosque de AD.

En este gráfico, se muestra la configuración del nuevo sitio de escritorios virtuales.

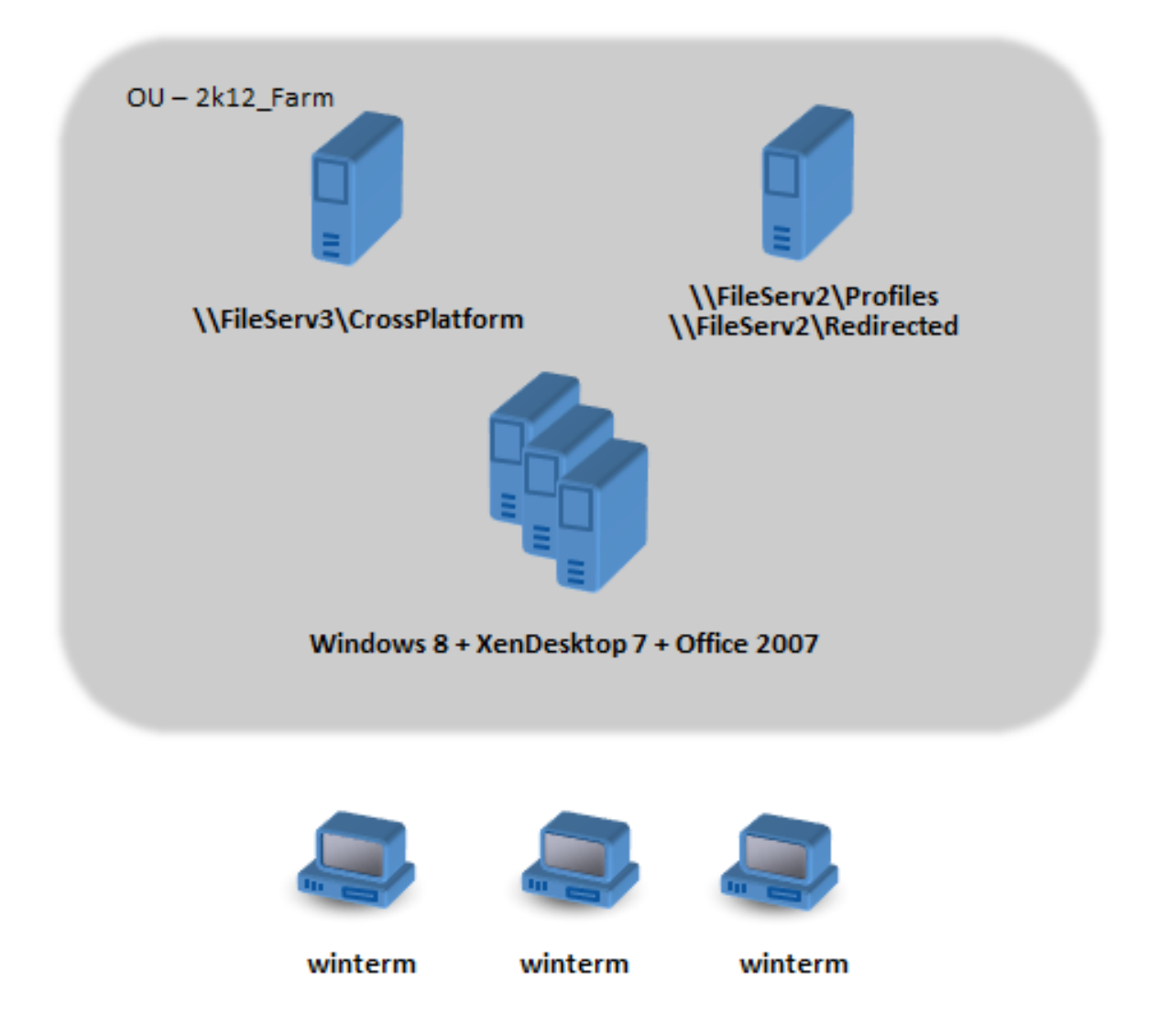

# **Llevar a cabo el plan**

March 27, 2023

## **Fase 1: Configure los nuevos servidores de archivos**

Hay que instalar servidores en NewDomain para administrar la configuración multiplataforma (\File-Serv3) y para almacenar los perfiles de 2k12\_Farm (\FileServ2).

En este caso, se ha elegido instalar servidores distintos para los perfiles y para la configuración multi‑ plataforma. Esto no es estrictamente necesario, pero es un modo sencillo para poner el servidor de configuración multiplataforma a disposición de los usuarios. El servidor de perfiles puede estar dis‑ eñado de una manera diferente (mediante espacios de nombres DFS, por ejemplo), por lo que puede tardar más tiempo en implementarse.

En ambos casos, configure los puntos compartidos de los servidores a partir de las recomendaciones de seguridad para perfiles de usuario móviles en carpetas compartidas. Para obtener más información, consulte https://docs.microsoft.com/en‑us/windows‑server/storage/folder‑redirection/depl oy‑roaming‑user‑profiles.

# **[Fase 2: Actualice las máquinas en 2k8\\_Farm a Profile Management 5.0](https://docs.microsoft.com/en-us/windows-server/storage/folder-redirection/deploy-roaming-user-profiles)**

Para obtener instrucciones, consulte Actualizar Profile Management.

# **Fase 3: Elija los archivos de defi[nición que quiere impleme](https://docs.citrix.com/es-es/profile-management/2212/upgrade-and-migrate/upgrade.html)ntar**

Se suministra una serie de archivos de configuración (denominados archivos de definición) para Mi‑ crosoft Office, Internet Explorer y el tapiz de Windows.

Importante: No actualice estos archivos a menos que se lo indique el personal de asistencia de Cit‑ rix.

Elija solamente los archivos de configuración que se ajusten a su entorno y cópielos en \\File-Serv3\CrossPlatform\Definitions. En este ejemplo, copie solamente Office 2007.xml.

# **Fase 4: Configure las máquinas en 2k8\_Farm para usar Profile Management 5.0**

Una vez completada la actualización, haga los siguientes cambios de configuración para habilitar (parcialmente) la función de configuración multiplataforma. En esta fase, solamente tiene que estar disponible \\FileServ3\CrossPlatform.

#### Profile Management 2212

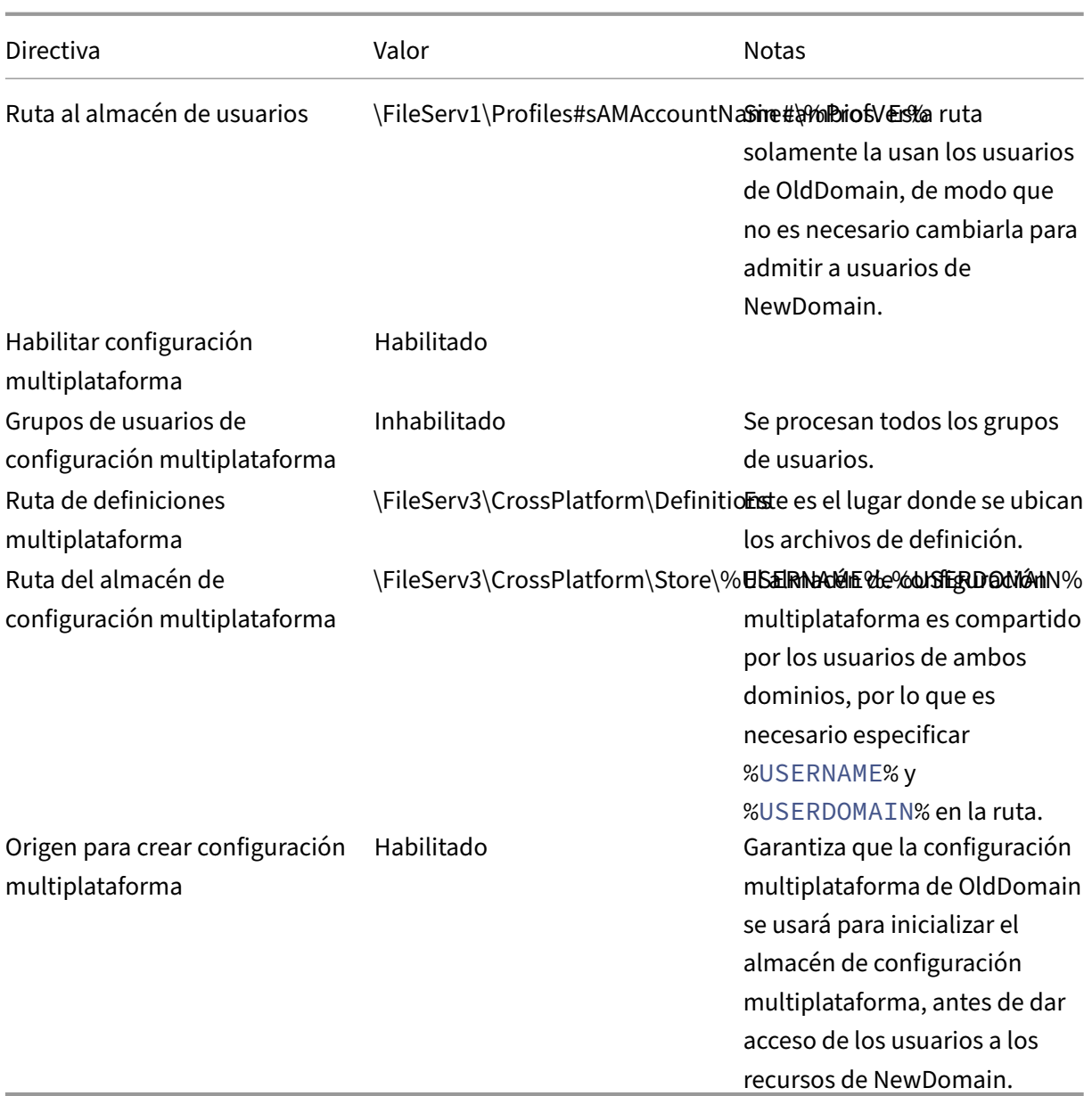

No se necesita cambiar nada en el script de inicio de sesión del equipo.

No se necesita cambiar nada en la directiva de redirección de carpetas.

Ahora ya se puede dejar operar a la unidad organizativa de 2k8\_Farm. A medida que los usuarios inician sesiones, Profile Management copia los parámetros identificados en el archivo de definición de Office 2007.xml al almacén de configuración multiplataforma.

# **Fase 5: Prepare las máquinas en 2k12\_Farm**

Ahora que los servidores de archivos están configurados en 2k8\_Farm, es el momento de crear el sitio de escritorios virtuales de Citrix. Instale Profile Management 5.0 cuando los escritorios virtuales

#### Profile Management 2212

Windows 7 estén ejecutándose. He aquí una configuración apropiada.

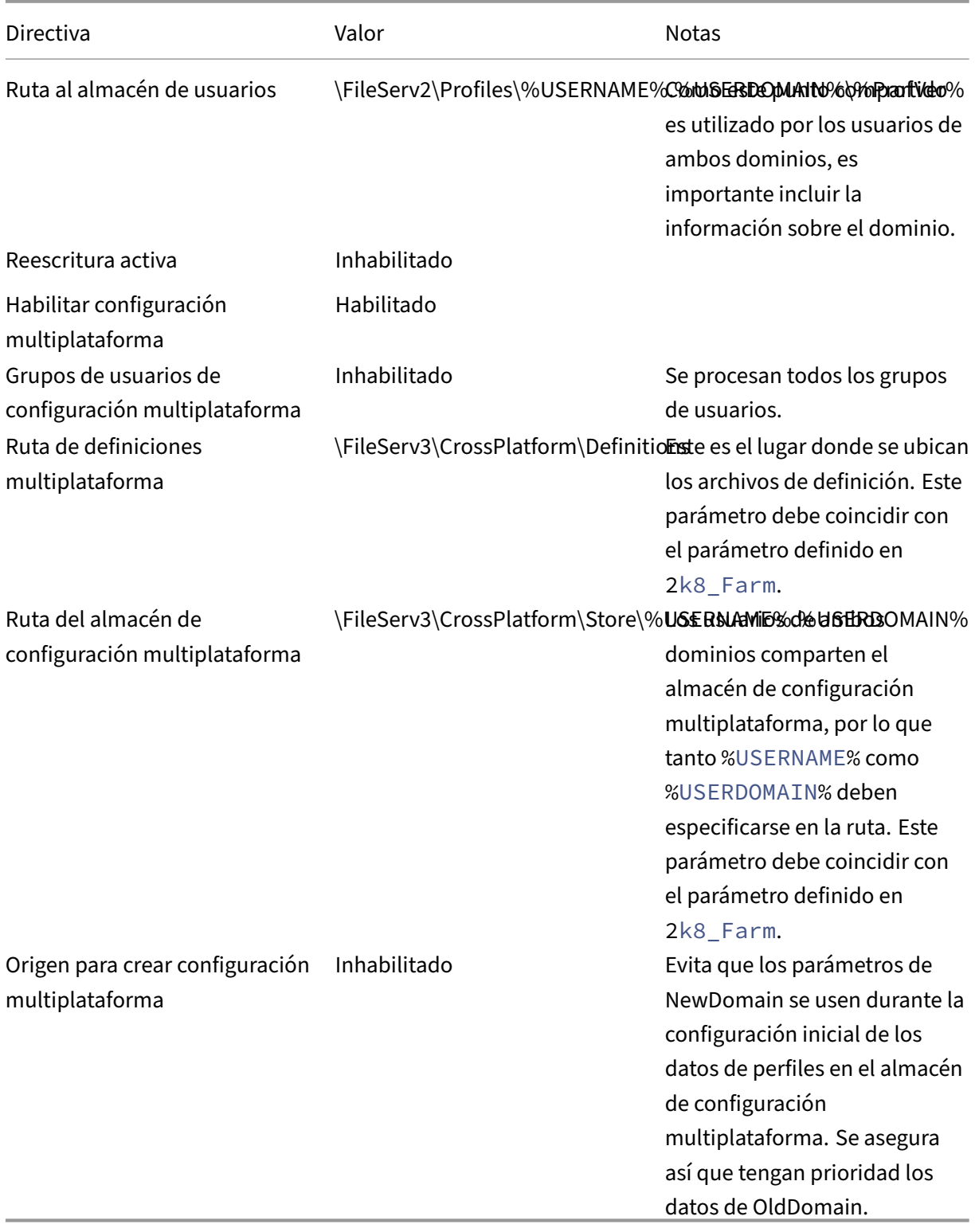

Un script de inicio de sesión de equipos, que define la variable de entorno %ProfVer%, se ejecuta en todos los equipos de la unidad organizativa.

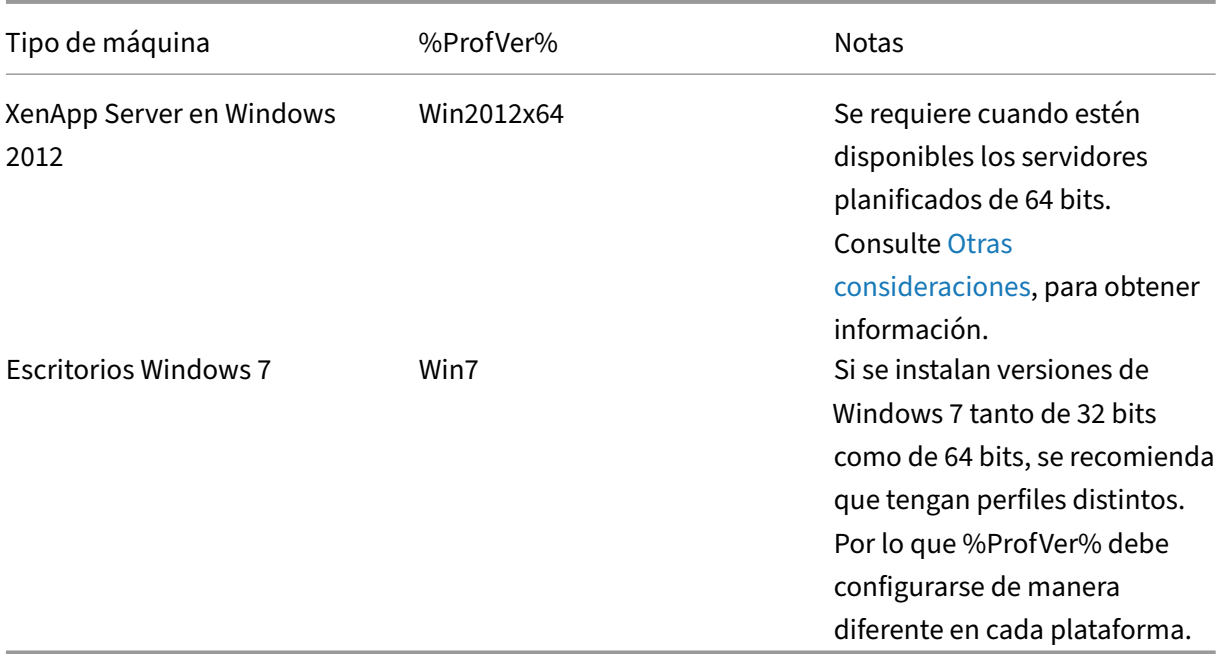

Por lo tanto, el usuario de OldDomain john.smith tiene un perfil en\FileServ2\Profiles\john. smith.OldDomain\\Win7 para elescritorio de Windows 7 y en \\FileServ2\Profiles\john .smith.OldDomain\Win2012x64 para los servidores de aplicaciones virtuales de Citrix.

Y el usuario william.brown de NewDomain tiene un perfil en \\FileServ2\Profiles\ william .brown .NewDomain\Win7 para el escritorio de Windows 7 y en \\FileServ2\Profiles \william.brown.NewDomain\Win2012x64 para los servidores XenApp.

De nuevo, hay que configurar la redirección de carpetas mediante una directiva de grupo. Puesto que el dominio está basado en Windows Server 2012, configure la redirección de carpetas desde **<Nombre del objeto de directiva de grupo>** > **Configuración de usuario** > **Directivas** > **Configuración de Windows** > **Redirección de carpetas**.

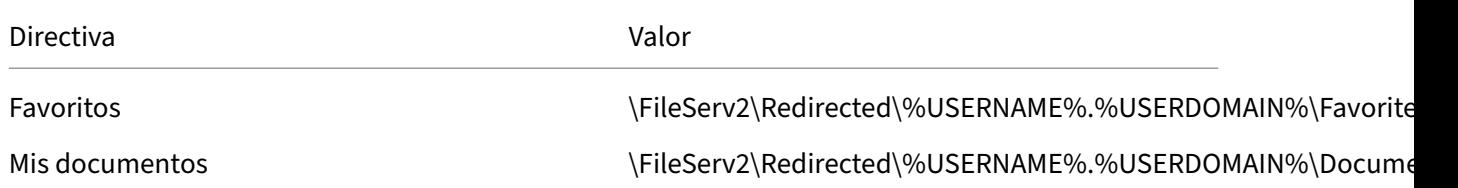

Se ha agregado %USERDOMAIN% a la ruta de redirección de carpetas. Esta configuración no es nece‑ saria porque esta directiva solo se aplica a los usuarios de NewDomain. Pero podría ser útil si en el futuro decide migrar los usuarios de OldDomain al mismo servidor. Por ahora, los usuarios de Old‑ Domain siguen usando la directiva de Redirección de carpetas desde OldDomain, que redirige sus carpetas a \\FileServ1.

# **Fase 6: Pruebas de funcionamiento**

Las pruebas se realizan en dos fases:

- 1. Se prueba que los datos de perfil de los usuarios de NewDomain funcionan correctamente. Estos usuarios no tienen datos configurados en el almacén de configuración multiplataforma. Como la directiva Origen para crear configuración multiplataforma está inhabilitada, los cambios de sus perfiles no se propagarán a OldDomain.
- 2. Se hacen pruebas con unos cuantos usuarios de OldDomain. Cuando inician la sesión por primera vez, los datos del almacén de configuración multiplataforma se copian en su perfil. En inicios de sesión posteriores, los cambios en cualquiera de los dominios se copian en el otro. Si un usuario de OldDomain inicia sesión en NewDomain y no existen datos de perfil (porque el usuario no ha usado su perfil en OldDomain desde que OldDomain se actualizó a Profile Management 5.0), el almacén de configuración multiplataforma no se actualiza. Con la configuración descrita en este tema, un usuario debe iniciar sesión en OldDomain para que sus parámetros se muevan entre los dos dominios. Este método garantiza que los parámetros de usuario (acumulados durante mucho tiempo, quizá años) no se sobrescriban con los parámetros predeterminados tomados de NewDomain.

# **Otras consideraciones**

## March 27, 2023

Como se ha configurado en este caso práctico, Profile Management no usa los parámetros del dominio nuevo NewDomain para inicializar el almacén de la configuración multiplataforma. Solo se pueden usar parámetros del dominio antiguo OldDomain para inicializar dicho almacén. Es aceptable hasta que NewDomain contenga más de un tipo de perfil (por ejemplo, perfiles de Windows 7 de 32 bits y Windows 7 de 64 bits). También es posible que los usuarios de NewDomain necesiten acceder a recursos de OldDomain. En estos casos, hay que habilitar la directiva Origen para crear configuración multiplataforma en más tipos de máquina según corresponda.

## **Precaución:**

Si

Origen para crear configuración multiplataforma está configurado incorrectamente, es posible que un nuevo perfil borre totalmente el perfil existente, destruyendo así muchos parámetros acumulados, valiosos para el usuario. Para evitarlo, se recomienda que esta directiva se habilite solo en un tipo de plataforma cada vez. Por lo general sería la plataforma más antigua, donde es más probable que se hayan acumulado más parámetros que los usuarios quieren conservar.

En este caso práctico, se usan dominios distintos para ilustrar una serie de puntos. Además, la función de configuración multiplataforma puede gestionar el movimiento de configuraciones entre dos unidades organizativas, e incluso entre máquinas de distintos tipos dentro de una misma unidad or‑ ganizativa. En este caso, puede que sea necesario definir la directiva Origen para crear configuración multiplataforma de forma diferente según los tipos de máquinas. Esto puede hacerse de varias man‑ eras:

- Use el parámetro CPMigrationsFromBaseProfileToCPStore en el archivo INI para configurar la directiva de distinta forma en cada tipo de máquina. No defina la directiva Origen para crear configuración multiplataforma.
- Use filtros de Windows Management Instrumentation (WMI) para gestionar diferentes objetos de directiva de grupo (GPO) dentro de una misma unidad organizativa. Puede configurar la configuración común en un GPO que se aplique a todas las máquinas en la unidad organizativa. Pero agregue la directiva Origen para crear configuración multiplataforma solo a objetos de directiva de grupo adicionales y filtre mediante una consulta de WMI.

# **Forzar el cierre de sesión de los usuarios**

## March 27, 2023

De manera predeterminada, los usuarios reciben un perfil temporal cuando ocurre algún problema (por ejemplo, cuando el almacén de usuarios no está disponible). No obstante, también se puede configurar Profile Management para que, en su lugar, se muestre un mensaje de error y se cierre la sesión de los usuarios. El mensaje de error puede servir de ayuda para la solución de problemas.

- 1. En **Profile Management**, abra la carpeta **Parámetros avanzados**.
- 2. Haga doble clic en la directiva **Cerrar la sesión del usuario si hay algún problema**.
- 3. Seleccione **Enabled**.

# **Sincronizar atributos de seguridad de archivos**

## March 27, 2023

Los atributos de seguridad se pueden sincronizar cuando Profile Management copia archivos y carpetas en un perfil de usuario entre el sistema en el que está instalado el perfil y el almacén de usuar‑ ios. Esta función tiene como objetivo evitar incoherencias entre los atributos de seguridad. Requiere Windows 10 o versiones posteriores y Windows Server 2016.

Esta función está habilitada de manera predeterminada. Para inhabilitarla, haga lo siguiente:

- 1. En el archivo **UPMPolicyDefaults\_all.ini**, agregue **SecurityPreserveEnabled=0** en la sección **General Settings**.
- 2. Desde una línea de comandos, ejecute el comando gpupdate /force.

Profile Management sincroniza los cambios de perfil en función de la hora de la modificación más reciente del perfil. Profile Management no sincroniza un archivo si los cambios solo afectan a los atributos de seguridad del archivo.

# **Habilitar el procesamiento de archivos grandes**

## March 27, 2023

La presencia de archivos de gran tamaño en el perfil es una de las razones más frecuentes por las que se puede ralentizar el inicio o el cierre de las sesiones. Citrix ofrece una opción para redirigir archivos de gran tamaño al almacén de usuarios. Esta opción elimina la necesidad de sincronizarlos por la red.

Para habilitar el procesamiento de archivos de gran tamaño en la directiva de grupo, haga lo siguiente:

- 1. En **Profile Management**, abra la carpeta **Sistema de archivos**.
- 2. Haga doble clic en la directiva **Procesamiento de archivos grandes: archivos que se crearán como enlaces simbólicos**.
- 3. Especifique los archivos que se procesarán.

Para habilitar el procesamiento de archivos de gran tamaño en el archivo UPMPolicyDefaults\_all.ini, haga lo siguiente:

- 1. Agregue la sección **[LargeFileHandlingList]** al archivo INI.
- 2. Especifique los archivos que se procesarán en esa sección.

Puede usar comodines en directivas que hagan referencia a archivos. Por ejemplo, !ctx\_localappdata!\Microsoft\Outlook\\*.ost

Compruebe que Citrix Profile Management no haya agregado estos archivos a la lista de exclusión.

## **Nota**

Algunas aplicaciones no permiten el acceso simultáneo a archivos. Citrix recomienda tener en cuenta el comportamiento de la aplicación cuando defina su directiva de procesamiento de archivos de gran tamaño.

Citrix recomienda que aplique la actualización de seguridad MS15‑090 de Microsoft.Como prác‑ tica general de seguridad, debe mantener actualizados sus sistemas Microsoft Windows.

# **Habilitar el perfilador de aplicaciones**

### March 27, 2023

Esta función define cómo se llevará a cabo la gestión de perfiles en función de las aplicaciones. Cuando habilita esta función, solo se sincronizan las configuraciones definidas en el archivo de definición.

Para habilitar el generador de perfiles de aplicaciones, haga lo siguiente:

- 1. En **Profile Management**, abra la carpeta **Parámetros de optimización de Citrix Virtual Apps**.
- 2. Habilite la directiva **Habilitar la optimización de Citrix Virtual Apps**.
- 3. Habilite la directiva **Ruta a las definiciones de optimización de Citrix Virtual Apps**.
- 4. Especifique la carpeta donde están ubicados los archivos de definición de la optimización de aplicaciones virtuales de Citrix.
- 5. Ejecute el gpupdate /force comando para aplicar la implementación de directivas.

**Nota:**

Para obtener información sobre cómo crear archivos de definición, consulte Crear un archivo de definición.

Durante el cierre de sesión, solo se sincronizan las configuraciones que contenga el archivo de definición; todas las demás configuraciones se descartan. Use la redirección [de carpetas en caso](https://docs.citrix.com/es-es/profile-management/2212/configure/cross-platform-settings/create-definition-files.html) [de que qui](https://docs.citrix.com/es-es/profile-management/2212/configure/cross-platform-settings/create-definition-files.html)era ver o actualizar documentos de usuario en la sesión. Para configurar la redirección de carpetas, consulte Configurar la redirección de carpetas.

# **Habilitar la exper[iencia nativa de búsqueda d](https://docs.citrix.com/es-es/profile-management/2212/configure/configure-folder-redirection.html)e Outlook**

#### November 21, 2023

La función **Habilitar itinerancia del índice de búsqueda de Outlook** ofrece una experiencia nativa de búsqueda de Outlook. Con esta función, el archivo de datos de Outlook sin conexión (OST) y la base de datos de búsqueda de un usuario concreto se mueven junto con el perfil de ese usuario.

### **Requisitos previos**

Esta función está disponible para máquinas que cumplan con estos requisitos:

- Sistema operativo:
	- **–** Microsoft Windows 10 1709 o una versión posterior
	- **–** Windows Server 2016 o una versión posterior
- Microsoft Outlook 2019, 2016 o 2103, o bien Microsoft Office 365

Para que la función surta efecto, asegúrese de que las máquinas tengan habilitado el servicio de búsqueda de Microsoft Windows. De forma predeterminada, está habilitado en los escritorios de Win‑ dows e inhabilitado en los servidores de Windows. Para obtener más información sobre cómo habil‑ itar el servicio en servidores de Windows, consulte este artículo de Microsoft. Estas versiones se han probado y son compatibles:

- 7.0.20348.380, 7.0.20348.138,7.0.20344.1
- 7.0.21286.1000, 7.0.21343.1000
- 7.0.17134.376, 7.0.17134.285, 7.0.17134.228, 7.0.17134.1
- 7.0.16299.402, 7.0.16299.248, 7.0.16299.15
- 7.0.15063.413
- 7.0.14393.2457, 7.0.14393.2430, 7.0.14393.2368, 7.0.14393.2312, 7.0.14393.2273, 7.0.14393.2248, 7.0.14393.1884, 7.0.1493.1593
- 7.0.1393.2125, 7.0.1393.1884, 7.0.1393.1770
- 7.0.10240.17443
- 7.0.9600.18722

**Nota:**

Esta función está pensada para admitir las versiones futuras del servicio de búsqueda de Win‑ dows. Si la función no es compatible con versiones futuras concretas del servicio de búsqueda de Microsoft Windows, contacte con la asistencia técnica de Citrix.

#### **Funcionamiento**

El VHDX (disco duro virtual) es un formato de archivo de disco que se utiliza para aprovisionar espa‑ cio de almacenamiento en discos virtuales y lógicos a las máquinas virtuales. La función "Habilitar itinerancia del índice de búsqueda de Outlook"necesita archivos VHDX para funcionar.

Se crean archivos VHDX para cada usuario que utilice esta función. Los archivos VHDX almacenan el perfil específico de un usuario en un disco virtual independiente, dedicado al perfil de ese usuario. Profile Management monta archivos VHDX al iniciar sesión y los desmonta al cerrarla. Existen dos archivos VHDX:

- Archivo OutlookOST.vhdx, que contiene el archivo de datos de Outlook sin conexión (.ost)
- Archivo OutlookSearchIndex.vhdx, que contiene la base de datos del índice de búsqueda para la carpeta sin conexión almacenada en el archivo OutlookOST.vhdx

## **Nota:**

De forma predeterminada, Profile Management adjunta de nuevo automáticamente los archivos VHDX que se desconectan durante una sesión. Para obtener más información, consulte Reconec‑ tar automáticamente discos VHDX desconectados en sesiones.

Profile Management proporciona una capacidad VHDX predeterminada de 30 GB. Planifique su cuota de almacenamiento en consecuencia. Si el uso real de su VHDX sobrepasa lac[uota que](https://docs.citrix.com/es-es/profile-management/2212/configure/auto-reattach-detached-vhdx-disks-in-sessions.html) [configuró anteriormente, el archivo VHDX se desmonta.](https://docs.citrix.com/es-es/profile-management/2212/configure/auto-reattach-detached-vhdx-disks-in-sessions.html)

# **Compatibilidad con sesiones simultáneas**

Con la función **Habilitar las sesiones simultáneas para la itinerancia de datos de búsqueda de Outlook**, Profile Management proporciona la experiencia nativa de búsqueda de Outlook en sesiones simultáneas del mismo usuario.

La función asigna una copia del archivo OST de Outlook a cada sesión simultánea de un usuario. De forma predeterminada, Profile Management proporciona dos discos VHDX para almacenar archivos OST de Outlook (un archivo por disco). Si el usuario inicia más sesiones, los archivos OST de Outlook adicionales se almacenan en el perfil local.

Si tiene capacidad de almacenamiento disponible, puede aumentar la cantidad predeterminada de discos VHDX. Por ejemplo, puede establecerla en 3. Como resultado, Profile Management almacena los archivos OST de las tres primeras sesiones en discos VHDX y los archivos OST de las sesiones posteriores en el perfil local.

# **Copia de seguridad y restauración automáticas de la base de datos del índice de búsqueda de Outlook**

Profile Management puede guardar automáticamente una copia de seguridad de la última copia correcta que se conoce de la base de datos del índice de búsqueda y revertir la base de datos a esa copia si esta se daña. Para ello, habilite la itinerancia del índice de búsqueda de Outlook y, a continuación, la directiva Base de datos del índice de búsqueda de Outlook: Copia de seguridad y restauración. Para

obtenermás información, consulteCopia de seguridad y restauración automáticas de la base de datos del índice de búsqueda de Outlook.

# **[Habilitar la función](https://docs.citrix.com/es-es/profile-management/2212/configure/automatic-backup-and-restore-of-outlook-search-index-database.html)**

Para proporcionar una experiencia nativa de búsqueda de Outlook, habilite la función **Habilitar itin‑ erancia del índice de búsqueda de Outlook** y habilite sus mejoras si es necesario. Estos son los pasos detallados.

- 1. Abra el Editor de administración de directivas de grupo.
- 2. Acceda a **Directivas > Plantillas administrativas: Definiciones de directivas (archivos ADMX) > Componentes de Citrix > Profile Management > Parámetros avanzados**.
- 3. Habilite la función con estos pasos:
	- a) Haga doble clic en la directiva **Habilitar itinerancia del índice de búsqueda de Outlook**.
	- b) Seleccione **Habilitado**.
	- c) Haga clic en **Aceptar**.
- 4. Para ofrecer la función en sesiones simultáneas del mismo usuario, siga estos pasos:
	- a) Haga doble clic en la directiva **Habilitar las sesiones simultáneas para la itinerancia de datos de búsqueda de Outlook**.
	- b) Seleccione **Habilitado**.
	- c) Si tiene capacidad de almacenamiento disponible, aumente la cantidad de discos VHDX predeterminados en el campo **Máximo de discos VHDX para almacenar archivos OST de Outlook**. Para obtener más información sobre este campo, consulte Compatibilidad con sesiones simultáneas.
	- d) Haga clic en **Aceptar**.
- 5. Para ofrecer un alto nivel de estabilidad a la función, siga estos pasos:
	- a) Haga doble clic en la directiva de **copia de seguridad y restauración de bases de datos del índice de búsqueda de Outlook**.
	- b) Seleccione **Habilitado**.
	- c) Haga clic en **Aceptar**.
- 6. Para ofrecer un alto nivel de disponibilidad a la función, siga estos pasos:
	- a) Haga doble clic en la directiva **Reconectar discos VHDX automáticamente en las se‑ siones**.
	- b) Seleccione **Habilitado**.
	- c) Haga clic en **Aceptar**.

Para que los cambios surtan efecto, ejecute el comando gpupdate / force desde el símbolo del sistema, cierre todas las sesiones y vuelva a iniciarlas. Para obtener información detallada, consulte https://docs.microsoft.com/en‑us/windows‑server/administration/windows‑commands/gpupdat e.

## **Nota:**

[Para que la función de itinerancia de índice de búsqueda funcione en Microsoft Windows 10](https://docs.microsoft.com/en-us/windows-server/administration/windows-commands/gpupdate) 1809 y versiones posteriores, y en Windows Server 2019 y versiones posteriores, agregue un valor DWORD de EnablePerUserCatalog = 0 en HKEY\_LOCAL\_MACHINE\SOFTWARE \Microsoft\Windows Search. Reinicie el VDA para que el parámetro del Registro surta efecto.

# **Copia de seguridad y restauración automáticas de la base de datos del índice de búsqueda de Outlook**

#### March 27, 2023

Profile Management ofrece una solución para garantizar la estabilidad de la función Habilitar itiner‑ ancia del índice de búsqueda de Outlook. Lo que hace es guardar automáticamente una copia de seguridad de la última copia correcta que se conoce de la base de datos del índice de búsqueda y, a continuación, se revierte a la copia si la base de datos se daña. Como consecuencia, ya no se necesita volver a indexar manualmente la base de datos cuando esta se daña.

Esta función está inhabilitada de forma predeterminada. Para usarla, primero debe habilitar la itin‑ erancia del índice de búsqueda de Outlook. Para obtener más información sobre la itinerancia del índice de búsqueda de Outlook, consulte Habilitar la experiencia nativa de búsqueda de Outlook.

Después de habilitar la itinerancia del índice de búsqueda de Outlook, siga estos pasos para habilitar esta función:

- 1. Abra el Editor de administración de [directivas de grupo.](https://docs.citrix.com/es-es/profile-management/2212/configure/enable-native-outlook-search-experience.html)
- 2. En **Directivas > Plantillas administrativas: Definiciones de directiva (ADM) > Plantillas ad‑ ministrativas clásicas (ADM) > Citrix > Profile Management > Parámetros avanzados**, haga doble clic en la directiva **Base de datos del índice de búsqueda de Outlook: Copia de seguri‑ dad y restauración**.
- 3. Seleccione **Habilitada** y haga clic en **Aceptar**.

Para que los cambios surtan efecto, ejecute el comando gpupdate / force desde el símbolo del sistema. Cierre todas las sesiones y, luego, inícielas de nuevo. Para obtenermás información, consulte https://docs.microsoft.com/en‑us/windows‑server/administration/windows‑commands/gpupdat e.

También puede configurar las directivas de Profile Management en Citrix Studio. Para ello, siga estos pasos:

- 1. En el panel izquierdo de Citrix Studio, haga clic en **Directivas**.
- 2. En la ventana **Crear directiva**, escriba la directiva en el cuadro de búsqueda. Por ejemplo, es‑ criba "Base de datos del índice de búsqueda de Outlook: Copia de seguridad y restauración"
- 3. Haga clic en **Seleccionar** para abrir la directiva **Base de datos del índice de búsqueda de Out‑ look: Copia de seguridad y restauración**.
- 4. Seleccione **Habilitada** y haga clic en **Aceptar**.

# **Funcionamiento**

.

Si esta función está habilitada, Profile Management guarda una copia de seguridad de la base de datos del índice de búsqueda cada vez que la base de datos se monta correctamente al iniciar sesión. Profile Management elimina la copia de seguridad guardada anteriormente después de que se haya guardado correctamente una nueva copia de seguridad. Profile Management trata la copia de seguridad como la copia correcta de la base de datos del índice de búsqueda. Cuando se produce un error al intentar montar la base de datos del índice de búsqueda, Profile Management revierte automáticamente la base de datos del índice de búsqueda a la última copia correcta que se conoce.

## **Importante:**

- Profile Management no guarda una copia de seguridad de la base de datos del índice de búsqueda después de que la directiva surta efecto la primera vez que se crea dicha base de datos.
- Profile Management elimina la copia de seguridad guardada anteriormente después de que se haya guardado correctamente una nueva copia de seguridad. La copia de seguridad consume más espacio de almacenamiento disponible de los archivos VHDX.

# **Contenedor de perfiles de Citrix Profile Management**

#### March 27, 2024

**Importante:**

Esta función no está operativa en Windows 7.

Las carpetas grandes de un perfil de usuario pueden ralentizar los inicios de sesión de los usuarios. Para mejorar la experiencia en los inicios de sesión, Profile Management proporciona el contenedor

de perfiles, una solución de perfiles basada en VHDX. Esta solución le permite almacenar las carpetas de perfiles que elija en el disco de perfiles VHDX. Cuando los usuarios inician sesión, se monta el disco de perfiles VHDX y las carpetas de perfiles están disponibles de inmediato.

A partir de Profile Management 2009, la solución del contenedor de perfiles puede almacenar todo el perfil del usuario en el disco de perfiles VHDX.

El flujo de trabajo general para implementar el contenedor de perfiles es el siguiente:

- 1. (Opcional) Especificar la ruta y tamaño de almacenamiento de los archivos VHDX.
- 2. Habilitar el contenedor de perfiles de la forma que mejor se adapte a sus necesidades:
	- Habilitar el contenedor de perfiles para una parte del perfil de usuario
	- Habilitar el contenedor de perfiles para todo el perfil de usuario (solución de perfiles basa‑ dos en contenedores).

#### **Nota:**

Con la solución de perfiles basada en contenedores habilitada, estos perfiles de usuario (si los hay) se migran automáticamente al contenedor cuando se utilizan por primera vez:

- Perfil de usuario local de Windows
- Perfiles de usuario de la solución de perfiles basada en archivos de Citrix
- 3. (Opcional) Excluir carpetas y archivos del contenedor de perfiles.
- 4. Si los casos con varias sesiones son comunes en su implementación, habilite la reescritura multisesión para contenedores de perfiles.
- 5. Si habilitó el contenedor de perfiles para todo el perfil de usuario, p[uede habilitar una de estas](https://docs.citrix.com/es-es/profile-management/2212/configure/enable-multi-session-write-back-for-profile-containers.html) [directivas si es necesario:](https://docs.citrix.com/es-es/profile-management/2212/configure/enable-multi-session-write-back-for-profile-containers.html)
	- Para ofrecer redundancia de perfiles en los inicios de sesión de los usuarios, habilite Replicar almacenes de usuarios.
	- Para ofrecer un alto nivel de disponibilidad en los contenedores de perfiles, habilite el al‑ [macenamiento en caché local p](https://docs.citrix.com/es-es/profile-management/2212/configure/replicate-user-stores.html)ara contenedores de perfiles.

**Nota:**

- Las directivas **Replicar almacenes de usuarios** y **Habilitar el almacenamiento en cachélocal para contenedores de perfiles** no son compatibles ni se pueden habilitar a la vez.
- Las directivas **Habilitar el almacenamiento en caché local para contenedores de perfiles** y **Habilitar la reescritura multisesión para contenedores de perfiles** no son compatibles ni se pueden habilitar a la vez.

# **Información general**

Obtenga información sobre conceptos e información clave.

### **Acerca del almacén de usuarios y el contenedor de perfiles**

El almacén de usuarios es una ubicación de red centralizada donde se guardan los perfiles de usuario. Cuando los usuarios inician sesión, sus perfiles se copian del almacén de usuarios al entorno de usuario. Las carpetas grandes de perfiles de un perfil de usuario prolongan los inicios de sesión de los usuarios.

El contenedor de perfiles de Citrix Profile Management es un disco de red basado en VHDX que se utiliza para almacenar perfiles de usuario. Puede usarlo para almacenar un perfil de usuario de forma parcial o total. Al iniciar sesión, el contenedor de perfiles se monta en el entorno del usuario y las carpetas de perfiles están disponibles de inmediato.

#### **Impacto en otras directivas**

Si habilita el contenedor de perfiles para todo el perfil de usuario, el impacto en otras directivas es el siguiente:

- La solución de perfiles basada en almacenes de usuarios se inhabilita automáticamente. Las directivas diseñadas específicamente para el almacén del usuario ya no son aplicables:
	- **–** Streaming de perfiles

Excepción: El streaming de perfiles se aplica al contenedor de perfiles cuando la directiva *Habilitar el almacenamiento en caché local para contenedores de perfiles* está habilitada. Para obtener más información, consulte Habilitar el almacenamiento en caché local para los contenedores de perfiles.

- **–** Sistema de archivos
- **–** Reescritura activa
- **–** Eliminar perfiles guardados en caché local al cerrar la sesión
- Para mantener la compatibilidad con versiones anteriores de la función de itinerancia del índice de búsqueda para Outlook, Profile Management conserva los dos discos VHDX que se utilizan para almacenar estos archivos, respectivamente:
	- **–** Base de datos del índice de búsqueda de Outlook
	- **–** Archivos de datos de Outlook sin conexión (.ost)

#### **Cómo funciona el acceso simultáneo**

Profile Management admite el acceso simultáneo a un contenedor de perfiles. Solo existe una sesión de lectura/escritura en todas las sesiones simultáneas y puede fusionar cambios del perfil en el contenedor de perfiles.

A continuación se muestra cómo Profile Management procesa el acceso simultáneo:

• Al iniciar sesión:

Comprueba si existe una sesión de lectura/escritura. En tal caso, la sesión actual se convierte en una de solo lectura. De lo contrario, se trata de una sesión de lectura/escritura.

- Al cerrar sesión:
	- 1. Desmonta el contenedor de perfiles.
	- 2. Descarta los cambios de perfil si la sesión actual es de solo lectura.
	- 3. Fusiona los cambios en el perfil de la sesión de lectura/escritura en el contenedor de per‑ files si no hay otras sesiones simultáneas.

Para habilitar la reescritura multisesión, use la directiva Habilitar la reescritura multisesión para contenedores de perfiles.

# **[\(Opcional\) Especif](https://docs.citrix.com/es-es/profile-management/2212/configure/enable-multi-session-write-back-for-profile-containers.html)icar la ruta de almacenamien[to de los archivos VHDX](https://docs.citrix.com/es-es/profile-management/2212/configure/enable-multi-session-write-back-for-profile-containers.html)**

De forma predeterminada, un disco de perfil VHDX (archivo VHDX) se guarda en el almacén de usuar‑ ios.

Por ejemplo, puede configurar la ruta del almacén de usuarios como:

\\myprofileserver\profiles\$\\%username%.%domain%\!ctx\_osname!.! ctx\_osbitness!.

## El disco de perfil VHDX se almacena en:

\\myprofileserver\profiles\$\\%username%.%domain%\!ctx\_osname!.! ctx\_osbitness!\ProfileContainer\!ctx\_osname!.

A partir de Profile Management 2112, puede especificar una ubicación de red independiente para al‑ macenar todos los archivos VHDX en Profile Management. Para obtener más información, consulte Especificar la ruta de almacenamiento de archivos VHDX.

## **[Habilitar el contenedor de perfiles para una parte](https://docs.citrix.com/es-es/profile-management/2212/configure/specify-network-location-for-vhdx-files.html) del perfil de usuario**

Para acortar los inicios de sesión en el almacén de usuarios, puede habilitar la función de contenedor de perfiles y agregar esas carpetas grandes de perfiles al contenedor de perfiles.

# **Nota:**

Las carpetas que agregue al contenedor de perfiles también existen en el almacén de usuarios. Después de habilitar la función de contenedor de perfiles, Profile Management mantiene las carpetas sincronizadas entre el contenedor de perfiles y el almacén de usuarios.

Supongamos que habilita la función de contenedor de perfiles y, a continuación, la inhabilita. Para garantizar un perfil de usuario coherente, Profile Management sincroniza el perfil del almacén de usuarios con un contenedor de perfiles. Esta sincronización se produce durante el inicio de sesión del usuario. Las carpetas de la lista de exclusión no se copian al almacén de usuarios.

- 1. Abra el Editor de administración de directivas de grupo.
- 2. En **Configuración del equipo > Directivas > Plantillas administrativas: Definiciones de di‑ rectivas (archivos ADMX) > Componentes de Citrix > Profile Management > Parámetros del contenedor de perfiles**, haga doble clic en la directiva **Contenedor de perfiles**.
- 3. Seleccione **Habilitado**.
- 4. Haga clic en **Mostrar** y agregue las carpetas en forma de rutas relativas al perfil de usuario. Se recomienda agregar carpetas que contengan archivos de caché de gran tamaño. Por ejemplo, agregue la carpeta de caché de contenido de Citrix Files a la lista: AppData\Local\Citrix \Citrix Files\PartCache.

# **Habilitar el contenedor de perfiles para todo el perfil de usuario**

A partir de Profile Management 2009, puede colocar todo el perfil de usuario en el contenedor de perfiles, lo que habilita toda la solución de perfiles basada en VHDX. Estos son los pasos detallados:

- 1. Abra el Editor de administración de directivas de grupo.
- 2. En **Configuración del equipo > Directivas > Plantillas administrativas: Definiciones de di‑ rectivas (archivos ADMX) > Componentes de Citrix > Profile Management > Parámetros del contenedor de perfiles**, haga doble clic en la directiva **Contenedor de perfiles**.
- 3. Seleccione **Habilitado**.
- 4. Haga clic en **Mostrar** y, a continuación, agregue un asterisco (\*) a la lista de contenedores de perfiles.
- 5. Haga clic en **Aceptar**.

# **(Opcional) Incluir y excluir carpetas y archivos**

Para evitar que el contenedor de perfiles se llene, puede excluir carpetas y archivos. Si es necesario, puede incluir carpetas y archivos cuando se excluyan sus carpetas principales.

### **Excluir carpetas del contenedor de perfiles**

### **Importante:**

Si habilita el contenedor de perfiles para todo el perfil de usuario, el parámetro de redirección de carpetas sigue en vigor. No coloque carpetas para redirigir en la lista **Carpetas que excluir del contenedor de perfiles**. De lo contrario, la redirección de carpetas no funciona.

- 1. Haga doble clic en la directiva **Carpetas que excluir del contenedor de perfiles**.
- 2. Seleccione **Habilitado**.
- 3. Haga clic en **Mostrar** y, a continuación, introduzca las carpetas que excluir en forma de rutas relativas al perfil de usuario.

A partir de Profile Management 2112, se admiten comodines en los nombres de carpeta, pero no se aplican de forma recursiva. Ejemplo:

- Desktop indica la carpeta Desktop.
- Downloads\\* indica todas las subcarpetas inmediatas de la carpeta Downloads.

## **Nota:**

Si habilita el contenedor de perfiles para todo el perfil de usuario (*solución de perfiles basada en* contenedores), la carpeta appdata\local\temp se excluye automáticamente del contenedor de perfiles.

Si el parámetro está inhabilitado, no se excluye ninguna carpeta. Si el parámetro no se define aquí, se utiliza el valor del archivo INI. Si el parámetro no se configura ni aquí ni en el archivo INI, no se excluye ninguna carpeta.

## **Incluir carpetas en el contenedor de perfiles**

Para incluir subcarpetas de las carpetas excluidas en el contenedor de perfiles, siga estos pasos:

- 1. Haga doble clic en la directiva **Carpetas que incluir en el contenedor de perfiles**.
- 2. Seleccione **Habilitado**.
- 3. Haga clic en **Mostrar** y, a continuación, introduzca las carpetas que incluir en forma de rutas relativas al perfil de usuario.

Tenga en cuenta lo siguiente:

- Las carpetas de esta lista deben ser subcarpetas de las carpetas excluidas. De lo contrario, este parámetro no funciona.
- A partir de Profile Management 2112, se admiten comodines en los nombres de carpeta, pero no se aplican de forma recursiva.

Habilitar la directiva y configurar una lista vacía tiene el mismo efecto que inhabilitar el parámetro. Si el parámetro no se define aquí, se utiliza el valor del archivo INI. Si el parámetro no se define ni aquí ni en el archivo INI, las carpetas no presentes en la lista de exclusión se incluyen en el contenedor de perfiles.

# **Incluir archivos en el contenedor de perfiles**

A partir de Profile Management 2112, puede incluir archivos en el contenedor de perfiles.

Después de excluir una carpeta del contenedor de perfiles, puede incluir archivos de la carpeta en el contenedor de perfiles. Estos son los pasos detallados:

- 1. Haga doble clic en la directiva **Archivos que incluir en el contenedor de perfiles**.
- 2. Seleccione **Habilitado**.
- 3. Haga clic en **Mostrar** y, a continuación, introduzca los archivos que incluir en forma de rutas relativas al perfil de usuario.

Tenga en cuenta lo siguiente:

- Los archivos de esta lista deben estar dentro de las carpetas excluidas. De lo contrario, este parámetro no funciona.
- Los comodines en los nombres de archivo se aplican de forma recursiva. Para restringir la direc‑ tiva solamente a la carpeta actual, use la barra vertical (|).
- A partir de Profile Management 2112, se admiten comodines en los nombres de carpeta, pero no se aplican de forma recursiva.

## Ejemplos:

‑ Desktop\Desktop.ini indica el archivo Desktop\Desktop.ini.

- AppData $\star$ .tmp indica todos los archivos con la extensión .tmp de la carpeta AppData y sus subcarpetas.

‑ AppData\\*.tmp| indica todos los archivos con la extensión .tmp solamente de la carpeta AppData.

‑ Downloads\\*\a.txt indica a.txt en cualquier subcarpeta inmediata de la carpeta Downloads.

Habilitar la directiva y configurar una lista vacía tiene el mismo efecto que inhabilitar el parámetro. Si el parámetro no se define aquí, se utiliza el valor del archivo INI. Si el parámetro no se define ni aquí ni en el archivo INI, los archivos no presentes en la lista de exclusión se incluyen en el contenedor de perfiles.

## **Excluir archivos del contenedor de perfiles**

A partir de Profile Management 2112, puede excluir archivos del contenedor de perfiles. Estos son los pasos detallados.

- 1. Haga doble clic en la directiva **Archivos que excluir del contenedor de perfiles**.
- 2. Seleccione **Habilitado**.
- 3. Haga clic en **Mostrar** y, a continuación, introduzca los archivos que excluir en forma de rutas relativas al perfil de usuario.

Tenga en cuenta lo siguiente:

- Los comodines en los nombres de archivo se aplican de forma recursiva. Para restringir la direc‑ tiva solamente a la carpeta actual, use la barra vertical (|).
- A partir de Profile Management 2112, se admiten comodines en los nombres de carpeta, pero no se aplican de forma recursiva.

Si el parámetro está inhabilitado, no se excluye ningún archivo. Si el parámetro no se define aquí, se utiliza el valor del archivo INI. Si el parámetro no se configura ni aquí ni en el archivo INI, no se excluye ningún archivo.

# **(Opcional) Habilitar el almacenamiento en caché local para contenedores de perfiles**

La función **Habilitar el almacenamiento en caché local para contenedores de perfiles** solo se aplica cuando el contenedor de perfiles está habilitado para todo el perfil de usuario. Si habilita la directiva **Habilitar el almacenamiento en caché local para contenedores de perfiles**, durante el inicio de sesión del usuario, el perfil del usuario del contenedor de perfiles se almacena en la caché del perfil local del usuario.

## **Importante:**

Es posible que las aplicaciones que solo funcionan con la solución de perfiles basada en contene‑ dores, como OneDrive, no funcionen correctamente cuando esta directiva está habilitada. Para garantizar que OneDrive funcione correctamente, inhabilite esta directiva o habilite la directiva de contenedores de OneDrive.

De forma predeterminada, todo el perfil de usuario se almacena en la caché durante el inicio de sesión del usuario. Para acortar el inicio de sesión de los usuarios, puede habilitar la directiva **Streaming de perfiles**. Como resultado, las carpetas de perfiles del perfil de usuario se almacenan en la caché a demanda después del inicio de sesión.

# **Habilitar la reescritura de varias sesiones para contenedores de perfiles**

#### March 27, 2023

## **Consejo:**

Para obtener más información sobre FSLogix Profile Container, consulte https://docs.microsoft .com/en‑us/fslogix/configure‑profile‑container‑tutorial. Para obtener más información sobre el contenedor de perfiles de Citrix Profile Management, consulte Contenedor de perfiles de Citrix Profile Management.

# **In[formación general](https://docs.citrix.com/es-es/profile-management/2212/configure/citrix-profile-management-profile-container.html)**

Las soluciones para perfiles que se basan en VHD, como FSLogix Profile Container y el contenedor de perfiles de Citrix Profile Management, no permiten guardar cambios en casos con varias sesiones. Permiten que solamente una sesión (en modo de lectura/escritura) escriba los cambios. Los cambios hechos en otras sesiones (en modo de solo lectura) se descartan.

Sin embargo, los casos con varias sesiones son comunes en casos de uso de aplicaciones virtuales de Citrix. Para facilitar estos casos de uso, proporcionamos la directiva **Habilitar la reescritura multi‑ sesión para contenedores de perfiles**. Esta directiva le permite habilitar la reescritura multisesión tanto para FSLogix Profile Container como para el contenedor de perfiles de Citrix Profile Management. Si un mismo usuario inicia varias sesiones en máquinas diferentes, Profile Management sincroniza y guarda los cambios realizados en cada sesión en el contenedor de perfiles del usuario.

Durante el inicio de sesión de los usuarios, se monta el disco del contenedor de perfiles del usuario y las solicitudes de E/S se redirigen al disco montado. A continuación, Profile Management sincroniza los cambios del almacén de usuarios con el perfil local.

Durante el proceso de cierre de sesión del usuario, Profile Management funciona de manera diferente según el modo en que se utilice FSLogix Profile Container en la sesión.

- Si se utiliza el modo de solo lectura, Profile Management reescribe los cambios en el almacén de usuarios.
- Si se utiliza el modo de lectura/escritura, Profile Management aplica los cambios del almacén de usuarios en el perfil local. A continuación, los cambios se fusionan en el contenedor de perfiles del usuario.

#### **Nota:**

La función de reescritura multisesión no es compatible con el streaming de perfiles si FSLogix Profile Container se está utilizando.

Los siguientes eventos se consideran cambios:

- Creación
- Modificación
- Eliminación
- Cambio de nombre

## **Estrategia de reescritura**

Profile Management utiliza la estrategia en que "la última escritura prevalece" para aplicar los cambios.

- Para la creación y modificación de archivos/carpetas, reescribe los cambios comparando la úl‑ tima hora de escritura en el archivo/carpeta.
- Para la eliminación y cambio de nombre de archivos o carpetas, reescribe los cambios compara‑ ndo las marcas de hora asociadas a tales cambios. Profile Management registra las marcas de hora cuando se producen cambios.

# **Habilitar la reescritura de varias sesiones para contenedores de perfiles**

Para utilizar la función de reescritura multisesión, **habilite** la directiva **Habilitar la reescritura mul‑ tisesión para contenedores de perfiles**. Esta directiva está **inhabilitada** de manera predetermi‑ nada.

- Para utilizar la función para FSLogix Profile Container, siga estos pasos:
	- **–** FSLogix Profile Container
		- \* Compruebe que FSLogix Profile Container esté instalado y habilitado.
		- \* Compruebe que el tipo de perfil esté establecido en **Try for read‑write profile and fallback to read‑only**.
	- **–** Citrix Profile Management
		- \* Habilite la directiva **Habilitar Profile Management**.
		- \* Establezca la directiva **Ruta al almacén de usuarios** con una ruta de acceso válida.
		- \* (Opcional) Establezca las directivas **Grupos procesados** y **Grupos excluidos**. Com‑ pruebe que los grupos de usuarios que se van a procesar sean coherentes con los grupos de FSLogix Profile Container.
		- \* **Habilite** la directiva **Habilitar reescritura multisesión para contenedores de per‑ files**. Puede establecer la directiva en un objeto GPO o en Citrix Studio. Consulte las instrucciones que hay más adelante en este artículo.
- Para utilizar la función de reescritura multisesión para el contenedor de perfiles de Citrix Profile Management, siga estos pasos:
	- **– Habilite** la directiva **Habilitar reescritura multisesión para contenedores de perfiles**.
	- **–** Habilite la función del contenedor de perfiles de Citrix Profile Management.

#### **Nota:**

**Habilit[ar la reescritura multisesión para contenedores de perfiles](https://docs.citrix.com/es-es/profile-management/2212/configure/citrix-profile-management-profile-container.html)** no es compatible con **Ha‑ bilitar el almacenamiento en caché local para contenedores de perfiles**, y no se pueden ha‑ bilitar al mismo tiempo.

Para habilitar la directiva **Habilitar reescritura multisesión para contenedores de perfiles**, siga es‑ tos pasos:

- 1. Abra el Editor de administración de directivas de grupo.
- 2. En **Configuración del equipo** > **Plantillas administrativas** > **Componentes de Citrix** > **Profile Management** > **Parámetros avanzados**, haga doble clic en la directiva **Habilitar reescritura multisesión para los contenedores de perfiles**.
- 3. Seleccione **Habilitada** y haga clic en **Aceptar**.

Para que los cambios surtan efecto, ejecute el comando gpupdate / force desde el símbolo del sistema en la máquina donde está instalado Profile Management. Cierre todas las sesiones y vuelva a iniciar sesión. Para obtener más información, consulte https://docs.microsoft.com/en-us/windowsserver/administration/windows‑commands/gpupdate.

# **[Habilitar el contenedor de OneDrive](https://docs.microsoft.com/en-us/windows-server/administration/windows-commands/gpupdate)**

#### March 27, 2023

Con el contenedor de OneDrive, las carpetas de OneDrive pueden desplazarse con los usuarios. Como resultado, un usuario puede acceder a las mismas carpetas de OneDrive desde cualquier equipo.

El contenedor de OneDrive es una solución de itinerancia de carpetas basada en VHDX. Profile Manage‑ ment crea un archivo VHDX por usuario en un recurso compartido de archivos y almacena las carpetas de OneDrive de los usuarios en los archivos VHDX. Los archivos VHDX se conectan cuando los usuarios inician sesión y se desconectan cuando los usuarios cierran sesión.

Hay dos soluciones de gestión de perfiles. El contenedor de OneDrive se aplica a las dos:

• **Por archivos**. Los perfiles de usuario se obtienen del almacén de usuarios remoto al equipo local al iniciar sesión y se reescriben al cerrar la sesión.

• **Por VHDX**. Los perfiles de usuario se almacenan en archivos VHDX (denominados contenedores de perfiles). Esos archivos VHDX se conectan al iniciar sesión y se desconectan al cerrar sesión.

El flujo de trabajo general para implementar el contenedor de OneDrive es el siguiente:

- 1. (Opcional) Especificar la ruta de almacenamiento de los archivos VHDX
- 2. Habilitar y configurar el contenedor de OneDrive
- **Nota:**

A partir de Citrix Profile Management 2206, si usa el contenedor de perfiles para almacenar todo el perfil, las carpetas de OneDrive se desplazan con los usuarios de forma predeterminada. Sin embargo, si quiere desplazar carpetas de OneDrive con un contenedor independiente, también puede habilitar el contenedor de OneDrive.

# **(Opcional) Especificar la ruta de almacenamiento de los archivos VHDX**

De forma predeterminada, los archivos VHDX del contenedor de OneDrive se almacenan en el mismo servidor de almacenamiento que el almacén de usuarios.

Por ejemplo, puede configurar la ruta del almacén de usuarios como:

\\myprofileserver\profiles\$\\%username%.%domain%\!ctx\_osname!.! ctx\_osbitness!

A continuación, los archivos VHDX del contenedor de OneDrive se almacenan dentro.

\\myprofileserver\profiles\$\\%username%.%domain%\!ctx\_osname!.! ctx\_osbitness!\OneDrive

Si es necesario, puede especificar un recurso compartido de archivos diferente para almacenar discos VHDX para las carpetas de OneDrive. Para obtener más información, consulte Especificar la ruta de almacenamiento de archivos VHDX.

# **[Habilitar y configurar el conten](https://docs.citrix.com/es-es/profile-management/2212/configure/specify-network-location-for-vhdx-files.html)edor de OneDrive**

Habilite la directiva de contenedor de OneDrive y especifique las carpetas de OneDrive que se alma‑ cenarán en los archivos VHDX. Estos son los pasos detallados:

- 1. Abra el Editor de administración de directivas de grupo.
- 2. Acceda a **Directivas > Plantillas administrativas: Definiciones de directivas (archivos ADMX) > Componentes de Citrix > Profile Management > Parámetros avanzados** y haga doble clic en **Habilitar contenedor de OneDrive**.
- 3. Seleccione **Enabled**.
- 4. En el campo **Lista de carpetas de OneDrive**, haga clic en **Mostrar**.
- 5. Introduzca las carpetas de OneDrive en forma de ruta relativa al perfil de usuario y, a contin‑ uación, haga clic en **Aceptar**.

Por ejemplo, si la ruta absoluta de su carpeta de OneDrive es %userprofile%\OneDrive - Citrix, agregue OneDrive - Citrix a la lista.

**Nota:**

```
Las rutas relativas no pueden incluir variables, como ! CTX_OSNAME! y ! CTX_OSBITNESS
!.
```
6. Haga clic en **Aceptar**.

# **Habilitar la desduplicación de archivos**

#### January 8, 2024

Pueden existir archivos idénticos entre varios perfiles de usuario del almacén de usuarios. Tener in‑ stancias duplicadas de archivos almacenadas en el almacén de usuarios aumenta el coste de almace‑ namiento.

Las directivas de desduplicación de archivos permiten a Profile Management eliminar los archivos duplicados del almacén de usuarios y almacenar una instancia de ellos en una ubicación central (de‑ nominada *almacén compartido*). De ese modo, se evitan las duplicaciones de archivos en el almacén de usuarios, lo que ahorra costes de almacenamiento.

Para habilitar la desduplicación de archivos y especificar los archivos que incluir en el almacén compartido, configure estas directivas:

- 1. **Desduplicación de archivos > Archivos que incluir en el almacén compartido para la des‑ duplicación**
- 2. (Opcional) **Desduplicación de archivos > Archivos que excluir del almacén compartido**

Tras configurar las directivas de desduplicación de archivos, Profile Management crea el almacén com‑ partido en la misma ruta que el almacén de usuarios. Por ejemplo,

- Ruta al almacén de usuarios: \\server\profiles\$\\%USERDOMAIN%\\%USERNAME %\!CTX\_OSNAME!!CTX\_OSBITNESS!
- Rutaalalmacén compartido: \\server\profiles\$\\%USERDOMAIN%\SharedFilesStore

# **Incluir archivos en el almacén compartido para la desduplicación**

Si existen archivos duplicados en el almacén de usuarios, habilite la desduplicación de archivos y especifique los archivos que incluir en el almacén compartido para la desduplicación.

### **Importante:**

Dado que todos los usuarios del dominio pueden leer todos los archivos desduplicados en el almacén compartido, recomendamos no desduplicar los datos personales y confidenciales para.

#### Estos son los pasos detallados:

- 1. Abra el Editor de administración de directivas de grupo.
- 2. Acceda a **Directivas > Plantillas administrativas: Definiciones de directivas (archivos ADMX) > Componentes de Citrix > Profile Management > Desduplicación de archivos**.
- 3. Haga doble clic en **Archivos que incluir en el almacén compartido para desduplicación**.
- 4. Seleccione **Habilitado**.
- 5. En el campo **Lista de archivos que incluir en el almacén compartido**, haga clic en **Mostrar**.
- 6. Introduzca los nombres de los archivos con las rutas relativas al perfil de usuario.

Los caracteres comodín se admiten, pero con estas consideraciones:

- Los comodines en los nombres de archivo se aplican de forma recursiva. Para restringirlos solamente a la carpeta actual, use la barra vertical (|).
- Los comodines en nombres de carpetas no se aplican de forma recursiva.

## Ejemplos:

- Downloads\profilemgt\_x64.msi: El archivo profilemgt\_x64.msi de la carpeta Descargas
- \*.cfg: Archivos con la extensión CFG en la carpeta del perfil de usuario y sus subcarpetas
- Music $\setminus *$ : Archivos de la carpeta Música y sus subcarpetas
- Downloads\\*.iso: Archivos con la extensión ISO en la carpeta Descargas y sus subcarpetas
- Downloads\\*.iso|: Archivos con la extensión ISO solo en la carpeta Descargas
- AppData\Local\Microsoft\OneDrive\\*\\*.dll: Archivos con la extensión DLL en cualquier subcarpeta inmediata de la carpeta AppData\Local\Microsoft\OneDrive
- 7. Haga clic en **Aceptar** y en **Aceptar** nuevamente.

## **Prioridad de configuración**

1. Si este parámetro está inhabilitado, el almacén compartido está inhabilitado.
- 2. Si esta configuración no se define aquí, se utiliza el valor del archivo INI.
- 3. Si esta configuración no se define ni aquí ni en el archivo INI, el almacén compartido se inhab‑ ilita.

### **Excluir archivos del almacén compartido**

Los caracteres comodín le permiten incluir un grupo de archivos en el almacén compartido a la vez. Para excluir algunos archivos del grupo, habilite y configure la directiva **Archivos que excluir del al‑ macén compartido** así:

- 1. Abra el Editor de administración de directivas de grupo.
- 2. Acceda a **Directivas > Plantillas administrativas: Definiciones de directivas (archivos ADMX) > Componentes de Citrix > Profile Management > Desduplicación de archivos**.
- 3. Haga doble clic en **Archivos que excluir del almacén compartido**.
- 4. Seleccione **Habilitado**.
- 5. En el campo **Lista de archivos que excluir del almacén compartido**, haga clic en **Mostrar**.
- 6. Introduzca los nombres de los archivos con las rutas relativas al perfil de usuario.

Los caracteres comodín se admiten, pero con estas consideraciones:

- Los comodines en los nombres de archivo se aplican de forma recursiva. Para restringirlos solamente a la carpeta actual, use la barra vertical (|).
- Los comodines en nombres de carpetas no se aplican de forma recursiva.

Ejemplos:

- Downloads\profilemgt\_x64.msi: El archivo profilemgt\_x64.msi de la carpeta Descargas
- $\bullet$  \*.tmp: Archivos con la extensión TMP en la carpeta del perfil de usuario y sus subcarpetas
- AppData\\*.tmp: Archivos con la extensión TMP en la carpeta AppData y sus subcarpetas
- AppData\\*.tmp|: Archivos con la extensión TMP solo en la carpeta AppData
- Downloads\\*\a.txt: El archivo a.txt en cualquier subcarpeta inmediata de la carpeta Descargas
- 7. Haga clic en **Aceptar** y en **Aceptar** nuevamente.

#### **Prioridad de configuración**

1. Si este parámetro está inhabilitado, no se excluye ningún archivo.

- 2. Si esta configuración no se define aquí, se utiliza el valor del archivo INI.
- 3. Si esta directiva no se configura ni aquí ni en el archivo INI, no se excluirá ningún archivo.

#### **Configurar los ajustes de seguridad del almacén compartido**

Si no existe ningún almacén compartido, Profile Management crea uno automáticamente con los siguientes parámetros de permisos:

- Equipos del dominio: Acceso de control total
- Usuarios del dominio: acceso de lectura

Dado que la configuración predeterminada otorga un acceso de control total a los equipos del dominio, le recomendamos que cree manualmente el almacén compartido e implemente el acceso basado en credenciales para mejorar la seguridad. Para ello, siga estos pasos:

- 1. Cree la carpeta de almacenamiento compartido en el mismo nivel de directorio que el ajuste %USERNAME% del parámetro **Ruta al almacén de usuarios**. Por ejemplo, el parámetro **Ruta al almacén de usuarios** es \\SERVER\UPM\_USER\_STORE\\%USERNAME%.%USERDOMAIN %\!CTX\_OSNAME!!CTX\_OSBITNESS!y, por lo tanto, la carpeta del almacén compartido debe ser \\SERVER\UPM\_USER\_STORE\SharedStore.
- 2. Otorgue los siguientes permisos para el almacén compartido. Como semuestra en estafigura, el usuario SharedStoreManagementUser es la credencial utilizada para acceder al almacén compartido.

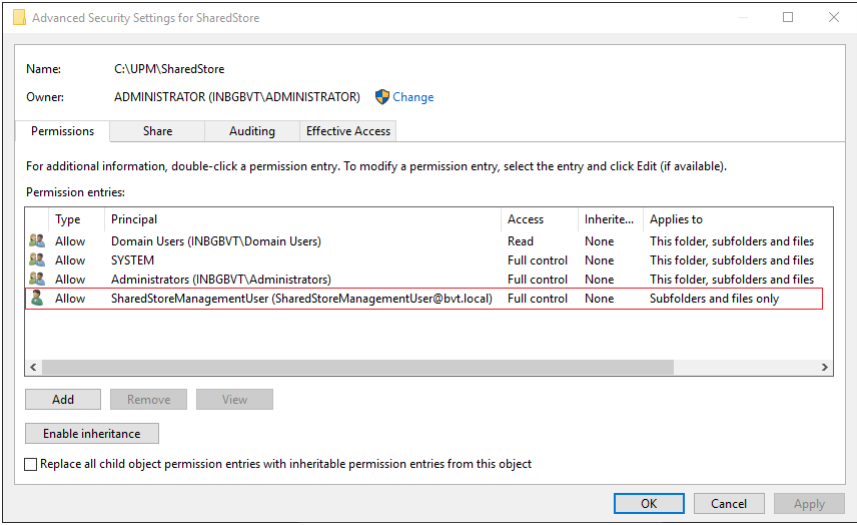

3. En cada VDA, agregue las credenciales de Windows para que la cuenta de usuario SharedStoreManagement l acceda al almacén compartido. Puede usar el Administrador de credenciales de Windows o Workspace Environment Management para este propósito. Consulte los procedimientos descritos en Habilitar el acceso basado en credenciales a los almacenes de usuarios para obtener información detallada.

# **Especificar la ruta y tamaño de almacenamiento de los archivos VHDX**

#### March 29, 2023

En este artículo se muestra cómo especificar la ruta y el tamaño de almacenamiento de los archivos VHDX que crea Profile Management.

# **Información general**

Profile Management proporciona estas funciones basadas en VHDX:

- Itinerancia del índice de búsqueda de Outlook
- Parámetros del contenedor de perfiles de Citrix Profile Management
- [Acelerar el reflejo de carpetas](https://docs.citrix.com/es-es/profile-management/2212/configure/enable-native-outlook-search-experience.html)
- [Habilitar el contenedor de OneDrive](https://docs.citrix.com/es-es/profile-management/2212/configure/citrix-profile-management-profile-container.html)

De for[ma predeterminada, todos los](https://docs.citrix.com/es-es/profile-management/2212/policies/descriptions-and-defaults.html#accelerate-folder-mirroring) archivos VHDX se guardan en el almacén de usuarios. Si es necesario, [puede especificar una ruta independ](https://docs.citrix.com/es-es/profile-management/2212/configure/enable-the-onedrive-container.html)iente para almacenarlos. En esta tabla se indican las rutas de almacenamiento de los archivos VHDX.

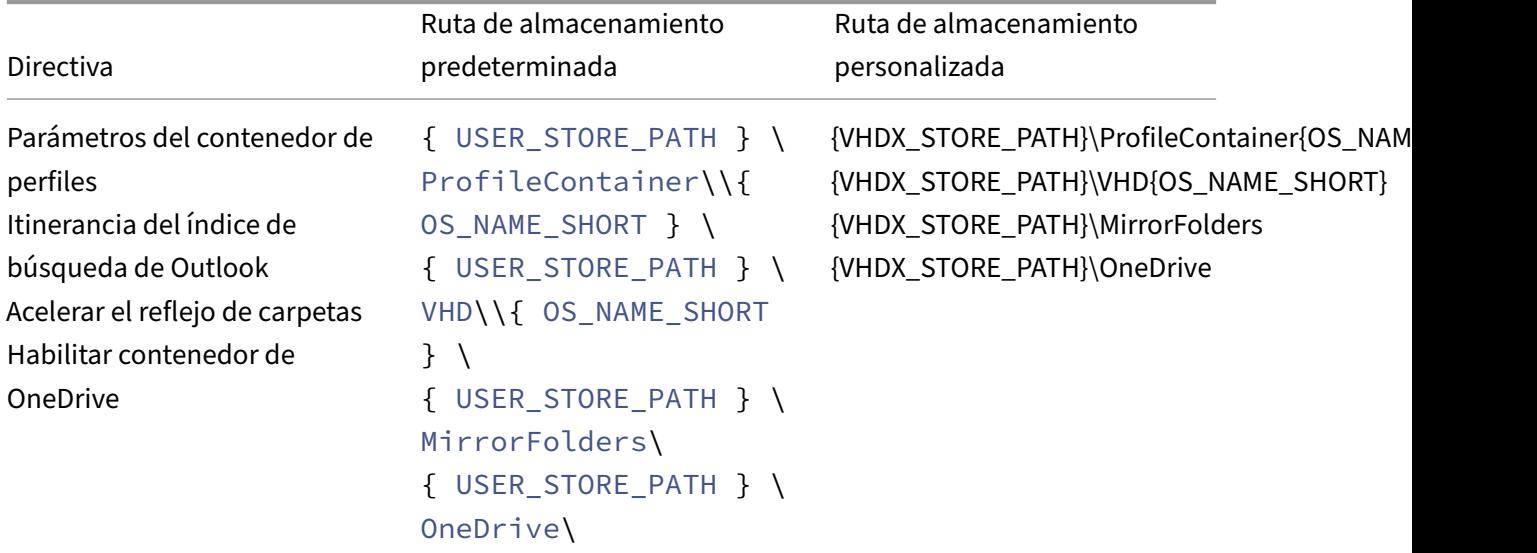

Ahora Profile Management suplanta al usuario actual para acceder a los archivos VHDX y no concede el permiso full control a los equipos de dominio para la ruta de almacenamiento de los archivos VHDX.

#### **Especificar el tamaño de almacenamiento**

El tamaño máximo predeterminado de todos los archivos VHDX es de 50 GB. Para cambiar el tamaño máximo predeterminado, configure este valor del Registro antes de habilitar cualquier directiva VHDX:

HKEY\_LOCAL\_MACHINE\SOFTWARE\Policies\Citrix\UserProfileManager\ VhdCapacity (DWORD, tamaño en GB).

Los archivos VHDX no se reducen automáticamente aunque se eliminen manualmente archivos de ellos. Para reducir el tamaño de los archivos VHDX, vaya a **Administración de discos**, haga clic con el botón secundario en el volumen aplicable y, a continuación, seleccione **Reducir volumen**.

#### **Especificar la ruta de almacenamiento**

Prepare una ubicación de almacenamiento de red para los archivos VHDX. Asegúrese de conceder a sus usuarios el permiso Modify o uno superior para la ubicación de almacenamiento.

Para especificar la ruta de almacenamiento de los archivos VHDX, siga estos pasos:

- 1. Abra el **Editor de administración de directivas de grupo**.
- 2. En **Configuración del equipo > Plantillas administrativas > Componentes de Citrix > Profile Management > Parámetros avanzados**, haga doble clic en la directiva **Personalizar la ruta de almacenamiento de archivos VHDX**.
- 3. Seleccione **Enabled**.
- 4. En el campo **Ruta para almacenar archivos VHDX**, escriba la ruta completa de la ubicación de almacenamiento. Ejemplo: \\myservername\vhdx\_store.
- 5. Haga clic en **Aplicar** y, a continuación, en **Aceptar**.

Para permitir que el parámetro se aplique, haga lo siguiente:

- 1. Cierre la sesión de todas las sesiones que utilicen el perfil de usuario.
- 2. Ejecute el comando gpupdate /force desde el símbolo del sistema.

El momento en que la directiva se aplica varía según los casos de uso:

- Si es la primera vez que especifica una ruta de almacenamiento de los archivos VHDX, la directiva se aplica después de que el usuario haya iniciado sesión.
- Si es usted quien cambia la ruta de almacenamiento de los archivos VHDX, la directiva se aplica cuando el usuario cierra sesión por primera vez.

Para obtener más información sobre el comando gpupdate, consulte este documento de Microsoft.

Si esta configuración no se define aquí, se utiliza el valor del archivo INI. Si este parámetro no se define [ni aquí](https://docs.microsoft.com/es-es/windows-server/administration/windows-commands/gpupdate) ni en el archivo INI, Profile Management guarda los archivos VHDX en el alm[acén de usuarios.](https://docs.microsoft.com/es-es/windows-server/administration/windows-commands/gpupdate)

# **Reconectar discos VHDX automáticamente en las sesiones**

#### March 27, 2023

Con la función **Reconectar discos VHDX automáticamente en las sesiones**, Profile Management garantiza un alto nivel de estabilidad de las directivas basadas en VHDX.

### **Información general**

Citrix Profile Management ofrece estas directivas basadas en VHDX:

- Habilitar la experiencia nativa de búsqueda de Outlook
- Contenedor de perfiles de Citrix Profile Management
- [Acelerar el reflejo de carpetas](https://docs.citrix.com/es-es/profile-management/2212/configure/enable-native-outlook-search-experience.html)

Cada [directiva se apoya en los discos virtuales VHDX relevan](https://docs.citrix.com/es-es/profile-management/2212/configure/citrix-profile-management-profile-container.html)tes para funcionar correctamente. Profile Mana[gement conecta esos discos al](https://docs.citrix.com/es-es/profile-management/2212/policies/descriptions-and-defaults.html#accelerate-folder-mirroring) iniciar las sesiones y los desconecta durante al cerrarlas. No obstante, es posible que esos discos VHDX se desconecten accidentalmente durante una sesión, lo que impedirá que las directivas funcionen correctamente. Las posibles causas por las que un disco VHDX puede desconectarse incluyen:

- Un error transitorio que se produce en el servidor de archivos
- Una conexión de red lenta

Con la directiva **Reconectar automáticamente discos VHDX en sesiones** habilitada, Profile Manage‑ ment supervisa los discos VHDX que están usando las directivas anteriores basadas en VHDX. Si se desconecta alguno de los discos, Profile Management lo conecta de nuevo automáticamente.

### **Habilitar la directiva**

De manera predeterminada, la directiva está habilitada. Le recomendamos que mantenga sus parámetros predeterminados para garantizar la alta estabilidad de las directivas basadas en VHDX.

Si sufre problemas de rendimiento con las directivas basadas en VHDX, siga estos pasos para compro‑ bar la configuración de directiva:

- 1. Abra el Editor de administración de directivas de grupo.
- 2. En **Componentes de Citrix > Profile Management > Parámetros avanzados**, haga doble clic en la directiva **Reconectar discos VHDX automáticamente en las sesiones**.

3. Si la configuración está **inhabilitada**, seleccione **Habilitada** y, a continuación, haga clic en **Aceptar**.

Para que los cambios surtan efecto, ejecute el comando gpupdate / force desde el símbolo del sistema, tal y como se documenta en este artículo de Microsoft.

Prioridad de la configuración:

- 1. Si esta directiva no está config[urada aquí, se utiliza el val](https://docs.microsoft.com/es-es/windows-server/administration/windows-commands/gpupdate)or del archivo INI, que está *habilitado* de forma predeterminada.
- 2. Si esto no se configura ni aquí ni en el archivo INI, la directiva se habilita de forma predeterminada.

# **Habilitar la función para máquinas VDA unidas a un dominio de Azure AD y no unidas a ningún dominio**

March 27, 2023

Ahora, Citrix Profile Management permite administrar perfiles para máquinas VDA unidas a un do‑ minio de Azure AD y para máquinas VDA no unidas a ningún dominio en una suscripción de Azure administrado por el cliente.

### **Requisitos previos**

- Profile Management 2203 o una versión posterior
- Versión 2203 de VDA o una posterior
- Si Workspace Environment Management (WEM) se utiliza para almacenar las credenciales del servidor de almacenamiento de perfiles, versión 2109.2.0.1 del agente de WEM o una posterior

# **Habilitar Profile Management**

Para habilitar Profile Management en máquinas VDA unidas a un dominio de Azure AD o no unidas a ningún dominio, complete estos parámetros:

- 1. En **Profile Management**, **habilite** la directiva **Habilitar Profile Management**.
- 2. Establezca la directiva**Ruta al almacén de usuarios** en una ruta válida que sea accesible para el VDA. Por ejemplo, se puede acceder a un almacén de usuarios cuando este reside en un servidor de archivos o en un recurso compartido de Azure Files.
- 3. **Habilite** la directiva **Contenedor de perfiles** y, a continuación, agregue un asterisco (\*) a la lista de contenedores de perfiles. Para obtener más información, consulte Habilitar el contenedor de perfiles para todo el perfil de usuario.
- 4. **Habilite** la directiva**Habilitar el acceso basado en credenciales a los almacenes de usuarios**. A continuación, guarde las credenciales del servidor de almacenamien[to de perfiles en WEM o](https://docs.citrix.com/es-es/profile-management/2212/configure/citrix-profile-management-profile-container.html#enable-the-profile-container-for-the-entire-user-profile) [en el Administrador de credenciales de W](https://docs.citrix.com/es-es/profile-management/2212/configure/citrix-profile-management-profile-container.html#enable-the-profile-container-for-the-entire-user-profile)indows para que Profile Management pueda acceder a los almacenes de usuarios. Para obtener más información, consulte Habilitar el acceso basado en credenciales a los almacenes de usuarios.

# **Hab[ilitar el procesamiento asíncrono](https://docs.citrix.com/es-es/profile-management/2212/configure/enable-credential-based-access-to-user-stores.html) para la directiva de grupo de usuarios al iniciar sesión**

March 27, 2023

Windows proporciona dos modos de procesamiento para la directiva de grupo de usuarios: sincrónico y asíncrono. Windows usa un valor de Registro para determinar el modo de procesamiento del sigu‑ iente inicio de sesión del usuario. Si el valor de Registro no existe, se aplica el modo sincrónico.

El valor de registro es un parámetro en el nivel de máquina que no se desplaza con los usuarios. Por lo tanto, el modo asíncrono no se aplica como se esperaba si los usuarios:

- Inician sesión en máquinas diferentes.
- Inician sesión en una máquina en la que está habilitada la directiva Eliminar perfiles guardados en caché local al cerrar la sesión.

Citrix Profile Management proporciona la directiva **Habilitar el procesamiento asíncrono para la directiva de grupo de usuarios al iniciar sesión** para resolver este problema. Con esta directiva habilitada, Profile Management desplaza el valor del Registro con los usuarios. Como resultado, se aplica el modo de procesamiento real cada vez que los usuarios inician sesión.

### **Requisitos previos**

Para que el modo asíncrono surta efecto en las máquinas de Windows Server, asegúrese de que esas máquinas cumplan estos requisitos:

- Tener instalado el rol Host de sesión de Escritorio remoto.
- Configure las directivas de grupo de esta manera:
- **– Configuración del equipo > Plantillas de administración > Sistema > Inicio de sesión > Esperar siempre a que se inicialice la red en el inicio del equipo y el inicio de sesión**: Inhabilitado
- **– Configuración del equipo > Plantillas de administración > Sistema > Directiva de grupo > Permitir el procesamiento asincrónico de la directiva de grupo del usuario al iniciar sesión mediante Servicios de Escritorio remoto**: Habilitado

### **Habilitar la directiva**

Siga estos pasos para habilitar la directiva:

- 1. Abra el Editor de administración de directivas de grupo y, a continuación, acceda a **Directivas > Plantillas administrativas: Definiciones de directivas (archivos ADMX) > Componentes de Citrix > Profile Management**.
- 2. En Profile Management, haga clic en **Parámetros avanzados**.
- 3. Haga doble clic en la directiva **Habilitar el procesamiento asíncrono para la directiva de grupo de usuarios al iniciar sesión**.
- 4. Seleccione **Enabled**.
- 5. Haga clic en **Aceptar**.

Para que los cambios surtan efecto, ejecute el comando gpupdate / force desde el símbolo del sistema. Cierre todas las sesiones y, luego, inícielas de nuevo. Para obtener información detallada, consulte https://docs.microsoft.com/en‑us/windows‑server/administration/windows‑commands/g pupdate.

Priorida[d de la configuración:](https://docs.microsoft.com/en-us/windows-server/administration/windows-commands/gpupdate)

- 1. [Si e](https://docs.microsoft.com/en-us/windows-server/administration/windows-commands/gpupdate)ste parámetro no se define aquí, se utiliza el parámetro correspondiente del archivo INI.
- 2. Si este parámetro no se define ni aquí ni en el archivo INI, la directiva está inhabilitada.

# **Directivas de Profile Management**

November 21, 2023

En este artículo se describen aspectos importantes de las directivas presentes en los archivos ADM y ADMX.

### **Variables de Profile Management**

En esta versión de Profile Management, se dispone de las siguientes variables para su uso tanto en la directiva de grupo como en el archivo INI.

Para las directivas que definen los archivos y las entradas del Registro, las siguientes variables se expanden tal y como se describe a continuación:

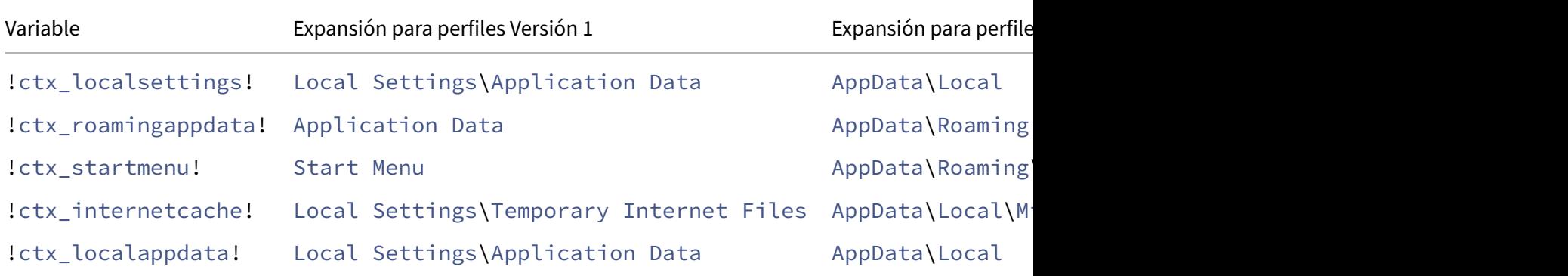

Para las directivas que se utilizan para crear rutas, la variable ! ctx\_osbitness! se expande a x86 o x64, en función del sistema operativo. Las siguientes variables también se expanden:

- !ctx\_osname! expande al nombre corto según se describe a continuación dependiendo del sistema operativo.
- !ctx\_profilever! se expande a la versión del perfil de la siguiente manera, en función del sistema operativo.

El nombre largo se escribe en los archivos de registros cuando se inicia Profile Management Service.

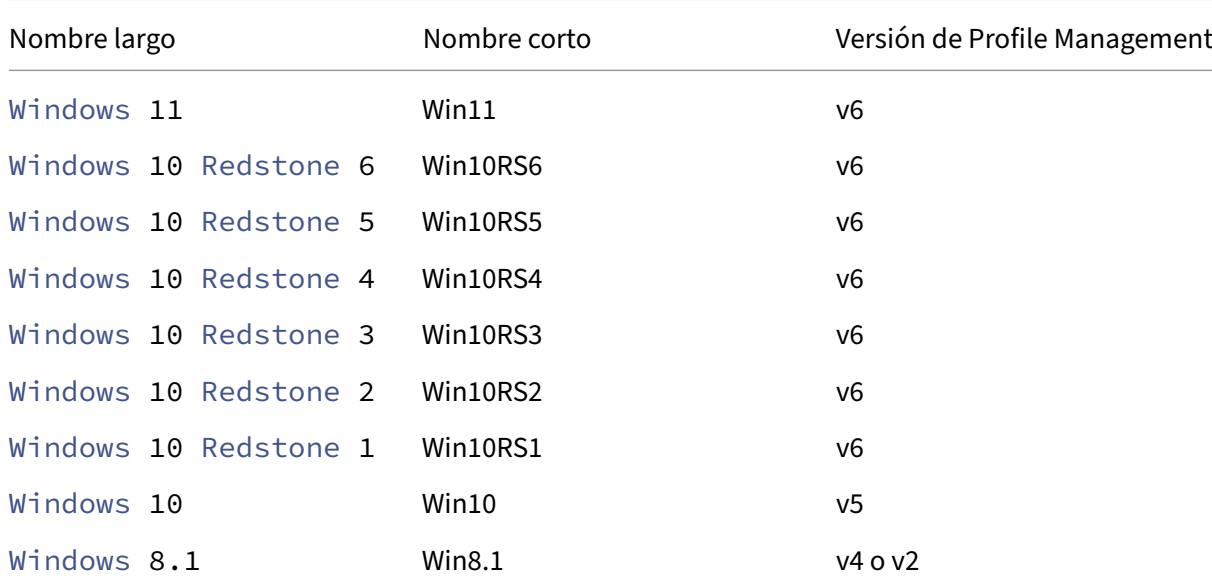

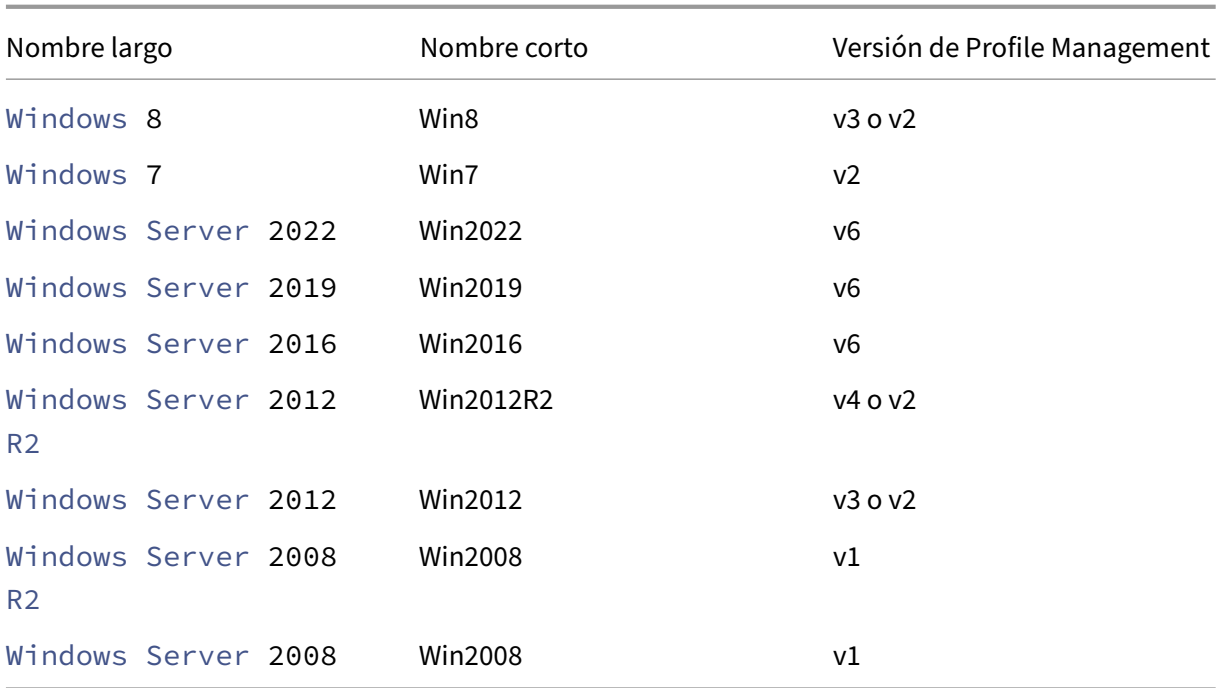

#### **Nota:**

Para Windows 10, a partir de 20H1, el nombre completo es Windows10<postfix>, y el nombre corto correspondiente es Win10\_<postfix>. El valor <postfix> se obtiene de dos entradas de registro específicas:

- Entrada: HKLM\Software\Microsoft\Windows NT\CurrentVersion > Nombre del valor: DisplayVersion
- Entrada: HKLM\Software\Microsoft\Windows NT\CurrentVersion > Nombre del valor: ReleaseId

Si la primera entrada del registro contiene un valor, se usa como<postfix>. De lo contrario, se usa el valor de la segunda entrada del registro.

Para Windows 8, Windows 8.1, Windows Server 2012 y Windows Server 2012 R2, la versión del per‑ fil en sí puede cambiar según el parámetro de la clave del Registro UseProfilePathExtensionVersion en HLKM\System\CurrentControlset\Services\ProfSvc\Parameters:

- Si se establece en 1, la versión del perfil es v3 o v4, según el sistema operativo.
- Si no está establecida o está establecida en 0, la versión del perfil es v2.

### **Directivas por versión**

Como ayuda a la migración, estas tablas contienen las directivas que están disponibles en las diferentes versiones de Profile Management, la ubicación de cada directiva en los archivos ADM (o ADMX) e INI, y la función a la que va destinada cada directiva (o si es parte de la configuración básica de todas las instalaciones).

La ubicación del archivo ADM o ADMX es relativa a Citrix > Profile Management.

#### **Directivas disponibles a partir de la versión 2209**

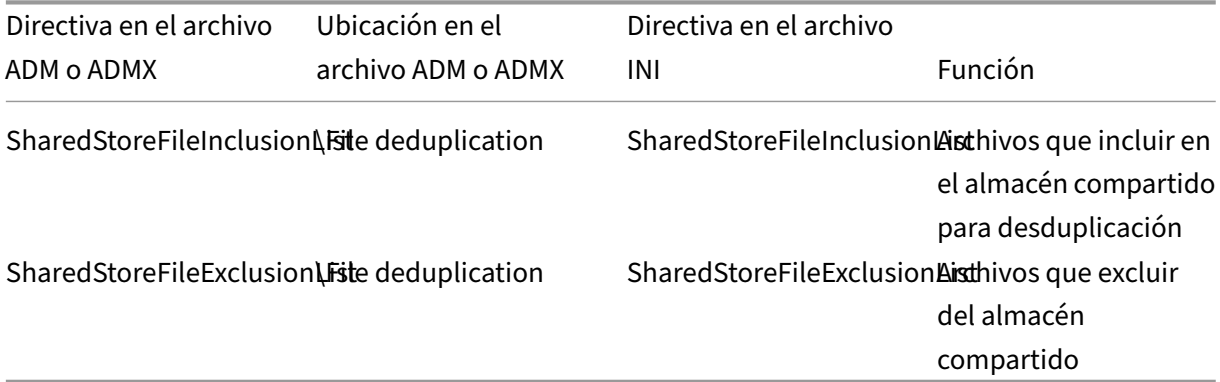

#### **Directivas disponibles a partir de la versión 2206**

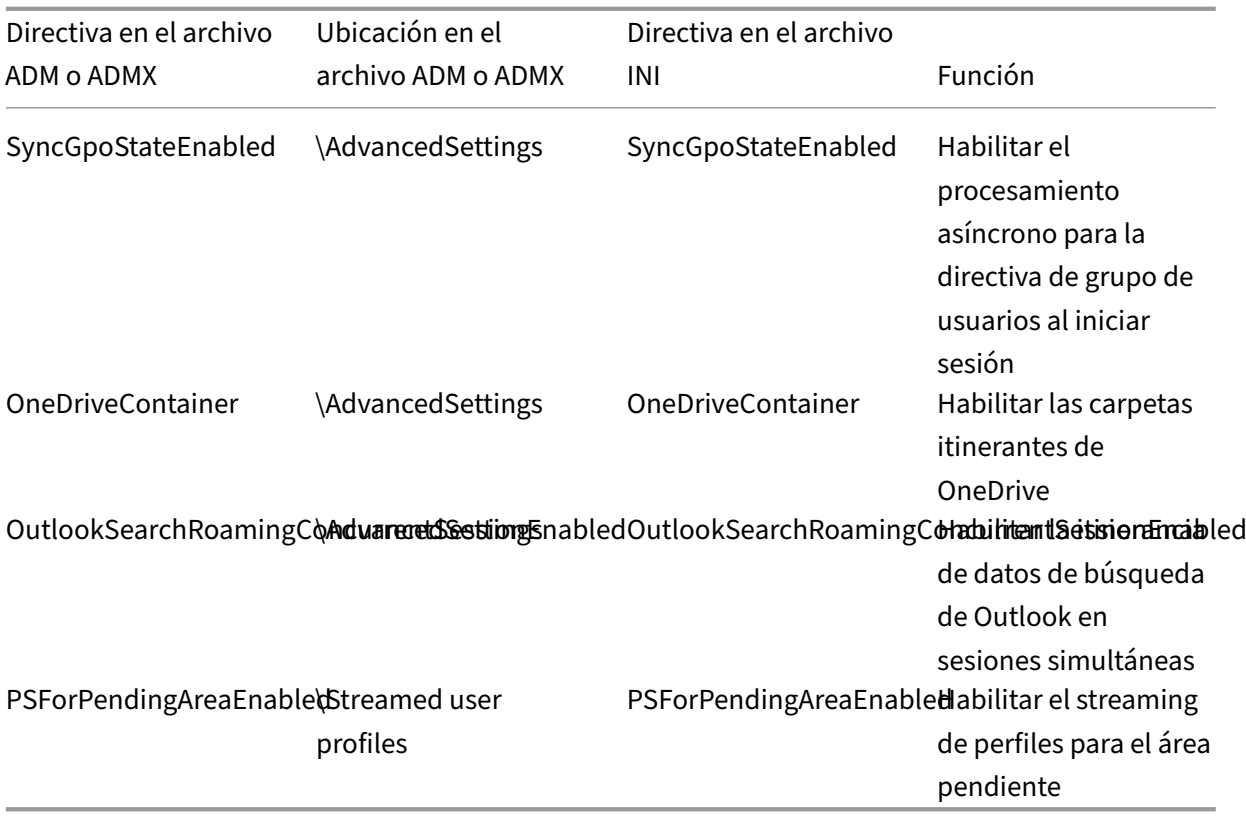

#### **Directivas disponibles a partir de la versión 2203**

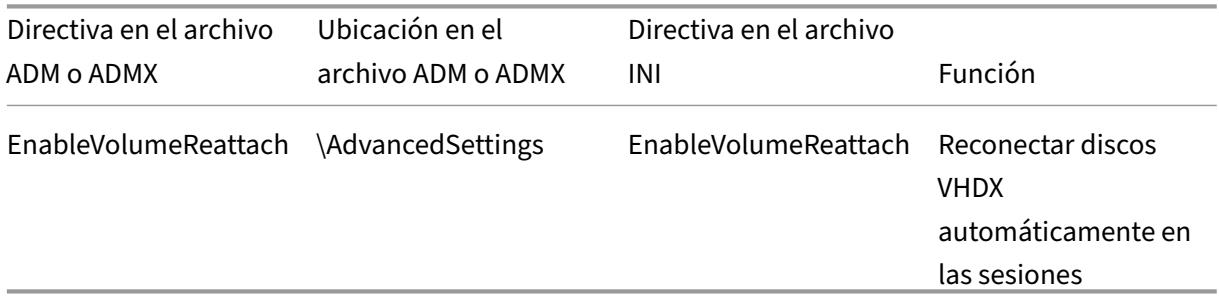

# **Directivas disponibles desde la versión 2112**

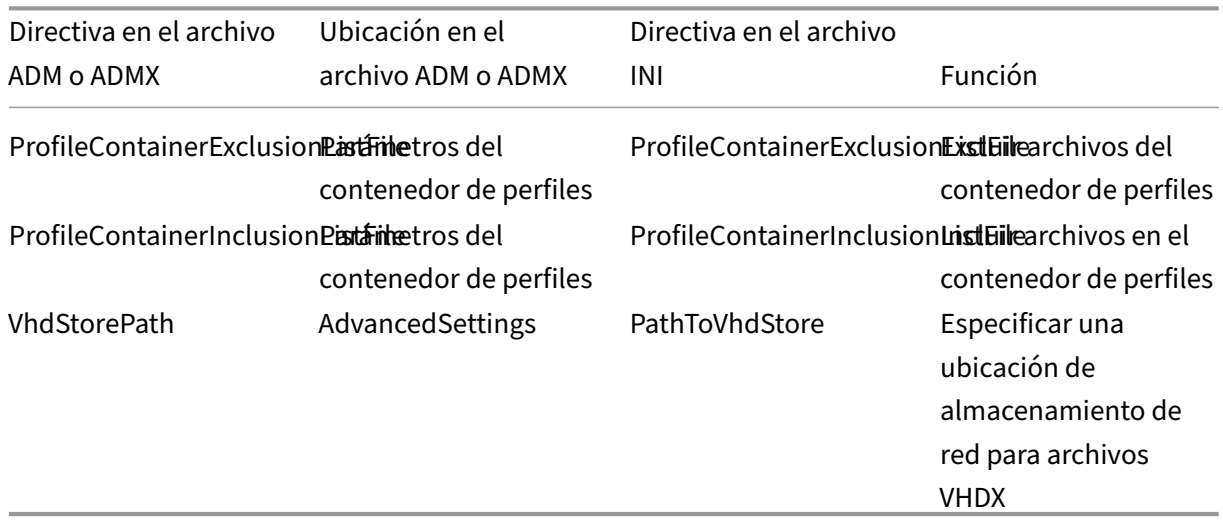

# **Directivas disponibles a partir de la versión 2109**

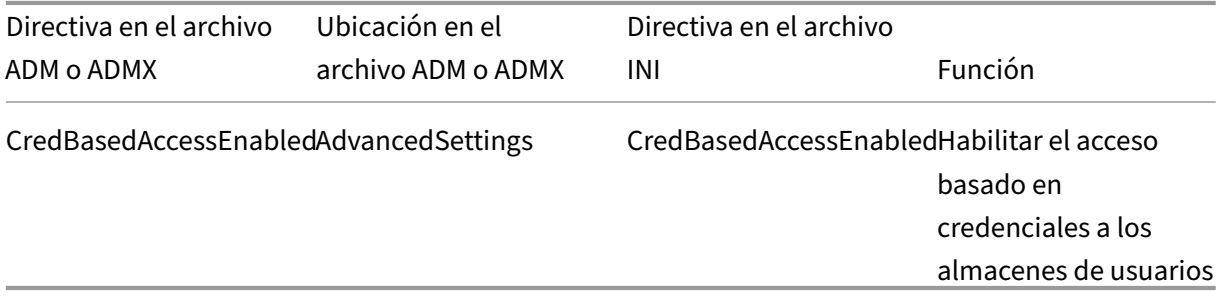

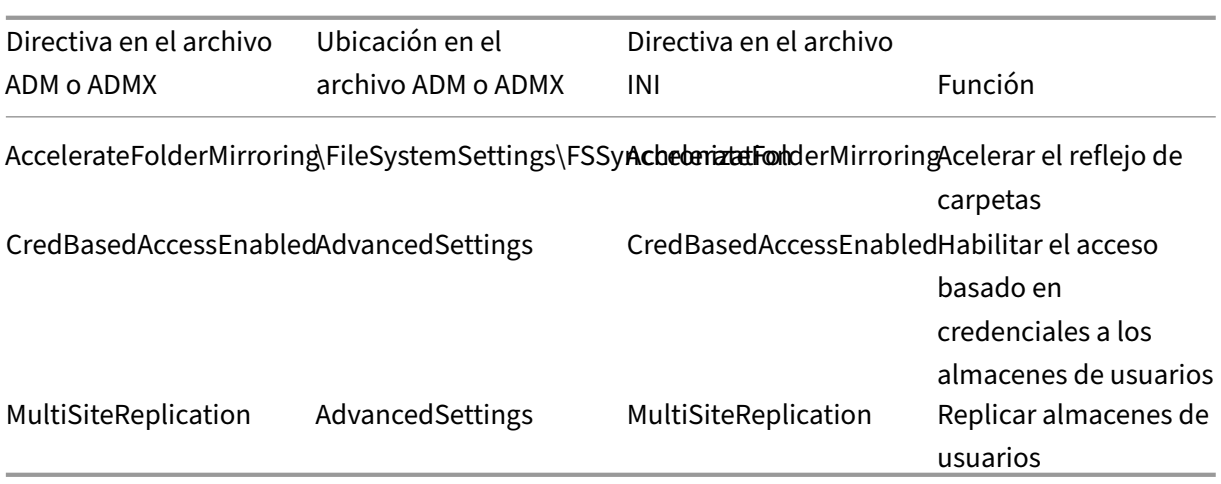

# **Directivas disponibles desde la versión 2103**

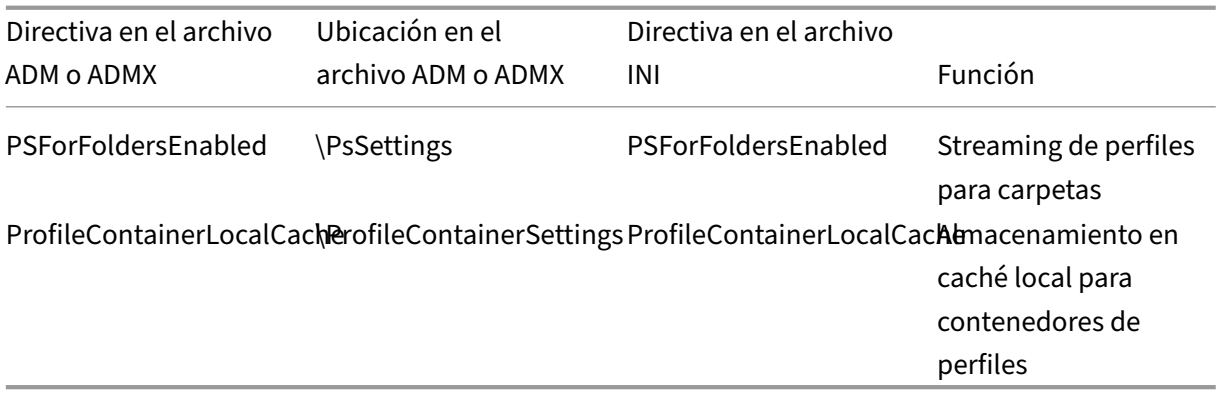

## **Directivas disponibles desde la versión 2009**

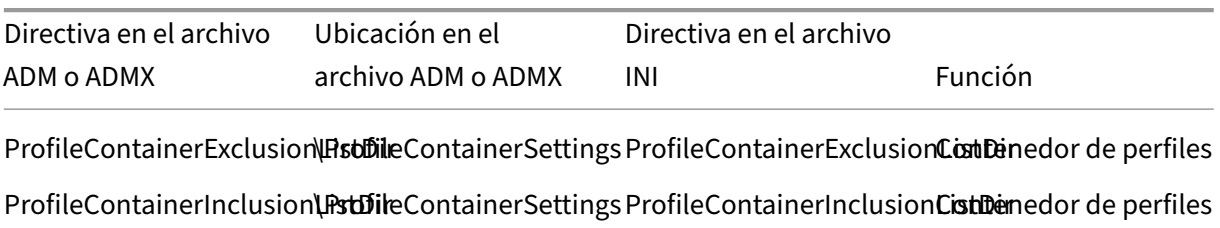

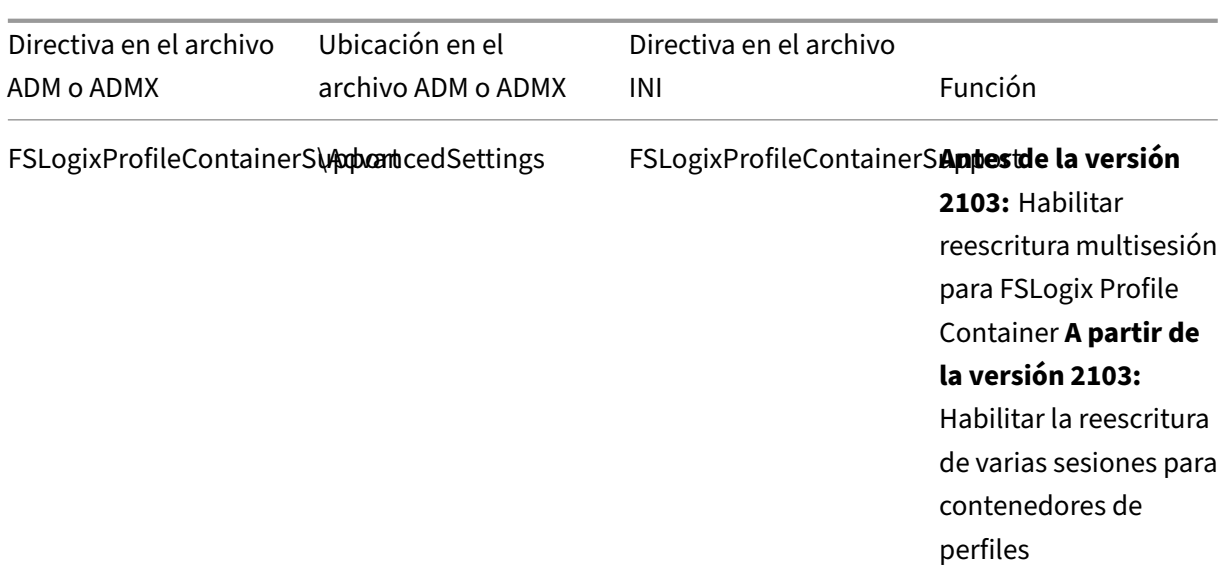

# **Directivas disponibles desde la versión 1909**

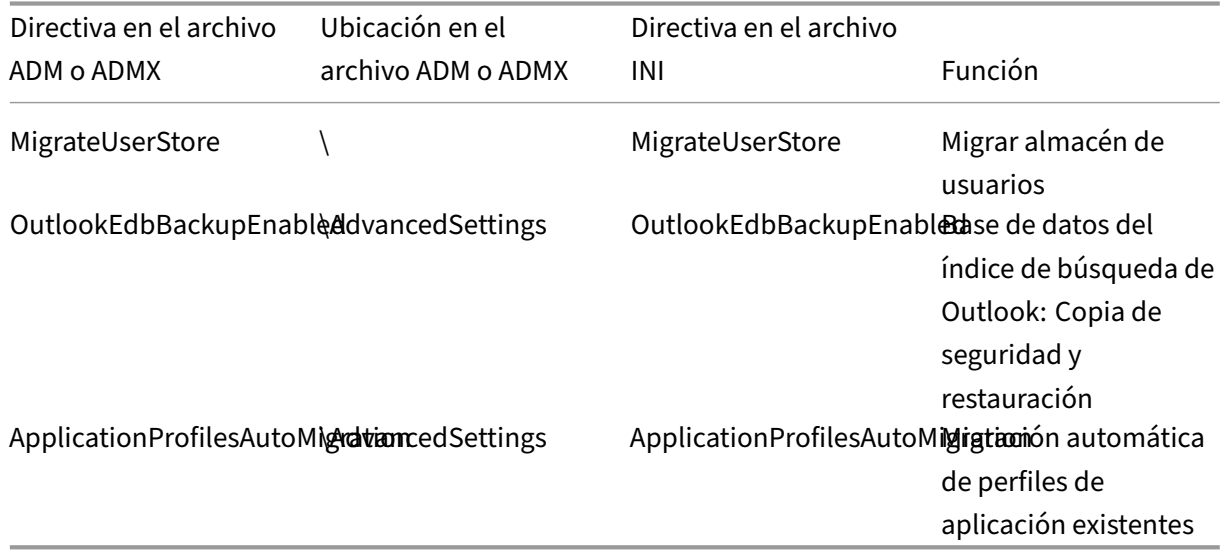

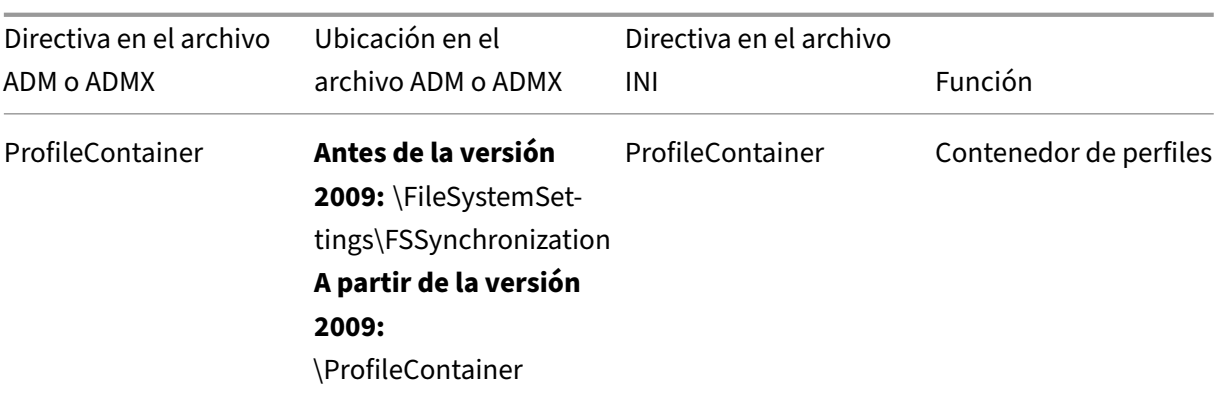

# **Directiva disponible desde la versión 7.18**

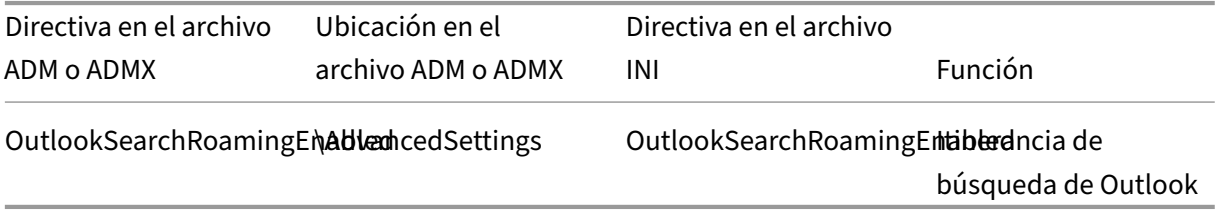

# **Directivas disponibles desde la versión 7.16**

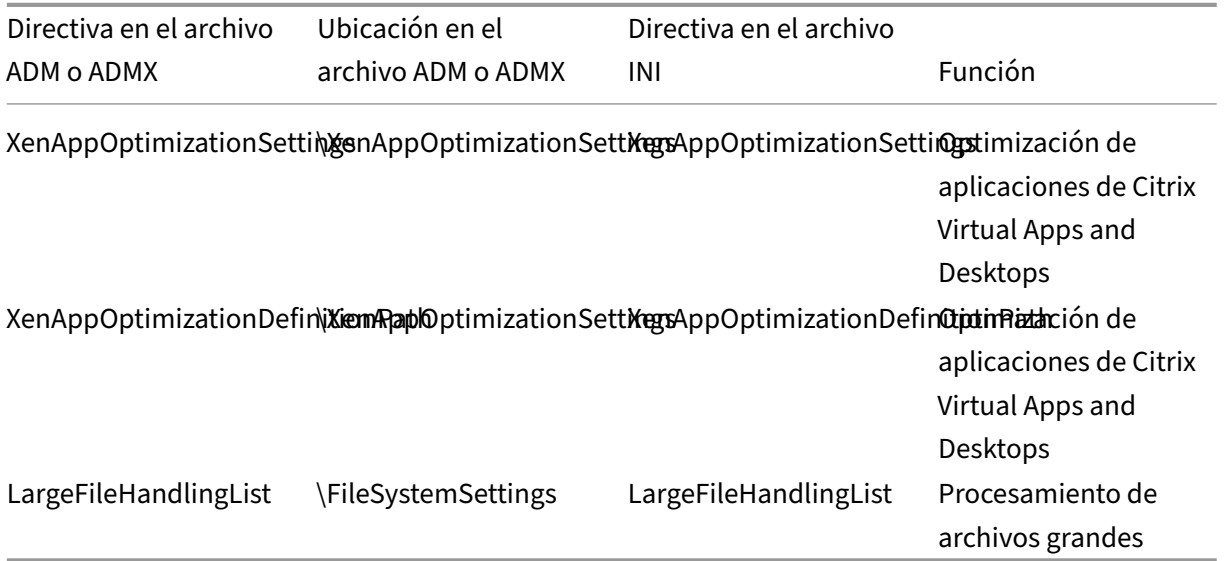

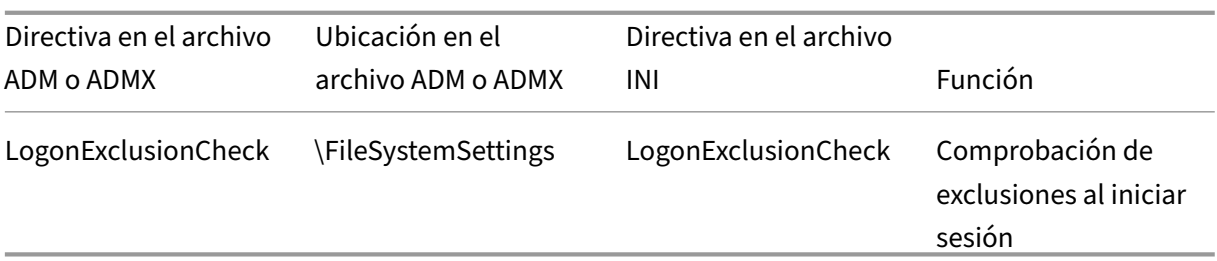

# **Directiva disponible desde la versión 5.8**

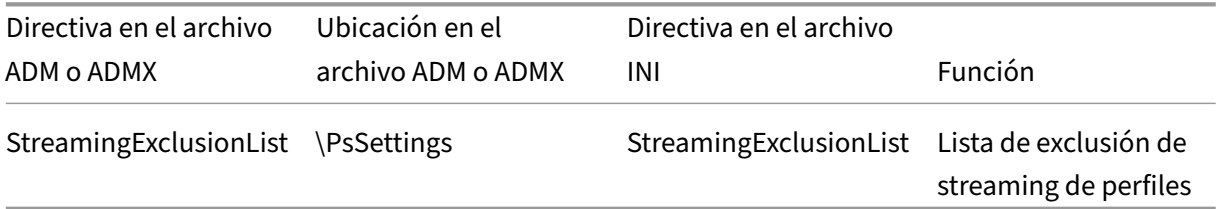

# **Directivas disponibles desde la versión 5.6**

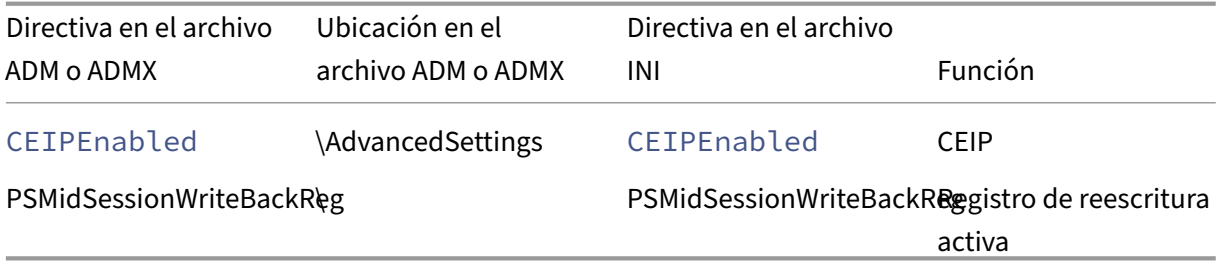

# **Directivas disponibles a partir de la Versión 5.5**

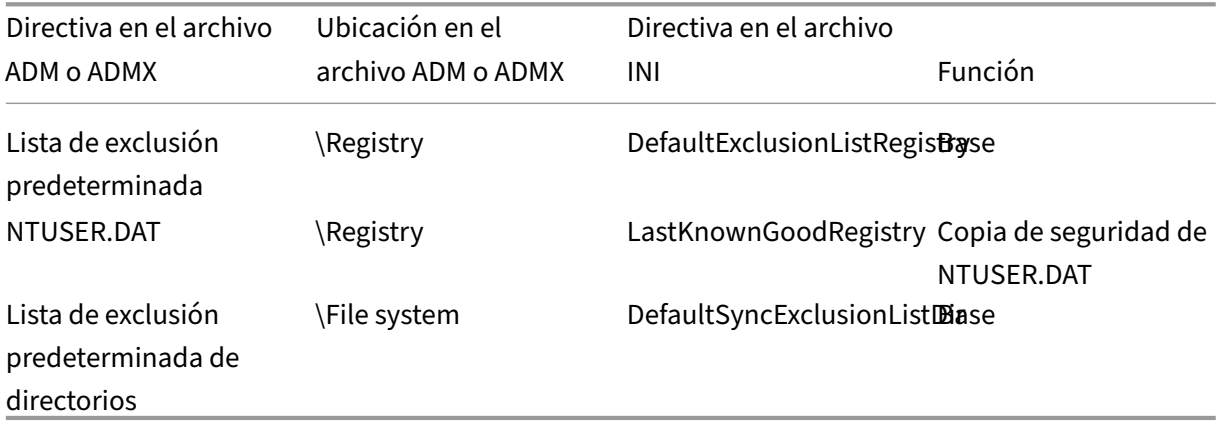

# **Directivas disponibles desde la versión 5.0 a la 5.4**

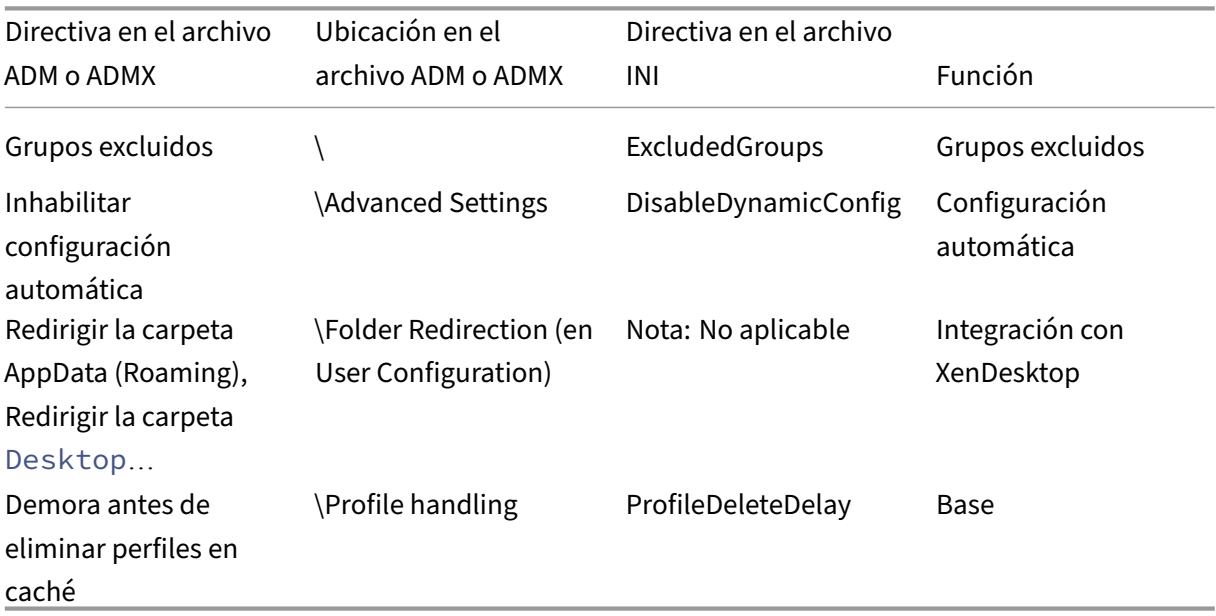

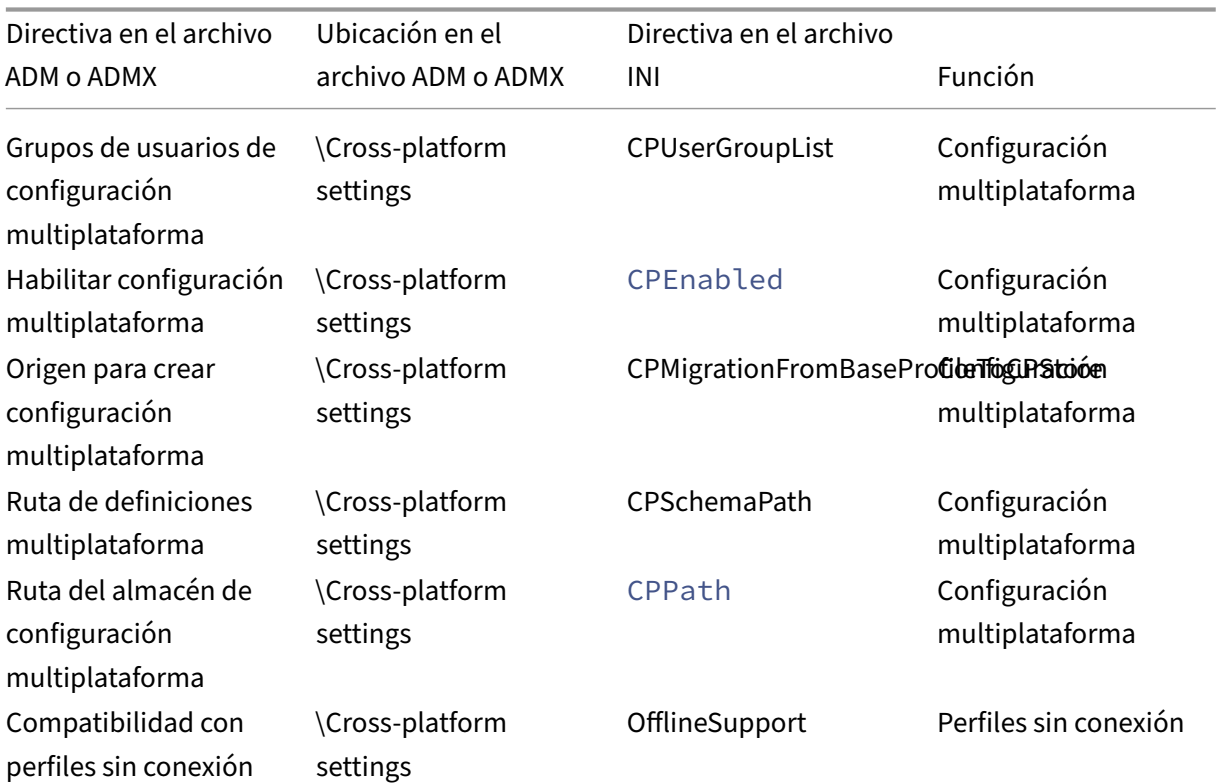

### Profile Management 2212

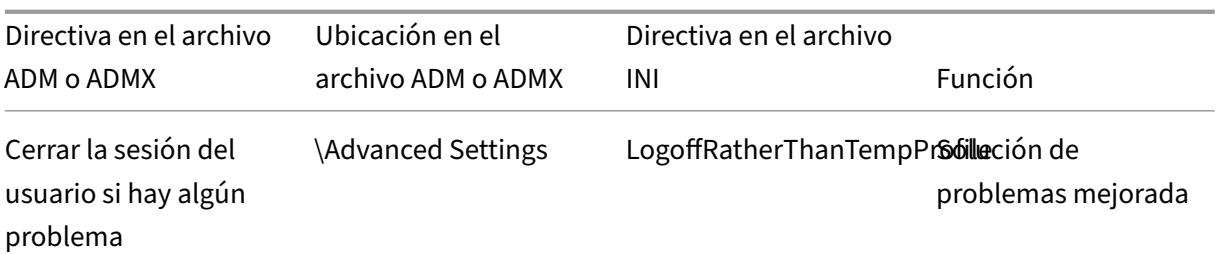

#### **Directivas disponibles de la versión 3.x**

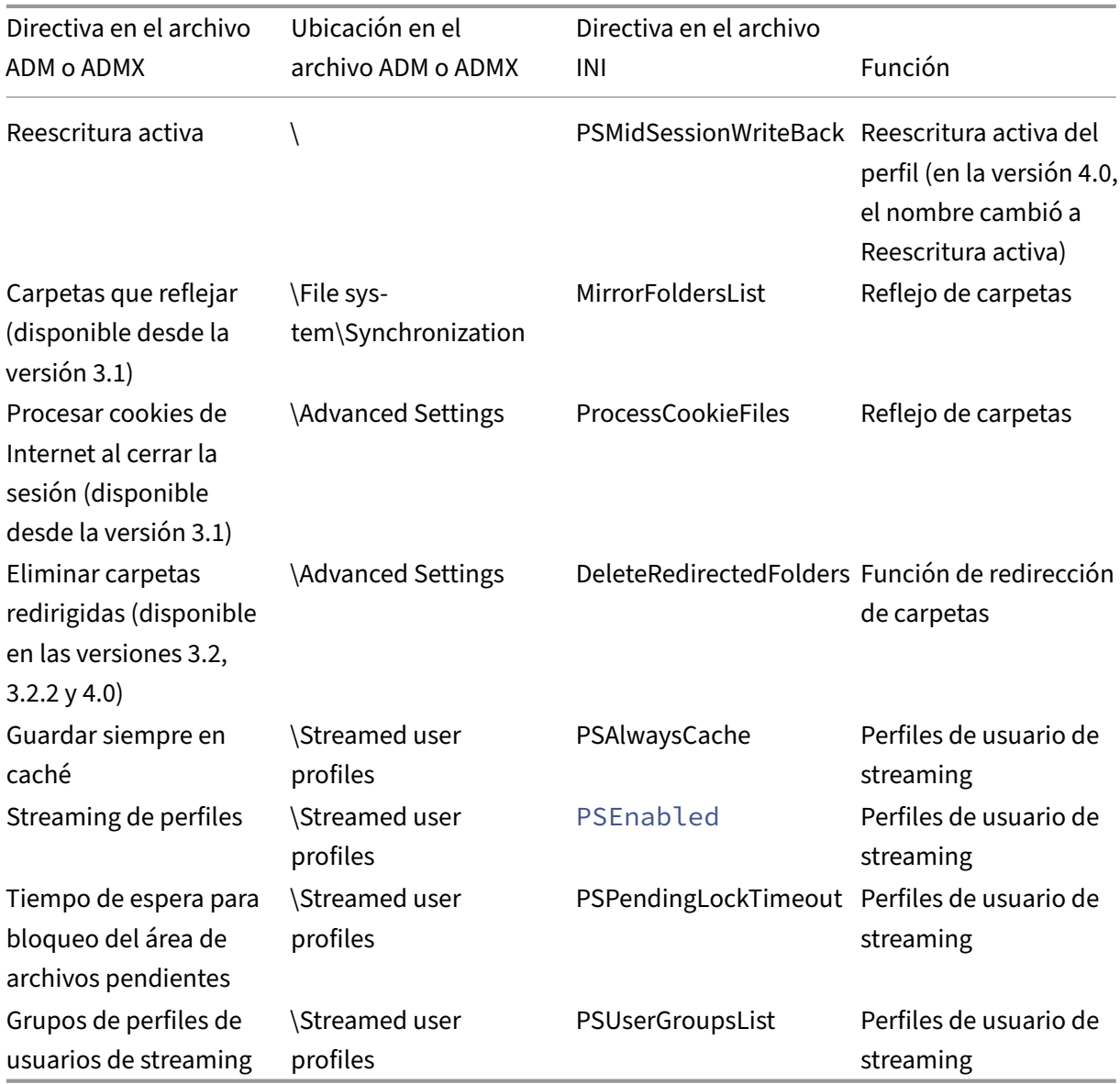

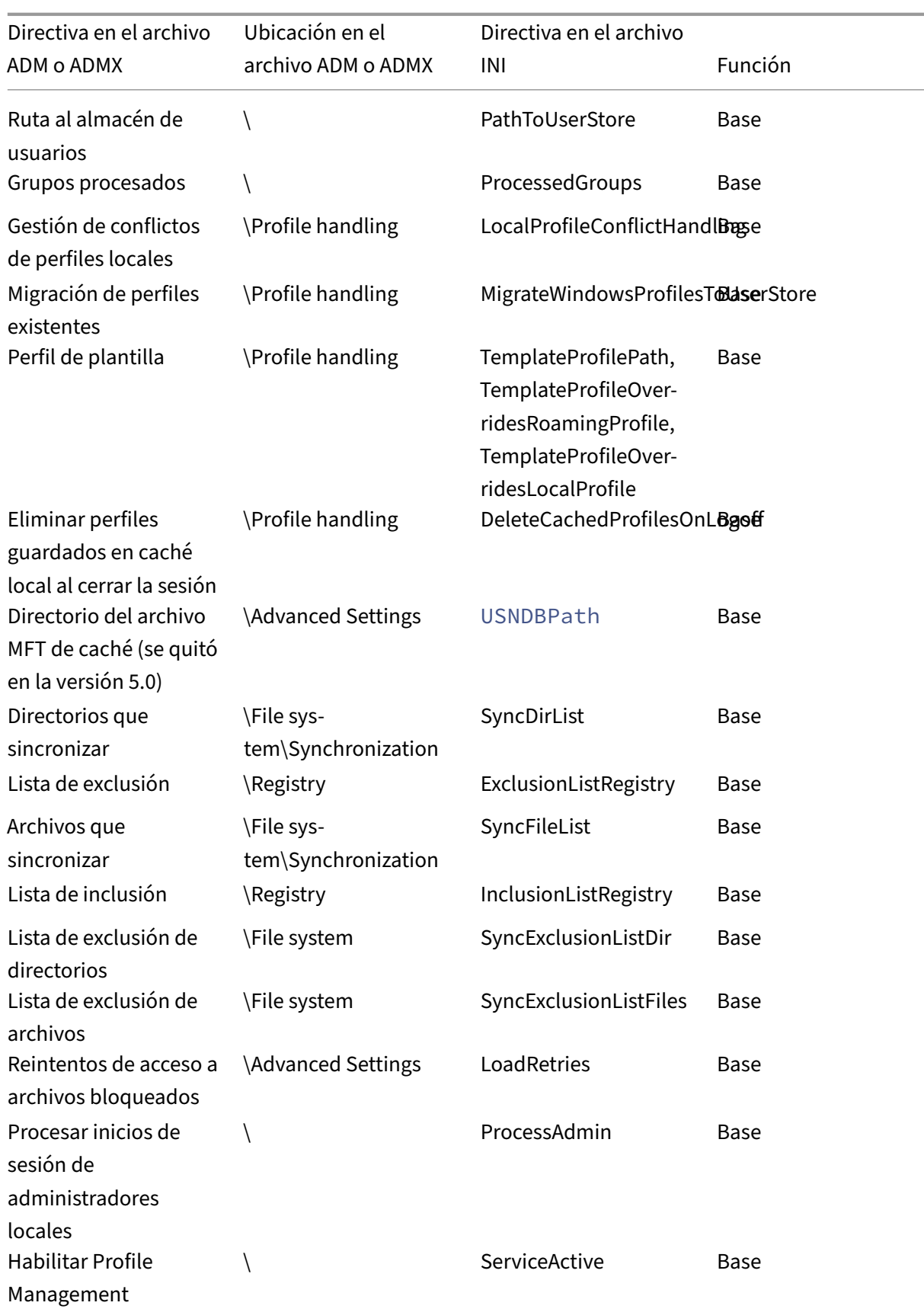

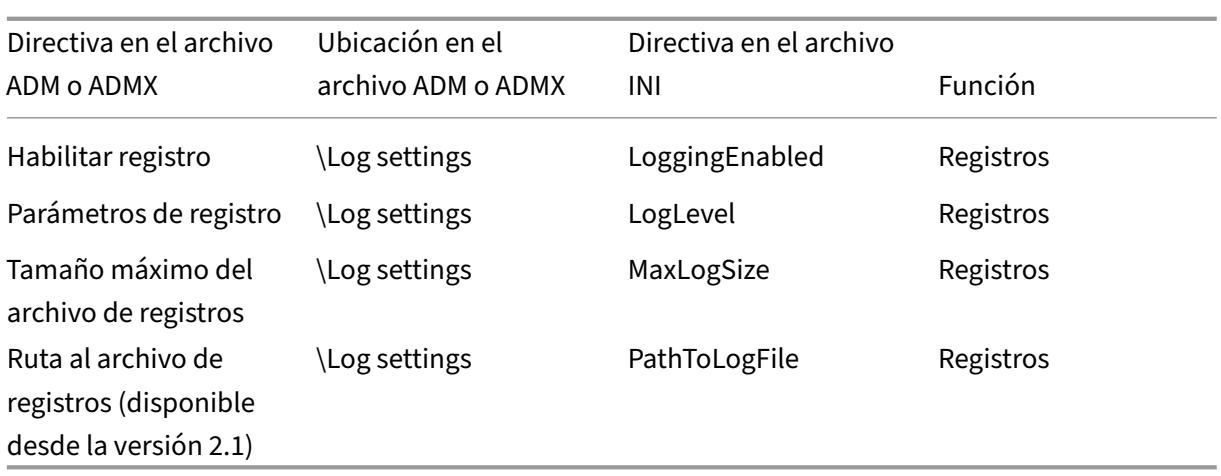

# **Directivas de Profile Management**

November 21, 2023

En este artículo se describen aspectos importantes de las directivas presentes en los archivos ADM y ADMX.

### **Variables de Profile Management**

En esta versión de Profile Management, se dispone de las siguientes variables para su uso tanto en la directiva de grupo como en el archivo INI.

Para las directivas que definen los archivos y las entradas del Registro, las siguientes variables se expanden tal y como se describe a continuación:

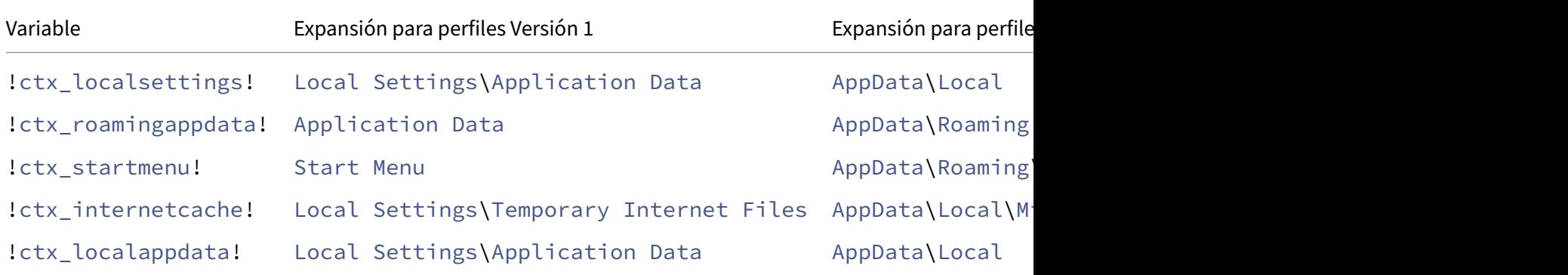

Para las directivas que se utilizan para crear rutas, la variable ! ctx osbitness! se expande a x86 o x64, en función del sistema operativo. Las siguientes variables también se expanden:

- !ctx\_osname! expande al nombre corto según se describe a continuación dependiendo del sistema operativo.
- !ctx\_profilever! se expande a la versión del perfil de la siguiente manera, en función del sistema operativo.

El nombre largo se escribe en los archivos de registros cuando se inicia Profile Management Service.

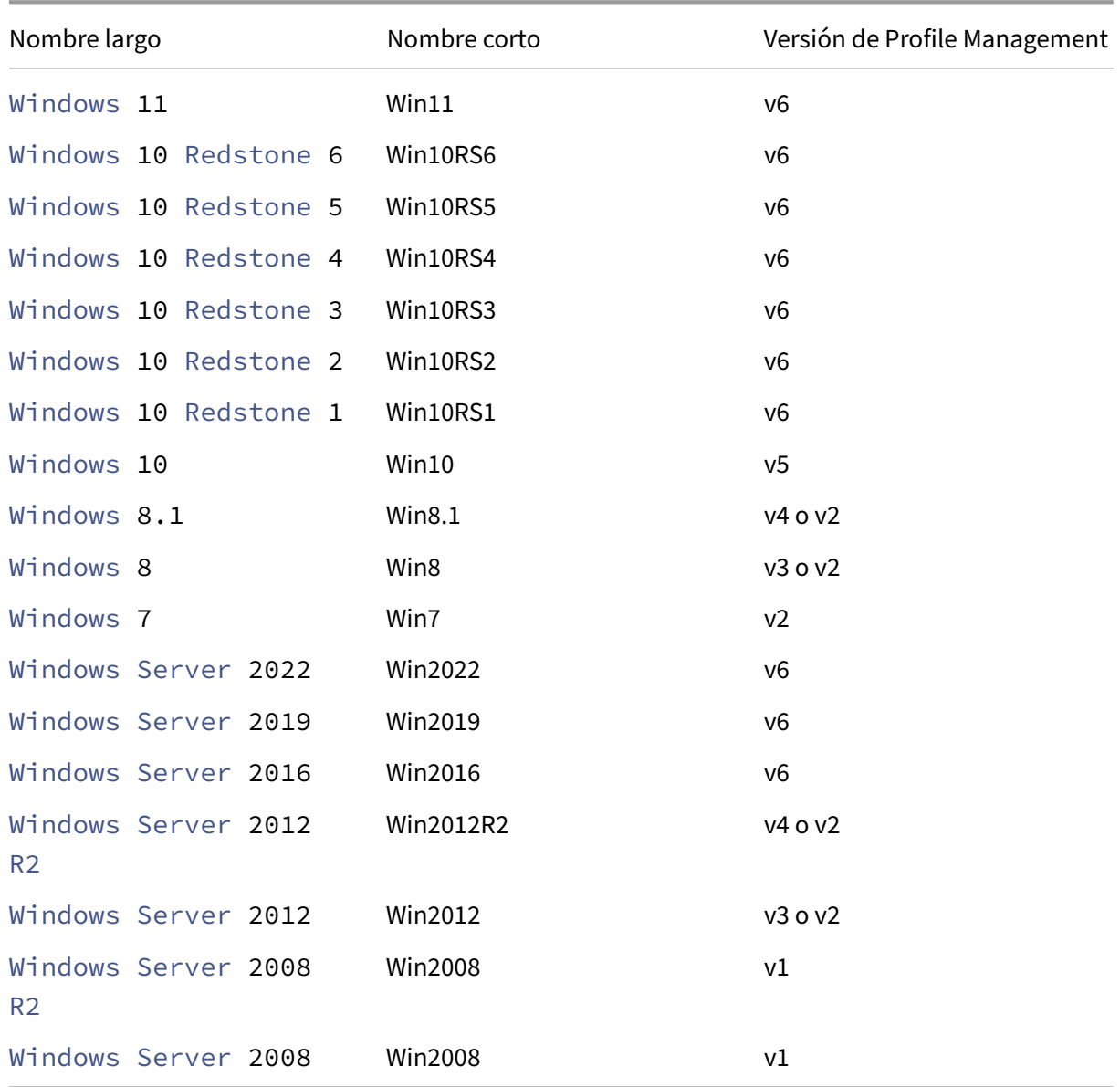

#### **Nota:**

Para Windows 10, a partir de 20H1, el nombre completo es Windows10<postfix>, y el nombre corto correspondiente es Win10\_<postfix>. El valor <postfix> se obtiene de dos entradas de registro específicas:

- Entrada: HKLM\Software\Microsoft\Windows NT\CurrentVersion > Nombre del valor: DisplayVersion
- Entrada: HKLM\Software\Microsoft\Windows NT\CurrentVersion > Nombre del valor: ReleaseId

Si la primera entrada del registro contiene un valor, se usa como<postfix>. De lo contrario, se usa el valor de la segunda entrada del registro.

Para Windows 8, Windows 8.1, Windows Server 2012 y Windows Server 2012 R2, la versión del perfil en sí puede cambiar según el parámetro de la clave del Registro UseProfilePathExtensionVersion en HLKM\System\CurrentControlset\Services\ProfSvc\Parameters:

- Si se establece en 1, la versión del perfil es v3 o v4, según el sistema operativo.
- Si no está establecida o está establecida en 0, la versión del perfil es v2.

### **Directivas por versión**

Como ayuda a la migración, estas tablas contienen las directivas que están disponibles en las diferentes versiones de Profile Management, la ubicación de cada directiva en los archivos ADM (o ADMX) e INI, y la función a la que va destinada cada directiva (o si es parte de la configuración básica de todas las instalaciones).

La ubicación del archivo ADM o ADMX es relativa a Citrix > Profile Management.

### **Directivas disponibles a partir de la versión 2209**

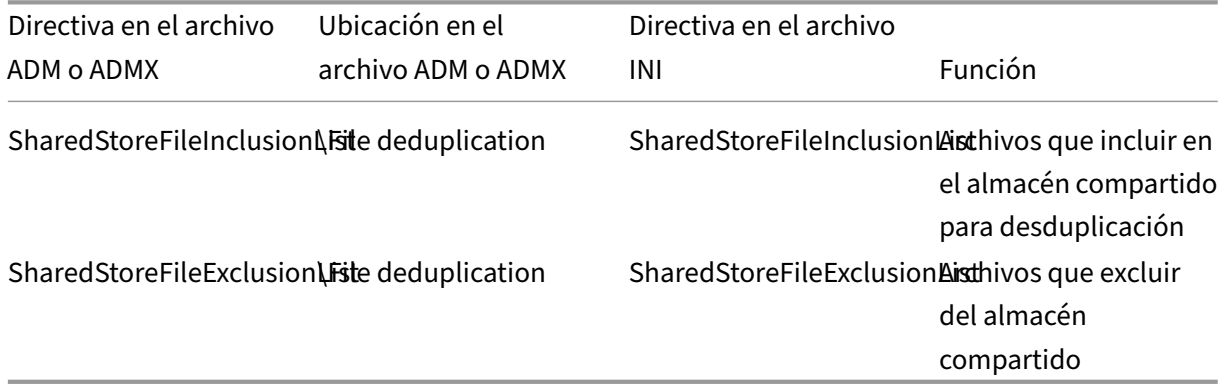

#### **Directivas disponibles a partir de la versión 2206**

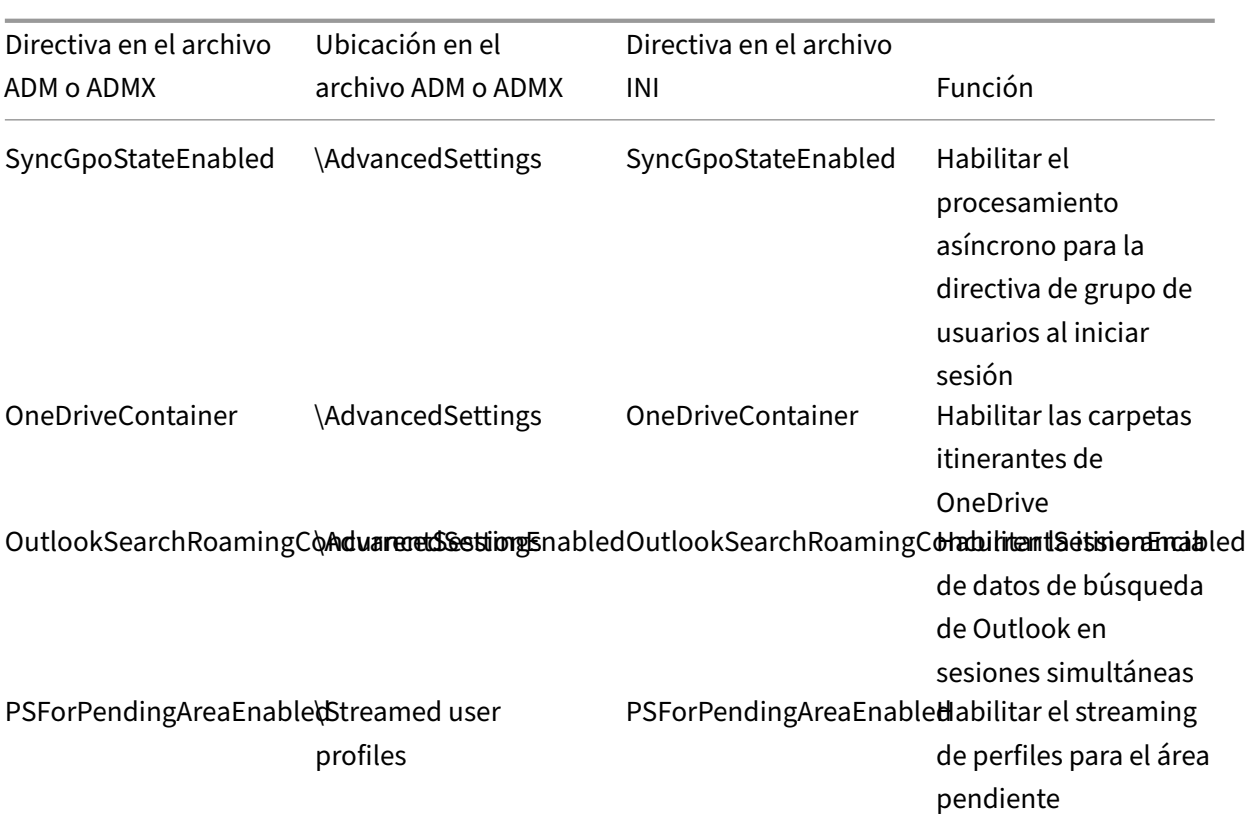

# **Directivas disponibles a partir de la versión 2203**

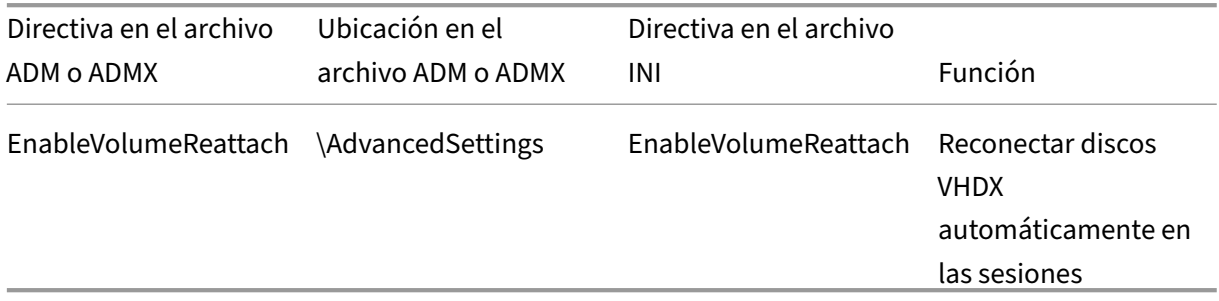

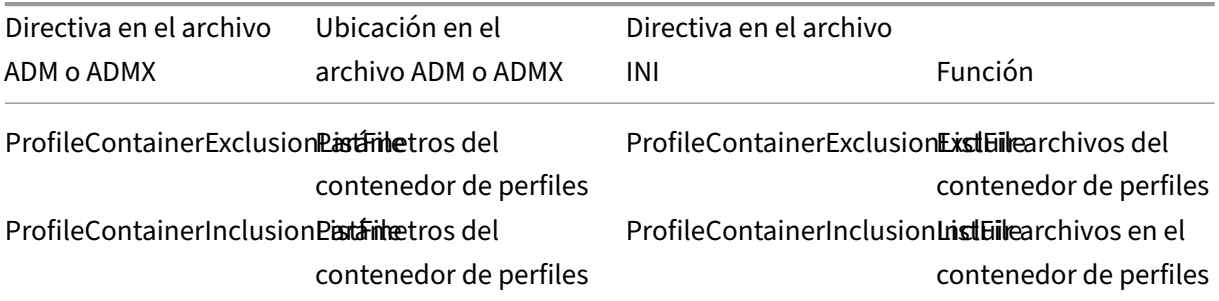

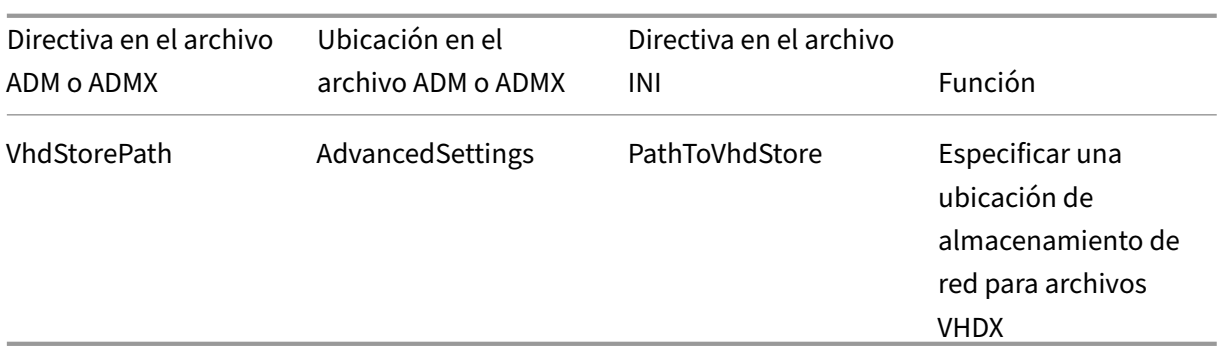

### **Directivas disponibles a partir de la versión 2109**

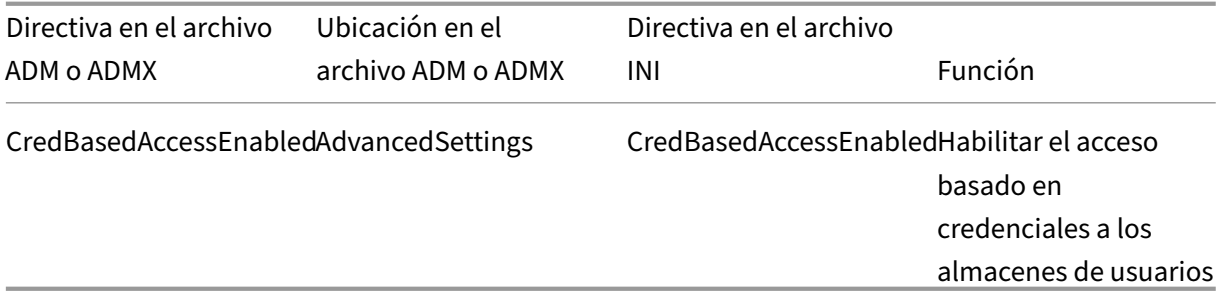

# **Directivas disponibles desde la versión 2106**

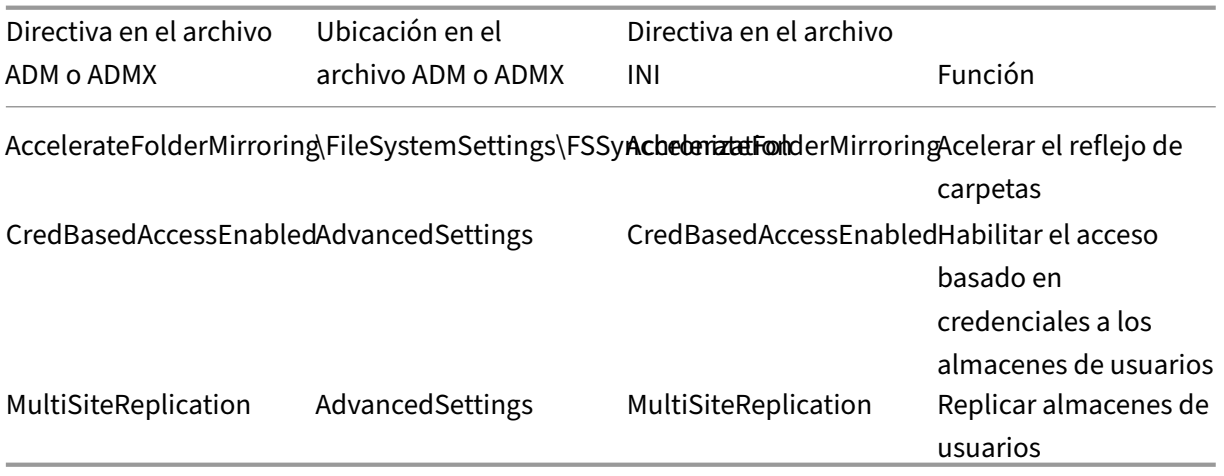

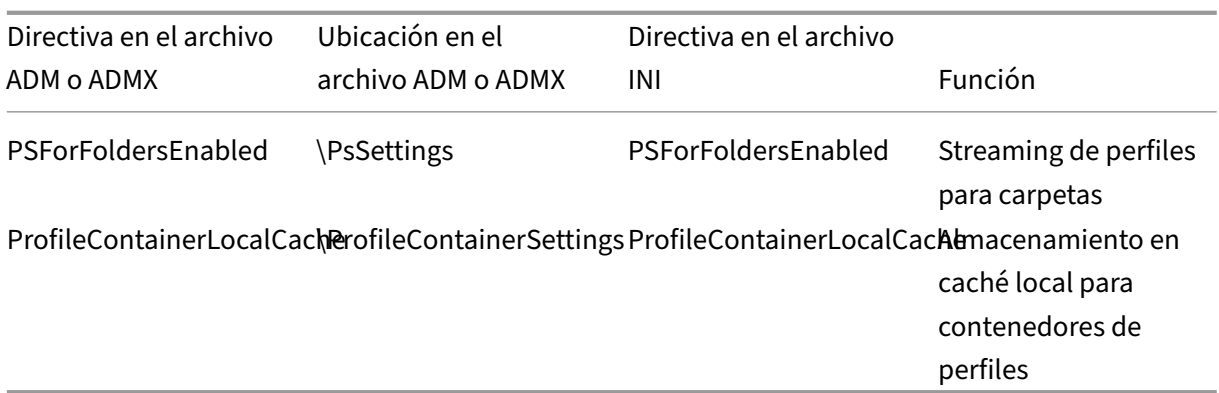

#### **Directivas disponibles desde la versión 2009**

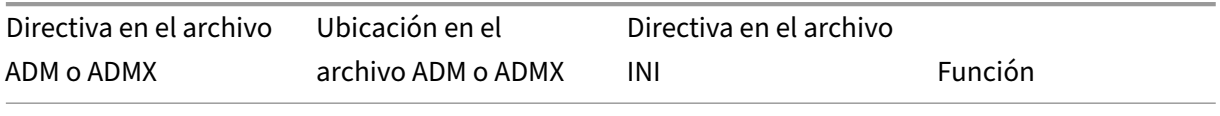

ProfileContainerExclusion\FistDireContainerSettingsProfileContainerExclusionCistDiredor de perfiles ProfileContainerInclusionListDireContainerSettingsProfileContainerInclusionListDirenedor de perfiles

#### **Directiva disponible desde la versión 2003**

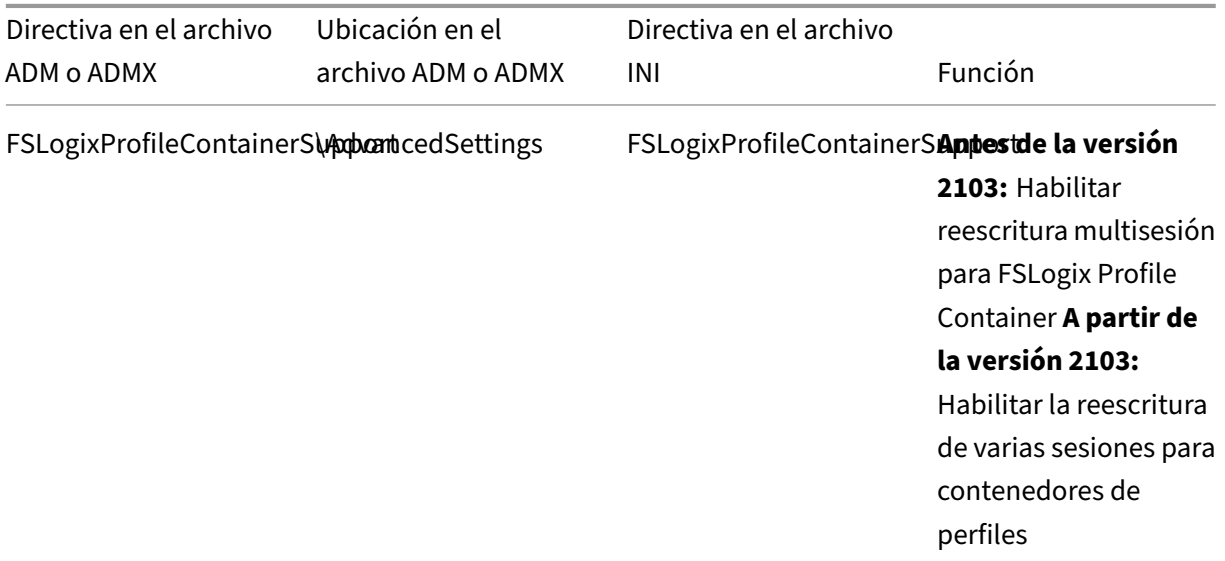

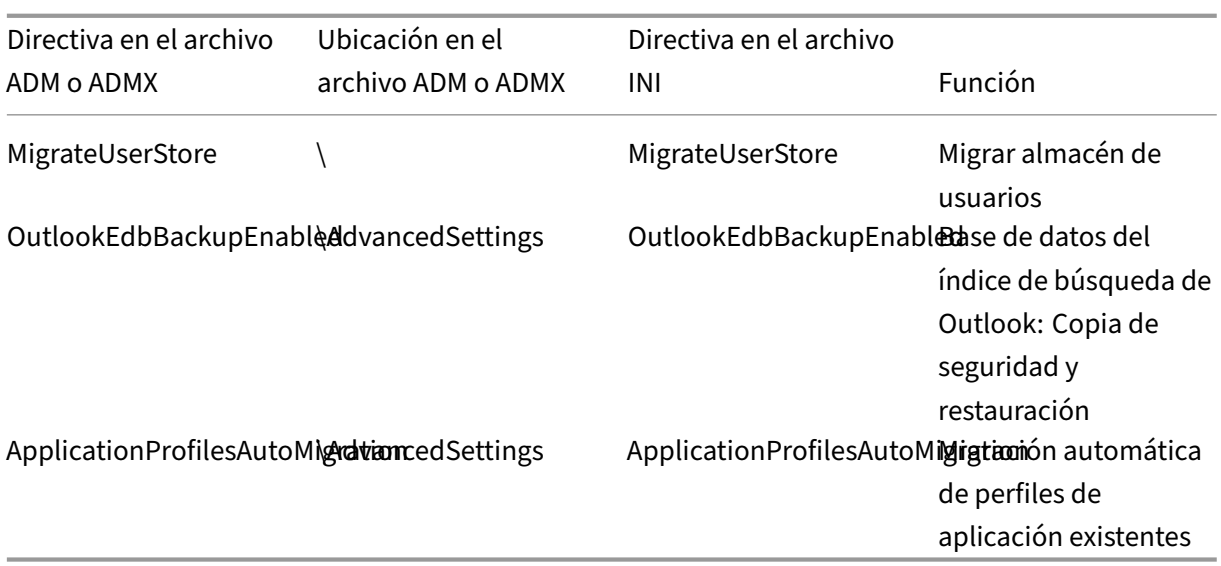

# **Directiva disponible desde la versión 1903**

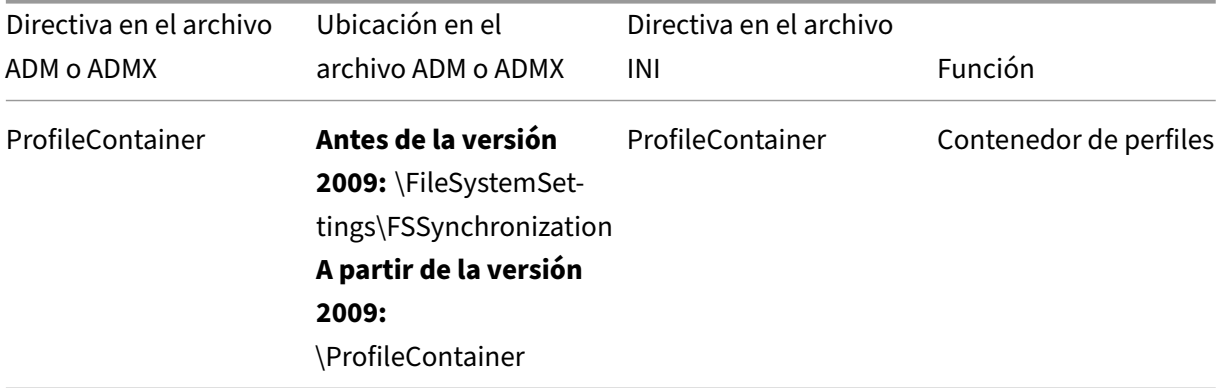

# **Directiva disponible desde la versión 7.18**

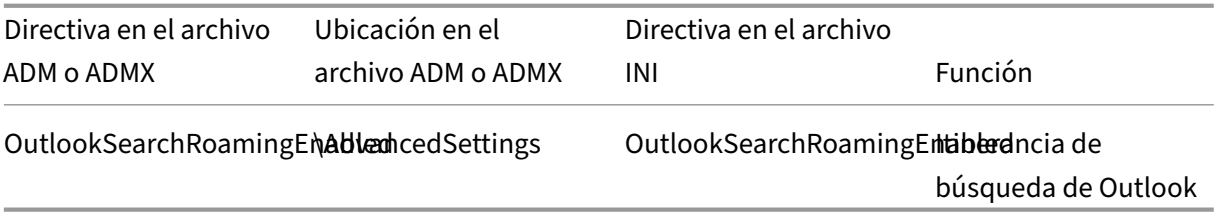

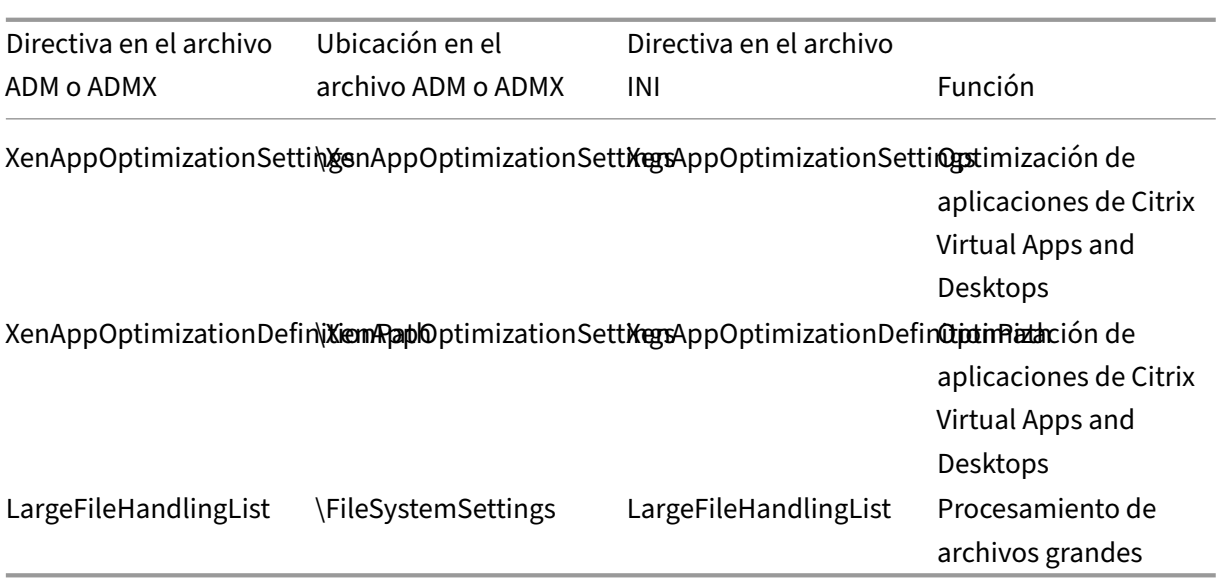

## **Directiva disponible desde la versión 7.15**

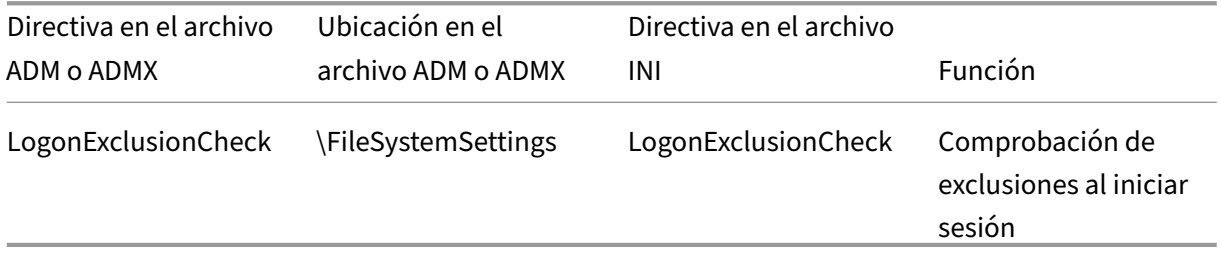

# **Directiva disponible desde la versión 5.8**

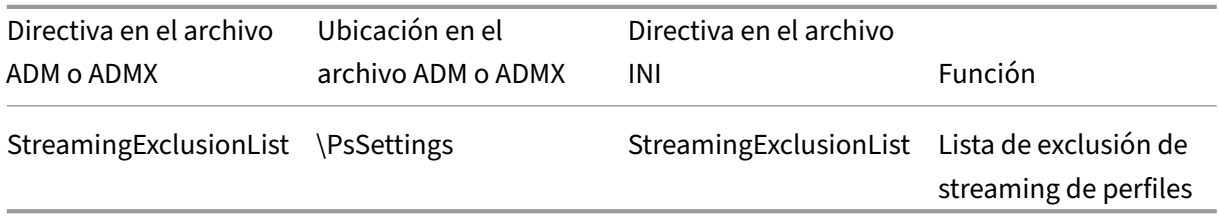

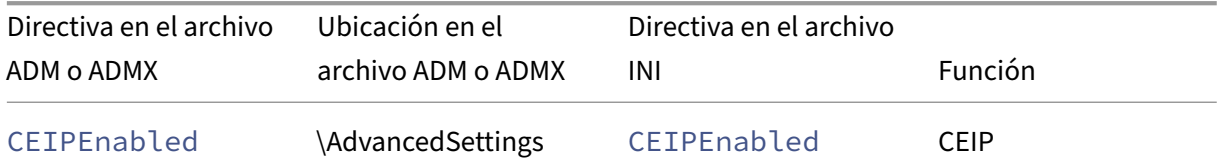

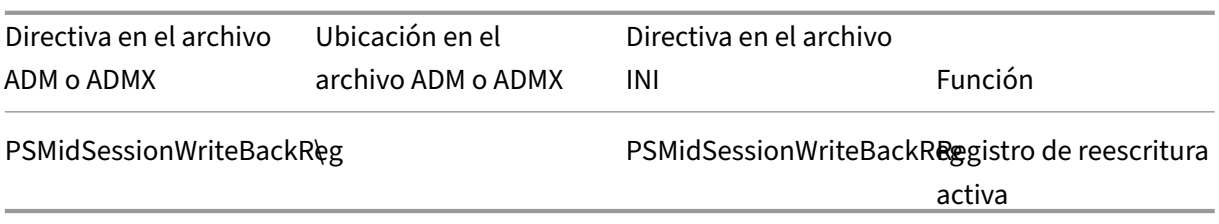

### **Directivas disponibles a partir de la Versión 5.5**

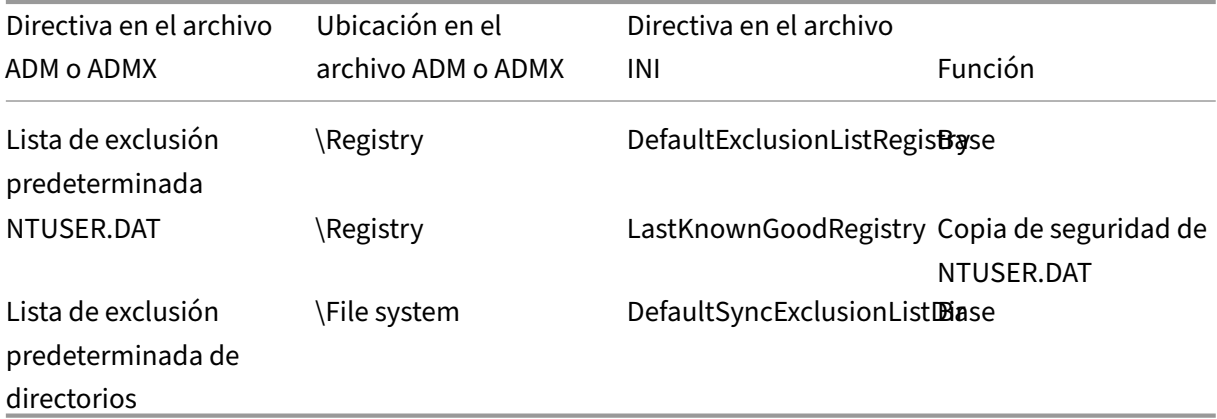

# **Directivas disponibles desde la versión 5.0 a la 5.4**

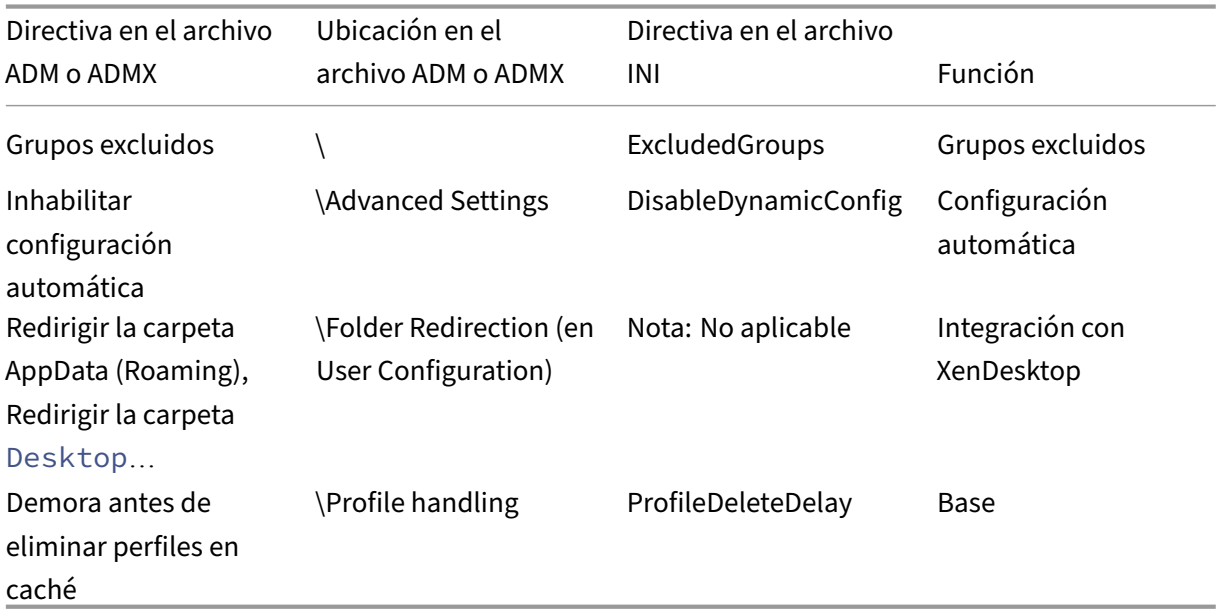

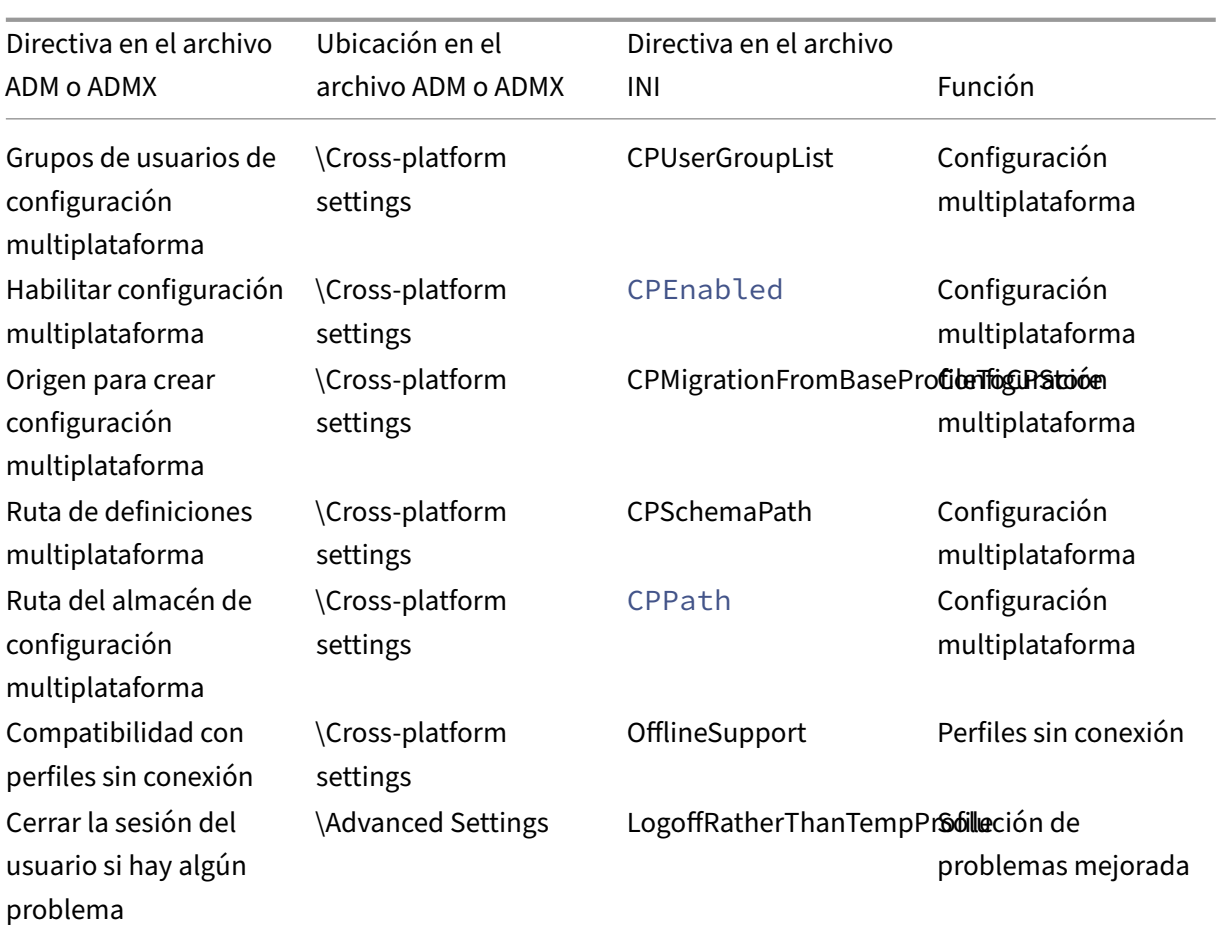

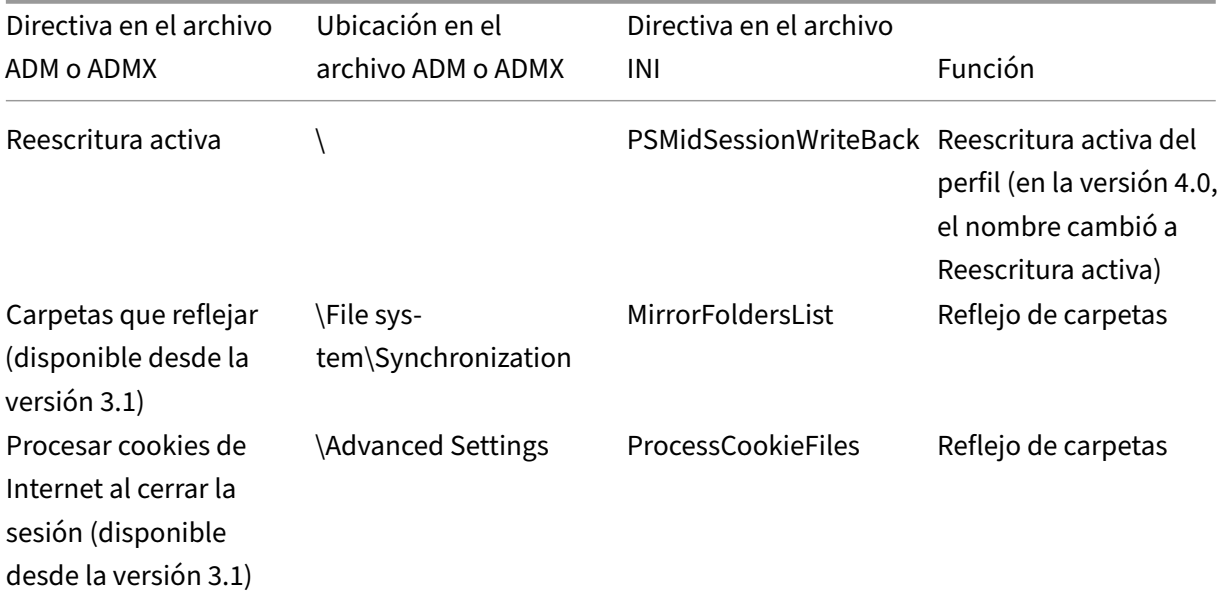

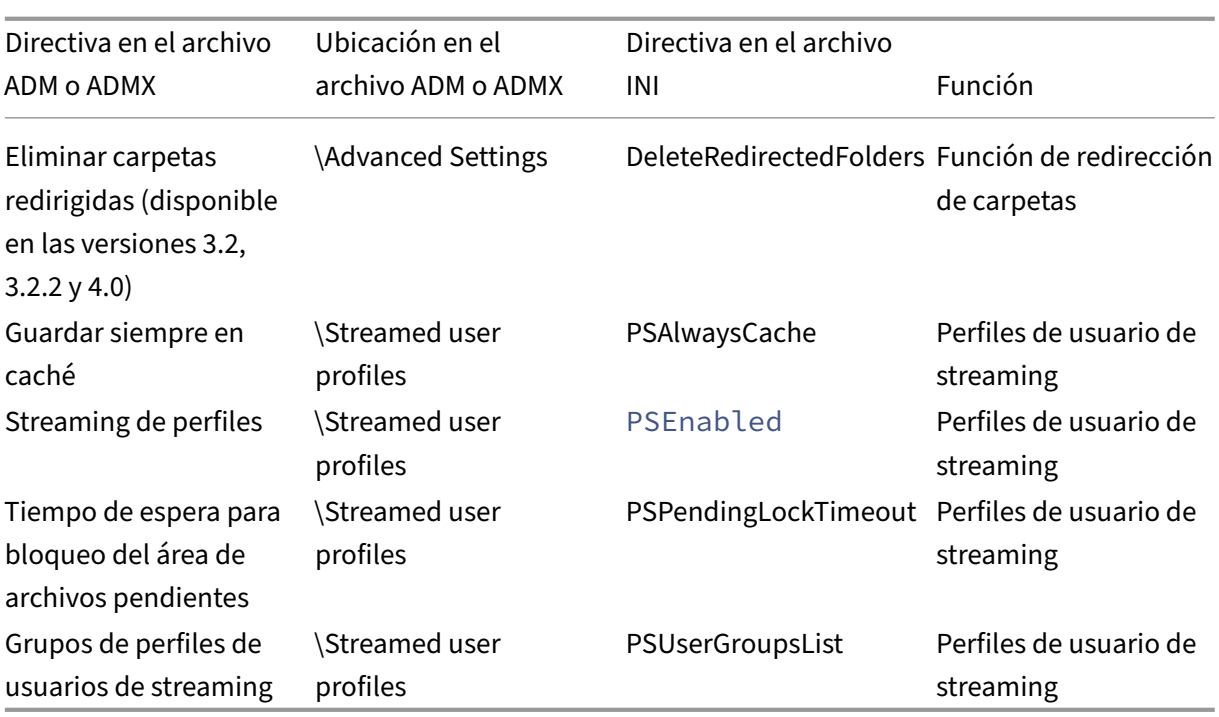

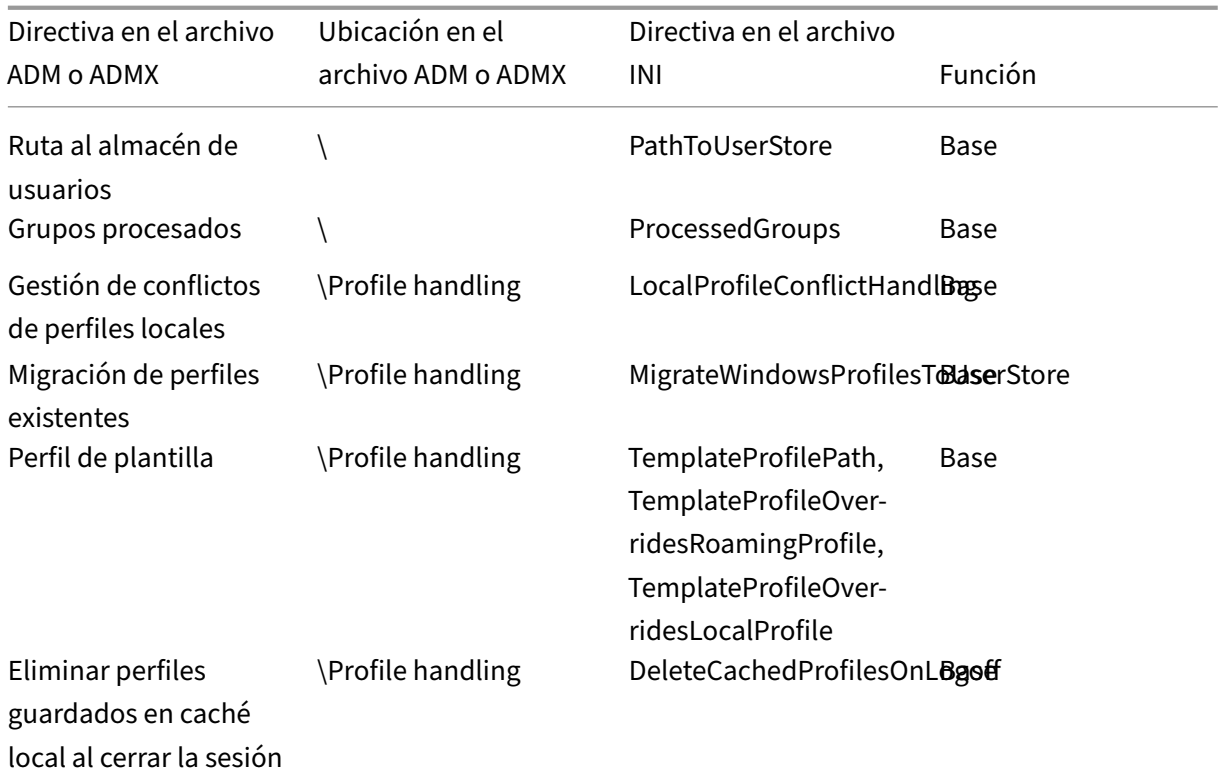

### Profile Management 2212

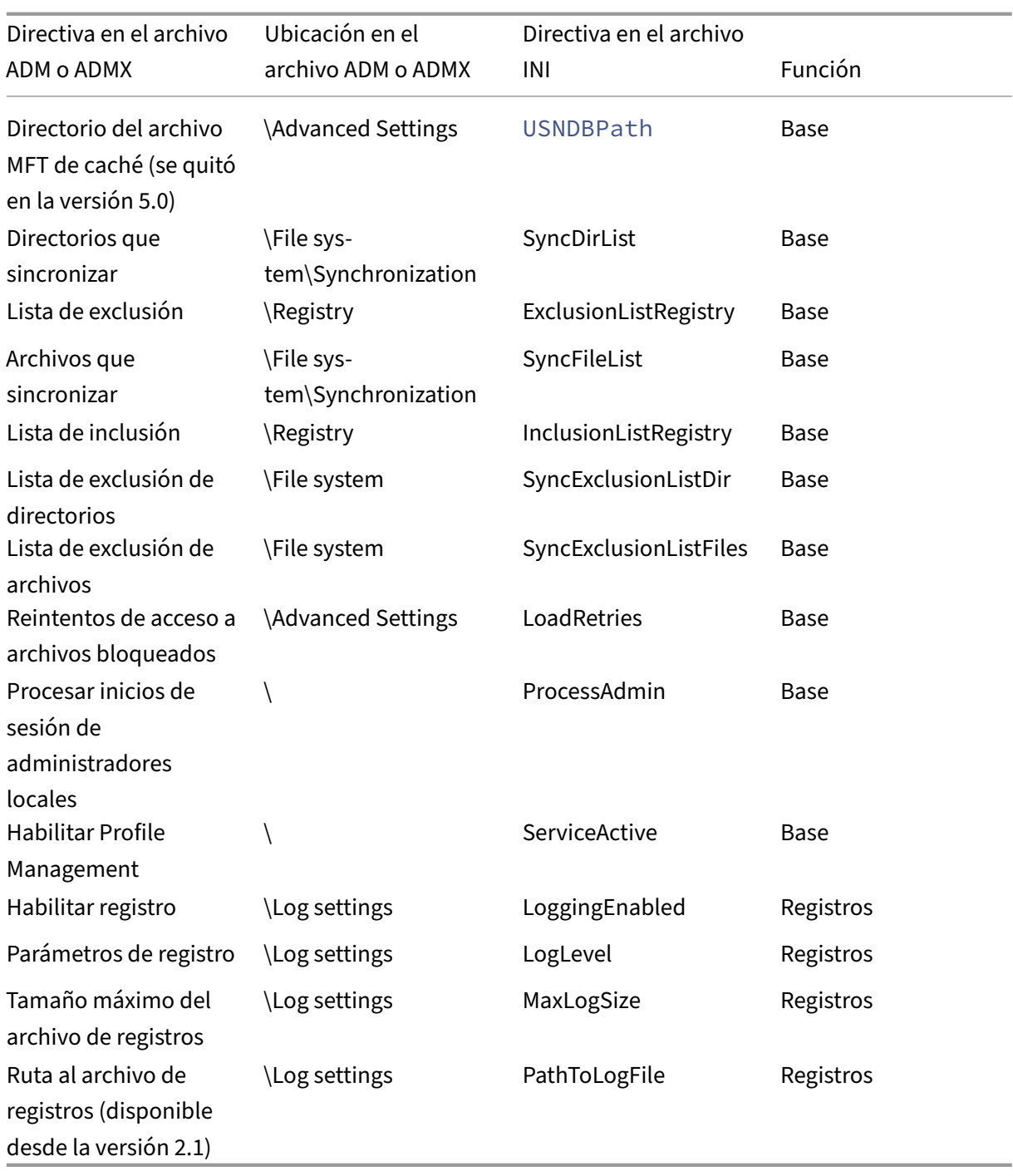

# **Descripción y configuración predeterminada de las directivas de Profile Management**

March 27, 2023

En este tema se describen las directivas incluidas en los archivos ADM o ADMX de Profile Manage‑ ment.

Para obtener más información sobre las directivas, consulte Directivas de Profile Management.

### **Secciones de los archivos ADM y ADMX**

Las directivas de Profile Management se encuentran en estas secciones:

Profile Management

Profile Management\Folder Redirection (User Configuration)

Profile Management\Profile handling

Profile Management\Advanced settings

Profile Management\Log settings

Profile Management\Registry

Profile Management\File system

Profile Management\File system\Synchronization

Profile Management\File deduplication

Profile Management\Streamed user profiles

Profile Management\Cross‑platform settings

En el Editor de objetos de directiva de grupo, la mayoría de las directivas aparecen en **Configuración del equipo > Plantillas administrativas > Plantillas administrativas clásicas > Citrix**. Las direc‑ tivas de carpetas redirigidas aparecen en **Configuración de usuario > Plantillas administrativas > Plantillas administrativas clásicas > Citrix**.

En el Editor de directivas de grupo, las directivas aparecen en **Configuración del equipo**, a menos que las directivas estén en la sección denominada **Configuración de usuario**.

### **Profile Management**

#### **Habilitar Profile Management**

Le permite habilitar Profile Management. De forma predeterminada, para facilitar la implementación, Profile Management no procesa inicios de sesión ni cierres de sesión. Habilite Profile Management únicamente después de realizar todas las tareas de instalación y de probar cómo se comportan los perfiles de usuario de Citrix en su entorno.

Prioridad de la configuración:

- 1. Si esta directiva no está configurada aquí, se utiliza el valor del archivo INI.
- 2. Si esta directiva no se configura ni aquí ni en el archivo INI, Profile Management no procesa los perfiles de usuario de Windows de ninguna manera.

#### **Grupos procesados**

Le permite especificar los usuarios cuyos perfiles se procesan. Especifique los usuarios mediante estos grupos de usuarios:

- Grupos de dominio (locales, globales y universales) con elformato<DOMAIN NAME>\<GROUP NAME>
- Grupos locales con el formato GROUP NAME

Prioridad de la configuración:

- 1. Si esta directiva está configurada aquí, Profile Management procesará solo los miembros de estos grupos de usuarios. Si esta directiva está inhabilitada, Profile Management procesará todos los usuarios.
- 2. Si esta directiva no está configurada aquí, se utiliza el valor del archivo INI.
- 3. Si esta directiva no se configura ni aquí ni en el archivo INI, se procesarán los miembros de todos los grupos de usuarios.

#### **Grupos excluidos**

Le permite especificar los usuarios cuyos perfiles no se procesan. Puede especificar usuarios mediante estos grupos de usuarios:

- Grupos de dominio (locales, globales y universales) con elformato<DOMAIN NAME>\<GROUP NAME>
- Grupos locales con el formato GROUP NAME

Prioridad de la configuración:

- 1. Si este parámetro está configurado aquí, Profile Management excluye a los miembros de esos grupos de usuarios.
- 2. Si está inhabilitado, Profile Management no excluye a ningún usuario.
- 3. Si esta configuración no se define aquí, se utiliza el valor del archivo INI.
- 4. Si este parámetro no se define ni aquí ni en el archivo INI, no se excluye ningún miembro de ningún grupo.

#### **Procesar inicios de sesión de administradores locales**

Le permite especificar si Profile Management procesa los inicios de sesión de los miembros del grupo BUILTIN\Administrators. Se recomienda habilitar esta directiva para entornos de escritorios virtuales de Citrix, en los que la mayoría de los usuarios son administradores locales.

Los entornos de aplicaciones virtuales de Citrix son los casos de uso típicos de los sistemas operativos multisesión. Si esta directiva está inhabilitada o no está configurada en sistemas operativos multisesión, Profile Management procesa inicios de sesión de usuarios de dominio, pero no de ad‑ ministradores locales. Los entornos de escritorios virtuales de Citrix son los casos de uso típicos de los sistemas operativos de sesión única. En los sistemas operativos de sesión única, Profile Management procesa los inicios de sesión de los administradores locales.

Los usuarios de dominio con permisos de administrador local suelen ser usuarios de escritorios virtuales de Citrix con escritorios virtuales asignados. Cuando un escritorio tiene problemas con Profile Management, esta directiva omite todo procesamiento de inicio de sesión para permitir al usuario iniciar sesión y solucionar problemas.

**Nota:**

Es posible que haya inicios de sesión de usuarios de dominio sujetos a restricciones impuestas por la pertenencia a grupos, por lo general para garantizar el cumplimiento de normas de las licencias de los productos.

#### Prioridad de la configuración:

- 1. Si esta directiva está inhabilitada, Profile Management no procesa los inicios de sesión de los administradores locales.
- 2. Si esta directiva no está configurada aquí, se utiliza el valor del archivo INI.
- 3. Si esta directiva no se configura ni aquí ni en el archivo INI, no se procesan los administradores.

#### **Ruta al almacén de usuarios**

Le permite especificar la ruta de almacenamiento del almacén de usuarios. El almacén de usuarios es la ubicación de red central en la que se almacenan los perfiles de usuario (cambios en el Registro y archivos sincronizados).

#### La ruta puede:

- Ser una ruta relativa al directorio principal. El directorio principal se configura normalmente como el atributo #homeDirectory# de un usuario en Active Directory.
- Una ruta UNC. Esta ruta especifica generalmente un recurso compartido del servidor o un espacio de nombres DFS.
- Inhabilitado o sin configurar. En este caso, la ruta es #homeDirectory#\Windows.

Se pueden usar estos tipos de variables en el parámetro de la ruta:

- Variables de entorno del sistema entre signos de porcentaje (por ejemplo, %ProfVer%). Las variables de entorno del sistema generalmente requieren una configuración adicional.
- Atributos del objeto de usuario de Active Directory, entre signos de almohadilla (por ejemplo, #sAMAccountName#).
- Variables de Profile Management. Para obtener más información, consulte la documentación sobre las Variables de Profile Management.

Las variables de entorno del usuario no se pueden utilizar, excepto en el caso de %username% y %userdomain%. También puede crear atributos personalizados para definir las variables organiza‑ tivas, como ubicaciones o usuarios. Los atributos distinguen mayúsculas y minúsculas.

Ejemplos:

- \\server\share\\#sAMAccountName# almacena los parámetros de usuario en la ruta UNC \\server\share\JohnSmith (si#sAMAccountName# se resuelve en JohnSmith para el usuario actual).
- Es posible que \\server\profiles\$\\%USERNAME%.%USERDOMAIN%\!CTX\_OSNAME !!CTX\_OSBITNESS!seampliea\\server\profiles\$\JohnSmith.DOMAINCONTROLLER1 \Win8x64.

Importante: Independientemente de los atributos o las variables que utilice, compruebe que esta directiva se expanda hasta la carpeta del nivel inmediatamente superior al de la carpeta donde se en‑ cuentra NTUSER.DAT. Por ejemplo, si este archivo existe en \server\profiles\$\JohnSmith.Finance\Win8x64\UPM\_Pr defina la ruta al almacén de usuarios como \server\profiles\$\JohnSmith.Finance\Win8x64 (no la subcarpeta \UPM\_Profile).

Para obtenermás información sobre el uso de variables para especificar la ruta al almacén de usuarios, consulte los temas siguientes:

- Compartir perfiles de usuario de Citrix en varios servidores de archivos
- Administrar perfiles dentro y entre unidades organizativas
- Alta disponibilidad y recuperación ante desastres con Profile Management

Prioridad de la configuración:

- 1. Si la Ruta al almacén de usuarios está inhabilitada, la configuración del usuario se guarda en el subdirectorio Windows del directorio principal. Si esta directiva está inhabilitada, la configuración del usuario se guarda en el subdirectorio Windows del directorio principal.
- 2. Si esta directiva no está configurada aquí, se utiliza el valor del archivo INI.
- 3. Si esta directiva no se configura ni aquí ni en el archivo INI, se utiliza el directorio Windows de la unidad del directorio principal.

#### **Migrar almacén de usuarios**

Le permite especificar la ruta de almacenamiento del almacén de usuarios que Profile Management usó anteriormente (el parámetro path to user store que especificó antes).

Si se configura este parámetro, los parámetros de usuario almacenados en el almacén de usuarios anterior se migran al almacén de usuarios actual.

La ruta puede ser una ruta UNC absoluta o una ruta relativa al directorio principal.

En los dos casos puede utilizar estos tipos de variables:

- Variables de entorno del sistema entre signos de porcentaje
- Atributos del objeto de usuario de Active Directory entre signos de almohadilla

#### Ejemplos:

- Si %ProfileVer% es una variable de entorno del sistema que se resuelve en W2K3, la carpeta Windows\\%ProfileVer% almacena los parámetros de usuario en una subcarpeta denominada Windows\W2K3 del almacén de usuarios.
- Si #SAMAccountName# se resuelve en JohnSmith para el usuario actual, \\server\share \\#SAMAccountName# almacena los parámetros de usuario en la ruta UNC \\server\ share\<JohnSmith>.

Prioridad de la configuración:

- 1. En la ruta, puede usar variables de entorno del usuario, excepto %username% y % userdomain%. Si este parámetro está inhabilitado, la configuración del usuario se guarda en el almacén de usuarios actual.
- 2. Si este parámetro no se define aquí, se utiliza el parámetro correspondiente del archivo INI.
- 3. Si este parámetro no se define ni aquí ni en el archivo INI, la configuración del usuario se guarda en el almacén de usuarios actual.

#### **Reescritura activa**

Le permite habilitar la función de reescritura activa. Con esta función habilitada, Profile Management sincroniza los archivos y las carpetas que se hayan modificado en el equipo local con el almacén de
usuarios durante una sesión.

Prioridad de la configuración:

- 1. Si esta directiva no está configurada aquí, se utiliza el valor del archivo INI.
- 2. Si esta directiva no se configura ni aquí ni en el archivo INI, se inhabilita.

#### **Registro de reescritura activa**

Le permite habilitar Profile Management para sincronizar las entradas del Registro que se modifican en el equipo local con el almacén de usuarios durante una sesión. Use esta directiva con la directiva **Reescritura activa**.

Prioridad de la configuración:

- 1. Si esta configuración no se define aquí, se utiliza el valor del archivo INI.
- 2. Si no define este parámetro ni aquí ni en el archivo INI, el registro de reescritura activa queda inhabilitado.

#### **Compatibilidad con perfiles sin conexión**

Le permite habilitar la función de perfil sin conexión. Esta función permite que los perfiles se sincronicen con el almacén de usuarios en la primera oportunidad.

Esta función está dirigida a usuarios de equipos portátiles o dispositivos móviles que se desplazan a menudo. Cuando se produce una desconexión de red, los perfiles permanecen intactos en el equipo portátil o en el dispositivo, incluso después de reiniciar o hibernar. Cuando los usuarios móviles ini‑ cian sesiones, sus perfiles se actualizan localmente. Profile Management sincroniza sus perfiles con el almacén de usuarios solamente después de que se haya restaurado la conexión de red.

Prioridad de la configuración:

- Si esta directiva no está configurada aquí, se utiliza el valor del archivo INI.
- Si esta directiva no se configura ni aquí ni en el archivo INI, los perfiles sin conexión están inhabilitados.

## **Profile Management\Advanced settings**

#### **Reintentos de acceso a archivos bloqueados**

Le permite especificar la cantidad de reintentos al acceder a archivos bloqueados.

Prioridad de la configuración:

- 1. Si esta directiva está inhabilitada, se utilizará el valor predeterminado de cinco reintentos.
- 2. Si esta directiva no está configurada aquí, se utiliza el valor del archivo INI.
- 3. Si esta directiva no está configurada ni aquí ni en el archivo INI, se utiliza el valor predetermi‑ nado.

#### **Procesar cookies de Internet al cerrar la sesión**

Algunas implementaciones dejan cookies de Internet adicionales a las que Index.dat no hace referencia. Estas cookies adicionales que permanecen en el sistema de archivos después de múltiples consultas pueden sobrecargar los perfiles. Esta directiva le permite habilitar Profile Management para forzar el procesamiento de Index.dat y quitar las cookies adicionales. Esta directiva prolonga los tiempos de desconexión, de manera que se recomienda habilitarla solamente si ocurre el problema citado.

Prioridad de la configuración:

- 1. Si esta directiva no está configurada aquí, se utiliza el valor del archivo INI.
- 2. Si esta directiva no se configura ni aquí ni en el archivo INI, no se procesará Index.dat.

#### **Inhabilitar configuración automática**

Profile Management examina todos los entornos de escritorios virtuales de Citrix para detectar, por ejemplo, la presencia de discos Personal vDisk y configura la directiva de grupo como corresponda. Solo se ajustan las directivas de Profile Management que tengan el estado No configurada, para conservar las personalizaciones que haya realizado.

Esta directiva le permite acelerar la implementación y simplifica la optimización. No necesita configurar esta directiva. Sin embargo, puede inhabilitar la configuración automática al realizar una de estas acciones:

- Actualizar la versión para conservar los parámetros de versiones anteriores
- Solución de problemas

Puede considerar la configuración automática como un comprobador de configuraciones dinámico que define automáticamente la configuración de directiva predeterminada según los entornos en eje‑ cución. Elimina la necesidad de definir la configuración manualmente. Los entornos en ejecución incluyen:

- SO de Windows
- Versiones del SO de Windows
- Presencia de escritorios virtuales de Citrix
- Presencia de discos Personal vDisk

Es posible que la configuración automática cambie las directivas siguientes si el entorno cambia:

- Reescritura activa
- Guardar siempre en caché
- Eliminar perfiles guardados en caché local al cerrar la sesión
- Demora antes de eliminar perfiles en caché
- Streaming de perfiles

Consulte esta tabla para ver el estado predeterminado de las directivas anteriores en diferentes sistemas operativos:

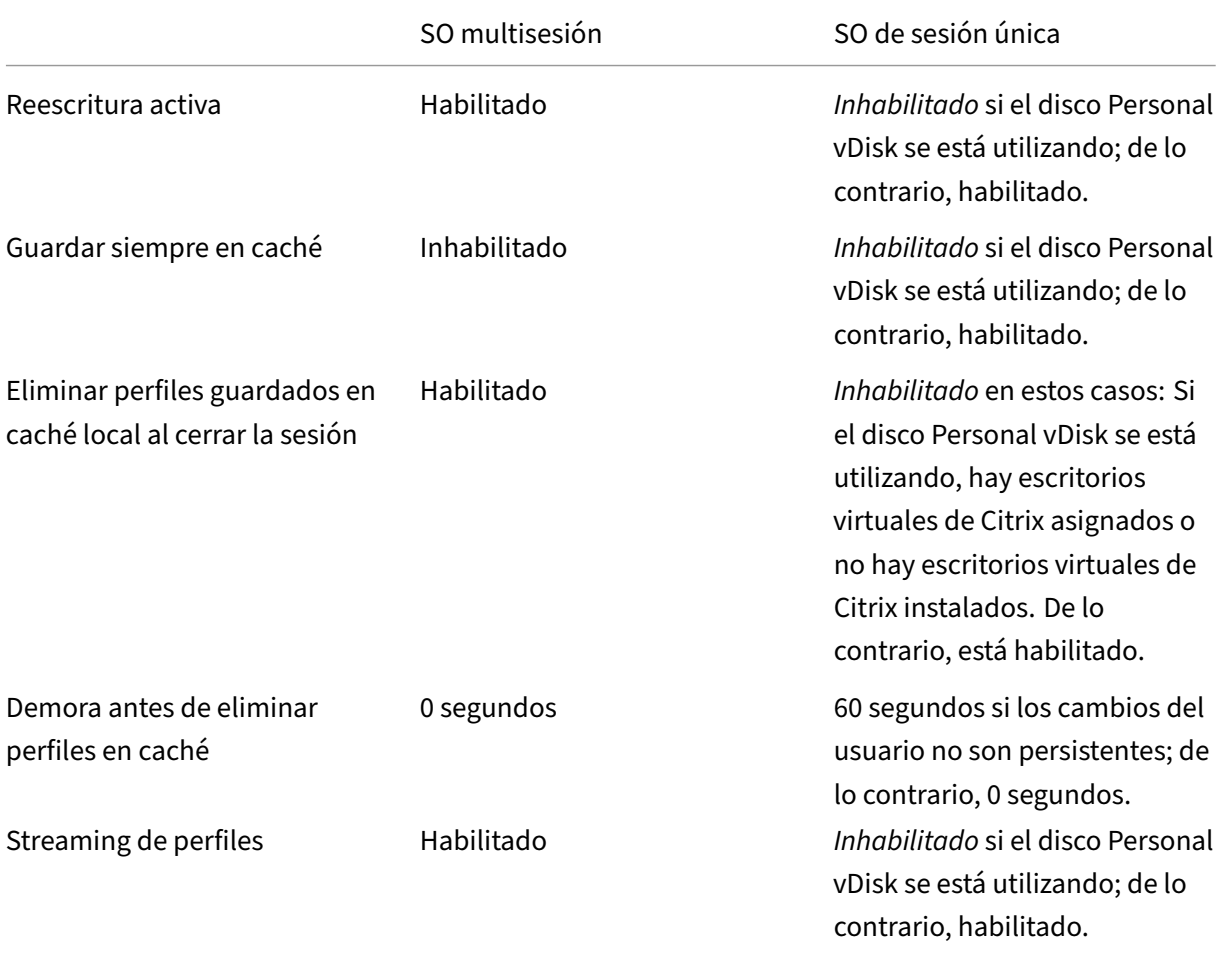

Sin embargo, con la configuración automática inhabilitada, todas las directivas anteriores también quedan **inhabilitadas** de forma predeterminada.

Para asegurarse de que la itinerancia del menú Inicio funciona correctamente en Windows 10, Windows Server 2016 y Windows Server 2019, siga estos pasos:

1. Habilite la configuración automática o **habilite** la directiva **Inhabilitar configuración automática**.

2. Complete los pasos de configuración, tal y como se describe en el artículo Prácticas recomendadas de Profile Management.

Prioridad de la configuración:

- 1. [Si esta configuración no se def](https://docs.citrix.com/es-es/profile-management/2212/profile-management-best-practices.html)ine aquí, se utiliza el valor del archivo INI.
- 2. Si esta configuración no se define ni aquí ni en el archivo INI, se activa la configuración au‑ tomática. En este caso, es posible que los parámetros de Profile Management cambien si el entorno cambia.

### **Cerrar la sesión del usuario si hay algún problema**

Le permite especificar si Profile Management cierra la sesión de los usuarios si hay problemas.

Si esta directiva no se inhabilita o no se configura, Profile Management proporciona un perfil temporal a los usuarios si hay problemas. Por ejemplo, el almacén de usuarios no está disponible.

Prioridad de la configuración:

- 1. Si este parámetro está habilitado, se muestra un mensaje de error y se cierra la sesión de los usuarios. Eso puede simplificar la solución del problema.
- 2. Si esta configuración no se define aquí, se utiliza el valor del archivo INI.
- 3. Si esta configuración no se define ni aquí ni en el archivo INI, se ofrece un perfil temporal.

#### **Customer Experience Improvement Program**

De forma predeterminada, se habilita el programa para la mejora de la experiencia de usuario CEIP (Customer Experience Improvement Program) para ayudar a mejorar la calidad y el rendimiento de los productos Citrix mediante el envío de datos de uso y estadísticas anónimas.

Si esta configuración no se define aquí, se utiliza el valor del archivo INI.

#### **Habilitar itinerancia del índice de búsqueda de Outlook**

Con esta directiva habilitada, Profile Management proporciona a los usuarios una experiencia na‑ tiva de búsqueda de Outlook al mover automáticamente los datos de búsqueda de Outlook con los perfiles de usuario. Esta directiva requiere un almacenamiento adicional para guardar el índice de búsqueda de Outlook.

Cierre la sesión y vuelva a iniciarla para que esta directiva surta efecto.

### **Base de datos del índice de búsqueda de Outlook: Copia de seguridad y restauración**

Le permite especificar qué hace Profile Management durante el inicio de sesión cuando la directiva Habilitar itinerancia del índice de búsqueda de Outlook está habilitada.

Si esta directiva está habilitada, Profile Management guarda una copia de seguridad de la base de datos del índice de búsqueda cada vez que la base de datos se monta correctamente al iniciar sesión. Profile Management trata la copia de seguridad como la copia correcta de la base de datos del índice de búsqueda. Cuando no se puede montar la base de datos del índice de búsqueda por una corrup‑ ción de la base de datos, Profile Management revierte la base de datos del índice de búsqueda a la última copia correcta conocida.

**Nota:**

Profile Management elimina la copia de seguridad guardada anteriormente después de que se haya guardado correctamente una nueva copia de seguridad. La copia de seguridad consume el almacenamiento de VHDX disponible.

### **Habilitar las sesiones simultáneas para la itinerancia de datos de búsqueda de Outlook**

Permite a Profile Management ofrecer una experiencia de búsqueda nativa de Outlook en sesiones simultáneas del mismo usuario. Utilice esta directiva con la directiva de itinerancia del índice de búsqueda de Outlook.

Con esta directiva habilitada, cada sesión simultánea utiliza un archivo OST de Outlook diferente.

De forma predeterminada, solo se pueden usar dos discos VHDX para almacenar archivos OST de Out‑ look (un archivo por disco). Si el usuario inicia más sesiones, sus archivos OST de Outlook se almacenan en el perfil de usuario local. Puede especificar el número máximo de discos VHDX para almacenar archivos OST de Outlook.

#### **Habilitar la reescritura de varias sesiones para contenedores de perfiles**

Le permite habilitar la reescritura para contenedores de perfiles en casos con varias sesiones.

**Nota:**

El contenedor de perfiles de Citrix Profile Management está disponible a partir de Citrix Profile Management 2103. FSLogix Profile Container está disponible a partir de Citrix Profile Management 2003.

Si la directiva está habilitada, los cambios de todas las sesiones se reescriben en los contenedores de perfiles. De lo contrario, solo se guardan los cambios de la primera sesión, puesto que solo la primera sesión está en modo de lectura/escritura en los contenedores de perfiles.

Para utilizar esta directiva para FSLogix Profile Container, compruebe que se cumplen los siguientes requisitos previos:

- La funcionalidad FSLogix Profile Container está instalada y habilitada.
- El tipo de perfil está establecido en **Try for read‑write profile and fallback to read‑only** en FSLogix.

### **Replicar almacenes de usuarios**

Le permite replicar el almacén de perfiles de usuario remoto en varias rutas cada vez que se inicia y se cierra sesión. De este modo, Profile Management proporciona redundancia de perfiles para los inicios de sesión de los usuarios.

#### Habilitar la directiva aumenta la E/S del sistema y puede prolongar los cierres de sesión.

**Nota:**

- Esta función está disponible tanto para el almacén de usuarios como para el contenedor de perfiles completo.
- Los contenedores de perfiles replicados proporcionan redundancia de perfiles para los ini‑ cios de sesión de los usuarios pero no para la conmutación por error durante la sesión.

#### **Habilitar el acceso basado en credenciales a los almacenes de usuarios**

Le permite habilitar el acceso basado en credenciales a los almacenes de usuarios.

De forma predeterminada, Citrix Profile Management suplantará al usuario actual para acceder a los almacenes de usuarios. Por lo tanto, es necesario que el usuario actual tenga permiso para acceder al almacén de usuarios. En algunas situaciones, es posible que quiera colocar almacenes de usuarios en un repositorio de almacenamiento (por ejemplo, Azure Files) al que el usuario actual no puede acceder. En esos casos, habilite esta directiva para permitir que Profile Management acceda a los almacenes de usuarios mediante las credenciales del repositorio de almacenamiento.

Para asegurarse de que Profile Management pueda acceder a los almacenes de usuarios mediante credenciales, guarde las credenciales en Workspace Environment Management (WEM) o en el Admin‑ istrador de credenciales de Windows. Se recomienda utilizar Workspace Environment Management para no tener que configurar las mismas credenciales en cada máquina en la que se ejecuta Profile Management. Si utiliza el Administrador de credenciales de Windows, utilice la cuenta Sistema local para guardar las credenciales de forma segura.

**Nota:**

Esta directiva está disponible tanto para los almacenes de usuarios basados en archivos como

para aquellos basados en VHDX. Para las versiones de Profile Management anteriores a 2212, esta directiva solo está disponible para almacenes de usuarios basados en VHDX.

#### Prioridad de la configuración:

- 1. Si esta configuración no se define aquí, se utiliza el valor del archivo INI.
- 2. Si esta configuración no se define ni aquí ni en el archivo INI, se considera inhabilitado de forma predeterminada.

### **Especificar la ruta de almacenamiento de archivos VHDX**

Le permite especificar una ruta de almacenamiento para guardar los archivos VHDX que se utilizan en Profile Management.

Citrix Profile Management proporciona estas directivas basadas en VHDX: Habilitar la experiencia na‑ tiva de búsqueda de Outlook, Contenedor de perfiles de Citrix Profile Management y Acelerar el reflejo de carpetas. De forma predeterminada, los archivos VHDX se almacenan en el almacén de usuarios.

Prioridad de la configuración:

- 1. Si esta configuración no se define aquí, se utiliza el valor del archivo INI.
- 2. Si esta configuración no se define ni aquí ni en el archivo INI, se considera inhabilitado de forma predeterminada.

#### **Reconectar discos VHDX automáticamente en las sesiones**

Con esta directiva habilitada, Profile Management garantiza un alto nivel de estabilidad de las directivas basadas en VHDX. De manera predeterminada, esta directiva está habilitada.

Cuando esta directiva está habilitada, Profile Management supervisa los discos VHDX que utilizan las directivas basadas en VHDX. Si se desconecta alguno de los discos, Profile Management lo conecta de nuevo automáticamente.

#### **Habilitar el procesamiento asíncrono para la directiva de grupo de usuarios al iniciar sesión**

Windows proporciona dos modos de procesamiento para la directiva de grupo de usuarios: sincrónico y asíncrono. Windows usa un valor de Registro para determinar el modo de procesamiento del siguiente inicio de sesión del usuario. Si el valor de Registro no existe, se aplica el modo sincrónico. El valor de registro es un parámetro en el nivel de máquina que no se desplaza con los usuarios. Por lo tanto, el modo asíncrono no se aplicará como se esperaba si los usuarios:

• Inician sesión en máquinas diferentes.

• Inician sesión en una máquina en la que está habilitada la directiva Eliminar perfiles guardados en caché local al cerrar la sesión.

Con esta directiva habilitada, el valor de Registro se desplaza con los usuarios. Como resultado, se aplica el modo de procesamiento cada vez que los usuarios inician sesión.

#### **Habilitar contenedor de OneDrive**

Permite que las carpetas de OneDrive se desplacen con los usuarios.

El contenedor de OneDrive es una solución de itinerancia de carpetas basada en VHDX. Profile Manage‑ ment crea un archivo VHDX por usuario en un recurso compartido de archivos y almacena las carpetas de OneDrive de los usuarios en los archivos VHDX. Los archivos VHDX se conectan cuando los usuarios inician sesión y se desconectan cuando los usuarios cierran sesión.

### **Profile Management\Citrix Virtual Apps Optimization settings**

#### **Habilitar la optimización de Citrix Virtual Apps**

Cuando se habilita esta función, solo se sincronizan los parámetros específicos de las aplicaciones publicadas que un usuario inicia o cierra.

Prioridad de la configuración:

- 1. Si esta configuración no se define aquí, se utiliza el valor del archivo INI.
- 2. Si este parámetro no se define ni aquí ni en el archivo INI, no se aplican configuraciones para la optimización de aplicaciones virtuales de Citrix.

#### **Ruta a las definiciones de optimización de Citrix Virtual Apps**

Le permite especificar una carpeta para almacenar archivos de definición de la optimización de apli‑ caciones virtuales de Citrix.

Prioridad de la configuración:

- 1. Si esta configuración no se define aquí, se utiliza el valor del archivo INI.
- 2. Si este parámetro no se define ni aquí ni en el archivo INI, no se aplican configuraciones para la optimización de aplicaciones virtuales de Citrix.

**Nota:**

La carpeta puede residir en el almacenamiento local o en un recurso compartido de archivos SMB.

### **Profile Management\Cross‑platform settings**

#### **Habilitar configuración multiplataforma**

Le permite habilitar la configuración multiplataforma. La configuración multiplataforma sirve principalmente para la migración desde Windows 7 y Windows Server 2008 a Windows 8 y Windows Server 2012. Es probable que esta migración sirva también para el proceso de pasar de Microsoft Office 2003 u Office 2007 a Office 2010.

De forma predeterminada, para facilitar la implementación, la configuración multiplataforma está inhabilitada. Habilite esta directiva solamente después de haber planificado y probado minuciosa‑ mente esta función.

Prioridad de la configuración:

- 1. Si esta directiva no está configurada aquí, se utiliza el valor del archivo INI.
- 2. Si esta directiva no se configura ni aquí ni en el archivo INI, no se aplicará la configuración mul‑ tiplataforma.

#### **Grupos de usuarios de configuración multiplataforma**

Le permite especificar los grupos de usuarios de Windows a los que se aplica la función de configuración multiplataforma. Por ejemplo, puede utilizar este parámetro para procesar solamente los perfiles de un grupo de usuarios de prueba.

Prioridad de la configuración:

- 1. Si esta directiva está configurada, la función Configuración multiplataforma de Profile Management procesará solamente los miembros de estos grupos de usuarios. Si esta directiva está inhabilitada, la función procesa todos los usuarios especificados en la directiva Grupos procesados.
- 2. Si esta directiva no está configurada aquí, se utiliza el valor del archivo INI.
- 3. Si esta directiva no se configura ni aquí ni en el archivo INI, se procesarán todos los grupos de usuarios.

#### **Ruta de definiciones multiplataforma**

Le permite especificar la ubicación de red en la que residen los archivos de definición.

Debe ser una ruta UNC. Los usuarios deben tener acceso de lectura en esa ubicación y los administradores deben tener acceso de escritura. La ubicación debe ser un punto compartido de archivos SMB (Server Message Block) o CIFS (Common Internet File System).

Prioridad de la configuración:

- 1. Si esta directiva no está configurada aquí, se utiliza el valor del archivo INI.
- 2. Si esta directiva no se configura ni aquí ni en el archivo INI, no se aplicará la configuración mul‑ tiplataforma.

### **Ruta del almacén de configuración multiplataforma**

Le permite especificar la ruta al almacén de configuración multiplataforma. El almacén hace referencia a la carpeta en la que se guarda la configuración multiplataforma de los usuarios.

Este almacén reside en el almacén de usuarios donde se encuentran los datos de perfil compartidos por varias plataformas. Los usuarios deben tener acceso de escritura al almacén. La ruta puede ser una ruta UNC absoluta o una ruta relativa al directorio principal. Puede usar las variables utilizadas en **Ruta al almacén de usuarios**.

Prioridad de la configuración:

- 1. Si esta directiva está inhabilitada, se utiliza la ruta Windows\PM\_CP.
- 2. Si esta directiva no está configurada aquí, se utiliza el valor del archivo INI.
- 3. Si esta directiva no está configurada ni aquí ni en el archivo INI, se utiliza el valor predeterminado.

#### **Origen para crear configuración multiplataforma**

Le permite especificar una plataforma como plataforma base si esta directiva está habilitada en la unidad organizativa (OU) de dicha plataforma. Esta directiva migra los datos desde los perfiles de la plataforma base al almacén de configuración multiplataforma. De forma predeterminada, esta direc‑ tiva está inhabilitada.

Los conjuntos de perfiles de cada plataforma se guardan en una unidad organizativa aparte. Debe decidir la plataforma cuyos datos de perfil quiere usar como la plataforma base para propagar el almacén de configuración multiplataforma.

Con esta directiva habilitada, cuando se produce una de estas situaciones, Profile Management migra los datos del perfil de plataforma única al almacén.

• El almacén de configuración multiplataforma contiene un archivo de definición sin datos.

## • Los datos almacenados en caché en un perfil de plataforma única son más recientes que los datos de la definición del almacén.

#### **Importante:**

Si esta directiva está habilitada en varias unidades organizativas, en varios objetos de usuario o en varios objetos demáquina, la plataforma en la que inicie sesión el primer usuario se convertirá en el perfil base.

## **Profile Management\File system**

#### **Lista de exclusión de archivos**

Le permite especificar los archivos que Profile Management omite durante la sincronización. Los nombres de archivo deben ser rutas relativas al perfil de usuario (%USERPROFILE%). Se puede usar comodines y se aplican de forma recursiva.

Ejemplos:

- Desktop\Desktop.ini ignora el archivo Desktop.ini de la carpeta Desktop.
- %USERPROFILE% $\setminus \cdot$  tmp ignora todos los archivos con la extensión . tmp en todo el perfil.
- AppData\Roaming\MyApp\\*.tmp ignora todos los archivos con la extensión .tmp en una parte del perfil.

Prioridad de la configuración:

- 1. Si esta directiva está inhabilitada, no se excluirá ningún archivo.
- 2. Si esta directiva no está configurada aquí, se utiliza el valor del archivo INI.
- 3. Si esta directiva no se configura ni aquí ni en el archivo INI, no se excluirá ningún archivo.

#### **Habilitar lista de exclusión predeterminada de directorios**

Le permite especificar la lista predeterminada de directorios que Profile Management ignora durante la sincronización. Use esta directiva para especificar directorios de exclusión de objeto de directiva de grupo (GPO) sin tener que rellenarlos manualmente.

Precedente de la configuración:

- 1. Si se inhabilita esta directiva, Profile Management no excluye ningún directorio de forma pre‑ determinada.
- 2. Si esta directiva no está configurada aquí, Profile Management usa el valor del archivo INI.
- 3. Si esta directiva no se configura ni aquí ni en el archivo INI, Profile Management no excluye ningún directorio de manera predeterminada.

#### **Lista de exclusión de directorios**

Le permite especificar las carpetas que Profile Management omite durante la sincronización. Los nombres de carpeta deben especificarse como rutas relativas al perfil de usuario (%USERPROFILE%).

Ejemplo:

• "Escritorio"ignora la carpeta Escritorio en el perfil del usuario

Prioridad de la configuración:

- 1. Si esta directiva está inhabilitada, no se excluirá ninguna carpeta.
- 2. Si esta directiva no está configurada aquí, se utiliza el valor del archivo INI.
- 3. Si esta directiva no se configura ni aquí ni en el archivo INI, no se excluirá ninguna carpeta.

#### **Comprobación de exclusiones al iniciar sesión**

Le permite especificar lo que hace Profile Management si un perfil del almacén de usuarios contiene archivos o carpetas excluidos.

Prioridad de la configuración:

- 1. Si este parámetro está inhabilitado o establecido en el valor predeterminado **Sincronizar car‑ petas o archivos excluidos**, Profile Management sincroniza los archivos o carpetas excluidos del almacén de usuarios con el perfil local cuando un usuario inicia sesión.
- 2. Si este parámetro se establece en **Omitir carpetas o archivos excluidos**, Profile Management omite los archivos o carpetas excluidos del almacén de usuarios cuando un usuario inicia sesión. Si este parámetro se establece en **Eliminar carpetas o archivos excluidos**, Profile Management elimina los archivos o carpetas excluidos del almacén de usuarios cuando un usuario inicia sesión.
- 3. Si esta configuración no se define aquí, se utiliza el valor del archivo INI.
- 4. Si este parámetro no se configura ni aquí ni en el archivo INI, Profile Management sincroniza archivos o carpetas excluidos del almacén de usuarios con el perfil local.

#### **Procesamiento de archivos grandes: Archivos que se crearán como enlaces simbólicos**

Le permite especificar los archivos que se crean como enlaces simbólicos. Este parámetro se usa para mejorar el rendimiento de los inicios de sesión y para procesar archivos de gran tamaño.

Puede usar comodines en directivas que hagan referencia a archivos. Por ejemplo: !ctx\_localappdata !\Microsoft\Outlook\*.OST.

Para procesar el archivo de datos de Outlook sin conexión (\*.ost), la carpeta **Outlook** no debe estar excluida en Profile Management.

No se puede acceder a esos archivos simultáneamente desde varias sesiones.

#### **Profile Management\File system\Synchronization**

Directorios que sincronizar Le permite especificar las carpetas que quiere que Profile Management sincronice cuando se excluyen sus carpetas superiores.

Las rutas de la lista deben ser relativas al perfil de usuario.

Profile Management sincroniza el perfil completo de cada usuario entre el sistema donde se instala y el almacén de usuarios. No es necesario agregar las subcarpetas del perfil del usuario a la lista para incluirlas.

La inhabilitación de esta directiva tiene el mismo efecto que habilitarla con una lista vacía.

Prioridad de la configuración:

- 1. Si esta directiva no está configurada aquí, se utiliza el valor del archivo INI.
- 2. Si esta directiva no se configura ni aquí ni en el archivo INI, se sincronizarán solo las carpetas del perfil de usuario que no se hayan excluido.

**Archivos que sincronizar** Le permite especificar los archivos que quiere que Profile Management sincronice cuando se excluyen sus carpetas superiores.

Las rutas de la lista deben ser relativas al perfil de usuario. Los caracteres comodín se pueden usar en nombres de archivos y carpetas. Sin embargo, los comodines se aplican deforma recursiva solamente en los nombres de los archivos.

Ejemplos:

- AppData\Local\Microsoft\Office\Access.qat especifica un archivo que se encuentra en una carpeta excluida en la configuración predeterminada
- AppData\Local\MyApp\*.cfg especifica todos los archivos con la extensión .cfg en la carpeta AppData\Local\MyApp del perfil y sus subcarpetas

Profile Management sincroniza el perfil completo de cada usuario entre el sistema donde se instala y el almacén de usuarios. No es necesario agregar archivos del perfil del usuario a la lista para incluirlos.

La inhabilitación de esta directiva tiene el mismo efecto que habilitarla con una lista vacía.

Prioridad de la configuración:

1. Si esta directiva no está configurada aquí, se utiliza el valor del archivo INI.

2. Si esta directiva no se configura ni aquí ni en el archivo INI, se sincronizarán solo los archivos del perfil de usuario que no se hayan excluido.

**Carpetas que reflejar** Esta directiva puede ayudar a solucionar problemas relacionados con las car‑ petas transaccionales (también conocidas como carpetas de referencia). Ese tipo de carpeta contiene archivos interdependientes, donde un archivo hace referencia a otros.

Con esta directiva, Profile Management procesa una carpeta transaccional y su contenido como una sola entidad al sincronizar los perfiles de usuario.

Prioridad de la configuración:

- 1. Si esta directiva no está configurada aquí, se utiliza el valor del archivo INI.
- 2. Si esta directiva no se configura ni aquí ni en el archivo INI, no se reflejará ninguna carpeta.

**Acelerar el reflejo de carpetas** Con esta directiva y la directiva **Carpetas que reflejar** habilitadas, Profile Management almacena las carpetas reflejadas en un disco virtual basado en VHDX. Además, conecta el disco virtual durante los inicios de sesión y lo desconecta durante los cierres de sesión. Al habilitar esta directiva, se elimina la necesidad de copiar las carpetas entre el almacén de usuarios y los perfiles locales y se acelera el reflejo de carpetas.

## **Profile Management\File deduplication**

Pueden existir archivos idénticos entre varios perfiles de usuario del almacén de usuarios. Tener in‑ stancias duplicadas de archivos almacenadas en el almacén de usuarios aumenta el coste de almacenamiento.

Las directivas de desduplicación de archivos permiten a Profile Management eliminar los archivos duplicados del almacén de usuarios y almacenar una instancia de ellos en una ubicación central (de‑ nominada *almacén compartido*). De este modo, se evitan las duplicaciones de archivos en el almacén de usuarios, lo que ahorra costes de almacenamiento.

#### **Archivos que incluir en el almacén compartido para desduplicación**

Permite habilitar la desduplicación de archivos y especificar los archivos que se incluirán en el al‑ macén compartido para desduplicación.

#### **Archivos que excluir del almacén compartido**

Le permite especificar los archivos que quiere excluir del almacén compartido. Utilice esta directiva junto con la directiva *Archivos que incluir en el almacén compartido para desduplicación*.

## **Profile Management\Log settings**

#### **Habilitar registro**

Le permite especificar si quiere habilitar la captura de registros para Profile Management. Habilite esta directiva solo para solucionar problemas de Profile Management.

Prioridad de la configuración:

- 1. Si esta directiva está inhabilitada, solamente se registrarán los errores. Si esta directiva no está configurada aquí, se utiliza el valor del archivo INI.
- 2. Si esta directiva no se configura ni aquí ni en el archivo INI, solamente se registrarán los errores.

#### **Parámetros de registro**

Le permite seleccionar qué eventos o acciones registra Profile Management. Seleccione todo solo si el personal de Citrix se lo pide.

Prioridad de la configuración:

- 1. Si la directiva no está configurada aquí, Profile Management utiliza los valores del archivo INI.
- 2. Si esta directiva no está configurada ni aquí ni en el archivo INI, se registran los errores y la información general.

Las casillas de verificación de estas directivas corresponden a estos parámetros del archivo INI: LogLevelWarnings, LogLevelInformation, LogLevelFileSystemNotification, LogLevelFileSystemActions, LogLevelRegistryActions, LogLevelRegistryDifference, LogLevelActiveDirectoryActions, LogLevelPolicyUserLogon, LogLevelLogon, LogLevelLogoff y LogLevelUserName.

#### **Tamaño máximo del archivo de registros**

Le permite especificar el tamaño máximo del archivo de registros de Profile Management en bytes.

El valor predeterminado del tamaño máximo del archivo de registros de Profile Management es de 10 MB. Si tiene suficiente espacio en el disco, aumente ese valor. Si el archivo de registros supera el tamaño máximo, ocurre lo siguiente:

- 1. Se elimina una copia de seguridad existente del archivo (.bak).
- 2. El nombre del archivo de registros cambia a .bak.
- 3. Se crea otro archivo de registros.

El archivo de registros se crea en%SystemRoot%\System32\Logfiles\UserProfileManager o en la ubicación que especifica la directiva **Ruta al archivo de registros**.

Prioridad de la configuración:

- 1. Si esta directiva está inhabilitada, se utilizará el valor predeterminado de 10 MB.
- 2. Si esta directiva no está configurada aquí, se utiliza el valor del archivo INI.
- 3. Si esta directiva no está configurada ni aquí ni en el archivo INI, se utiliza el valor predeterminado.

#### **Ruta al archivo de registros**

Le permite configurar una ruta alternativa para almacenar los archivos de registros.

La ruta puede apuntar a una unidad local o a una unidad en la red (una ruta UNC):

- Se recomienda usar unidades remotas en entornos grandes y distribuidos. Sin embargo, pueden crear un tráfico de red significativo, lo que puede no ser apropiado para los archivos de registros.
- Las unidades locales se utilizan a menudo en máquinas virtuales aprovisionadas con un disco duro persistente.

Este parámetro garantiza que los archivos de registros se conserven cuando la máquina se reinicia. Para máquinas virtuales sin disco duro persistente, definir una ruta UNC permite conservar los archivos de registros. Sin embargo, la cuenta de sistema de las máquinas debe tener acceso de escritura en el recurso compartido UNC. Use una ruta local para los equipos portátiles gestionados con la función de perfiles sin conexión.

Si se usa una ruta UNC para los archivos de registros, Citrix recomienda aplicar una lista de control de acceso apropiada a la carpeta de los archivos de registros. El control de acceso garantiza que solo las cuentas autorizadas de usuarios o equipos puedan acceder a los archivos almacenados.

Ejemplos:

- D:\LogFiles\ProfileManagement.
- \server\LogFiles\ProfileManagement

Si esta directiva no está configurada aquí, se utiliza el valor del archivo INI. Si esta directiva no se configura ni aquí ni en el archivo INI, se utilizará la ubicación predeterminada %System‑ Root%\System32\Logfiles\UserProfileManager.

# **Profile Management\Profile container settings**

## **Contenedor de perfiles**

Le permite usar un disco de red basado en VHDX (contenedor de perfiles) para almacenar perfiles de usuario. Puede usarlo para almacenar un perfil de usuario de forma parcial o total. Al iniciar sesión el usuario, el contenedor de perfiles se monta en el entorno del usuario y las carpetas de perfiles están disponibles de inmediato.

#### **Habilitar el almacenamiento en caché local para contenedores de perfiles**

Le permite usar el almacenamiento en caché local para contenedores de perfiles de Citrix Profile Management. Esta directiva solo se aplica cuando el contenedor de perfiles está habilitado para todo el perfil de usuario.

Con la directiva **habilitada**, cada perfil local hace las veces de caché local de su contenedor de perfiles de Citrix Profile Management. Si el streaming de perfiles se está usando, los archivos almacenados en la caché de manera local se crean a demanda. De lo contrario, se crean durante los inicios de sesión de los usuarios.

#### **Carpetas que excluir del contenedor de perfiles**

Le permite especificar carpetas para excluirlas del contenedor de perfiles de Citrix Profile Management.

#### **Carpetas que incluir en el contenedor de perfiles**

Le permite especificar carpetas que se deben conservar en un contenedor de perfiles de Citrix Profile Management cuando se excluyen sus carpetas superiores.

Las carpetas de esta lista deben ser subcarpetas de las carpetas excluidas. De lo contrario, este parámetro no funciona.

Inhabilitar este parámetro tiene el mismo efecto que habilitarlo con una lista vacía.

## **Archivos que incluir en el contenedor de perfiles**

Le permite especificar los archivos que se deben incluir en el contenedor de perfiles de Citrix Profile Management cuando se excluyen sus carpetas superiores.

Los archivos de esta lista deben estar dentro de las carpetas excluidas. De lo contrario, este parámetro no funciona.

#### **Archivos que excluir del contenedor de perfiles**

Le permite especificar archivos para excluirlos del contenedor de perfiles de Citrix Profile Management.

# **Profile Management\Profile handling**

#### **Eliminar perfiles guardados en caché local al cerrar la sesión**

Le permite especificar si los perfiles almacenados en caché local se eliminan después del cierre de sesión.

Si esta directiva está habilitada, la caché del perfil local del usuario se elimina después del cierre de sesión. Se recomienda para los servidores Terminal Server. Si esta directiva está inhabilitada, los perfiles en caché no se eliminan.

**Nota:**

Puede controlar cuándo se eliminan las cachés de perfiles al cerrar sesión mediante la directiva Demora antes de eliminar perfiles en caché.

Prioridad de la configuración:

- 1. Si esta directiva no está configurada aquí, se utiliza el valor del archivo INI.
- 2. Si esta directiva no se configura ni aquí ni en el archivo INI, los perfiles en caché no se eliminan.

#### **Demora antes de eliminar perfiles en caché**

Establece una extensión opcional de la demora antes de eliminar perfiles guardados localmente en la caché al cerrar la sesión. Ampliar la demora es útil si sabe que un proceso mantiene archivos abiertos o si los subárboles del Registro del usuario durante el cierre de sesión. Con grandes perfiles, esto también puede acelerar el cierre de sesión.

Un valor de 0 elimina los perfiles inmediatamente al final del proceso de cierre de sesión.

Profile Management comprueba los cierres de sesión cada minuto. Un valor de 60 garantiza que los perfiles se eliminen entre uno y dos minutos después del cierre de sesión del usuario, según cuándo se realice la última comprobación.

**Importante:** Esta directiva solo funciona si la opción Eliminar perfiles guardados en caché local al cerrar la sesión está habilitada.

Si esta directiva no está configurada aquí, se utiliza el valor del archivo INI. Si esta directiva no se configura ni aquí ni en el archivo INI, los perfiles se eliminan al momento.

#### **Migración de perfiles existentes**

Le permite especificar que Profile Management migre ciertos tipos de perfiles de usuario al almacén de usuarios si el almacén de usuarios está vacío.

Profile Management puede migrar perfiles existentes "rápidamente"durante el inicio de sesión si el usuario no tiene perfil en el almacén de usuarios. Seleccione **Móviles** si quiere migrar perfiles itiner‑ antes o perfiles de Servicios de Escritorio remoto.

El siguiente suceso se produce durante los inicios de sesión. Si el usuario tiene un perfil de Windows en lugar de un perfil de usuario de Citrix en el almacén de usuarios, Profile Management migra el perfil de Windows al almacén de usuarios. Al finalizar este proceso, Profile Management utiliza el perfil del almacén de usuarios en las sesiones actuales y en cualquier otra sesión configuradas con la ruta al mismo almacén de usuarios.

Prioridad de la configuración:

- 1. Si el parámetro está habilitado, se puede activar la migración de perfiles para perfiles locales e itinerantes (el valor predeterminado), solo para perfiles itinerantes, solo para perfiles locales. Si no, también se puede inhabilitar la migración de perfiles.
- 2. Si esta directiva está inhabilitada y no hay ningún perfil de usuario de Citrix en el almacén de usuarios, se utiliza el mecanismo de Windows existente para crear perfiles.
- 3. Si la migración de perfiles está inhabilitada y no hay ningún perfil de usuario de Citrix en el almacén de usuarios, se utiliza el mecanismo de Windows existente para crear perfiles.
- 4. Si esta directiva no está configurada aquí, se utiliza el valor del archivo INI.
- 5. Si esta directiva no se configura ni aquí ni en el archivo INI, Profile Management migra perfiles locales e itinerantes existentes al almacén de usuarios.

## **Migración automática de perfiles de aplicación existentes**

Este parámetro habilita o inhabilita la migración automática de perfiles de aplicación existentes en varios sistemas operativos. Los perfiles de aplicación incluyen tanto los datos de aplicación de la carpeta **AppData** como las entradas del Registro de HKEY\_CURRENT\_USER\SOFTWARE. Este parámetro puede ser útil cuando se quiere migrar los perfiles de aplicación a través de varios sistemas operativos.

Por ejemplo, debe actualizar la versión 1803 de su sistema operativo Windows 10 a la versión 1809 de Windows 10. Si este parámetro está habilitado, Profile Management migra automáticamente la con‑ figuración de la aplicación existente a la versión 1809 de Windows 10 la primera vez que cada usuario inicia sesión. Se migran tanto los datos de aplicación de la carpeta **AppData** como las entradas del Registro de HKEY\_CURRENT\_USER\SOFTWARE.

Si existen varios perfiles de aplicación, Profile Management realiza la migración con esta prioridad:

1. Perfiles del mismo tipo de SO (SO de sesión única a SO de sesión única y SO multisesión a SO multisesión).

- 2. Perfiles de la misma familia de sistemas operativos Windows; por ejemplo, de Windows 10 a Windows 10 o de Windows Server 2016 a Windows Server 2016.
- 3. Perfiles de una versión anterior del sistema operativo; por ejemplo, de Windows 7 a Windows 10 o de Windows Server 2012 a Windows Server 2016.
- 4. Perfiles del sistema operativo más cercano.

#### **Nota:**

Debe especificar el nombre corto del sistema operativo e incluir la variable ! CTX\_OSNAME! en la ruta al almacén de usuarios. Así, Profile Management puede localizar los perfiles de aplicación existentes.

#### Si este parámetro no se define aquí, se utiliza el parámetro del archivo INI.

Si este parámetro no se define ni aquí ni en el archivo INI, se considera inhabilitado de forma predeterminada.

### **Gestión de conflictos de perfiles locales**

Le permite especificar cómo se comporta Profile Management si existen un perfil en el almacén de usuarios y un perfil de usuario local de Windows (no un perfil de usuario de Citrix).

Prioridad de la configuración:

- 1. Si esta directiva está inhabilitada o configurada con el valor predeterminado**Usar el perfillocal**, Profile Management utiliza el perfil local, pero no lo cambia de ninguna manera.
- 2. Si esta directiva está configurada en **Eliminar el perfil local**, Profile Management elimina el perfil de usuario local de Windows. A continuación, importa el perfil de usuario de Citrix desde el almacén de usuarios. Si esta directiva está configurada en **Cambiar el nombre del perfil local**, Profile Management cambia el nombre del perfil de usuario local de Windows (para hacer una copia de seguridad). A continuación, importa el perfil de usuario de Citrix desde el almacén de usuarios.
- 3. Si esta directiva no está configurada aquí, se utiliza el valor del archivo INI. Si esta directiva no se configura ni aquí ni en el archivo INI, se utilizarán los perfiles locales existentes.

## **Perfil de plantilla**

Le permite especificar la ruta de almacenamiento del perfil que quiere usar como plantilla. Esta es la ruta completa de la carpeta que contiene el archivo de Registro NTUSER.DAT y todas las carpetas y los archivos necesarios para el perfil de plantilla.

**Importante:** Asegúrese de no incluir NTUSER.DAT en el parámetro de la ruta. Por ejemplo, con el archivo \\myservername\myprofiles\template\ntuser.dat, defina la ubicación como \\myservername\myprofiles\template.

Utilice rutas absolutas, ya sean rutas UNC o rutas del equipo local. Puede utilizar las últimas, por ejemplo, para especificar permanentemente un perfil de plantilla en una imagen de Citrix Provisioning Services. No se admite el uso de rutas relativas.

Esta directiva no admite la expansión de atributos de Active Directory, variables de entorno de sistema ni las variables %USERNAME% ni %USERDOMAIN%.

Prioridad de la configuración:

- 1. Si esta directiva está inhabilitada, no se usan plantillas.
- 2. Si esta directiva está habilitada, Profile Management utiliza la plantilla en lugar del perfil pre‑ determinado local al crear perfiles de usuario. Si un usuario no tiene ningún perfil de usuario de Citrix, pero existe un perfil de usuario local o itinerante de Windows, de forma predeterminada se utiliza el perfil local. Y el perfil local se migra al almacén de usuarios, si esta directiva no está inhabilitada. Puede cambiar este comportamiento. Para ello, marque la casilla **El per‑ fil de plantilla sobrescribe el perfil local** o **El perfil de plantilla sobrescribe el perfil móvil**. Además, identificar la plantilla como un perfil obligatorio de Citrix significa que los cambios no se guardan, tal y como sucede en los perfiles obligatorios de Windows.
- 3. Si esta directiva no está configurada aquí, se utiliza el valor del archivo INI.
- 4. Si esta directiva no se configura ni aquí ni en el archivo INI, no se utilizará ninguna plantilla.

## **Profile Management\Registry**

#### **Lista de exclusión**

Le permite especificar las claves del Registro en el subárbol HKCU que Profile Management omite durante el cierre de sesión.

Ejemplo: Software\Policies

Prioridad de la configuración:

- Si esta directiva está inhabilitada, no se excluye ninguna clave del Registro.
- Si esta directiva no está configurada aquí, se utiliza el valor del archivo INI.
- Si esta directiva no se configura ni aquí ni en el archivo INI, no se excluye ninguna clave del Registro.

#### **Lista de inclusión**

Le permite especificar claves del Registro en el subárbol HKCU que Profile Management procesa durante el cierre de sesión.

Ejemplo: Software\Adobe.

Prioridad de la configuración:

- 1. Si esta directiva está habilitada, solo se procesarán las claves de la lista. Si esta directiva está inhabilitada, se procesará el subárbol HKCU completo.
- 2. Si esta directiva no está configurada aquí, se utiliza el valor del archivo INI.
- 3. Si esta directiva no se configura aquí ni en el archivo INI, se procesa todo el HKCU.

#### **Habilitar lista de exclusión predeterminada: Profile Management 5.5**

Le permite especificar claves de registro en el subárbol HKCU que Profile Management no se sincroniza con los perfiles de usuario. Use esta directiva para especificar archivos de exclusión de objeto de directiva de grupo (GPO) sin tener que rellenarlos manualmente.

Prioridad de la configuración:

- 1. Si se inhabilita esta directiva, Profile Management no excluye ninguna clave de Registro de forma predeterminada.
- 2. Si esta directiva no está configurada aquí, Profile Management usa el valor del archivo INI.
- 3. Si esta directiva no se configura ni aquí ni en el archivo INI, Profile Management no excluye ninguna clave de Registro de manera predeterminada.

#### **Copia de seguridad de NTUSER.DAT**

Le permite habilitar una copia de seguridad de la última copia correcta conocida de NTUSER.DAT y revertirla cuando se produzca algún daño.

Si esta directiva no está configurada aquí, Profile Management usa el valor del archivo INI. Si esta directiva no se configura ni aquí ni en el archivo INI, Profile Management no hace una copia de seguridad de NTUSER.DAT.

## **Profile Management\Streamed user profiles**

#### **Streaming de perfiles**

Le permite habilitar la función de streaming de perfiles. Con esta función habilitada, los archivos de los perfiles de usuario se obtienen del almacén de usuarios al equipo local solamente cuando los usuarios acceden a ellos. El archivo NTUSER. DAT y los archivos del área pendiente son la excepción. Estos se obtienen inmediatamente. NTUSER.DAT almacena entradas del Registro.

Prioridad de la configuración:

- 1. Si esta directiva no está configurada aquí, se utiliza el valor del archivo INI.
- 2. Si esta directiva no se configura ni aquí ni en el archivo INI, se inhabilita.

#### **Habilitar el streaming de perfiles para carpetas**

Le permite habilitar la función de streaming de perfiles para las carpetas de los perfiles de usuario.

Con esta directiva y la directiva **Streaming de perfiles habilitadas**, las carpetas de un perfil de usuario se obtienen del almacén de usuarios al equipo local solamente cuando los usuarios acceden a ellas.

Prioridad de la configuración:

- 1. Si esta directiva no está configurada aquí, se utiliza el valor del archivo INI.
- 2. Si esta directiva no se configura ni aquí ni en el archivo INI, se inhabilita.

#### **Guardar siempre en caché**

Le permite especificar el límite mínimo del tamaño de los archivos que se obtienen del almacén de usuarios al equipo local inmediatamente después del inicio de sesión.

Cuando la función de streaming de perfiles está habilitada, los archivos de los perfiles de usuario se obtienen en los equipos locales cuando los usuarios acceden a ellos. Este mecanismo de obtención de archivos a demanda provoca una carga lenta cuando los archivos que los usuarios solicitan son grandes. Con esta directiva habilitada, Profile Management obtiene archivos de un tamaño mayor que el especificado en los equipos locales inmediatamente después del inicio de sesión.

Para obtener todo el perfil en el equipo local inmediatamente después del inicio de sesión, establezca este límite en cero.

Prioridad de la configuración:

- 1. Si esta directiva no está configurada aquí, se utiliza el valor del archivo INI.
- 2. Si esta directiva no se configura ni aquí ni en el archivo INI, se inhabilita.

#### **Tiempo de espera para bloqueo del área de archivos pendientes**

Le permite especificar un tiempo de espera (días) tras el cual Profile Management libera los archivos de los usuarios. Cuando dicho tiempo transcurre, los archivos de los usuarios se escriben en el almacén de usuarios desde el área pendiente si el almacén de usuarios queda bloqueado cuando un

servidor de almacenamiento deja de responder. Use esta directiva para evitar una saturación del área de archivos pendientes y para garantizar que el almacén de usuarios siempre contenga los archivos más recientes.

Prioridad de la configuración:

- 1. Si esta directiva no está configurada aquí, se utiliza el valor del archivo INI.
- 2. Si esta directiva no se configura ni aquí ni en el archivo INI, se utiliza el valor predeterminado de un día.

### **Grupos de perfiles de usuarios de streaming**

Le permite especificar grupos de usuarios de Windows cuyos perfiles de usuario se transmiten por streaming.

Esta directiva envía por streaming los perfiles de un subconjunto de grupos de usuarios de Windows de la unidad organizativa (OU). Los perfiles de usuario de los demás grupos no se envían por stream‑ ing.

Prioridad de la configuración:

- 1. Si esta directiva está inhabilitada, se procesan todos los grupos de usuarios.
- 2. Si esta directiva no está configurada aquí, se utiliza el valor del archivo INI. Si esta directiva no se configura ni aquí ni en el archivo INI, se procesarán todos los usuarios.

## **Lista de exclusión de directorios de streaming de perfiles**

Le permite especificar las carpetas que Profile Streaming ignora. Los nombres de carpeta deben especificarse como rutas relativas al perfil de usuario.

Ejemplos:

Al escribir Desktop, se ignora el directorio Desktop en el perfil de usuario.

Prioridad de la configuración:

- 1. Si este parámetro está inhabilitado, no se excluye ninguna carpeta.
- 2. Si esta configuración no se define aquí, se utiliza el valor del archivo INI.
- 3. Si esta directiva no se configura ni aquí ni en el archivo INI, no se excluirá ninguna carpeta.

**Nota:**

Las exclusiones del streaming de perfiles no indican que las carpetas configuradas se excluyan de la gestión de perfiles. Citrix Profile Management las procesa de todos modos.

### **Habilitar el streaming de perfiles para el área pendiente**

Le permite habilitar la función de streaming de perfiles para los archivos y las carpetas del área pen‑ diente.

El área pendiente se utiliza para garantizar la coherencia de los perfiles mientras el streaming de per‑ files está habilitado. En ella se almacenan temporalmente los archivos y las carpetas de perfiles que han cambiado en sesiones simultáneas.

De forma predeterminada, esta directiva está inhabilitada y todos los archivos y carpetas del área pendiente se obtienen en el perfil local al iniciar sesión. Con esta directiva habilitada, los archivos del área pendiente solo se obtienen en el perfil local cuando se solicitan. Utilice esta directiva con la directiva de streaming de perfiles para garantizar una experiencia de inicio de sesión óptima en situaciones de sesiones simultáneas.

La directiva se aplica a las carpetas del área pendiente cuando está habilitada la directiva Habilitar el streaming de perfiles para carpetas.

## **Profile Management\Folder Redirection (User Configuration)**

Le permite especificar si redirigir carpetas que suelen aparecer en perfiles y especificar el destino de la redirección. Especifique los destinos mediante rutas UNC (para los puntos compartidos de red del servidor o los espacios de nombres DFS) o mediante rutas relativas al directorio principal de los usuarios. El directorio principal se suele configurar con el atributo #homeDirectory# en Active Directory.

Si una directiva no está configurada aquí, Profile Management no redirige la carpeta especificada.

**Nota:**

Cuando utiliza rutas UNC para la redirección de carpetas, la variable #homedirectory# no se admite. Después de elegir la directiva **Redirigir al directorio principal del usuario**, no es nece‑ sario especificar la ruta.

La directiva Redirigir carpeta <folder-name> le permite especificar cómo redirigir la carpeta < folder-name>. Para ello, seleccione **Habilitada** y, a continuación, escriba la ruta de redirección.

**Precaución:**

Es posible que se pierdan datos.

Tal vez prefiera modificar la ruta de acceso después de que la directiva haya surtido efecto. No obstante, tenga en cuenta la posible pérdida de datos antes de hacerlo. Los datos contenidos en la car‑ peta de redirección podrían eliminarse si la ruta de acceso modificada apunta a la misma ubicación que la ruta de acceso anterior.

Por ejemplo, se especifica la ruta Contactos como path1. Más tarde, se cambia path1 a path2. Si path1 y path2 apuntan a la misma ubicación, todos los datos contenidos en la carpeta de redirec‑ ción se eliminan después de que la directiva se haya aplicado.

Para evitar una posible pérdida de datos, siga estos pasos:

- 1. Aplique la directiva de Microsoft a las máquinas en las que Profile Management se ejecuta a través de objetos de directiva de grupo de Active Directory. Estos son los pasos detallados:
	- a) Abra la Consola de administración de directivas de grupo.
	- b) Vaya a **Configuración del equipo > Plantillas administrativas > Componentes de Win‑ dows > Explorador de archivos**.
	- c) Habilite **Comprobar que los destinos antiguo y nuevo de la redirección de carpetas apuntan al mismo recurso compartido antes de realizar la redirección**.
- 2. Si procede, aplique parches rápidos a las máquinas que tengan Profile Management. Para obtener información detallada, consulte https://support.microsoft.com/en‑us/help/977229 y https://support.microsoft.com/en‑us/help/2799904.

# **Inte[gración](https://support.microsoft.com/en-us/help/2799904)**

#### March 27, 2023

Esta sección presenta información importante para los administradores de Citrix que implementan Profile Management con otros productos o componentes Citrix. Consulte esta información, además de otros temas, en la documentación de Profile Management. Por ejemplo, para obtener soluciones a problemas comunes de Profile Management en este tipo de implementaciones, consulte Solucionar problemas.

Esta sección también contiene información sobre cómo interactúan productos de terceros [con Profile](https://docs.citrix.com/es-es/profile-management/2212/troubleshoot.html) [Manageme](https://docs.citrix.com/es-es/profile-management/2212/troubleshoot.html)nt o con los perfiles en general.

# **Profile Management y Citrix Virtual Apps**

#### March 27, 2023

El uso de esta versión de Profile Management en servidores Citrix Virtual Apps está sujeto a la aceptación del Contrato de licencia de usuario final (EULA) de Profile Management. También puede instalar Profile Management en escritorios locales y permitir que los usuarios compartan el perfil local con recursos publicados.

**Nota:** Profile Management se configura automáticamente en entornos de escritorios virtuales de Cit‑ rix, pero no en entornos de aplicaciones virtuales de Citrix. Debe usar la directiva de grupo o el archivo INI para ajustar la configuración de Profile Management a su implementación de Citrix Virtual Apps.

Profile Management funciona en entornos de Citrix Virtual Apps que hacen uso de los Servicios de Es‑ critorio remoto (antes conocidos como Servicios de Terminal Server). En estos entornos, debe config‑ urar una unidad organizativa para cada sistema operativo compatible. Si quiere obtener información adicional, consulte la documentación de Microsoft.

En comunidades que cuentan con diferentes versiones de Citrix Virtual Apps o que ejecutan diferentes sistemas operativos, Citrix recomienda usar una unidad organizativa distinta para cada servidor que ejecuta cada versión o sistema operativo.

Importante: No se admite incluir ni excluir carpetas que compartan varios usuarios (por ejemplo, car‑ petas que contienen datos de programas compartidos publicados con Citrix Virtual Apps).

## **Aplicaciones distribuidas por streaming**

Profile Management se puede utilizar en entornos en los que las aplicaciones se distribuyen por streaming directamente a los dispositivos de los usuarios o a servidores Citrix Virtual Apps, donde se publican para los usuarios.

En Citrix Virtual Apps, la tecnología de virtualización de aplicaciones en el lado del cliente se basa en la distribución de aplicaciones por streaming, que aísla la aplicación automáticamente. La función de distribución de aplicaciones por streaming permite entregar las aplicaciones a servidores Citrix Vir‑ tual Apps y a dispositivos cliente, y ejecutarlas en un entorno virtual protegido. Hay muchos motivos por los que conviene aislar las aplicaciones que se distribuyen a los usuarios por streaming como, por ejemplo, para controlar la forma en que las aplicaciones interactúan en el dispositivo del usuario y evitar conflictos entre aplicaciones. Por ejemplo, es necesario aislar las configuraciones de usuario si existen distintas versiones de una misma aplicación. Puede ser que Microsoft Office 2003 esté instal‑ ado localmente y Office 2007 sea distribuido por streaming a los dispositivos de los usuarios. Si no se aíslan las configuraciones de usuario, se crearán conflictos y ello puede perjudicar la funcionalidad de ambas aplicaciones (la local y la distribuida por streaming).

Para obtener información acerca de los requisitos relacionados con el uso de Profile Management con aplicaciones distribuidas por streaming, consulte Requisitos del sistema.

# **Profile Management y Citrix Virtual [Desktops](https://docs.citrix.com/es-es/profile-management/2212/system-requirements.html)**

March 27, 2023

**Importante:** Se recomienda usar las funciones de Profile Management integradas en Citrix Virtual Desktops. Para obtener más información, consulte la documentación de

Citrix Virtual Desktops. La información de este tema se aplica a otra implementación: el uso de Cit‑ rix Virtual Desktops con el componente de Profile Management que se haya instalado y configurado independientemente.

# **Instalar y actualizar Profile Management en implementaciones de Citrix Virtual Desktops**

El uso de esta versión de Profile Management con Citrix Virtual Desktops está sujeto a la aceptación del Contrato de licencia de usuario final (EULA) de Profile Management. Bajo las condiciones estipuladas en dicho contrato, también se puede usar Profile Management con Citrix Virtual Apps en un entorno de Citrix Virtual Desktops.

Si actualiza Profile Management en una implementación de Citrix Virtual Desktops, considere el efecto en las ubicaciones de los archivos de registros, según se describe en Actualizar Profile Management.

Para las configuraciones de Citrix Virtual Desktops con Implementación rápida, consulte las recomendaciones de Elegir una configuración.

## **Configurar [Profile Management](https://docs.citrix.com/es-es/profile-management/2212/plan/configuration.html) en implementaciones de Citrix Virtual Desktops**

Si Profile Management no se ha configurado correctamente en las imágenes antes de su distribución, el servicio Profile Management Service se inicia antes de que se aplique la directiva de grupo. Para evitarlo, realice la configuración siguiendo los procedimientos documentados, antes de poner las imágenes en un entorno de producción.

Importante: No se admite la inclusión ni la exclusión de carpetas compartidas por varios usuarios (por ejemplo, carpetas que contienen datos que pueden compartirse entre varios escritorios virtuales).

# **Configurar Profile Management en implementaciones de discos Personal vDisk**

Si usa la función Personal vDisk de Citrix Virtual Desktops, los perfiles de usuario de Citrix se almace‑ nan en discos Personal vDisk de los escritorios virtuales de forma predeterminada, que suelen ser la unidad P:. Los perfiles no se almacenan en la unidad C: de los usuarios. No obstante, es aquí donde Profile Management espera encontrar los perfiles. Por eso, es necesario modificar el Registro del sis‑ tema en la imagen maestra al instalar o actualizar el Virtual Delivery Agent. Además, como ha liberado espacio en el disco Personal vDisk, también es aconsejable aumentar la asignación de espacio en disco predeterminada para las aplicaciones en la imagen maestra. Para obtener instrucciones sobre cómo realizar estas modificaciones, consulte "Administrar Citrix Virtual Desktops".

No borre la copia de ningún perfil en el almacén de usuarios mientras aún quede una copia en el disco Personal vDisk. Si lo hace, se producirá un error de Profile Management y provocará el uso de un perfil temporal para los inicios de sesión en el escritorio virtual. Para obtener más información sobre este tema, consulte Los usuarios reciben perfiles nuevos o temporales en Solucionar problemas conocidos.

## **[Aplicacio](https://docs.citrix.com/es-es/profile-management/2212/troubleshoot/common-issues.html)nes Windows: Tienda Microsoft**

En entornos de Citrix Virtual Desktops, se admiten aplicaciones de la Tienda Microsoft (también cono‑ cidas como aplicaciones UWP). Para utilizar aplicaciones de Microsoft Store en una máquina agrupada (agrupada aleatoria, estática o RDS), abra el Editor de administración de directivas de grupo y, a continuación, configure las siguientes opciones en **Directivas > Plantillas administrativas > Plan‑ tillas administrativas clásicas (ADM) > Citrix > Profile Management > Sistema de archivos > Sin‑ cronización**:

- Habilite "Carpetas que reflejar"y, a continuación, agregue appdata\local\packages a la lista de carpetas que reflejar
- Habilite "Archivos para sincronizar"y, a continuación, agregue !ctx\_localappdata!\ Microsoft\Windows\UsrClass.dat\* a la lista de archivos para sincronizar

Puede que las aplicaciones de Microsoft Store no funcionen si los usuarios acceden a un escritorio dedicado con un disco Personal vDisk (la solución recomendada) cuando su perfil ya se ha creado en otro escritorio.

# **Configuraciones de ejemplo para Citrix Virtual Desktops**

En este tema se describen las configuraciones de directivas de Profile Management utilizadas en un entorno típico de Citrix Virtual Desktops. Los escritorios virtuales Windows 7 se crean mediante Citrix Provisioning Services y son compartidos por varios usuarios. En este ejemplo, los escritorios, que se crean a partir de un catálogo de máquinas agrupadas aleatorias y se eliminan al cerrar sesión, van a utilizarse en estaciones de trabajo estáticas (no en equipos portátiles) y no se utilizan discos Personal vDisk.

Si alguna directiva no aparece, significa que no se ha hecho la selección o entrada correspondiente en la Directiva de grupo, y por tanto se aplica la configuración predeterminada.

Tenga en cuenta lo siguiente:

• **Ruta al almacén de usuarios:** Se pueden incorporar variables de Profile Management a la ruta al almacén de usuarios. En este ejemplo se usa !CTX\_OSNAME! y !CTX\_OSBITNESS!, que se ex‑ panden a Win7 y x86 respectivamente cuando se interpreta la ruta. También se usa el atributo de AD #sAMAccountName# para especificar nombres de usuario.

- **Eliminar los perfiles guardados en caché local al cerrar la sesión:** Inhabilitar esta directiva es seguro porque los escritorios no incluyen discos personales vDisks y se eliminan cuando los usuarios cierran la sesión. Por lo tanto, no es necesario conservar perfiles almacenados en caché local (si los escritorios no se descartaron durante el cierre de sesión, habilite esta direc‑ tiva).
- **Streaming de perfiles**: Si se habilita este parámetro, se mejoran los tiempos de inicio de sesión en este entorno.
- **Reescritura activa** ‑ Esta directiva está habilitada porque los escritorios agrupados en este en‑ torno se asignan solo temporalmente a los usuarios. Por lo tanto, los usuarios pueden cambiar su perfil y luego pueden olvidar (o no molestarse en) cerrar su sesión de escritorio. Con este parámetro habilitado, los cambios de archivos locales en el perfil se copian en el almacén de usuarios antes de cerrarse la sesión.

**Nota**: Si habilita la directiva de reescritura activa, cuando se llevan a cabo muchas operaciones de archivo durante una sesión (como creación, eliminación y copia de archivos), esto puede hacer que la actividad de E/S del sistema sea muy alta y haya problemas de rendimiento temporalmente, mientras Profile Management sincroniza estos cambios de archivos en el almacén de usuarios.

- **Procesar inicios de sesión de administradores locales:** Se recomienda habilitar este parámetro para entornos de Citrix Virtual Desktops, en los que la mayoría de los usuarios son administradores locales.
- **Grupos procesados** ‑ Profile Management administra todos los perfiles de usuario de dominio.
- **Lista de exclusión de directorios** (sistema de archivos) y **Lista de exclusión** (Registro): Estos parámetros impiden que se procesen los archivos temporales o de caché y las entradas de Reg‑ istro que figuran en dichas listas. Generalmente estos archivos y entradas se almacenan en los perfiles de usuario.
- **Directorios para sincronizar** y **Archivos para sincronizar** ‑ El conocer dónde se guardan los datos de aplicación de los usuarios ayuda a definir estos parámetros.

**Importante:** Las implementaciones de Citrix Virtual Desktops pueden variar, de modo que la configu‑ ración de directivas de Profile Management que finalmente decida aplicar sea probablemente distinta a la descrita en este ejemplo. Para planificar su configuración, siga los consejos indicados en Elegir una configuración.

## **[Citrix/Profile Manage](https://docs.citrix.com/es-es/profile-management/2212/plan/configuration.html)ment**

• Habilitar Profile Management

Habilitado

• Grupos procesados

Nombredemidominio\Usuarios del dominio

• Ruta al almacén de usuarios

\\Miservidor.Midominio\Mialmacéndeusuarios\#sAMAccountName#\!CTX\_OSNAME!\_!CTX\_OSBITNESS!

• Reescritura activa

Habilitado

• Procesar inicios de sesión de administradores locales Habilitado

### **Citrix/Profile Management/Gestión de perfiles**

• Eliminar perfiles guardados en caché local al cerrar la sesión Inhabilitado

### **Citrix/Profile Management/Parámetros avanzados**

• Procesar cookies de Internet al cerrar la sesión Habilitado

#### **Citrix/Profile Management/Sistema de archivos**

• Lista de exclusión de directorios \$Recycle.Bin AppData\Local\Microsoft\Windows\Temporary Internet Files AppData\Local\Microsoft\Outlook AppData\Local\Temp AppData\LocalLow AppData\Roaming\Microsoft\Windows\Start Menu AppData\Roaming\Sun\Java\Deployment\cache AppData\Roaming\Sun\Java\Deployment\log AppData\Roaming\Sun\Java\Deployment\tmp

# **Citrix/Profile Management/Sistema de archivos/Sincronización**

• Directorios que sincronizar

AppData\Microsoft\Windows\Menú Inicio\Programas\Dazzle Apps

• Carpetas que reflejar

AppData\Roaming\Microsoft\Windows\Cookies

## **Citrix/Profile Management\Perfiles de usuario de streaming**

• Streaming de perfiles

Habilitado

# **Profile Management y UE‑V**

#### March 27, 2023

Profile Management 5.x y Microsoft User Experience Virtualization (UE‑V) 2.0 pueden coexistir en el mismo entorno. UE‑V es especialmente útil cuando hay múltiples versiones de perfil (por ejemplo, perfiles Versión 1 y Versión 2). Por esta razón, no use la funcionalidad Configuración de multiplataforma de Citrix Profile Management cuando esté UE‑V. UE‑V puede ser preferible, en vez de esa funcionalidad, porque es compatible con más aplicaciones, permite sincronización durante las sesiones de usuario y configuración XML y generación para las aplicaciones.

Cuando Profile Management coexiste con UE‑V, independientemente de si se habilitó la función Con‑ figuración multiplataforma:

- Excluya la carpeta AppData\Local\Microsoft\UEV. La configuración de perfil capturada por UE‑V sobrescribirá la configuración de perfil capturada por Profile Management.
- No comparta los perfiles controlados por UE‑V con aquellos controlados solamente por Profile Management. Si lo hace, "la última escritura prevalece". En otras palabras, el último componente en sincronizarse con el perfil (UE‑V o Profile Management) determina los datos que se guardan; esto puede causar la pérdida de datos.

**Nota:** UE‑V requiere Microsoft Desktop Optimization Pack (MDOP).

# **Profile Management y Citrix Content Collaboration**

#### March 27, 2023

La información de este artículo hace referencia al uso de Profile Management en entornos con Citrix Content Collaboration. Parte de esta información puede resultar útil también para otros sistemas de uso compartido de archivos, basados en Internet.

Puede utilizar Citrix Content Collaboration con Profile Management 4.1.2 y versiones posteriores. Cit‑ rix Content Collaboration solo se admite en el modo On‑demand.

## **Instalación**

Si usa ShareFile 2.7, para evitar problemas de compatibilidad, instale esta versión antes de instalar Profile Management. Esta dependencia de instalaciones no existe con ShareFile 2.6.

## **Exclusiones**

Citrix Content Collaboration almacena los datos de configuración de forma local, en la carpeta \ AppData\Roaming\ShareFile. Para los usuarios que tienen perfiles de usuario de Citrix, estos datos tienen que activar la itinerancia con el perfil de usuario, de forma que la configuración de Citrix Content Collaboration específica de cada usuario se conserve. Puesto que esta carpeta de ShareFileforma parte del perfil, no es necesario realizar ninguna configuración adicional en Profile Management. Los datos de configuración se mueven con el perfil de usuario, de manera predeterminada.

No obstante, los datos de usuario administrados por Citrix Content Collaboration se guardan en la carpeta de ShareFile que se encuentra en la raíz del perfil (%USERPROFILE%\ShareFile). Estos datos no deben activar la itinerancia con el perfil porque los administra el servidor de Citrix Content Collaboration y deben sincronizarse con él. Por lo tanto, debe agregar esta carpeta como exclusión en Profile Management. Para obtener instrucciones sobre cómo configurar exclusiones, consulte Incluir y excluir elementos.

## **[Discos Personal v](https://docs.citrix.com/es-es/profile-management/2212/configure/include-and-exclude-items/overview.html)Disk**

Si crea escritorios virtuales con discos Personal vDisk, configure Citrix Content Collaboration con la ubicación de los datos de usuario dentro de estos discos virtuales personales. Así, garantiza que pueda tener lugar la sincronización de archivos entre los escritorios y el servidor Citrix Content Col‑ laboration. De manera predeterminada, los discos Personal vDisk se asignan a la letra de unidad P: en los escritorios, de modo que los datos pueden encontrarse en P:\\Users\\\<nombre del usuario\>. En este caso, puede definir la ubicación mediante la directiva LocalSyncFolder en Citrix Content Col‑ laboration.

**Importante:** Para evitar sincronizaciones innecesarias, que pueden afectar negativamente al rendimiento de Profile Management y de los discos Personal vDisk, se recomienda usar el parámetro **Folder‑ID** en las carpetas que contengan archivos de gran tamaño, a menos que sea necesario sincronizarlos en el escritorio virtual. Este es un parámetro de ShareFile.

# **Profile Management y App‑V**

March 27, 2023

Se puede usar Profile Management en el mismo entorno que Microsoft Application Virtualization 5.x (App‑V 5.x).

**Nota:**

Profile Management solo admite App‑V publicado globalmente.

Excluya los siguientes elementos con la ayuda de las exclusiones de Profile Management:

- Profile Management\File system\Exclusion list\directories:
	- **–** AppData\Local\Microsoft\AppV
	- **–** AppData\Roaming\Microsoft\AppV\Client\Catalog
- Profile Management\registry\Exclusion list:
	- **–** Software\Microsoft\AppV\Client\Integration
	- **–** Software\Microsoft\AppV\Client\Publishing

Para obtener instrucciones sobre cómo configurar exclusiones, consulte Incluir y excluir elementos.

Si el parámetro **UserLogonRefresh** está habilitado en App‑V, inhabilite la Directiva de streaming de perfiles en Profile Management. Esta restricción es consecuencia de un[a incompatibilidad de](https://docs.citrix.com/es-es/profile-management/2212/configure/include-and-exclude-items/overview.html) **UserL‑ ogonRefresh** con el streaming de perfiles.

Para ver un ejemplo de cómo configurar una secuencia de aplicación de App-V, consulte https://do cs.microsoft.com/en-us/windows/application-management/app-v/appv-sequence-a-newapplication.

Para ver información sobre cómo configurar soluciones de administración de perfiles det[erceros con](https://docs.microsoft.com/en-us/windows/application-management/app-v/appv-sequence-a-new-application) App-V habilitado, consulte https://docs.microsoft.com/en-us/microsoft-desktop-optimization-pack [/appv‑v5/pe](https://docs.microsoft.com/en-us/windows/application-management/app-v/appv-sequence-a-new-application)rformance‑guidance‑for‑application‑virtualization‑50. No incluya Software\Classes en sistemas Microsoft Windows 10.

# **Profile Management y Provisioning Services**

#### March 27, 2023

Este artículo contiene consejos para el mantenimiento de perfiles de usuario de Citrix en discos vir‑ tuales (vDisks) creados con Citrix Provisioning Services. Antes de seguir estos consejos, infórmese sobre cómo afecta su configuración de discos virtuales a la configuración de Profile Management, según se describe en ¿Persistentes? ¿Aprovisionadas? ¿Dedicadas? ¿Compartidas?

## **Modelos co[mpatibles](https://docs.citrix.com/es-es/profile-management/2212/plan/upm-plan-decide-4a.html)**

Puede utilizar Profile Management en los discos virtuales que se ejecuten en los modos de imagen estándar (Standard Image) e imagen privada (Private Image), pero no en el modo de imagen de disco de diferenciación (Difference Disk Image).

# **Para eliminar perfiles innecesarios almacenados en caché local del dispositivo destino maestro**

Para evitar el almacenamiento de perfiles locales que no sean necesarios, compruebe que estos han sido eliminados de los discos virtuales que se ejecutan en modo de imagen estándar (Standard Image) antes de tomar la imagen maestra del dispositivo de destino (Master Target Device). Pero no quite el perfil del administrador local conectado en ese momento. A continuación se describe un método eficaz para hacerlo. Durante este procedimiento, pueden aparecer mensajes de error.

- 1. Haga clic con el botón secundario en Equipo.
- 2. Seleccione Propiedades.
- 3. Haga clic en Configuración avanzada del sistema.
- 4. En la ficha Avanzadas, haga clic en Configuración en Perfiles de usuario.
- 5. Resalte todos los perfiles que quiere eliminar y haga clic en Eliminar.

## **Obtener archivos de registros a partir de imágenes de disco virtual**

Este tema proporciona información acerca de cómo usar archivos de registros en imágenes compartidas (discos virtuales) creadas con Citrix Provisioning Services. Profile Management guarda los archivos al cerrar la sesión. Sin embargo, si se utilizan imágenes de discos virtuales, debe tener en cuenta que las imágenes base pueden restablecerse y, en ese caso, se eliminan los archivos de reg‑ istros. Por lo tanto, se deben tomar medidas para recuperar estos archivos. Se tomarán diferentes medidas según si los archivos de registros se eliminan al inicio de sesión o al cierre de sesión.

El uso de imágenes de discos virtuales es frecuente en las implementaciones de escritorios virtuales de Citrix; por lo tanto, en esta sección se usa este producto como ejemplo.

## **Para recuperar un archivo de registros que se eliminó en el cierre de sesión**

Si no se guardaron los perfiles, total o parcialmente, en el almacén de usuarios en la red, entonces el archivo de registros tampoco está guardado allí.

Si la memoria caché de escritura de Provisioning Services está almacenada en el equipo que ejecuta Provisioning Services, no se presenta este problema. El archivo de registros se guarda en el almacén de usuarios.

Si la memoria caché de escritura se almacena localmente, tendrá que iniciar sesión desde el mismo dispositivo que el usuario para realizar el procedimiento. Sin embargo, inclusive este procedimiento puede fallar si la memoria caché de escritura se almacena localmente en RAM.

Si la caché de escritura no se encuentra en el equipo en el que se ejecuta Provisioning Services, ten‑ drá que crear una copia de la imagen de disco virtual. A continuación, deberá asignarla a la nueva máquina virtual y cambiar la caché de escritura en la imagen para almacenarla en ese equipo.

- 1. En escritorios virtuales de Citrix, cree un grupo de escritorios, agréguele una máquina virtual y apúntelo a la imagen de disco virtual.
- 2. Permita que un usuario de prueba y al administrador tengan acceso al equipo virtual.
- 3. Establezca el recuento de agrupación inactiva de escritorios en 1 para todo el día (para evitar que la administración de energía apague la máquina). Establezca el comportamiento de cierre sesión en No hacer nada (para evitar que la máquina se reinicie y restablezca la imagen).
- 4. Inicie una sesión como usuario de prueba en el escritorio virtual y después cierre la sesión.
- 5. Inicie una sesión como administrador en XenCenter o en la consola VMware y recupere el archivo de registros.

Consulte la documentación de Citrix Virtual Desktops para obtener más información acerca de la creación de grupos de escritorios y la modificación de sus propiedades.

# **Para recu[perar un archivo de registros que se el](https://docs.citrix.com/es-es/citrix-virtual-apps-desktops.html)iminó al inicio de sesión**

Si el perfil se encuentra actualmente en el almacén de usuarios en la red, pero no se carga correcta‑ mente cuando el usuario inicia sesión, las entradas del archivo de registros se perderán.

1. Asigne una unidad de disco a \\<vmhostname>\C\$ y ubique el archivo de registros antes de que el usuario cierre la sesión. El archivo de registros no estará completo (podrían faltar algunas entradas) pero, si el problema que se está solucionando se produce al inicio de sesión, le proporcionará la información necesaria para poder aislar la causa del problema.
## **Para reubicar los archivos de registros de Provisioning Services**

Al usar el modo Standard Image, los archivos de registros de eventos de Provisioning Services se pier‑ den al apagar el sistema. Para obtener instrucciones sobre cómo cambiar la ubicación predeterminada de los archivos y evitar este problema, consulte el artículo CTX115601 en Knowledge Center.

# **Preconfigurar Profile Management en imágen[es aprov](https://support.citrix.com/article/CTX115601)isionadas**

#### March 27, 2023

Con un software de aprovisionamiento, como Citrix Provisioning Services, Citrix XenServer o VMware ESX, se pueden crear imágenes que tengan Profile Management preinstalado. Al hacerlo, es proba‑ ble que capture algunas configuraciones de directivas de grupo en el Registro mientras configura la imagen. Por ejemplo, mientras está en modo imagen privada (Private Image) con Provisioning Services. Las configuraciones seguirán presentes cuando implemente la imagen. Por ejemplo, cuando vuelva al modo imagen estándar (Standard Image) con Provisioning Services. Preferiblemente, elija los valores predeterminados más adecuados para el estado de la máquina virtual cuando se inicia y para las necesidades de los usuarios cuando inician sesión. Como mínimo, compruebe que haya valores predeterminados adecuados para las directivas descritas en ¿Persistentes? ¿Aprovisionadas? ¿Dedicadas? ¿Compartidas?

Si no se ejecuta gpupdate antes de que se inicie el servicio Citrix Profile Management Service, se utilizan los valores predeterminados. Por eso, es mejor comprobarq[ue sean valores apropiados para](https://docs.citrix.com/es-es/profile-management/2212/plan/upm-plan-decide-4a.html) [la mayoría de los casos. Utili](https://docs.citrix.com/es-es/profile-management/2212/plan/upm-plan-decide-4a.html)ce este procedimiento para configurar de forma previa estos parámetros u otros que quiera conservar en la imagen.

Nota: Si utiliza Provisioning Services, se recomienda preconfigurar las imágenes con el archivo INI de Profile Management primero. Una vez que las pruebas den resultados positivos, transferir los parámetros al archivo ADM o ADMX.

- 1. Si utiliza un archivo ADM o ADMX, modifique los parámetros deseados mediante el archivo del GPO adecuado. Si utiliza un archivo INI, ignore este paso, ya que realizará los cambios en un paso posterior.
- 2. Realice los mismos cambios en el nivel de registro.
- 3. Lleve a cabo una de las siguientes acciones:
	- Cambie la imagen al modo Private Image (Citrix Provisioning Services) e inicie el sistema operativo desde allí.
	- Inicie el sistema operativo (Citrix XenServer o VMware ESX).
- 4. Inicie sesión con una cuenta de administrador (no con una cuenta de usuario de prueba

que haya configurado) y ejecute gpupdate /force. Este paso garantiza la correcta configuración del registro.

- 5. Si utiliza un archivo INI, modifique los parámetros que quiera en el archivo.
- 6. Detenga el servicio Profile Management Service.
- 7. Para evitar confusiones con los nuevos archivos de registros que se crearán, elimine el antiguo archivo de registros de Profile Management y el archivo de registros de configuración. Estos tienen nombres de archivo que usan el nombre de la imagen antigua. No son necesarios porque la imagen actualizada tiene sus propios archivos nuevos (con el nombre de la nueva imagen).
- 8. Lleve a cabo una de las siguientes acciones:
	- Cambie la imagen nuevamente al modo Standard Image (Citrix Provisioning Services).
	- Guarde la imagen actualizada (Citrix XenServer o VMware ESX).
- 9. Inicie el sistema operativo desde la imagen.

# **Profile Management y Self‑Service Plug‑in**

#### March 27, 2023

De manera predeterminada, Profile Management excluye la carpeta **Menú Inicio** de Windows. Eso sig‑ nifica que los usuarios de Citrix Self‑service Plug‑in no pueden ver en su **Menú Inicio** las aplicaciones a las que están suscritos. Quite la carpeta %APPDATA%\Microsoft\Windows\Menú Inicio de la directiva **Lista de exclusión de directorios** para ajustar este comportamiento predeterminado. Además, al utilizar objetos de directiva de grupo para la configuración, se recomienda eliminar el archivo INI de Profile Management. Estas acciones garantizan que Profile Management procesa la carpeta **Menú Inicio** que contiene las aplicaciones suscritas (y las subcarpetas que haya creado el usuario).

**Nota:** Si está usando el archivo INI de Profile Management en lugar de directivas de grupo, quite esta entrada de la lista de exclusiones predeterminadas en dicho archivo.

# **Profile Management y VMware**

## March 27, 2023

Este artículo se aplica a los perfiles de usuario de Citrix en equipos virtuales creados con el software VMware, como VMware ESX. Aquí se trata el problema del bloqueo de cachés de perfiles locales.

Si ha configurado Profile Management para que elimine los perfiles locales almacenados en caché cuando los usuarios cierran la sesión en las máquinas virtuales creadas con VMware (en una implementación de aplicaciones o escritorios virtuales de Citrix), pero los perfiles no se eliminan, puede usar esta solución temporal para resolver el problema.

Este problema se presenta cuando se usan perfiles itinerantes en máquinas virtuales creadas con VMware ESX 3.5 y se encuentra habilitado el parámetro **Eliminar perfiles guardados en caché local al cerrar la sesión** de Profile Management.

El motivo del problema es que la opción Carpetas compartidas en VMware Tools agrega un archivo a los perfiles. Pero un proceso en ejecución bloquea el archivo, lo que impide que los perfiles se eliminen al cerrar la sesión. El archivo es C:\Documents and Settings\userid\Application Data\VMware\hgfs.dat.

Si tiene habilitada la opción de registro detallado en Profile Management, el archivo de registros de‑ tectará este problema con una entrada como la siguiente:

```
2009-06-03;11:44:31.456;ERROR;PCNAME;JohnSmith4;3;3640;DeleteDirectory
: Deleting the directory \<C:\Documents and Settings\<user name\>\
Local Settings\Application Data\VMware> failed with: The directory is
 not empty.
```
Como solución temporal a este problema en una implementación de aplicaciones virtuales de Citrix en Windows Server 2008:

- 1. Inicie sesión en un servidor de aplicaciones virtuales de Citrix como administrador.
- 2. En las implementaciones de aplicaciones virtuales de Citrix, cierre la sesión de todos los usuarios que la tengan abierta en el servidor.
- 3. En Panel de control, vaya a **Agregar o quitar programas**.
- 4. Busque **VMware Tools** y elija la opción **Cambiar**.
- 5. Cambie **Carpetas compartidas** a **Esta característica no estará disponible**.
- 6. Haga clic en **Siguiente > Modificar > Finalizar**.
- 7. Reinicie el servidor.
- 8. Elimine los perfiles que no se eliminaron completamente. En **Mi PC > Propiedades > Avan‑ zadas > Perfiles de usuario**, seleccione los perfiles y elimínelos. Windows le informará sobre cualquier error que se produzca al eliminar los perfiles.

**Nota:** Otro problema en entornos que ejecutan Profile Management en VMware puede provocar la creación de varios perfiles en orden secuencial. Para obtener información sobre este problema y cómo resolverlo, consulte el artículo CTX122501 en Knowledge Center.

# **Profile Management y Out[look](https://support.citrix.com/article/CTX122501)**

March 27, 2023

Este artículo describe los métodos recomendados para integrar Microsoft Outlook con perfiles itinerantes.

Es conveniente asegurarse de que los usuarios almacenen los datos de Outlook en un servidor, en vez de hacerlo en un recurso compartido de red o de manera local.

Con los perfiles itinerantes, los archivos y las carpetas en la ubicación definida mediante la variable del entorno %UserProfile% (en el equipo local) se desplazan con los usuarios, excepto la carpeta %UserProfile%\Local Settings. Esta excepción afecta a los usuarios de Outlook ya que, de manera predeterminada por una recomendación de Microsoft, algunos datos de Outlook (por ejemplo, los archivos .ost, .pst y .pab) se crean en esta carpeta que no se desplaza.

**Importante:** Los archivos en esta ubicación generalmente son más grandes y obstaculizan el buen rendimiento de los perfiles itinerantes.

Las siguientes recomendaciones pueden disminuir la solución de problemas de perfiles itinerantes con Outlook y fomentan la buena administración de correo electrónico por parte de usuarios y ad‑ ministradores.

- Si es posible, se debe usar una plantilla ADM para Microsoft Office que prohíbe el uso de archivos .pst.
- Si los usuarios necesitan más espacio, se puede aumentar la capacidad de almacenamiento en los servidores de Microsoft Exchange en vez de en un punto compartido.
- Defina y aplique la directiva de retención de correo electrónico para toda la empresa (con un servidor de almacenamiento de correo electrónico para toda la empresa), en vez de asignar excepciones para los archivos .pst a los usuarios de manera individual o aumentar la capacidad de almacenamiento personal de estos. La directiva también debe evitar la dependencia de los archivos .pst, ofreciendo a los usuarios la posibilidad de solicitar fácilmente restauraciones de correo electrónico en la bandeja de entrada.
- Si no se pueden prohibir los archivos . pst, no se deben configurar Profile Management ni perfiles itinerantes. La función **Habilitar itinerancia del índice de búsqueda de Outlook** no está diseñada para archivos .pst.

# **Usar perfiles de Windows con Password Manager y Single Sign‑On**

## March 27, 2023

Este artículo no contiene ningún tipo de información específica sobre Profile Management. Le explica cómo configurar algunas opciones de Windows para que Citrix Single Sign‑On funcionen de manera óptima con los perfiles locales, itinerantes, obligatorios e híbridos. Este tema es aplicable a Citrix Single Sign-On 4.8 o 5.0.

## **Perfiles locales**

Los perfiles locales se almacenan en el servidor local en el que ha iniciado sesión el usuario. Password Manager y Single Sign‑On guardan información del Registro en el subárbol HKEY\_CURRENT\_USER\ SOFTWARE\Citrix\MetaFrame Password Manager del Registro del usuario ubicado en:

%SystemDrive%\Documents and Settings\%username%\NTUSER.DAT.

Los archivos también se guardan en:

%SystemDrive%\Documents and Settings\%username%\Application Data\Citrix\MetaFrame Pass‑ word Manager.

En Windows 7, Single Sign‑On utiliza:

%APPDATA%\Roaming\Citrix\MetaFrame Password Manager

**Importante:** Es muy importante que Single Sign‑On tenga acceso de control total para los siguientes archivos:

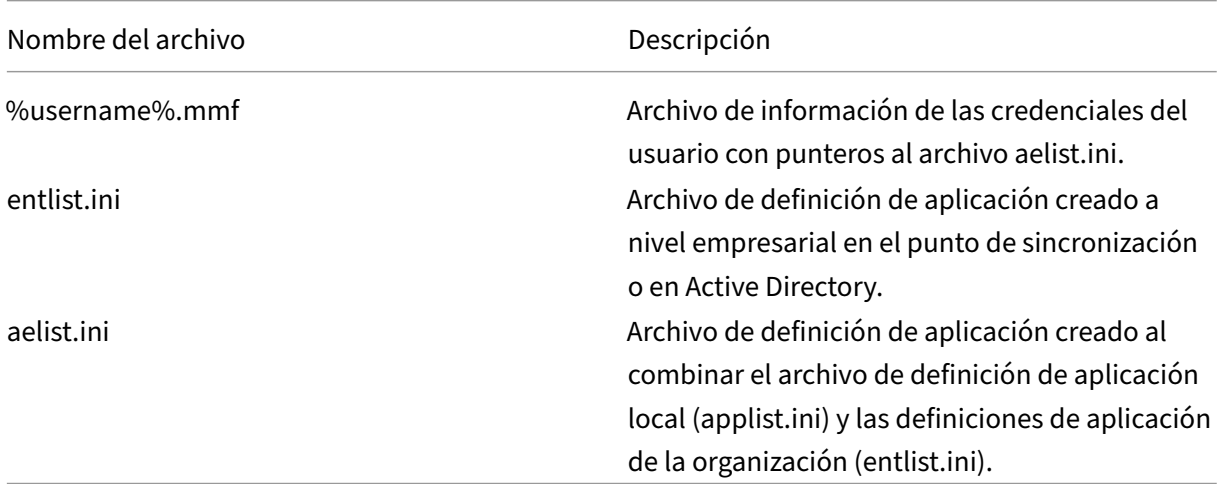

## **Perfiles itinerantes**

Los perfiles itinerantes se guardan en un punto compartido de red y se sincronizan mediante una copia a un servidor local cada vez que el usuario inicia sesión. Entre las características de una im‑ plementación de perfil itinerante exitosa se encuentran una conectividad de red de alta velocidad, como SAN (red de área de sistema) o NAS (almacenamiento de área de red). Otras implementaciones comunes consisten en soluciones de clústeres, donde los perfiles se almacenan en servidores de alta disponibilidad.

Existen dos problemas que afectan a las implementaciones de perfiles obligatorios:

- Solo puede usarse un perfil itinerante con un punto de sincronización de archivos. Cuando se utilizan varios puntos de sincronización, pueden dañarse los datos incluidos en el archivo de memoria asignada (MMF).
- Cuando se usan perfiles itinerantes con varias sesiones simultáneas, comparten el mismo MMF central. Esto significa que todas las sesiones activas comparten algunos datos de sesión comunes, como contadores de bloqueo de reintentos, contadores de último acceso a los datos y entradas en el registro de eventos.

## **Perfiles obligatorios o híbridos**

Por definición, los perfiles obligatorios son perfiles del usuario de solo lectura. Single Sign-On necesita permisos de escritura para la carpeta del perfil en **Application Data**. En los perfiles obligatorios, un usuario puede realizar cambios, pero estos no se guardan en el perfil al cerrar la sesión. Para que Single Sign-On funcione correctamente con los perfiles obligatorios, debe redirigirse la carpeta Application Data.

Los cambios se escriben en el Registro cada vez que el usuario inicia sesión. Se sincroniza la información de credenciales con el punto de sincronización, pero los cambios no se guardan en el perfil.

A partir de Windows 2000, Microsoft ofrece un mecanismo para redirigir la carpeta **Application Data**. Sin embargo, el uso de dominios Windows NT4 requiere scripts de inicio de sesión capaces de mod‑ ificar la ubicación de la carpeta **Application Data**. Puede lograrlo con herramientas como Kix o VBScript para definir una ubicación con permisos de escritura para la carpeta **Application Data**.

El siguiente ejemplo utiliza Kix para redirigir la carpeta **Application Data** durante el inicio de sesión del usuario:

**Importante:** Este script de ejemplo sirve solo a efectos informativos. No lo use en su entorno sin probarlo antes.

"' pre codeblock

```
$LogonServer = "%LOGONSERVER%"
$HKCU = "HKEY_CURRENT_USER"
$ShellFolders_Key =
"$HKCU\Software\Microsoft\Windows\CurrentVersion\Explorer\Shell
Folders"
$UserShellFolders Key =
"$HKCU\Software\Microsoft\Windows\CurrentVersion\Explorer\User
Shell Folders"
$UserProfFolder =
"$LogonServer\profiles@userID"
$UserAppData =
```

```
"$LogonServer\profiles@userID\Application Data"
$UserDesktop =
"$LogonServer\profiles@userID\Desktop"
$UserFavorites =
"$LogonServer\profiles@userID\Favorites"
$UserPersonal = "X:\My Documents"
$UserRecent =
"$LogonServer\profiles@userID\Recent"
if (exist("$UserAppData") = 0)
shell '%ComSpec% /c md "$UserAppData"'
endif
if (exist("$UserDesktop") = 0)
shell '%ComSpec% /c md "$UserDesktop"'
endif
if (exist("$UserRecent") = 0)
shell '%ComSpec% /c md "$UserRecent"'
endif
if (exist("$UserFavorites") = 0)
shell '%ComSpec% /c md "$UserFavorites"'
endif
\alpha
```
El perfil híbrido es otra solución para el problema del perfil obligatorio. Cuando el usuario inicia sesión, se carga el perfil obligatorio y una aplicación personalizada carga y descarga subárboles del registro de usuario basados en las aplicaciones disponibles para el usuario. Al igual que en el caso de los perfiles obligatorios, el usuario puede modificar esas partes del registro durante una sesión. En comparación con los perfiles obligatorios, la diferencia consiste en que los cambios se guardan cuando el usuario cierra sesión, y se vuelven a cargar al iniciar sesión nuevamente.

Si se utiliza un perfil híbrido, deben importarse y exportarse las claves del RegistroHKEY\_CURRENT\_USER \SOFTWARE\Citrix\MetaFrame Password como parte del proceso de inicio y cierre de sesión.

## **Redirección de carpetas**

La redirección de carpetas se implementa con objetos de directiva de grupo y Active Directory. Utiliza directivas de grupo para definir la ubicación de las carpetas que forman parte del perfil del usuario.

Pueden redirigirse cuatro carpetas:

- Mis documentos
- Datos de programa
- Escritorio
- Menú Inicio

Pueden configurarse dos modos de redirección a través de las directivas de grupo: redirección básica y redirección avanzada. Ambos son compatibles con Single Sign‑On. En Windows 2000, debe hacer referencia al recurso compartido que almacena los datos de la aplicación con la variable de %username%, (por ejemplo, \\servername\sharename\%username%).

La redirección de carpetas es global para el usuario, y afecta a todas sus aplicaciones. Esto significa que debe existir compatibilidad con todas las aplicaciones que utilizan la carpeta **Application Data**.

Para obtener más información sobre la redirección de carpetas, lea los siguientes artículos de Microsoft:

HOW TO: Dynamically Create Secure Redirected Folders By Using Folder Redirections

Folder Redirection Feature in Windows

[Enabling the Administrator to Have Access to Redirected Folders](https://support.microsoft.com/?kbid=274443)

## **[Prácticas recomendadas](https://support.microsoft.com/?kbid=288991)**

- Redirija las carpetas Application Data siempre que sea posible. Este enfoque mejora el rendimiento de la red y elimina la necesidad de copiar los datos en esas carpetas cada vez que un usuario inicia sesión.
- Al resolver problemas de Password Manager Agent, siempre verifique que el usuario que inició sesión posea permiso de control total sobre su carpeta Application Data.

# **Explorador Firefox**

#### March 27, 2023

Para una experiencia de usuario perfecta, Profile Management sincroniza el perfil completo de cada usuario entre el sistema en el que está instalado y el almacén de usuarios. Como resultado, es posible que los usuarios de Firefox experimenten inicios o cierres de sesión lentos. Este problema ocurre porque algunos archivos asociados a Firefox pueden aumentar en tamaño.

Se recomienda personalizar un script de cierre de sesión para eliminar las carpetas y los archivos siguientes, y excluirlos de la sincronización:

- Appdata\Roaming\Mozilla\Firefox\profiles\\*\sessionstore.bak
- AppData\Roaming\Mozilla\Firefox\Profiles\\*\sessionstore-backups

El flujo de trabajo general es el siguiente:

- 1. Escriba el script de cierre de sesión con Windows PowerShell o un lenguaje admitido por los equipos de los usuarios. También puede usar archivos de comandos y lenguajes compatibles con Windows Script Host (WSH), incluidos VBScript y JScript.
- 2. Copie el script en la carpeta compartida **Netlogon** del controlador de dominio.
- 3. En la **Consola de administración de directivas de grupo**, asocie el script al evento de cierre de sesión del usuario. Para obtener más información, consulte el artículo de Microsoft.

# **Explorador Google Chrome**

#### March 27, 2023

Para proporcionar una experiencia de usuario perfecta, Profile Management sincroniza el perfil completo de cada usuario entre el sistema en el que está instalado y el almacén de usuarios. Como resultado, es posible que los usuarios de Google Chrome experimenten inicios o cierres de sesión lentos. Este problema ocurre porque algunos archivos asociados a Google Chrome pueden alcanzar un tamaño grande.

Para mejorar la experiencia de usuario con Google Chrome, haga lo siguiente:

- 1. Agregue la siguiente carpeta a la lista de carpetas que quiera reflejar:
	- AppData\Local\Google\Chrome\User Data\Default
- 2. Excluya las siguientes carpetas de la sincronización:
	- Appdata\Local\Google\Chrome\User Data\Default\Cache
	- Appdata\Local\Google\Chrome\User Data\Default\JumpListIconsMostVisited
	- Appdata\Local\Google\Chrome\User Data\Default\JumpListIconsRecentClosed
	- AppData\Local\Google\Chrome\User Data\Default\Media Cache
- 3. Excluya los siguientes archivos de la sincronización:
	- AppData\Local\Google\Chrome\User Data\Default\Favicons
	- AppData\Local\Google\Chrome\User Data\Default\History
	- AppData\Local\Google\Chrome\User Data\Default\Preferences
	- Los archivos no relacionados con los marcadores de la carpeta AppData\Local\ Google\Chrome\User Data\Default

Se recomienda utilizar la función de streaming de perfiles si ve que los inicios o los cierres de sesión son lentos. Para obtener más información, consulte Perfiles de usuario de streaming.

# **Protección**

### March 27, 2023

Aquí se describen recomendaciones importantes de seguridad para Profile Management. En general, deben protegerse los servidores en los que se ubica el almacén de usuarios para evitar que se infrinja el acceso a los datos de los perfiles de usuario de Citrix.

Encontrará recomendaciones sobre cómo crear almacenes de usuario seguros en el artículo Create a file share for roaming user profiles del sitio web de Microsoft TechNet. Estas recomendaciones mínimas aseguran un alto nivel de seguridad para un funcionamiento básico. Además, se debe incluir el grupo Administradores al configurar el acceso al almacén de usuarios, que es necesario p[ara modi‑](https://docs.microsoft.com/es-es/windows-server/storage/folder-redirection/deploy-roaming-user-profiles#step-3-create-a-file-share-for-roaming-user-profiles) [ficar o eliminar un perfil de usuario](https://docs.microsoft.com/es-es/windows-server/storage/folder-redirection/deploy-roaming-user-profiles#step-3-create-a-file-share-for-roaming-user-profiles) de Citrix.

## **Permisos**

Citrix prueba y recomienda los siguientes permisos para el almacén de usuarios y el almacén de con‑ figuración multiplataforma:

• Permisos del recurso compartido: Control total de la carpeta raíz del almacén de usuarios

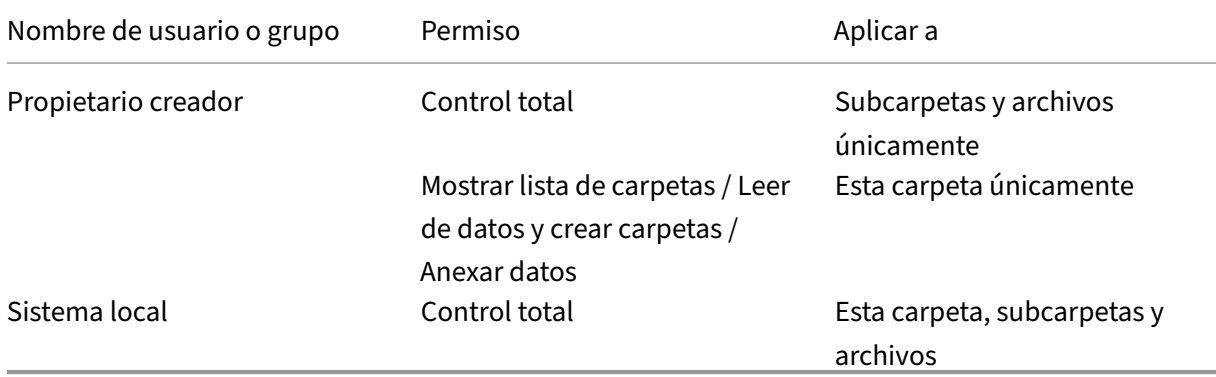

• Los permisos NTFS siguientes, tal como recomienda actualmente Microsoft:

Si la herencia no está inhabilitada, con estos permisos las cuentas pueden acceder a los almacenes. Además, permita a las cuentas crear subcarpetas para los perfiles de usuario y realizar todas las op‑ eraciones necesarias de lectura y escritura.

Además de estos requisitos de seguridad mínimos, también puede simplificar la administración me‑ diante la creación de un grupo de administradores con control total de las subcarpetas y archivos úni‑ camente. De ese modo, se facilita la tarea de eliminar perfiles (una tarea frecuente para la solución de problemas) para los miembros del grupo.

Si usa un perfil de plantilla, los usuarios necesitan tener acceso de lectura a éste.

## **Lista de control de acceso (ACL)**

Si usa la función de configuración multiplataforma, defina listas de control de acceso en la carpeta que almacena los archivos de definición, de este modo: acceso de lectura para usuarios autenticados y acceso de lectura y escritura para administradores.

Con los perfiles itinerantes de Windows se eliminan automáticamente los privilegios de administrador en las carpetas que contienen datos de perfiles en la red. Profile Management no elimina automáticamente dichos privilegios de las carpetas del almacén de usuarios. Si lo permiten las directivas de seguridad en la organización, podrá hacerlo manualmente.

Nota: Si una aplicación modifica la lista de control de acceso (ACL) de un archivo en el perfil del usuario, Profile Management no duplica esos cambios en el almacén de usuarios. Es coherente con el comportamiento de los perfiles itinerantes de Windows.

## **Productos de software antivirus de empresa y streaming de perfiles**

La función Perfiles de usuario de streaming de Citrix Profile Management usa las funciones NTFS avanzadas para simular la presencia de archivos inexistentes en los perfiles de los usuarios. En ese sentido, esta función es similar a la clase de productos conocidos como administradores de almacenamiento jerárquico (HSM). Los HSM se usan generalmente para almacenar archivos usados con pocafrecuencia en dispositivos de almacenamiento masivo muy lentos, como cintas magnéticas o dispositivos ópticos regrabables. Cuando se necesita este tipo de archivos, las unidades HSM interceptan la primera solicitud de archivo, suspenden el proceso que realiza la solicitud, recuperan el archivo del almacenamiento masivo. Posteriormente, permiten que continúe la solicitud de archivo. Teniendo en cuenta esta similitud, el controlador de perfiles de usuario distribuidos por streaming, upmjit.sys, se define, en este caso, como un controlador HSM.

En entornos de este tipo, configure productos antivirus para detectar administradores HSM, dado que también es necesario para el controlador de perfiles de usuario distribuidos por streaming. Para disponer de toda la protección contra las amenazas más sofisticadas, los productos antivirus deben ejecutar algunas funciones a nivel del controlador del dispositivo. Y, al igual que los controladores HSM, su funcionamiento se basa en interceptar las solicitudes de archivo, suspender el proceso que las origina, examinar el archivo y continuar con el proceso de solicitud.

Es muy común llevar a cabo una configuración deficiente del programa antivirus para interrumpir un administrador HSM, como en el caso del controlador de perfiles de usuario distribuidos por streaming, evitando la obtención de los archivos del almacén de usuarios y bloqueando el inicio de sesión.

Gracias al desarrollo avanzado de los productos antivirus corporativos, existe la posibilidad de con‑ figurar los productos de almacenamiento sofisticado, como los administradores HSM. Pueden configurarse para que retrasen la detección hasta que el administrador HSM haya finalizado su proceso. Tenga en cuenta que los productos antivirus para el hogar suelen ser menos sofisticados en estos casos. Por eso, los perfiles de usuario distribuidos por streaming no admiten los productos antivirus para la oficina en el hogar.

La configuración del producto antivirus para el uso de perfiles de usuario se describe en una de las funciones de los productos siguientes. Los nombres son meramente representativos:

- **Lista de procesos de confianza**. Identifica los administradores HSM para el producto antivirus, y permite al HSM completar el proceso de recuperación del archivo. El producto antivirus exam‑ ina el archivo cuando un proceso que no es de confianza intenta acceder al mismo por primera vez.
- **Do not scan on open or status‑check operations**. Configura el producto antivirus para que solo examine un archivo cuando se accede a los datos (por ejemplo, cuando se ejecuta o crea un archivo). Otros tipos de acceso a archivo (por ejemplo, cuando se abre un archivo o se comprueba su estado) se ignoran en el producto antivirus. Los administradores HSM normal‑ mente se activan cuando se detecta una operación de apertura o comprobación del estado de un archivo, de manera que la desactivación de la detección de virus en estas operaciones per‑ mite eliminar posibles conflictos.

Citrix ha llevado a cabo pruebas con los perfiles de usuario distribuidos por streaming y las versiones de los productos antivirus corporativosmás conocidos, para asegurar que son compatibles con Profile Management. Estas versiones incluyen:

- McAfee Virus Scan Enterprise 8.7
- Symantec Endpoint Protection 11.0
- Trend Micro OfficeScan 10

No se han realizado pruebas de las versiones anteriores de estos productos.

Si está utilizando un producto antivirus empresarial de otros proveedores, compruebe que sea com‑ patible con HSM. Se puede configurar para permitir que las operaciones de HSM se completen antes de realizar sus detecciones.

Algunos productos antivirus ofrecen a los administradores la opción de detección de virus en la lectura o detección de virus en la escritura solamente. Esta selección permite equilibrar el rendimiento y la seguridad. La función de perfiles de usuario distribuidos por streaming no se ve afectada con esta selección.

# **Solucionar problemas técnicos de Profile Management en implementaciones de streaming y antivirus**

Si surgen problemas, como inicios de sesión que se bloquean o tardan mucho tiempo, puede que exista una configuración incorrecta entre Profile Management y el producto antivirus de la empresa. Lleve a cabo los procedimientos siguientes, en este orden:

- 1. Compruebe que tenga instalada la última versión de Profile Management. Es muy probable que el problema se haya localizado y solucionado.
- 2. Agregue el servicio Profile Management (UserProfileManager.exe) a la lista de procesos de con‑ fianza de su producto antivirus corporativo.
- 3. Desactiva la detección de virus en las operaciones de apertura, creación, restauración o compro‑ bación del estado, en los controladores HSM. Lleve a cabo detecciones de virus en operaciones de lectura y escritura solamente.
- 4. Desactive otras funciones sofisticadas de detección de virus. Por ejemplo, es posible que los productos antivirus ejecuten una detección rápida de los primeros bloques de un archivo para determinar el tipo de archivo en cuestión. Estas comprobaciones permiten realizar una correspondencia entre el contenido del archivo y el tipo de archivo declarado, pero pueden interferir con las operaciones del HSM.
- 5. Desactive el servicio de indización de búsquedas de Windows, al menos para las carpetas cuyos perfiles se almacenan en unidades locales. Este servicio genera recuperaciones de HSM innece‑ sarias, y se han manifestado problemas entre los perfiles de usuario distribuidos por streaming y los productos antivirus corporativos.

Si ninguno de los pasos anteriores funciona, desactive los perfiles de usuario distribuidos por stream‑ ing (inhabilite el parámetro **Streaming de perfiles**). Si esta acción funciona, vuelva a habilitar la fun‑ ción e inhabilite el producto antivirus de la empresa. Si también funciona, recopile la información de diagnóstico de Profile Management para el caso que no funciona y póngase en contacto con la asisten‑ cia técnica de Citrix. Deberá suministrarles la versión exacta del producto antivirus de la empresa.

Para continuar con Profile Management, no olvide de volver a habilitar el programa antivirus de la empresa e inhabilitar los perfiles distribuidos por streaming. Las demás funciones de Profile Management seguirán funcionando con esta configuración. Solo estará desactivada la distribución de perfiles por streaming.

# **Solución de problemas**

## March 27, 2023

En esta sección se proporcionan instrucciones sobre cómo solucionar problemas de Profile Manage‑ ment.

El flujo de trabajo general para solucionar problemas es el siguiente:

- 1. Comprobar los parámetros de Profile Management.
- 2. Comprobar el archivo de registros de Profile Management.
- 3. Comprobar los eventos de Windows registrados por Profile Management.
- 4. [Consultar los problemas conocidos.](https://docs.citrix.com/es-es/profile-management/2212/troubleshoot/self-troubleshoot.html)
- 5. Solucionar problemas avanzados.
- 6. Si no puede resolver los problemas después de intentar los procedimientos anteriores, recopile la mayor cantidad posible de datos de diagnóstico y contacte con la Asistencia técnica de Citrix.

# **Co[mprobar los parámetros de Profile Management](https://docs.citrix.com/es-es/profile-management/2212/troubleshoot/collect-diagnostics.html)**

### March 27, 2023

Como primer paso para solucionar un problema, compruebe los parámetros actuales de Profile Man‑ agement de esta manera:

- 1. Inicie la solución de problemas en Citrix Director. Esta consola muestra las propiedades de los perfiles, que le ayudarán a diagnosticar y corregir problemas.
- 2. Utilice la herramienta UPMConfigCheck para examinar una implementación de Profile Management en vivo y determinar si está [configurada de](https://docs.citrix.com/es-es/citrix-virtual-apps-desktops/director.html) manera óptima.

Para obtener más información sobre la instalación y el uso de esta herramienta, consulte el artículo CTX132805 de Knowledge Center.

- 3. Si hay algún archivo INI de Profile Management en uso, compruebe su configuración en la máquin[a afectada.](https://support.citrix.com/article/CTX132805?_ga=1.60278061.1208613434.1464163161)
- 4. Para desactivar cualquier directiva de Profile Management que se indica en forma de lista (por ejemplo, listas de exclusión y listas de inclusión), inhabilite la directiva. No la establezca en No configurada.
- 5. Compruebe la entrada del Registro HKEY\_LOCAL\_MACHINE\SOFTWARE\Policies en la máquina afectada. Si hay alguna directiva obsoleta por un problema de grabado persistente en directivas de grupo, elimínela. El grabado persistente ocurre cuando las directivas se eliminan de las directivas de grupo, pero permanecen en el Registro.
- 6. Compruebe el archivo UPMSettings.ini, que contiene los parámetros de Profile Management que se aplicaron para cada usuario. El archivo se encuentra en la carpeta raíz de cada perfil de usuario de Citrix en el almacén de usuarios.

# **Comprobar los archivos de registros de Profile Management**

May 6, 2023

Los archivos de registros son útiles para solucionar problemas de comportamiento del sistema. Después de comprobar los parámetros de Profile Management, habilite los registros de Profile Management y reproduzca el problema para comprobar los archivos de registros.

Estos son [los pasos detallados:](https://docs.citrix.com/es-es/profile-management/2212/troubleshoot/self-troubleshoot.html)

- 1. Habilite los registros de Profile Management para todos los eventos y acciones.
- 2. Reproduzca el problema en la máquina.
- 3. Compruebe el archivo de registros de Profile Management (por ejemplo, #computername#.#domainname#\_pm.log) en la carpeta %SystemRoot%\system32\LogFiles \UserProfileManager que contiene errores y advertencias. Para localizarlos, busque las palabras ERROR o WARNINGS, respectivamente.

Para obtener más información sobre los archivos de registros, consulte Referencia, más adelante en este artículo.

- 4. Compruebe que la ruta al almacén de usuarios sea la correcta.
- 5. Compruebe que toda la información de Active Directory se haya leído correctamente.
- 6. Comprueba las marcas de tiempo para ver si hay alguna acción que lleve demasiado tiempo.

#### **Sugerencia:**

Puede usar Microsoft Excel para revisar los archivos de registros de Profile Management. Para obtener más información, consulte el artículo CTX200674 de Knowledge Center.

## **Habilitar los registros de Profile Managem[ent](https://support.citrix.com/article/CTX200674)**

Habilite los registros de Profile Management para todos los eventos y acciones solamente al resolver problemas en la implementación de Profile Management. Cuando haya resuelto el problema, inhab‑ ilite los registros y elimine los archivos de registros porque pueden incluir información confidencial.

En esta sección se explica cómo utilizar los GPO y UPMPolicyDefaults\_all.ini para habilitar los registros de todos los eventos y acciones.

También puede lograr este objetivo con Citrix Studio y Workspace Environment Management (WEM). Para obtener más información, consulte Decidir dónde configurar Profile Management de forma centralizada.

#### **[Habilitar](https://docs.citrix.com/es-es/profile-management/2212/quick-start-guide.html#decide-on-where-to-centrally-configure-profile-management) los registros mediante GPO**

Para habilitar los registros de Profile Management para todos los eventos y acciones mediante un GPO, siga estos pasos:

- 1. Abra el Editor de administración de directivas de grupo y, a continuación, cree un objeto de directiva de grupo.
- 2. Acceda a **Directivas > Plantillas administrativas: Definiciones de directivas (archivos ADMX) > Componentes de Citrix > Profile Management > Parámetros de registro**.
- 3. Habilite los registros de Profile Management de esta manera:
	- a) Haga doble clic en **Habilitar registros**.
	- b) Haga clic en **Habilitado**.
	- c) Haga clic en **Aceptar**.
- 4. Habilite Profile Management para registrar todos los eventos y acciones:
	- a) Haga doble clic en **Parámetros de registro**
	- b) Seleccione todos los eventos y acciones. Para obtener más información sobre sus descripciones, consulte Eventos y acciones.
	- c) Haga clic en **Aceptar**.
- 5. Para cambiar el tamaño máximo predeterminado del archivo de registros, siga estos pasos:
	- a) Haga doble clic en **Tamaño máximo del archivo de registros**.
	- b) Haga clic en**Habilitar** y, a continuación, introduzca un tamaño en el campo **Tamaño máx‑ imo en bytes**.
	- c) Haga clic en **Aceptar**.

#### **Sugerencia:**

Cuando se alcanza el tamaño máximo, Profile Management conserva un archivo de reserva (por ejemplo, Logfilename.log.bak).

6. Ejecute el comando gpupdate /force en la máquina.

Estas directivas entrarán en vigor en la máquina.

Para obtener más información sobre las directivas de configuración de registros, consulte Descripción y configuración predeterminada de las directivas de Profile Management.

## **[Habilitar los registros mediante el archivo INI](https://docs.citrix.com/es-es/profile-management/2212/policies/descriptions-and-defaults.html#profile-managementlog-settings)**

Para habilitar los registros de Profile Management para todos los eventos y acciones mediante UPMPolicyDefaults\_all.ini, siga estos pasos:

1. Abra UPMPolicyDefaults\_all.ini en la carpeta de instalación de Profile Management (de forma predeterminada, C:\Archivos de programa\Citrix\User Profile Manager).

2. Busque **Parámetros de registro** para ubicar los parámetros.

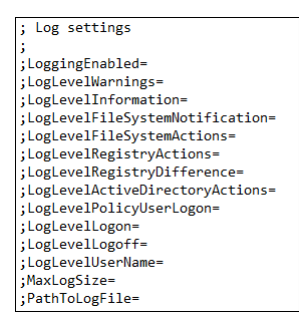

- 3. Introduzca 1 para LoggingEnabled.
- 4. Introduzca 1 para cada parámetro desde LogLevelWarnings hasta LogLevelUserName. Para obtener más información sobre esos parámetros, consulte Eventos y acciones.
- 5. Para cambiar el tamaño máximo predeterminado del archivo de registros, introduzca el tamaño que necesite para MaxLogSize.
- 6. Para cambiar la carpeta predeterminada del archivo de registros, introduzca la ruta que necesite para PathToLogFile.

## **Referencia**

En esta sección se proporciona la siguiente información:

- Tipos de registro
- Eventos y acciones
- Campos del archivo de registros de Profile Management

#### **Tipos de registro**

En esta tabla se enumeran los registros que puede usar para solucionar problemas de Profile Manage‑ ment.

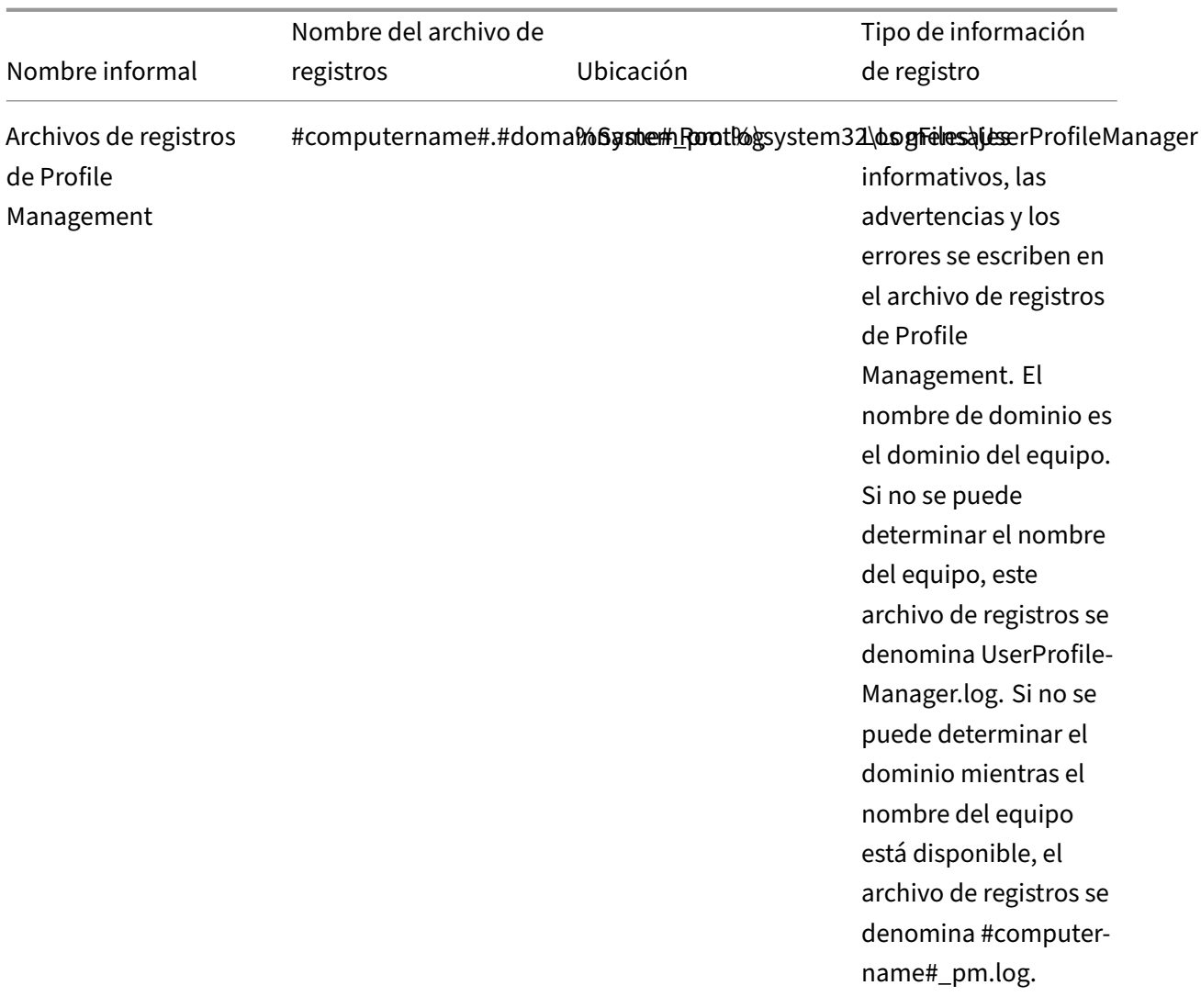

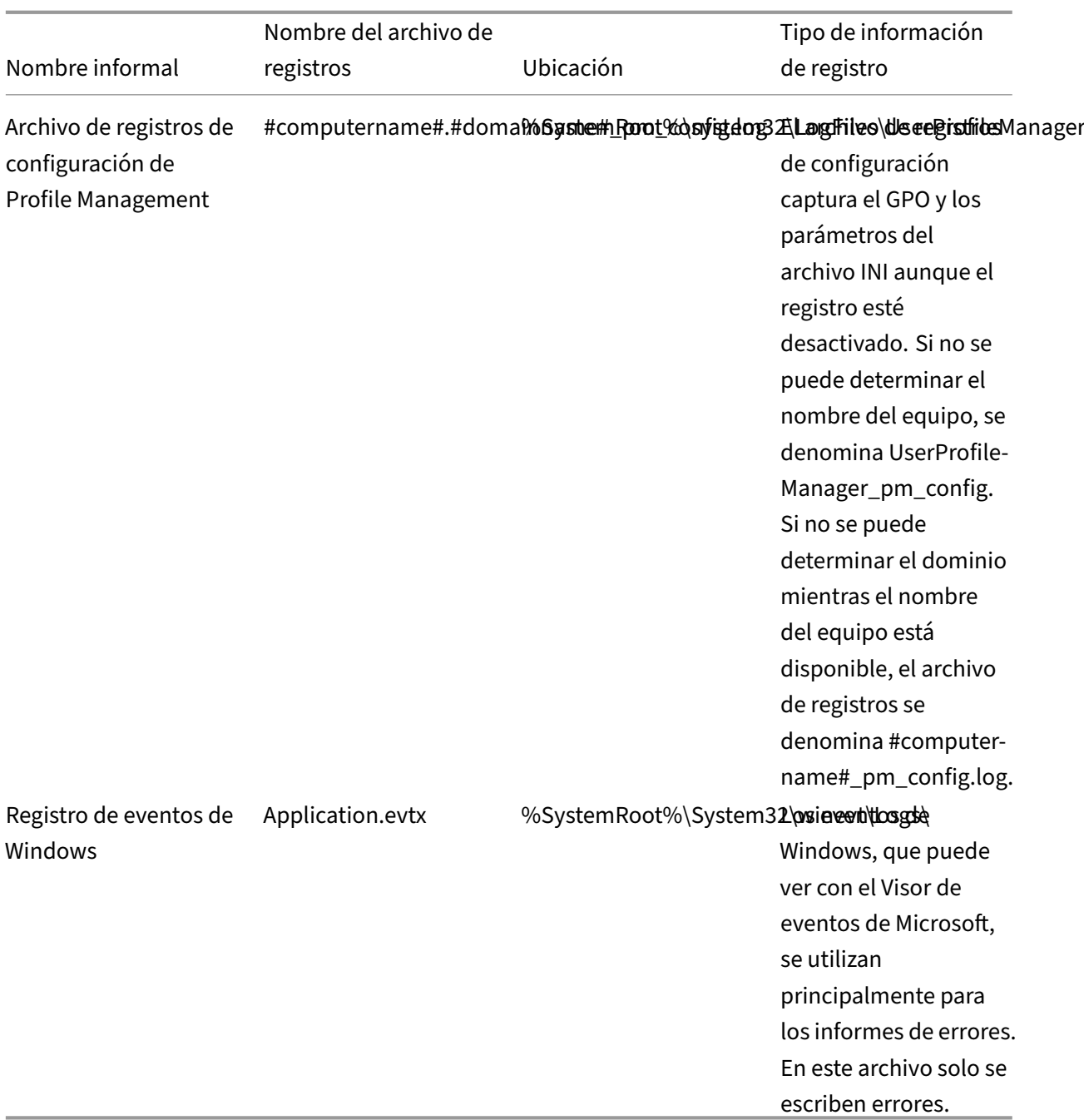

## **Eventos y acciones**

En esta tabla se enumeran los eventos y las acciones que Profile Management puede registrar.

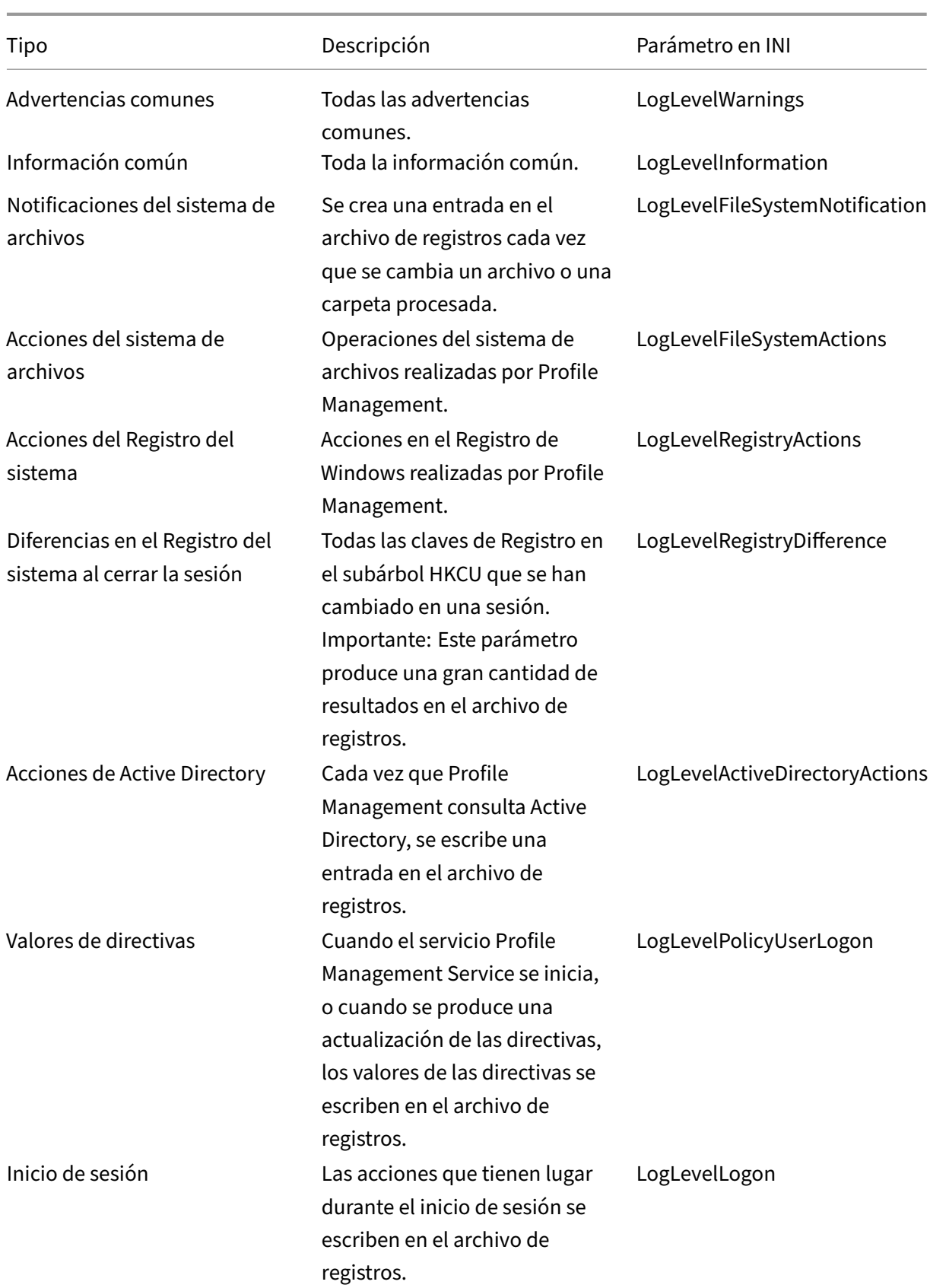

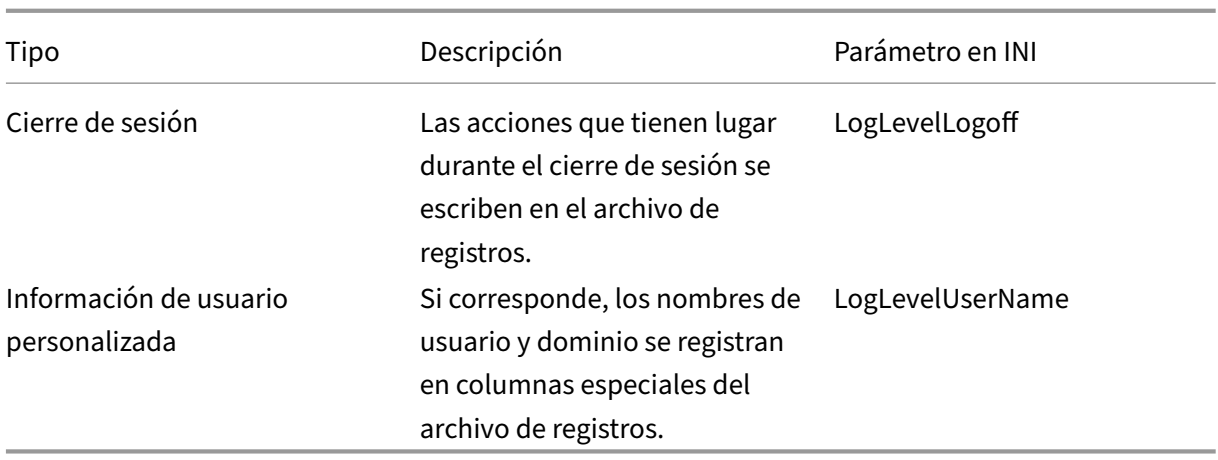

#### **Campos del archivo de registros**

Las líneas en el archivo de registros de Profile Management tienen varios campos separados por punto y coma. En esta tabla se enumeran los campos del archivo de registros.

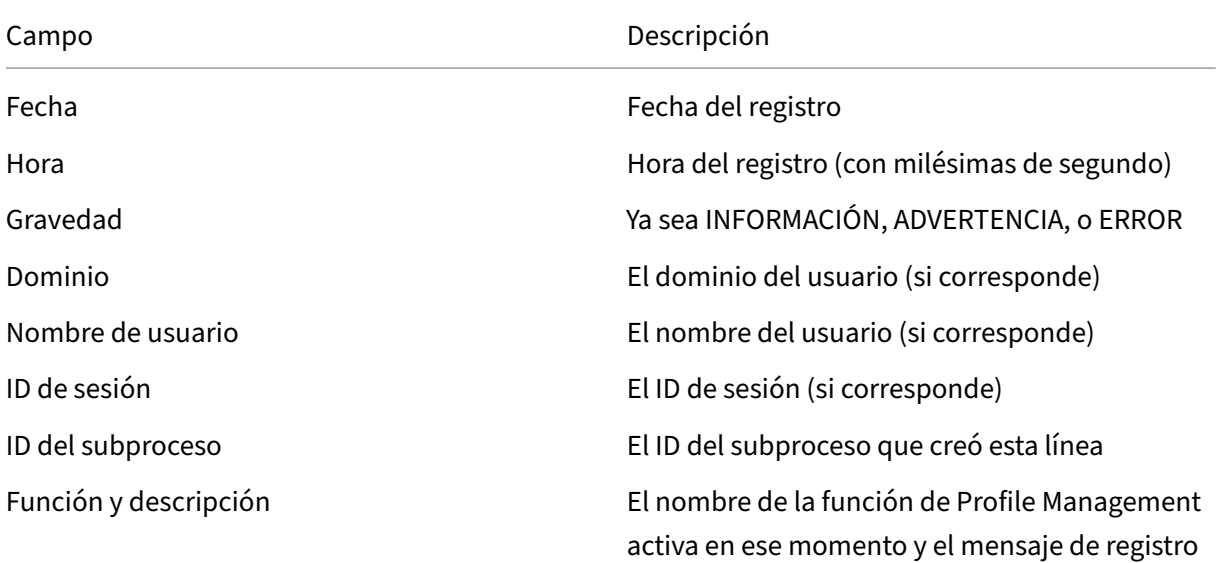

## **Comprobar eventos de Windows**

#### March 27, 2023

Los eventos de Windows registrados por Profile Management también proporcionan información de diagnóstico para la solución de problemas. Los eventos de Windows se almacenan en el archivo Application.evtx de la carpeta %SystemRoot%\System32\winevt\Logs\.

Para ver los eventos mediante el Visor de eventos de Windows, siga estos pasos:

- 1. Inicie el **Visor de eventos** en la máquina con Windows.
- 2. Seleccione el nodo **Registros de Windows > Aplicación** del panel de la izquierda.

Los eventos aparecen en el panel de la derecha.

## **Lista de eventos**

No todos los eventos registrados por Profile Management se enumeran de manera secuencial y no todos se utilizan en esta versión de Profile Management. Sin embargo, es posible que se registren si realiza una actualización de una versión anterior.

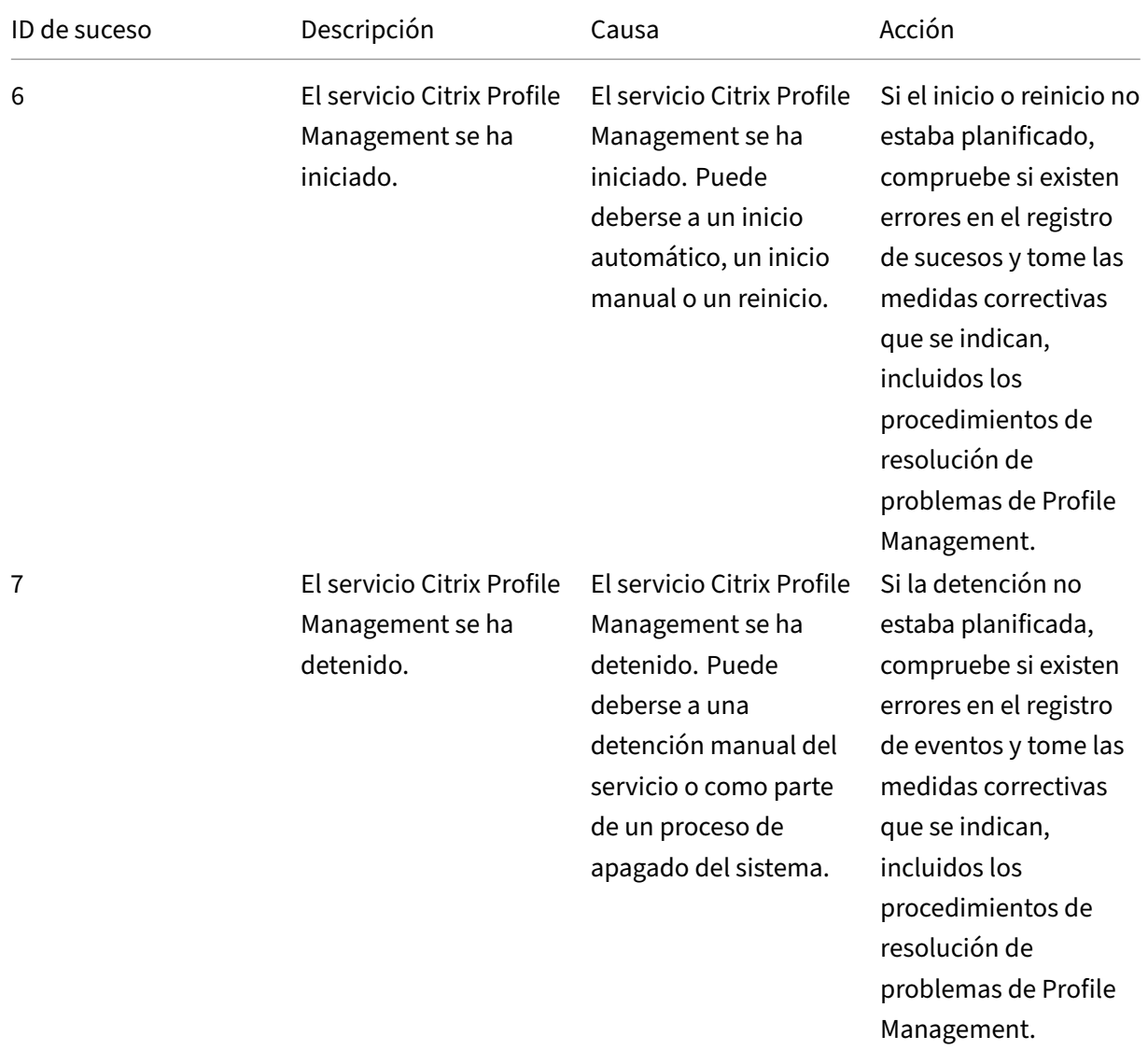

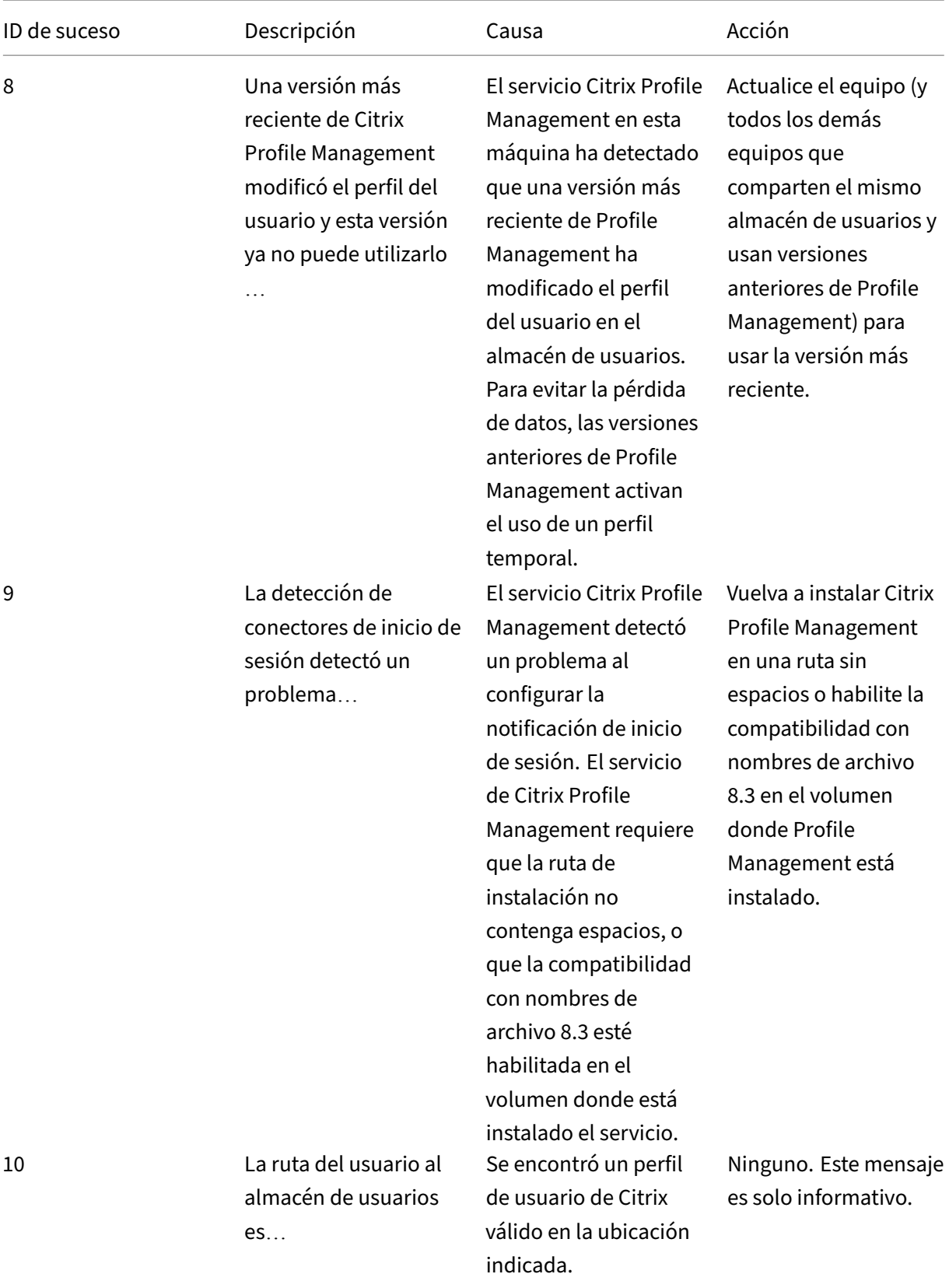

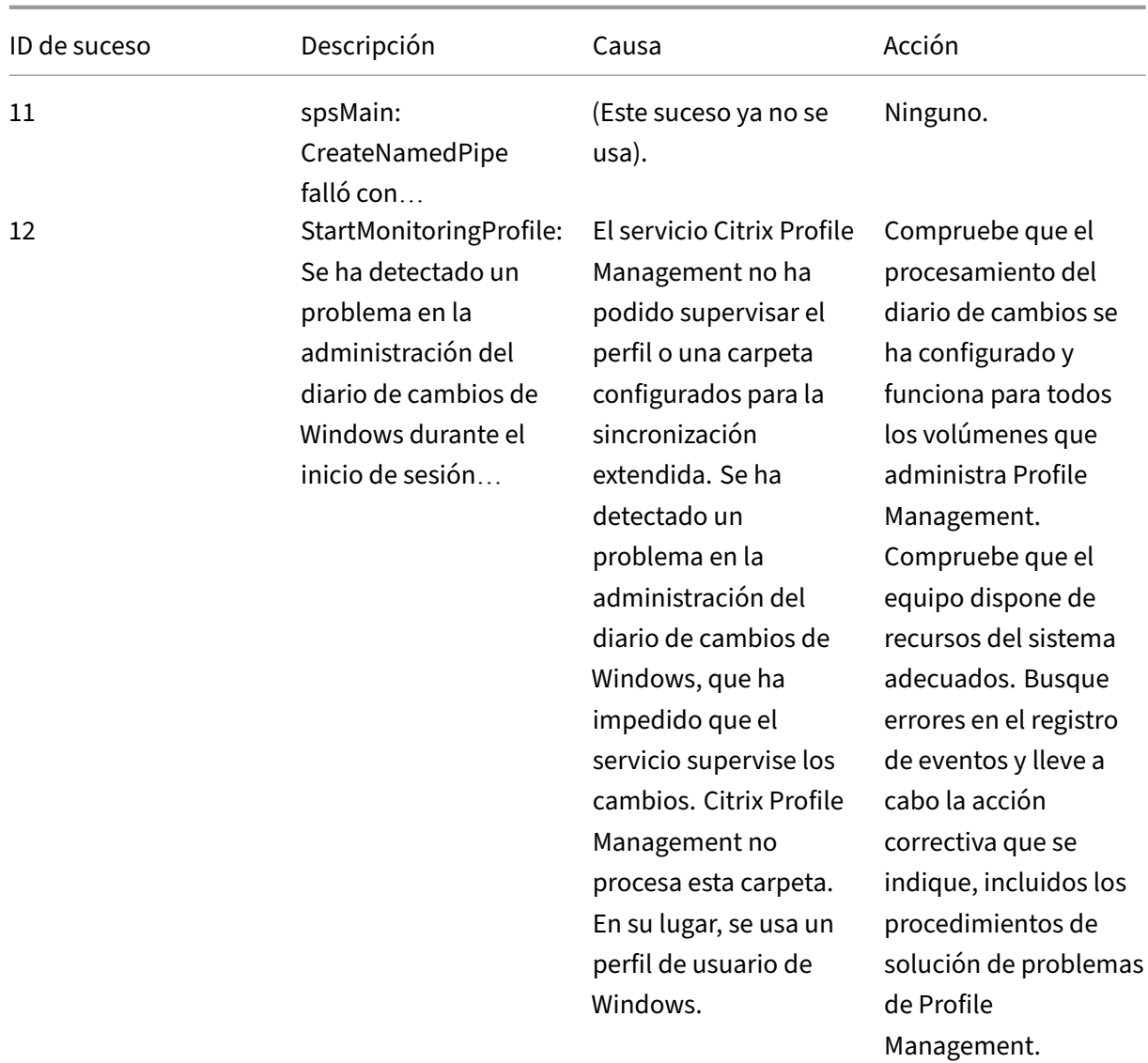

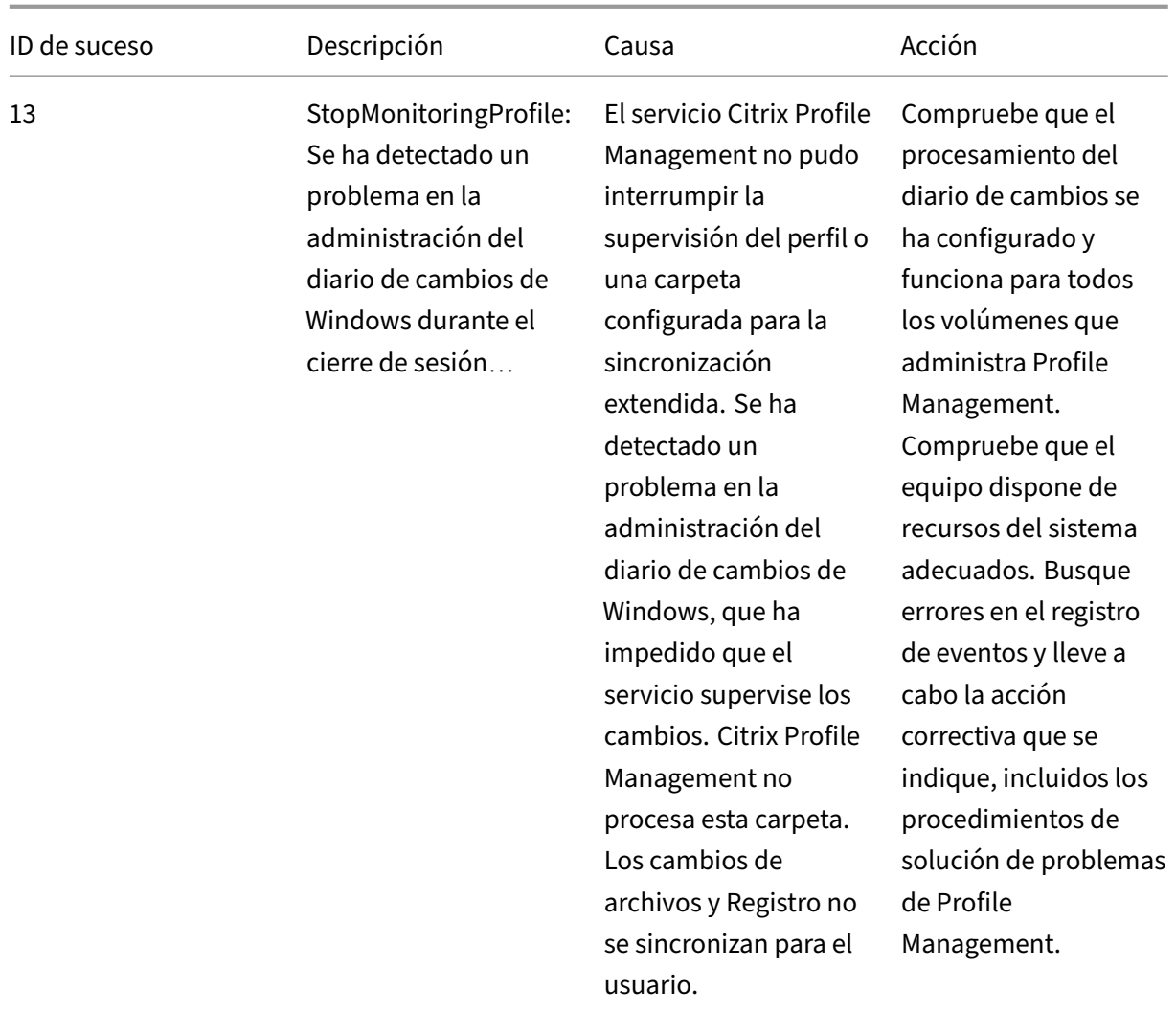

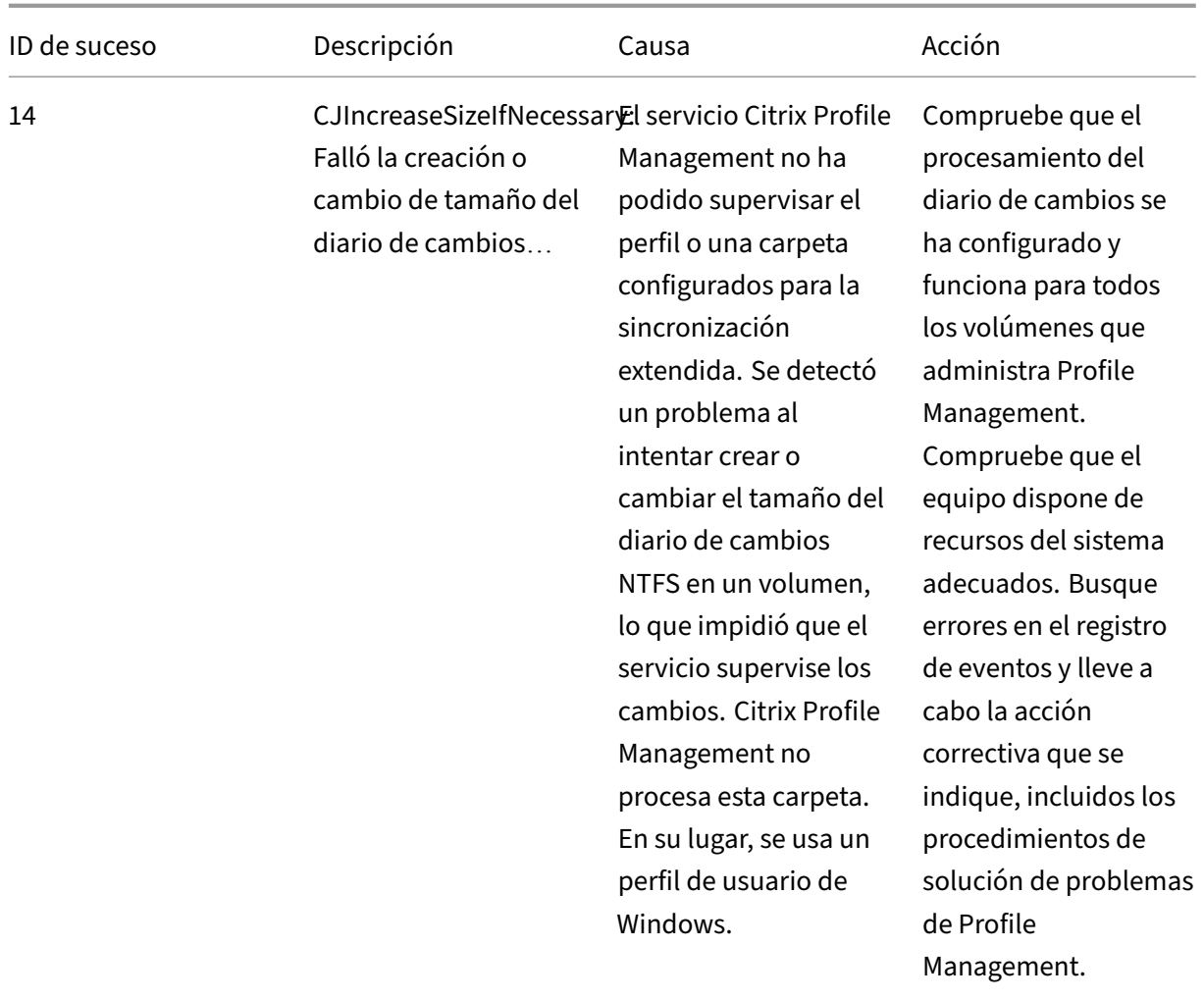

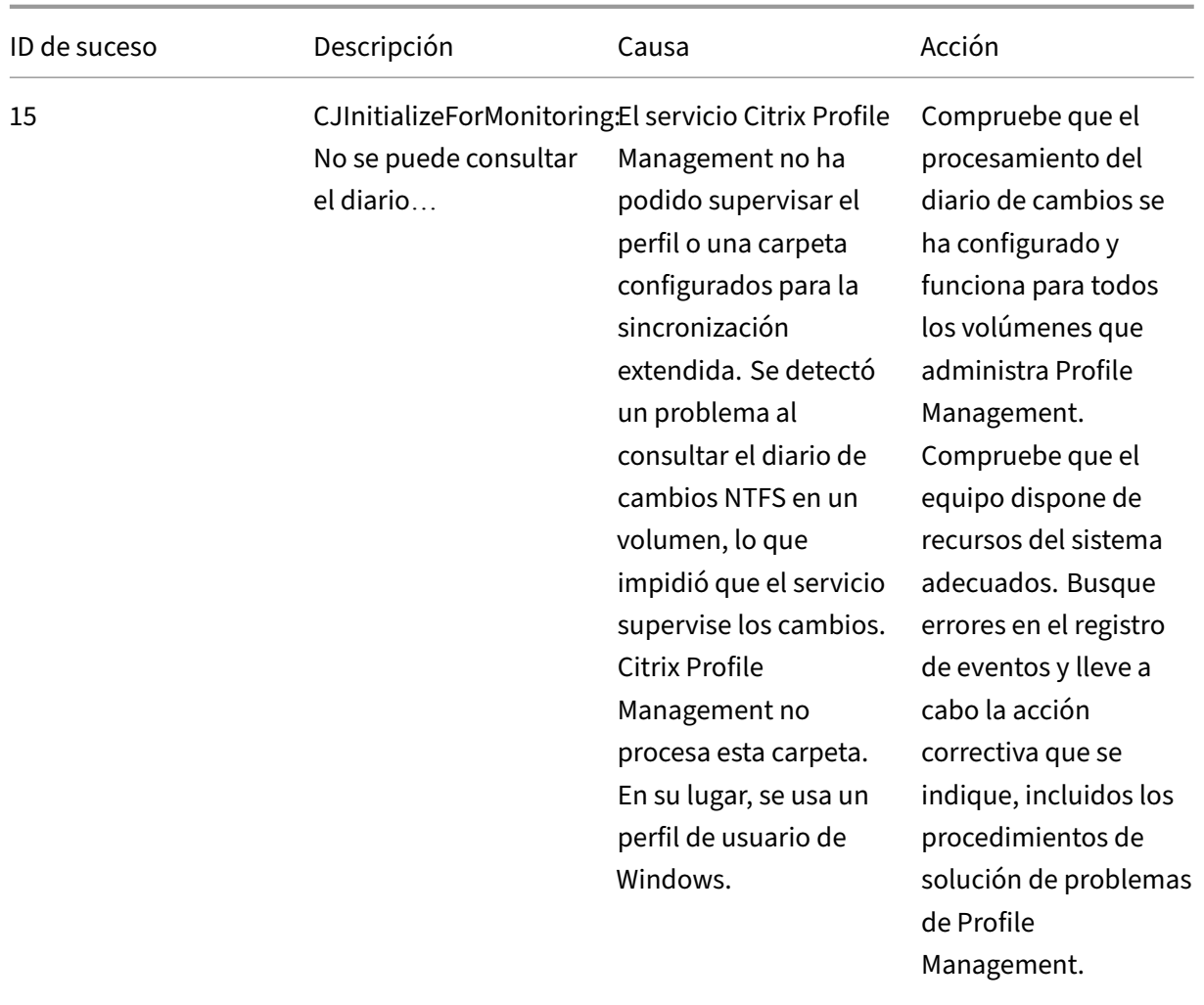

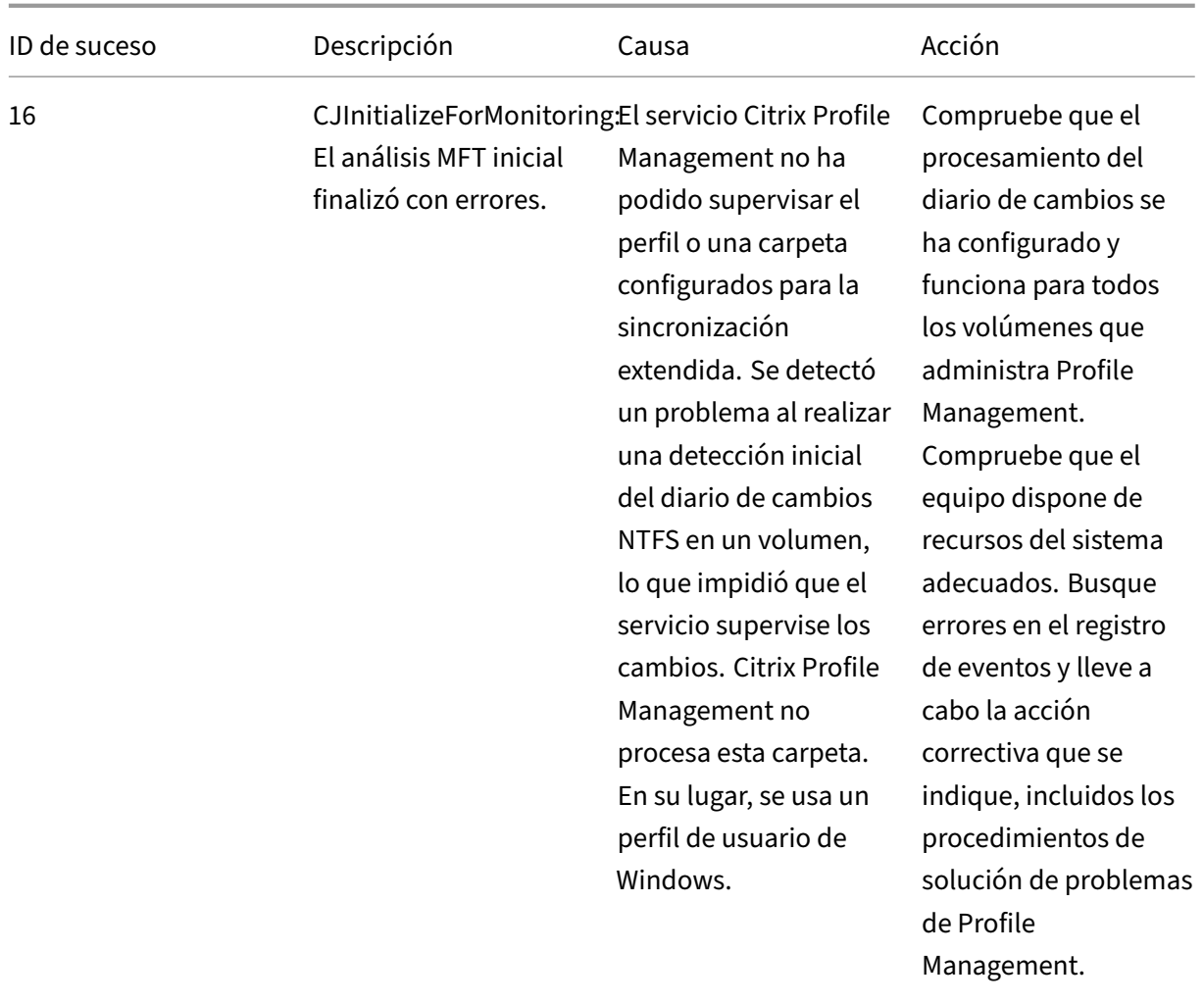

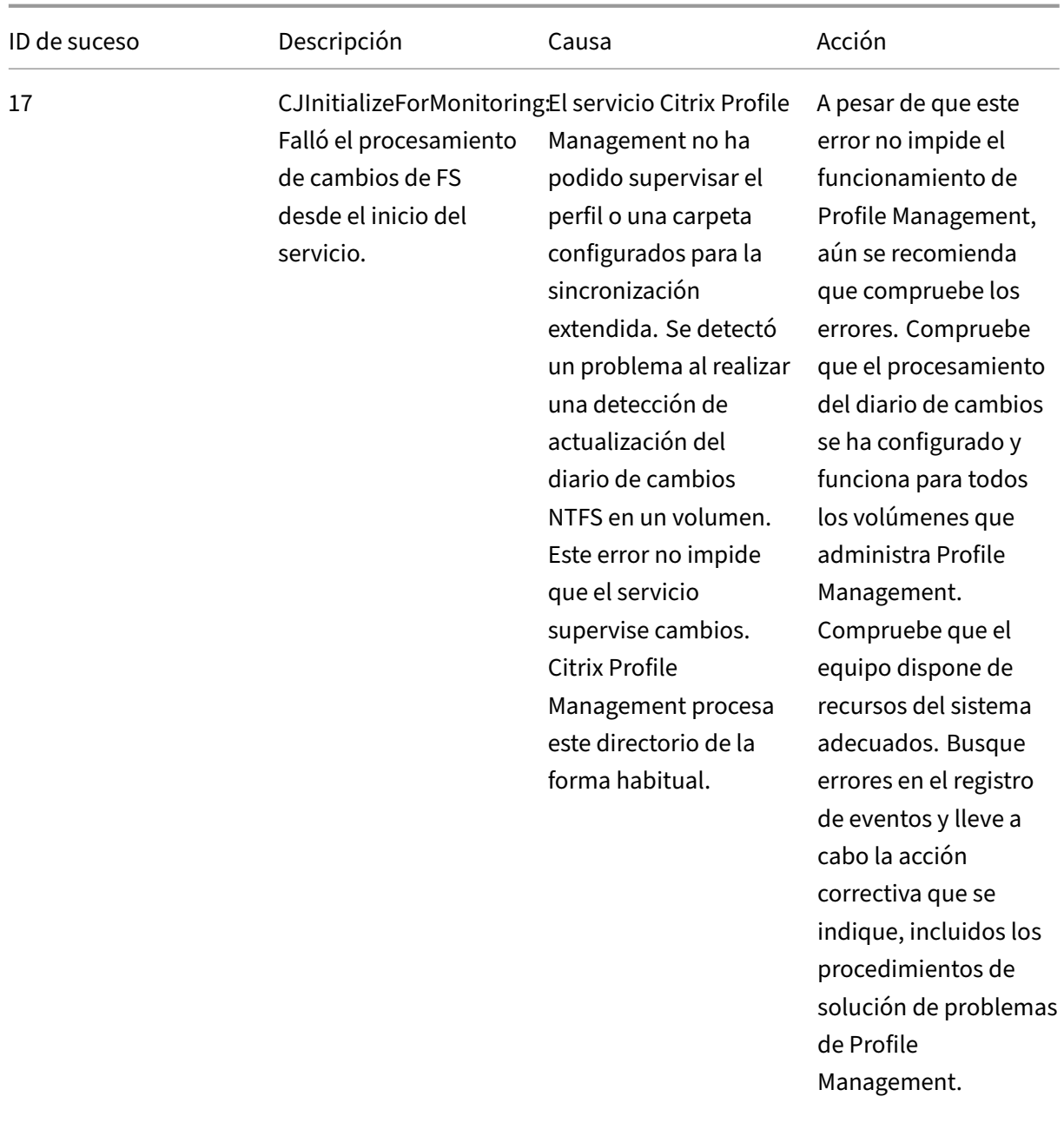

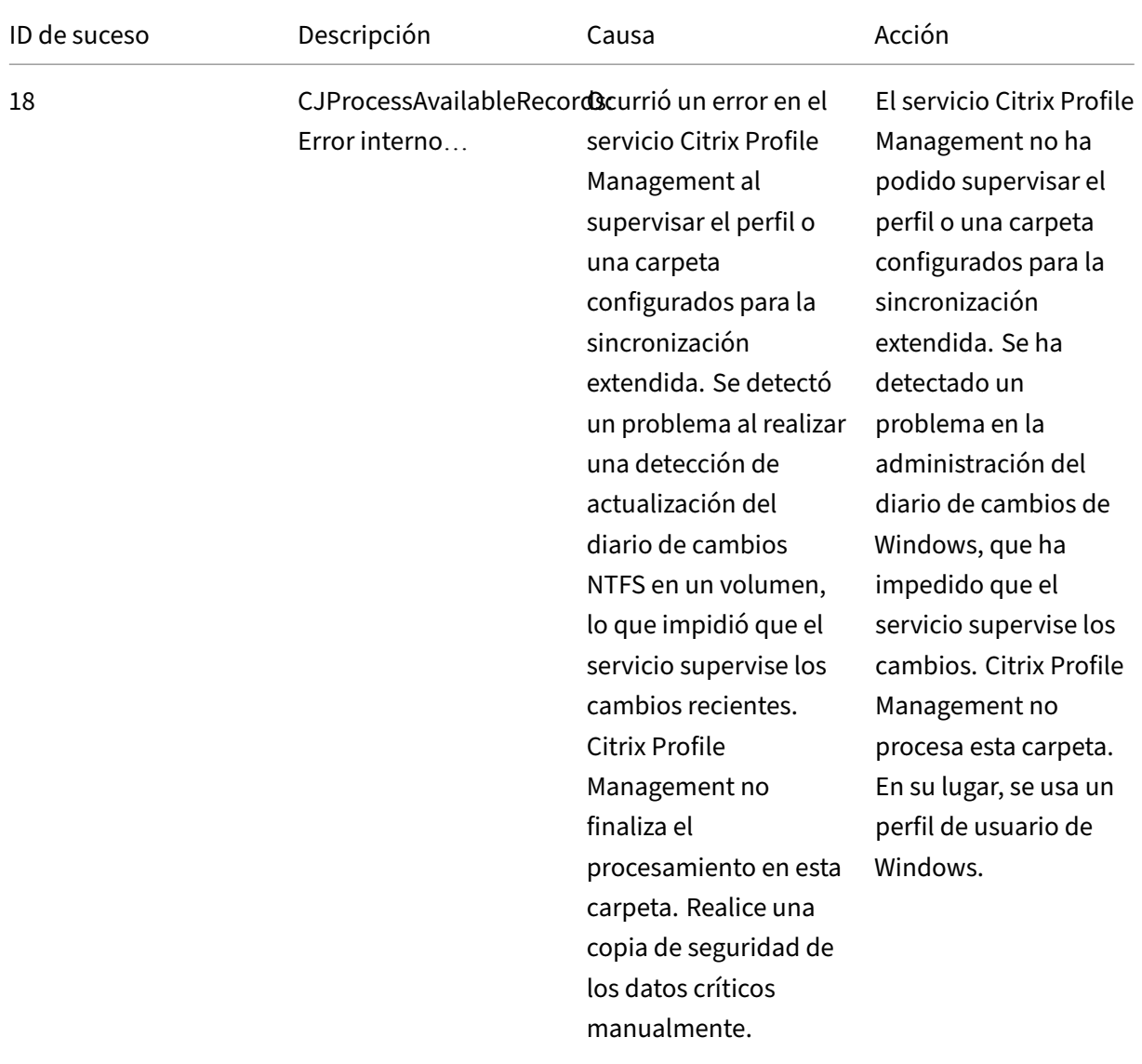

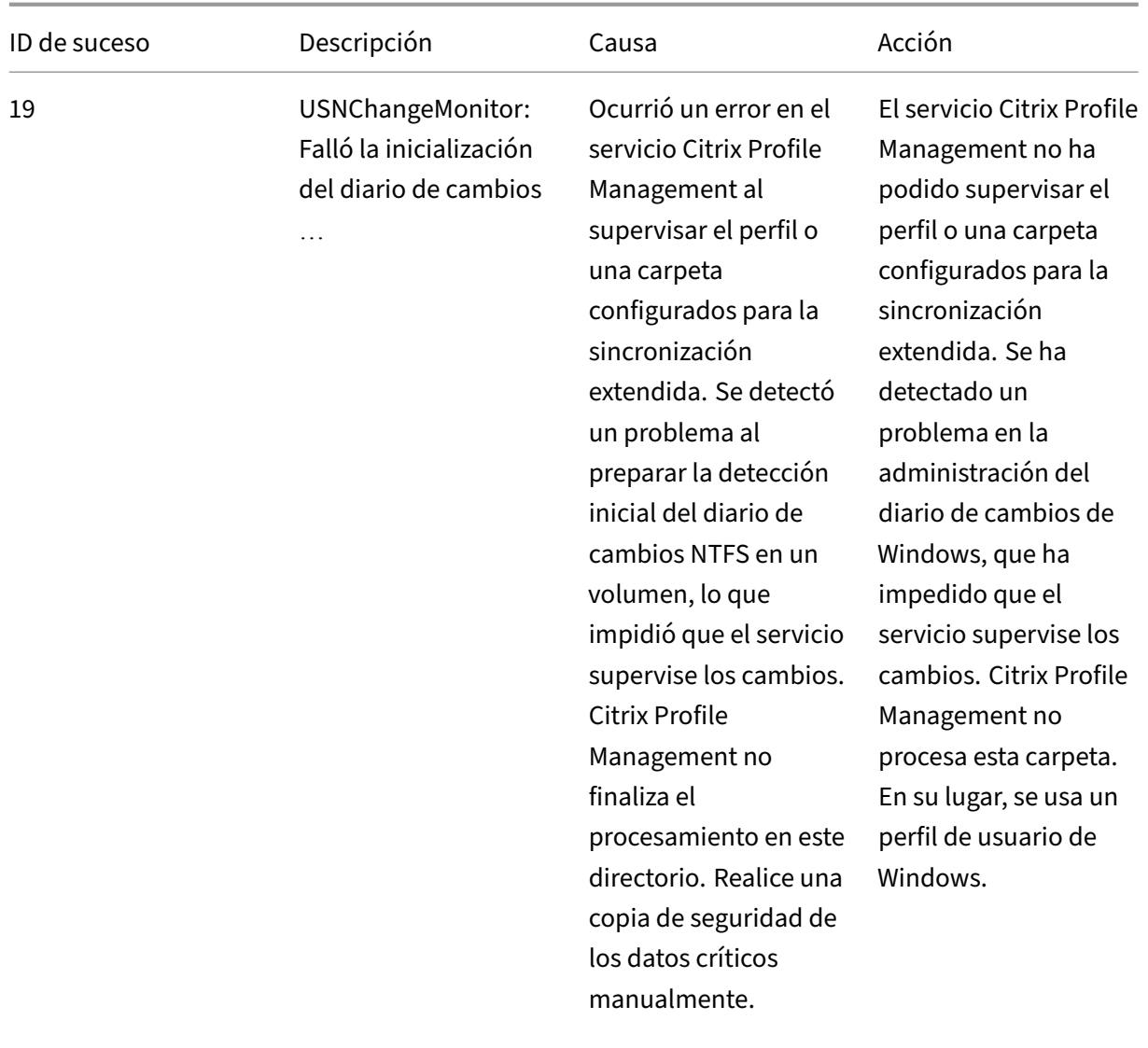

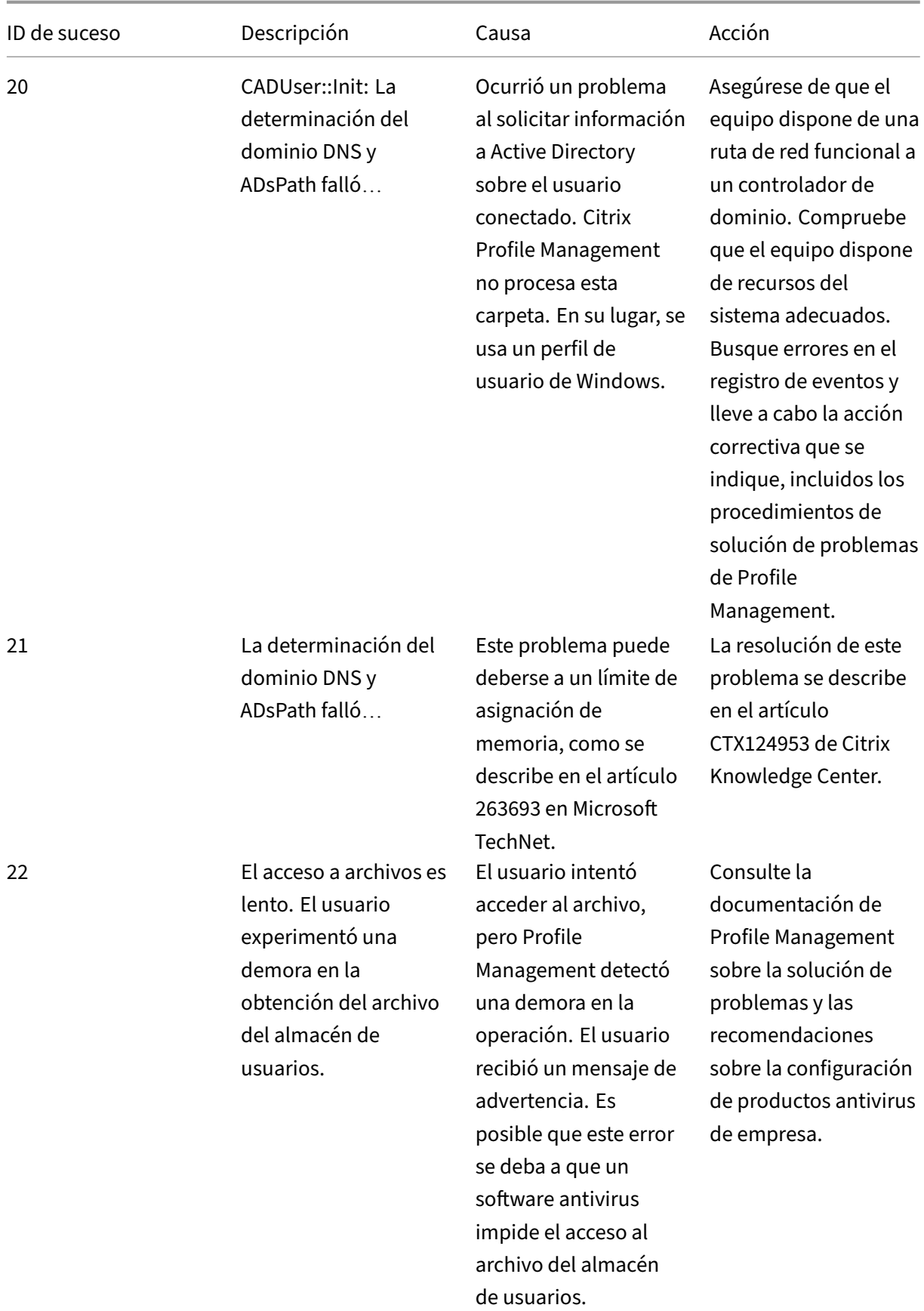

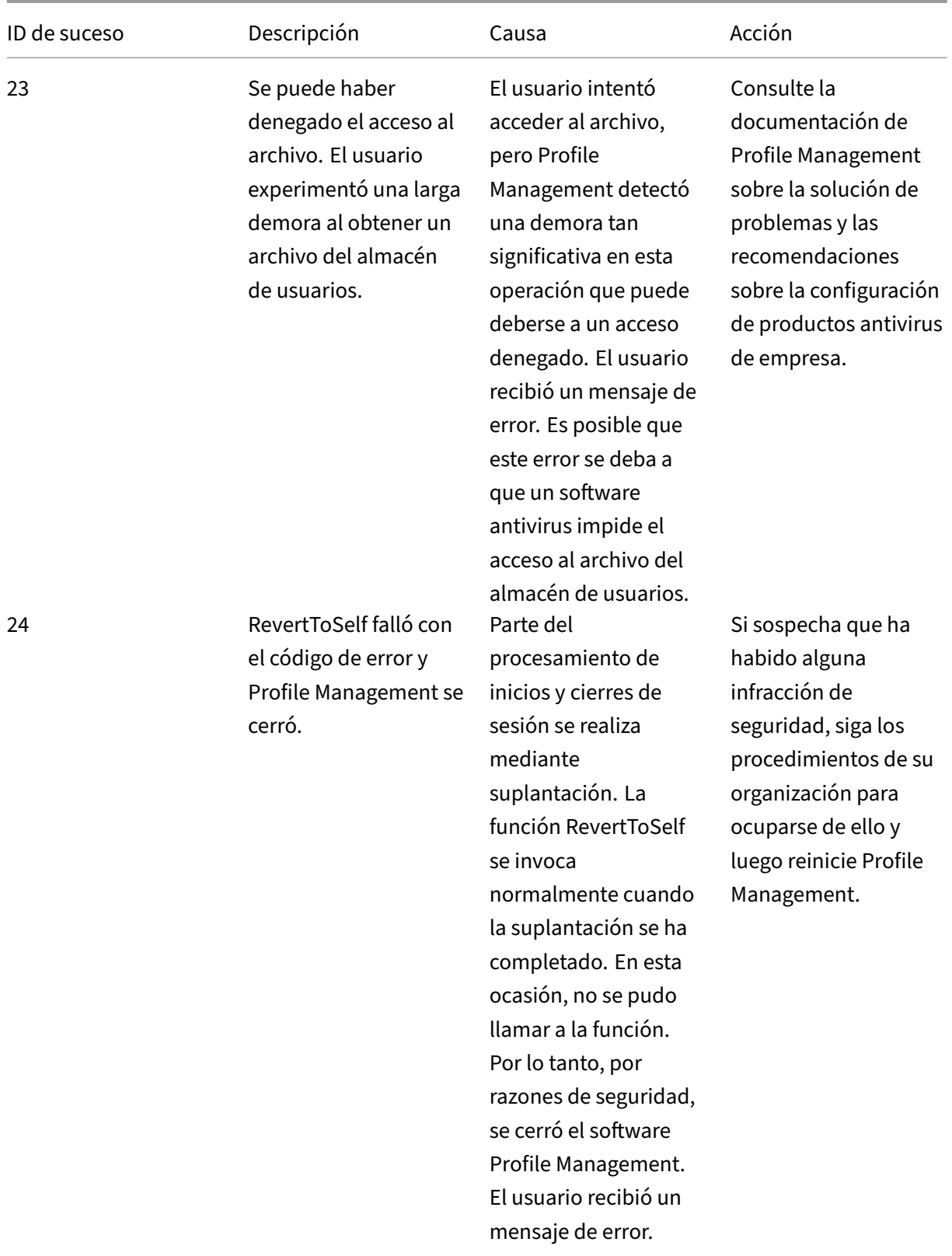

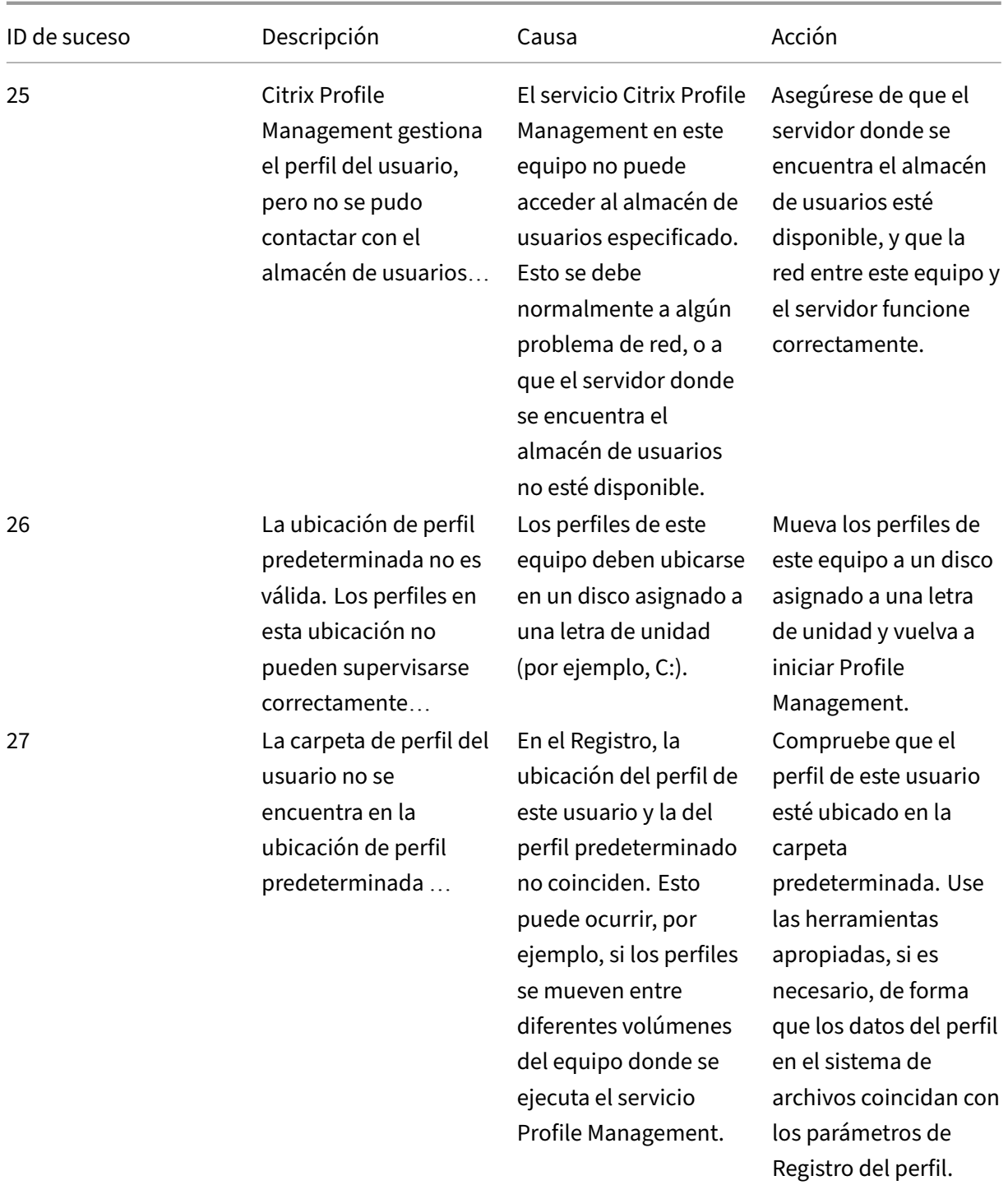

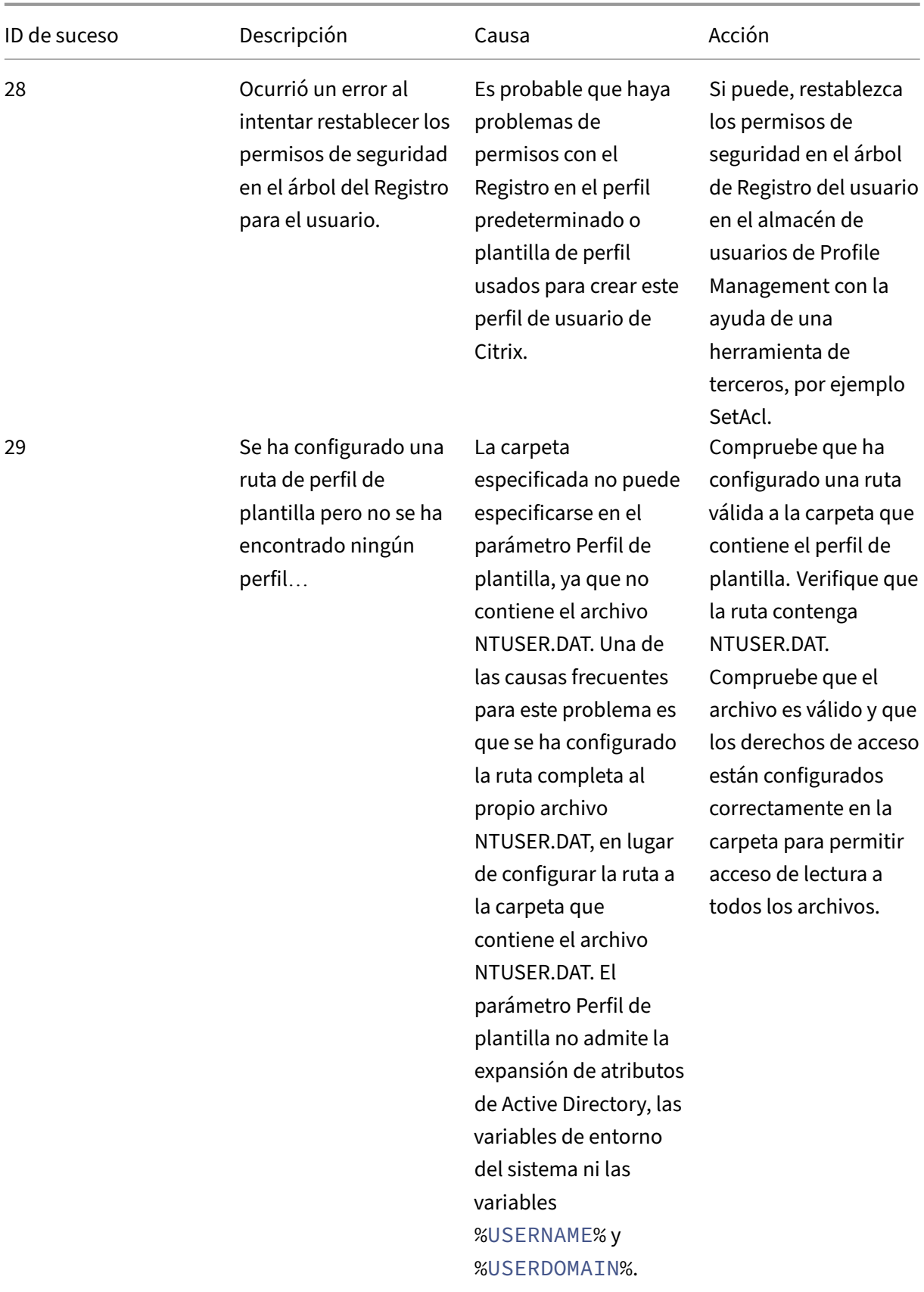

## Profile Management 2212

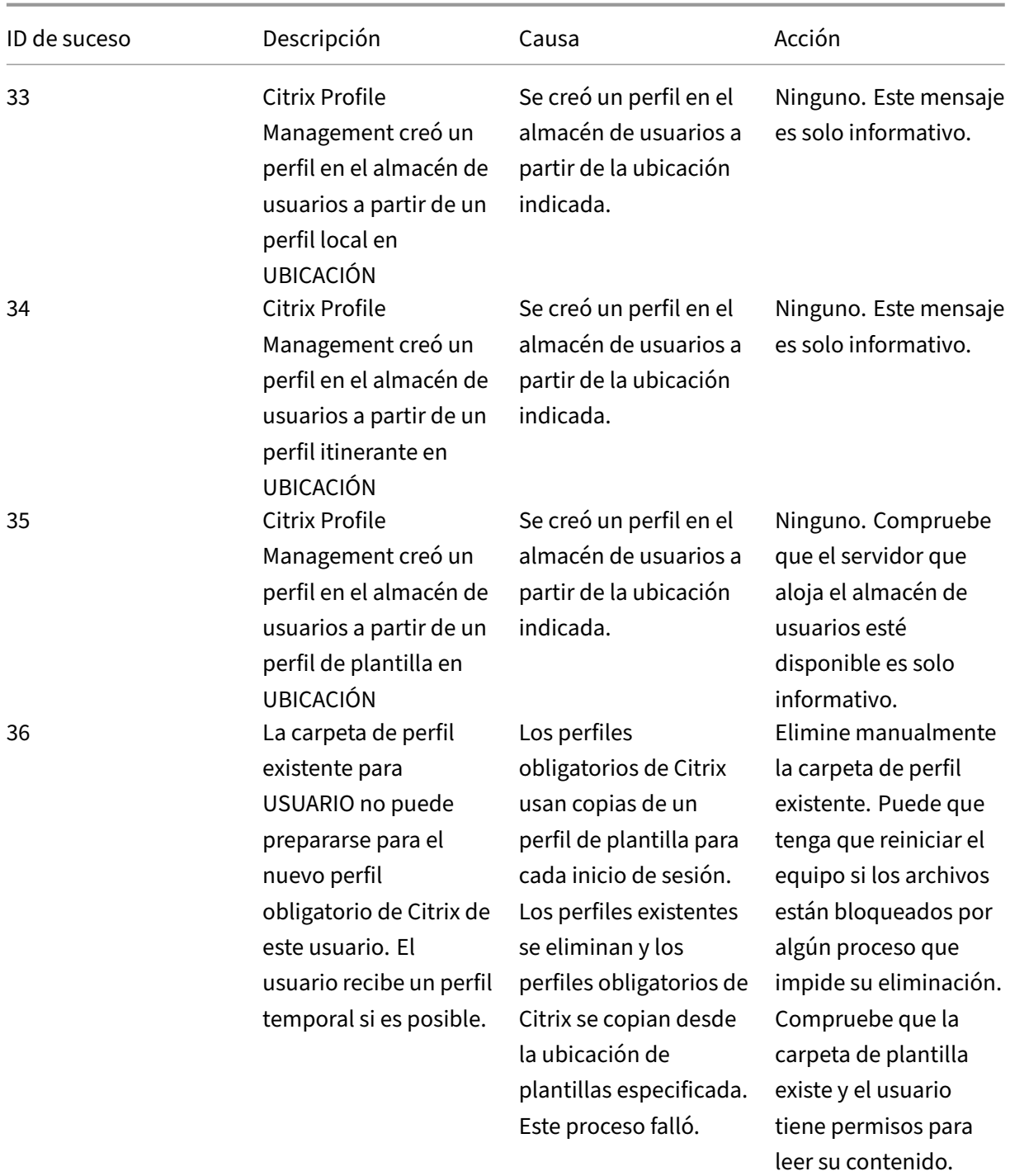
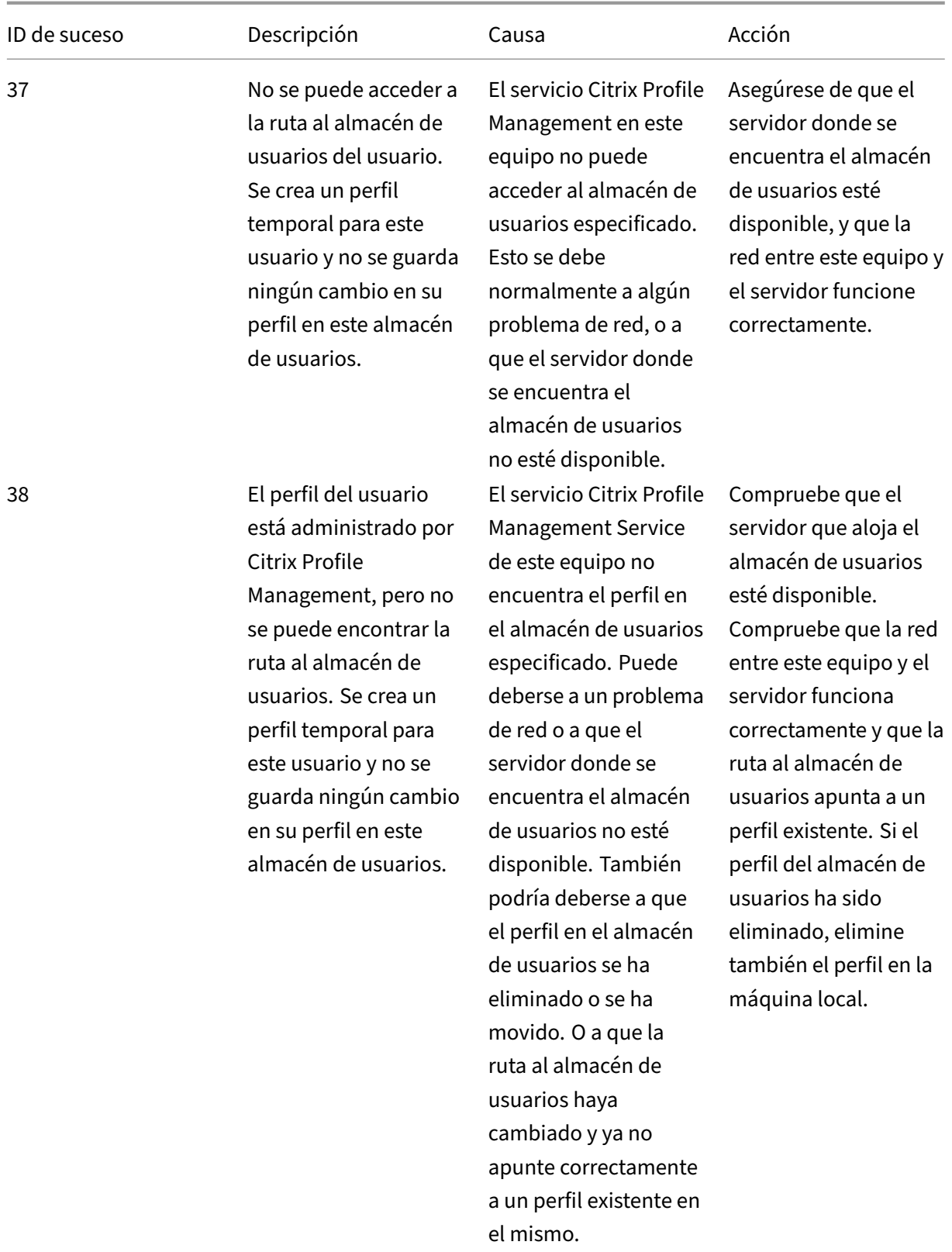

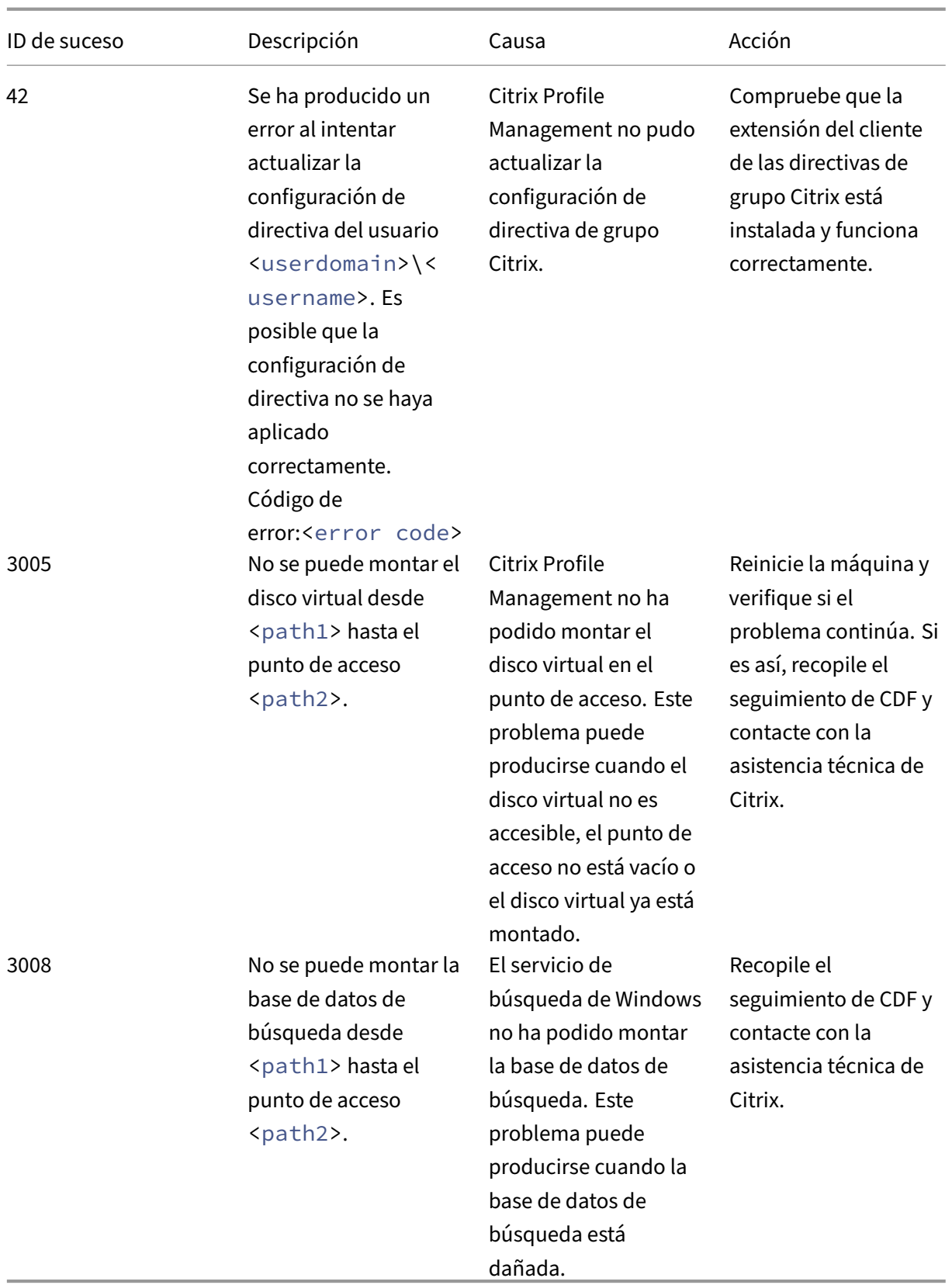

# **Solución de problemas conocidos**

### March 27, 2023

En este artículo se describe cómo solucionar problemas comunes de Profile Management.

# **Inicios de sesión lentos**

Si el inicio de sesión de los usuarios es lento, siga estos pasos para solucionar el problema:

1. Compruebe el tiempo de carga del perfil en el panel Duración de inicio de sesión de Citrix Direc‑ tor. Si dura mucho más de lo esperado, el inicio de sesión lento se debe a la carga de perfiles de usuario.

Consulte Diagnosticar problemas de inicio de sesión de los usuarios para obtener detalles.

2. Compruebe el tiempo de procesamiento de perfiles en el archivo de registros de Citrix Profile Management.

En el arc[hivo de registros de Profile Management, en](https://docs.citrix.com/es-es/citrix-virtual-apps-desktops/director/troubleshoot-deployments/user-issues/user-logon.html) C:\Windows\System32\Log Files \User Profile Manager, busque la entrada que comience porDispatchLogonLogoff . Este ejemplo muestra que el tiempo de procesamiento de inicio de sesión es de 10,22 segundos.

DispatchLogonLogoff: ---------- Finished logon processing successfully in [s]: <10.22>.

3. Asegúrese de haber aplicado las directivas de Profile Management recomendadas.

Siga las recomendaciones para mejorar el rendimiento de los inicios de sesión en Mejorar el rendimiento de los inicios de sesión de los usuarios.

4. Póngase en contacto con la asistencia técnica de Citrix.

[Si los inicios de sesión siguen siendo lentos, conta](https://docs.citrix.com/es-es/profile-management/2212/profile-management-best-practices.html#improve-user-logon-performance)cte con la asistencia técnica de [Citrix para](https://docs.citrix.com/es-es/profile-management/2212/profile-management-best-practices.html#improve-user-logon-performance) obtener más ayuda. Para obtener más información, consulte Contactar con la asistencia técnica de Citrix.

# **Com[probar s](https://docs.citrix.com/es-es/profile-management/2212/troubleshoot/collect-diagnostics.html)i la distribución de perfiles por streaming s[e realiza correctamente](https://docs.citrix.com/es-es/profile-management/2212/troubleshoot/collect-diagnostics.html)**

Si habilitó la función Streaming de perfiles y quiere verificar si se está aplicando a un perfil de usuario, lleve a cabo lo siguiente:

1. Consulte el siguiente tipo de entrada en el archivo de registros de Profile Management:

```
pre codeblock 2010-03-16;16:16:35.369;INFORMATION;;;;1140;ReadPolicy
: Configuration value read from policy: PSEnabled=<1> <!--NeedCopy
--&>
```
El último elemento debe ser PSEnabled=<1> si se habilitó dicha función.

2. Consulte la siguiente entrada de usuario en el archivo de registros de Profile Management:

```
pre codeblock 2010-03-16;20:17:30.401;INFORMATION;<domain name
>;<user name>;2;2364;ProcessLogon: User logging on with Streamed
Profile support enabled. <!--NeedCopy-->
```
Si no se está aplicando la función Streaming de perfiles, el elemento mostrará ProcessLogon: User logging on with Streamed Profile support disabled.

# **Determinar qué directivas están en vigor**

Utilice el archivo UPMSettings.ini para determinar las directivas de Profile Management que se están aplicando. El archivo se encuentra en la carpeta raíz de cada perfil de usuario de Citrix en el almacén de usuarios. Es posible que examinar este archivo resulte más práctico que usar el Conjunto resul‑ tante de directivas (RSoP). Especialmente si usa una combinación de parámetros de GPO y archivo INI para determinar directivas.

Use el archivo UPMFRSettings.ini para determinar qué carpetas de perfil no se están procesando por figurar en una lista de exclusión. El archivo UPMFRSettings.ini también está presente en la carpeta raíz.

# **Excluir datos de perfiles dañados**

Si un perfil de usuario está dañado y sabe con seguridad que el problema se encuentra en un archivo o una carpeta en particular, exclúyalos del proceso de sincronización. Para ello, agregue el archivo o la carpeta a la lista de exclusión.

# **Eliminar conexiones a las entradas de Registro**

En algunos casos, no solo con Profile Management, algunas conexiones a los datos de perfiles en el Registro se conservan después de que los usuarios cierren la sesión. Como consecuencia, se puede ralentizar el inicio de sesión o finalizar de manera incompleta las sesiones de los usuarios. La herramienta Limpieza de secciones de perfil de usuario (UPHClean) de Microsoft permite solucionar este problema.

# **Eliminar perfiles locales**

Microsoft Delprof.exe y Sepago Delprof2 son herramientas que sirven para eliminar perfiles de usuario.

### **Eliminar perfiles en caché bloqueados**

Si usa el software VMware para crear escritorios virtuales pero los perfiles en caché quedan bloquea‑ dos y no puede eliminarlos, consulte Profile Management y VMware para obtener información sobre la solución de este problema.

#### **Identificar la ubicación donde s[e almacenan los perfiles](https://docs.citrix.com/es-es/profile-management/2212/integrate/vmware.html)**

Para diagnosticar problemas en perfiles puede necesitar saber la ubicación en la que se almacenan los perfiles de usuario. El siguiente procedimiento proporciona una forma rápida de identificar dónde se almacenan los perfiles.

- 1. En el Visor de eventos, haga clic en Aplicación en el panel izquierdo.
- 2. En Origen ubicado en el panel derecho, ubique el suceso de Citrix Profile Management que cor‑ responda y haga doble clic en éste.
- 3. En la ficha General, aparecerá un enlace de la ruta al almacén de usuarios asociado al suceso.
- 4. Si quiere consultar los archivos, siga el enlace para buscar en el almacén de usuarios.

#### **Comprobar servidores**

Para determinar si un servidor procesa correctamente el inicio y cierre de sesión de un usuario, revise el archivo denominado PmCompatibility.ini en el perfil del usuario en el almacén de usuarios. El archivo está presente en la carpeta raíz del perfil. La última entrada en el archivo es el nombre del servidor donde el usuario cerró sesión por última vez. Por ejemplo, si el servidor ejecuta Profile Management 5.0, la entrada es:

```
1 [LastUpdateServerName]
2 5.0=<computer name>
```

```
3 <!--NeedCopy-->
```
# **Roll back (revertir)**

Para volver a versiones anteriores de Profile Management, ejecute **del /s** desde la línea de comandos en el servidor de archivos que aloja el almacén de usuarios. El comando elimina el archivo PmCom‑ patibility.ini de cada perfil. Por ejemplo, si la ruta local al almacén de usuarios es D:\UpmProfiles, ejecute:

```
del /s D:\UpmProfiles\pmcompatibility.ini
2 <!--NeedCopy-->
```
Cuando se complete el comando, los usuarios pueden iniciar sesión en equipos que ejecuten la ver‑ sión anterior y recibir el perfil que les corresponda del almacén de usuarios.

### **Profile Management crea varios perfiles cuando se ejecuta en VMware**

Se crean carpetas de VMware replicadas en los perfiles de usuario. Las réplicas tienen nombres de carpeta secuenciales (000, 001, 002, etc.) Para obtener más información acerca de este problema y cómo resolverlo, consulte el artículo CTX122501 de Knowledge Center.

# **Tiempos de inicio de sesión pro[longados c](http://archive.citrite.net/article/CTX122501)on Novell eDirectory**

Cuando los usuarios inician sesión en un entorno que contiene productos de Citrix y Novell eDirectory, es posible que los tiempos de inicio de sesión se alarguen y que se escriban errores en el registro de eventos. Las sesiones pueden dejar de responder durante unmáximo de 30 segundos en la etapa**Apli‑ cando su configuración personal**. Para obtener más información acerca de este problema y cómo resolverlo, consulte el artículo CTX118595 de Knowledge Center.

# **Carpetas excluidas en el a[lmacén de](http://archive.citrite.net/article/CTX118595) usuarios**

Aparecen carpetas excluidas en el almacén de usuarios. Este comportamiento es el esperado y no necesita ninguna corrección. Algunas carpetas que figuran en la lista de exclusión se crean en el al‑ macén de usuarios, pero no se sincroniza su contenido.

# **Falta información en el archivo de registros**

La activación del modo de depuración no activa de forma automática el registro completo. En los parámetros de registro, verifique que estén marcadas todas las casillas de los sucesos que quiere reg‑ istrar.

Sugerencia: Es posible que deba desplazarse hacia abajo para poder marcar las últimas casillas de la lista.

# **Los parámetros de GPO no funcionan**

Cambió un parámetro de un objeto de directiva de grupo (GPO), pero no funciona en el equipo donde se ejecuta el servicio Citrix Profile Management Service. El problema podría deberse a que las directivas de grupo no se actualizan inmediatamente, sino que se basan en eventos o intervalos es‑ pecificados en la implementación. Para actualizar las directivas de grupo inmediatamente, ejecute gpupdate /force en el equipo.

Para que los cambios surtan efecto, ejecute el comando gpupdate / force desde el símbolo del sistema, como se describe en https://docs.microsoft.com/en‑us/windows‑server/administration/wi ndows‑commands/gpupdate.

### **[Los usuarios reciben perfiles nuevos o temporales](https://docs.microsoft.com/en-us/windows-server/administration/windows-commands/gpupdate)**

Deforma predeterminada, los usuarios reciben un perfil temporal cuando se produce algún problema. Por ejemplo, el almacén de usuarios no está disponible. También puede configurar Profile Management para que muestre un mensaje de error y, a continuación, cierre la sesión de los usuarios. Esta manera de proceder puede ser útil a la hora de resolver problemas.

Para obtener instrucciones acerca de cómo configurar esta función, consulte Forzar el cierre de sesión de los usuarios.

En algunas circunstancias, cuando los usuarios inician sesión, reciben un nuevo perfil en lugar de recibir el perfil almacenado en caché que les corresponde. Para obtener m[ás información acerca de](https://docs.citrix.com/es-es/profile-management/2212/configure/force-logoff.html) [este problema y](https://docs.citrix.com/es-es/profile-management/2212/configure/force-logoff.html) cómo resolverlo, consulte el artículo CTX118226 de Knowledge Center.

También es posible que los usuarios reciban un perfil temporal si su perfil local está presente después de quitar la copia existente en el almacén de usuarios. Esta situación puede darse si el almacén de usuarios se vacía pero los perfiles locales no se elimi[nan al cerrar](http://archive.citrite.net/article/CTX118226) la sesión.

Profile Management trata esta eliminación parcial de perfiles como un error de red, de recurso com‑ partido o de permisos y da al usuario un perfil temporal. Por esta razón, no se recomienda la eliminación parcial de perfiles. Como solución temporal, inicie sesión en el equipo afectado y elimine el perfil manualmente.

Si su entorno incluye discos virtuales personales (Personal vDisk), es posible que los usuarios reciban perfiles temporales si el procesamiento predeterminado de esos discos no se ajustó correctamente. Para obtener más información, consulte Migrar perfiles de usuarios.

# **Se pierden los datos del perfil cua[ndo las sesiones de escri](https://docs.citrix.com/es-es/profile-management/2212/upgrade-and-migrate/migrate.html)torios virtuales dejan de responder**

En una implementación de escritorios virtuales de Citrix, la desconexión de una sesión de Protocolo de Escritorio remoto (RDP) puede provocar que el escritorio virtual deje de responder o se reinicie. Este comportamiento afecta a Profile Management, ya que provoca que se pierdan los datos del perfil al finalizar la sesión. El problema se ha solucionado en la versión 3.1.3242 de Citrix Virtual Delivery Agent y posteriores.

# **Los usuarios no pueden iniciar sesión (ID del evento: 1000, origen: Userenv)**

Los usuarios no pueden iniciar sesión en un entorno de Citrix y reciben el siguiente mensaje de error: "Windows no cargó su perfil itinerante, y está intentando iniciar sesión con su perfil local…Póngase en contacto con el administrador de la red". Este error aparece en los registros de eventos de aplicaciones de Windows (ID del evento: 1000, origen: Userenv).

Para obtener más información acerca de este problema y cómo resolverlo, consulte el artículo CTX105618 de Knowledge Center.

# **[Impresión](http://archive.citrite.net/article/CTX105618)**

En los entornos de escritorios virtuales de Citrix, un usuario puede seleccionar una impresora prede‑ terminada, pero, en algunos casos, la selección no se conserva entre inicios de sesión. Este problema se ha observado cuando se usa una directiva de escritorio virtual de Citrix para definir impresoras en escritorios virtuales agrupados basados en un disco virtual (vDisk) personal de Citrix Provisioning Services en modo de imagen estándar (Standard Image).

Este problema no tiene su origen en Profile Management. Aunque el archivo de registros de Profile Management muestra que la entrada del Registro de Windows para la impresora se copia durante el cierre de sesión (el comportamiento esperado), el archivo NTUSER.dat del usuario no contiene dicha entrada (comportamiento inesperado). El problema de hecho tiene su origen en el modo en que los escritorios virtuales de Citrix usan el parámetro de Registro DefaultPmFlags. Para obtener más información, consulte el artículo CTX119066 de Knowledge Center.

A veces, se agregan impresoras inesperadas a los perfiles. Cuando los usuarios las quitan, las impre‑ soras aparecen de nuevo en el siguiente inicio de sesión. Consulte el foro de asistencia de Profile Management para obtener mási[nformación](http://archive.citrite.net/article/CTX119066).

# **Problemas con la configuración de aplicaciones para varias plataformas**

Se pueden producir problemas debidos a configuraciones de aplicaciones que no se mueven correc‑ tamente entre las distintas plataformas. Los resultados típicos de este problema son:

- Configuraciones que no son aplicables de un sistema a otro. Por ejemplo, configuraciones específicas de hardware que no están en todos los sistemas.
- Aplicaciones que se instalan de manera diferente en diferentes sistemas. Ejemplos:
	- **–** Una aplicación que se instala en la unidad C: de un sistema, pero en la unidad D: de otro.
	- **–** Una aplicación que se instala en C:\Archivos de programa en un sistema, pero en C:\Archivos de programa (x86) en otro.
	- **–** Un complemento de Excel instalado en un sistema, pero no en otro.
- Aplicaciones que no almacenan información de configuración en el perfil. Por ejemplo, información almacenada en la configuración de la máquina local o fuera del perfil del usuario.
- Parámetros de configuración específicos de idioma almacenados en el registro. Profile Manage‑ ment traduce automáticamente los nombres de carpetas de idiomas específicos de los perfiles Versión 1, pero no en el Registro.

En la mayoría de los casos, una mejor estandarización de los sistemas que causan los problemas puede minimizar estos problemas. Sin embargo, a menudo los problemas son consecuencia de incompatibilidades inherentes (con distintas plataformas) del SO o la aplicación respectiva. Si los parámetros problemáticos no son fundamentales, el problema podría resolverse excluyéndolos del perfil.

# **Perfiles que pertenecen a cuentas desconocidas**

En raras ocasiones, puede parecer que un perfil pertenece a una cuenta desconocida. En la ficha **Op‑ ciones avanzadas** del cuadro de diálogo **Propiedades del sistema** de un equipo, aparece "Cuenta desconocida"cuando se hace clic en **Configuración** en la sección Perfiles de usuario. Este problema viene con una entrada de registro de eventos:*"Profile notification of event Createfor component <appli‑ cation ID> failed, error code is ???"*. En el Registro del sistema, el ID de la aplicación apunta al SHACCT Profile Notification Handler, que es un componente de Microsoft.

Para confirmar que este problema ocurre en su entorno, inicie sesión como un usuario cuyos datos no procese Profile Management y compruebe la existencia de los síntomas descritos.

Esto no es un problema de Profile Management, sino que puede ser el resultado de una interacción incorrecta entre Active Directory y las instantáneas de las máquinas virtuales. El funcionamiento de los perfiles de usuario de Citrix no se ve afectado. Los usuarios pueden iniciar y cerrar sesión, y sus cambios de perfil se conservan.

# **Solucionar problemas avanzados**

# March 27, 2023

Después de comprobar los parámetros actuales de Profile Management y eliminar los registros de Pro‑ file Management como fuentes de información útil, utilice esta lista de comprobación para solucionar más problemas potenciales.

• Verifique el informe del Conjunto resultante de directivas (RSoP) de la máquina que está anal‑ izando y asegúrese de que todos los GPO se apliquen según lo esperado.

Para generar el informe, ejecute el comando gpresult en la máquina.

- Compruebe que tenga instalada la última versión de Profile Management. Para obtener más información, consulte Comprobar la versión de Profile Management.
- Consulte el foro de asistencia de Profile Management para ver las soluciones de otros usuarios.
- Intente reproducir el problema en una máquina limpia con el mismo sistema operativo que la máquina afectada. Instale los productos de software uno por uno y compruebe si puede re‑ producir el [problema después de cada instalación.](https://discussions.citrix.com/forum/163-profile-management/) Para obtener más información, consulte Implementar Profile Management en un entorno de prueba.

#### **Comprobar la versión de Profile Management**

Para examinar la información de la versión, siga estos pasos:

- 1. Haga clic con el botón secundario en el archivo UserProfileManager.exe, en el Explorador de Windows.
- 2. Haga clic en **Propiedades > Versión**.
- 3. Si no es la versión más reciente, descarga la versión más reciente del sitio My Account. Selec‑ cione su producto Citrix y descargue Profile Management desde la sección Descargas.

**Sugerencia:**

Después de la actualización, puede habilitar nuevas funciones si lo necesita.

# **Implementar Profile Management en un entorno de prueba**

Si los archivos de registros no ayudan a solucionar el problema, intente solucionarlo como en este ejemplo. Puede utilizar esta estrategia para:

- Determinar qué parámetros de configuración se están leyendo.
- Determinar desde dónde se leen los parámetros de configuración (cuando hay varios archivos ADM presentes).
- Comprobar que el archivo de registros rastrea correctamente los cambios realizados en perfiles.

#### **Ejemplo de implementación**

La implementación en este ejemplo es la siguiente:

- Los servidores de aplicaciones virtuales Citrix se ejecutan en Windows Server 2003.
- Los usuarios se conectan a sus recursos publicados mediante el plug-in para aplicaciones de servidor para Windows.

# • Se utilizan GPO basados en unidades organizativas en lugar de la configuración basada en archivos INI.

# **Precaución:**

Si se modifica el Registro de forma incorrecta, se pueden generar problemas graves que pueden hacer que sea necesario instalar nuevamente el sistema operativo. No podemos garantizar que los problemas derivados del uso incorrecto del Editor del Registro puedan resolverse. Si utiliza el Editor del Registro, será bajo su propia responsabilidad. Haga una copia de seguridad del Registro antes de modificarlo.

# **Solución de problemas de los flujos de trabajo**

Este ejemplo incluye una pequeña OU de prueba que comprende solo un servidor. Puede modificar los parámetros de perfil del servidor. A continuación, rastree los cambios de los parámetros del archivo de registros y en el informe del Conjunto resultante de directivas (RSoP).

Estos son los pasos detallados:

- 1. Desde el entorno de producción, quite uno de los servidores de aplicaciones virtuales de Cit‑ rix que aloja los perfiles de usuario de Citrix. A continuación, agregue el servidor a una nueva unidad organizativa.
- 2. Desinstale Profile Management y vuelva a instalarlo en el servidor. Cuando lo instale de nuevo, verifique que los nombres de archivo cortos (también llamados nombres 8.3) estén activados de esta manera:
	- Si esta entrada de Registro tiene el valor 1 (valor DWORD), cámbielo a 0 y vuelva a instalar Profile Management: HKLM\System\CurrentControlSet\Control\FileSystem\NtfsDisable8Dot3NameCr Al hacerlo, se habilita la compatibilidad con nombres de archivo cortos.
	- Si la entrada no está establecida en 1, instale de nuevo Profile Management en una ubicación en la que todos los nombres de subcarpetas contengan ocho o menos caracteres. Por ejemplo: c:\prof-man.

Con sistemas operativos posteriores no es necesario ajustar esta entrada de Registro.

- 3. Inicie sesión en el servidor como administrador de dominio.
- 4. Busque la directiva local y elimine el archivo ADM en este nivel.
- 5. Elimine todos los enlaces a los objetos de directiva asignados a su nueva unidad organizativa.
- 6. En el servidor, elimine la clave y todas las subclaves del Editor del Registro: HKEY\_LOCAL\_MACHINE \SOFTWARE\Policies\Citrix\UserProfileManager\.
- 7. Elimine todos los archivos INI de Profile Management.
- 8. Vaya a **Mi PC > Propiedades > Avanzadas** y elimine todos los perfiles, salvo aquellos con los que realizará pruebas. Investigue todos los errores que aparezcan.
- 9. Otorgue al grupo Usuarios autenticados el control total del archivo. Al hacerlo, podrá comprobar el archivo de registros de Profile Management al iniciar sesión como usuario. El archivo de registros es C:\Windows\System32\LogFiles\UserProfileManager\<domainname>#<computername>\_pm.lo (donde <domainname> es el dominio del equipo y <computername> es el nombre del equipo). Si no se puede determinar el dominio, el archivo de registros es UserProfileManager.log.
- 10. Cree un objeto de directiva de grupo (GPO) que contenga solamente los siguientes parámetros y vincúlelo a su nueva unidad organizativa. Compruebe que el objeto de directiva de grupo esté asignado al grupo de Usuarios autenticados. Habilite y configure estos parámetros:
	- a) Habilite Profile Management.
	- b) Ruta al almacén de usuarios.
	- c) Habilitar registro.
	- d) Parámetros de registro. Seleccione todos los eventos y acciones.
	- e) Migración de perfiles existentes. Seleccione Perfiles locales e itinerantes.
	- f) Gestión de conflictos de perfiles locales. Seleccione Cambiar el nombre del perfil local.
	- g) Eliminar perfiles guardados en caché local al cerrar la sesión.
	- h) Inhabilite el parámetro *Procesar inicios de sesión de administradores locales*. Al hacerlo, aunque Profile Management esté mal configurado e impida los inicios de sesión de los usuarios, podrá iniciar sesión como administrador.
- 11. Para controlar cómo se aplica el enlace del objeto de directiva de grupo (GPO) a la unidad or‑ ganizativa, haga clic con el botón secundario en la unidad organizativa y seleccione **Bloquear herencia**.
- 12. Cree un usuario de prueba del dominio que nunca haya iniciado sesión y que no sea miembro de ningún grupo de administradores locales en el servidor.
- 13. Publique un escritorio completo para este usuario y asegúrese de que el usuario se encuentre en el grupo de Usuarios de escritorio remoto.
- 14. Si el dominio tiene varios controladores de dominio (DC), fuerce la duplicación de AD entre to‑ dos los DC en el mismo sitio que el servidor.
- 15. Inicie sesión en el servidor como Administrador de dominio, elimine el archivo de registros, reinicie el servicio Citrix Profile Management y ejecute gpupdate /force.
- 16. Revise el Registro y compruebe que todos los valores en HKEY\_LOCAL\_MACHINE\SOFTWARE \Policies\Citrix\UserProfileManager\ sean los del nuevo objeto de directiva de grupo.
- 17. Cierre sesión como administrador.
- 18. Realice algunos cambios en los parámetros de Internet Explorer y cree un archivo de prueba en blanco en la carpeta Mis documentos.
- 19. Cree un acceso directo al archivo de registros de Profile Management. Abra el archivo y revise las entradas. Investigue todos los elementos que requieren su atención.
- 20. Cierre la sesión y vuelva a iniciarla como Administrador de dominio.
- 21. Para generar un informe RSoP para el usuario de prueba y el servidor, ejecute gpresult.

Si el informe no incluye lo que espera, investigue todos los elementos que requieran atención.

# **Contactar con la Asistencia técnica de Citrix**

#### March 27, 2023

Si ha consultado los consejos para solucionar problemas de esta sección y cree que el problema que ha sufrido se debe a Profile Management, contacte con la Asistencia técnica de Citrix. Recopile y pro‑ porcione siempre estos archivos y tanta información adicional como sea posible.

# **Recopilar archivos de registros de Profile Management**

Estos son los pasos detallados:

- 1. Habilite Profile Management en la máquina para registrar todos los eventos y acciones. Para obtener más información, consulte Habilitar los registros de Profile Management.
- 2. Reproduzca el problema en la máquina afectada.
- 3. Recopile el archivo de registros de [Profile Management y su archivo de reserva](https://docs.citrix.com/es-es/profile-management/2212/troubleshoot/log-file-checklist.html#enable-profile-management-logging) en %System‑ Root%\System32\Logfiles\UserProfileManager.

El archivo de registros de la máquina afectada incluye al menos esta información:

- Inicio del servicio (incluidos la versión y el número de compilación de Profile Management)
- Lectura de la configuración por parte del servicio
- Un proceso completo de inicio de sesión completo del usuario afectado
- La actividad que el usuario realizó cuando ocurrió el problema
- Un proceso completo de cierre de sesión del usuario afectado

# **Recopilar el archivo de registros de eventos de Windows**

Después de reproducir el problema en la máquina afectada, siga estos pasos para recopilar el archivo de registros de eventos de Windows.

- 1. Busque la carpeta %SystemRoot%\System32\winevt\Logs.
- 2. Recopile el archivo Application.evtx.

# **Recopilar detalles del software instalado**

Recopile detalles de este software instalado en la máquina afectada:

- Sistema operativo, idioma y versión.
- Productos y versiones de Citrix.

#### **Recopilar archivos INI**

Siga estos pasos para recopilar los archivos INI asociados a Profile Management:

- 1. Busque la carpeta raíz de cada perfil de usuario de Citrix en el almacén de usuarios.
- 2. Recopile los siguientes archivos INI:
	- UPMSettings.ini
	- UPMFRSettings.ini
	- PmCompatibility.ini

# **Recopilar un registro de rastreo de diagnóstico mediante CDFControl**

Recopile un registro de rastreo de diagnóstico mediante CDFControl de esta manera:

- 1. Descargue la herramienta CDFControl del artículo CTX111961 de Knowledge Center.
- 2. Ejecute el ejecutable de CDFControl.
- 3. En la ventana que aparece, seleccione uno o más [módulos de r](https://support.citrix.com/article/CTX111961)astreo según sea necesario. Para obtener más información sobre las descripciones de sus funciones, consulte esta tabla.
- 4. Haga clic en **Iniciar rastreo**.
- 5. Reproduzca el problema.
- 6. Haga clic en **Detener rastreo**.
- 7. Busque el registro de rastreo en la misma carpeta que el ejecutable de CDFControl.

Esta tabla enumera las funciones de los módulos de rastreo de CDFControl.

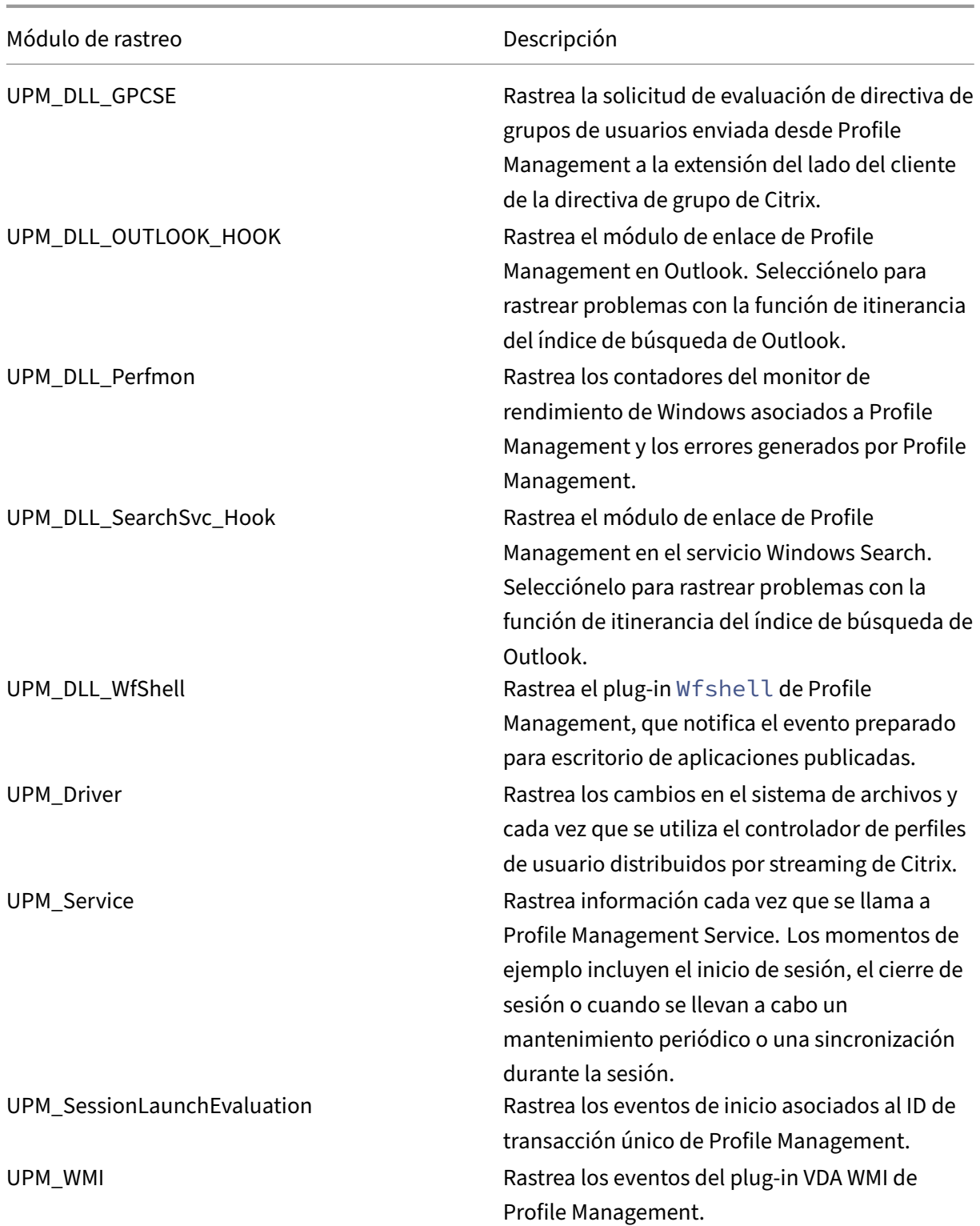

# **Recopilar otra información**

Si es posible, recopile esta información:

- El informe del Conjunto resultante de directivas (RSoP) de la máquina y el usuario afectados mediante la ejecución del comando gpresult.
- Registros de eventos de aplicación.
- Si está disponible, el archivo de depuración **Userenv**. Consulte la documentación de Microsoft para ver información sobre esta herramienta.

#### **Notas:**

La recopilación de todos estos datos puede resultar compleja si Citrix Provisioning Services forma parte de su implementación y el problema ocurre cuando los perfiles se están iniciando. En ese caso, realice las actualizaciones de configuración anteriores en el archivo INI (e in‑ habilite los parámetros del registro de GPO). Le recomendamos que siga las instrucciones de Preconfigurar Profile Management en imágenes aprovisionadas.

# **P[rácticas recomendadas de Profile Management](https://docs.citrix.com/es-es/profile-management/2212/integrate/preconfigure-on-provisioned-images.html)**

#### November 21, 2023

Un perfil de usuario Windows es un conjunto de carpetas, archivos y parámetros de Registro y configuración que definen el entorno de un usuario que inicia sesión con una cuenta de usuario específica. En función de la configuración administrativa, los usuarios pueden personalizar estos parámetros.

# **Configurar Profile Management desde una sola ubicación**

Existen tres ubicaciones desde las que puede configurar Profile Management. Para configurar Profile Management, use una de estas formas:

- Un GPO en Active Directory
- Directivas en Citrix Studio
- Workspace Environment Management

Se recomienda elegir una de las tres ubicaciones para configurar Profile Management.

# **Vea este vídeo para obtener más información:**

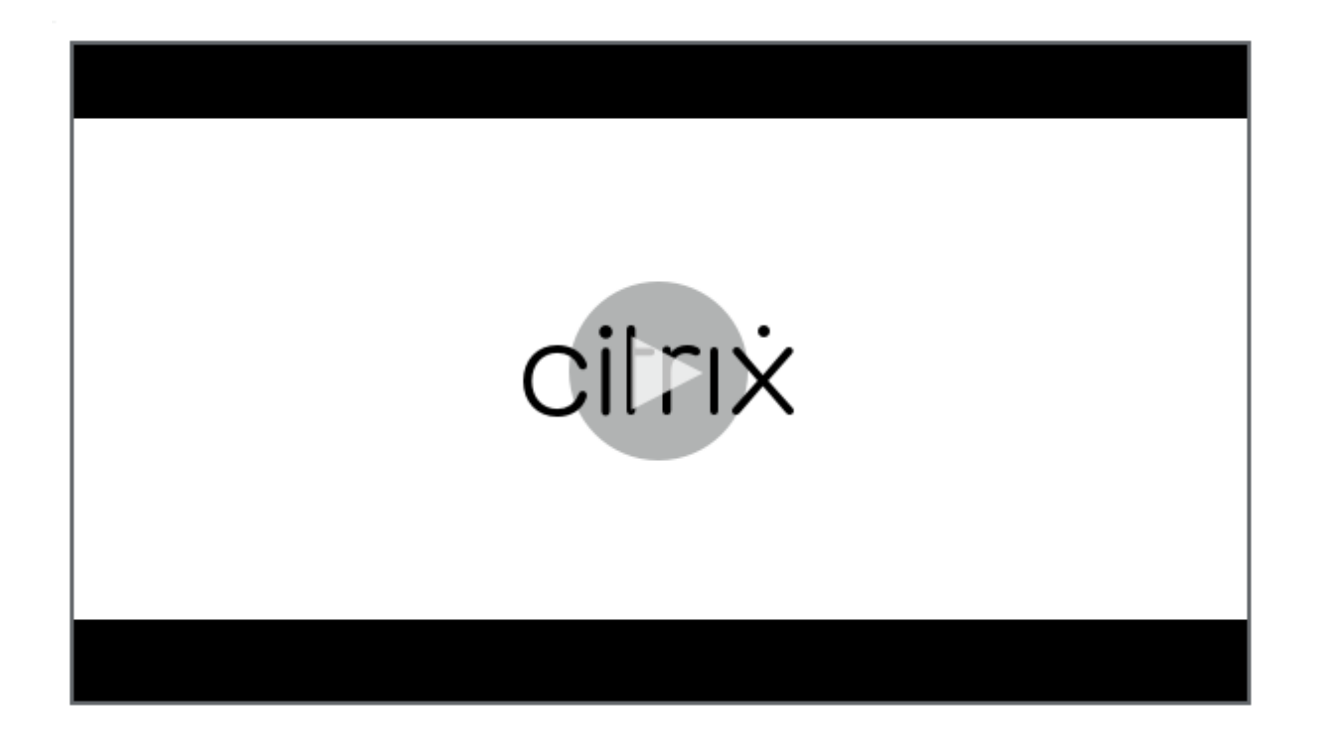

# **[Gestionar las cookies](https://share.vidyard.com/watch/DJ33vpgxzcc7p3nSn8vzwx?)**

Profile Management permite eliminar cookies obsoletas cuando se trata de Internet Explorer 10 e In‑ ternet Explorer 11. Puede utilizar la directiva **Procesar cookies de Internet al cerrar la sesión** para eliminar cookies obsoletas y así evitar que la carpeta de cookies aumente demasiado de tamaño. Además, agregue las siguientes carpetas a la lista de carpetas que quiera reflejar:

- AppData\Local\Microsoft\Windows\INetCookies
- AppData\Local\Microsoft\Windows\WebCache
- AppData\Roaming\Microsoft\Windows\Cookies

# **Mejorar el rendimiento de los inicios de sesión**

Profile Management proporciona varias directivas para mejorar el rendimiento de los inicios de sesión de los usuarios. Como ejemplos, hay las directivas **Perfiles de usuario de streaming**, **Acelerar el reflejo de carpetas** y **Contenedor de perfiles**. Estas directivas son útiles en situaciones en las que los perfiles de usuario siguen creciendo con el uso diario.

En esta sección se proporcionan dos soluciones de Profile Management que permiten mejorar el rendimiento de los inicios de sesión de los usuarios.

#### **Habilitar perfiles de streaming y acelerar el reflejo de carpetas**

Tras implementar el almacén de usuarios en su entorno, habilite estas directivas para mejorar el rendimiento de los inicios de sesión de los usuarios:

- 1. Vaya a **Profile Management > Perfiles de usuario de streaming** y, a continuación, habilite **Streaming de perfiles** y **Habilitar el streaming de perfiles para carpetas**.
- 2. Vaya a **Profile Management > Sistema de archivos** y, a continuación, habilite **Acelerar el re‑ flejo de carpetas**.

#### **Habilitar el contenedor de perfiles para todo el perfil**

Puede implementar la solución de perfiles de Citrix basada en VHDX (denominada contenedor de per‑ files) para mejorar el rendimiento de los inicios de sesión. Estos archivos VHDX se adjuntan dinámicamente en el inicio de sesión de los usuarios.

Para implementar la solución basada en VHDX, habilite el contenedor de perfiles para almacenar todo el perfil de usuario de la siguiente manera:

- 1. Vaya a **Profile Management > Parámetros del contenedor de perfiles**.
- 2. Habilite **Contenedor de perfiles** e introduzca un asterisco (\*) en la lista de contenedores de perfiles.

#### **Comparaciones de rendimiento**

Recomendamos las soluciones anteriores enfunción de las pruebas que hemos realizado con un perfil de usuario típico. Para obtener más información, consulte el artículo CTX463658 de Knowledge Center. Como se muestra en las tablas siguientes, los tiempos para iniciar y cerrar sesión de los usuarios disminuyeron significativamente después de implementar cualquiera de las soluciones.

Resultados de las pruebas tras habilitar las directivas **Perfiles de usu[ario de strea](https://support.citrix.com/article/CTX463658/reduce-logon-time-with-profile-management)ming** y **Acelerar el reflejo de carpetas**:

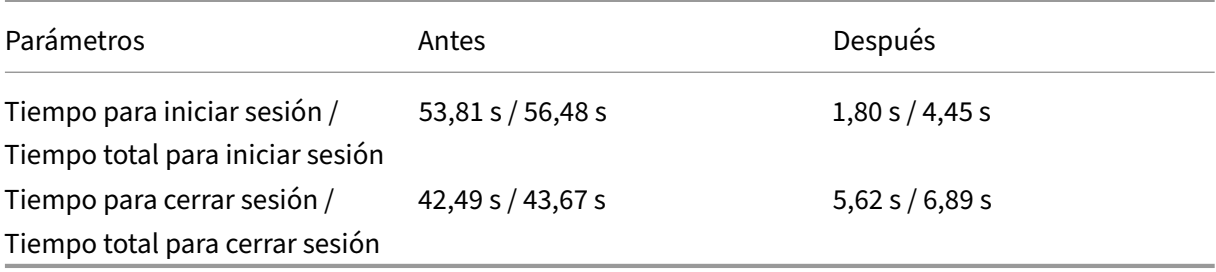

Resultados de las pruebas tras habilitar la directiva **Contenedores de perfiles** para todo el perfil:

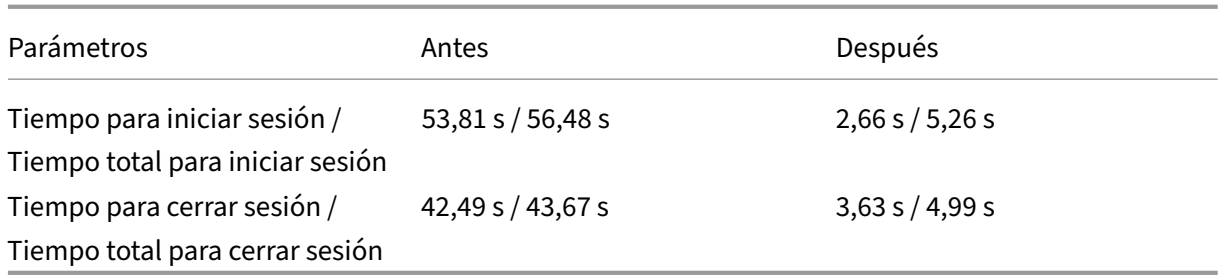

# **Outlook y Office 365**

Microsoft recomienda el modo caché de Exchange para que esté habilitada una experiencia de Mi‑ crosoft Outlook uniforme con y sin conexión. Puede activar el modo caché de Exchange desde el cliente de Microsoft Outlook. Para obtener más información, consulte https://docs.microsoft.com/enus/exchange/outlook/cached‑exchange‑mode.

Cuando se utiliza el modo caché de Exchange, siempre hay una copia del buzón de correo de Exchange [de un usuario en un archivo de datos de Outloo](https://docs.microsoft.com/en-us/exchange/outlook/cached-exchange-mode)k sin conexión (\*.ost[\). Este archivo puede aumentar](https://docs.microsoft.com/en-us/exchange/outlook/cached-exchange-mode) de tamaño.

Se recomienda no almacenar datos de Microsoft Outlook localmente o en unidades compartidas. En vez de ello, utilice la función Habilitar la experiencia nativa de búsqueda de Outlook. Con esta función, el archivo de datos de Outlook sin conexión (\*.ost) y la base de datos de búsqueda de Microsoft de un usuario concreto se mueven junto con el perfil del usuario. Esta función mejora la experiencia del usuario cuando este busca correos en Microsoft Outlook. Para obtener más información sobre el uso de esta función, consulte Habilitar la experiencia nativa de búsqueda de Outlook.

# **Streaming de perfiles [con Microsoft Credentials Roaming habilitado](https://docs.citrix.com/es-es/profile-management/2212/configure/enable-native-outlook-search-experience.html)**

Deforma predeterminada, las siguientes carpetas del archivo de configuración se excluyen del stream‑ ing de perfiles:

- AppData\Local\Microsoft\Credentials
- Appdata\Roaming\Microsoft\Credentials
- Appdata\Roaming\Microsoft\Crypto
- Appdata\Roaming\Microsoft\Protect
- Appdata\Roaming\Microsoft\SystemCertificates

Si configura manualmente la exclusión del streaming de perfiles, agregue las carpetas anteriores a "Lista de exclusión de streaming de perfiles: Directorios".

# **Menú Inicio itinerante**

Las aplicaciones ancladas al menú Inicio pueden desaparecer en los siguientes sistemas operativos después de varios inicios de sesión:

- Windows 10, versión 1607 y posteriores, 32 bits y 64 bits
- Windows Server 2016, ediciones Standard y Datacenter
- Windows Server 2019, ediciones Standard y Datacenter
- Windows 10 Enterprise para escritorios virtuales

#### **Nota:**

No puede usar la misma directiva tanto para Windows 10 como para Windows Server 2016/2019. Configure directivas independientes para VDI y plataformas de escritorios compartidos o, si utiliza Profile Management 2103 o una versión posterior, utilice la configuración automática.

#### **Habilitar automáticamente la itinerancia del menú Inicio**

Si utiliza Profile Management 2103 o una versión posterior, la itinerancia del menú Inicio se inhabilita automáticamente.

Si utiliza Profile Management 2106 o una versión posterior, le recomendamos habilitar la directiva **Acelerar el reflejo de carpetas**, que se encuentra en **Profile Management > Sistema de archivos > Sincronización**. Esta configuración proporciona una mejor experiencia de usuario al iniciar y cer‑ rar sesión para la función de reflejo de carpetas. Para obtener más información, consulte Acelerar el reflejo de carpetas.

#### **[Habilitar manualm](https://docs.citrix.com/es-es/profile-management/2212/configure/manage-transactional-folders.html#accelerate-folder-mirroring)ente la itinerancia del menú Inicio en Windows 10**

Si utiliza Profile Management 2012 o una versión anterior, siga estos pasos:

- 1. Vaya a **Profile Management > Sistema de archivos > Sincronización**.
- 2. **Habilite** la directiva **Carpetas que reflejar** y, a continuación, agregue estas carpetas a la lista de carpetas que quiera reflejar:
	- Appdata\Local\Packages
	- Appdata\Local\Microsoft\Windows\Caches
	- !ctx\_localappdata!\TileDataLayer (aplicable solamente a partir de la versión 1607 de Windows 10)

# **Nota:**

A partir de Citrix Profile Management 1912, las carpetas agregadas a **Lista de exclusión predeterminada de directorios** o **Lista de exclusión de directorios** no se pueden sincronizar aunque las agregue a **Carpetas que reflejar**. Asegúrese de quitar la carpeta appdata\local\packages de las listas de exclusión antes de agregarla a **Carpetas que reflejar**.

- 3. **Habilite** la directiva **Archivos que sincronizar** y, a continuación, agregue este archivo a la lista de archivos que sincronizar:
	- Appdata\Local\Microsoft\Windows\UsrClass.dat\*

# **Habilitar manualmente la itinerancia del menú Inicio en servidores de Windows**

Si utiliza Profile Management 2012 o una versión anterior, siga estos pasos:

- 1. Vaya a **Profile Management > Parámetros avanzados** y, a continuación, **habilite** la directiva **Inhabilitar configuración automática**.
- 2. Vaya a **Profile Management > Sistema de archivos > Sincronización**.
- 3. **Habilite** la directiva **Carpetas que reflejar** y, a continuación, agregue esta carpeta a la lista de carpetas que quiera reflejar:
	- Appdata\Local\Microsoft\Windows\Caches
- 4. **Habilite** la directiva **Lista de exclusión de directorios** y, a continuación, agregue esta carpeta a la lista de carpetas que quiere excluir:
	- Appdata\Local\Packages
- 5. **Habilite** la directiva **Lista de exclusión de archivos** y, a continuación, agregue este archivo a la lista de archivos que quiere excluir:
	- Appdata\Local\Microsoft\Windows\UsrClass.dat\*

# **Sincronizar perfiles de forma eficiente**

Los perfiles de usuario insuficientemente sincronizados pueden provocar inicios de sesión lentos, pérdida de configuraciones de usuario y daños en el perfil. También pueden requerir un esfuerzo administrativo excesivo. Para sincronizar perfiles de manera eficiente, siga las recomendaciones que se describen en este artículo.

# **Redirección de carpetas**

La redirección de carpetas es una función de Microsoft Windows y se puede usar con Profile Management. La redirección de carpetas desempeña un papel clave a la hora de ofrecer una solución de perfil correcta.

Para utilizar la redirección de carpetas, asegúrese de que los usuarios relevantes se encuentran en la unidad organizativa administrada por Profile Management. Recomendamos configurar la redirección de carpetas mediante un objeto de directiva de grupo en Active Directory.

Por ejemplo, puede redirigir estas carpetas al habilitar las directivas correspondientes en **Configu‑ ración de usuario > Plantillas administrativas > Plantillas administrativas clásicas (ADM) > Citrix > Profile Management > Redirección de carpetas**:

# **Documentos**, **Imágenes**, **Música**, **Vídeos**, **Favoritos**, **Contactos**, **Descargas**, **Enlaces**, **Búsquedas** y **Juegos guardados**

**Nota:**

- La redirección de carpetas elimina la necesidad de copiar los datos de esas carpetas cada vez que los usuarios inician sesión y acelera, por tanto, el inicio de sesión de usuario.
- Recomendamos encarecidamente no habilitar **Redirección de carpetas** para **AppData (itinerancia)** y el **Menú Inicio**, ya que podría causar problemas en aplicaciones y en el menú Inicio.
- No redirija la carpeta **Escritorio** si es demasiado grande. De lo contrario, es posible que aparezca una pantalla negra cuando los usuarios inicien sesión.

# **Streaming de perfiles**

Profile Management obtiene los archivos de un perfil del almacén de usuarios y los envía al equipo local solo cuando los usuarios acceden a ellos tras iniciar sesión. Al hacerlo, se acelera el proceso de inicio de sesión y se reduce el tamaño del perfil. Por ejemplo, si un archivo no se utiliza, nunca se copia en la carpeta de perfil local. También puede utilizar la directiva **Guardar siempre en caché** para imponer un límite inferior al tamaño de los archivos que se transmiten por streaming. Todos los archivos de este tamaño o más grandes se almacenan en caché local inmediatamente después de iniciar una sesión.

Puede habilitar las directivas **Habilitar el streaming de perfiles para carpetas** y **Streaming de per‑ files** para no tener que obtener carpetas a las que no se accede.

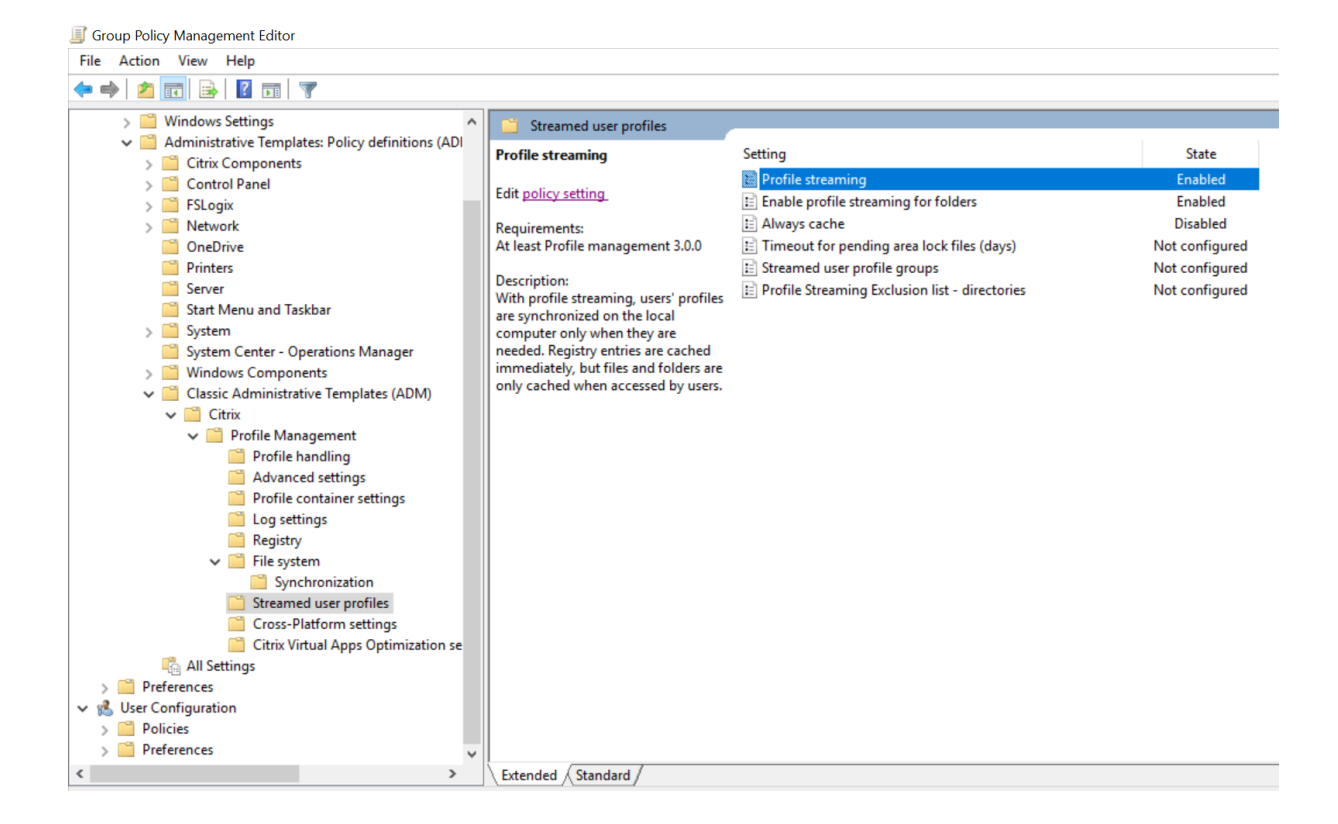

#### **Registro de reescritura activa**

Esta función reduce los tiempos de cierre de sesión en comparación con la función Streaming de per‑ files, especialmente cuando hay muchos archivos modificados. Esta función sincroniza archivos y car‑ petas modificados (pero no las entradas del Registro) con el almacén de usuarios durante una sesión antes de cerrarla.

#### **Procesamiento de cookies de Internet Explorer 10/11**

Profile Management 5.0 y versiones posteriores admite el procesamiento mejorado de cookies cuando se utiliza Internet Explorer 10 e Internet Explorer 11. Para evitar la saturación de la carpeta de cookies, puede utilizar la directiva "Procesar cookies de Internet al cerrar la sesión". Puede agregar las siguientes carpetas a la lista de carpetas que reflejar:

- AppData\Local\Microsoft\Windows\INetCookies
- AppData\Local\Microsoft\Windows\WebCache
- AppData\Roaming\Microsoft\Windows\Cookies

Para obtener más información, consulte Procesar cookies de Internet al cerrar la sesión.

# **Prácticas recomendadas para solucionar problemas**

Utilice siempre la herramienta UPMConfigCheck de comprobación de configuración que ofrece Profile Management para identificar los posibles errores de configuración. Para obtener más información sobre esta herramienta, consulte el artículo CTX132805 de Knowledge Center.

Cuando Profile Management no funciona, primero compruebe si se puede acceder al almacén de usuarios configurado.

# **Personalización del menú Inicio de Windows 10**

Se recomienda utilizar un diseño de personalización del bloqueo parcial e implementar esa personalización a través de la directiva de grupo. Para obtener más información sobre cómo personalizar el diseño del menú Inicio, consulte https://docs.microsoft.com/en‑us/windows‑hardware/customize /desktop/customize‑start‑layout.

# **[Glosario](https://docs.microsoft.com/en-us/windows-hardware/customize/desktop/customize-start-layout)**

#### March 27, 2023

En este artículo se enumeran términos y definiciones, usados en el software y en la documentación de Profile Management. También se incluyen términos relacionados con Profile Management utilizados en otros software de Citrix. Para comprender otros conceptos relacionados con los perfiles de usuario de Windows, visite el sitio web de Microsoft.

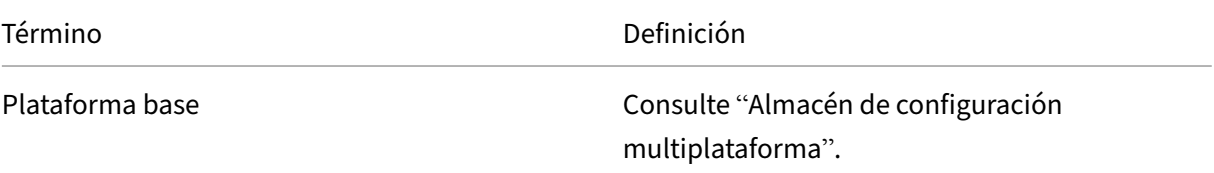

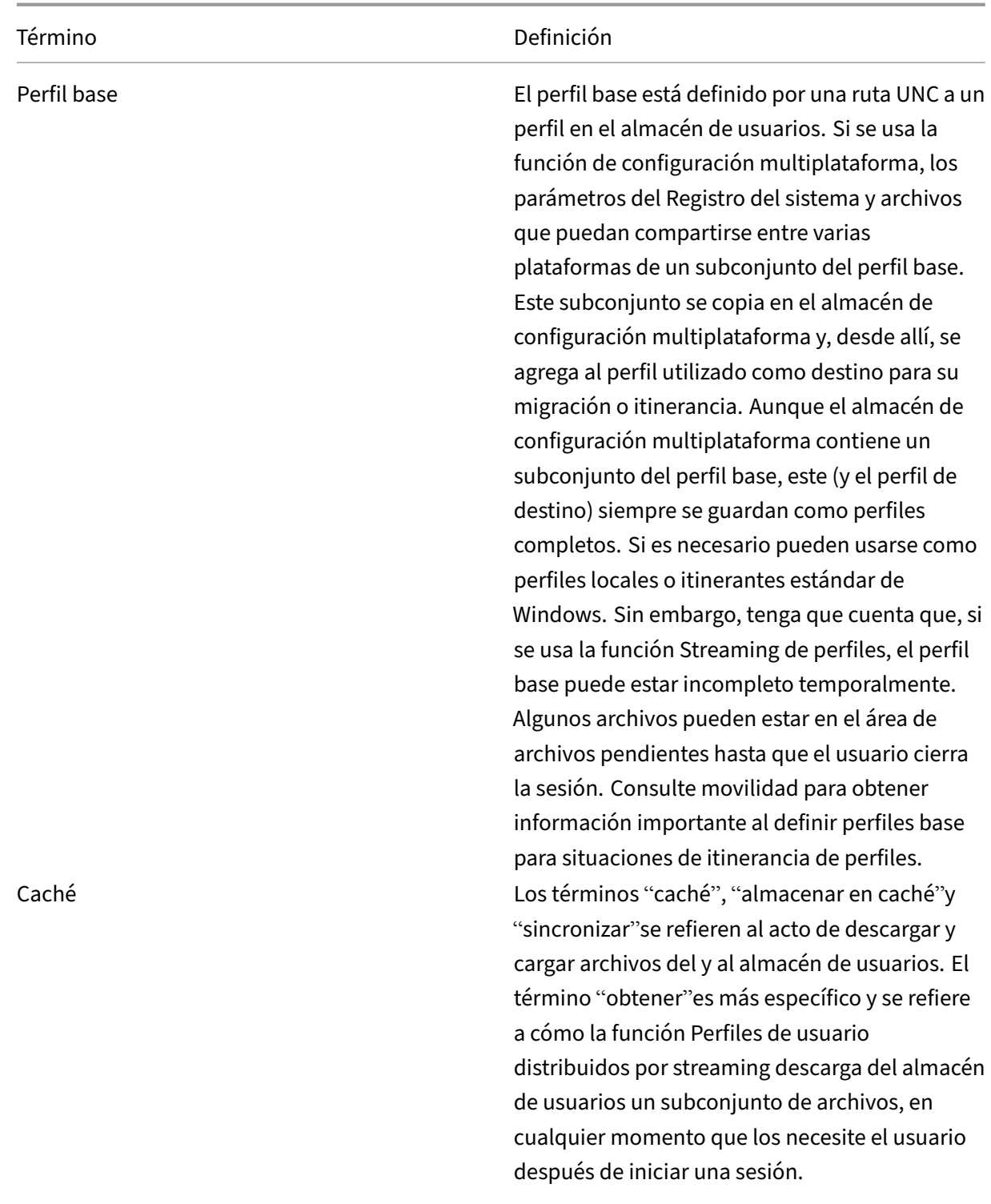

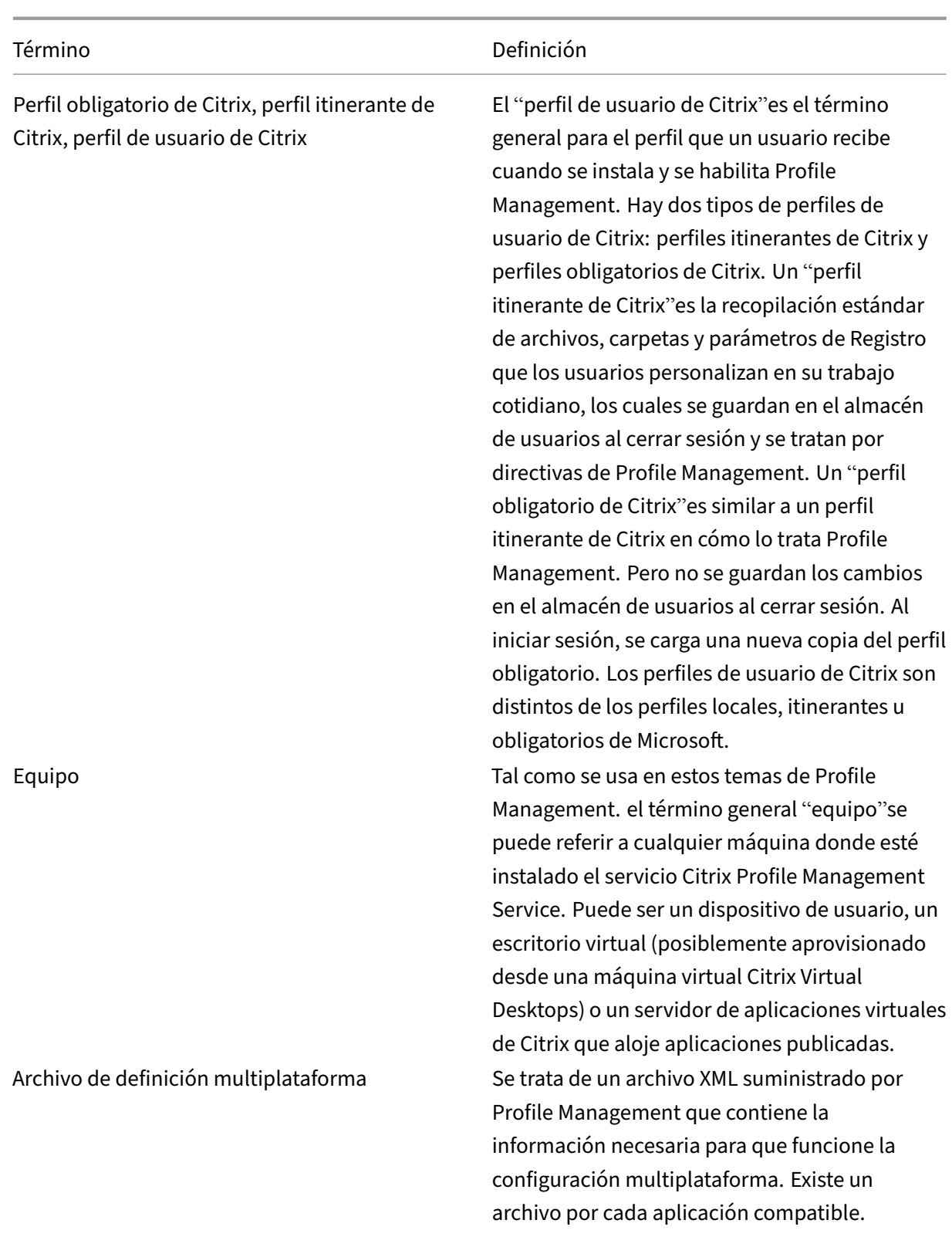

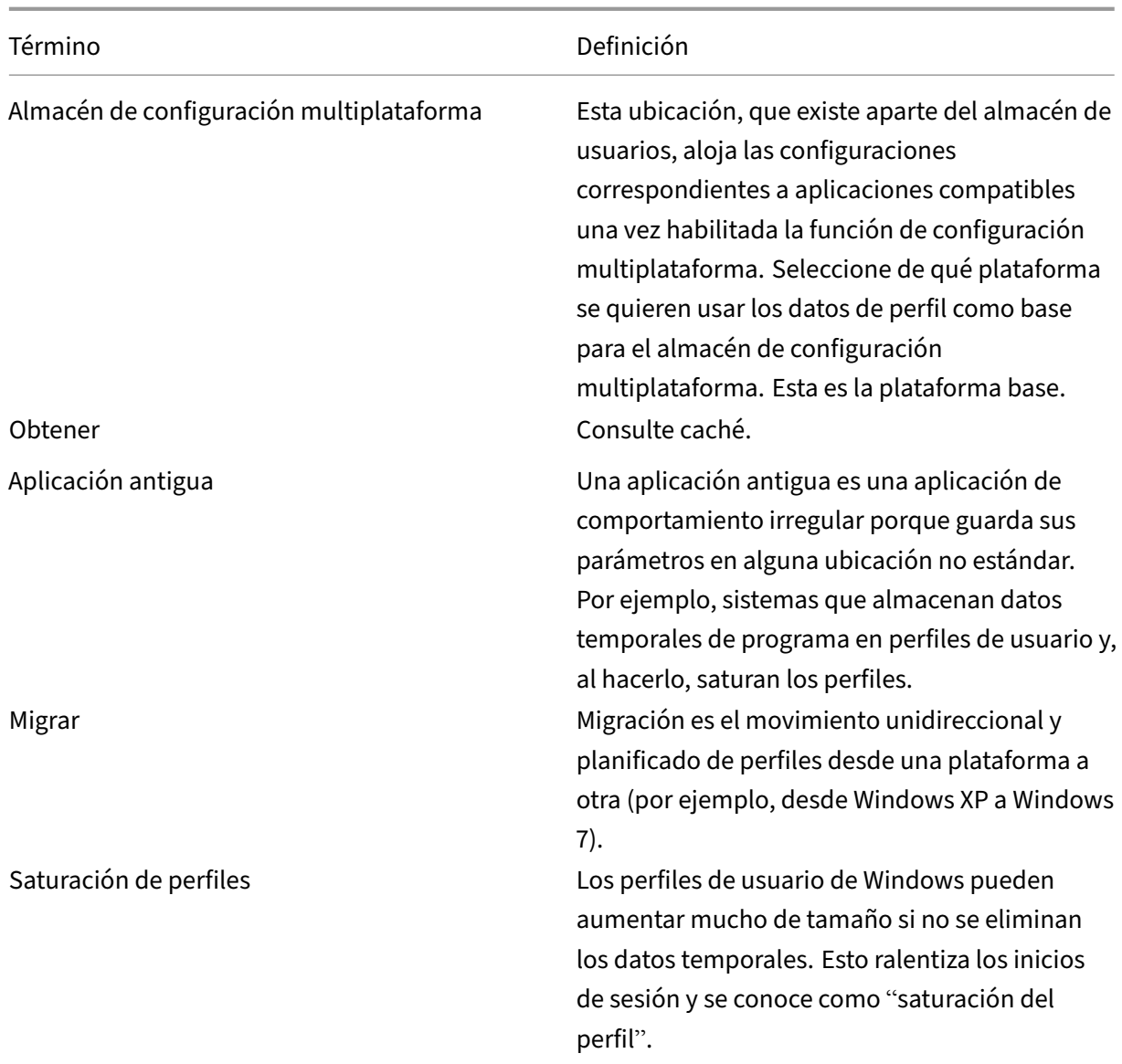

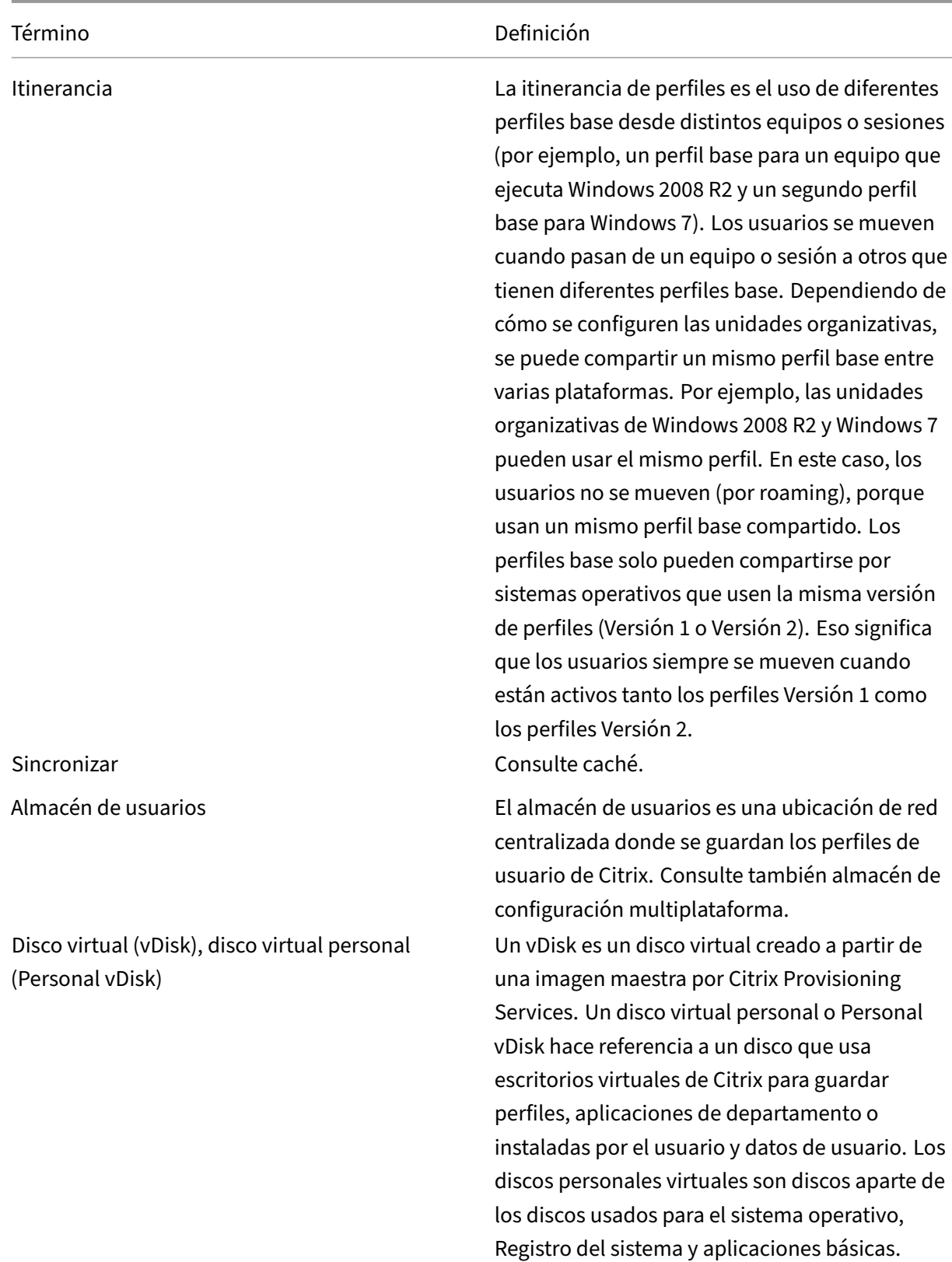

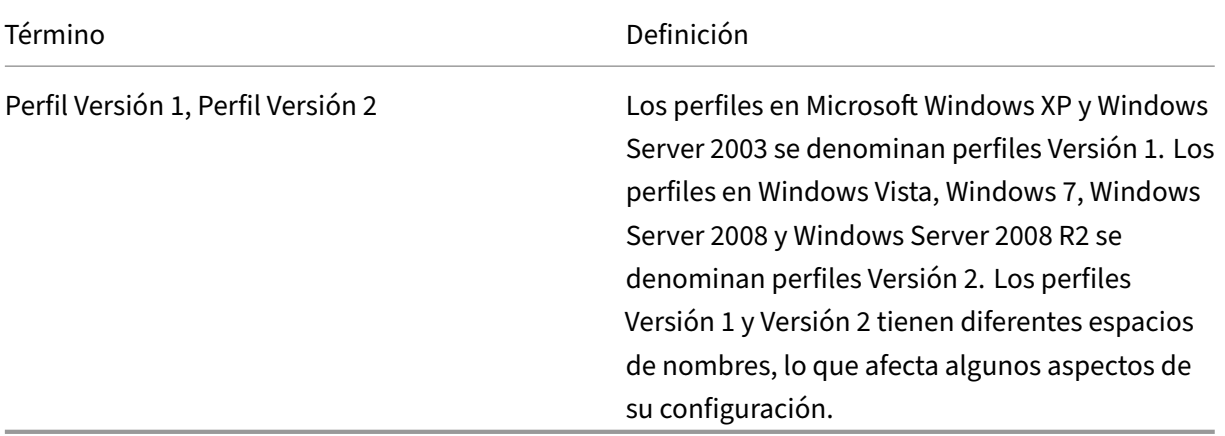

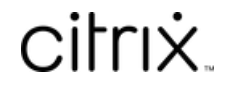

© 2024 Cloud Software Group, Inc. All rights reserved. Cloud Software Group, the Cloud Software Group logo, and other marks appearing herein are property of Cloud Software Group, Inc. and/or one or more of its subsidiaries, and may be registered with the U.S. Patent and Trademark Office and in other countries. All other marks are the property of their respective owner(s).

© 1999–2024 Cloud Software Group, Inc. All rights reserved. 317